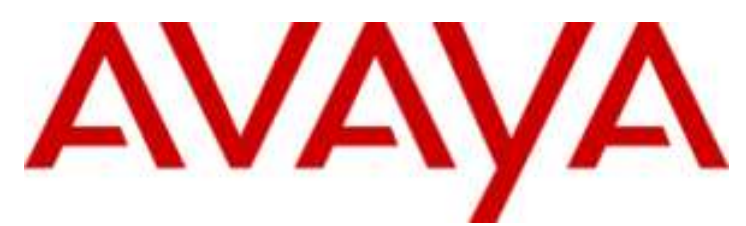

## **IP Office Basic Edition**

IP Office Basic Edition - Quick Mode R8.1 Administration basée sur le téléphone

#### © 2012 AVAYA Tous droits réservés.

#### **Note**

Bien que tous les efforts nécessaires aient été mis en œuvre en vue de s'assurer que les informations contenues dans ce document sont complètes et exactes au moment de l'impression, Avaya Inc. ne peut assumer aucune responsabilité concernant toute erreur éventuelle. Les informations contenues dans ce document sont susceptibles d'être amendées et modifiées lors de versions ultérieures.

#### Avis de non responsabilité concernant la documentation

Avaya Inc. ne peut être tenu responsable de toute modification, ajout ou suppression effectués dans la version publiée d'origine de cette documentation, sauf si ces modifications, ajouts ou suppressions sont effectués par Avaya.

#### Avis de non responsabilité concernant les liens

Avaya Inc. n'est pas responsable du contenu ou de la fiabilité des sites Web pour lesquels un lien apparaît dans la présente documentation et Avaya ne cautionne pas nécessairement les produits, les services ou les informations qui y sont décrits ou proposés. Nous ne pouvons garantir le fonctionnement permanent des liens et n'avons aucun contrôle sur la disponibilité des pages liées.

#### Licence

L'UTILISATION OU L'INSTALLATION DE CE PRODUIT INDIQUE QUE L'UTILISATEUR FINAL ACCEPTE LES CONDITIONS DÉFINIES ICI ET LES CONDITIONS GÉNÉRALES DE LICENCE DISPONIBLES SUR LE SITE AVAYA http://support.avaya.com/LicenseInfo/ (« GENERAL LICENSE TERMS - CONDITIONS GÉNÉRALES DE LICENCE »). SI VOUS NE SOUHAITEZ PAS ÊTRE LIÉ PAR CES CONDITIONS, VOUS DEVEZ RETOURNER LE(S) PRODUIT(S) AU POINT DE VENTE DANS LES DIX (10) JOURS À COMPTER DE LA DATE DE LIVRAISON POUR OBTENIR UN REMBOURSEMENT OU UN AVOIR.

Avaya accorde à l'utilisateur final une licence dans le cadre des types de licence décrits ci-dessous. Le nombre de licences et unités de capacité applicable pour lequel la licence est accordée est de un (1), à moins qu'un autre nombre de licences ou unités de capacité soit spécifié dans la documentation ou les autres documents à la disposition de l'utilisateur final. « Processeur désigné » désigne un dispositif informatique indépendant. « Serveur » désigne un processeur désigné qui héberge une application logicielle à laquelle de multiples utilisateurs peuvent accéder. Le terme « Logiciel » désigne des programmes informatiques en code exécutable, initialement mis sous licence par Avaya et utilisés par l'Utilis ateur final, qu'il s'agisse de produits autonomes ou pré installés sur le Matériel. Le terme « Matériel » désigne les produits matériels standard, initialement vendus par Avaya et utilisés par l'Utilisateur final.

#### Type(s) de licence : Licence de Système(s) désigné(s) (DS).

L'utilisateur final peut installer et utiliser chaque copie du logiciel sur un seul processeur désigné, à moins qu'un autre nombre de processeurs désignés soit indiqué dans la documentation ou les autres documents à la disposition de l'utilisateur final. Avaya peut exiger que le processeur désigné (ou les processeurs désignés) soit identifié par type, numéro de série, touche de fonction, emplacement ou autre élément spécifique, ou qu'il soit fourni par l'utilisateur final à Avaya par un moyen électronique établi par Avaya dans ce but.

#### Droit d'auteur

Sauf indication expresse contraire, le Produit est protégé par des droits d'auteur et autres législations respectant les droits de propriété. La reproduction, l'utilisation ou le transfert non autorisé peut constituer un délit dans le cadre de la loi applicable.

#### Composants tiers

Certains programmes logiciels ou parties de ces programmes inclus dans le Produit peuvent contenir un logiciel distribué dans le cadre d'accord avec des tiers (« Third Party Components - Composants tiers »), qui peuvent contenir des conditions qui étendent ou limitent les droits d'utilisation de certaines parties du Produit (« Third Party Terms - Conditions relatives aux tiers »). Les informations identifiant les composants tiers et les conditions relatives aux tiers qui s'y appliquent sont disponibles sur le site d'Avaya à l'adresse suivante : http://support.avaya.com/ThirdPartyLicense/

#### Intervention d'Avaya en cas de fraude

Si vous pensez être victime d'une fraude téléphonique et avez besoin d'assistance technique ou de support, appelez la ligne d'intervention en cas de fraude téléphonique au centre de support technique au +1-800-643-2353 pour les États -Unis et le Canada. Tout point faible soupçonné en matière de sécurité des produits d'Avaya doit être signalé à Avaya par courier électronique à l'adresse suivante : securityalerts@avaya.com.

Pour obtenir d'autres numéros de téléphone d'assistance, consultez le site d'assistance d'Avaya (http://www.avaya.com/support).

#### Table des matières

### Table des matières

#### 1. Présentation

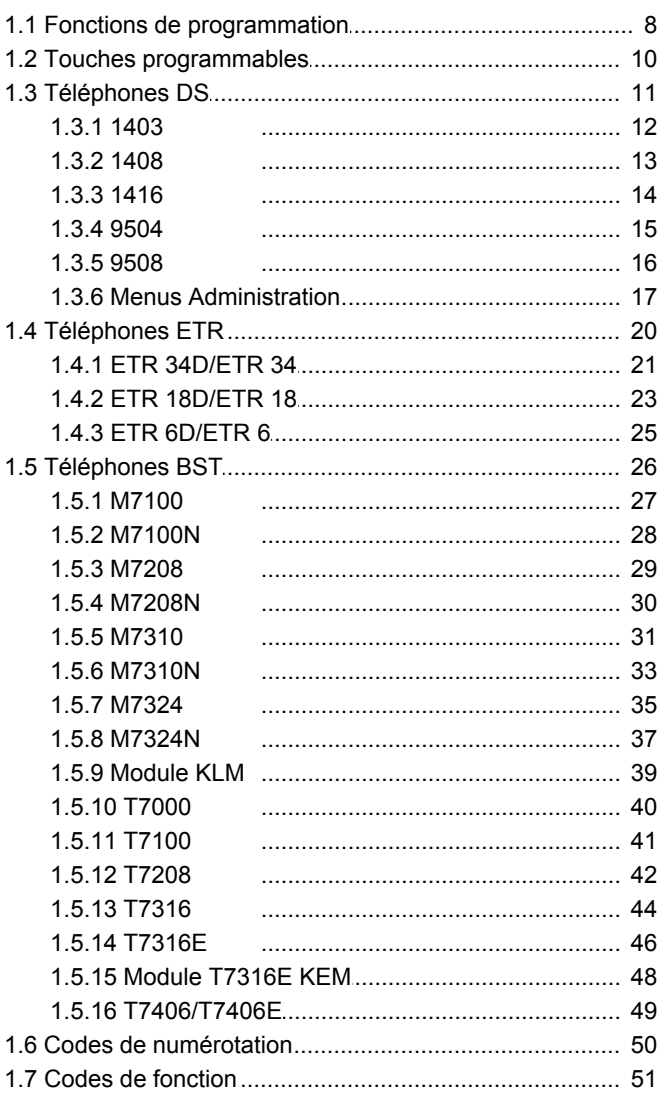

#### 2. Fonctions téléphoniques

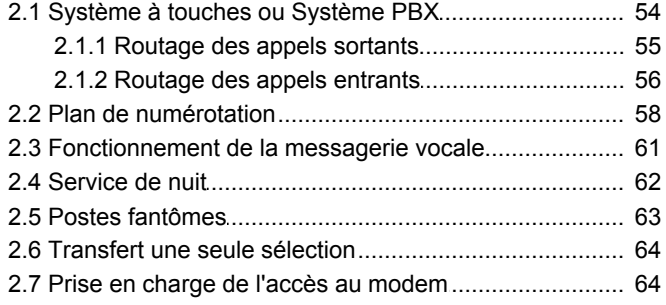

#### 3. Modifications du système

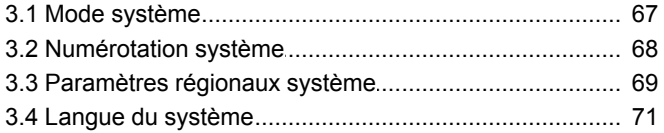

#### 4. Paramètres de ligne

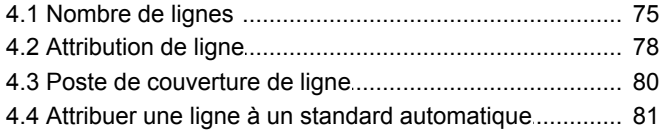

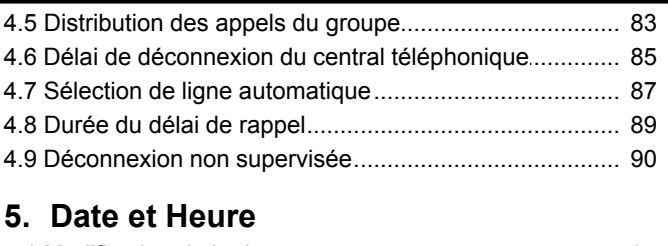

#### 5

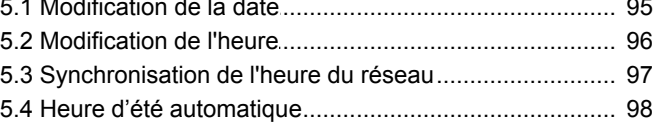

#### 6. Restrictions et autorisations d'appel

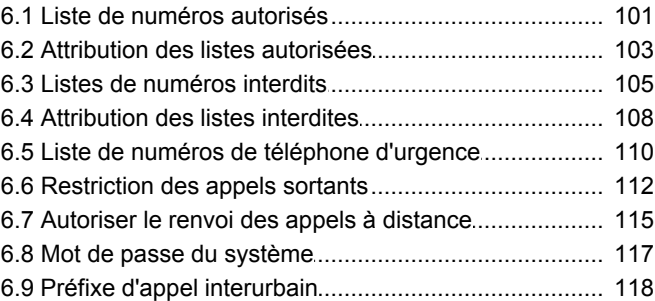

#### 7. Routage d'appels en mode PBX

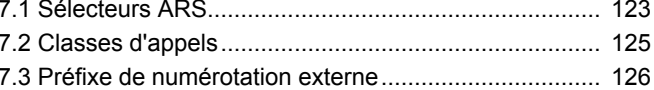

#### 8. Matériel auxiliaire

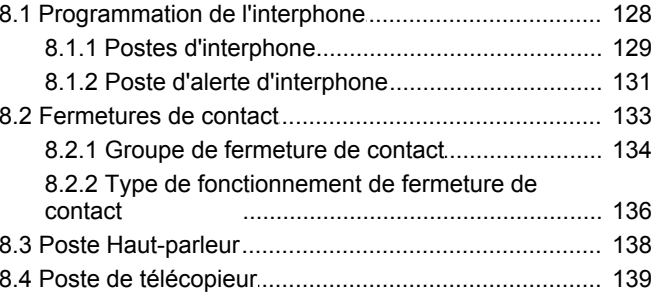

#### 9. Numéros abrégés

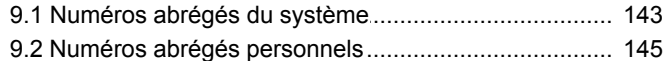

#### 10. Paramètres du poste

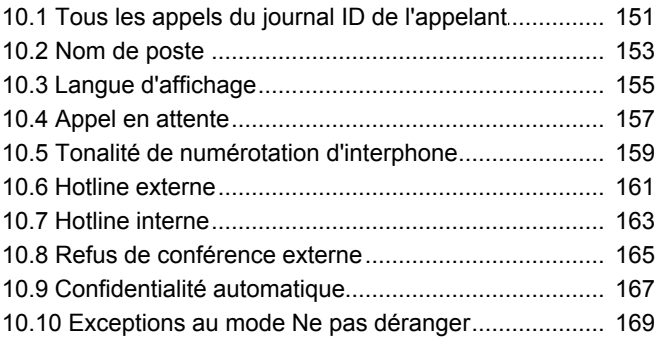

#### 11. Codes affaires

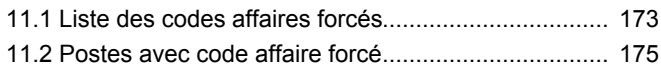

#### 12. Messagerie vocale

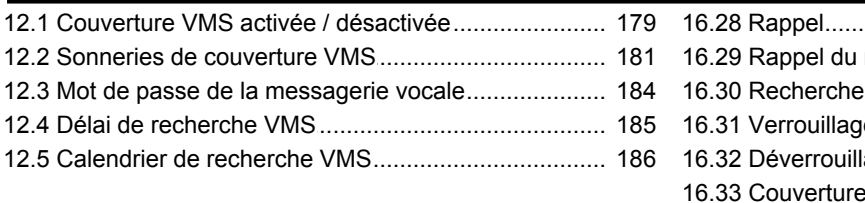

#### **[13.Groupes](#page-189-0)**

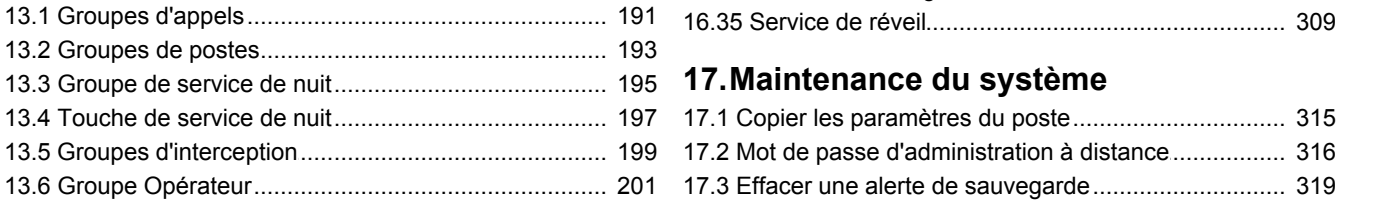

#### **[14.Paramètres de sonnerie](#page-203-0)**

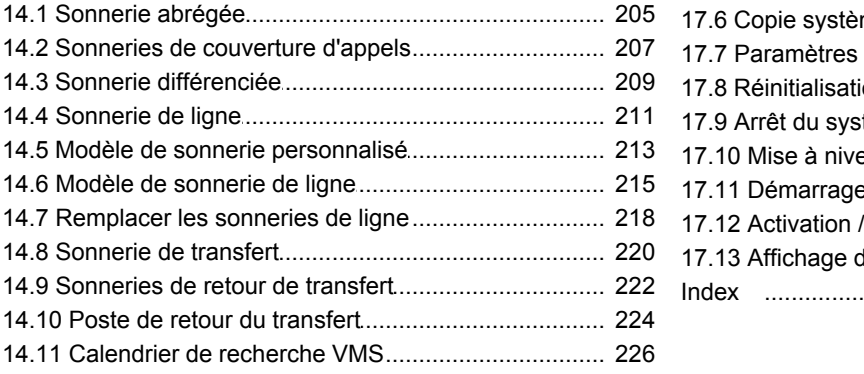

#### **15.Mise en attente d'appels**

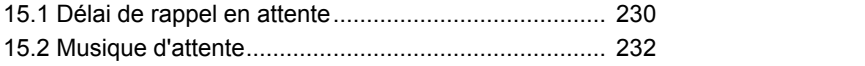

#### **[16.Programmation des touches](#page-233-0)**

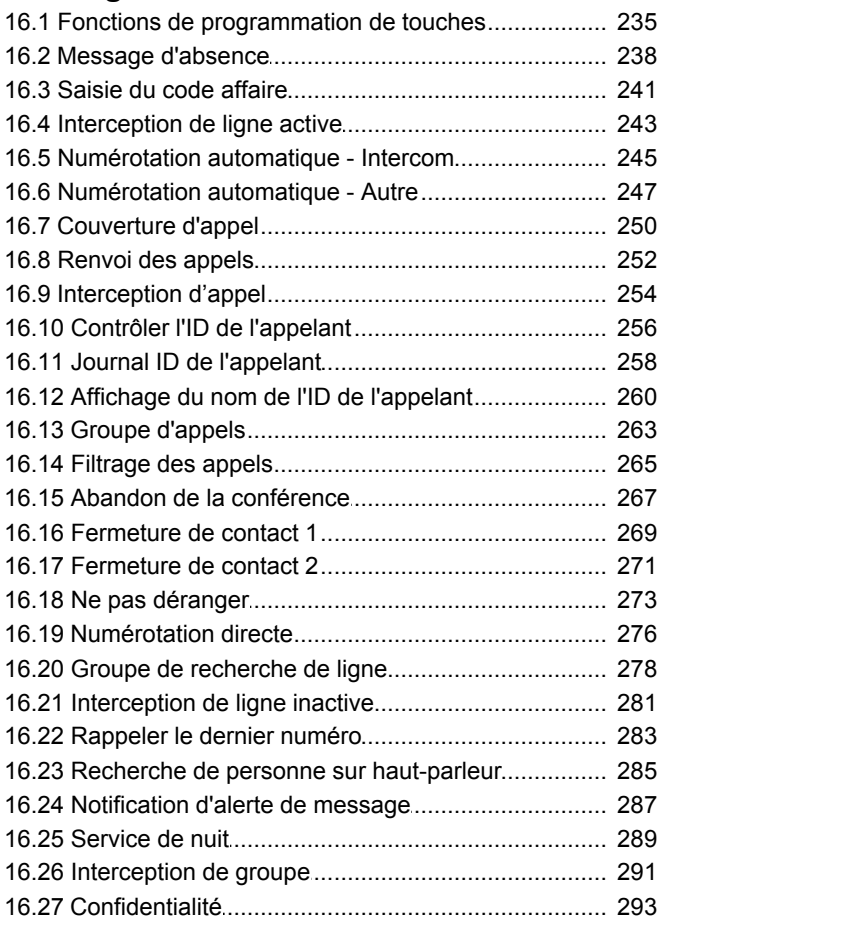

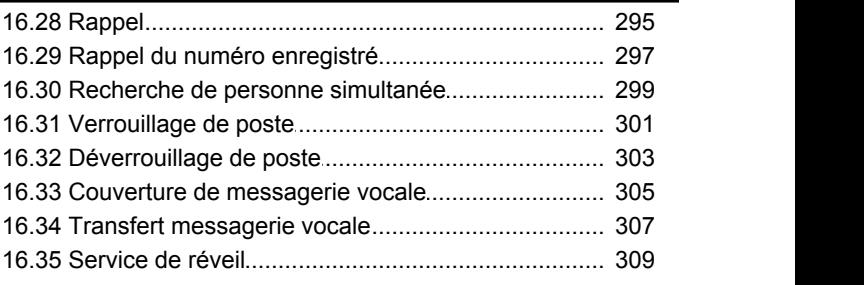

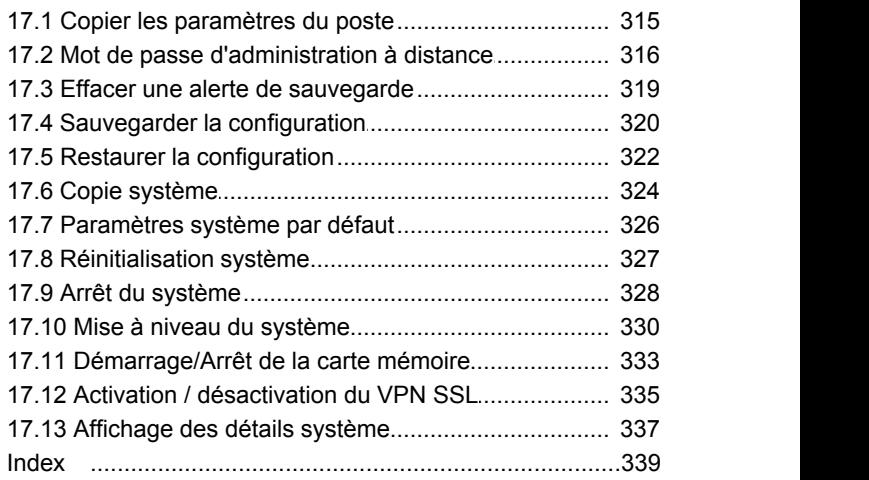

# **Présentation Chapitre 1.**

#### <span id="page-6-0"></span>**1. Présentation**

Ce document traite de la programmation d'un système IP Office Basic Edition - Quick Mode pouvant être effectuée sur les téléphones de ce système. Elle n'est possible que dans une gamme limitée de téléphones (ETR (ETR 18D et ETR 34D), série M (M7310, M7310N, M7324 et M7324N), série T (T7316E et T7316), série 1400 (1408 et 1416) et série 9500 (9504 et 9508).

La programmation est constituée des catégories suivantes :

#### · **Administration système**

Cette programmation peut uniquement être effectuée sur les deux premiers postes du système. Elle concerne principalement les paramètres affectant tous les postes du système.

#### · **Administration centralisée**

Cette programmation peut uniquement être effectuée sur les deux premiers postes du système. L'utilisateur peut sélectionner un autre numéro de poste pour programmer les paramètres de ce poste.

#### · **Programmation du téléphone**

Cette programmation s'effectue sur le poste dont les paramètres sont modifiés. Elle ne couvre pas les opérations quotidiennes, telles que l'activation ou la désactivation du transfert, par exemple.

Le gestionnaire Web du système peut accéder à tous les paramètres couverts par l'administration du téléphone, plus de nombreux paramètres supplémentaires non disponibles dans l'administration du téléphone. L'utilisation du gestionnaire Web du système est cependant généralement réservée à la personne chargée de l'installation ou de la maintenance du système, en raison de la nature des paramètres accessibles.

### <span id="page-7-0"></span>**1.1 Fonctions de programmation**

Le tableau ci-dessous répertorie les paramètres pouvant être programmés à partir d'un téléphone approprié sur les deux premiers postes du système.

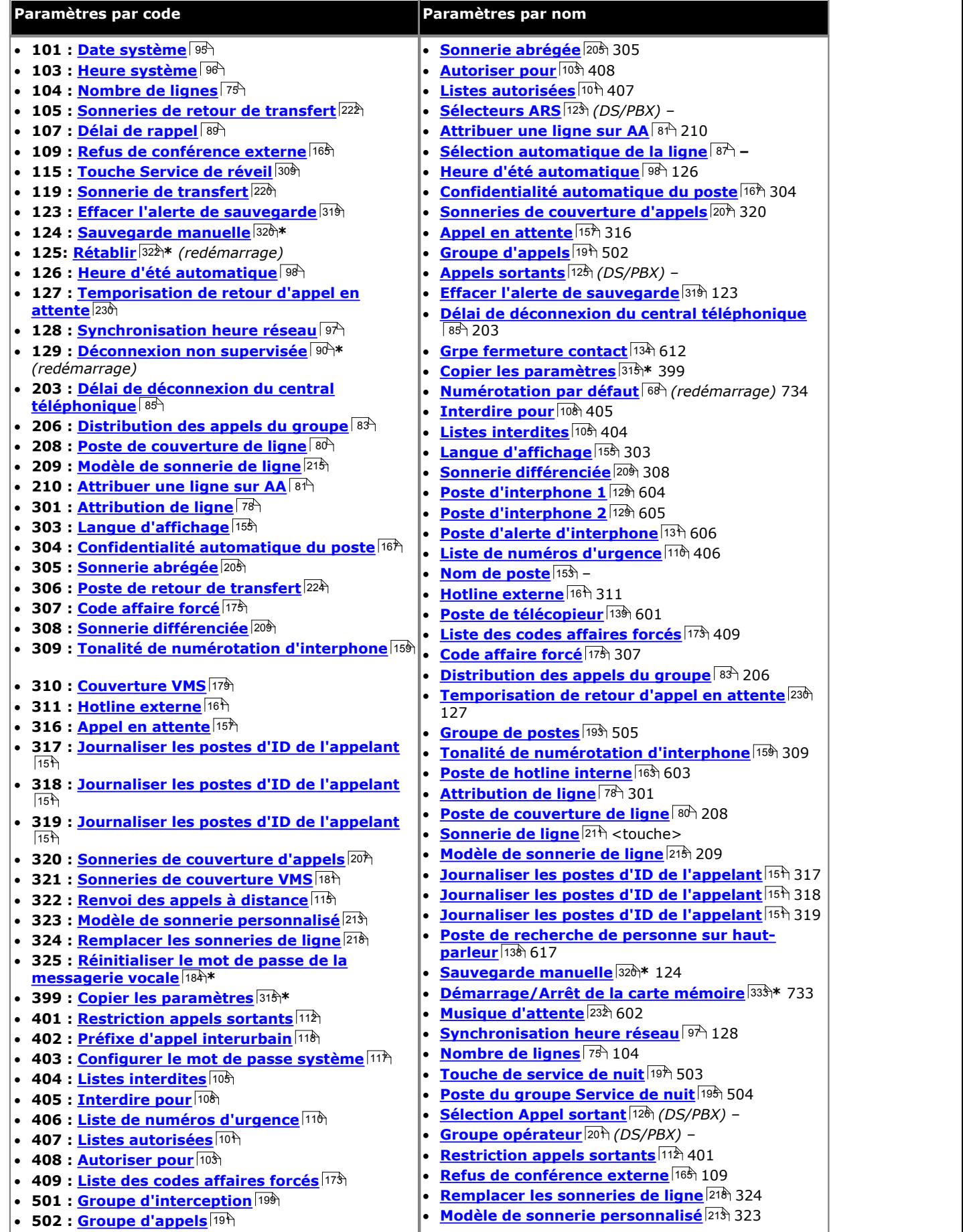

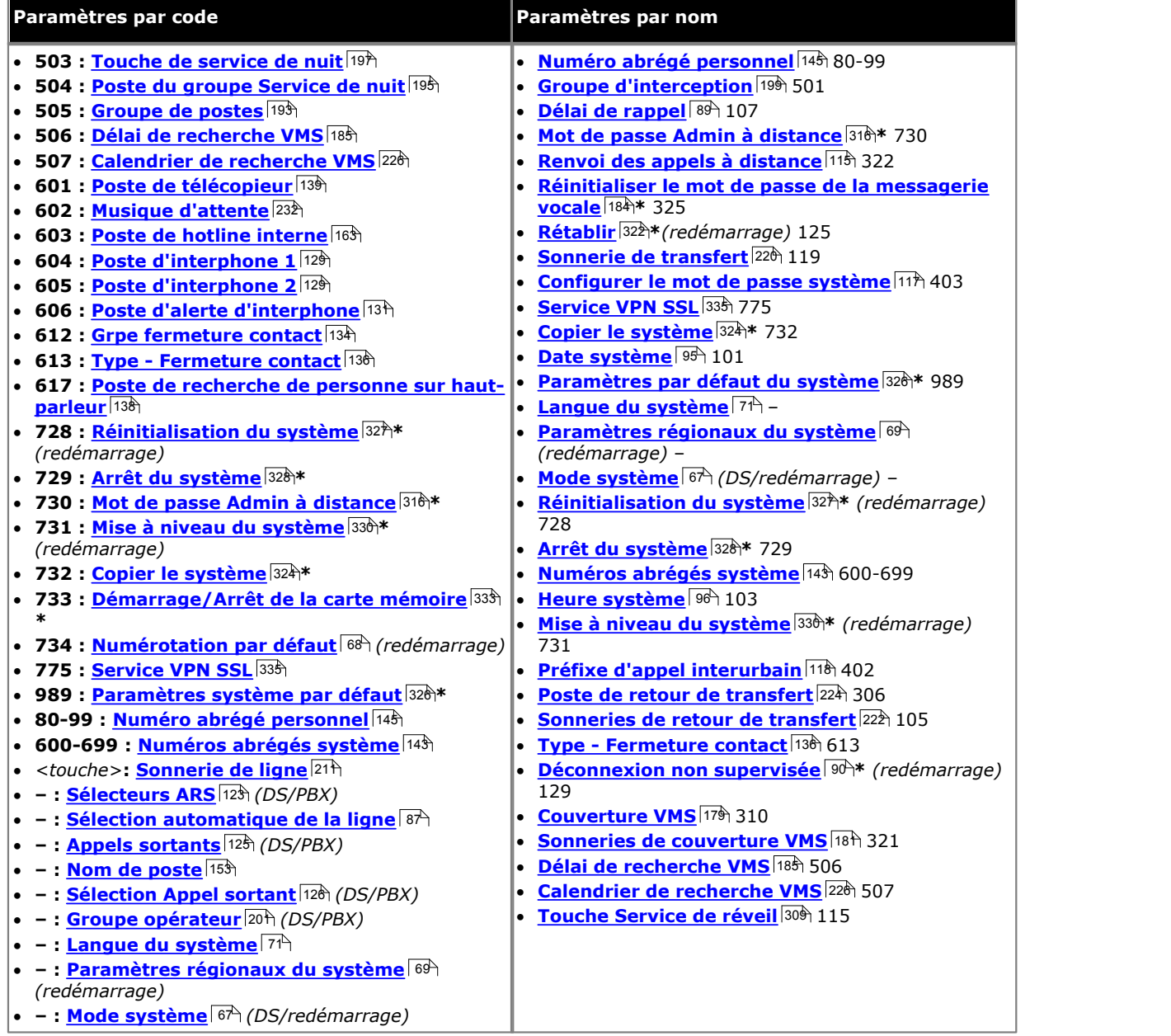

- · Les éléments suivis d'un \* ne sont pas accessibles à l'aide des options **Procédure suivante** ou **Procédure précédente**.
- · Les éléments accompagnés de ne sont pas accessibles à l'aide d'un code #.
- Les éléments suivis de *(DS)* sont uniquement accessibles à partir de <u>téléphones DS</u> 11<sup>4</sup>.
- · Les éléments suivis de *(PBX)* sont uniquement accessibles sur les systèmes exécutés en mode système PBX.
- · Les éléments suivis de *(Touche)* sont uniquement accessibles sur les systèmes exécutés en mode système à touches.
- · Les éléments suivis de *(redémarrage)* nécessitent un redémarrage du système, ce qui met fin à tous les appels en cours.

#### <span id="page-9-0"></span>**1.2 Touches programmables**

La plupart des téléphones pris en charge sont dotés de touches programmables auxquelles il est possible d'assigner des fonctions. Pour certains téléphones, des touches programmables supplémentaires peuvent également être ajoutées à l'aide d'un ou de plusieurs modules de touches.

L'ordre et la numérotation des touches programmables varient en fonction du type du téléphone. La section suivante fournit des détails sur chaque téléphone. Le même type de touches existe cependant pour tous les types de téléphones, comme suit :

#### · **Touches d'intercom / d'appels**

Les premières touches programmables sont utilisées par le système comme suit. La fonction est automatiquement attribuée par le système et n'est pas modifiable.

- · Pour les systèmes exécutés en mode système à touches, les deux premières touches (01 et 02) sont utilisées comme touches **Intercom 1** et **Intercom 2**. Elles servent à effectuer des appels internes. Les appels externes sont effectués à l'aide de touches de ligne.
- · Pour les systèmes exécutés en mode système PBX, les trois premières touches (01 à 03) sont utilisées comme touches d'appels. Elles servent à effectuer des appels internes et externes. Les touches de ligne peuvent tout de même être utilisées, le cas échéant.

#### · **Touches de ligne**

Ces lignes sont utilisées comme touches de ligne pour les lignes téléphoniques externes connectées au système. Seul un administrateur système peut les programmer à l'aide des fonctions <u>Nombre de lignes</u>|75<sup>4</sup> et <u>Attribution de</u> [ligne](#page-77-0) 78 f. Elles ne peuvent pas être modifiées par l'utilisateur du poste.

#### · **Autres touches**

Toute autre touche supplémentaire peut être utilisée pour les fonctions répertoriées dans les [Fonctions de](#page-234-0) [programmation des touches](#page-234-0) 23th. Elles sont programmables par l'administrateur système et, pour certaines fonctions, par l'utilisateur du poste.

#### <span id="page-10-0"></span>**1.3 Téléphones DS**

Cette section a trait aux téléphones des séries 1400 et 9500 pris en charge par le système IP Office Basic Edition - Quick Mode.

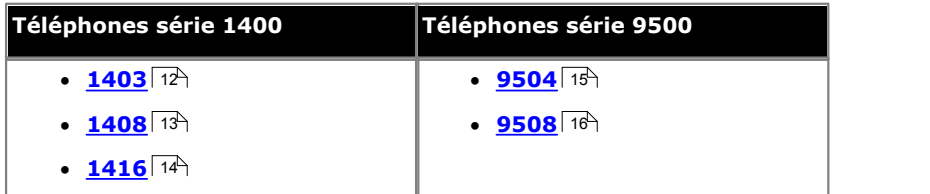

Tous ces téléphones peuvent être utilisés pour la programmation, à l'exception des téléphones 1403. Les différents modes de programmation sont accessibles à l'aide des <u>[menus d'administration](#page-16-0)</u>| 1<sup>+)</sup> affichés sur le téléphone. Pour accéder à ces menus, appuyez sur la touche programmable **Admin**. Les menus sont modifiés de manière dynamique en fonction de la connexion du téléphone à l'un des premiers postes ou non.

Pour accéder aux menus d'administration pendant un appel, vous devez parfois appuyez sur la touche **TÉLÉPHONE** afin d'afficher l'option de touche programmable **Admin**. Si vous accédez à l'administration du téléphone pendant un appel, seules les touches **H HAUT-PARLEUR,** *SECRET* et **CASQUE** affectent l'appel en cours.

Pour quitter l'administration, appuyez sur la touche **TÉLÉPHONE**.

#### <span id="page-11-0"></span>**1.3.1 1403**

Ce type de téléphone ne peut pas être utilisé pour les fonctions d'administration abordées dans ce document. Les fonctions peuvent cependant être appliquées au téléphone à l'aide de l'administration centralisée utilisée sur un autre poste.

Les touches programmables sont numérotées à partir de 01, de gauche à droite.

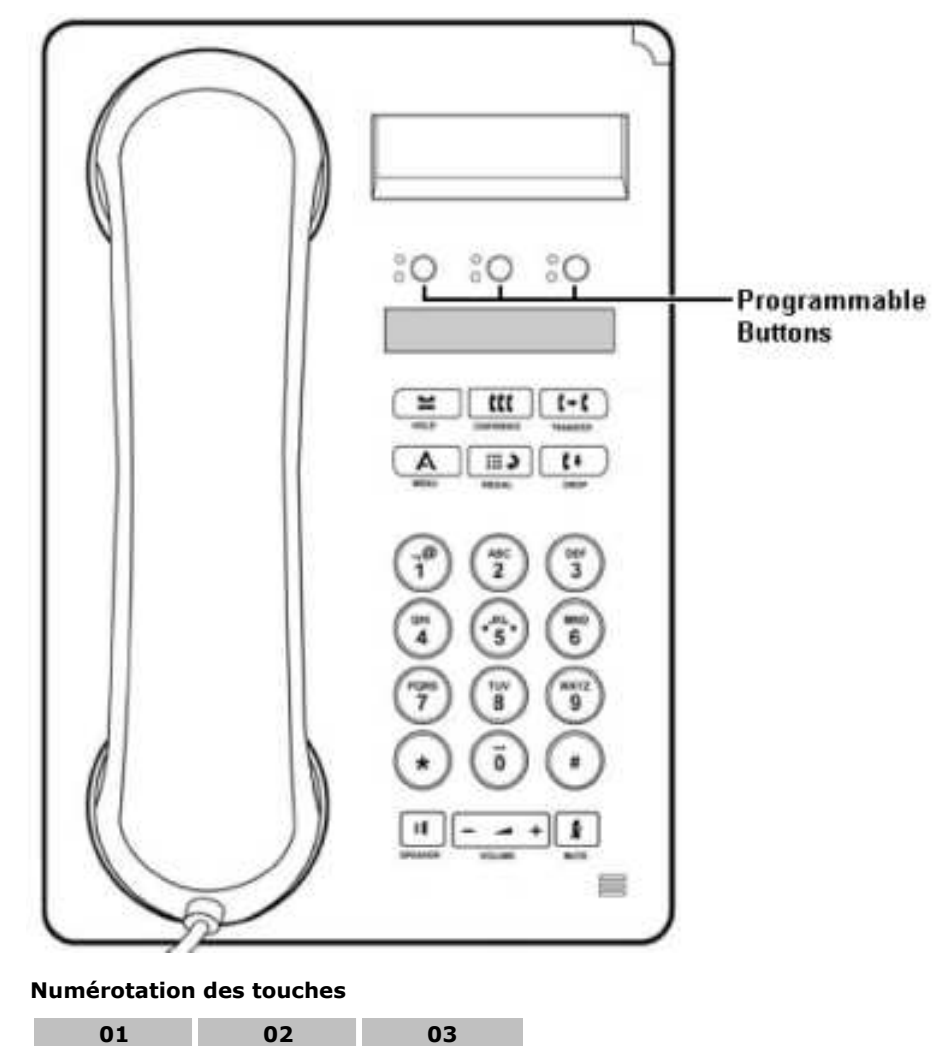

- · Pour les systèmes exécutés en mode système à touches, les deux premières touches programmables (01 et 02) sont utilisées comme touches fixes **Intercom 1** et **Intercom 2**.
- · Pour les systèmes exécutés en mode système PBX, les trois premières touches (01 à 03) sont utilisées comme touches d'appels fixes.

#### <span id="page-12-0"></span>**1.3.2 1408**

Ce type de téléphone peut être utilisé pour les fonctions d'administration système, centralisée et personnelle abordées dans ce document. Pour l'administration système et centralisée, le téléphone doit être connecté à l'un des deux premiers ports de poste du système.

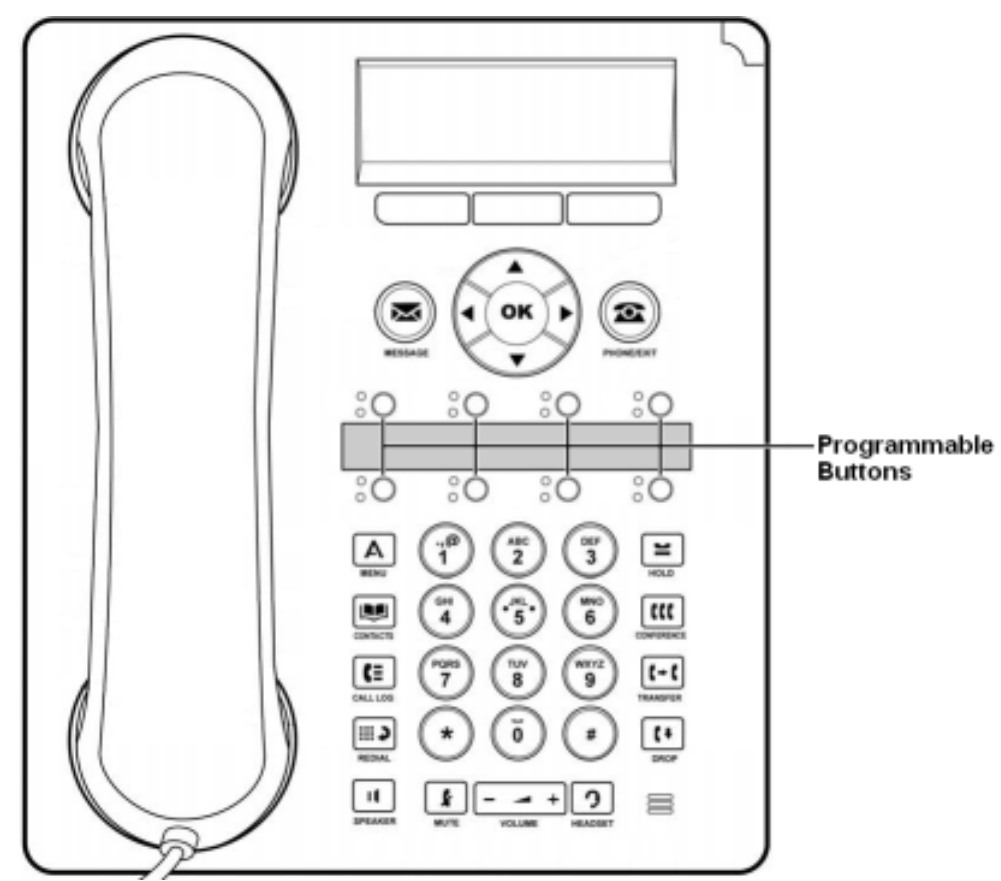

L'ordre de numérotation des touches dépend du mode d'exécution du système.

- · Dans les systèmes en mode à touches, les touches programmables sont numérotées à partir de 01, de gauche à droite et de bas en haut. Les deux premières touches **Intercom 1** et **Intercom 2** sont fixes.
- · Dans les systèmes en mode système PBX, les touches programmables sont numérotées à partir de 01, de gauche à droite et de haut en bas. Les trois premières touches sont des touches d'appels fixes.

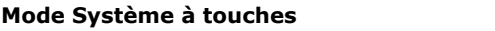

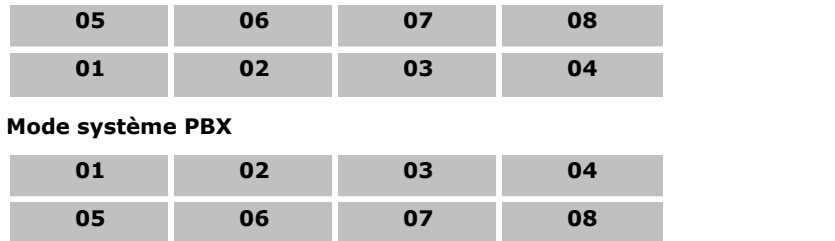

#### <span id="page-13-0"></span>**1.3.3 1416**

Ce type de téléphone peut être utilisé pour les fonctions d'administration système, centralisée et personnelle abordées dans ce document. Pour l'administration système et centralisée, le téléphone doit être connecté à l'un des deux premiers ports de poste du système.

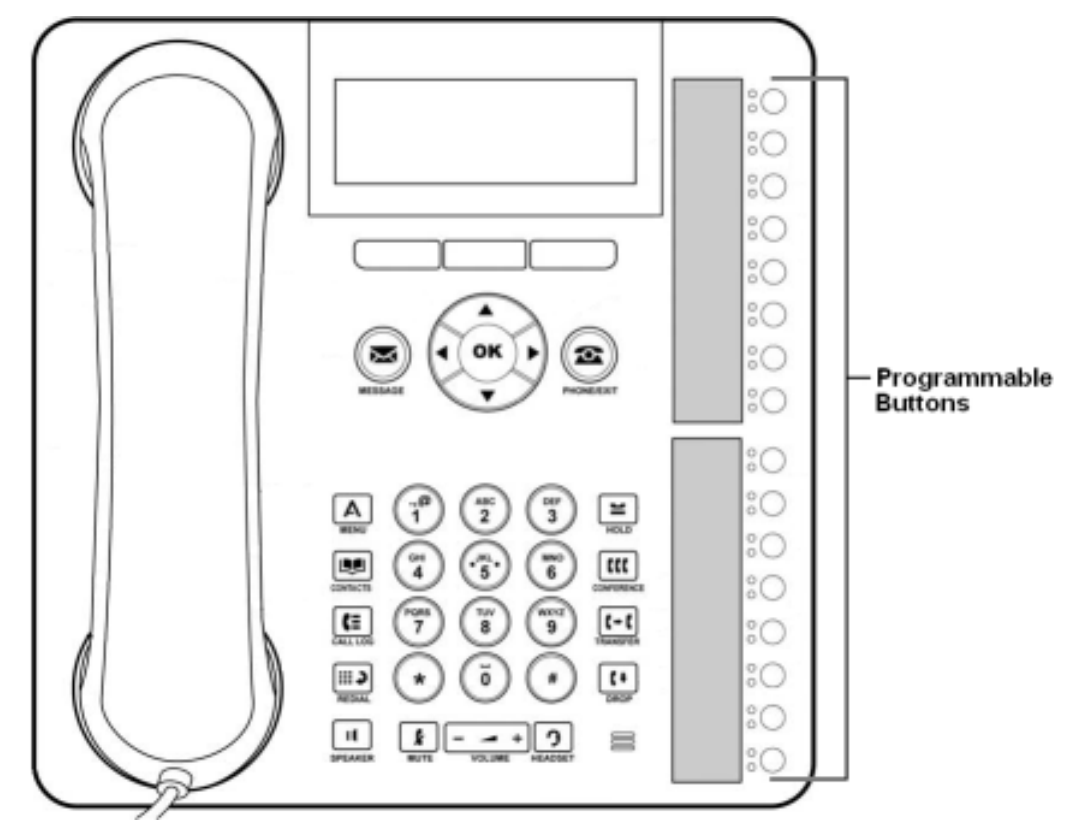

L'ordre de numérotation des touches dépend du mode d'exécution du système.

- · Dans les systèmes en mode à touches, les touches programmables sont numérotées à partir de 01, de bas en haut. Les deux premières touches **Intercom 1** et **Intercom 2** sont fixes.
- · Dans les systèmes en mode à touches, les touches programmables sont numérotées à partir de 01, de haut en bas. Les trois premières touches sont des touches d'appels fixes.

Il est possible d'ajouter des touches supplémentaires à l'aide de trois modules de touches DBM32 maximum, chaque module fournissant 32 touches programmables. Sur les modules de touches, ces dernières sont numérotées de haut en bas ou de bas en haut, en fonction du mode du système, puis de gauche à droite.

#### <span id="page-14-0"></span>**1.3.4 9504**

Ce type de téléphone peut être utilisé pour les fonctions d'administration système, centralisée et personnelle abordées dans ce document. Pour l'administration système et centralisée, le téléphone doit être connecté à l'un des deux premiers ports de poste du système.

Les touches programmables sont disposées sur 3 pages de 4, correspondant aux 4 touches physiques. Ces touches sont numérotées de haut en bas et de gauche à droite sur chaque page. Les touches ◀ flèche de gauche et flèche de droite sont utilisées pour passer d'une page à l'autre en fonctionnement normal.

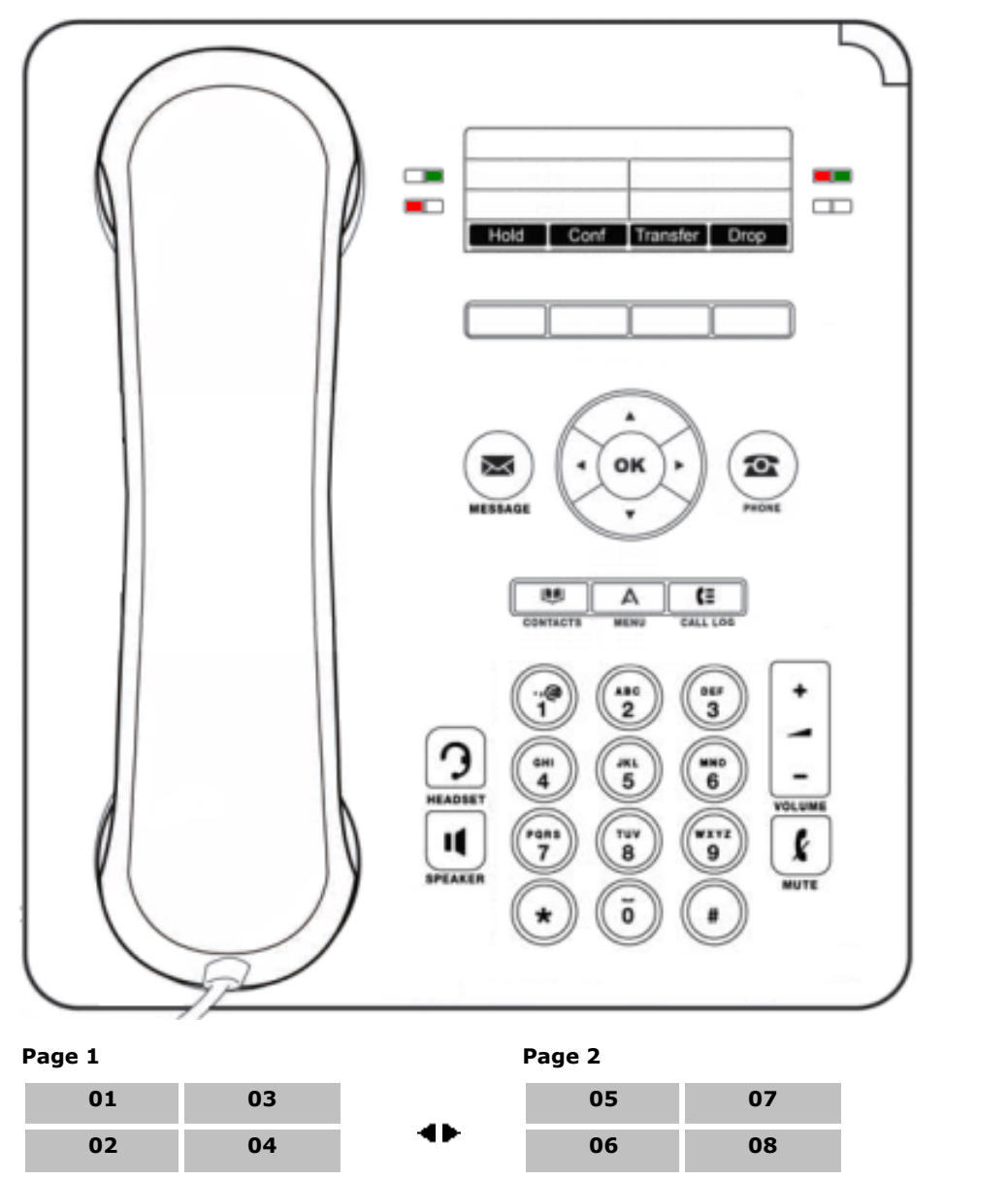

L'ordre de numérotation des touches de ces téléphones ne dépend pas du mode du système. L'utilisation des touches par défaut est cependant affectée par le mode du système.

- · Pour les systèmes exécutés en mode système à touches, les deux premières touches programmables (01 et 02) sont utilisées comme touches fixes **Intercom 1** et **Intercom 2**.
- · Pour les systèmes exécutés en mode système PBX, les trois premières touches (01 à 03) sont utilisées comme touches d'appels fixes.

#### <span id="page-15-0"></span>**1.3.5 9508**

Ce type de téléphone peut être utilisé pour les fonctions d'administration système, centralisée et personnelle abordées dans ce document. Pour l'administration système et centralisée, le téléphone doit être connecté à l'un des deux premiers ports de poste du système.

Les touches programmables sont disposées sur 3 pages de 8, correspondant aux 8 touches physiques. Ces touches sont numérotées de haut en bas et de gauche à droite sur chaque page. Les touches ◀ flèche de gauche et flèche de droite sont utilisées pour passer d'une page à l'autre en fonctionnement normal.

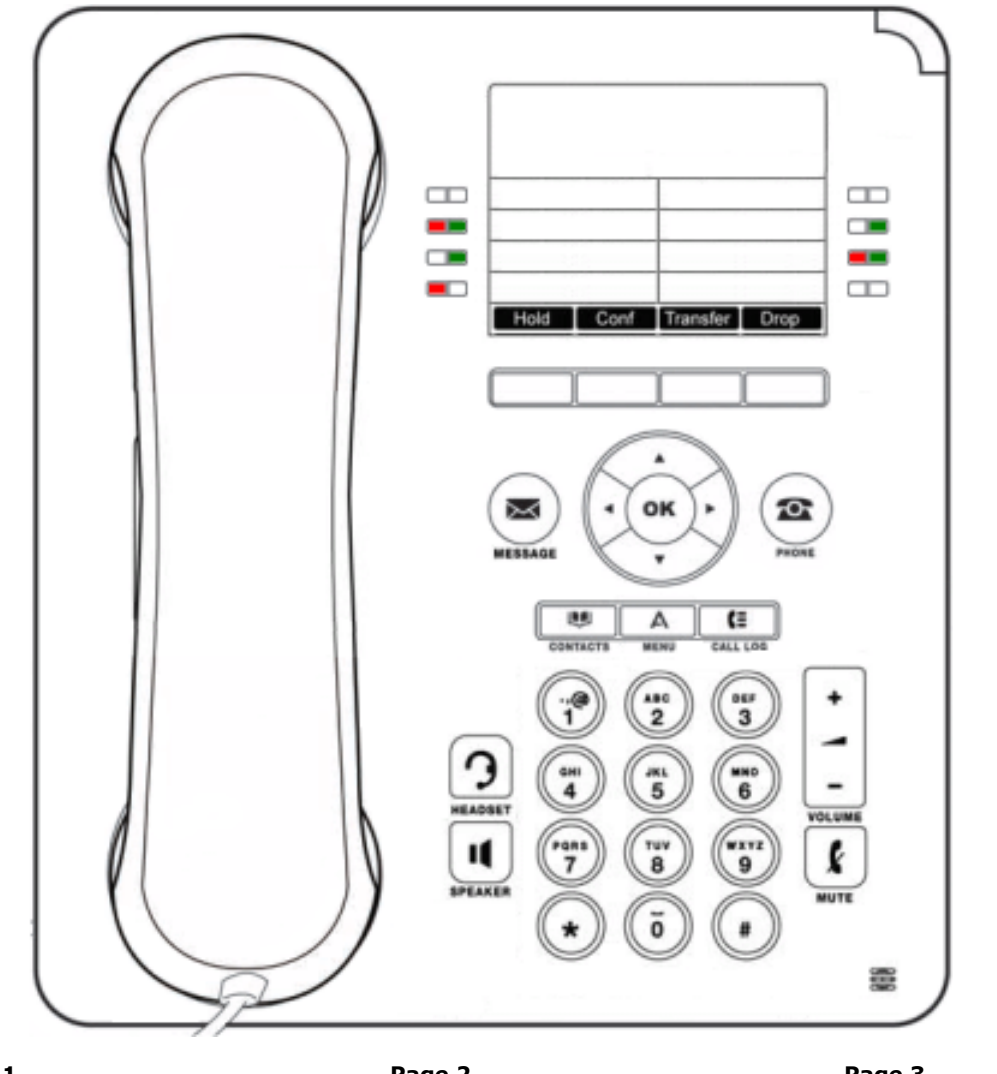

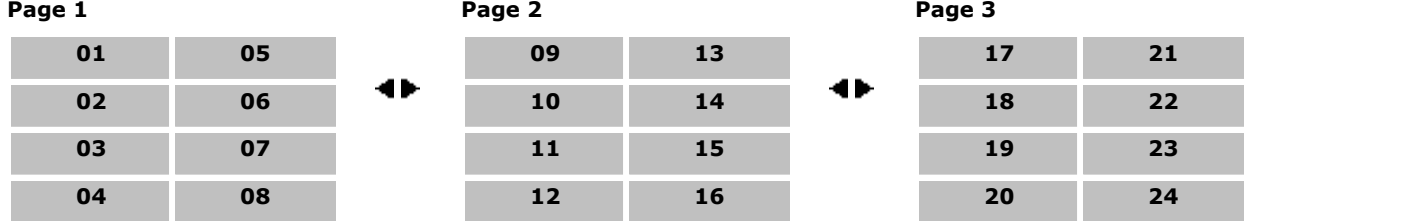

L'ordre de numérotation des touches de ces téléphones ne dépend pas du mode du système. L'utilisation des touches par défaut est cependant affectée par le mode du système.

- · Pour les systèmes exécutés en mode système à touches, les deux premières touches programmables (01 et 02) sont utilisées comme touches fixes **Intercom 1** et **Intercom 2**.
- · Pour les systèmes exécutés en mode système PBX, les trois premières touches (01 à 03) sont utilisées comme touches d'appels fixes.

#### <span id="page-16-0"></span>**1.3.6 Menus Administration**

Les diagrammes suivants résument les options du menu **Admin** fournies par les téléphones utilisant les ports DS (séries 1400 et 9500). Les téléphones pris en charge pour l'administration de base des téléphones sont les modèles 1408, 1416, 9504 et 9508.

Ces téléphones peuvent, même après la sélection d'une fonction, utiliser plusieurs fonctions à l'aide des <u>codes #</u>| 8ª appropriés.

#### **1.3.6.1 Menu Administration système**

Le menu **Administration système** s'affiche uniquement sur les deux premiers postes du système.

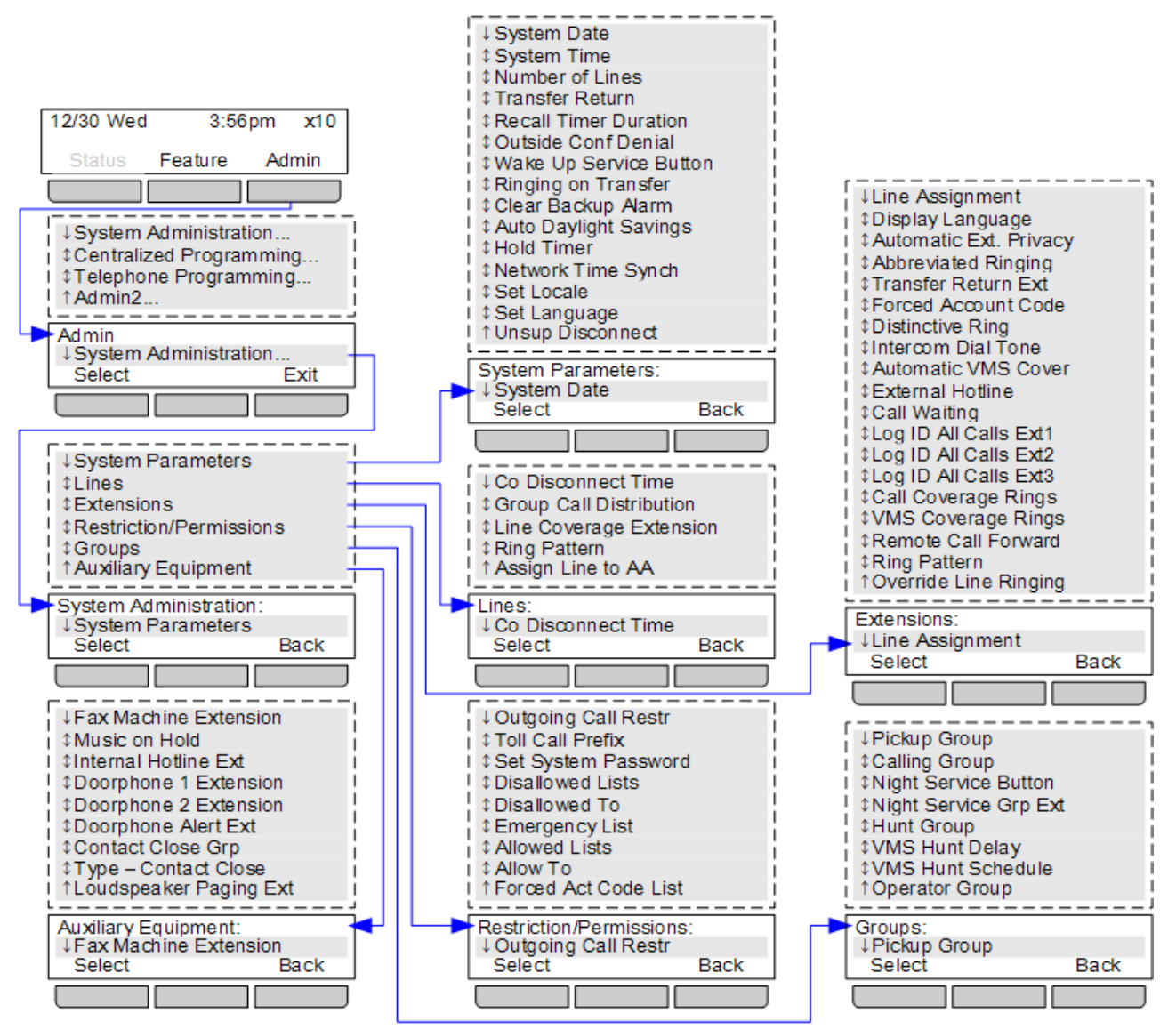

Certaines fonctions de programmation ne figurent pas dans le menu. Elles sont accessibles à l'aide du code # approprié, après avoir accédé au menu en appuyant sur **Admin | Administration système**. Reportez-vous aux [Fonctions de](#page-7-0) [programmation](#page-7-0)  $8\%$ .

L'option **Groupes | Groupe Opérateur** est uniquement disponible sur les systèmes exécutés en mode système PBX.

#### **1.3.6.2 Menu Administration Admin2**

Le menu **Admin2** s'affiche uniquement sur les deux premiers postes du système.

L'option **Mode système** est utilisée pour déterminer si le système est exécuté en mode système à touches ou PBX. Les options supplémentaires sont uniquement disponibles lorsque le système est exécuté en mode système PBX et sont utilisées pour configurer le routage des appels sortants pour le système lorsqu'un utilisateur compose un numéro après avoir décroché le téléphone.

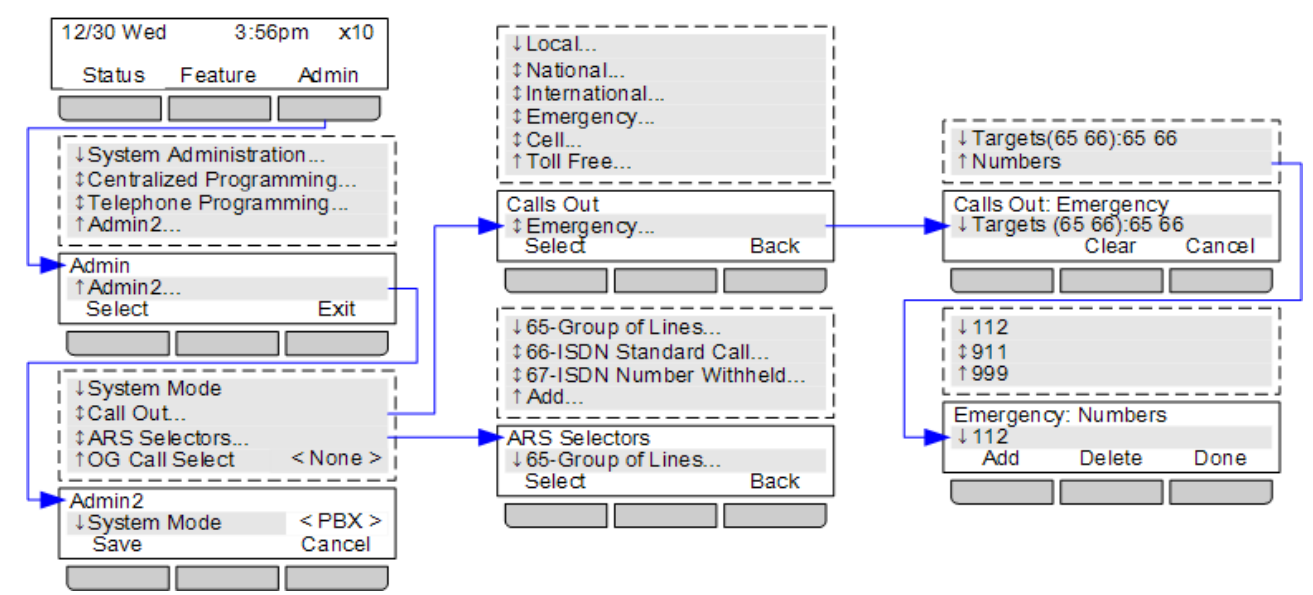

#### **1.3.6.3 Menu de programmation centralisée**

Le menu **Programmation centralisée** s'affiche uniquement sur les deux premiers postes du système. Les commandes des sous-menus permettent aux utilisateurs des deux premiers postes du système de programmer les paramètres des autres postes.

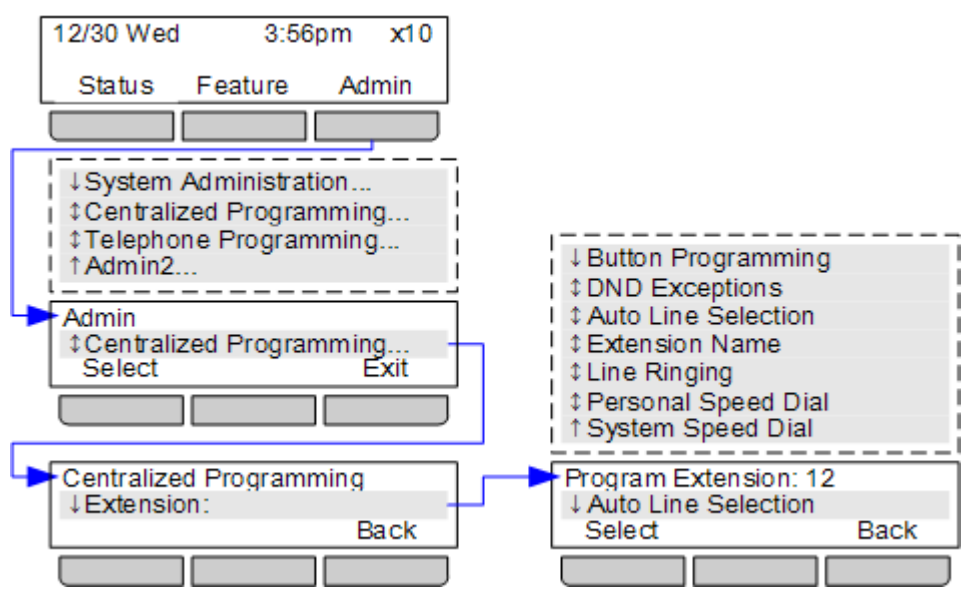

· L'option **Numéro abrégé système** s'affiche uniquement lorsque le poste sélectionné à programmer est l'un des deux premiers postes du système.

#### **1.3.6.4 Menu de programmation du téléphone**

Ces commandes permettent à un utilisateur de téléphone de modifier les paramètres appliqués à son poste.

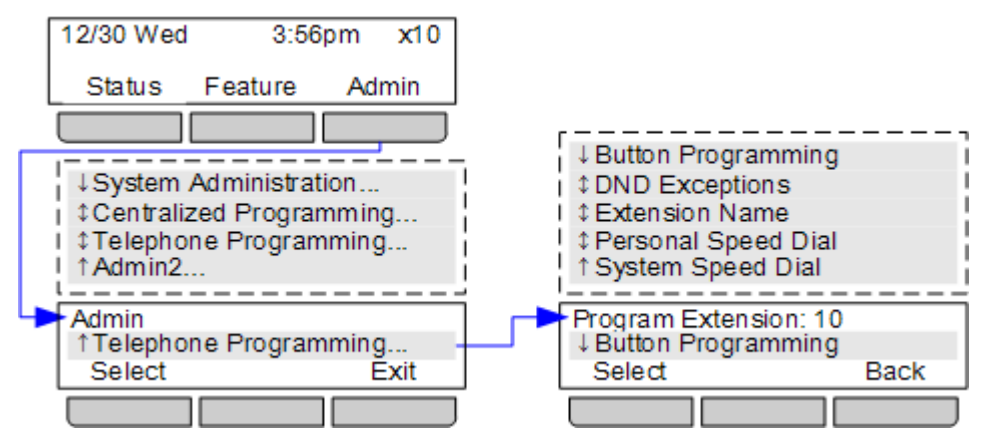

· L'option **Numéro abrégé système** est uniquement disponible sur les deux premiers postes du système.

#### <span id="page-19-0"></span>**1.4 Téléphones ETR**

Les téléphones ETR 34D et ETR 18D peuvent être utilisés pour la programmation du système et du poste. Les téléphones ETR 34, ETR 18, ETR 6 et ETR 6D ne peuvent pas être utilisés pour la programmation du système et du poste.

Vous pouvez accéder à l'administration pendant un appel si vous utilisez le casque du téléphone plutôt que le haut-parleur. Lorsque vous avez accédé à l'administration, toutes les pressions de touches s'appliquent à l'administration uniquement et n'affectent pas l'appel.

#### **Administration du système**

La méthode suivante est utilisée pour passer en mode d'administration du système. Ce dernier est uniquement pris en charge pour les deux premiers postes du système.

- 1.Sur l'un des deux premiers postes du système, appuyez sur **Feature 0 0**, puis appuyez deux fois sur la première touche d'interphone ou d'appel.
- 2.**Administration système :** s'affiche à l'écran.

#### **Programmation centralisée**

La méthode suivante est utilisée pour passer en mode d'administration centralisée. Ce dernier est uniquement pris en charge pour les deux premiers postes du système.

- a.Sur l'un des deux premiers postes du système, appuyez sur **Feature 00** avant d'appuyer deux fois sur la première touche d'intercom ou d'appel et une fois sur la seconde touche d'intercom ou d'appel. **Programmation centralisée :** s'affiche à l'écran.
- b. Lors de l'invite **Poste :**, saisissez le numéro du poste.

#### **Programmation du téléphone**

La méthode suivante est utilisée pour passer en mode de programmation du téléphone. Ce mode peut être utilisé sur tout poste.

- 
- a.Sur le téléphone, appuyez sur **Feature 00**. b.**Programmer le poste :** s'affiche à l'écran.

#### <span id="page-20-0"></span>**1.4.1 ETR 34D/ETR 34**

Ce type de téléphone peut être utilisé pour les fonctions d'administration système, centralisée et personnelle abordées dans ce document. Pour l'administration système et centralisée, le téléphone doit être connecté à l'un des deux premiers ports de poste du système.

Le téléphone ETR 34 est un téléphone semblable, mais qui n'est pas doté d'un écran et ne peut donc pas être utilisé pour la programmation.

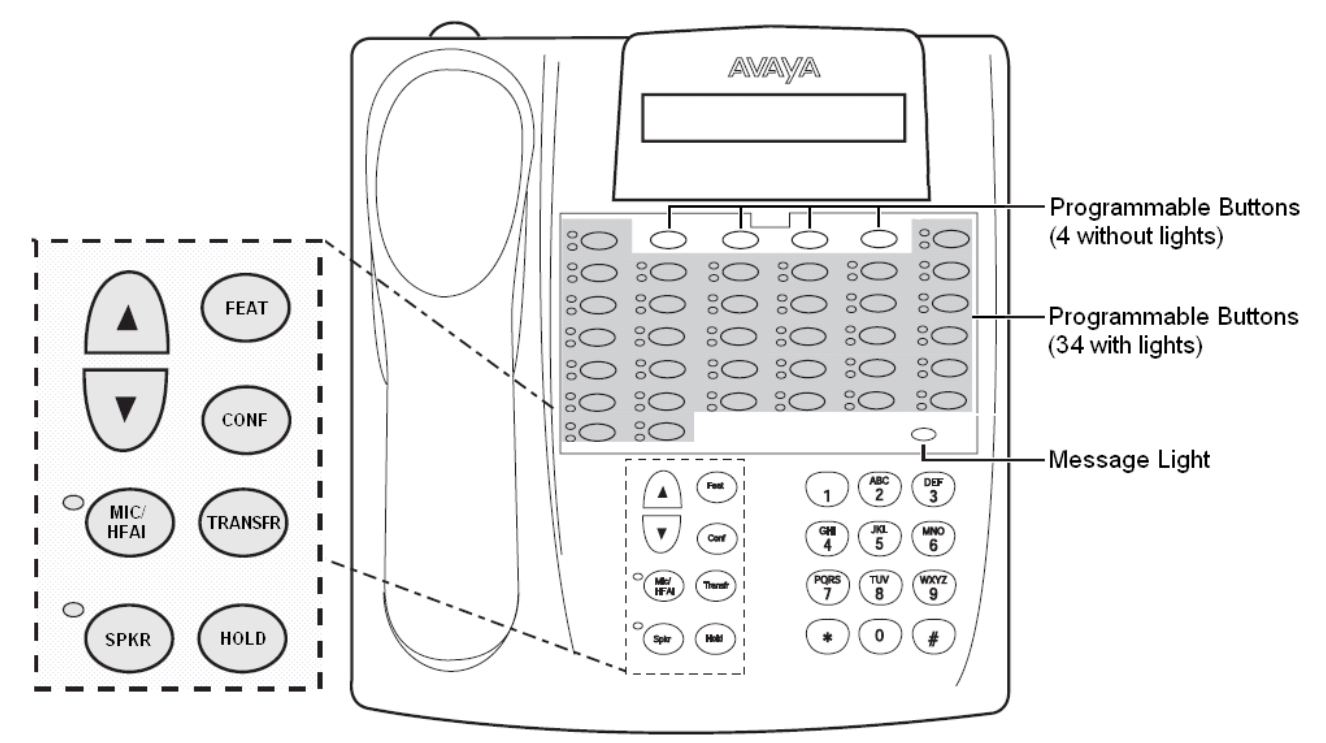

L'ordre de numérotation des touches de ces téléphones ne dépend pas du mode du système. L'utilisation des touches par défaut est cependant affectée par le mode du système.

- · Les touches programmables sont numérotées à partir de 01, de gauche à droite et de bas en haut. La touche en bas à gauche est la touche 01, la touche en haut à droite est la touche 34.
- · Pour les systèmes exécutés en mode système à touches, les deux premières touches programmables (01 et 02) sont utilisées comme touches fixes **Intercom 1** et **Intercom 2**. Les touches à partir de la touche 03 sont attribuées comme touches de lignes en fonction du paramètre <mark>[Nombre de lignes](#page-74-0)</mark> l 75<sup>s</sup> ou du nombre de lignes de réseau analogiques installées dans le système.
- · Pour les systèmes exécutés en mode système PBX, les deux premières touches (01 à 02) sont utilisées comme touches d'appels fixes.

Dans tous les modes de programmation, la fonction de certaines touches change comme indiqué par le modèle de superposition ci-dessous.

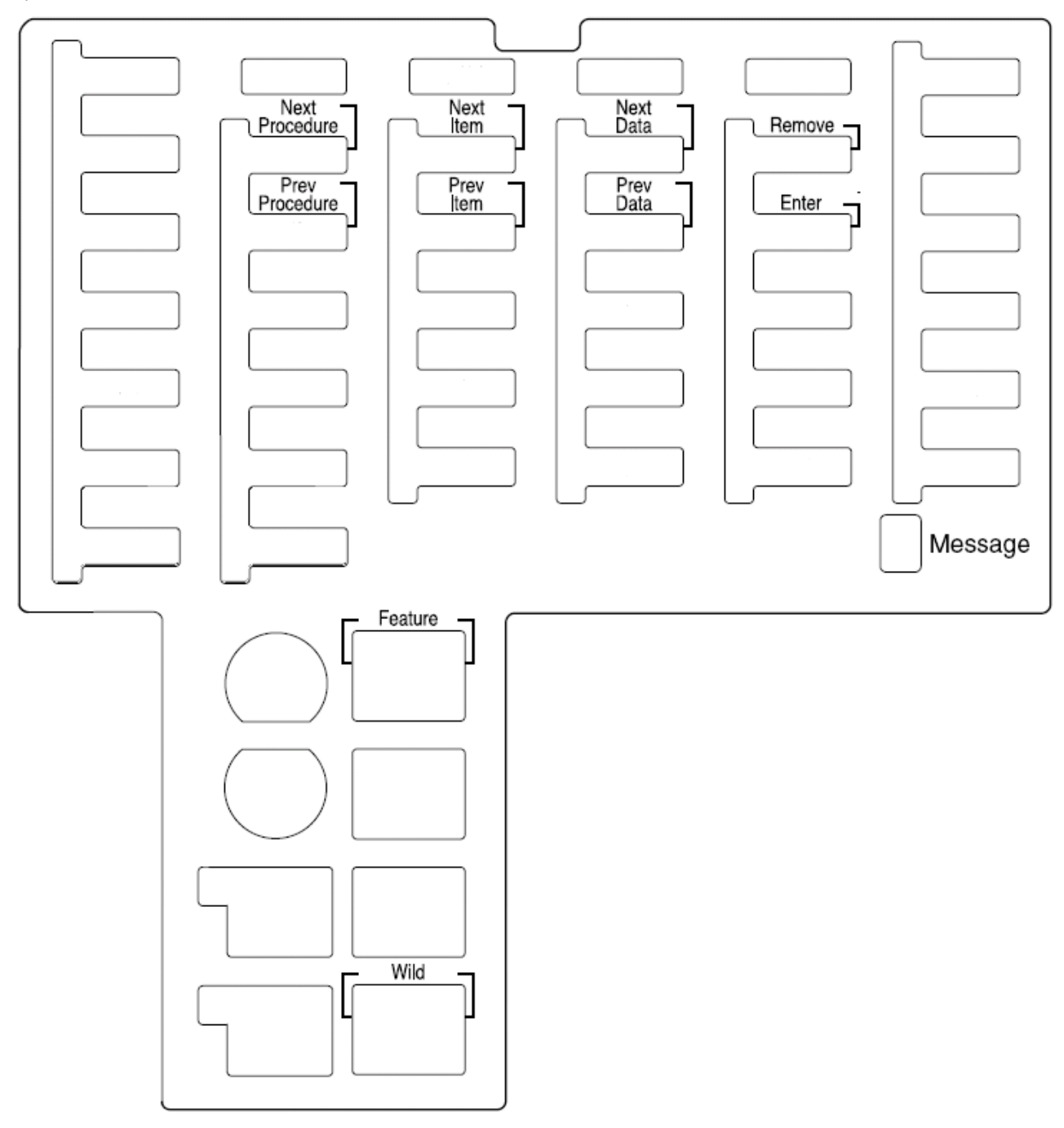

#### <span id="page-22-0"></span>**1.4.2 ETR 18D/ETR 18**

Ce type de téléphone peut être utilisé pour les fonctions d'administration système, centralisée et personnelle abordées dans ce document. Pour l'administration système et centralisée, le téléphone doit être connecté à l'un des deux premiers ports de poste du système.

Le téléphone ETR 18 est un téléphone semblable, mais qui n'est pas doté d'un écran et ne peut donc pas être utilisé pour la programmation.

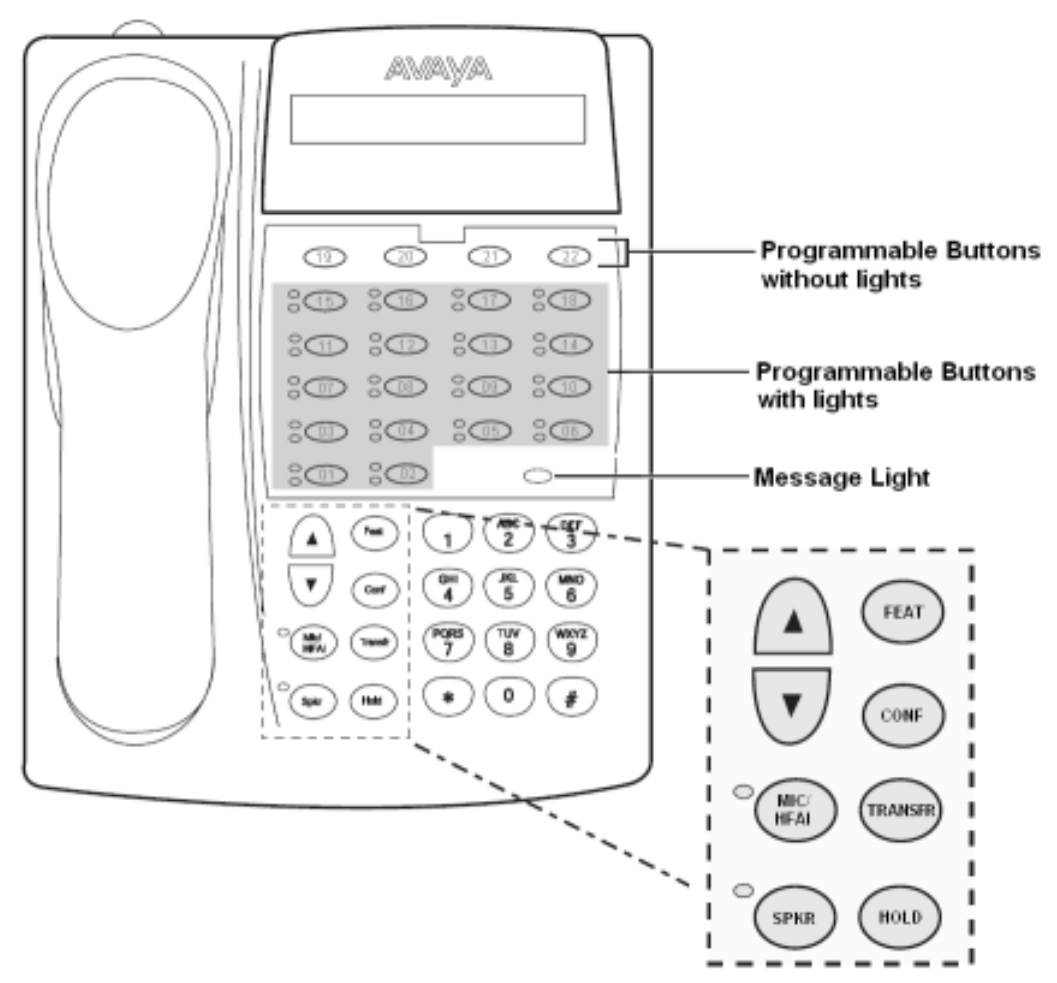

L'ordre de numérotation des touches de ces téléphones ne dépend pas du mode du système. L'utilisation des touches par défaut est cependant affectée par le mode du système.

- · Les touches programmables sont numérotées à partir de 01, de gauche à droite et de bas en haut. La touche en bas à gauche est la touche 01, la touche en haut à droite est la touche 22.
- · Pour les systèmes exécutés en mode système à touches, les deux premières touches programmables (01 et 02) sont utilisées comme touches fixes **Intercom 1** et **Intercom 2**. Les touches à partir de la touche 03 sont attribuées comme touches de lignes en fonction du paramètre <mark>[Nombre de lignes](#page-74-0)</mark> l 75<sup>s</sup> ou du nombre de lignes de réseau analogiques installées dans le système.
- · Pour les systèmes exécutés en mode système PBX, les deux premières touches (01 à 02) sont utilisées comme touches d'appels fixes.

Dans tous les modes de programmation, la fonction de certaines touches change comme indiqué par le modèle de superposition ci-dessous.

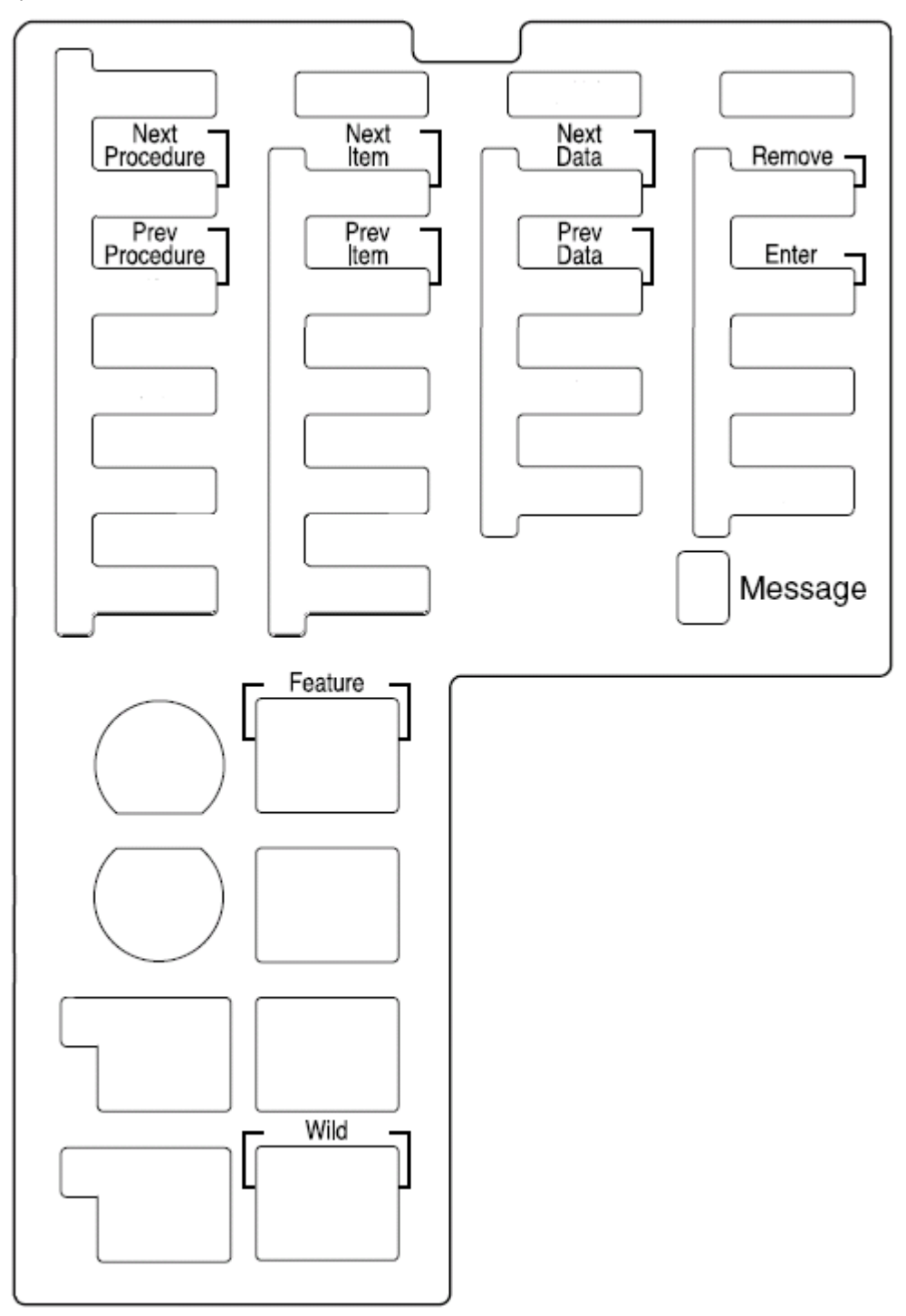

#### <span id="page-24-0"></span>**1.4.3 ETR 6D/ETR 6**

Ce type de téléphone ne peut pas être utilisé pour les fonctions d'administration abordées dans ce document. Les fonctions peuvent cependant être appliquées au téléphone à l'aide de l'administration centralisée utilisée sur un autre poste.

Le téléphone ETR 6 est un téléphone semblable, mais qui n'est pas doté d'un écran.

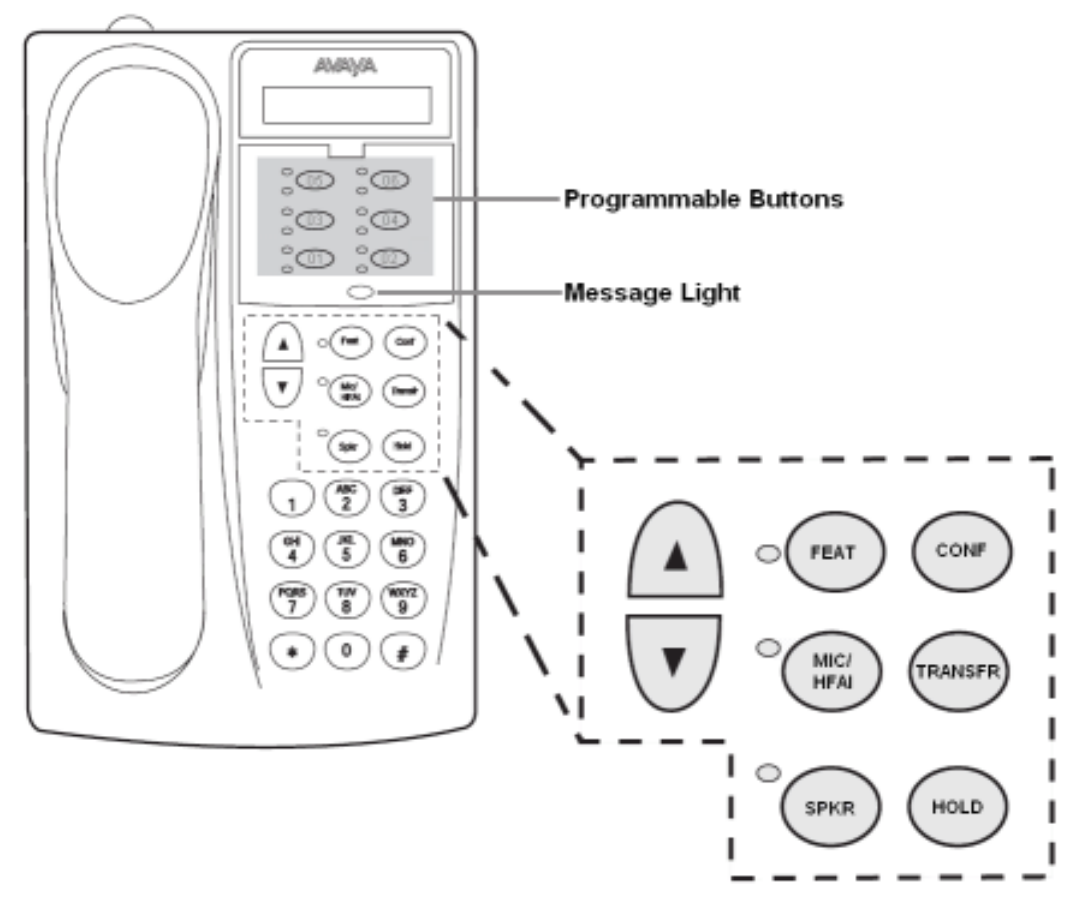

L'ordre de numérotation des touches de ces téléphones ne dépend pas du mode du système. L'utilisation des touches par défaut est cependant affectée par le mode du système.

- · Les touches programmables sont numérotées à partir de 01, de gauche à droite et de bas en haut. La touche en bas à gauche est la touche 01, la touche en haut à droite est la touche 06.
- · Pour les systèmes exécutés en mode système à touches, les deux premières touches programmables (01 et 02) sont utilisées comme touches fixes **Intercom 1** et **Intercom 2**. Les touches à partir de la touche 03 sont attribuées comme touches de lignes en fonction du paramètre <mark>[Nombre de lignes](#page-74-0)</mark> 175<del>)</del> ou du nombre de lignes de réseau analogiques installées dans le système.
- · Pour les systèmes exécutés en mode système PBX, les deux premières touches (01 à 02) sont utilisées comme touches d'appels fixes.

#### <span id="page-25-0"></span>**1.5 Téléphones BST**

Le terme BST, dans ce document, fait référence aux téléphones des séries M et T pris en charge par le système IP Office Basic Edition - Quick Mode.

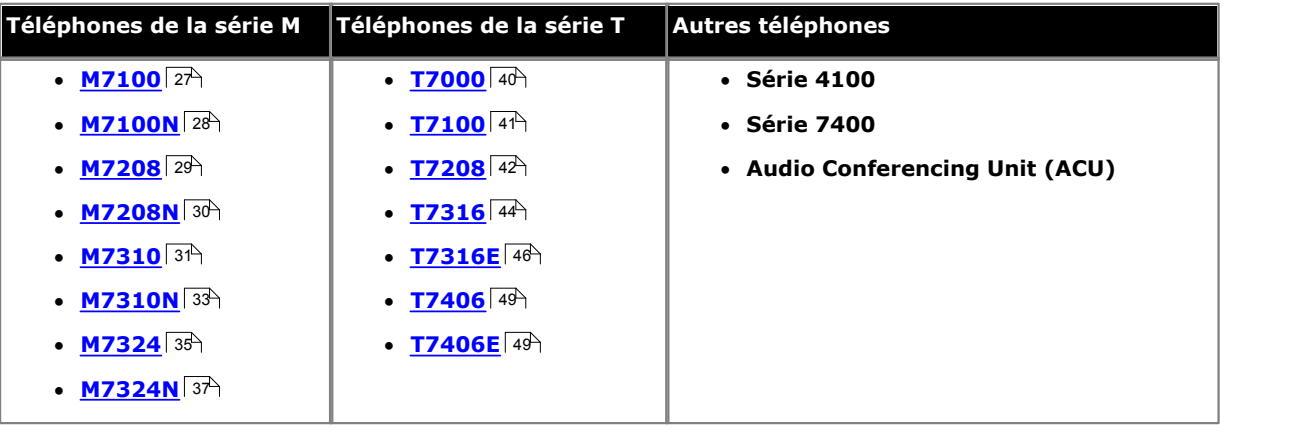

Les téléphones M7324, M7324N, M7310, M7310N, T7316 et T7316E peuvent être utilisés pour la programmation système et du poste, comme indiqué ci-dessous. Vous pouvez accéder à l'administration pendant un appel si vous utilisez le casque du téléphone plutôt que le haut-parleur ou le casque. Lorsque vous avez accédé à l'administration, toutes les pressions de touches s'appliquent à l'administration uniquement et n'affectent pas l'appel.

#### **Administration du système**

La méthode suivante est utilisée pour passer en mode d'administration du système. Ce dernier est uniquement pris en charge pour les deux premiers postes du système.

- 1.Sur l'un des deux premiers postes du système, appuyez sur **Feature \*\*config** (soit *Feature \*\*266344*).
	- Lorsqu'un <u>[mot de passe système](#page-116-0) diñ</u> est défini, il est demandé et vous devez le saisir.
- 2.Le téléphone affiche **Admin système**.

#### **Administration centralisée**

La méthode suivante est utilisée pour passer en mode d'administration centralisée. Ce dernier est uniquement pris en charge pour les deux premiers postes du système.

a.Sur l'un des deux premiers postes du système, appuyez sur **Feature \*\*utilisateur** (soit *Feature \*\*8737*).

• Lorsqu'un [mot de passe système](#page-116-0) 11<sup>+</sup> est défini, il est demandé et vous devez le saisir.

b. Lors de l'invite **Poste :**, saisissez le numéro du poste à programmer.

#### **Programmation du téléphone**

La méthode suivante est utilisée pour passer en mode de programmation du téléphone. Ce mode peut être utilisé sur tout poste.

#### a.Appuyez sur **Feature** et composez **\*1**, **\*2** ou **\*3**.

· Lorsqu'un mot de passe système est défini, il est demandé et vous devez le saisir.

#### <span id="page-26-0"></span>**1.5.1 M7100**

Ce type de téléphone ne peut pas être utilisé pour les fonctions d'administration abordées dans ce document. Les fonctions peuvent cependant être appliquées au téléphone à l'aide de l'administration centralisée utilisée sur un autre poste.

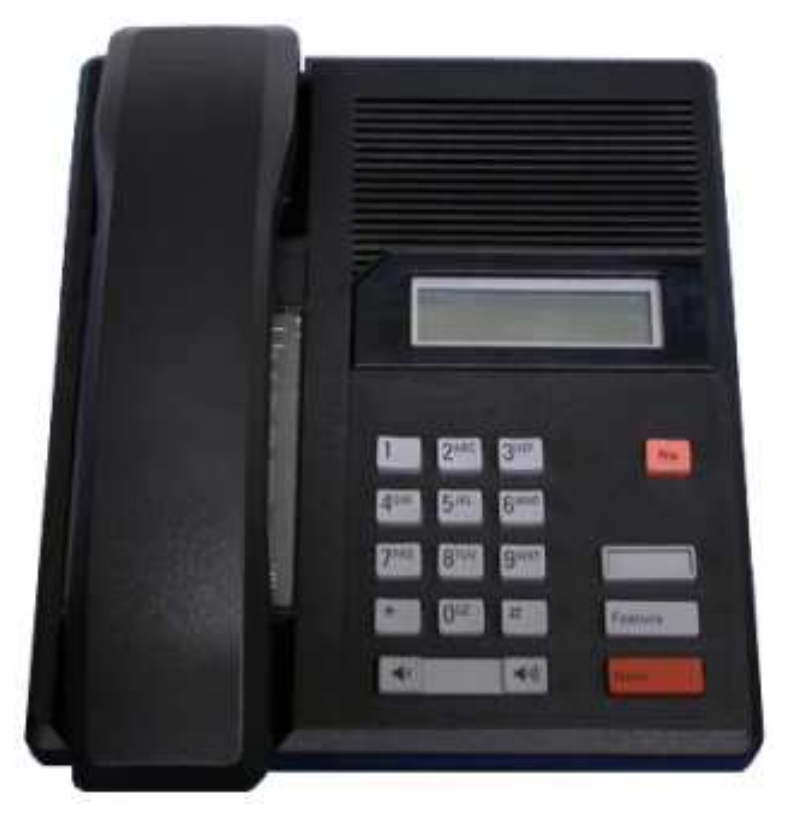

#### **Numérotation des touches**

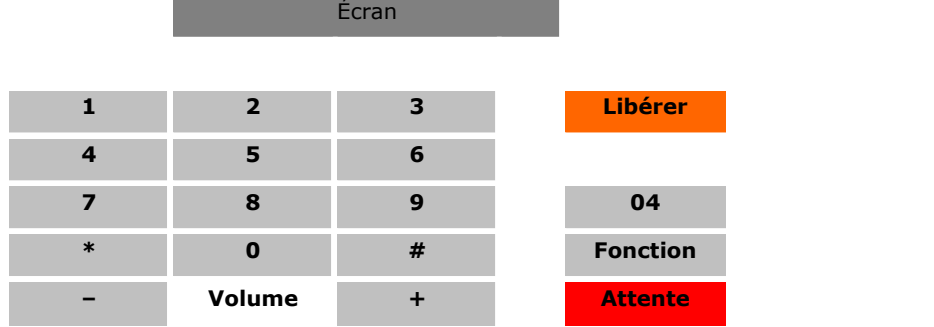

#### <span id="page-27-0"></span>**1.5.2 M7100N**

Ce type de téléphone ne peut pas être utilisé pour les fonctions d'administration abordées dans ce document. Les fonctions peuvent cependant être appliquées au téléphone à l'aide de l'administration centralisée utilisée sur un autre poste.

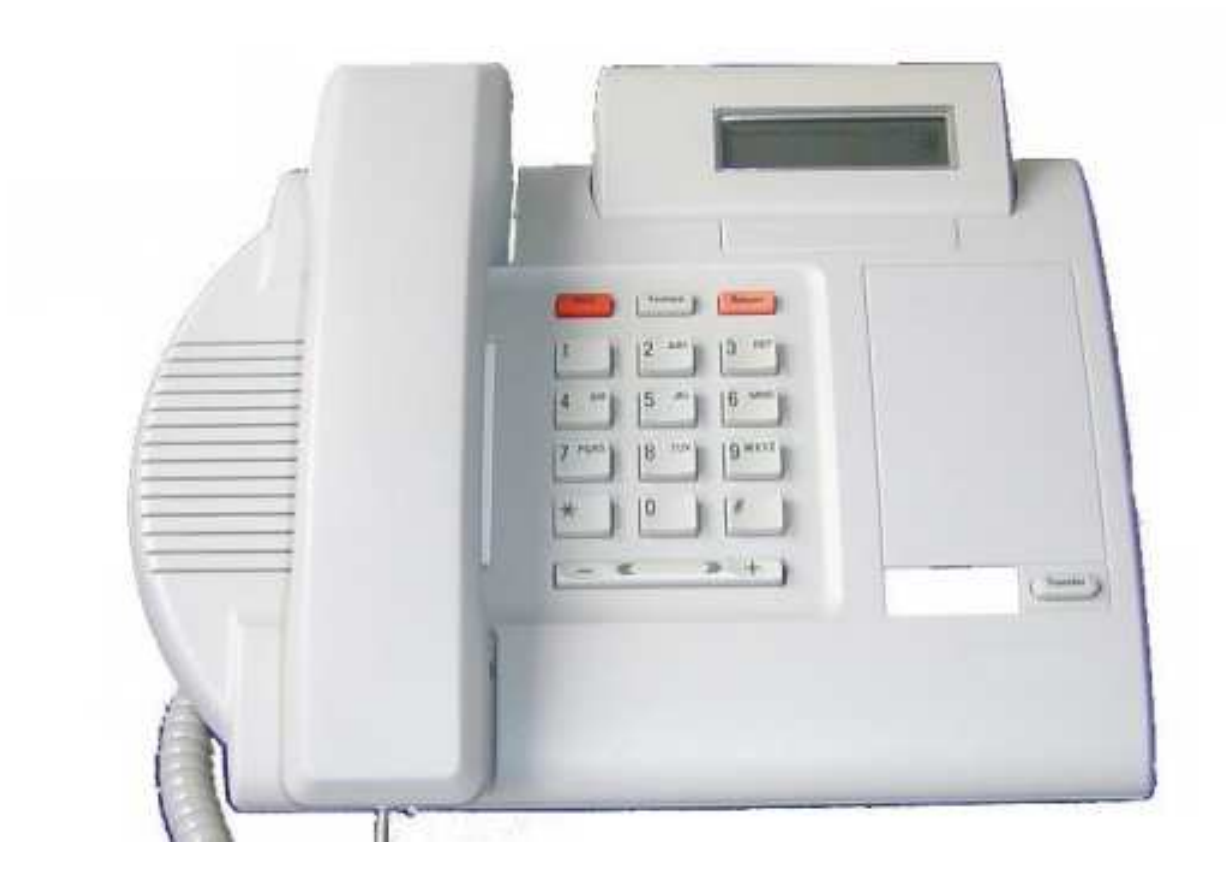

#### **Numérotation des touches**

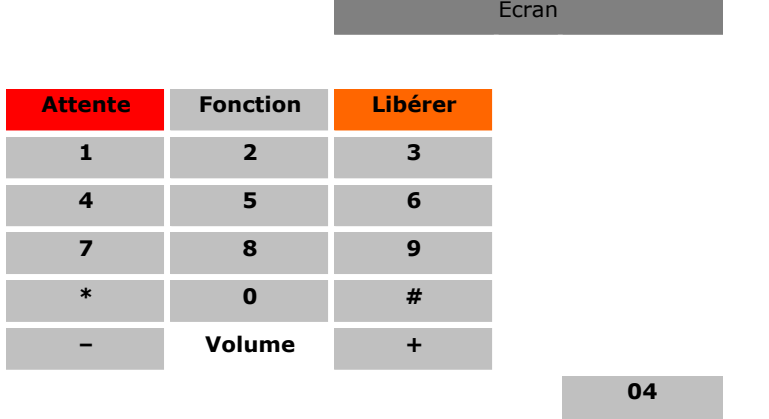

#### <span id="page-28-0"></span>**1.5.3 M7208**

Ce type de téléphone ne peut pas être utilisé pour les fonctions d'administration abordées dans ce document. Les fonctions peuvent cependant être appliquées au téléphone à l'aide de l'administration centralisée utilisée sur un autre poste.

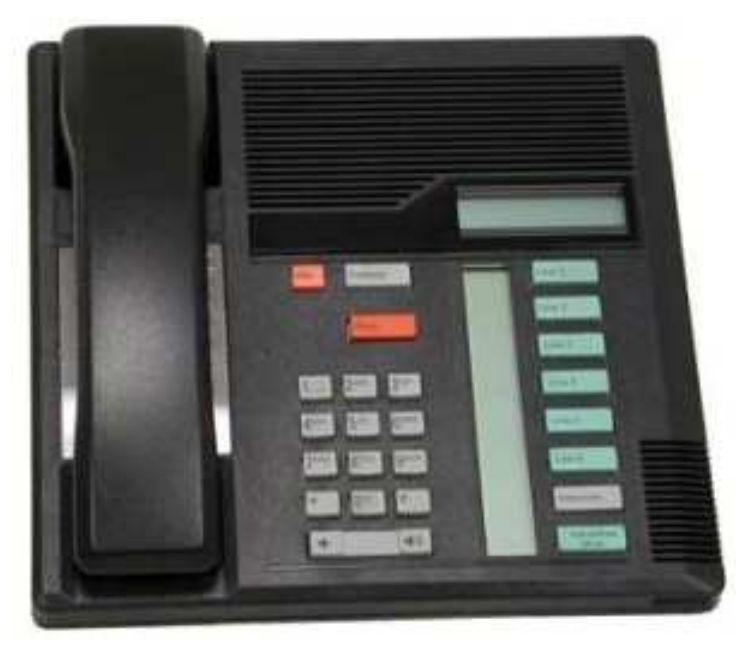

#### **Numérotation des touches**

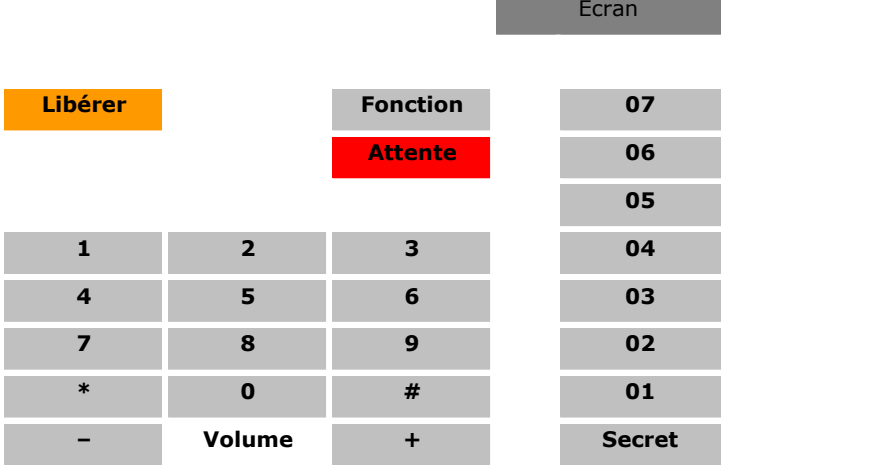

- · Pour les systèmes exécutés en mode système à touches, les deux premières touches programmables (01 et 02), sont les touches **Intercom 1** et **Intercom 2** fixes. Les touches de lignes, qui dépendent du paramètre **[Nombre de](#page-74-0)** [lignes](#page-74-0) 175) ou du nombre de lignes de réseau analogiques installées dans le système, sont attribuées vers le bas à partir de la touche 07 et vers le haut à partir de la touche 08.
- · Pour les systèmes exécutés en mode système PBX, les trois premières touches (01 à 03) sont utilisées comme touches d'appels fixes.

#### <span id="page-29-0"></span>**1.5.4 M7208N**

Ce type de téléphone ne peut pas être utilisé pour les fonctions d'administration abordées dans ce document. Les fonctions peuvent cependant être appliquées au téléphone à l'aide de l'administration centralisée utilisée sur un autre poste.

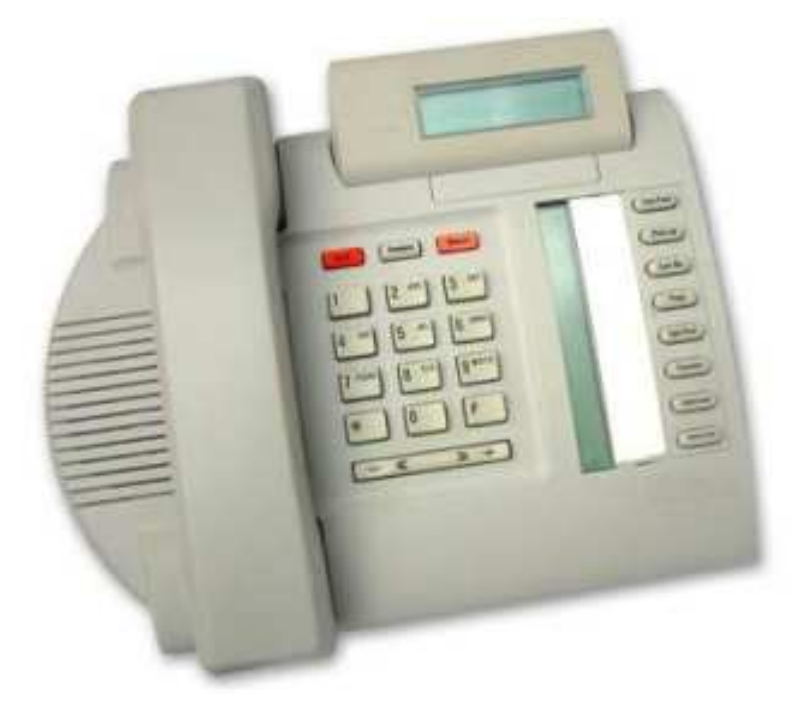

#### **Numérotation des touches**

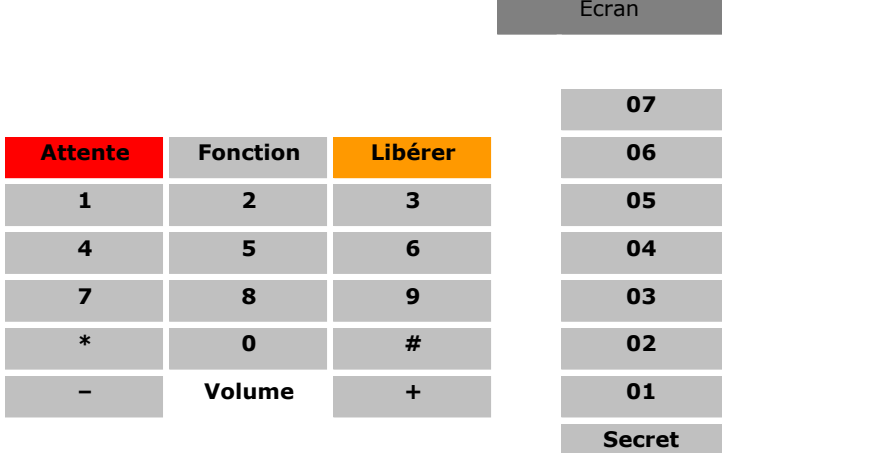

- · Pour les systèmes exécutés en mode système à touches, les deux premières touches programmables (01 et 02), sont les touches **Intercom 1** et **Intercom 2** fixes. Les touches de lignes, qui dépendent du paramètre **[Nombre de](#page-74-0)** [lignes](#page-74-0) 175ª ou du nombre de lignes de réseau analogiques installées dans le système, sont attribuées vers le bas à partir de la touche 07 et vers le haut à partir de la touche 08.
- · Pour les systèmes exécutés en mode système PBX, les trois premières touches (01 à 03) sont utilisées comme touches d'appels fixes.

#### <span id="page-30-0"></span>**1.5.5 M7310**

Ce type de téléphone peut être utilisé pour les fonctions d'administration système, centralisée et personnelle abordées dans ce document. Pour l'administration système et centralisée, le téléphone doit être connecté à l'un des deux premiers ports de poste du système.

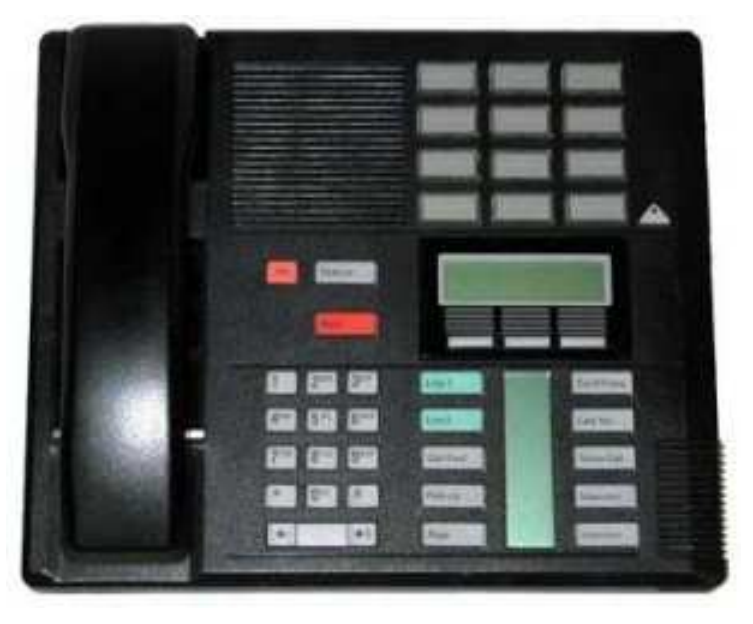

#### **Numérotation des touches**

Le diagramme suivant indique les fonctions des touches lorsque le téléphone fonctionne normalement. Les numéros à deux chiffres représentent les numéros des touches programmables.

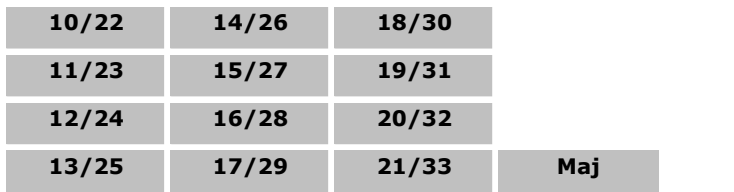

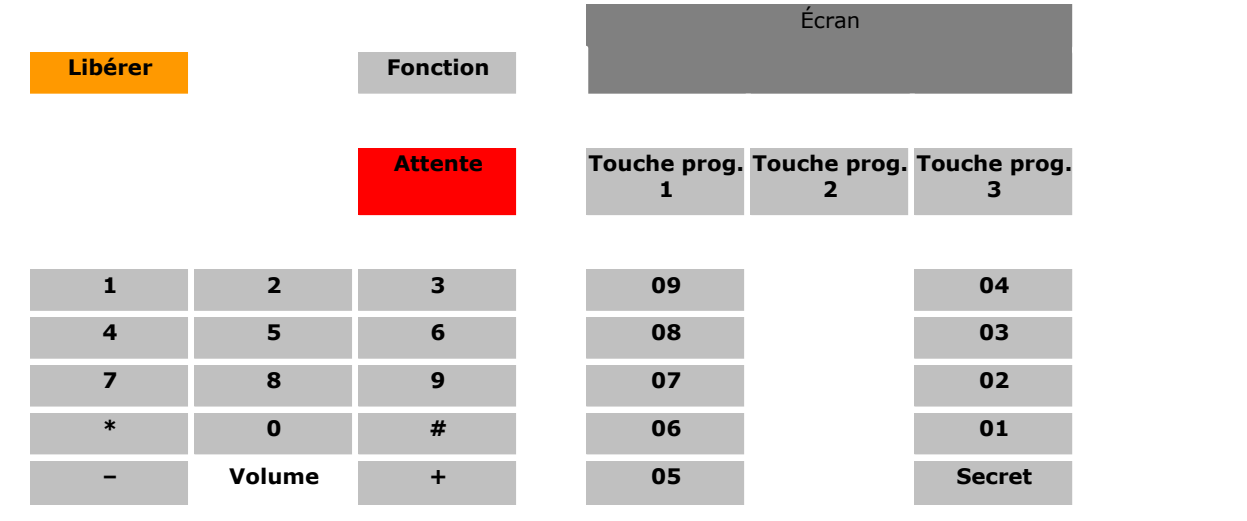

· Pour les systèmes exécutés en mode système à touches, les deux premières touches programmables (01 et 02) sont utilisées comme touches fixes **Intercom 1** et **Intercom 2**. Les touches de lignes, qui dépendent du paramètre <mark>[Nombre de lignes](#page-74-0)</mark> 175 ou du nombre de lignes de réseau analogiques installées dans le système, sont attribuées vers le bas à partir de la touche 09 et vers le haut à partir de la touche 10.

· Pour les systèmes exécutés en mode système PBX, les trois premières touches (01 à 03) sont utilisées comme touches d'appels fixes.

#### **Touches du mode administration**

Le diagramme suivant indique les fonctions des touches lors des processus d'administration à partir du téléphone.

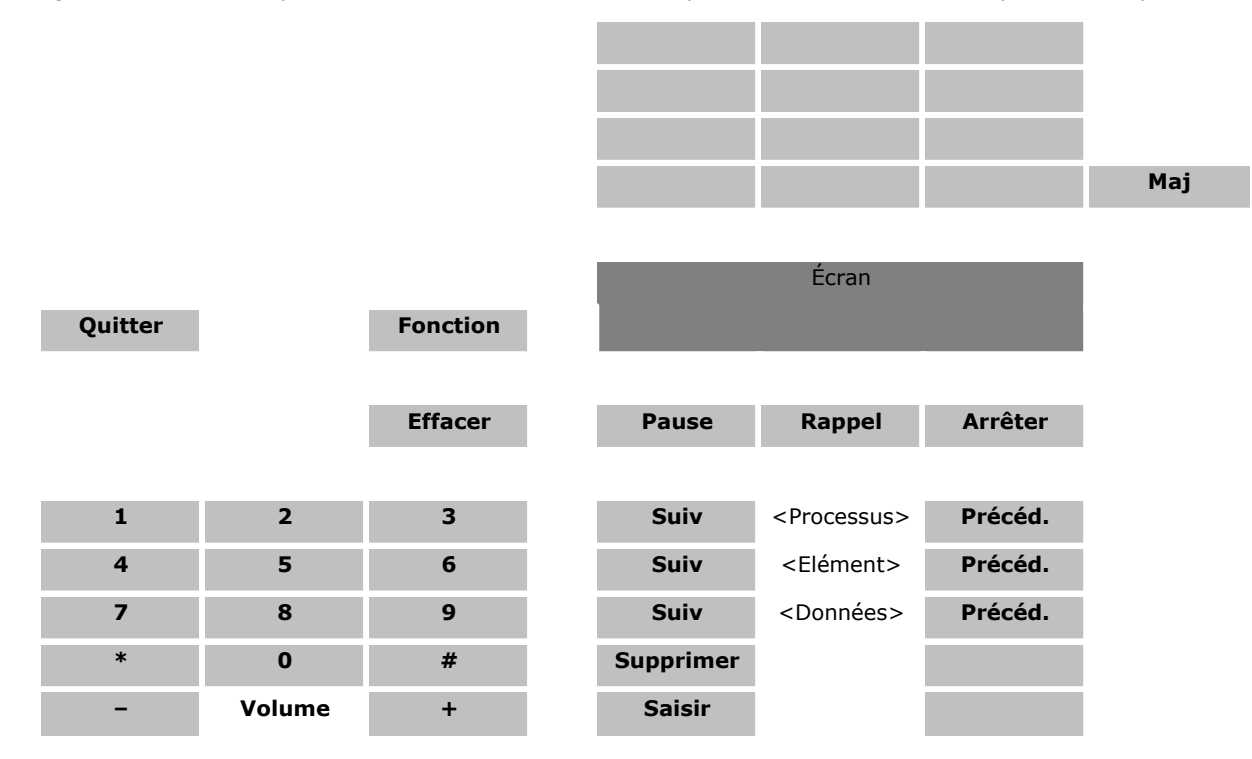

#### <span id="page-32-0"></span>**1.5.6 M7310N**

Ce type de téléphone peut être utilisé pour les fonctions d'administration système, centralisée et personnelle abordées dans ce document. Pour l'administration système et centralisée, le téléphone doit être connecté à l'un des deux premiers ports de poste du système.

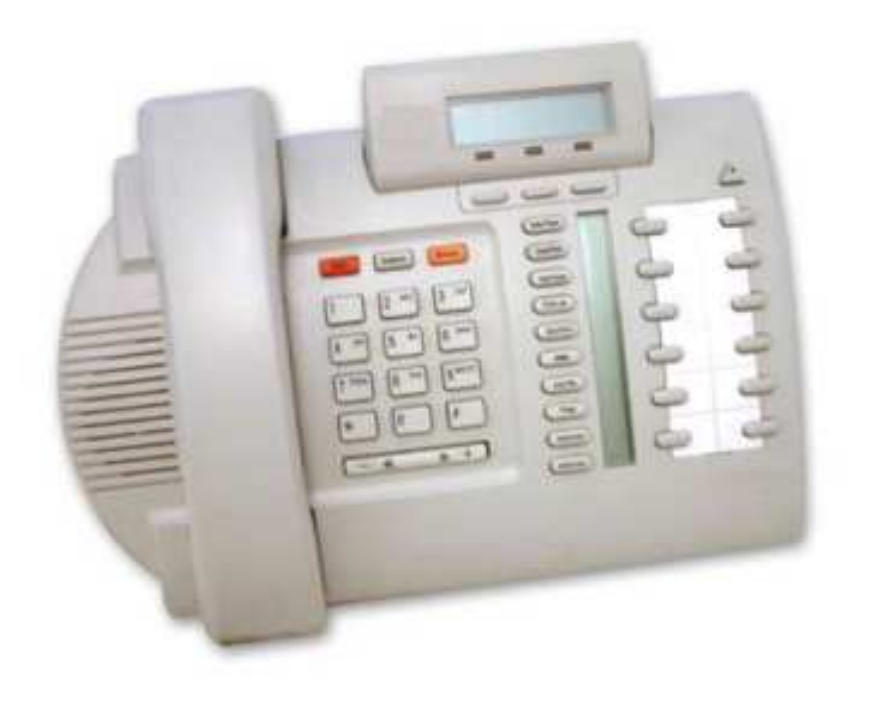

#### **Numérotation des touches**

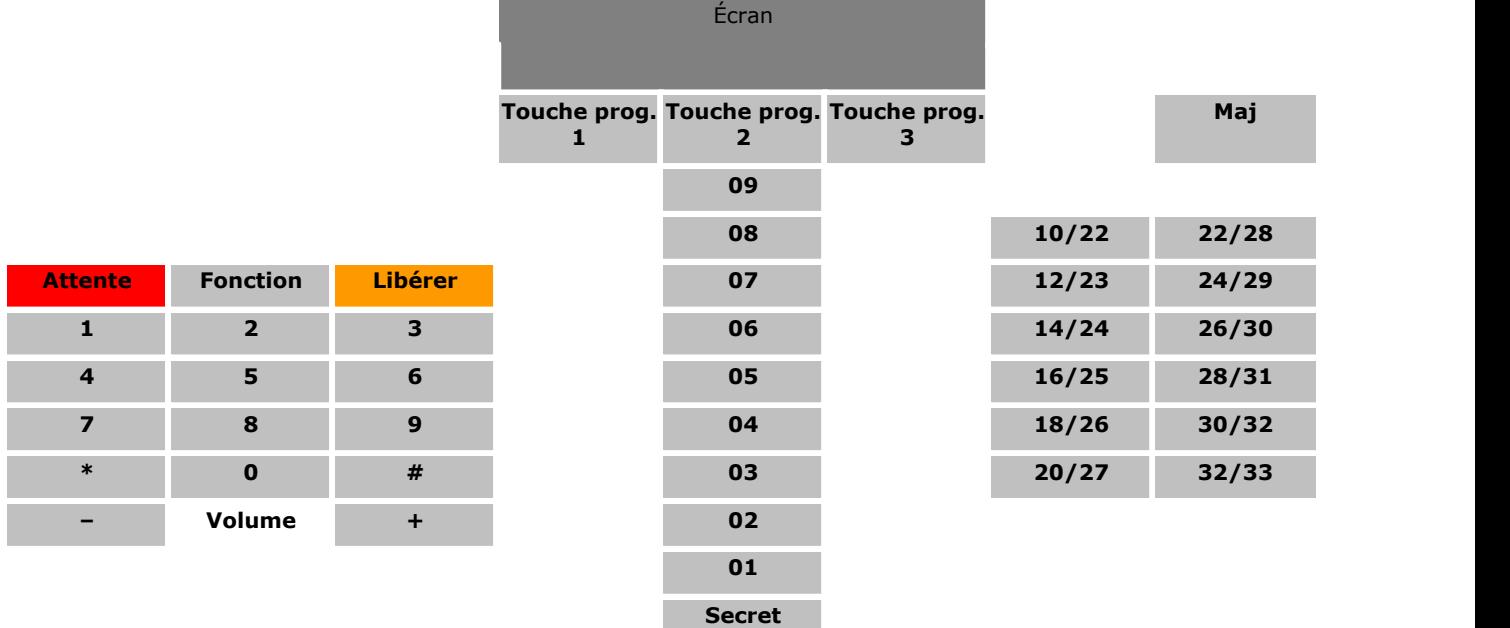

- · Pour les systèmes exécutés en mode système à touches, les deux premières touches programmables (01 et 02) sont utilisées comme touches fixes **Intercom 1** et **Intercom 2**. Les touches de lignes, qui dépendent du paramètre <mark>[Nombre de lignes](#page-74-0)</mark> 175 ou du nombre de lignes de réseau analogiques installées dans le système, sont attribuées vers le bas à partir de la touche 09 et vers le haut à partir de la touche 10.
- · Pour les systèmes exécutés en mode système PBX, les trois premières touches (01 à 03) sont utilisées comme touches d'appels fixes.

#### **Touches du mode administration**

Le diagramme suivant indique les fonctions des touches lors des processus d'administration à partir du téléphone.

ń

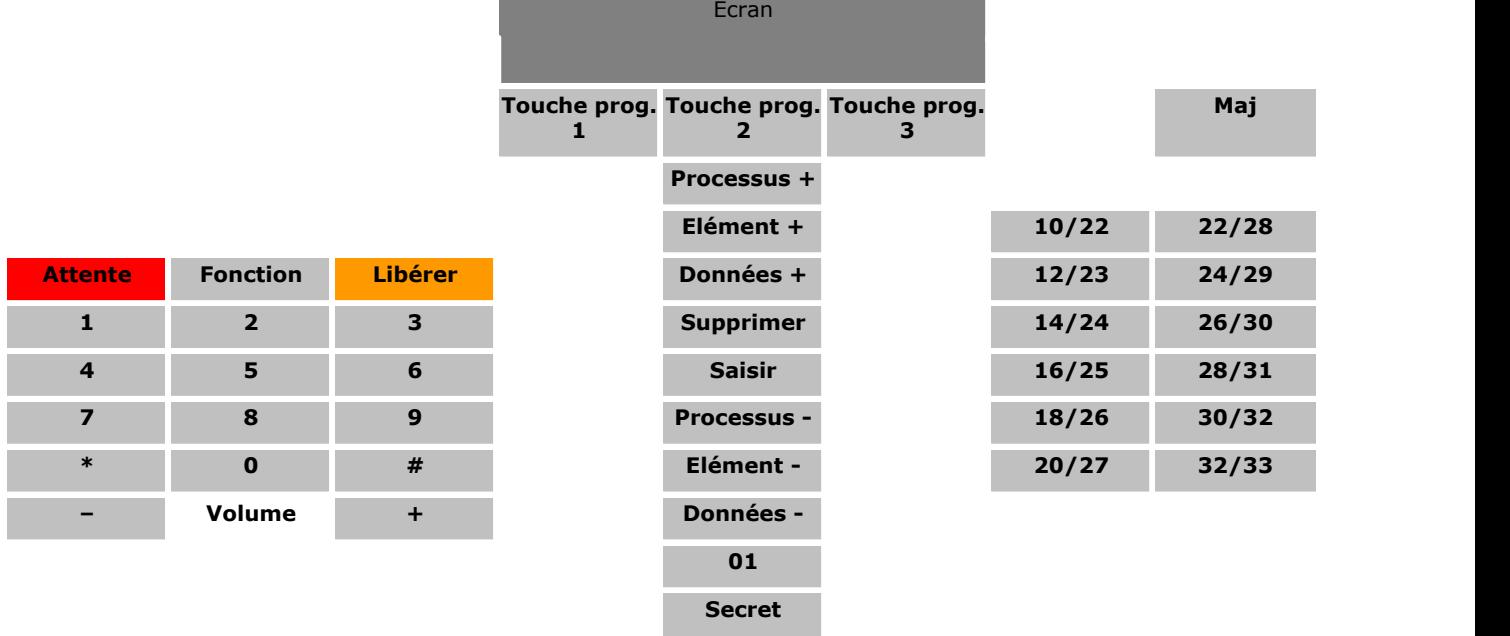

#### <span id="page-34-0"></span>**1.5.7 M7324**

Ce type de téléphone peut être utilisé pour les fonctions d'administration système, centralisée et personnelle abordées dans ce document. Pour l'administration système et centralisée, le téléphone doit être connecté à l'un des deux premiers ports de poste du système.

· Des touches supplémentaires peuvent être prises en charge sur un téléphone M7324 en ajoutant un [module de touches](#page-38-0)  $KLM$  39

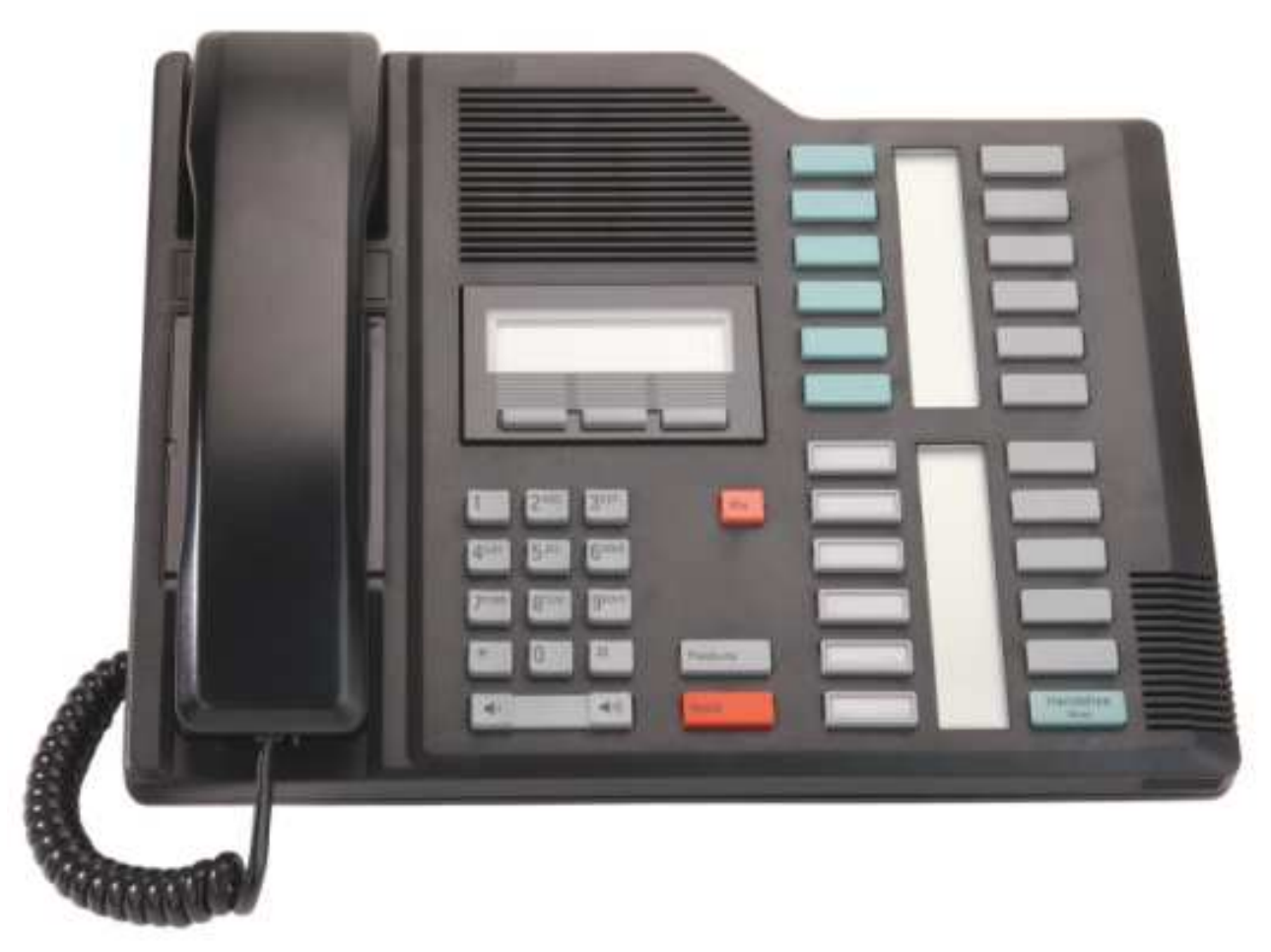

#### **Numérotation des touches**

Le diagramme suivant indique les fonctions des touches lorsque le téléphone fonctionne normalement. Les numéros à deux chiffres représentent les numéros des touches programmables.

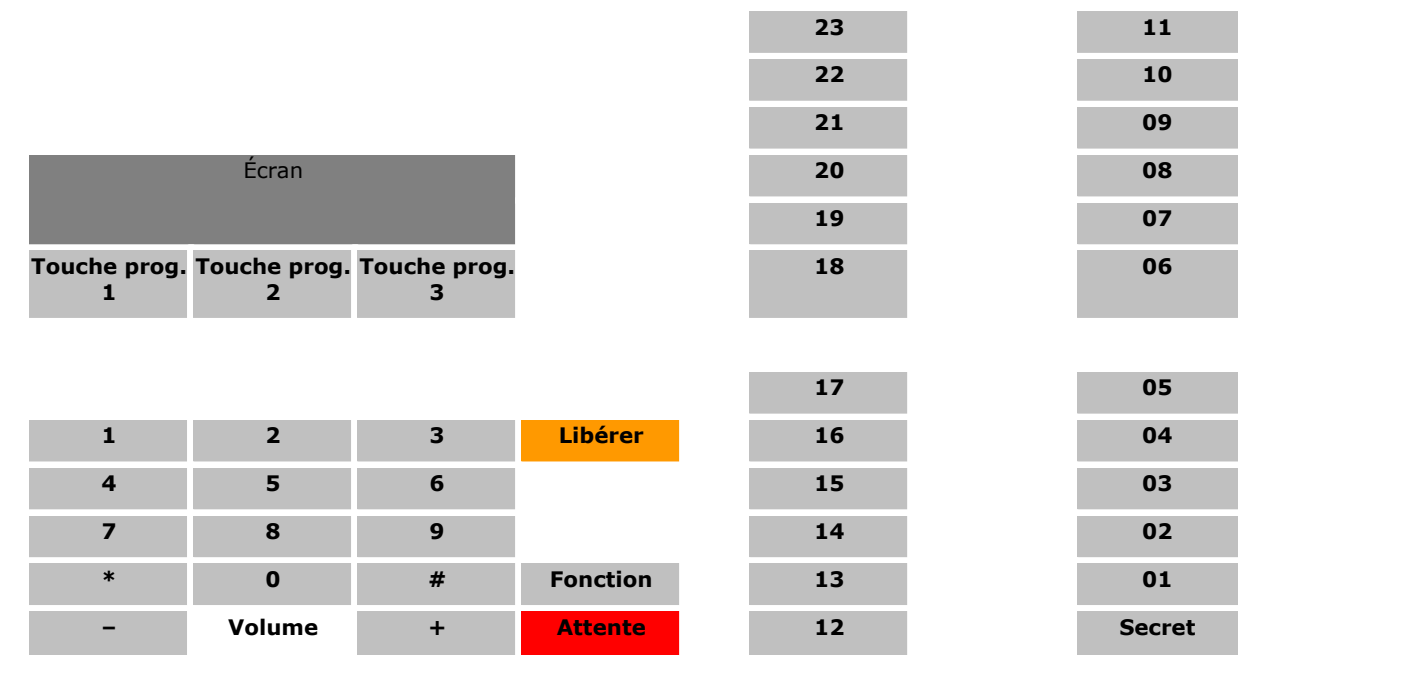

- · Pour les systèmes exécutés en mode système à touches, les deux premières touches programmables (01 et 02) sont utilisées comme touches fixes **Intercom 1** et **Intercom 2**. Les touches de lignes, qui dépendent du paramètre <mark>[Nombre de lignes](#page-74-0)</mark> 175 ou du nombre de lignes de réseau analogiques installées dans le système, sont attribuées vers le bas à partir de la touche 23 et vers le haut à partir de la touche 24.
- · Pour les systèmes exécutés en mode système PBX, les trois premières touches (01 à 03) sont utilisées comme touches d'appels fixes.

#### **Touches du mode administration**

Le diagramme suivant indique les fonctions des touches lors des processus d'administration à partir du téléphone.

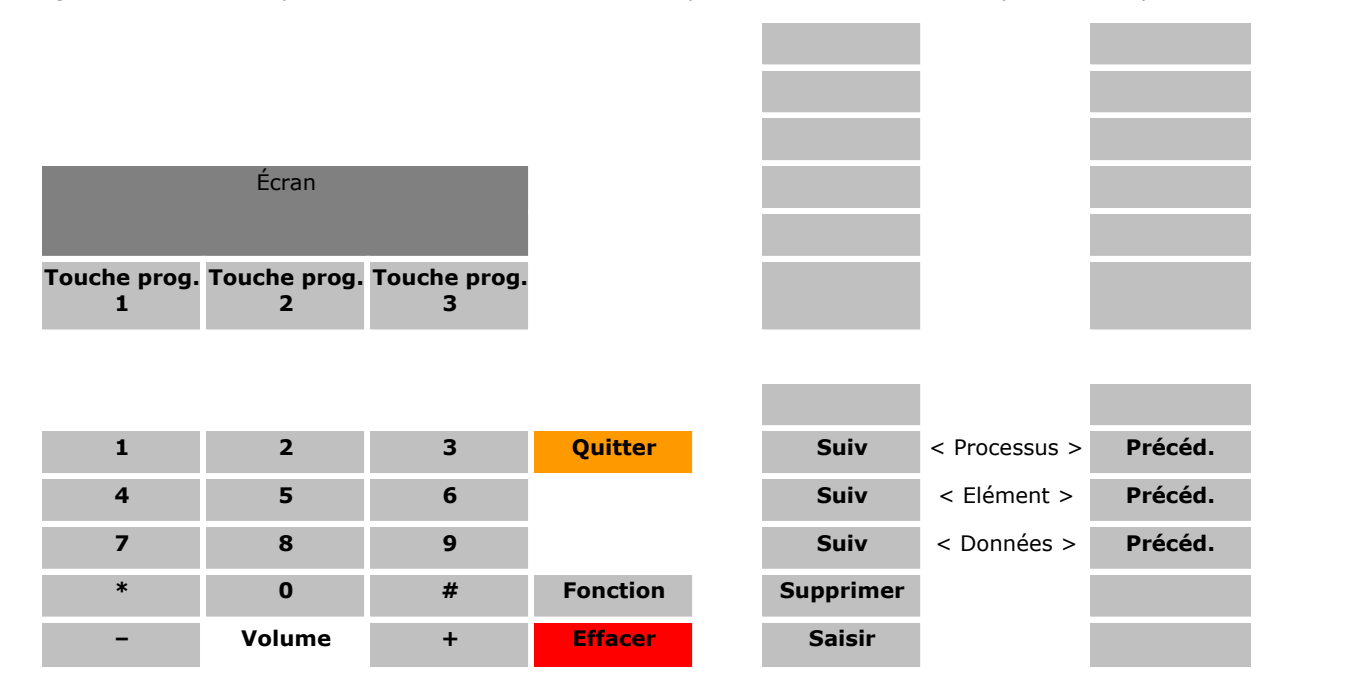
### **1.5.8 M7324N**

Ce type de téléphone peut être utilisé pour les fonctions d'administration système, centralisée et personnelle abordées dans ce document. Pour l'administration système et centralisée, le téléphone doit être connecté à l'un des deux premiers ports de poste du système.

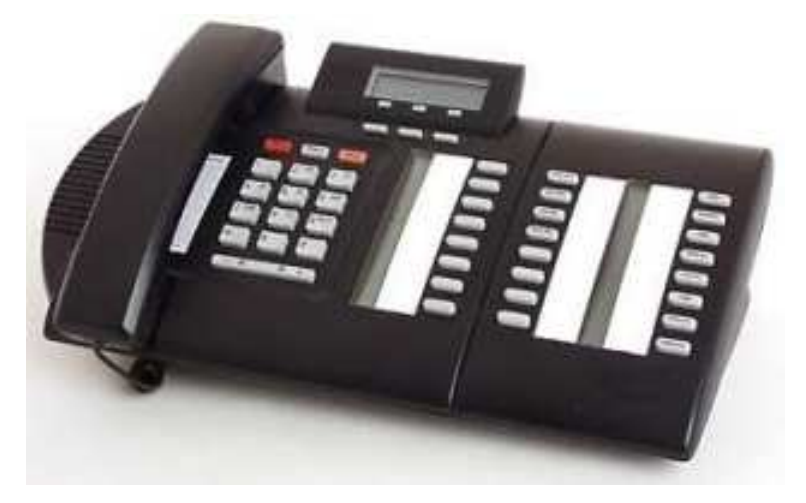

#### **Numérotation des touches**

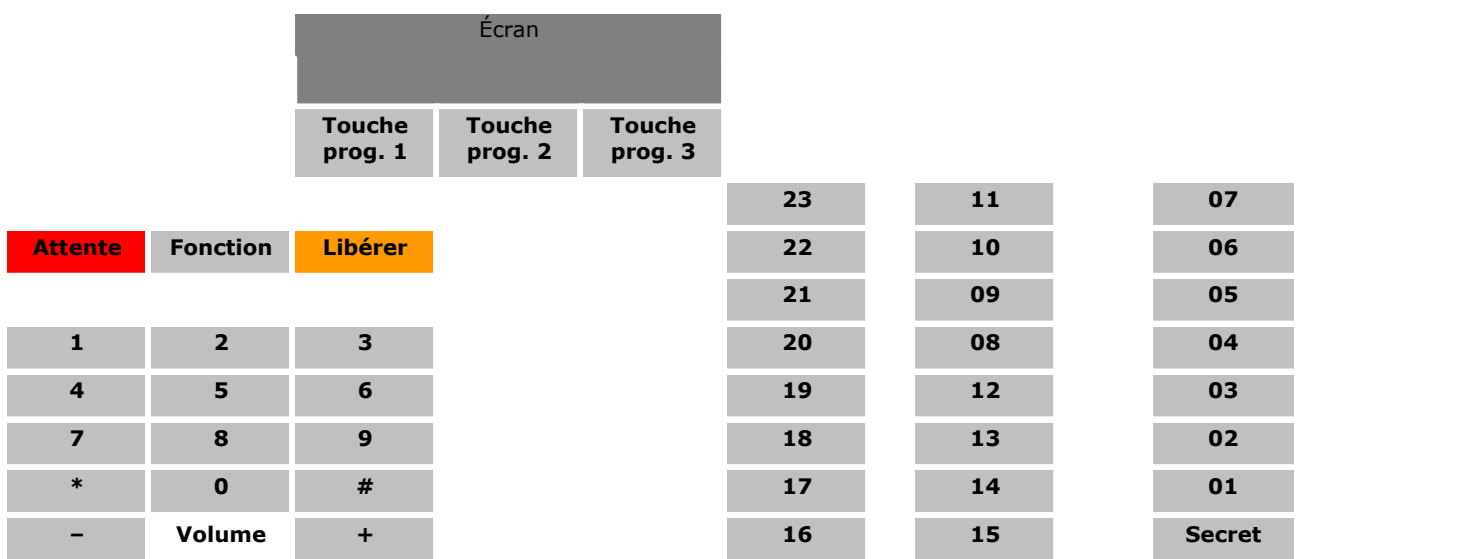

- · Pour les systèmes exécutés en mode système à touches, les deux premières touches programmables (01 et 02) sont utilisées comme touches fixes **Intercom 1** et **Intercom 2**. Les touches de lignes, qui dépendent du paramètre <mark>[Nombre de lignes](#page-74-0)</mark> 175 ou du nombre de lignes de réseau analogiques installées dans le système, sont attribuées vers le bas à partir de la touche 23 et vers le haut à partir de la touche 24.
- · Pour les systèmes exécutés en mode système PBX, les trois premières touches (01 à 03) sont utilisées comme touches d'appels fixes.

#### **Touches du mode administration**

Le diagramme suivant indique les fonctions des touches lors des processus d'administration à partir du téléphone.

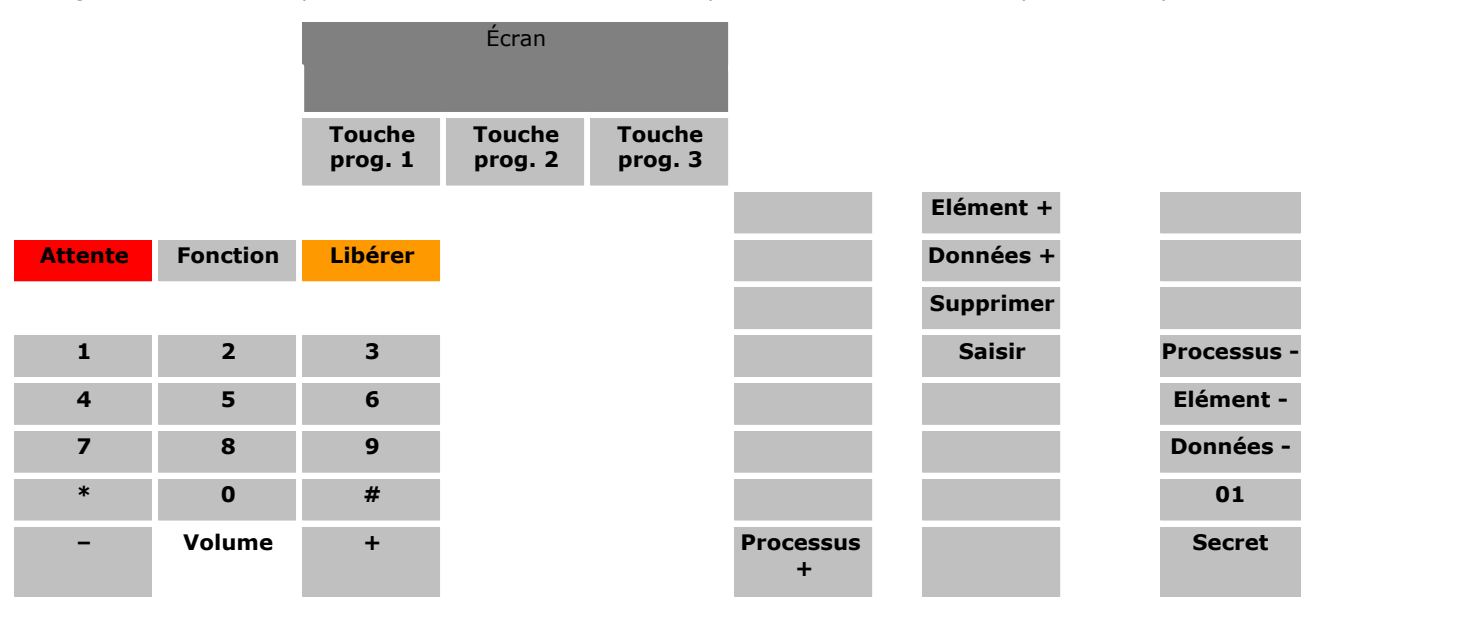

## **1.5.9 Module KLM**

Ce type de module de touches peut être utilisé avec les téléphones <u>M7324</u> | 35 à afin de fournir des touches programmables supplémentaires. 35

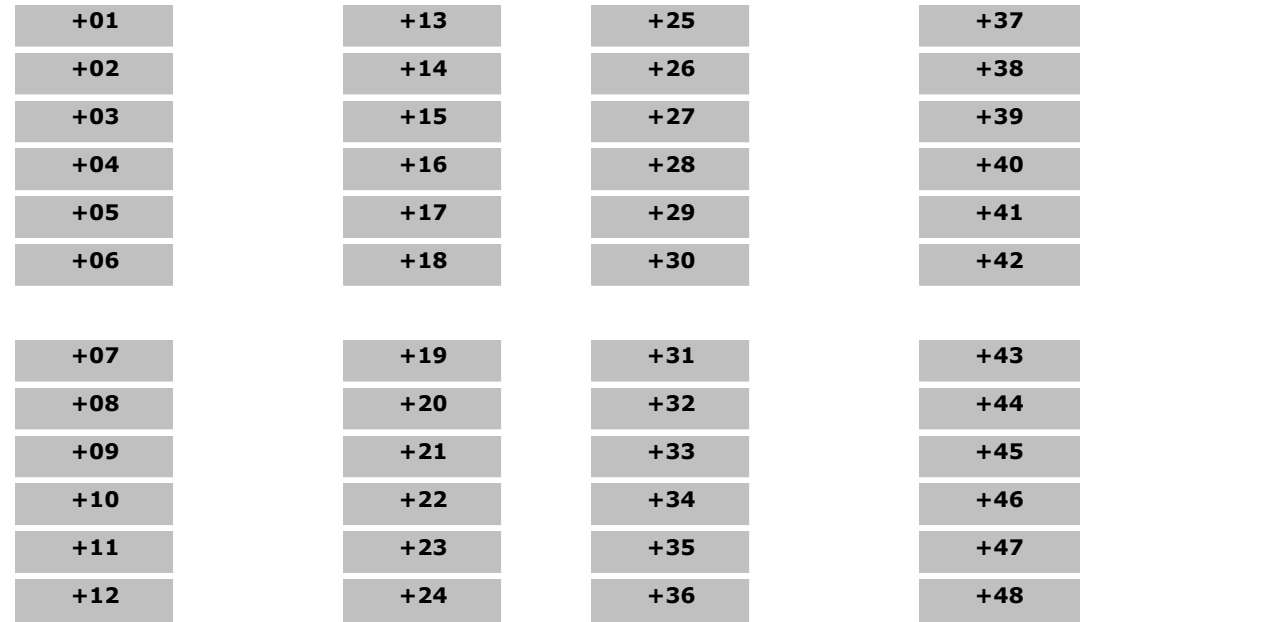

## **1.5.10 T7000**

Ce type de téléphone ne peut pas être utilisé pour les fonctions d'administration abordées dans ce document. Les fonctions peuvent cependant être appliquées au téléphone à l'aide de l'administration centralisée utilisée sur un autre poste.

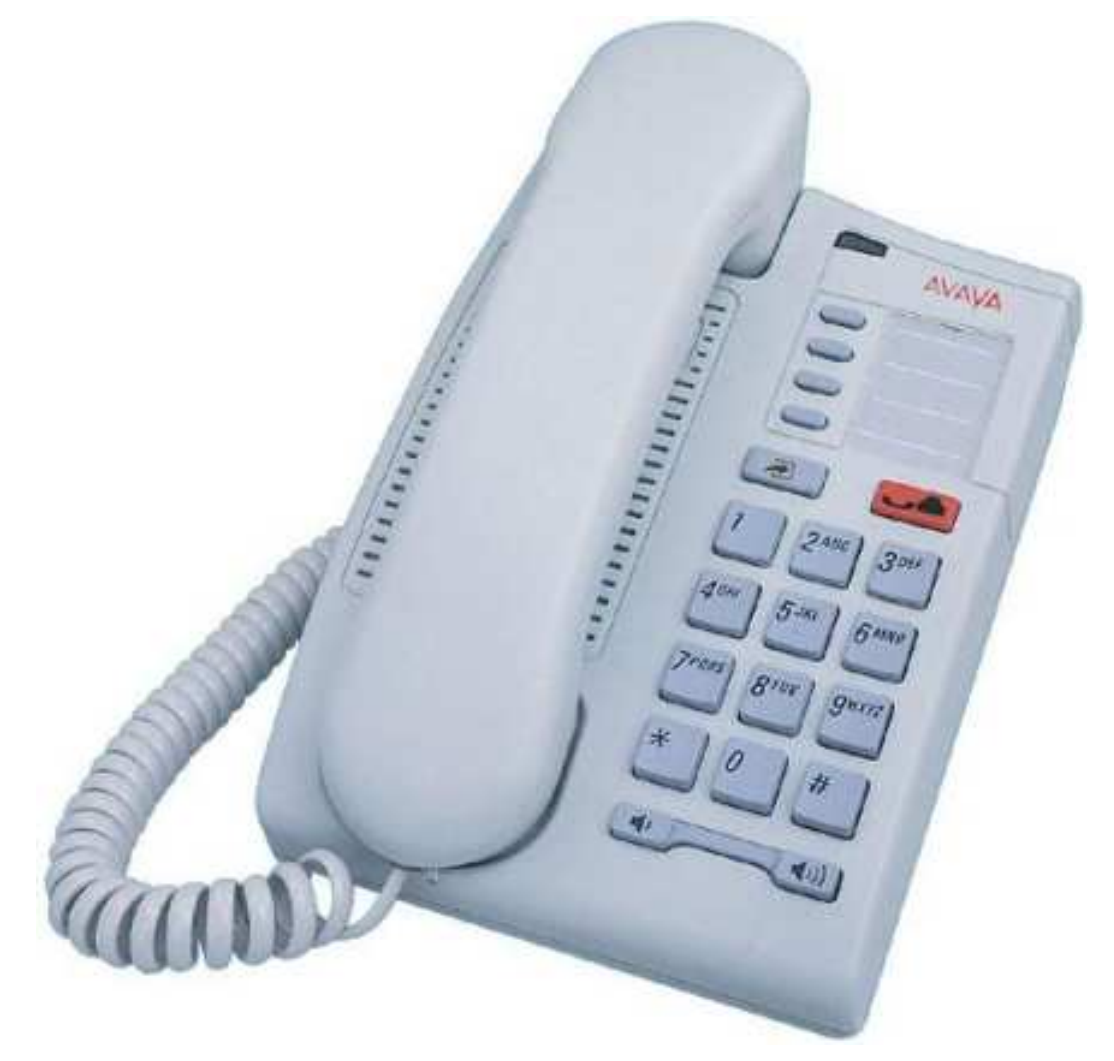

#### **Numérotation des touches**

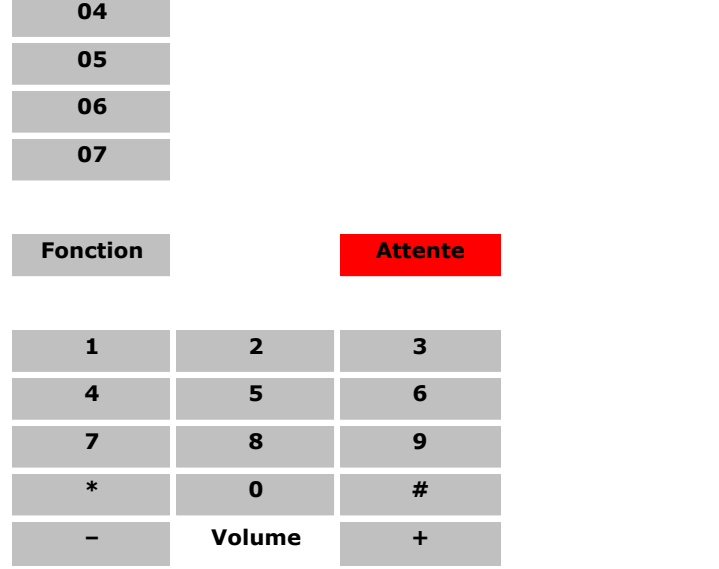

# **1.5.11 T7100**

Ce type de téléphone ne peut pas être utilisé pour les fonctions d'administration abordées dans ce document. Les fonctions peuvent cependant être appliquées au téléphone à l'aide de l'administration centralisée utilisée sur un autre poste.

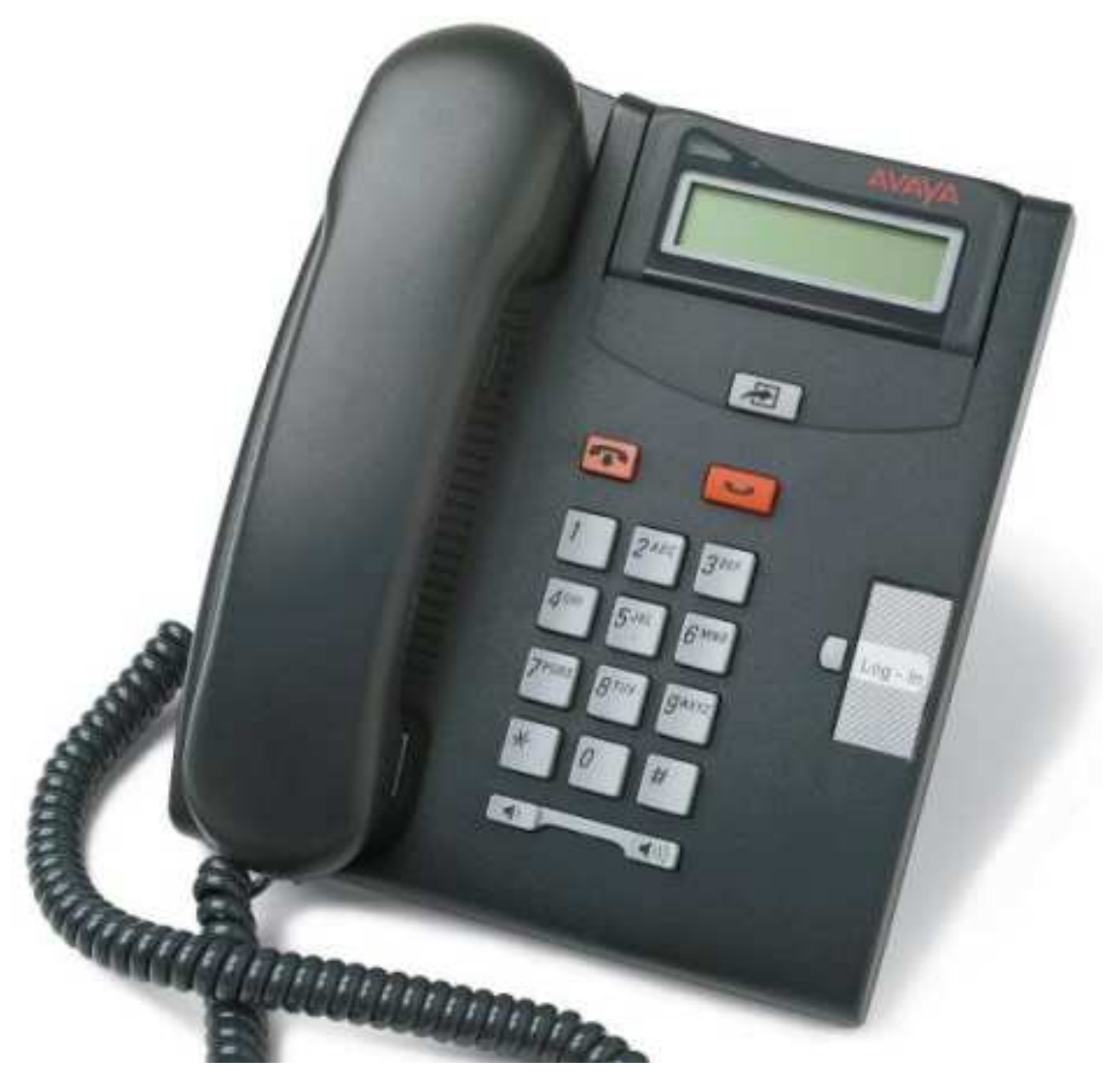

#### **Numérotation des touches**

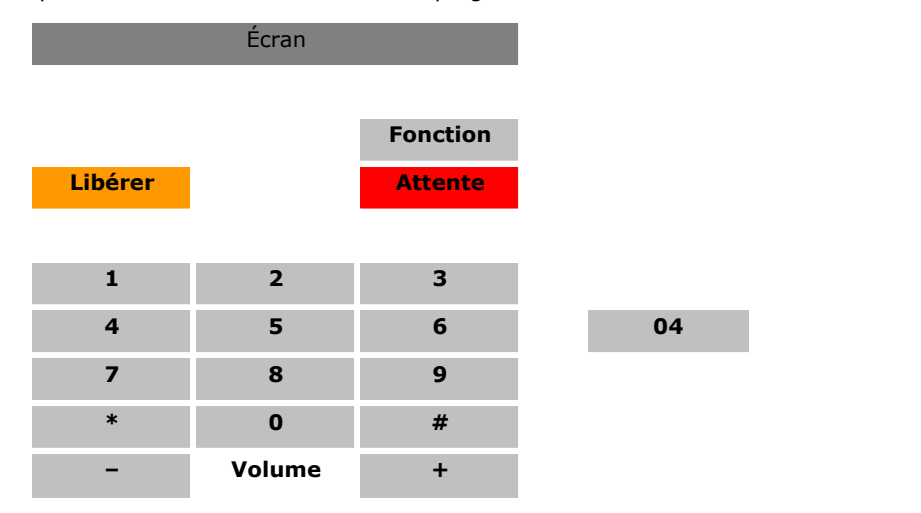

## **1.5.12 T7208**

Ce type de téléphone ne peut pas être utilisé pour les fonctions d'administration abordées dans ce document. Les fonctions peuvent cependant être appliquées au téléphone à l'aide de l'administration centralisée utilisée sur un autre poste.

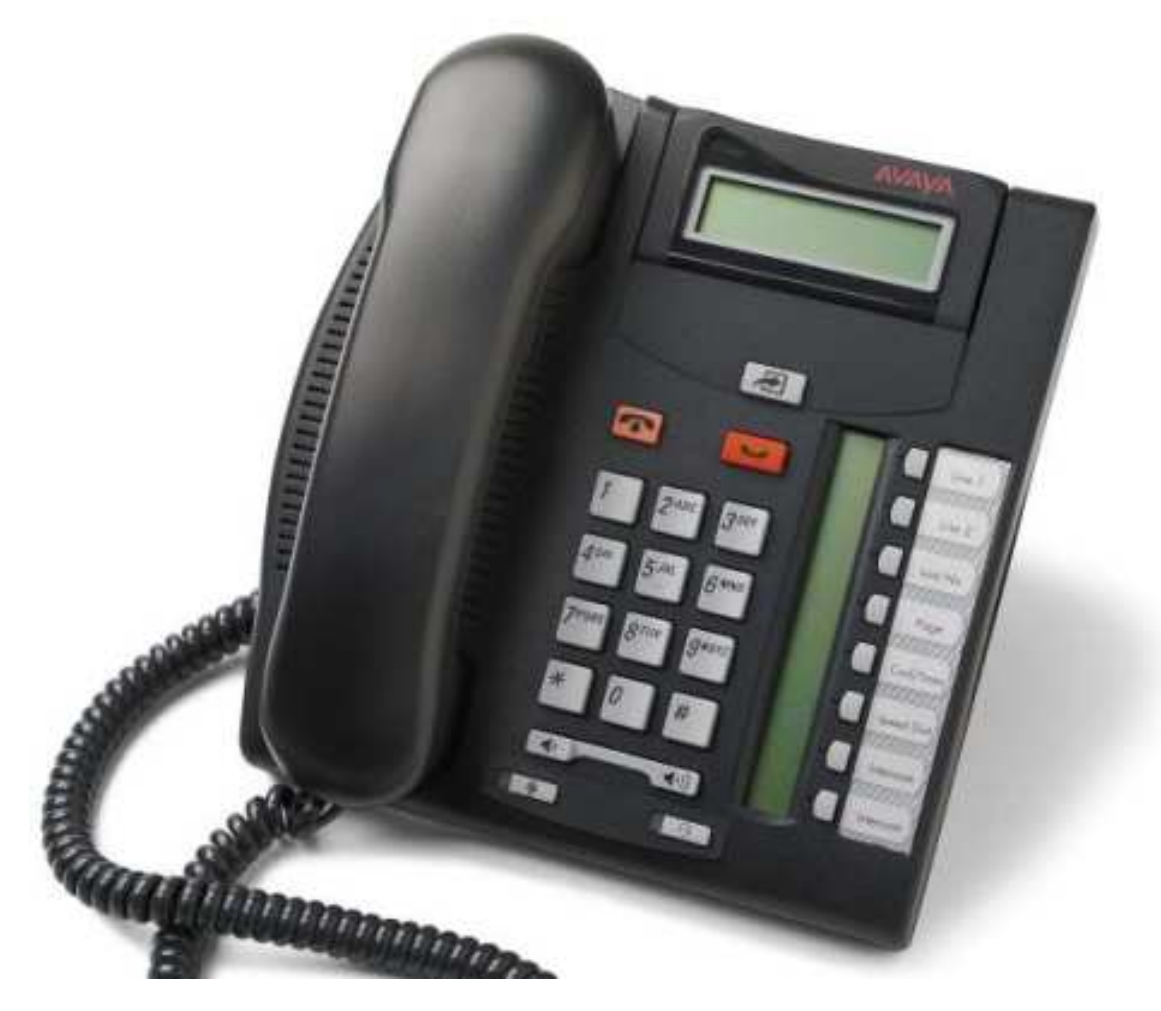

#### **Numérotation des touches**

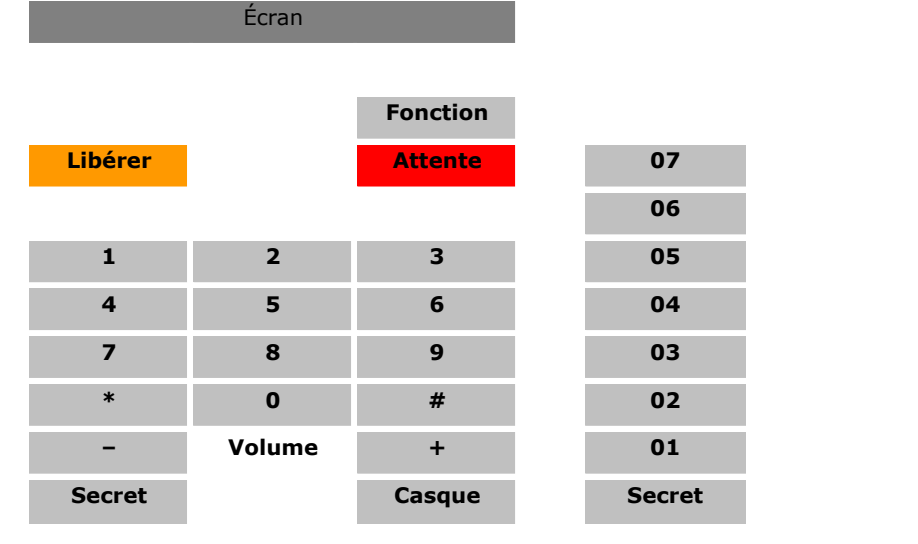

- · Pour les systèmes exécutés en mode système à touches, les deux premières touches programmables (01 et 02), sont les touches **Intercom 1** et **Intercom 2** fixes. Les touches de lignes, qui dépendent du paramètre **[Nombre de](#page-74-0)** [lignes](#page-74-0) 175) ou du nombre de lignes de réseau analogiques installées dans le système, sont attribuées vers le bas à partir de la touche 07 et vers le haut à partir de la touche 08.
- · Pour les systèmes exécutés en mode système PBX, les trois premières touches (01 à 03) sont utilisées comme touches d'appels fixes.

# **1.5.13 T7316**

Ce type de téléphone peut être utilisé pour les fonctions d'administration système, centralisée et personnelle abordées dans ce document. Pour l'administration système et centralisée, le téléphone doit être connecté à l'un des deux premiers ports de poste du système.

· Remarque : bien que les téléphones soient physiquement très similaires, l'ordre de numérotation des touches programmables des modèles T7316 et T7316E est différent. Le téléphone T7316 est plus similaire au modèle M7310 en termes d'ordre de la numérotation des touches.

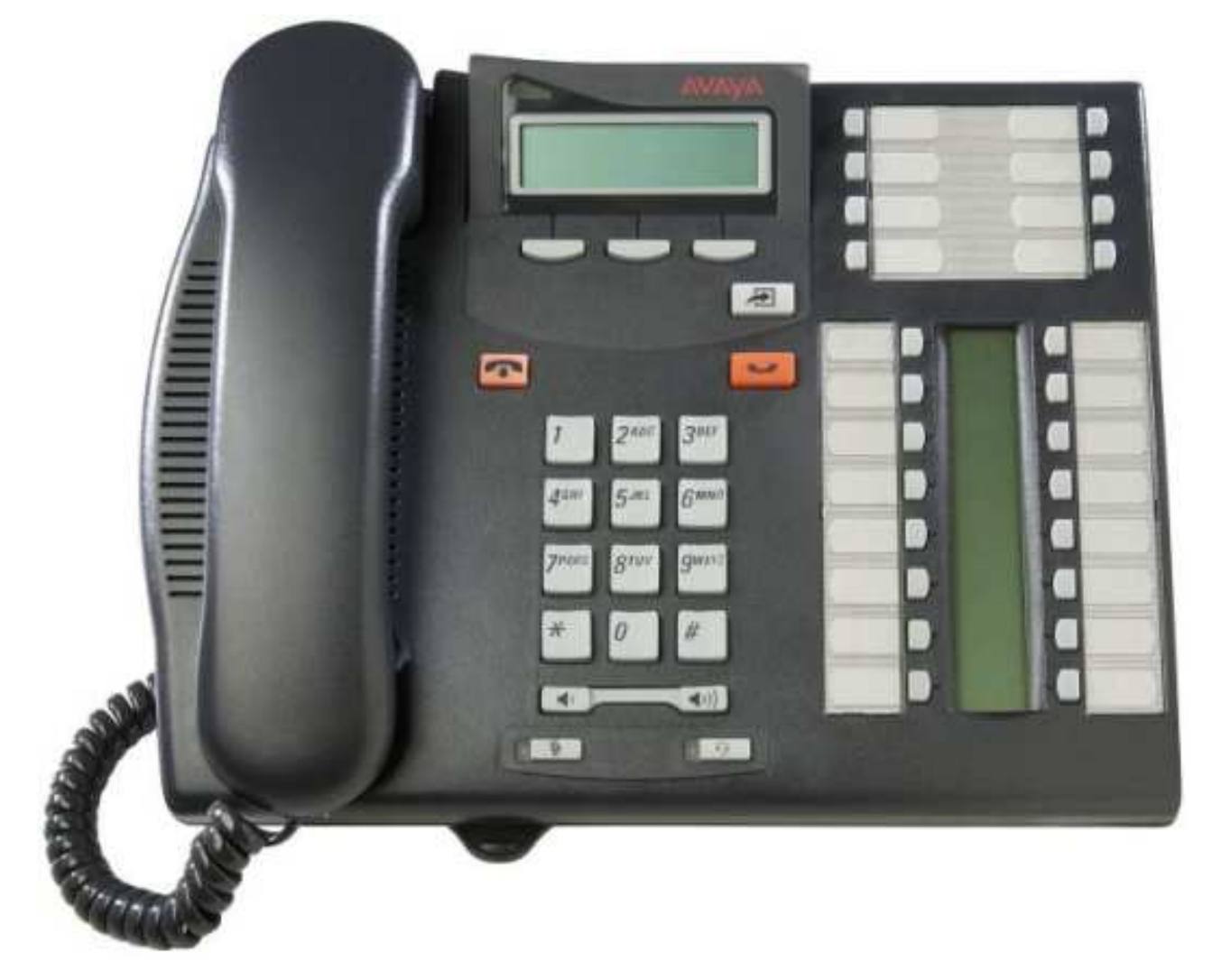

#### **Numérotation des touches**

Le diagramme suivant indique les fonctions des touches lorsque le téléphone fonctionne normalement. Les numéros à deux chiffres représentent les numéros des touches programmables.

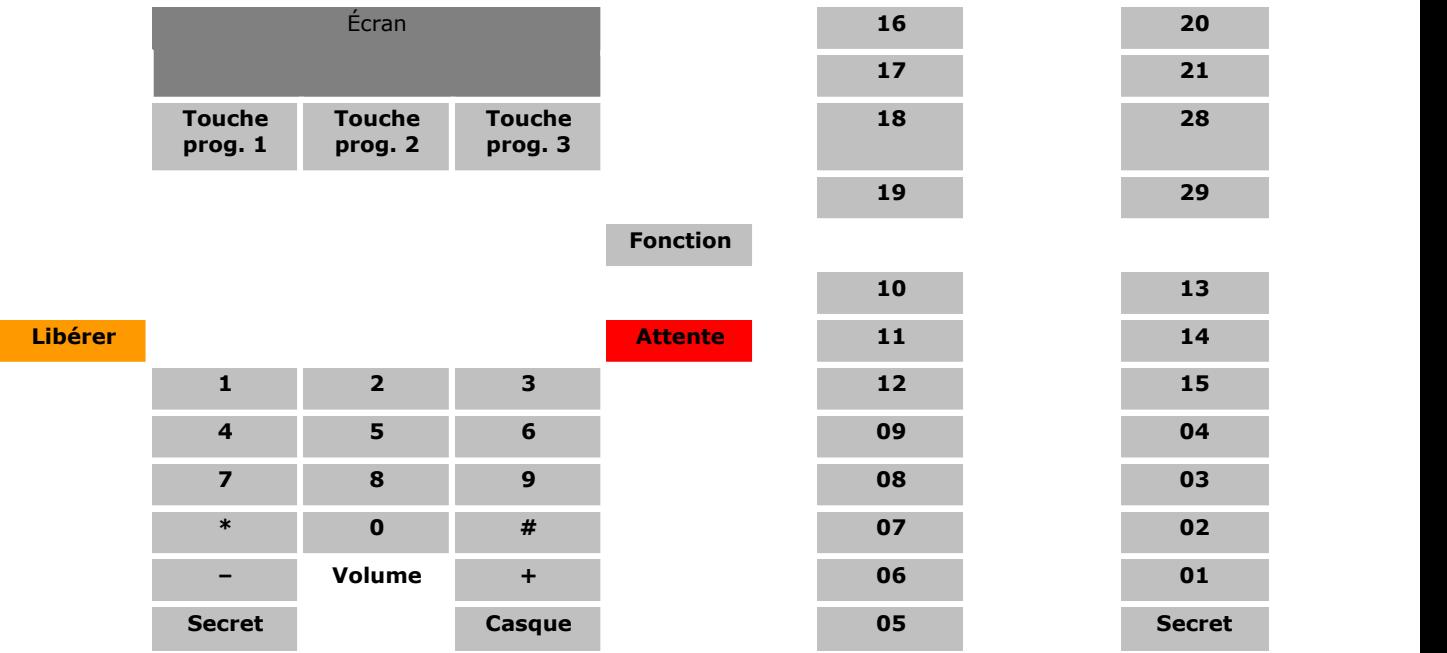

- · Pour les systèmes exécutés en mode système à touches, les deux premières touches programmables (01 et 02) sont utilisées comme touches fixes **Intercom 1** et **Intercom 2**. Les touches jusqu'à 16 sont attribuées comme touches de lignes, en commençant par la première ligne, en fonction du paramètre <mark>[Nombre de lignes](#page-74-0)</mark> l <sup>75</sup>) ou du nombre de lignes de réseau analogiques installées dans le système.
	- · Pour les systèmes exécutés en mode système PBX, les trois premières touches (01 à 03) sont utilisées comme touches d'appels fixes.

#### **Touches du mode administration**

Le diagramme suivant indique les fonctions des touches lors des processus d'administration à partir du téléphone.

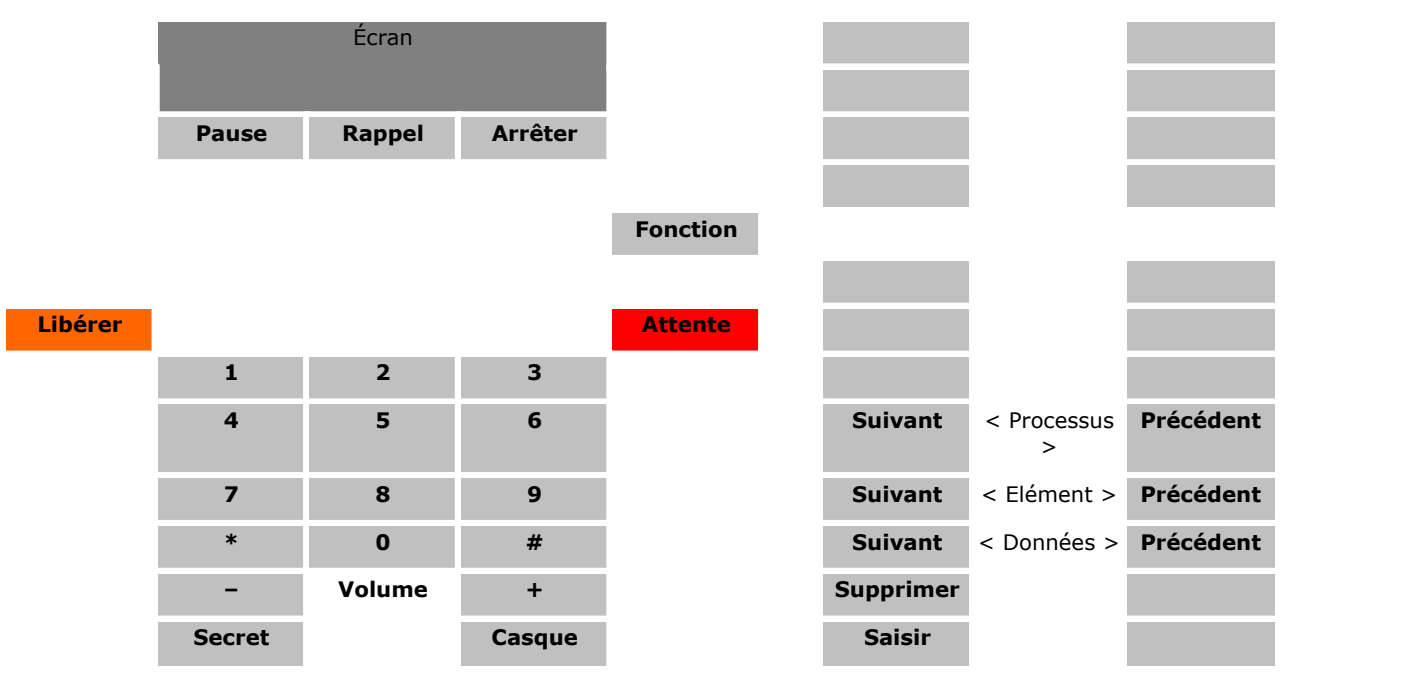

# <span id="page-45-0"></span>**1.5.14 T7316E**

Ce type de téléphone peut être utilisé pour les fonctions d'administration système, centralisée et personnelle abordées dans ce document. Pour l'administration système et centralisée, le téléphone doit être connecté à l'un des deux premiers ports de poste du système.

- · Remarque : bien que les téléphones soient physiquement très similaires, l'ordre de numérotation des touches programmables des modèles T7316 et T7316E est différent. Le téléphone T7316 est plus similaire au modèle M7310 en termes d'ordre de la numérotation des touches.
- · Des touches supplémentaires peuvent être prises en charge sur les téléphones T7316E avec l'ajout d'un module de touches <u>[T7316E KEM](#page-47-0)</u>|48ት.

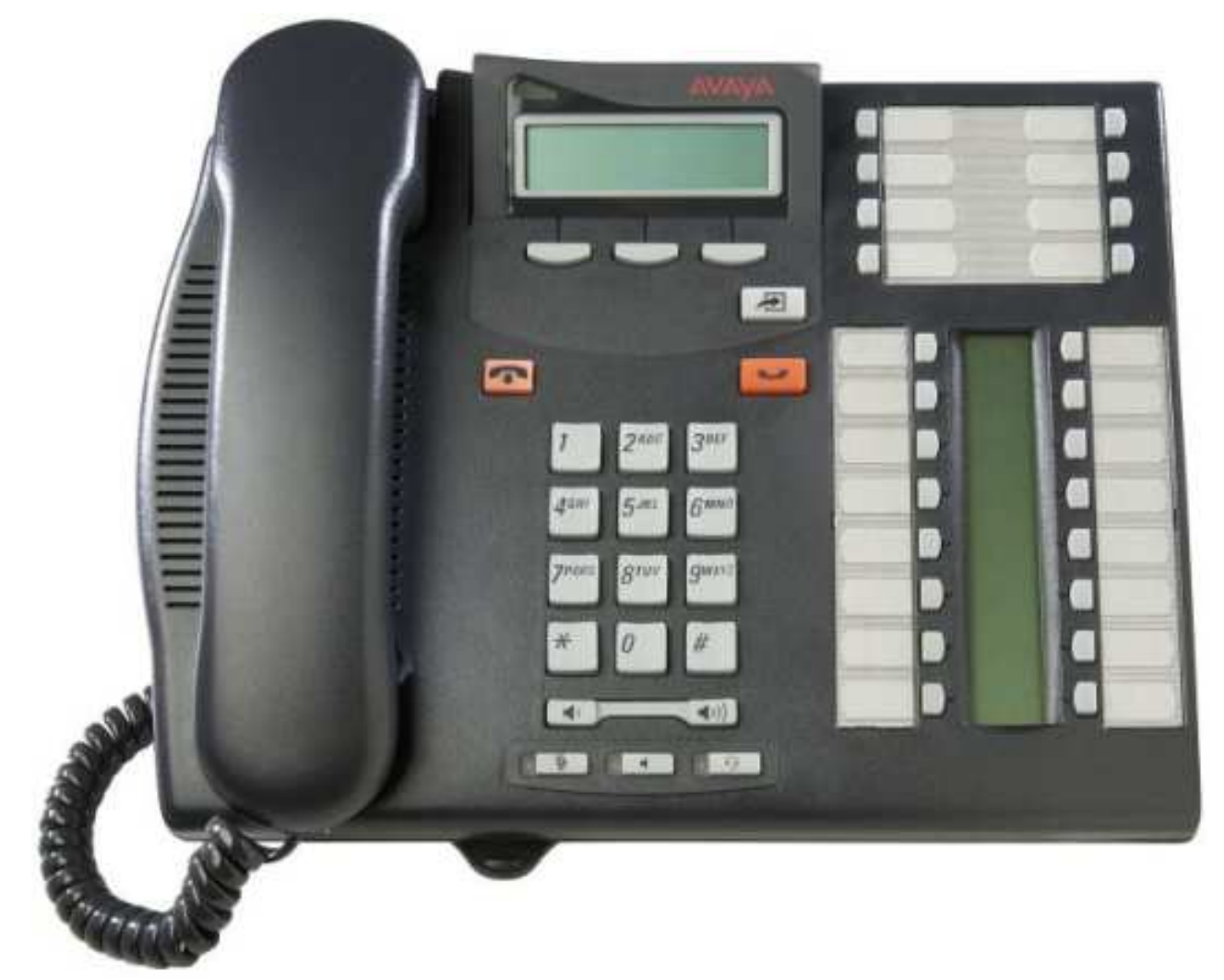

#### **Numérotation des touches**

Le diagramme suivant indique les fonctions des touches lorsque le téléphone fonctionne normalement. Les numéros à deux chiffres représentent les numéros des touches programmables.

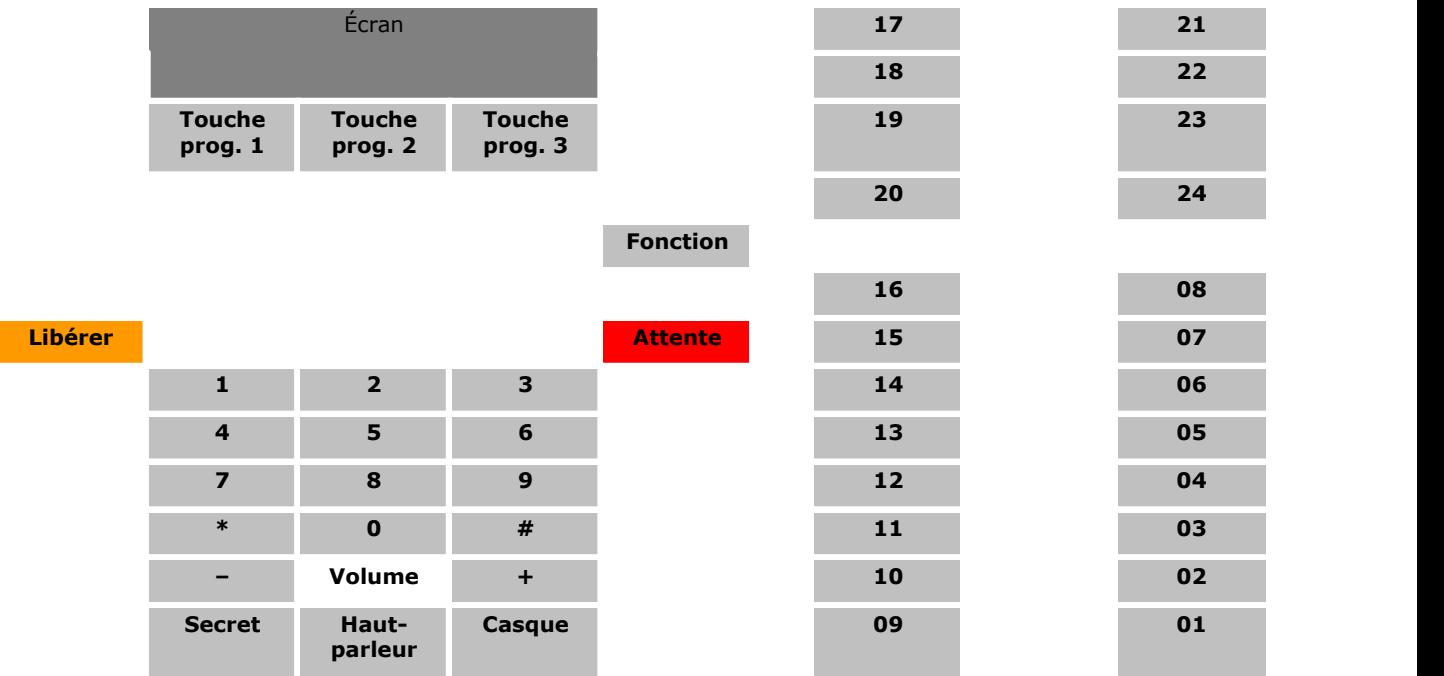

- · Pour les systèmes exécutés en mode système à touches, les deux premières touches programmables (01 et 02) sont utilisées comme touches fixes **Intercom 1** et **Intercom 2**. Les touches à partir de la touche 16 sont attribuées comme touches de lignes, en commençant par la première ligne, en fonction du paramètre **[Nombre de](#page-74-0) [lignes](#page-74-0)**  $75^{\circ}$  ou du nombre de lignes de réseau analogiques installées dans le système.
- · Pour les systèmes exécutés en mode système PBX, les trois premières touches (01 à 03) sont utilisées comme touches d'appels fixes.

#### **Touches du mode administration**

Le diagramme suivant indique les fonctions des touches lors des processus d'administration à partir du téléphone.

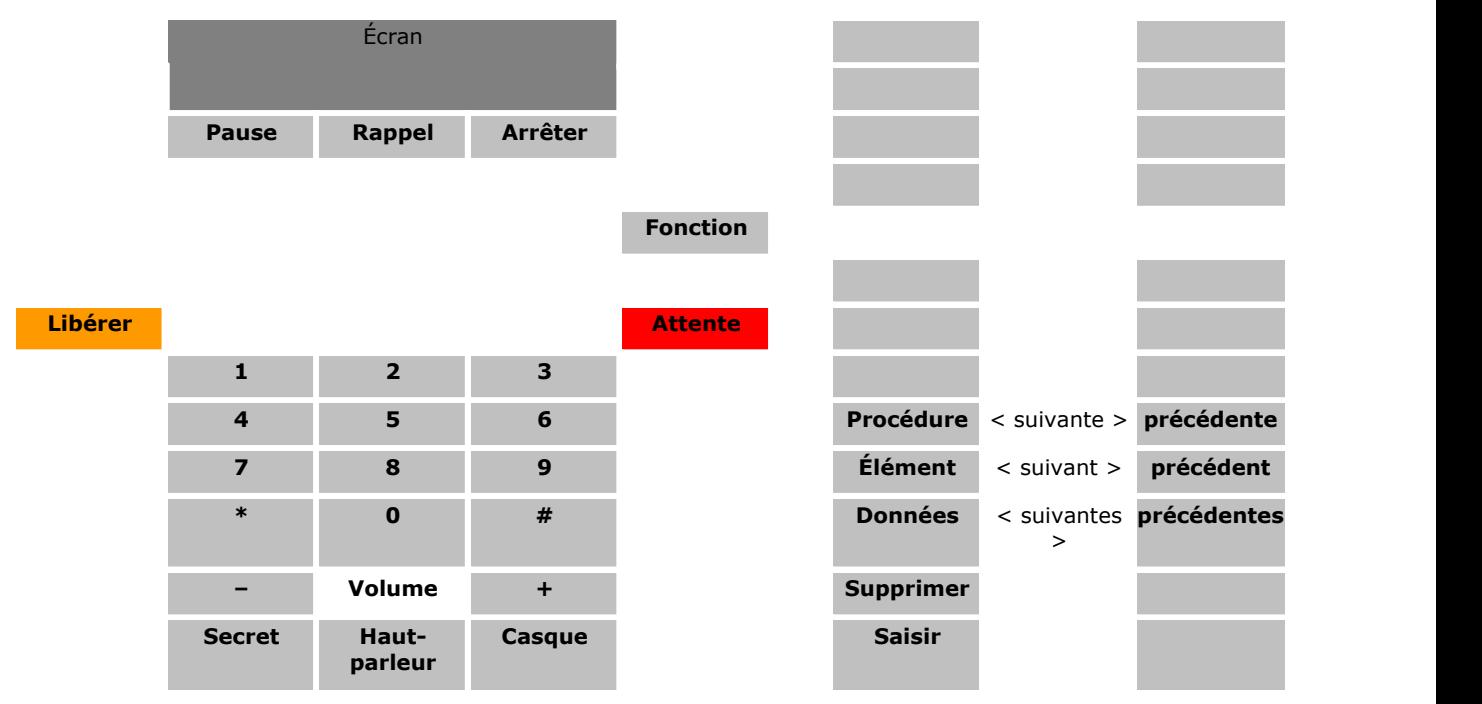

## <span id="page-47-0"></span>**1.5.15 Module T7316E KEM**

Ce type de module de boutons peut être utilisé avec les téléphones <u>T7316E</u>| 46ª) pour leur ajouter 24 boutons programmables supplémentaires. Il est possible d'ajouter jusqu'à 4 modules. 46

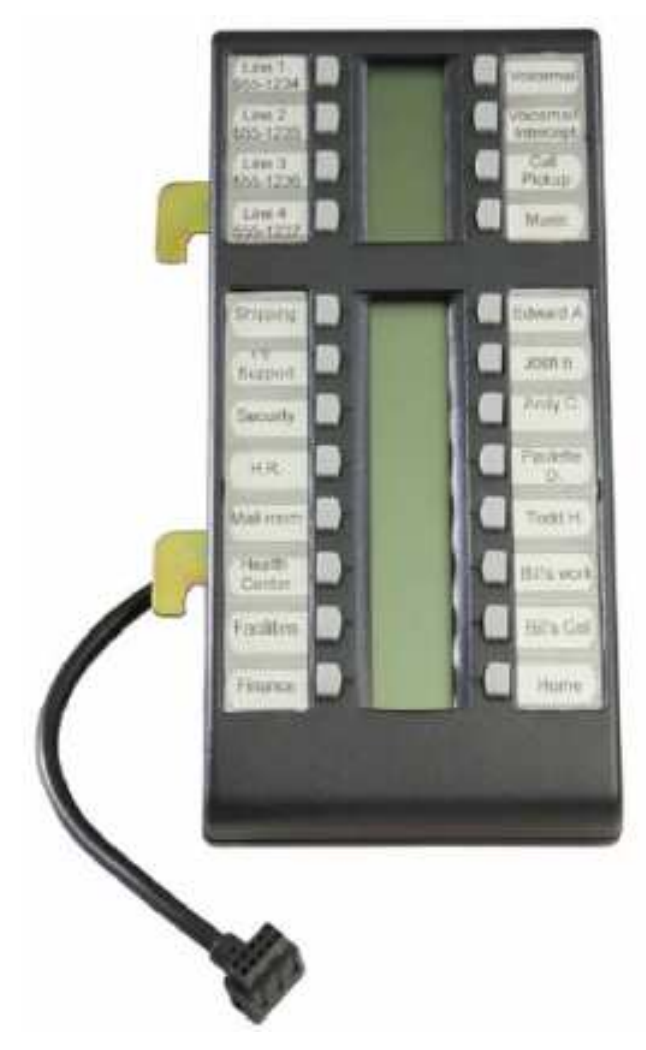

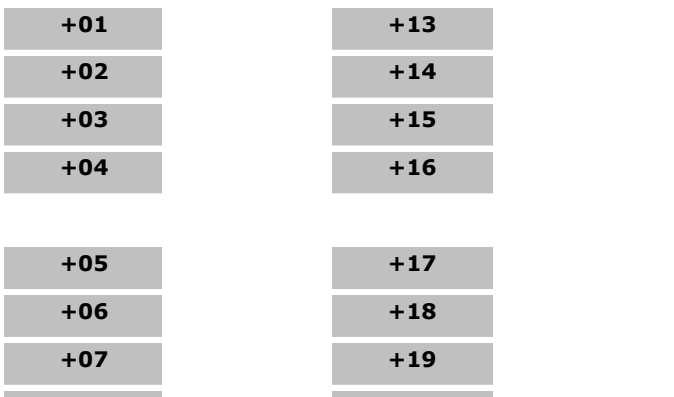

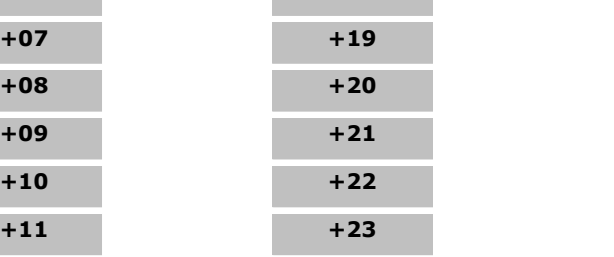

**+12 +24**

## **1.5.16 T7406/T7406E**

Ce type de téléphone ne peut pas être utilisé pour les fonctions d'administration abordées dans ce document. Les fonctions peuvent cependant être appliquées au téléphone à l'aide de l'administration centralisée utilisée sur un autre poste.

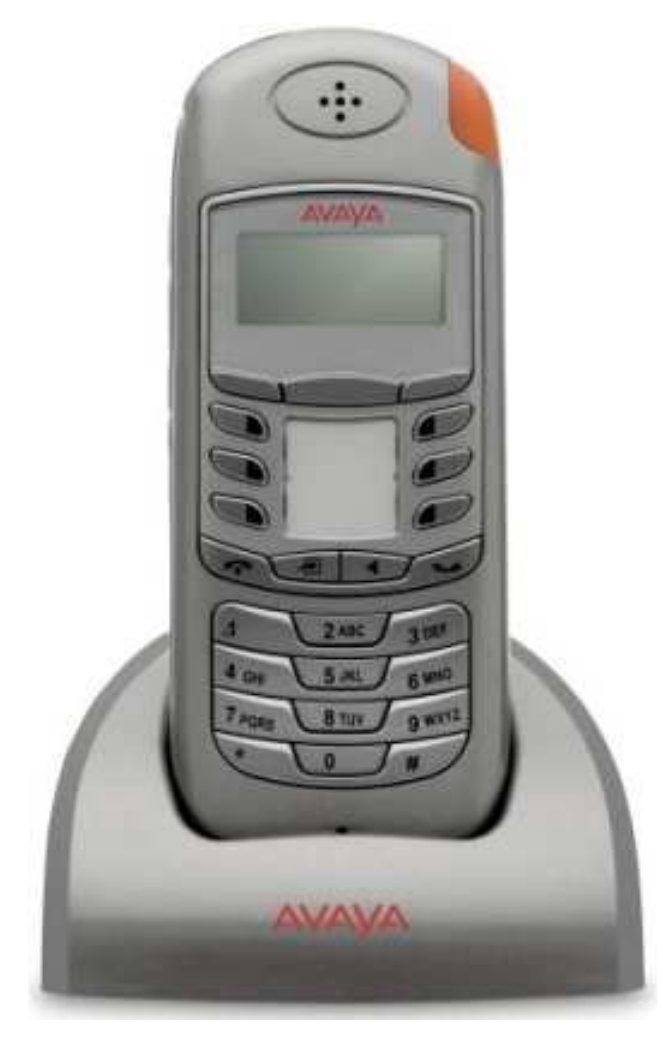

#### **Numérotation des touches**

Les numéros à deux chiffres représentent les numéros des touches programmables.

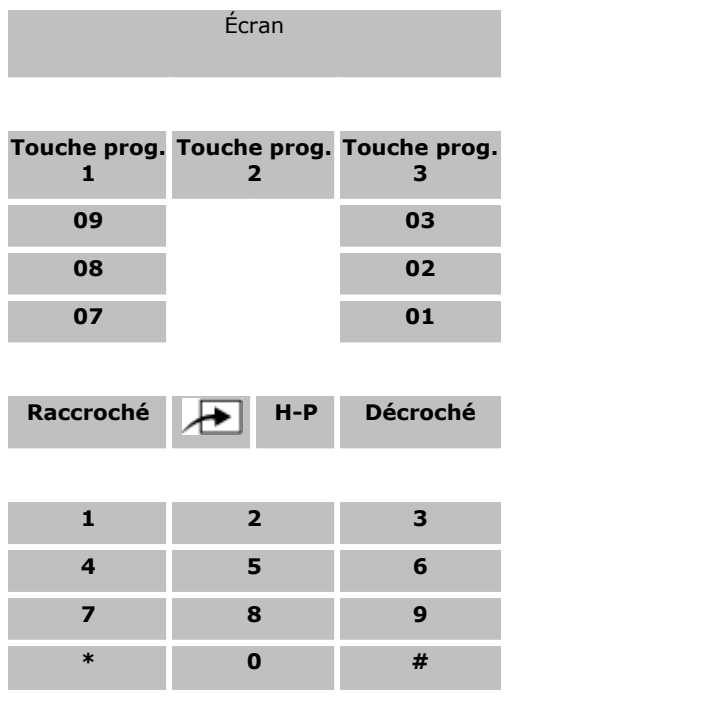

- · Pour les systèmes exécutés en mode système à touches, les deux premières touches programmables (01 et 02) sont utilisées comme touches fixes **Intercom 1** et **Intercom 2**. Les touches de lignes, qui dépendent du paramètre <mark>[Nombre de lignes](#page-74-0)</mark> 175 ou du nombre de lignes de réseau analogiques installées dans le système, sont attribuées vers le bas à partir de la touche 09 et vers le haut à partir de la touche 10.
- · Pour les systèmes exécutés en mode système PBX, les trois premières touches (01 à 03) sont utilisées comme touches d'appels fixes.

# **1.6 Codes de numérotation**

Les fonctions suivantes peuvent être utilisées en composant le numéro approprié.

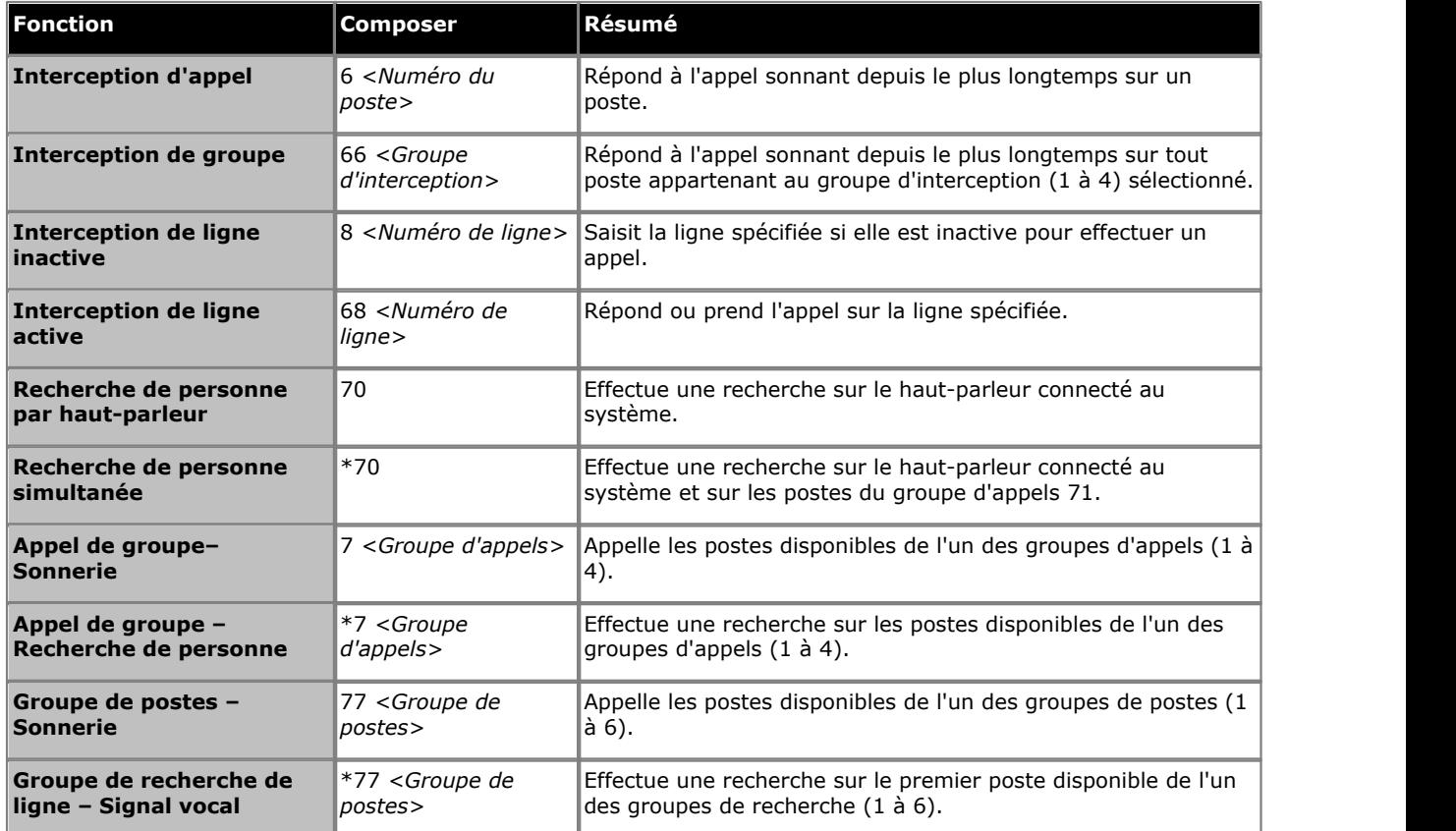

# **1.7 Codes de fonction**

Les codes de fonction suivants peuvent être composés sur la plupart des téléphones après une pression sur **Feature**. La plupart de ces fonctions peut également être attribuée à des touches programmables.

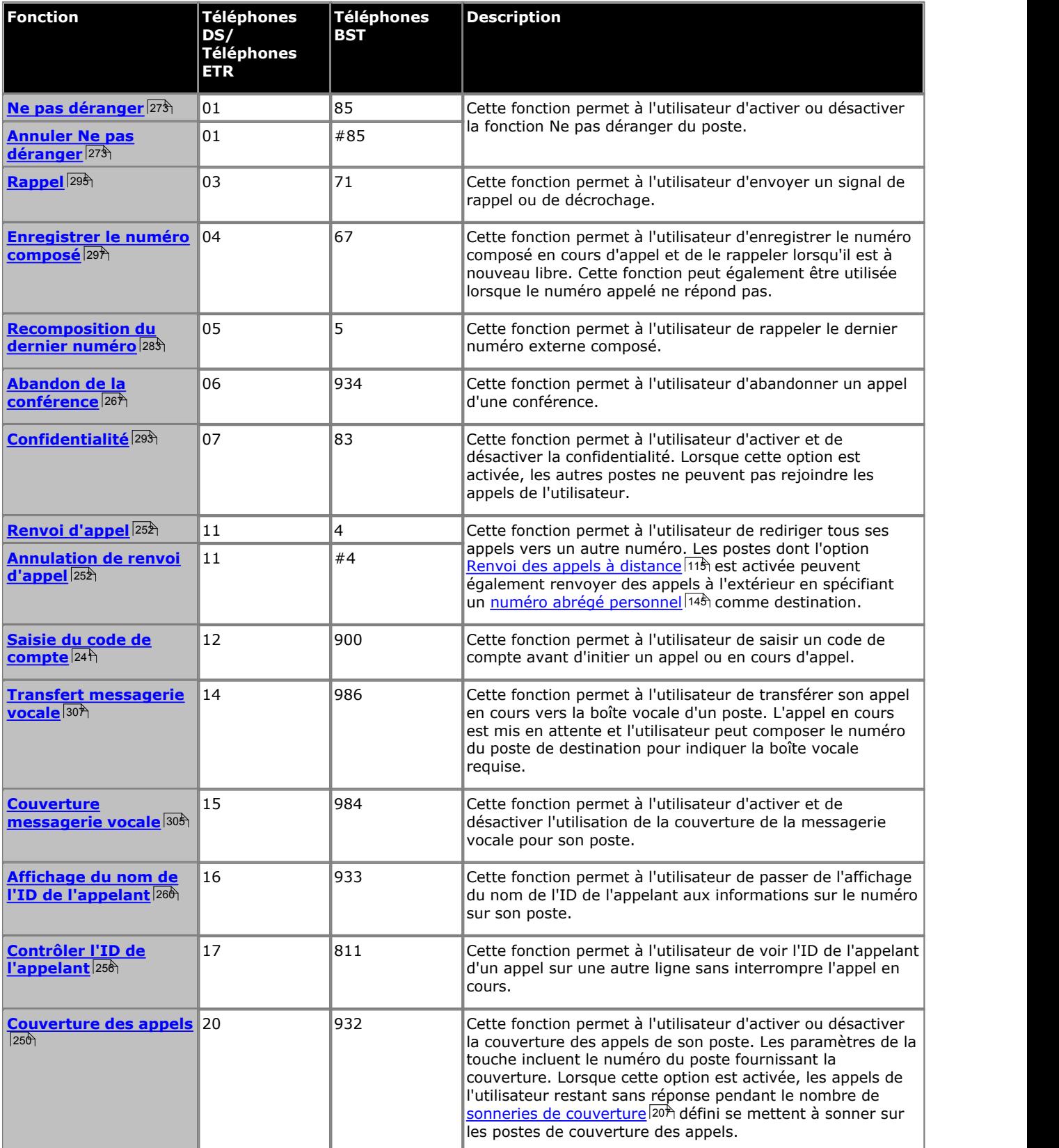

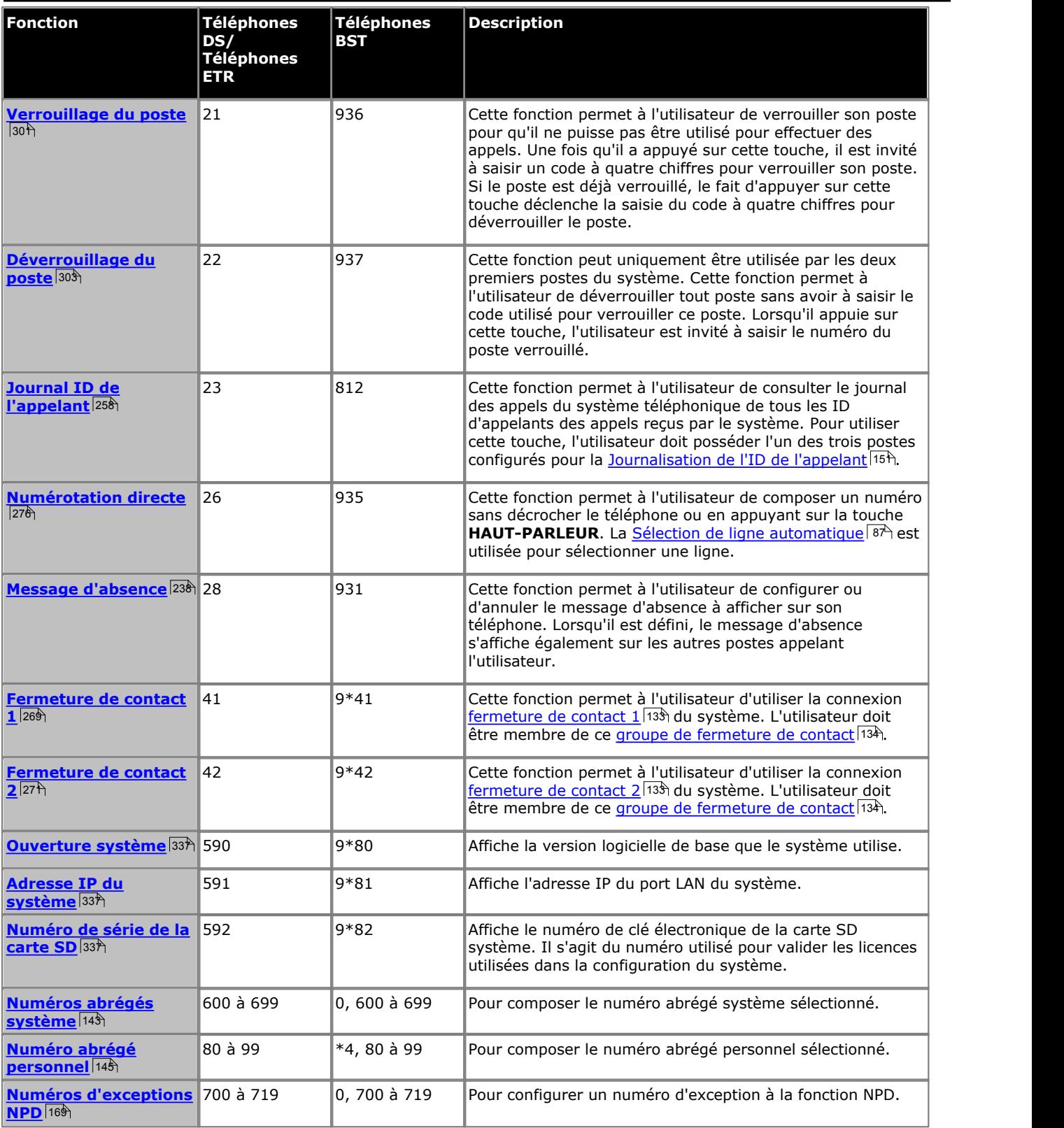

# **Fonctions téléphoniques Chapitre 2.**

# **2. Fonctions téléphoniques**

Cette section couvre les détails de la fonction configurable pour un système IP Office Basic Edition - Quick Mode.

# <span id="page-53-0"></span>**2.1 Système à touches ou Système PBX**

Pour la version 7.0, et toute version ultérieure, d'IP Office, il est possible de paramétrer le <u>mode système</u> [67] en mode à touches ou en mode PBX. Le mode sélectionné affecte plusieurs commandes ayant principalement trait au passage d'appels sortants et au routage des appels entrants.

Le mode par défaut adopté par le système dépend du type de carte SD système installé dans le système. Les systèmes dotés d'une carte U-Law PARTNER, Norstar ou IP Office U-Law optent, par défaut, pour le mode système à touches. Les systèmes dotés d'une carte IP Office A-Law optent par défaut pour le mode système PBX.

#### **Mode à touches / Mode PBX - Bref récapitulatif**

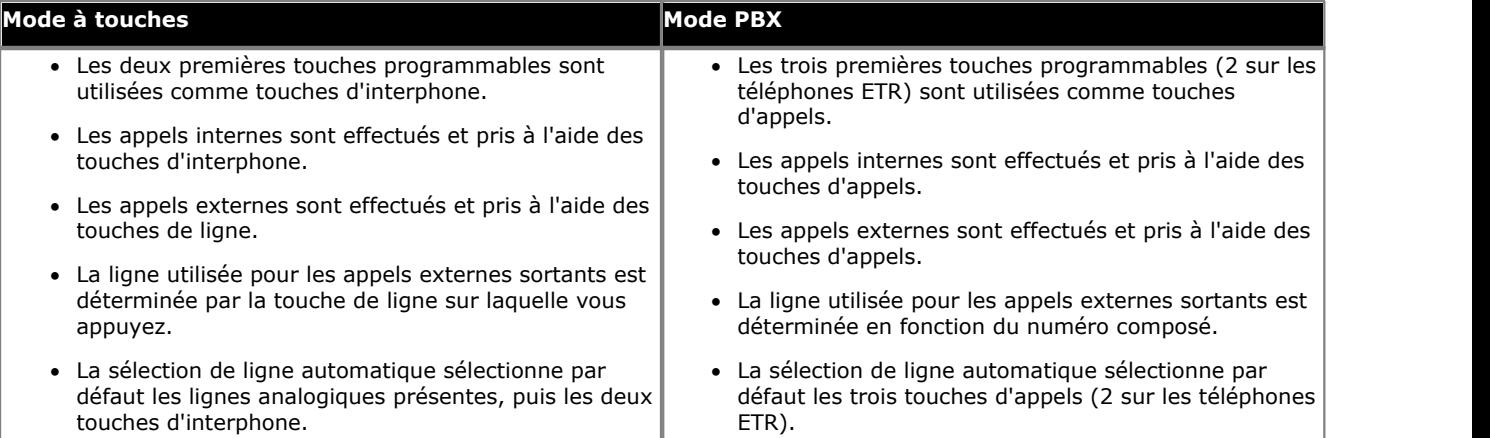

#### **2.1.1 Routage des appels sortants**

#### **Mode Système à touches**

Chaque téléphone est configuré avec deux touches d'interphone qui ne sont pas modifiables. Il est également doté de touches de ligne pour les lignes spécifiques à l'aide des paramètres **Nombre de lignes** et d'une programmation des touches individuelles.

Les appels internes sont effectués en sélectionnant l'une des deux touches d'interphone fournies sur chaque téléphone et en composant ensuite le numéro d'un autre poste ou de la fonction système requise.

Les appels externes sont effectués en sélectionnant l'une des touches de ligne programmées sur le téléphone et en composant le numéro externe requis.

Si l'utilisateur compose un numéro sans sélectionner au préalable une touche d'interphone ou de ligne, le paramètre de sélection automatique de la ligne de l'utilisateur est utilisé pour déterminer la touche à utiliser, le cas échéant.

#### **Mode système PBX**

Chaque téléphone est configuré avec trois touches d'appel (2 uniquement sur les téléphones ETR). Ces touches peuvent servir pour effectuer des appels internes et externes. La composition d'un appel externe peut être spécifiée en composant tout d'abord un préfixe spécifique (9 ou 0), si nécessaire. Autrement, tout numéro ne correspondant pas à un poste interne ou à une fonction est considéré comme externe.

La ligne utilisée pour un appel externe sortant est déterminée par les paramètres de configuration. Les sélecteurs ARS, qui peuvent être des groupes de lignes ou des fonctions spécifiques, sont créés et utilisent toute ligne RNIS disponible. Différents préfixes de numéros externes sont alors mis en correspondance avec ces sélecteurs ARS. Lorsqu'un utilisateur compose un numéro externe, ce dernier est mis en correspondance avec un sélecteur et utilise la fonction et l'une des lignes spécifiées par ce sélecteur.

Les touches de lignes peuvent tout de même être utilisées pour effectuer et répondre à des appels d'une ligne spécifique. Elles peuvent également servir à effectuer un appel.

#### **Restrictions d'appel**

Dans ces deux modes, le système utilise plusieurs méthodes afin de contrôler les numéros que les utilisateurs sont autorisés à composer.

- **<u>[Listes de numéros de téléphone autorisés](#page-100-0)</u> 10<del>1</del>** Utilisées pour spécifier les numéros de téléphone que les postes associés à la liste peuvent appeler, quelles que soient les autres restrictions d'appels.
	- · **[Attributions des listes autorisées](#page-102-0)** 103 Utilisées pour assigner les listes de numéros autorisés accessibles à un poste.
- · **[Listes de numéros de téléphone interdits](#page-104-0)** 105
	- Utilisées pour spécifier les numéros de téléphone que les postes associés à la liste ne peuvent pas appeler.
	- · **[Attributions des listes interdites](#page-107-0)** 108 Utilisées pour assigner le nombre maximum de listes de numéros interdits appliqué à un poste.
- **<u>[Liste de numéros de téléphone d'urgence](#page-109-0)</u> 116** Utilisée pour créer une liste de 10 numéros de téléphone maximum que tous les postes peuvent appeler, quelles que soient les restrictions d'appel.
- **[Restriction des appels sortants](#page-111-0)** 112 Cette fonction permet de spécifier les types d'appels sortants pouvant être effectués sur toutes les lignes d'un poste.
- **[Autoriser le renvoi des appels à distance](#page-114-0)** 115

Tous les postes peuvent renvoyer leurs appels entrants sur un autre poste à l'aide de la fonction [Renvoi des appels](#page-251-0) <sup>252</sup>). Cette option est utilisée pour déterminer si le poste peut également renvoyer les appels vers des numéros externes.

**• [Mot de passe système](#page-116-0)** 117

Lorsque ce mot de passe optionnel est configuré, les utilisateurs doivent le saisir pour activer / désactiver le [Service](#page-196-0) [de nuit](#page-196-0)|19ª). Lorsque le service de nuit est activé, les utilisateurs du <u>Groupe de service de nuit|19</u>ª) doivent saisir le mot de passe pour effectuer des appels sortants, à l'exception des appels de <u>numéros de téléphone d'urgence</u>|11® et de <u>[numéros abrégés du système marqués](#page-142-0)</u> 143.

**• [Préfixe d'appel interurbain](#page-117-0)** 118 Cette fonction permet d'indiquer si les utilisateurs doivent composer le 0 (pour les appels avec opérateur) ou le 1 (pour les appels directs) avant l'indicatif pour effectuer un appel longue distance ou simplement l'indicatif et le numéro.

### **2.1.2 Routage des appels entrants**

#### **Mode Système à touches**

Les options suivantes contrôlent l'endroit où un appel externe entrant sur une ligne est présenté :

#### · **Destination de couverture**

Le paramètre **Destination de couverture** de chaque ligne peut être utilisé pour déterminer si un appel entrant sur cette ligne est également présenté à l'une des options suivantes en plus de l'alerte sur toute apparence de ligne correspondante.

· Pour les lignes de réseau PRI et BRI, Il n'est pas possible de savoir sur quels canaux de la ligne de réseau les appels entrants vont arriver. Par conséquent, dans la plupart des cas, la destination de couverture et les autres paramètres de chaque ligne de la ligne de réseau doivent correspondre aux mêmes valeurs.

#### · **Poste de couverture**

L'appel sonne sur une touche d'interphone ou d'appel d'un poste de couverture de ligne sélectionné. Les paramètres de couverture d'appel de l'utilisateur, couverture VMS et transfert d'appel s'appliquent à l'appel. Tout poste peut être utilisé comme destination y compris un poste fantôme.

#### · **Groupe de postes**

L'appel est présenté, dans l'ordre, à chaque membre disponible d'un groupe de postes jusqu'à ce qu'il soit pris. Chacun des six groupes de postes séquentiels peuvent être définis comme destination.

#### · **Boutons d'apparence de ligne**

L'appel sonne sur tout bouton d'apparence de ligne qui correspond à la ligne. Chaque ligne dispose d'un numéro de ligne auquel il est possible d'attribuer des boutons d'apparence de ligne sur les téléphones des utilisateurs. Les utilisateurs peuvent répondre à l'appel en appuyant sur la touche de ligne en alerte de leur téléphone.

#### · **[Nombre de lignes](#page-74-0)** 75

Par défaut, toutes les lignes analogiques du système sont attribuées à des touches de ligne lors de l'installation du système. Des lignes sont attribuées pour tous les utilisateurs à partir de la touche 03, dans l'ordre de la numérotation des lignes.

#### **• <u>[Attribution de ligne](#page-77-0)</u> 78<sup>5</sup>**

Grâce à la programmation de bouton utilisateur individuelle, tout bouton programmable peut être configuré comme apparence de ligne pour une ligne précise.

#### · **Couverture du standard automatique**

Chaque ligne peut être configurée pour envoyer les appels sans réponse à un standard automatique après un délai prédéfini (qui peut être défini sur 0 pour une réponse immédiate). Cela peut fonctionner lorsque le système est en service de jour ou de nuit. Pour ce faire, utilisez les paramètres **Calendrier VMS**, **Délai VMS - Jour**, **Délai VMS - Nuit** et **Standard automatique VMS** de chaque ligne.

Les méthodes suivantes peuvent être utilisées pour contourner le routage normal des appels décrit ci-dessus :

#### · **Mappage DID**

Avec les lignes de réseau PRI et T1, si l'appel entrant correspond à un numéro DID et/ou ICLID configuré, le paramètre **Destination de couverture** de la correspondance DID/ICLID est utilisé plutôt que la **Destination de couverture** de la ligne. Le mappage DID ne peut pas être effectué à l'aide des menus d'administration sur le téléphone.

#### · **Tableau Appel par appel SIP**

Avec les lignes de réseau SIP, si l'appel entrant correspond à un URI configuré, il est présenté au poste ou au groupe précisé dans le **Tableau Appel par appel SIP** de la ligne SIP. Le contrôle des appels SIP ne peut pas être effectué à l'aide des menus d'administration sur le téléphone.

#### **• <u>[Groupe du service de nuit](#page-288-0)</u> 289**

En basculant sur le service de nuit, vous modifiez l'alerte de certaines lignes et le fonctionnement de la couverture du standard automatique différé (Calendrier VMS).

#### **Mode système PBX**

Le routage des appels entrants en mode Système PBX est similaire à celui du mode Système à touches, à l'exception de ce qui suit :

**• [Groupes d'appels](#page-190-0)** 194

Ces quatre groupes supplémentaires sont disponibles comme destination des appels. lls peuvent également être sélectionnés comme destination dans les tableaux de sélection de la **Destination de couverture** des lignes de réseau et de la correspondance SDA / Appel après appel SIP.

#### **• [Groupe opérateur](#page-200-0)** 20ft

Ce groupe supplémentaire est disponible comme destination pour les appels dans les paramètres Correspondance SDA et Appel après appel SIP. En mode PBX, ce groupe est la destination de couverture par défaut et s'affiche comme le poste de couverture de ligne avec la valeur 75. Si vous ne souhaitez pas de couverture des appels à l'aide du groupe Opérateur, attribuez un poste au poste de couverture de ligne ou attribuez une ligne au groupe de postes utilisant l'option de distribution d'appel de groupe. Le gestionnaire Web du système est requis pour intercepter les appels entrants sur la ligne afin de relever la messagerie.

# **2.2 Plan de numérotation**

#### **Numérotation de poste**

Les systèmes IP Office Basic Edition - Quick Mode peuvent être configurés pour utiliser une numérotation à 2 ou 3 chiffres pour les postes d'utilisateurs.

- · Avec une numérotation à 2 chiffres, les postes sont numérotés de 10 à 57. Cette numérotation ne peut pas être modifiée. Dans ce mode, seuls 48 postes sont pris en charge.
- · Avec une numérotation à 3 chiffres, la numérotation des postes commence à partir de 100. Elle peut être modifiée pour les postes compris entre 100 et 579 à l'aide du gestionnaire Web du système. Dans ce mode, un maximum de 100 postes est pris en charge.
- · Dans les deux cas, les postes ne correspondant pas à des ports physiques sont automatiquement définis comme des <u>[postes fantômes](#page-62-0)</u>|63<del>)</del>.
- Le mode de <u>[numérotation système](#page-67-0)</u>|68ª) peut être modifié à l'aide des menus d'administration du téléphone.

#### **Numéros composés spéciaux**

Les numéros suivants peuvent être composés après avoir sélectionné une touche **Intercom** ou d'appel ou simplement en décrochant le téléphone.

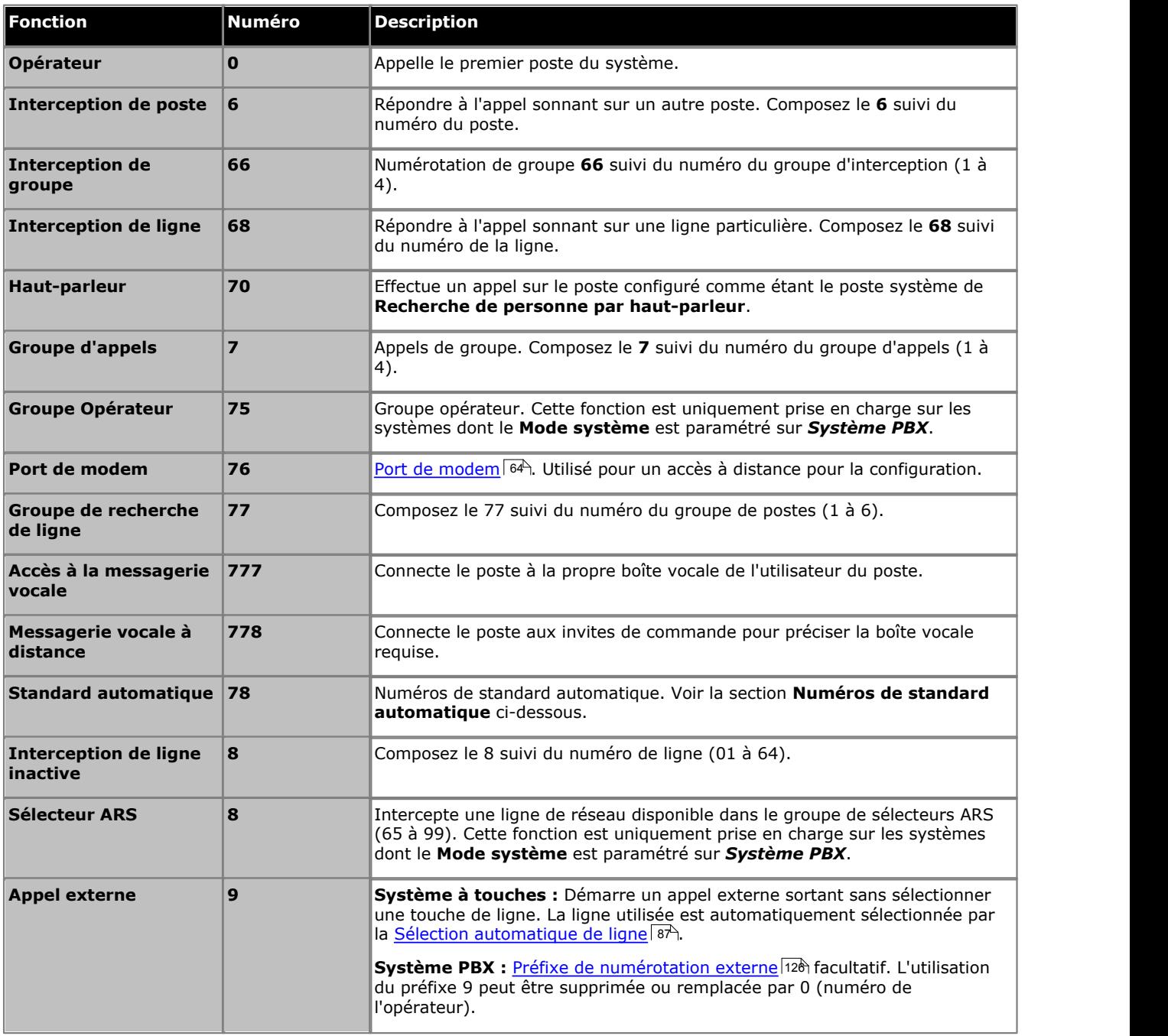

#### **Fonctions téléphoniques : Plan de numérotation**

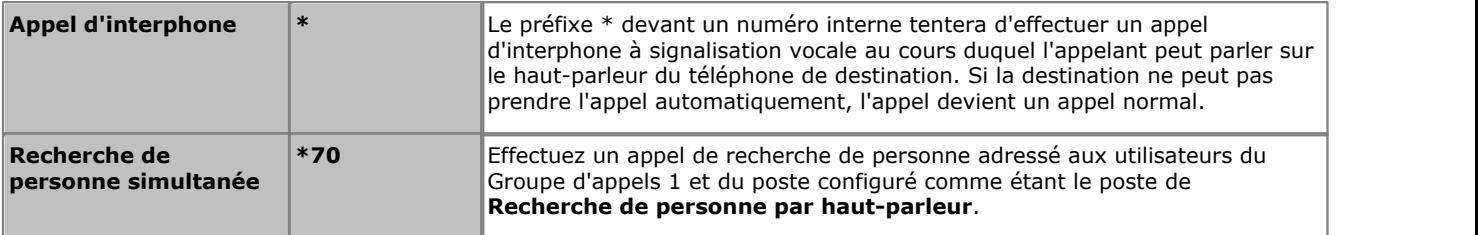

#### **Numéros de standard automatique**

Le fait de composer le numéro approprié indiqué ci-dessous dans le tableau permet d'enregistrer et de réécouter l'invite de commande du standard automatique correspondante. Il est important de se rappeler que les appelants entendent toujours deux invites : un message d'accueil puis un message de menu. De plus, ils peuvent également entendre en premier un message d'accueil d'urgence si celui-ci a été activé.

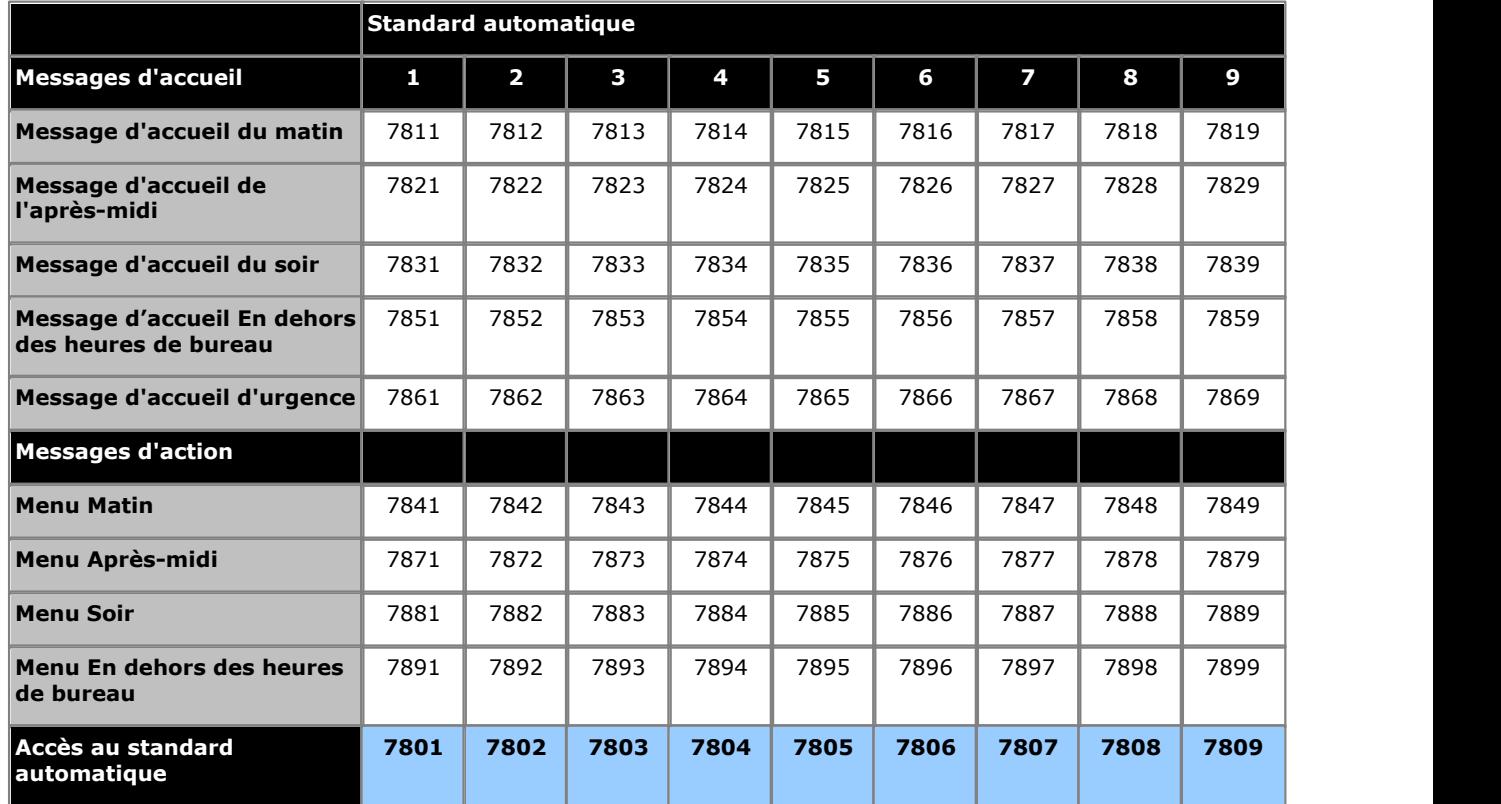

Les numéros d'accès au standard automatique permettent un accès interne à un standard automatique. Les appels peuvent être transférés vers ces numéros.

# **2.3 Fonctionnement de la messagerie vocale**

Tous les systèmes IP Office Basic Edition - Quick Mode incluent la messagerie vocale en série. Par défaut, jusqu'à 2 appels peuvent utiliser simultanément les services de la messagerie vocale. En ajoutant des licences, vous pouvez arriver à un maximum de 6 appels simultanés.

#### **Quand les appels vont-ils vers la boîte vocale de l'utilisateur ?**

Si la messagerie vocale d'un utilisateur est activée (**Couverture VMS** définie sur *Activée (par défaut)*), les appels dirigés pour sonner sur ce poste vont vers la messagerie vocale de l'utilisateur après avoir sonné pendant la durée déterminée par les paramètres **Sonneries de couverture de messagerie vocale** de l'utilisateur (15 secondes par défaut). Pour les appels externes entrants, cela s'applique si l'utilisateur est désigné comme étant la **Destination de couverture**.

- · Ce qui vient d'être mentionné ne s'applique pas pour modifier des appels sur une touche d'apparence de ligne que l'utilisateur a attribué ni pour alerter l'utilisateur faisant partie d'un groupe de recherche de ligne.
- · Il existe différentes méthodes qui permettent à un utilisateur d'activer ou désactiver le paramètre de couverture VMS (via sa boîte vocale, les menus du téléphone ou grâce à une touche <mark>[Couverture VMS](#page-304-0)</mark> 130<del>5</del>).
- Vous pouvez configurer une touche <mark>[Transfert VMS](#page-306-0)</mark> 30<sup>4</sup>) pour qu'un utilisateur puisse transférer des appels directement vers la boîte vocale d'autres utilisateurs.

#### **Quand les appels sont-ils dirigés vers un standard automatique ?**

La messagerie vocale IP Office Basic Edition - Quick Mode prend en charge la configuration de 9 services de standards automatiques pour prendre et rediriger les appels. Si un standard automatique a été configuré, il peut être utilisé pour répondre aux appels comme suit :

- · **Service de standard automatique immédiat** L'un des standards automatiques peut être défini comme étant la **Destination de couverture** d'une ligne précise. L'appel est présenté immédiatement au standard automatique.
- · **Service de standard automatique différé / facultatif** Le paramètre du **Calendrier VMS** de chaque ligne peut être utilisé pour définir si les appels non pris doivent être dirigés vers un standard automatique sélectionné. Vous pouvez activer les paramètres pour le service de jour, le [service de nuit](#page-288-0) 289), les deux ou aucun (par défaut). Le délai utilisé avant d'aller au standard automatique est défini par les paramètres de ligne **Délai VMS - Jour** et **Délai VMS - Nuit** selon le cas.

# **2.4 Service de nuit**

Cette fonction permet de programmer une touche sur le premier poste du système afin d'activer et désactiver le service de nuit. Lorsque le service de nuit est activé, toutes les lignes attribuées aux téléphones des utilisateurs du [groupe de service](#page-194-0) [de nuit](#page-194-0) 195 sonnent immédiatement, quels que soient les paramètres de sonnerie de ligne normaux.

Le service de nuit est utile si vous voulez que les téléphones sonnent en dehors des heures d'ouverture. Par exemple, même si le personnel du service d'expédition ne répond pas directement aux appels pendant la journée, vous voulez qu'ils répondent aux appels entrants en dehors des horaires d'ouverture.

- · Vous devez programmer une touche Service de nuit sur le premier poste du système.
- · Cette fonction est uniquement prise en charge sur une touche dotée d'un voyant LED/ACL qui indique lorsque la fonction est activée.
- · Si l'utilisateur a activé cette fonction, le fait de supprimer cette touche désactivera la fonction.
- · Les restrictions d'appels pour les postes n'appartenant pas au groupe du service de nuit restent inchangées.
- · Si vous réattribuez la touche du service de nuit, cette fonction est supprimée de la touche à laquelle elle était précédemment attribuée.
- Si vous programmez un <u>[Mot de passe système](#page-116-0) 11th,</u> vous devez le saisir pour activer ou désactiver le service de nuit. En outre, lorsque le service de nuit est activé, les utilisateurs du groupe de service de nuit peuvent uniquement composer les numéros figurant sur la <u>[Liste de numéros de téléphone d'urgence](#page-109-0)</u>|11<del>0</del>) et les numéros abrégés du système marqués sans saisir le mot de passe système. L'option du service de nuit avec mot de passe système est utile pour contrôler toute utilisation non autorisée des téléphones en dehors des heures d'ouverture.
- Si vous possédez un système de messagerie vocale, le <u>[Calendrier de la recherche de ligne VMS](#page-225-0)</u>|22<del>6</del>) détermine quand les appels externes doivent être dirigés vers la messagerie vocale. L'état de la touche Service de nuit indique au système de messagerie vocale s'il doit fonctionner en mode de jour ou de nuit.
- · La touche Service de nuit revient à l'état (activé/désactivé) auquel elle était immédiatement avant une coupure d'électricité ou une <u>[Réinitialisation système](#page-326-0) 327</u>.
- · Le service de nuit n'est pas disponible sur les lignes T1 avec sélection directe à l'arrivée (Direct Inward Dialing, DID).

# <span id="page-62-0"></span>**2.5 Postes fantômes**

Pour la version IP Office Basic Edition - Quick Mode 6.1 et toute version ultérieure, les utilisateurs de postes sont créés dans la configuration du système pour tous les utilisateurs possibles, qu'ils correspondent à des ports de postes installés ou pas. Les utilisateurs de postes qui n'ont pas de port physique sont appelés des postes fantômes.

Le principal objectif des postes fantômes est de fournir des boîtes de messagerie vocale qui ne sont pas associées à un poste physique existant. Les menus du standard automatique et autres fonctions peuvent accéder à ces boîtes vocales.

· Le système suppose que l'unité de contrôle de base est toujours entièrement associée à 24 postes maximum (qu'il s'agisse de postes réels, fantômes ou un mélange des deux), auxquels il assigne des numéros de poste séquentiels. Il procède à cette opération avant d'attribuer un numéro à tout poste réel relié à des modules d'expansion externes, dans la limite autorisée du système. Si le nombre maximal de postes autorisé n'est pas dépassé, tout numéro de poste restant est assigné à des postes fantômes supplémentaires.

Les menus du gestionnaire Web du système permettent de sélectionner un numéro de poste utilisateur fantôme de la même manière qu'avec les numéros de postes physiques normaux. Cela inclut l'utilisation d'un poste fantôme en tant que destination dans un standard automatique, mappage d'appel DID de ligne réseau, mappage appel après appel SIP, etc.

- · Les appels vers un poste fantôme sont traités comme suit :
	- · Les appels vont immédiatement vers la boîte de messagerie vocale de l'utilisateur fantôme. Les appels renvoyés ou transférés vont dans la boîte de messages de l'utilisateur effectuant le transfert ou le renvoi.
	- · Si le poste fantôme est inclus dans un groupe de recherche de ligne, il est ignoré.
- · Les appelants peuvent utiliser les paramètres de dérivation DTMF de la boîte vocale de l'utilisateur, quand ils sont configurés, pour être transférés vers une autre destination.
- · Les appels peuvent être transférés vers un poste fantôme. Comme les appels vont directement vers la messagerie vocale, aucun retour de transfert n'est pris en charge.
- · En rejoignant ou créant un pont d'appel qui a été envoyé vers une boîte vocale de poste fantôme, vous abandonnez le poste fantôme de l'appel de la même manière qu'avec un poste physique.
- · Vous ne pouvez pas prendre les appels d'un poste fantôme.
- · Les postes fantômes sont pris en charge dans les actions de standard automatique *Composer par nom*, *Composer par numéro* et *Transfert vers le numéro*.
- · L'accès à la boîte vocale pour récupérer des messages et effectuer la configuration est possible en composant le 778 de tout téléphone puis en saisissant le numéro du poste fantôme ainsi que le code d'accès à la boîte vocale si celui-ci a été configuré. Les appels externes peuvent accéder aux boîtes vocales à l'aide d'un code d'accès configuré.
- · Les postes fantômes peuvent, pour une ligne, servir de poste de couverture de ligne. Dans ce cas, le paramètre **Sonneries de couverture VMS** est utilisé avant que l'appel n'aille vers la boîte vocale de l'utilisateur fantôme.
- · Les boutons Numérotation automatique Intercom peuvent être réglés pour acheminer des appels vers un poste fantôme.
- · Lorsque vous utilisez le gestionnaire Web du système et que vous sélectionnez des postes dans différents menus, un poste fantôme est indiqué par un dièse (#). Le **Type d'équipement** des postes est fixé sur *Fantôme*.
- · Le paramètre **Couverture VMS automatique** du poste fantôme permet de désactiver le fonctionnement de la boîte vocale. Quand c'est le cas, les appels vers le poste fantôme reçoivent une tonalité d'occupation.

Les fonctions suivantes sont spécifiquement non prises en charge avec les postes fantômes :

- · Un poste fantôme ne peut être configuré comme tout autre type de poste (ex : haut-parleur, interphone, télécopieur ou poste standard).
- · Un poste fantôme ne peut être configuré comme poste d'alerte de service de nuit.
- · Un poste fantôme ne peut être configuré comme poste de hotline.
- · Un poste fantôme ne peut être ajouté à un groupe de recherche de ligne, groupe d'interception ou groupe d'appels.
- · Un poste fantôme précisé comme destination pour le renvoi d'appel ou renvoi temporaire est ignoré. En revanche, les appels continuent de sonner sur le poste de l'utilisateur choisi pour le renvoi d'appel.
- · Un poste fantôme précisé comme destination pour la couverture d'appel d'un autre poste est ignoré. En revanche, les appels continuent de sonner sur le poste couvert.

# **2.6 Transfert une seule sélection**

La version IP Office Basic Edition - Quick Mode 6.1 et toute version supérieure prennent en charge l'opération de transfert une seule sélection avec différents types de boutons. Lorsque un appel en cours est connecté, l'utilisateur peut démarrer le processus de transfert en appuyant sur un bouton pré-configuré pour la destination plutôt que d'avoir à appuyer d'abord<br>sur TRANSFER.

Vous trouverez ci-après les types de boutons qui prennent en charge ce fonctionnement. Vous pouvez utiliser des boutons programmés pour les appels vocaux ou appels de recherche de personne.

- · **Numérotation automatique ICM**
- · **Numérotation automatique ICM Recherche de personne**
- · **Appeler des groupes Sonnerie**
- · **Appeler des groupes Recherche de personne**
- · **Groupe de recherche de ligne Sonnerie**
- · **Groupe de recherche de ligne Recherche de personne**
- · **Recherche de personne simultanée**
- 1.Dans le cadre d'un appel en cours connecté, l'utilisateur lance le transfert en appuyant sur le bouton programmé pour la destination de transfert.
- 2.Le système intercepte une touche d'interphone ou d'appel. Lorsqu'aucune touche n'est disponible, la touche sur laquelle vous avez appuyé est ignorée.
- 3.Lorsqu'une touche est prise, le système met l'appel connecté en attente le temps du transfert et effectue l'appel vocal ou l'appel de recherche de personne à la destination du transfert.
- 4.L'utilisateur peut passer d'un appel à l'autre à l'aide de la touche appropriée pour chaque appel.
	- · Si la destination du transfert est occupée, le transfert ne peut être terminé. L'utilisateur doit appuyer sur le bouton d'apparence approprié pour que l'appel mis en attente se reconnecte à l'appelant.
- 5.L'utilisateur peut terminer le transfert en raccrochant en :
	- · raccrochant le combiné et en appuyant sur **HAUT-PARLEUR** ou **CASQUE**, selon le traitement de l'appel transféré.
	- · appuyant sur **TRANSFERT**.
	- · sélectionnant la touche programmable **Terminer** à l'écran.
- · Les appels transférés à l'aide de l'option transfert une seule sélection dépendent toujours de la couverture de messagerie vocale ou du retour de transfert, de la même manière que les appels transférés normalement.
- · L'utilisation de cette fonction tout en essayant de terminer un transfert vers un interphone ou un poste de recherche de personne par haut-parleur n'est pas autorisée. Les tentatives de transfert sont abandonnées et l'appel d'origine reste en attente.

# <span id="page-63-0"></span>**2.7 Prise en charge de l'accès au modem**

Le premier port de ligne analogique de tout système IP Office Basic Edition - Quick Mode permet l'accès V32 au modem. La ligne bascule entre le fonctionnement modem et le fonctionnement appel vocal normal en composant \*9000\*. Quand elle sert de modem, la ligne ne peut être utilisée pour des appels vocaux normaux.

Avec IP Office Basic Edition - Quick Mode 6.1 et toute version ultérieure, le modem est également accessible par le poste 76 qui peut servir de destination sur un standard automatique ou un mappage d'appel de ligne réseau DID ou SIP. Ceci permet d'avoir accès à distance à des lignes autres que la première ligne analogique.

L'accès à distance nécessite la saisie du nom et du mot de passe utilisateur du gestionnaire Web du système pour établir la connexion.

# **Modifications du système Chapitre 3.**

# **3. Modifications du système**

Les paramètres suivants affectent le fonctionnement du système. Ces fonctions devraient généralement uniquement être appliquées lors de la première installation d'un système :

· **[Mode système](#page-66-0)** 67

Ce paramètre est utilisé pour faire passer le système du mode système à touches au mode système PBX et viceversa.

· **[Numérotation système](#page-67-0)** 68

Permet de déterminer si le système utilise une numérotation des postes à 2 ou à 3 chiffres.

- · **[Paramètres régionaux système](#page-68-0)** 69 Permet de spécifier les paramètres régionaux (pays) dans lesquels le système est installé. Cette valeur détermine plusieurs paramètres de lignes de réseau masqués, ainsi que la langue par défaut du système.
- **<u>[Langue du système](#page-70-0)</u> 71<sup>4</sup>**

Détermine la langue par défaut pour tous les postes. La <u>langue d'affichage</u>|15<del>5</del>) peut être modifiée pour les postes individuels.

# <span id="page-66-0"></span>**3.1 Mode système**

Le système peut fonctionner en mode système à touches ou PBX 54

Le mode par défaut adopté par le système dépend du type de carte SD système installé dans le système. Les systèmes dotés d'une carte U-Law PARTNER, Norstar ou IP Office U-Law optent, par défaut, pour le mode système à touches. Les systèmes dotés d'une carte IP Office A-Law optent par défaut pour le mode système PBX.

#### **Mode à touches / Mode PBX - Bref récapitulatif**

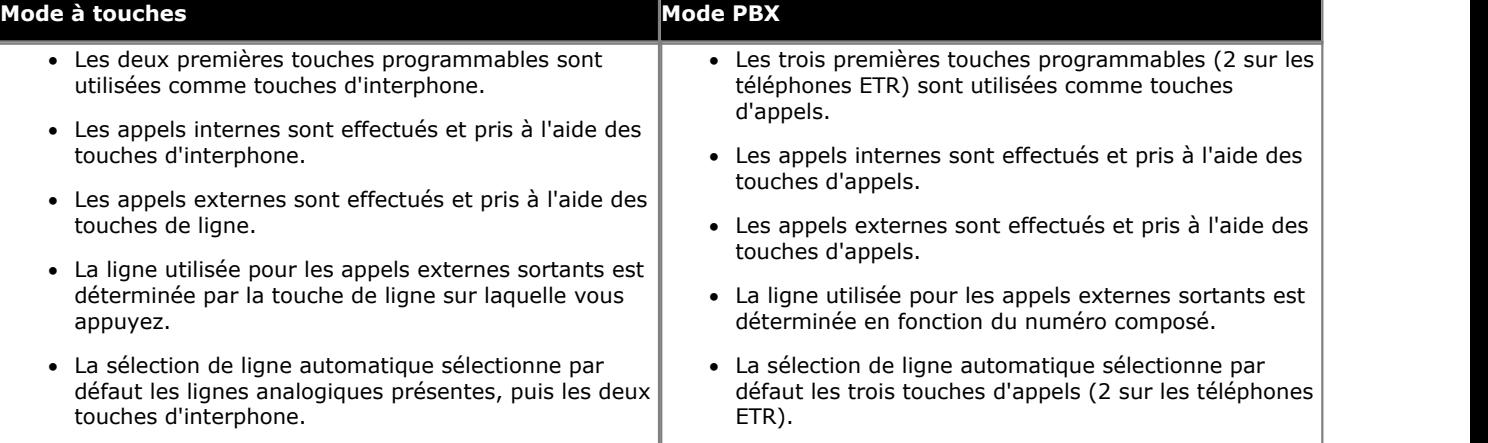

#### · **! AVERTISSEMENT**

Le fait de modifier le mode du système rétablira la plupart des paramètres par défaut, y compris la programmation des touches.

#### · **! AVERTISSEMENT**

Ce processus va redémarrer le système téléphonique et déconnecter tous les appels en cours.

#### **Téléphone 1408/1416/9504/9508**

- 1.Appuyez sur **Admin** sur l'un des deux premiers postes du système.
	- · Pour procéder ainsi pendant un appel, vous devez parfois appuyez sur la touche **TÉLÉPHONE** afin d'afficher l'option de touche programmable **Admin**. Si vous accédez à l'administration du téléphone pendant un appel, seules les touches **HAUT-PARLEUR**, **SECRET** et **CASQUE** affectent l'appel en cours.
- 2. Utilisez les flèches ▲ haut et bas ▼ pour faire défiler les options jusqu'à Admin2. Une fois l'option en surbrillance, appuyez sur **Sélect**.
- 3. Utilisez les flèches **À** haut et bas  $\overline{\blacktriangledown}$  pour faire défiler les options jusqu'à **Mode système**. Une fois l'option en surbrillance, appuyez sur **Sélect**.
- 4. Utilisez les flèches ◀ gauche ou droite ▶ pour faire passer le système du mode à touches au mode PBX.<br>5. Cliquez sur Enregistrer.<br>6. Le menu vous demande alors si vous voulez un Redémarrage immédiat ? Sélectionnez Conf
- 
- 
- · Quittez la programmation en appuyant sur **TÉLÉPHONE**. Vous pouvez également utiliser la touche **Retour** pour aller dans un autre menu.

**Téléphone M7324/M7324N/M7310/M7310N/T7316/T7316E**  Ce processus ne peut pas être effectué à l'aide de ce type de téléphone.

#### **Téléphone ETR 18D / ETR 34D**

Ce processus ne peut pas être effectué à l'aide de ce type de téléphone.

# <span id="page-67-0"></span>**3.2 Numérotation système**

Les systèmes IP Office Basic Edition - Quick Mode peuvent être configurés pour utiliser une numérotation à 2 ou 3 chiffres pour les postes d'utilisateurs.

- · Avec une numérotation à 2 chiffres, les postes sont numérotés de 10 à 57. Cette numérotation ne peut pas être modifiée. Dans ce mode, seuls 48 postes sont pris en charge.
- · Avec une numérotation à 3 chiffres, la numérotation des postes commence à partir de 100. Elle peut être modifiée pour les postes compris entre 100 et 579 à l'aide du gestionnaire Web du système. Dans ce mode, un maximum de 100 postes est pris en charge.
- · Dans les deux cas, les postes ne correspondant pas à des ports physiques sont automatiquement définis comme des <u>[postes fantômes](#page-62-0)</u> 63<del>)</del>.

#### · **! AVERTISSEMENT**

Ce processus va redémarrer le système téléphonique et déconnecter tous les appels en cours.

· Cette procédure ne figure pas dans la liste lorsque vous utilisez les touches **Procédure suivante** ou **Procédure précédente** pour sélectionner une procédure.

#### **Téléphone 1408/1416/9504/9508**

1.Appuyez sur **Admin** sur l'un des deux premiers postes du système.

- · Pour procéder ainsi pendant un appel, vous devez parfois appuyez sur la touche **TÉLÉPHONE** afin d'afficher l'option de touche programmable **Admin**. Si vous accédez à l'administration du téléphone pendant un appel, seules les touches **HAUT-PARLEUR**, **SECRET** et **CASQUE** affectent l'appel en cours.
- 2. Utilisez les flèches ▲ vers le haut et vers le bas ▼ pour faire défiler les options jusqu'à Administration système. Une fois l'option en surbrillance, appuyez sur **Sélect**.
- 3.Composez **#734**. La **Numérotation par défaut** et le paramètre de numérotation actuellement sélectionné s'affichent à l'écran.
- 4. Vous pouvez également utiliser les flèches de  $\blacktriangleleft$  gauche ou droite  $\blacktriangleright$  pour modifier le paramètre.
- 5.L'écran affiche **Redémarrage immédiat ?**. Sélectionnez **Confirmer** ou **Annuler**.

#### **Téléphone M7324/M7324N/M7310/M7310N/T7316/T7316E**

1.Sur l'un des deux premiers postes du système, appuyez sur **Feature \*\*config** (soit *Feature \*\*266344*).

- Lorsqu'un <u>[mot de passe système](#page-116-0) 117 est défini</u>, il est demandé et vous devez le saisir.
- 
- 
- 2. Le téléphone affiche **Admin système.**<br>3. Composez **#734**. Le téléphone affiche **Num par défaut.**<br>4. Appuyez sur 1 pour sélectionner la numérotation à 2 chiffres et sur 2 pour la numérotation à 3 chiffres.
- 5.Le téléphone affiche **Redémarrage immédiat**. Appuyez sur **Entrée** pour redémarrer le système ou **Libérer** pour annuler l'opération sans redémarrer le système.
- · Pour quitter l'administration à partir du téléphone à tout moment, appuyez sur la touche **Libérer**. Pour sélectionner un autre processus, utilisez les touches **Procédure suivante** ou **Procédure précédente** ou composez un autre code de fonction.

#### **Téléphone ETR 18D / ETR 34D**

- 1.Sur l'un des deux premiers postes du système, appuyez sur **Feature 0 0**, puis appuyez deux fois sur la première touche d'interphone ou d'appel.
- 2.**Administration système :** s'affiche à l'écran.
- 
- 3. Composez **#734**. Le téléphone affiche **Num par défaut**.<br>4. Appuyez sur 1 pour sélectionner la numérotation à 2 chiffres et sur 2 pour la numérotation à 3 chiffres.
- 5.Le téléphone affiche **Redémarrage immédiat**. Appuyez sur **Entrée** pour redémarrer le système ou **Supprimer** pour annuler l'opération sans redémarrer le système.
- · Quittez la programmation en appuyant sur **Feature 00**. Vous pouvez également quitter le mode de programmation en décrochant et en raccrochant le combiné.

# <span id="page-68-0"></span>**3.3 Paramètres régionaux système**

Le paramètre régional système a un impact sur différents paramètres de ligne de réseau liés aux tonalités de sonnerie et autres signaux. Autant que possible, le paramètre régional doit être configuré pour correspondre à l'emplacement réel du système.

#### · **! AVERTISSEMENT**

- Ce processus va redémarrer le système téléphonique et déconnecter tous les appels en cours.
- La modification des paramètres régionaux du système modifie également la <u>[langue du système](#page-70-0)</u> Malen rétablissant la langue par défaut correspondant au paramètre sélectionné. Les paramètres de <u>langue d'affichage</u>|15<del>5</del>) par défaut de tout utilisateur sont également rétablis afin de correspondre à la langue du système.

#### **Téléphone 1408/1416/9504/9508**

1.Appuyez sur **Admin** sur l'un des deux premiers postes du système.

· Pour procéder ainsi pendant un appel, vous devez parfois appuyez sur la touche **TÉLÉPHONE** afin d'afficher l'option de touche programmable **Admin**. Si vous accédez à l'administration du téléphone pendant un

appel, seules les touches **H** HAUT-PARLEUR, **EXECRET** et **CASQUE** affectent l'appel en cours.

- 2. Utilisez les flèches ▲ vers le haut et vers le bas ▼ pour faire défiler les options jusqu'à Administration système. Une fois l'option en surbrillance, appuyez sur **Sélect**.
- 3. Utilisez les flèches  $\triangle$  vers le haut et vers le bas  $\nabla$  pour faire défiler les options jusqu'à Paramètres système. Une fois l'option en surbrillance, appuyez sur **Sélect**.
	- Sinon, tapez # puis saisissez le code administration système  $\boxed{8}$ .
- 4. Utilisez les flèches ▲ vers le haut et vers le bas ▼ pour faire défiler les options jusqu'à **Configurer les paramètres régionaux**. Une fois l'option en surbrillance, appuyez sur **Sélect**.
- 5. Utilisez les flèches  $\triangleq$  haut ou bas  $\Psi$  pour modifier le paramètre et sélectionner les paramètres régionaux de votre choix affichés à l'écran.
- · Les paramètres régionaux possibles sont les suivants : *Argentine, Australie, Bahreïn, Belgique, Brésil,* Canada, Chili, Chine, Colombie, Danemark, Égypte, Finlande, France, Allemagne, Grèce, Hong-Kong, Hongrie, Islande, Inde, Italie, Corée, Koweït, Mexique, Maroc, Pays-Bas, Nouvelle-Zélande, Norvège , Oman, Pakistan, Pérou, Pologne, Portugal, Qatar, Russie, Arabie Saoudite, Singapour, Afrique du *Sud, Espagne, Suède, Suisse, Taiwan, Turquie, Émirats Arabes Unis, Royaume-Uni, États-Unis* et *Venezuela*. 6.Appuyez sur **Sélectionner** pour utiliser les paramètres régionaux qui s'affichent actuellement.
- 
- 7.Le téléphone demande si l'utilisateur souhaite un **Redémarrage immédiat ?**. Appuyez sur **Confirmer** pour redémarrer le système et utiliser les nouveaux paramètres régionaux.
- · Quittez la programmation en appuyant sur **TÉLÉPHONE**. Vous pouvez également utiliser la touche **Retour** pour aller dans un autre menu.

#### **Téléphone M7324/M7324N/M7310/M7310N/T7316/T7316E**

1.Sur l'un des deux premiers postes du système, appuyez sur **Feature \*\*config** (soit *Feature \*\*266344*).

- Lorsqu'un <u>[mot de passe système](#page-116-0) diñ</u> est défini, il est demandé et vous devez le saisir.
- 
- 2.Le téléphone affiche **Admin système**. 3.Utilisez la touche **Suivant** pour sélectionner **Définir les paramètres régionaux**. 4.Utilisez la touche **Suivant** ou **Précédent** pour modifier le paramètre.
- 
- · Les paramètres régionaux possibles sont les suivants : *Argentine, Australie, Bahreïn, Belgique, Brésil,* Canada, Chili, Chine, Colombie, Danemark, Égypte, Finlande, France, Allemagne, Grèce, Hong-Kong, Hongrie, Islande, Inde, Italie, Corée, Koweït, Mexique, Maroc, Pays-Bas, Nouvelle-Zélande, Norvège , Oman, Pakistan, Pérou, Pologne, Portugal, Qatar, Russie, Arabie Saoudite, Singapour, Afrique du *Sud, Espagne, Suède, Suisse, Taiwan, Turquie, Émirats Arabes Unis, Royaume-Uni, États-Unis* et *Venezuela*. 5.Appuyez sur **Entrée** pour utiliser les paramètres régionaux qui s'affichent actuellement.
- 
- 6.Le téléphone demande si l'utilisateur souhaite un **Redémarrage immédiat ?**. Appuyez sur **Entrée** pour redémarrer le système et utiliser les nouveaux paramètres régionaux.
- · Pour quitter l'administration à partir du téléphone à tout moment, appuyez sur la touche **Libérer**. Pour sélectionner un autre processus, utilisez les touches **Procédure suivante** ou **Procédure précédente** ou composez un autre code de fonction.

#### **Téléphone ETR 18D / ETR 34D**

- 1.Sur l'un des deux premiers postes du système, appuyez sur **Feature 0 0**, puis appuyez deux fois sur la première touche d'interphone ou d'appel.
- 2.**Administration système :** s'affiche à l'écran.
- 3.Utilisez la touche **Suivant** pour sélectionner **Définir les paramètres régionaux**. 4.Utilisez la touche **Suivant** ou **Précédent** pour modifier le paramètre.
- 
- · Les paramètres régionaux possibles sont les suivants : *Argentine, Australie, Bahreïn, Belgique, Brésil,* Canada, Chili, Chine, Colombie, Danemark, Égypte, Finlande, France, Allemagne, Grèce, Hong-Kong, Hongrie, Islande, Inde, Italie, Corée, Koweït, Mexique, Maroc, Pays-Bas, Nouvelle-Zélande, Norvège , Oman, Pakistan, Pérou, Pologne, Portugal, Oatar, Russie, Arabie Saoudite, Singapour, Afrique du *Sud, Espagne, Suède, Suisse, Taiwan, Turquie, Émirats Arabes Unis, Royaume-Uni, États-Unis* et *Venezuela*. 5.Appuyez sur **Entrée** pour utiliser les paramètres régionaux qui s'affichent actuellement.
- 
- 6.Le téléphone demande si l'utilisateur souhaite un **Redémarrage immédiat ?**. Appuyez sur **Entrée** pour redémarrer le système et utiliser les nouveaux paramètres régionaux.
- · Quittez la programmation en appuyant sur **Feature 00**. Vous pouvez également quitter le mode de programmation en décrochant et en raccrochant le combiné.

# <span id="page-70-0"></span>**3.4 Langue du système**

La langue du système est configurée par défaut en fonction des <u>[paramètres régionaux du système](#page-68-0)</u> 169 . Cette procédure peut être utilisée pour consulter et modifier la langue, le cas échéant. La sélection d'une langue différente de celle du système peut être <u>[configurée séparément](#page-154-0) [158]</u> pour un utilisateur individuel.

#### **Téléphone 1408/1416/9504/9508**

1.Appuyez sur **Admin** sur l'un des deux premiers postes du système.

- · Pour procéder ainsi pendant un appel, vous devez parfois appuyez sur la touche **TÉLÉPHONE** afin d'afficher l'option de touche programmable **Admin**. Si vous accédez à l'administration du téléphone pendant un appel, seules les touches **H HAUT-PARLEUR,** *k* **SECRET** et **CASQUE** affectent l'appel en cours.
- 2. Utilisez les flèches ▲ vers le haut et vers le bas ▼ pour faire défiler les options jusqu'à Administration système. Une fois l'option en surbrillance, appuyez sur **Sélect**.
- 3. Utilisez les flèches **À** vers le haut et vers le bas  $\P$  pour faire défiler les options jusqu'à Paramètres système. Une fois l'option en surbrillance, appuyez sur **Sélect**.
	- Sinon, tapez # puis saisissez le code administration système  $\boxed{8}$ .
- · Sinon, tapez **#** puis saisissez le code [administration système](#page-7-0) . 4.Utilisez les flèches haut et bas pour faire défiler les options jusqu'à **Choisir la langue**. Une fois l'option en surbrillance, appuyez sur **Sélect**.
- 5.Le paramètre actuel s'affiche.
- 6. Utilisez les flèches  $\triangle$  haut ou bas  $\P$  pour modifier le paramètre et sélectionner la langue de votre choix affichée à l'écran.
- · Les options de langues disponibles sont les suivantes : *arabe*, *portugais brésilien*, *français canadien*, *cantonais*, *danois*, *néerlandais*, *anglais britannique*, *anglais américain*, *finnois*, *français*, *français canadien*, *allemand*, *italien*, *coréen*, *mandarin*, *norvégien*, *portugais*, *russe*, *espagnol*, *espagnol (Amérique Latine)* et *suédois*. 7.Appuyez sur **Sélectionner** pour utiliser le paramètre de la langue qui s'affiche actuellement.
- 
- 8.Le téléphone demande si l'utilisateur souhaite un **Redémarrage immédiat ?**. Appuyez sur **Confirmer** pour redémarrer le système et utiliser les nouveaux paramètres régionaux.
- · Quittez la programmation en appuyant sur **TÉLÉPHONE**. Vous pouvez également utiliser la touche **Retour** pour aller dans un autre menu.

#### **Téléphone M7324/M7324N/M7310/M7310N/T7316/T7316E**

1.Sur l'un des deux premiers postes du système, appuyez sur **Feature \*\*config** (soit *Feature \*\*266344*).

- Lorsqu'un <u>[mot de passe système](#page-116-0) diñ</u> est défini, il est demandé et vous devez le saisir.
- 
- 2.Le téléphone affiche **Admin système**. 3.Utilisez la touche **Suivant** pour sélectionner **Choisir la langue**. 4.Utilisez la touche **Suivant** ou **Précédent** pour modifier le paramètre.
- 
- · Les options de langues disponibles sont les suivantes : *arabe*, *portugais brésilien*, *français canadien*, *cantonais*, *danois*, *néerlandais*, *anglais britannique*, *anglais américain*, *finnois*, *français*, *français canadien*, *allemand*, *italien*, *coréen*, *mandarin*, *norvégien*, *portugais*, *russe*, *espagnol*, *espagnol (Amérique Latine)* et *suédois*. 5.Appuyez sur **Entrée** pour utiliser la langue qui s'affiche actuellement.

· Pour quitter l'administration à partir du téléphone à tout moment, appuyez sur la touche **Libérer**. Pour sélectionner un autre processus, utilisez les touches **Procédure suivante** ou **Procédure précédente** ou composez un autre code de fonction.

#### **Téléphone ETR 18D / ETR 34D**

- 1.Sur l'un des deux premiers postes du système, appuyez sur **Feature 0 0**, puis appuyez deux fois sur la première touche d'interphone ou d'appel.
- 2.**Administration système :** s'affiche à l'écran.
- 
- 3.Utilisez la touche **Suivant** pour sélectionner **Choisir la langue**. 4.Utilisez la touche **Suivant** ou **Précédent** pour modifier le paramètre.
	- · Les options de langues disponibles sont les suivantes : *arabe*, *portugais brésilien*, *français canadien*, *cantonais*, *danois*, *néerlandais*, *anglais britannique*, *anglais américain*, *finnois*, *français*, *français canadien*, *allemand*, *italien*, *coréen*, *mandarin*, *norvégien*, *portugais*, *russe*, *espagnol*, *espagnol*
- *(Amérique Latine)* et *suédois*. 5.Appuyez sur **Entrée** pour utiliser la langue qui s'affiche actuellement.
- · Quittez la programmation en appuyant sur **Feature 00**. Vous pouvez également quitter le mode de programmation en décrochant et en raccrochant le combiné.
# **Paramètres de ligne Chapitre 4.**

# **4. Paramètres de ligne**

Lors de la configuration initiale de votre système, vous pouvez utiliser la fonction <u>Nombre de lignes</u> 75) pour déterminer le nombre de lignes externes automatiquement attribuées à tous les postes du système.

· **[Nombre de lignes](#page-74-0)** 75

Détermine le nombre de lignes automatiquement attribuées aux touches d'apparence de ligne sur tous les postes dotés de touches programmables. Les lignes sont également utilisées comme la liste de sélection de lignes automatique par défaut pour ces postes.

#### **• <u>[Attribution de ligne](#page-77-0)</u> 78<del>)</del>** Permet de configurer individuellement des lignes supplémentaires sur les touches d'apparence de lignes en plus de

celles définies par le paramètre <u>[Nombre de lignes](#page-74-0) B5A.</u>

#### · **[Poste de couverture de ligne](#page-79-0)** 80

Lorsqu'un appel entrant arrive sur une ligne, il est présenté à tous les postes ayant une touche d'apparence de ligne attribuée à cette ligne. Pour la couverture d'appels, la couverture VMS et le renvoi des appels, il peut cependant être configuré pour suivre les paramètres du poste défini comme le poste de couverture de ligne. Ceci ne s'applique pas si la ligne est assignée pour sonner dans le groupe opérateur, un groupe de postes ou un groupe d'appels.

- **<u>[Distribution des appels du groupe](#page-82-0)</u> 83<sup>5</sup>** Pour attribuer les lignes externes au groupe de postes. Les appels externes peuvent ainsi sonner directement sur un groupe de postes au lieu d'être pris et transférés par le réceptionniste.
- · **[Délai de déconnexion du central téléphonique](#page-84-0)** 85 Détermine le délai de déconnexion pour une ligne.
- **[Sélection de ligne automatique](#page-86-0)** 87 and 1972 Configure le paramètre de sélection de ligne automatique pour un poste.
- · **[Attribuer des lignes au standard automatique](#page-80-0)** 81 Par défaut, toutes les lignes sont attribuées au premier standard automatique. Pour IP Office Basic Edition - Quick Mode 6.1 et toute version ultérieure, ce paramètre permet d'attribuer une ligne à un autre standard automatique.
- · **[Durée du délai de rappel](#page-88-0)** 89 Détermine la longueur du signal de rappel.
- · **[Déconnexion non supervisée](#page-89-0)** 90 Sélectionne la déconnexion non supervisée sur les lignes réseau analogiques si la déconnexion supervisée n'est pas prise en charge.

#### **Autres options**

- **<u>[Sonnerie de ligne](#page-210-0)</u> 21 A** La sonnerie appliquée à une apparence de ligne spécifique d'un poste peut être configurée sur immédiate, différée ou aucune sonnerie.
- **[Calendrier de recherche VMS](#page-225-0)** 226

Suite à l'alerte sur les touches d'apparence de ligne, une ligne peut être configurée pour présenter ses appels entrants au standard automatique VMS. Le calendrier de recherche détermine si et quand cette option est utilisée.

· **[Délai de recherche VMS](#page-184-0)** 185

Détermine le délai après lequel les appels entrants sont redirigés vers le standard automatique VMS lorsque cette option est activée.

· **[Modèle de sonnerie de ligne](#page-214-0)** 215Vous pouvez spécifier le modèle de sonnerie des appels présentés via une ligne précise.

# <span id="page-74-0"></span>**4.1 Nombre de lignes**

#### **Cette fonction doit uniquement être utilisée lors de la configuration initiale du système avant toute autre programmation des touches. Si elle est utilisée à tout autre moment, elle remplacera la programmation des touches.**

Cette fonction permet de déterminer le nombre de lignes externes devant automatiquement être assignées aux touches de tous les postes. Par exemple, si vous tapez 06, les lignes 01 à 06 sont attribuées à tous les postes. Pour les téléphones DS et ETR, les lignes sont attribuées aux touches, après les touches d'intercom (mode système à touches) ou les touches d'appels (mode système PBX). Pour les <u>[téléphones BST](#page-25-0)</u>|26 , les touches utilisées dépendent du modèle du téléphone.

- · Par défaut, le système attribue 5 lignes ou, le cas échéant, le nombre de lignes de réseau analogiques installées lors du premier démarrage du système.
- · Vous pouvez utiliser cette procédure pour limiter le nombre de lignes automatiquement assignées à tous les postes. Par exemple, si dix lignes sont connectées au système, vous pouvez utiliser cette procédure pour configurer huit lignes, afin que seules les huit premières lignes soient assignées à tous les postes du système. Vous pouvez alors utiliser la fonction Attribution de ligne pour assigner les lignes 9 et 10 à des postes spécifiques.
- · Pour modifier l'attribution de lignes sans affecter les autres postes et paramètres, reportez-vous à la fonction [Attribution de ligne](#page-77-0) 78 .
- Pour les systèmes exécutés en mode système à touches, la <u>sélection de ligne automatique</u> l<sup>874</sup> pour tous les postes est mise à jour pour correspondre au nombre défini de lignes séquentielles, suivi par les lignes d'interphone.
- Lorsqu'un poste est configuré comme <u>poste d'interphone</u> 12%, sa sélection automatique de ligne est réinitialisée pour sélectionner en premier les touches d'interphone.
- · **Mode système à touches uniquement**

Les systèmes IP Office Basic Edition - Quick Mode peuvent être installés en mode système à touches ou PBX. Cette fonction est uniquement prise en charge par les systèmes exécutés en mode système à touches. Le paramètre est ignoré par les systèmes exécutés en mode système PBX.

#### **Téléphone 1408/1416/9504/9508**

- 1.Appuyez sur **Admin** sur l'un des deux premiers postes du système.
	- · Pour procéder ainsi pendant un appel, vous devez parfois appuyez sur la touche **TÉLÉPHONE** afin d'afficher l'option de touche programmable **Admin**. Si vous accédez à l'administration du téléphone pendant un appel, seules les touches **H HAUT-PARLEUR,** *k* **SECRET** et **CASQUE** affectent l'appel en cours.
- 2. Utilisez les flèches ▲ vers le haut et vers le bas ▼ pour faire défiler les options jusqu'à Administration système. Une fois l'option en surbrillance, appuyez sur **Sélect**.
- 3. Utilisez les flèches **à** vers le haut et vers le bas  $\blacktriangledown$  pour faire défiler les options jusqu'à Paramètres système. Une fois l'option en surbrillance, appuyez sur **Sélect**.
	- Sinon, tapez # puis saisissez le code administration système  $\sqrt{8}$ .
- 4. Utilisez les flèches  $\triangle$  vers le haut et vers le bas  $\Psi$  pour faire défiler les options jusqu'à **Nombre de lignes**. Une fois l'option en surbrillance, appuyez sur **Sélect**.
- 5.Le paramètre actuel s'affiche.
- 6.Saisissez le nombre de lignes à deux chiffres.
	- Vous pouvez également utiliser les flèches de  $\blacktriangleleft$  gauche ou de droite  $\blacktriangleright$  pour activer ou désactiver les paramètres ou **Par défaut** pour revenir au paramètre par défaut.
- · Quittez la programmation en appuyant sur **TÉLÉPHONE**. Vous pouvez également utiliser la touche **Retour** pour aller dans un autre menu.

#### **Téléphone M7324/M7324N/M7310/M7310N/T7316/T7316E**

- 1. Sur l'un des deux premiers postes du système, appuyez sur **Feature \*\*config** (soit *Feature \*\*266344*).
	- Lorsqu'un <u>[mot de passe système](#page-116-0)</u> 11\*h est défini, il est demandé et vous devez le saisir.
- 2.Le téléphone affiche **Admin système**. 3.Composez **#104**. 4.Saisissez le nombre de lignes à deux chiffres.
- 
- - · Vous pouvez également utiliser les touches **Suivant** ou **Précédent** pour modifier le paramètre ou **Supprimer** pour rétablir le paramètre par défaut.

· Pour quitter l'administration à partir du téléphone à tout moment, appuyez sur la touche **Libérer**. Pour sélectionner un autre processus, utilisez les touches **Procédure suivante** ou **Procédure précédente** ou composez un autre code de fonction.

- 1.Sur l'un des deux premiers postes du système, appuyez sur **Feature 0 0**, puis appuyez deux fois sur la première touche d'interphone ou d'appel.
- 2.**Administration système :** s'affiche à l'écran.
- 
- 3.Composez le **#104**. 4.Saisissez le nombre à deux chiffres de lignes externes dans le système à attribuer à tous les postes.
- · Quittez la programmation en appuyant sur **Feature 00**. Vous pouvez également quitter le mode de programmation en décrochant et en raccrochant le combiné.

# <span id="page-77-0"></span>**4.2 Attribution de ligne**

Dans les systèmes en mode à touches, le paramètre <u>[Nombre de lignes](#page-74-0)</u> 75ª est utilisé lors de la configuration initiale pour attribuer automatiquement des lignes aux touches de chaque poste. Le nombre de lignes spécifié est attribué par ordre numérique commençant par la ligne 01 attribuée à la touche 03. Dans les systèmes en mode PBX, aucune ligne n'est attribuée automatiquement aux touches.

Dans les deux modes, la fonction **Attribution de ligne** peut être utilisée pour ajouter des touches de lignes supplémentaires.

· **ATTENTION**

Les nouvelles lignes attribuées sont ajoutées sur la touche suivante, de manière séquentielle, après toute touche de ligne existante. Si la touche disponible suivante est programmée avec une fonction, cette touche sera remplacée par la touche de ligne. Pour les téléphones DS et ETR, les lignes sont attribuées aux touches, après les touches d'interphone (mode système à touches) ou les touches d'appels (mode système PBX). Pour les <u>téléphones BST</u>|2<del>6`</del>), les touches utilisées dépendent du modèle du téléphone.

#### **Téléphone 1408/1416/9504/9508**

1.Appuyez sur **Admin** sur l'un des deux premiers postes du système.

- · Pour procéder ainsi pendant un appel, vous devez parfois appuyez sur la touche **TÉLÉPHONE** afin d'afficher l'option de touche programmable **Admin**. Si vous accédez à l'administration du téléphone pendant un appel, seules les touches **HAUT-PARLEUR**, **SECRET** et **CASQUE** affectent l'appel en cours.
- 2. Utilisez les flèches ▲ vers le haut et vers le bas ▼ pour faire défiler les options jusqu'à Administration système. Une fois l'option en surbrillance, appuyez sur **Sélect**.
- 3. Utilisez les flèches  $\triangle$  vers le haut et vers le bas  $\nabla$  pour faire défiler les options jusqu'à **Postes**. Une fois l'option en surbrillance, appuyez sur **Sélect**.
- 4. Utilisez les flèches ▲ vers le haut et vers le bas ▼ pour faire défiler les options jusqu'à Attribution de ligne. Une fois l'option en surbrillance, appuyez sur **Sélect**.
- 5.Lors de l'invite **Poste :**, saisissez le poste à modifier.
- 6.Lors de l'invite **Ligne :**, saisissez le numéro de la ligne à deux chiffres. Dans les systèmes exécutés en mode PBX, le numéro d'un sélecteur ARS (65 à 99) peut également être saisi. Le paramètre actuel s'affiche.

#### · **1 = Assignée**

La ligne est déjà assignée à une touche du poste. Le fait de modifier ce paramètre en Non assignée supprimera la ligne de l'apparence de ligne.

· **2 = Non assignée**

La ligne n'est pas assignée à une touche du poste. Le fait de modifier ce paramètre en Assignée ajoutera la ligne sur la touche disponible suivante, après les lignes déjà assignées aux touches du poste.

- 7. Saisissez 1 ou 2 pour modifier le paramètre. Vous pouvez également utiliser les flèches de <sup>q</sup> gauche ou droite pour activer ou désactiver le paramètre.
	- · Le fait de sélectionner **Par défaut** aura pour effet d'attribuer la ligne à la touche hors ligne suivante, après les touches d'interphone ou d'appels.
	- · Le fait d'appuyer sur **Touche** permet d'attribuer la ligne à une touche spécifique en saisissant le numéro de la touche ou en appuyant sur le bouton.

8. Utilisez les flèches  $\triangle$  vers le haut et vers le bas  $\nabla$  pour sélectionner une autre ligne à modifier, le cas échéant.

· Quittez la programmation en appuyant sur **TÉLÉPHONE**. Vous pouvez également utiliser la touche **Retour** pour aller dans un autre menu.

## **Téléphone M7324/M7324N/M7310/M7310N/T7316/T7316E**

- 1.Sur l'un des deux premiers postes du système, appuyez sur **Feature \*\*config** (soit *Feature \*\*266344*).
	- Lorsqu'un <u>[mot de passe système](#page-116-0) 117 est défini</u>, il est demandé et vous devez le saisir.
- 
- 2.Le téléphone affiche **Admin système**. 3.Composez le **#301**. Le téléphone affiche **Attribution de ligne**. 4.Lors de l'invite **Poste :**, saisissez le poste à modifier.
- 
- 5.Lors de l'invite **Ligne :**, saisissez le numéro de la ligne. Dans les systèmes exécutés en mode PBX, le numéro d'un sélecteur ARS (65 à 99) peut également être saisi. Le paramètre actuel s'affiche.
- 6.Le paramètre actuel s'affiche.

#### · **1 = Assignée**

La ligne est déjà assignée à une touche du poste. Le fait de modifier ce paramètre en Non assignée supprimera la ligne de l'apparence de ligne.

#### · **2 = Non assignée**

La ligne n'est pas assignée à une touche du poste. Le fait de modifier ce paramètre en Assignée ajoutera la ligne sur la touche disponible suivante, après les lignes déjà assignées aux touches du poste.

- 7.Saisissez **1** ou **2**. Lors de l'attribution d'une ligne, celle-ci est automatiquement attribuée à la touche hors ligne suivante, après les touches d'interphone ou d'appels.
- 8.Pour l'attribuer à une touche spécifique, appuyez sur **3** et saisissez le numéro de la touche requis. Cela modifiera toute attribution actuelle de touche pour cette ligne.
- · Pour quitter l'administration à partir du téléphone à tout moment, appuyez sur la touche **Libérer**. Pour sélectionner un autre processus, utilisez les touches **Procédure suivante** ou **Procédure précédente** ou composez un autre code de fonction.

#### **Téléphone ETR 18D / ETR 34D**

- 1.Sur l'un des deux premiers postes du système, appuyez sur **Feature 0 0**, puis appuyez deux fois sur la première touche d'interphone ou d'appel.
- 2.**Administration système :** s'affiche à l'écran.
- 3.Composez **#301**. Le téléphone affiche **Attribution de ligne**. 4.Lors de l'invite **Poste :**, saisissez le poste à modifier.
- 
- 5.Lors de l'invite **Ligne :**, saisissez le numéro de la ligne. Dans les systèmes exécutés en mode PBX, le numéro d'un sélecteur ARS (65 à 99) peut également être saisi. Le paramètre actuel s'affiche.
- 6.Le paramètre actuel s'affiche.
	- · **1 = Assignée**

La ligne est déjà assignée à une touche du poste. Le fait de modifier ce paramètre en Non assignée supprimera la ligne de l'apparence de ligne.

· **2 = Non assignée**

La ligne n'est pas assignée à une touche du poste. Le fait de modifier ce paramètre en Assignée ajoutera la ligne sur la touche disponible suivante, après les lignes déjà assignées aux touches du poste.

- 7.Saisissez **1** ou **2**. Lors de l'attribution d'une ligne, celle-ci est automatiquement attribuée à la touche hors ligne suivante, après les touches d'interphone ou d'appels.
- 8.Pour attribuer la ligne à une touche spécifique, appuyez sur **3** et saisissez le numéro de la touche requis. Cela modifiera toute attribution actuelle de touche pour cette ligne.
- · Quittez la programmation en appuyant sur **Feature 00**. Vous pouvez également quitter le mode de programmation en décrochant et en raccrochant le combiné.

# <span id="page-79-0"></span>**4.3 Poste de couverture de ligne**

Lorsqu'un appel entrant arrive sur une ligne, il est présenté à tous les postes ayant une <u>[touche d'apparence de ligne](#page-77-0)</u> l'<sup>g</sup> h attribuée à cette ligne. Pour la couverture d'appels, la couverture VMS et le renvoi des appels, il peut cependant être configuré pour suivre les paramètres du poste défini ci-dessous comme le poste de couverture de ligne. Ceci ne s'applique pas si la ligne est assignée pour sonner dans le groupe opérateur, un groupe de postes ou un groupe d'appels.

#### **Téléphone 1408/1416/9504/9508**

1.Appuyez sur **Admin** sur l'un des deux premiers postes du système.

- · Pour procéder ainsi pendant un appel, vous devez parfois appuyez sur la touche **TÉLÉPHONE** afin d'afficher l'option de touche programmable **Admin**. Si vous accédez à l'administration du téléphone pendant un
- appel, seules les touches **HAUT-PARLEUR**, **SECRET** et **CASQUE** affectent l'appel en cours. 2. Utilisez les flèches ▲ vers le haut et vers le bas ▼ pour faire défiler les options jusqu'à Administration système.
- Une fois l'option en surbrillance, appuyez sur **Sélect**.
- 3. Utilisez les flèches  $\triangle$  vers le haut et vers le bas  $\nabla$  pour faire défiler les options jusqu'à Lignes. Une fois l'option en surbrillance, appuyez sur **Sélect**.
	- Sinon, tapez # puis saisissez le code **administration système**  $8^{\circ}$ .
- 4. Utilisez les flèches **à** vers le haut et vers le bas  $\blacktriangledown$  pour faire défiler les options jusqu'à Poste de couverture de **ligne**. Une fois l'option en surbrillance, appuyez sur **Sélect**.
- 5.Lors de l'invite **Ligne :**, saisissez le numéro de la ligne compris entre 01 et 64.
- 6. Lors de l'invite **Poste :**, saisissez le poste de couverture pour la ligne. Utilisez les flèches **d** gauche ou droite pour passer d'un poste à l'autre. Appuyez sur **Effacer** pour supprimer le paramètre.
- 7. Utilisez les flèches  $\triangle$  vers le haut et vers le bas  $\nabla$  pour sélectionner une autre ligne à modifier, le cas échéant.
- · Quittez la programmation en appuyant sur **TÉLÉPHONE**. Vous pouvez également utiliser la touche **Retour** pour aller dans un autre menu.

#### **Téléphone M7324/M7324N/M7310/M7310N/T7316/T7316E**

- 1.Sur l'un des deux premiers postes du système, appuyez sur **Feature \*\*config** (soit *Feature \*\*266344*).
	- Lorsqu'un <u>[mot de passe système](#page-116-0) 117 est défini</u>, il est demandé et vous devez le saisir.
- 
- 2.Le téléphone affiche **Admin système**. 3.Composez le **#208**. Le téléphone affiche **Poste de couverture de ligne**. 4.Lors de l'invite **Ligne :**, saisissez le numéro de la ligne compris entre 01 et 64.
- 
- 5.Lors de l'invite **Poste :**, saisissez le poste de couverture pour la ligne.
	- · Vous pouvez également utiliser les touches **Suivant** ou **Précédent** pour modifier le paramètre ou **Supprimer** pour rétablir le paramètre par défaut.
- · Pour quitter l'administration à partir du téléphone à tout moment, appuyez sur la touche **Libérer**. Pour sélectionner un autre processus, utilisez les touches **Procédure suivante** ou **Procédure précédente** ou composez un autre code de fonction.

- 1.Sur l'un des deux premiers postes du système, appuyez sur **Feature 0 0**, puis appuyez deux fois sur la première touche d'interphone ou d'appel.
- 2.**Administration système :** s'affiche à l'écran.
- 3.Composez **#208**. Le téléphone affiche **Poste de couverture de ligne**. 4.Lors de l'invite **Ligne :**, saisissez le numéro de la ligne compris entre 01 et 64.
- 
- 5.Lors de l'invite **Poste :**, saisissez le poste de couverture pour la ligne.
- · Quittez la programmation en appuyant sur **Feature 00**. Vous pouvez également quitter le mode de programmation en décrochant et en raccrochant le combiné.

## <span id="page-80-0"></span>**4.4 Attribuer une ligne à un standard automatique**

IP Office Basic Edition - Quick Mode 6.1 et toute version ultérieure prennent en charge plusieurs standards automatiques (9). Par défaut, toutes les lignes sont attribuées au premier standard automatique. Les paramètres Attribuer une ligne à un standard automatique peuvent être modifiés pour sélectionner un standard automatique différent.

Chaque standard automatique est configuré à l'aide du gestionnaire Web du système. Vous ne pouvez pas les configurer avec les menus administration de base des téléphones.

#### **Téléphone 1408/1416/9504/9508**

1.Appuyez sur **Admin** sur l'un des deux premiers postes du système.

- · Pour procéder ainsi pendant un appel, vous devez parfois appuyez sur la touche **TÉLÉPHONE** afin d'afficher l'option de touche programmable **Admin**. Si vous accédez à l'administration du téléphone pendant un
- appel, seules les touches **H HAUT-PARLEUR,** *k* **SECRET** et **CASQUE** affectent l'appel en cours. 2. Utilisez les flèches **à** vers le haut et vers le bas  $\P$  pour faire défiler les options jusqu'à *Administration système*.
- Une fois l'option en surbrillance, appuyez sur **Sélect**.
- 3. Utilisez les flèches  $\triangle$  vers le haut et vers le bas  $\nabla$  pour faire défiler les options jusqu'à Lignes. Une fois l'option en surbrillance, appuyez sur **Sélect**.
	- Sinon, tapez # puis saisissez le code **administration système**  $8^{\circ}$ .
- 4. Utilisez les flèches ▲ vers le haut ou vers le bas ▼ pour faire défiler les options jusqu'à **Attribuer une ligne à un standard automatique**. Une fois l'option en surbrillance, appuyez sur **Sélect**.
- 5.Lors de l'invite **Ligne :**, saisissez le numéro de la ligne souhaitée compris entre 01 et 64.
- 6.Le paramètre actuel s'affiche.
- 7.Saisissez le numéro du standard automatique compris entre **1** et **9**. La valeur par défaut est aucun standard automatique.
	- Vous pouvez également utiliser les flèches de < gauche ou de droite → pour activer ou désactiver les paramètres ou **Par défaut** pour revenir au paramètre par défaut.
- 8. Utilisez les flèches  $\triangle$  vers le haut et vers le bas  $\nabla$  pour sélectionner une autre ligne à modifier, le cas échéant.
- · Quittez la programmation en appuyant sur **TÉLÉPHONE**. Vous pouvez également utiliser la touche **Retour** pour aller dans un autre menu.

#### **Téléphone M7324/M7324N/M7310/M7310N/T7316/T7316E**

1.Sur l'un des deux premiers postes du système, appuyez sur **Feature \*\*config** (soit *Feature \*\*266344*).

- Lorsqu'un <u>[mot de passe système](#page-116-0) 117 est défini</u>, il est demandé et vous devez le saisir.
- 
- 2. Le téléphone affiche **Admin système**.<br>3. Composez **#210**. Le téléphone affiche Attribuer une ligne à un standard automatique.<br>4. Lors de l'invite Ligne :, saisissez le numéro de la ligne compris entre 01 et 64.
- 
- 5.Le paramètre actuel s'affiche.
- 6.Saisissez le numéro du standard automatique compris entre **1** et **9**. La valeur par défaut est aucun standard automatique.
	- · Vous pouvez également utiliser les touches **Suivant** ou **Précédent** pour modifier le paramètre ou **Supprimer** pour rétablir le paramètre par défaut.

7.Utilisez les boutons **Suivant** ou **Précédent** pour sélectionner une autre ligne à modifier, le cas échéant.

· Pour quitter l'administration à partir du téléphone à tout moment, appuyez sur la touche **Libérer**. Pour sélectionner un autre processus, utilisez les touches **Procédure suivante** ou **Procédure précédente** ou composez un autre code de fonction.

- 1.Sur l'un des deux premiers postes du système, appuyez sur **Feature 0 0**, puis appuyez deux fois sur la première touche d'interphone ou d'appel.
- 2.**Administration système :** s'affiche à l'écran.
- 3.Composez le **#210**. Le téléphone affiche **Attribuer une ligne à un standard automatique**. 4.Lors de l'invite **Ligne :**, saisissez le numéro de la ligne souhaitée compris entre 01 et 64.
- 
- 5.Le paramètre actuel s'affiche.
- 6.Saisissez le numéro du standard automatique compris entre **1** et **9**. La valeur par défaut est aucun standard automatique.
	- · Vous pouvez également utiliser les touches **Suivant** ou **Précédent** pour modifier le paramètre ou **Supprimer** pour rétablir le paramètre par défaut.
- 7.Utilisez les boutons **Suivant** ou **Précédent** pour sélectionner une autre ligne à modifier, le cas échéant.
- · Quittez la programmation en appuyant sur **Feature 00**. Vous pouvez également quitter le mode de programmation en décrochant et en raccrochant le combiné.

# <span id="page-82-0"></span>**4.5 Distribution des appels du groupe**

Cette fonction permet d'attribuer des lignes externes aux groupes de postes. Les appels externes peuvent ainsi sonner directement sur un groupe de postes au lieu d'être pris et transférés par le réceptionniste. Vous pouvez attribuer des lignes aux groupes de recherche 1 à 6.

- · Chaque ligne externe peut être attribuée à un groupe de postes.
- · Les appels entrants recherchent un poste disponible de manière circulaire.
- · Si un groupe de postes, auquel sont attribuées des lignes externes, reçoit un appel externe et si tous les membres de ce groupe de postes sont occupés ou ont activé la fonction Ne pas déranger, l'appelant entend la sonnerie jusqu'à ce que l'appel soit pris.
- Utilisez <u>Postes du groupe de postes</u> 193 pour attribuer les postes aux groupes de postes.
- · N'attribuez pas les lignes T1 avec sélection directe à l'arrivée (SDA) aux groupes de postes. Lorsqu'un groupe de postes contient des lignes T1 avec sélection directe à l'arrivée (SDA), les appelants entendent une tonalité d'occupation lorsque tous les postes du groupe de postes sont occupés (décrochés, par exemple), ont activé la fonction Ne pas déranger ou sont en mode de programmation.
- · **Exemple**

Placez les postes du personnel travaillant dans un service dans un groupe de postes et attribuez une ou plusieurs lignes externes à ce groupe. Les appelants externes peuvent ainsi sonner directement sur les postes du groupe sans être transférés par le réceptionniste. Une société de vente par correspondance attribue, par exemple, les postes de ses représentants commerciaux à un groupe de postes en attribuant une ligne à ce groupe. La société publie alors ce numéro comme son numéro de service clientèle de manière à ce que les appelants puissent joindre directement un commercial pour passer leur commande.

#### **Téléphone 1408/1416/9504/9508**

1.Appuyez sur **Admin** sur l'un des deux premiers postes du système.

- · Pour procéder ainsi pendant un appel, vous devez parfois appuyez sur la touche **TÉLÉPHONE** afin d'afficher l'option de touche programmable **Admin**. Si vous accédez à l'administration du téléphone pendant un appel, seules les touches **HAUT-PARLEUR**, **SECRET** et **CASQUE** affectent l'appel en cours.
- 2. Utilisez les flèches ▲ vers le haut et vers le bas ▼ pour faire défiler les options jusqu'à Administration système. Une fois l'option en surbrillance, appuyez sur **Sélect**.
- 3. Utilisez les flèches **à** vers le haut et vers le bas  $\blacktriangledown$  pour faire défiler les options jusqu'à Lignes. Une fois l'option en surbrillance, appuyez sur **Sélect**.
	- Sinon, tapez # puis saisissez le code *administration système* 8<sup>h</sup>.
- 4. Utilisez les flèches **à** haut et bas  $\Psi$  pour faire défiler les options jusqu'à **Distribution des appels du groupe**. Une fois l'option en surbrillance, appuyez sur **Sélect**.
- 5.Lors de l'invite **Groupe :**, saisissez l'entrée de la liste à modifier de 01 à 10.
- 6.Lors de l'invite **Ligne :**, saisissez le numéro de la ligne compris entre 01 et 64.
- 7.Le paramètre actuel s'affiche.
- 8.Appuyez sur **1** (assigné) ou **2** (non assigné). La valeur par défaut est **2** (non assigné).
	- Vous pouvez également utiliser les flèches de < gauche ou de droite → pour activer ou désactiver les paramètres ou **Par défaut** pour revenir au paramètre par défaut.
- 9. Utilisez les flèches  $\triangle$  vers le haut et vers le bas  $\P$  pour sélectionner une autre ligne à modifier, le cas échéant.
- · Quittez la programmation en appuyant sur **TÉLÉPHONE**. Vous pouvez également utiliser la touche **Retour** pour aller dans un autre menu.

## **Téléphone M7324/M7324N/M7310/M7310N/T7316/T7316E**

- 1.Sur l'un des deux premiers postes du système, appuyez sur **Feature \*\*config** (soit *Feature \*\*266344*).
	- Lorsqu'un <u>[mot de passe système](#page-116-0) 117 est défini</u>, il est demandé et vous devez le saisir.
- 
- 2.Le téléphone affiche **Admin système**. 3.Composez le **#206**. Le téléphone affiche **Distrib appels du groupe**. 4.Lors de l'invite **Groupe :**, saisissez un numéro de groupe compris entre 1 et 6.
- 
- 5.Lors de l'invite **Ligne :**, saisissez le numéro de la ligne compris entre 01 et 64.
- 6.Appuyez sur **1** (assigné) ou **2** (non assigné). La valeur par défaut est **2** (non assigné).
	- · Vous pouvez également utiliser les touches **Suivant** ou **Précédent** pour modifier le paramètre ou **Supprimer** pour rétablir le paramètre par défaut.
- · Pour quitter l'administration à partir du téléphone à tout moment, appuyez sur la touche **Libérer**. Pour sélectionner un autre processus, utilisez les touches **Procédure suivante** ou **Procédure précédente** ou composez un autre code de fonction.

- 1.Sur l'un des deux premiers postes du système, appuyez sur **Feature 0 0**, puis appuyez deux fois sur la première touche d'interphone ou d'appel.
- 2.**Administration système :** s'affiche à l'écran.
- 
- 3.Composez **#206**. Le téléphone affiche **Distrib appels du groupe**. 4.Lors de l'invite **Groupe :**, saisissez un numéro de groupe compris entre 1 et 6.
- 5.Lors de l'invite **Ligne :**, saisissez le numéro de la ligne compris entre 01 et 64.
- 6.Appuyez sur **1** (assigné) ou **2** (non assigné). La valeur par défaut est **2** (non assigné).
- · Quittez la programmation en appuyant sur **Feature 00**. Vous pouvez également quitter le mode de programmation en décrochant et en raccrochant le combiné.

# <span id="page-84-0"></span>**4.6 Délai de déconnexion du central téléphonique**

Cette fonction permet de modifier le délai de déconnexion pour une ligne externe. Lorsqu'un appelant en attente raccroche, la société de téléphone locale peut envoyer un signal spécial au système pour libérer la ligne. Les sociétés téléphoniques utilisent des signaux de différentes longueurs. La longueur du signal s'appelle le délai de déconnexion. Lorsque vous placez un appel en attente et que l'appelant raccroche, si l'appel n'est pas déconnecté dans la minute suivante, le délai de déconnexion est probablement trop long ou paramétré sur Aucune détection.

- · Si la compagnie de téléphone n'envoie pas de signal, conservez le paramètre par défaut de 500 ms pour le délai de déconnexion. L'utilisateur doit déconnecter un appel en attente manuellement pour récupérer l'appel et le raccrocher.
- · Réduisez uniquement le délai de déconnexion si les appels abandonnés en attente ne sont pas déconnectés.
- · Prolongez uniquement le délai de déconnexion si les appels sont déconnectés trop tôt.
- · Vous pouvez uniquement programmer et consulter le délai de déconnexion pour les lignes analogiques.

#### **Téléphone 1408/1416/9504/9508**

1.Appuyez sur **Admin** sur l'un des deux premiers postes du système.

- · Pour procéder ainsi pendant un appel, vous devez parfois appuyez sur la touche **TÉLÉPHONE** afin d'afficher l'option de touche programmable **Admin**. Si vous accédez à l'administration du téléphone pendant un appel, seules les touches **H** HAUT-PARLEUR, **EXECRET** et **CASQUE** affectent l'appel en cours.
- 2. Utilisez les flèches ▲ vers le haut et vers le bas ▼ pour faire défiler les options jusqu'à Administration système. Une fois l'option en surbrillance, appuyez sur **Sélect**.
- 3. Utilisez les flèches **À** vers le haut et vers le bas  $\blacktriangledown$  pour faire défiler les options jusqu'à **Paramètres système**. Une fois l'option en surbrillance, appuyez sur **Sélect**.
	- Sinon, tapez # puis saisissez le code administration système  $\boxed{8}$ .
- 4. Utilisez les flèches  $\triangle$  vers le haut et vers le bas  $\Psi$  pour faire défiler les options jusqu'à Délai de déconnexion du **central téléphonique**. Une fois l'option en surbrillance, appuyez sur **Sélect**.
- 5.Lors de l'invite **Ligne :**, saisissez le numéro de la ligne. Le paramètre actuel s'affiche.
- 6.Saisissez l'option requise comprise entre **1** et **7**.
	- $\cdot$  **01** = 300 ms  $\cdot$  **03** = 400 ms · **05** = 500 ms *(paramètre par* · **07** = 600 ms
	- $\cdot$  **02** = 350 ms  $\cdot$  **04** = 450 ms *défaut)*
		- $\cdot$  **06** = 550 ms
	- Vous pouvez également utiliser les flèches de  $\blacktriangleleft$  gauche ou de droite  $\blacktriangleright$  pour activer ou désactiver les paramètres ou **Par défaut** pour revenir au paramètre par défaut.
- 7. Utilisez les flèches  $\triangle$  vers le haut et vers le bas  $\Psi$  pour sélectionner une autre ligne à modifier, le cas échéant.
- · Quittez la programmation en appuyant sur **TÉLÉPHONE**. Vous pouvez également utiliser la touche **Retour** pour aller dans un autre menu.

#### **Téléphone M7324/M7324N/M7310/M7310N/T7316/T7316E**

1.Sur l'un des deux premiers postes du système, appuyez sur **Feature \*\*config** (soit *Feature \*\*266344*).

- Lorsqu'un <u>[mot de passe système](#page-116-0) diñ</u> est défini, il est demandé et vous devez le saisir.
- 
- 
- 2. Le téléphone affiche **Admin système.**<br>3. Composez **#203**. Le téléphone affiche **Déconnexion du central téléphonique.**<br>4. Lors de l'invite Ligne :, saisissez le numéro à deux chiffres de la ligne pour laquelle vous confi déconnexion en attente.
- 5.Le délai de déconnexion en attente actuel de la ligne s'affiche.

6.Saisissez l'option requise comprise entre **1** et **7**.

- $\cdot$  **01** = 300 ms  $\cdot$  **03** = 400 ms · **05** = 500 ms *(paramètre par* · **07** = 600 ms
- $\cdot$  **02** = 350 ms  $\cdot$  **04** = 450 ms *défaut)*
	- $\cdot$  **06** = 550 ms
- · Vous pouvez également utiliser les touches **Suivant** ou **Précédent** pour modifier le paramètre ou **Supprimer** pour rétablir le paramètre par défaut.
- · Pour quitter l'administration à partir du téléphone à tout moment, appuyez sur la touche **Libérer**. Pour sélectionner un autre processus, utilisez les touches **Procédure suivante** ou **Procédure précédente** ou composez un autre code de fonction.

- 1.Sur l'un des deux premiers postes du système, appuyez sur **Feature 0 0**, puis appuyez deux fois sur la première touche d'interphone ou d'appel.
- 2.**Administration système :** s'affiche à l'écran.
- 
- 3. Composez le #203. Le téléphone affiche Délai de déconnexion du central téléphonique.<br>4. Lors de l'invite Ligne :, saisissez le numéro à deux chiffres de la ligne pour laquelle vous configurez le délai de déconnexion en attente.
- 5.Le délai de déconnexion en attente actuel de la ligne s'affiche.
- 6.Saisissez l'option requise comprise entre **1** et **7**.
	- $\cdot$  **01** = 300 ms  $\cdot$  **03** = 400 ms · **05** = 500 ms *(paramètre par* · **07** = 600 ms
	- $\cdot$  **02** = 350 ms  $\cdot$  **04** = 450 ms *défaut)*
		- $\cdot$  **06** = 550 ms
- · Quittez la programmation en appuyant sur **Feature 00**. Vous pouvez également quitter le mode de programmation en décrochant et en raccrochant le combiné.

# <span id="page-86-0"></span>**4.7 Sélection de ligne automatique**

Lorsqu'un poste est décroché sans pré sélectionner une touche, la sélection automatique de ligne est utilisée pour déterminer quelle touche d'intercom, d'appel ou de ligne est interceptée. Par défaut, la liste de sélection de ligne automatique de chaque poste contient les touches de ligne dans l'ordre séquentiel à partir de la ligne 1 jusqu'au [Nombre](#page-74-0) [de lignes](#page-74-0)  $175^{\circ}$  configuré, ainsi que les touches d'intercom et d'appels.

Dans les systèmes en mode à touches, le nombre de touches de ligne attribuées à chaque poste et pouvant donc être utilisées pour la sélection de ligne automatique dépendra du paramètre <u>[Nombre de lignes](#page-74-0)</u>|75ª et de toute ligne supplémentaire attribuée à l'aide de la programmation <u>Attribution de ligne</u> 178 .

• Pour les postes assignés comme <u>[postes d'interphone](#page-128-0)</u> 129 , la sélection de ligne automatique est automatiquement définie pour sélectionner les touches d'intercom ou d'appels en premier.

#### **Téléphone 1408/1416/9504/9508**

1.Appuyez sur **Admin** sur l'un des deux premiers postes du système.

- · Pour procéder ainsi pendant un appel, vous devez parfois appuyez sur la touche **TÉLÉPHONE** afin d'afficher l'option de touche programmable **Admin**. Si vous accédez à l'administration du téléphone pendant un appel, seules les touches **H HAUT-PARLEUR,** *k* **SECRET** et **CASQUE** affectent l'appel en cours.
- 2. Utilisez les flèches  $\triangle$  vers le haut et vers le bas  $\P$  pour faire défiler les options jusqu'à **Programmation centralisée**. Une fois l'option en surbrillance, appuyez sur **Sélect**.
- 3.Lors de l'invite **Poste :**, saisissez le poste à configurer.
- 4. Utilisez les flèches  $\triangle$  vers le haut et vers le bas  $\P$  pour faire défiler les options jusqu'à Sélection de ligne **automatique**. Une fois l'option en surbrillance, appuyez sur **Sélect**.
- 5.Saisissez un nombre à deux chiffres pour indiquer la touche de ligne, d'intercom ou d'appel à ajouter à la liste de sélection de ligne automatique de l'utilisateur du poste.
- 6.Répétez le processus pour ajouter d'autres touches à la liste.
- · Quittez la programmation en appuyant sur **TÉLÉPHONE**. Vous pouvez également utiliser la touche **Retour** pour aller dans un autre menu.

#### **Téléphone M7324/M7324N/M7310/M7310N/T7316/T7316E**

- 1. Sur un poste d'administration du système (les deux premiers postes du système), appuyez sur **Feature \*\*utilisateur** (c'est-à-dire *Feature \*\*8737*).
	- Lorsqu'un [mot de passe système](#page-116-0) 114 est défini, ce dernier doit être saisi. Saisissez le mot de passe.
- 2.Lors de l'invite **Poste :**, saisissez le numéro du poste à programmer.
- 3.Composez **\*\***.
- 4.Appuyez sur les touches d'affichage dans l'ordre requis.
- · Pour quitter l'administration à partir du téléphone à tout moment, appuyez sur la touche **Libérer**. Pour sélectionner un autre processus, utilisez les touches **Procédure suivante** ou **Procédure précédente** ou composez un autre code de fonction.

- 1.Sur l'un des deux premiers postes du système, appuyez sur **Feature 00** avant d'appuyer deux fois sur la première touche d'intercom ou d'appel et une fois sur la seconde touche d'intercom ou d'appel. **Programmation centralisée :** s'affiche à l'écran.
- 2.Lors de l'invite **Poste :**, saisissez le numéro du poste.
- 3.Composez **\*\***.
- 4.Appuyez sur les touches d'affichage dans l'ordre requis.
- · Quittez la programmation en appuyant sur **Feature 00**. Vous pouvez également quitter le mode de programmation en décrochant et en raccrochant le combiné.

# <span id="page-88-0"></span>**4.8 Durée du délai de rappel**

Cette fonction permet de modifier la longueur du signal temporisé ou de raccrochage rapide généré par la fonction Rappel du système (ainsi que par l'option Rappel utilisée dans la numérotation automatique et les numéros abrégés). La fonction Rappel envoie ce signal temporisé sur la ligne du téléphone à la compagnie téléphonique ou au PBX local auquel le système est connecté. Vous pouvez généralement utiliser la fonction Rappel pour accéder à une fonction du PBX, du central téléphonique ou Centrex, telle que l'appel en attente. Votre compagnie de téléphone locale peut vous fournir le paramètre correct ( pour la plupart des systèmes Centrex, le paramètre correct est 800 millisecondes).

Le paramètre par défaut ne doit être modifié que dans les deux situations suivantes :

- · Si l'utilisation de la fonction Rappel du système n'a aucun effet, prolongez le délai.
- · Si le système est connecté à un PBX et si la fonction Rappel abandonne les appels, réduisez le délai.

#### **Téléphone 1408/1416/9504/9508**

1.Appuyez sur **Admin** sur l'un des deux premiers postes du système.

- · Pour procéder ainsi pendant un appel, vous devez parfois appuyez sur la touche **TÉLÉPHONE** afin d'afficher l'option de touche programmable **Admin**. Si vous accédez à l'administration du téléphone pendant un appel, seules les touches **HAUT-PARLEUR**, **SECRET** et **CASQUE** affectent l'appel en cours.
- 2. Utilisez les flèches ▲ vers le haut et vers le bas ▼ pour faire défiler les options jusqu'à Administration système. Une fois l'option en surbrillance, appuyez sur **Sélect**.
- 3. Utilisez les flèches  $\triangle$  vers le haut et vers le bas  $\nabla$  pour faire défiler les options jusqu'à Paramètres système. Une fois l'option en surbrillance, appuyez sur **Sélect**.
	- Sinon, tapez # puis saisissez le code administration système  $\boxed{8}$ .
- 4. Utilisez les flèches ▲ vers le haut et vers le bas ▼ pour faire défiler les options jusqu'à **Délai de rappel**. Une fois l'option en surbrillance, appuyez sur **Sélect**.
- 5.Le paramètre actuel s'affiche.
- 6.Saisissez ensuite l'option requise comprise entre **01** et **80**. Chaque incrément augmente le délai de 25 ms. Vous pouvez également utiliser les flèches de **«** gauche ou de droite **»** pour parcourir les paramètres ou **Par défaut** pour revenir au paramètre par défaut (20 500 ms).
- · Quittez la programmation en appuyant sur **TÉLÉPHONE**. Vous pouvez également utiliser la touche **Retour** pour aller dans un autre menu.

#### **Téléphone M7324/M7324N/M7310/M7310N/T7316/T7316E**

1.Sur l'un des deux premiers postes du système, appuyez sur **Feature \*\*config** (soit *Feature \*\*266344*).

- Lorsqu'un <u>[mot de passe système](#page-116-0) 117 est défini, il est demandé et vous devez le saisir.</u>
- 
- 2.Le téléphone affiche **Admin système**. 3.Saisissez deux chiffres compris entre 01 et 80, 01 correspondant à 25 ms et 80 à 2000 ms. Chaque nombre de 01 à 80 augmente le délai de 25 ms. Le délai de rappel est actualisé après la saisie du 2ème chiffre. La valeur par défaut est 20 (500 ms).
	- · Vous pouvez également utiliser les touches **Suivant** ou **Précédent** pour modifier le paramètre ou **Supprimer** pour rétablir le paramètre par défaut.
- · Pour quitter l'administration à partir du téléphone à tout moment, appuyez sur la touche **Libérer**. Pour sélectionner un autre processus, utilisez les touches **Procédure suivante** ou **Procédure précédente** ou composez un autre code de fonction.

- 1.Sur l'un des deux premiers postes du système, appuyez sur **Feature 0 0**, puis appuyez deux fois sur la première touche d'interphone ou d'appel.
- 2.**Administration système :** s'affiche à l'écran.
- 
- 3.Composez le **#107**. Le téléphone affiche **Durée du délai de rappel**. 4.Saisissez deux chiffres compris entre 01 et 80, 01 correspondant à 25 ms et 80 à 2000 ms. Chaque nombre de 01 à 80 augmente le délai de 25 ms. Le délai de rappel est actualisé après la saisie du 2ème chiffre.
- · Quittez la programmation en appuyant sur **Feature 00**. Vous pouvez également quitter le mode de programmation en décrochant et en raccrochant le combiné.

# <span id="page-89-0"></span>**4.9 Déconnexion non supervisée**

Lorsque vous utilisez des lignes réseau analogiques, plusieurs méthodes sont disponibles pour la surveillance de ligne réseau, c'est-à-dire pour détecter quand l'extrémité de la ligne réseau s'est déconnectée et donc déconnecter l'extrémité locale de l'appel. En fonction des paramètres régionaux, le système utilise la signalisation Déconnexion suppression ou la Détection de la tonalité d'occupation. Ce paramètre ne doit être activé que si les lignes réseau analogiques ne fournissent pas la signalisation de Déconnexion/libération ou une tonalité occupé fiable. S'il est activé :

- · Détection signalisation Déconnexion suppression est désactivé. Détection de la tonalité d'occupation reste activé.
- · Les transferts non surveillés et les transferts ligne réseau à ligne réseau des appels ligne réseau analogiques ne sont pas autorisés.
- · Une plus grande gamme de tonalités d'occupation pouvant signaler que l'appelant s'est déconnecté permet de déconnecter des appels liés à la messagerie vocale.
- · Cette procédure ne figure pas dans la liste lorsque vous utilisez les touches **Procédure suivante** ou **Procédure précédente** pour sélectionner une procédure.

#### **Téléphone 1408/1416/9504/9508**

1.Appuyez sur **Admin** sur l'un des deux premiers postes du système.

- · Pour procéder ainsi pendant un appel, vous devez parfois appuyez sur la touche **TÉLÉPHONE** afin d'afficher l'option de touche programmable **Admin**. Si vous accédez à l'administration du téléphone pendant un appel, seules les touches **HAUT-PARLEUR**, **SECRET** et **CASQUE** affectent l'appel en cours.
- 2. Utilisez les flèches ▲ vers le haut et vers le bas ▼ pour faire défiler les options jusqu'à Administration système. Une fois l'option en surbrillance, appuyez sur **Sélect**.
- 3. Utilisez les flèches  $\triangle$  vers le haut et vers le bas  $\nabla$  pour faire défiler les options jusqu'à Paramètres système. Une fois l'option en surbrillance, appuyez sur **Sélect**.
	- Sinon, tapez # puis saisissez le code *administration système* 84.
- 3. Utilisez les flèches **à** haut et bas **V** pour faire défiler les options jusqu'à **Déconnexion non supervisée**. Une fois l'option en surbrillance, appuyez sur **Sélect**.
- l'option en surbrillance, appuyez sur **Sélect**. 4.Saisissez **1** ou **2**. La valeur par défaut est **2** (désactivée), c'est-à-dire que la déconnexion supervisée est utilisée.
	- · **1** = Activé / assigné.
	- · **2** = Désactivé / non assigné (paramètre par défaut)
	- Vous pouvez également utiliser les flèches de < gauche ou de droite → pour activer ou désactiver les paramètres ou **Par défaut** pour revenir au paramètre par défaut.
		- $\bullet$  **1** = Activé / assigné.
		- · **2** = Désactivé / non assigné (paramètre par défaut)
- 5. La modification nécessite de redémarrer le système. À l'invite **Redémarrer maintenant ?**, appuyez sur **OK** pour redémarrer ou sur **Annuler** pour annuler.

#### **Téléphone M7324/M7324N/M7310/M7310N/T7316/T7316E**

1.Sur l'un des deux premiers postes du système, appuyez sur **Feature \*\*config** (soit *Feature \*\*266344*).

- Lorsqu'un <u>[mot de passe système](#page-116-0)</u> 11\*h est défini, il est demandé et vous devez le saisir.
- 
- 2.Le téléphone affiche **Admin système**. 3.Composez **#129**. **Déconnex. non sup :** et le paramètre actuel s'affichent :
- 4.Saisissez la valeur requise. La valeur par défaut est **2** (désactivée), c'est-à-dire que la déconnexion supervisée est utilisée.
	- $\mathbf{1}$  = Activé / assigné.
	- · **2** = Désactivé / non assigné (paramètre par défaut)
	- · Vous pouvez également utiliser les touches **Suivant** ou **Précédent** pour modifier le paramètre ou **Supprimer** pour rétablir le paramètre par défaut.
- 5.La modification nécessite de redémarrer le système. À l'invite **Redémarrer maintenant ?**, appuyez sur **Entrée** pour redémarrer ou sur **Supprimer** pour annuler.

#### **Téléphone ETR 18D / ETR 34D**

1.Sur l'un des deux premiers postes du système, appuyez sur **Feature 0 0**, puis appuyez deux fois sur la première touche d'interphone ou d'appel.

- 2.**Administration système :** s'affiche à l'écran.
- 3.Composez **#129**. **Déconnex. non sup :** et le paramètre actuel s'affichent :
- 4.Saisissez la valeur requise. La valeur par défaut est **2** (désactivée), c'est-à-dire que la déconnexion supervisée est utilisée.
	- · **1** = Activé / assigné.
	- · **2** = Désactivé / non assigné (paramètre par défaut)
	- · Vous pouvez également utiliser les touches **Suivant** ou **Précédent** pour modifier le paramètre ou **Supprimer** pour rétablir le paramètre par défaut.
- 5. La modification nécessite de redémarrer le système. À l'invite **Redémarrer maintenant ?**, appuyez sur **[Entrée](#page-19-0)** 20 pour redémarrer ou sur **Supprimer** pour annuler.

# **Date et Heure Chapitre 5.**

# **5. Date et Heure**

Les processus suivants permettent de configurer et modifier la date et l'heure du système.

- · **[Modifier la date système](#page-94-0)** 95 Pour configurer la date affichée sur les téléphones et utilisée par le système.
- · **[Modifier l'heure système](#page-95-0)** 96 Pour configurer l'heure affichée sur les téléphones et utilisée par le système.
- · **[Synchronisation de l'heure du réseau](#page-96-0)** 97 Au lieu de configurer manuellement la date et l'heure, utilisez les informations fournies par le fournisseur de service pour les appels avec ID de l'appelant entrant afin de mettre automatiquement à jour la date et l'heure du système.
- · **[Heure d'été automatique](#page-97-0)** 98Pour configurer le système pour qu'il règle automatiquement la date et l'heure système lors des changements d'heure.

# <span id="page-94-0"></span>**5.1 Modification de la date**

La date du système affichée sur les téléphones à écran peut être modifiée. Cette fonction doit uniquement être utilisée sur un système n'utilisant pas la <mark>[Synchronisation de l'heure du réseau](#page-96-0)</mark> 97<sup>5</sup>.

#### **Téléphone 1408/1416/9504/9508**

- 1.Appuyez sur **Admin** sur l'un des deux premiers postes du système.
	- · Pour procéder ainsi pendant un appel, vous devez parfois appuyez sur la touche **TÉLÉPHONE** afin d'afficher l'option de touche programmable **Admin**. Si vous accédez à l'administration du téléphone pendant un appel, seules les touches **HAUT-PARLEUR**, **SECRET** et **CASQUE** affectent l'appel en cours.
- 2. Utilisez les flèches ▲ vers le haut et vers le bas ▼ pour faire défiler les options jusqu'à Administration système. Une fois l'option en surbrillance, appuyez sur **Sélect**.
- 3. Utilisez les flèches  $\triangle$  vers le haut et vers le bas  $\nabla$  pour faire défiler les options jusqu'à Paramètres système. Une fois l'option en surbrillance, appuyez sur **Sélect**.
	- Sinon, tapez # puis saisissez le code administration système 8<sup>h</sup>.
- 4. Utilisez les flèches **à** vers le haut et vers le bas  $\blacktriangledown$  pour faire défiler les options jusqu'à Date système. Une fois l'option en surbrillance, appuyez sur **Sélect**.
- 5.Saisissez la nouvelle date système au format *MMJJAA* sur le cadran du téléphone. Par exemple, 120409 correspond à la date du 4 décembre 2009.
- · Quittez la programmation en appuyant sur **TÉLÉPHONE**. Vous pouvez également utiliser la touche **Retour** pour aller dans un autre menu.

### **Téléphone M7324/M7324N/M7310/M7310N/T7316/T7316E**

1.Sur l'un des deux premiers postes du système, appuyez sur **Feature \*\*config** (soit *Feature \*\*266344*).

- Lorsqu'un <u>[mot de passe système](#page-116-0) 117 est défini</u>, il est demandé et vous devez le saisir.
- 
- 
- 2. Le téléphone affiche **Admin système**.<br>3. Composez le **#101**. Le téléphone affiche **Date système**.<br>4. Saisissez la nouvelle date système au format *MMJJAA* sur le cadran du téléphone. Saisissez, par exemple, 120409 pour la date du 4 décembre 2009.
- · Pour quitter l'administration à partir du téléphone à tout moment, appuyez sur la touche **Libérer**. Pour sélectionner un autre processus, utilisez les touches **Procédure suivante** ou **Procédure précédente** ou composez un autre code de fonction.

- 1.Sur l'un des deux premiers postes du système, appuyez sur **Feature 0 0**, puis appuyez deux fois sur la première touche d'interphone ou d'appel.
- 2.**Administration système :** s'affiche à l'écran.
- 
- 3.Composez **#101**. Le téléphone affiche **Date système**. 4.Saisissez la nouvelle date système au format *MMJJAA* sur le cadran du téléphone. Saisissez, par exemple, 120409 pour la date du 4 décembre 2009.
- · Quittez la programmation en appuyant sur **Feature 00**. Vous pouvez également quitter le mode de programmation en décrochant et en raccrochant le combiné.

# <span id="page-95-0"></span>**5.2 Modification de l'heure**

L'heure affichée sur chaque téléphone à écran peut être modifiée. Cette fonction doit uniquement être utilisée sur un système n'utilisant pas la <mark>[Synchronisation de l'heure du réseau](#page-96-0)</mark> 979.

#### **Téléphone 1408/1416/9504/9508**

1.Appuyez sur **Admin** sur l'un des deux premiers postes du système.

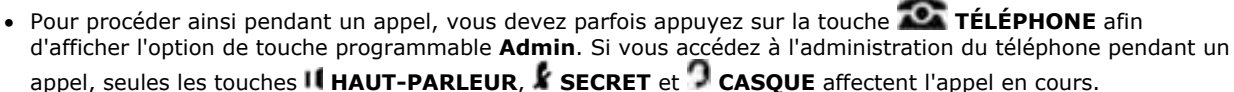

- 2. Utilisez les flèches ▲ vers le haut et vers le bas ▼ pour faire défiler les options jusqu'à Administration système. Une fois l'option en surbrillance, appuyez sur **Sélect**.
- 3. Utilisez les flèches  $\triangle$  vers le haut et vers le bas  $\nabla$  pour faire défiler les options jusqu'à Paramètres système. Une fois l'option en surbrillance, appuyez sur **Sélect**.
	- Sinon, tapez # puis saisissez le code administration système 8<sup>h</sup>.
- 4. Utilisez les flèches **à** vers le haut et vers le bas  $\Psi$  pour faire défiler les options jusqu'à Heure système. Une fois l'option en surbrillance, appuyez sur **Sélect**.
- 5.Saisissez la nouvelle heure système au format *HHMM* sur le cadran du téléphone. Le format d'horloge 24 heures est utilisé et 4.22 pm sera donc 1622.
- · Quittez la programmation en appuyant sur **TÉLÉPHONE**. Vous pouvez également utiliser la touche **Retour** pour aller dans un autre menu.

## **Téléphone M7324/M7324N/M7310/M7310N/T7316/T7316E**

1.Sur l'un des deux premiers postes du système, appuyez sur **Feature \*\*config** (soit *Feature \*\*266344*).

- Lorsqu'un <u>[mot de passe système](#page-116-0) 117 est défini</u>, il est demandé et vous devez le saisir.
- 
- 
- 2. Le téléphone affiche **Admin système**.<br>3. Composez le **#103**. Le téléphone affiche **Heure système**.<br>4. Saisissez la nouvelle heure au format HH:MM. Le format d'horloge 24 heures est utilisée. 4.22 pm, par exemple, sera 1622.
- · Pour quitter l'administration à partir du téléphone à tout moment, appuyez sur la touche **Libérer**. Pour sélectionner un autre processus, utilisez les touches **Procédure suivante** ou **Procédure précédente** ou composez un autre code de fonction.

- 1.Sur l'un des deux premiers postes du système, appuyez sur **Feature 0 0**, puis appuyez deux fois sur la première touche d'interphone ou d'appel.
- 2.**Administration système :** s'affiche à l'écran.
- 
- 3. Composez **#103**. Le téléphone affiche **Heure système**.<br>4. Saisissez la nouvelle heure au format HH:MM. Le format d'horloge 24 heures est utilisé. 4.22 pm, par exemple, sera 1622.
- · Quittez la programmation en appuyant sur **Feature 00**. Vous pouvez également quitter le mode de programmation en décrochant et en raccrochant le combiné.

# <span id="page-96-0"></span>**5.3 Synchronisation de l'heure du réseau**

La synchronisation de l'heure du réseau vous permet de synchroniser l'heure et la date du système téléphonique avec les informations temporelles du réseau incluses par votre fournisseur de services dans les appels avec ID de l'appelant. Si l'option de synchronisation de l'heure du réseau n'est pas sélectionnée, l'heure du système doit être [réglée manuellement](#page-95-0)  $96^{\circ}$ .

- · Lorsque la synchronisation de l'heure du réseau est paramétrée sur **Active** et que votre fournisseur de services envoie l'ID de l'appelant d'un autre fuseau horaire, l'horloge du système ne correspondra pas à votre heure locale.
- · Il faut noter que cette fonction utilise la première ligne de réseau analogique de la carte installée à l'emplacement 1 de l'unité de contrôle du système.

#### **Téléphone 1408/1416/9504/9508**

1.Appuyez sur **Admin** sur l'un des deux premiers postes du système.

- · Pour procéder ainsi pendant un appel, vous devez parfois appuyez sur la touche **TÉLÉPHONE** afin d'afficher l'option de touche programmable **Admin**. Si vous accédez à l'administration du téléphone pendant un appel, seules les touches **HAUT-PARLEUR**, **SECRET** et **CASQUE** affectent l'appel en cours.
- 2. Utilisez les flèches ▲ vers le haut et vers le bas ▼ pour faire défiler les options jusqu'à Administration système. Une fois l'option en surbrillance, appuyez sur **Sélect**.
- 3. Utilisez les flèches  $\triangle$  vers le haut et vers le bas  $\nabla$  pour faire défiler les options jusqu'à **Paramètres système**. Une fois l'option en surbrillance, appuyez sur **Sélect**.
	- Sinon, tapez # puis saisissez le code administration système  $8^{\circ}$ .
- 4. Utilisez les flèches **à** vers le haut et vers le bas  $\P$  pour faire défiler les options jusqu'à **Synchronisation heure réseau**. Une fois l'option en surbrillance, appuyez sur **Sélect**.
- 5.Le paramètre actuel s'affiche.
- 6.Appuyez sur **1** pour afficher **Activé** (paramètre par défaut) ou sur **2** pour afficher **Désactivé**. Vous pouvez également utiliser les flèches de gauche ou de droite pour parcourir les paramètres ou **Par défaut** pour revenir au paramètre par défaut.
- · Quittez la programmation en appuyant sur **TÉLÉPHONE**. Vous pouvez également utiliser la touche **Retour** pour aller dans un autre menu.

### **Téléphone M7324/M7324N/M7310/M7310N/T7316/T7316E**

1.Sur l'un des deux premiers postes du système, appuyez sur **Feature \*\*config** (soit *Feature \*\*266344*).

- Lorsqu'un <u>[mot de passe système](#page-116-0) 117 est défini, il est demandé et vous devez le saisir.</u>
- 
- 2.Le téléphone affiche **Admin système**. 3.Composez le **#128**. Le téléphone affiche **Synchronisation heure réseau**.
- 4.Appuyez sur **1** pour afficher **Activé** (paramètre par défaut) ou sur **2** pour afficher **Désactivé**.
	- · Vous pouvez également utiliser les touches **Suivant** ou **Précédent** pour modifier le paramètre ou **Supprimer** pour rétablir le paramètre par défaut.
- · Pour quitter l'administration à partir du téléphone à tout moment, appuyez sur la touche **Libérer**. Pour sélectionner un autre processus, utilisez les touches **Procédure suivante** ou **Procédure précédente** ou composez un autre code de fonction.

- 1.Sur l'un des deux premiers postes du système, appuyez sur **Feature 0 0**, puis appuyez deux fois sur la première touche d'interphone ou d'appel.
- 2.**Administration système :** s'affiche à l'écran.
- 3.Composez **#128**. Le téléphone affiche **Synchronisation heure réseau**.
- 4.Appuyez sur **1** pour afficher **Activé** (paramètre par défaut) ou sur **2** pour afficher **Désactivé**.
- · Quittez la programmation en appuyant sur **Feature 00**. Vous pouvez également quitter le mode de programmation en décrochant et en raccrochant le combiné.

# <span id="page-97-0"></span>**5.4 Heure d'été automatique**

Cette fonction met automatiquement à jour l'horloge du système lors des changements d'heure annuels. Cette fonction est uniquement prise en charge avec les paramètres régionaux d'Amérique du Nord.

#### **Téléphone 1408/1416/9504/9508**

1.Appuyez sur **Admin** sur l'un des deux premiers postes du système.

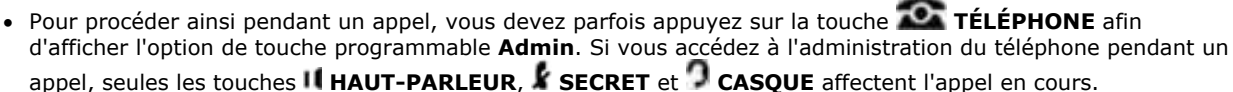

- 2. Utilisez les flèches **À** vers le haut et vers le bas  $\overline{\blacktriangledown}$  pour faire défiler les options jusqu'à **Administration système**. Une fois l'option en surbrillance, appuyez sur **Sélect**.
- 3. Utilisez les flèches  $\triangle$  vers le haut et vers le bas  $\nabla$  pour faire défiler les options jusqu'à Paramètres système. Une fois l'option en surbrillance, appuyez sur **Sélect**.
	- Sinon, tapez # puis saisissez le code administration système <sup>8</sup>
- 4. Utilisez les flèches **à** vers le haut et vers le bas  $\blacktriangledown$  pour faire défiler les options jusqu'à **Synchronisation heure réseau**. Une fois l'option en surbrillance, appuyez sur **Sélect**.
- 5.Le paramètre actuel s'affiche.
- 6.Appuyez sur **1** pour afficher **Activé** (paramètre par défaut) ou sur **2** pour afficher **Désactivé**.
	- Vous pouvez également utiliser les flèches de < gauche ou de droite + pour activer ou désactiver les paramètres ou **Par défaut** pour revenir au paramètre par défaut.
- · Quittez la programmation en appuyant sur **TÉLÉPHONE**. Vous pouvez également utiliser la touche **Retour** pour aller dans un autre menu.

#### **Téléphone M7324/M7324N/M7310/M7310N/T7316/T7316E**

1.Sur l'un des deux premiers postes du système, appuyez sur **Feature \*\*config** (soit *Feature \*\*266344*).

- Lorsqu'un <u>[mot de passe système](#page-116-0) 117 est défini, il est demandé et vous devez le saisir.</u>
- 
- 2.Le téléphone affiche **Admin système**. 3.Composez **#126**. Le téléphone affiche **Heure d'été**.
- 4.Appuyez sur **1** pour afficher **Activé** (paramètre par défaut) ou sur **2** pour afficher **Désactivé**.
	- · Vous pouvez également utiliser les touches **Suivant** ou **Précédent** pour modifier le paramètre ou **Supprimer** pour rétablir le paramètre par défaut.
- · Pour quitter l'administration à partir du téléphone à tout moment, appuyez sur la touche **Libérer**. Pour sélectionner un autre processus, utilisez les touches **Procédure suivante** ou **Procédure précédente** ou composez un autre code de fonction.

- 1.Sur l'un des deux premiers postes du système, appuyez sur **Feature 0 0**, puis appuyez deux fois sur la première touche d'interphone ou d'appel.
- 2.**Administration système :** s'affiche à l'écran.
- 3.Composez le **#126**. Le téléphone affiche **Heure d'été**.
- 4.Appuyez sur **1** pour afficher **Activé** (paramètre par défaut) ou sur **2** pour afficher **Désactivé**.
- · Quittez la programmation en appuyant sur **Feature 00**. Vous pouvez également quitter le mode de programmation en décrochant et en raccrochant le combiné.

# **Restrictions et autorisations d'appel Chapitre 6.**

# **6. Restrictions et autorisations d'appel**

Vous pouvez limiter les appels extérieurs à partir d'un poste ayant accès à une ligne extérieure.

· **! AVERTISSEMENT** 

Bien que les procédures limitant la numérotation soient très efficaces, il n'est pas possible de garantir une protection absolue contre toute utilisation inappropriée.

**• <u>[Listes de numéros de téléphone autorisés](#page-100-0)</u> 10 <del>h</del>** 

Utilisées pour spécifier les numéros de téléphone que les postes associés à la liste peuvent appeler, quelles que soient les autres restrictions d'appels.

- · **[Attributions des listes autorisées](#page-102-0)** 103 Utilisées pour assigner les listes de numéros autorisés accessibles à un poste.
- · **[Listes de numéros de téléphone interdits](#page-104-0)** 105

Utilisées pour spécifier les numéros de téléphone que les postes associés à la liste ne peuvent pas appeler.

- · **[Attributions des listes interdites](#page-107-0)** 108 Utilisées pour assigner le nombre maximum de listes de numéros interdits appliqué à un poste.
- **<u>[Liste de numéros de téléphone d'urgence](#page-109-0)</u> 116** Utilisée pour créer une liste de 10 numéros de téléphone maximum que tous les postes peuvent appeler, quelles que soient les restrictions d'appel.
- **[Restriction des appels sortants](#page-111-0)** 112 Cette fonction permet de spécifier les types d'appels sortants pouvant être effectués sur toutes les lignes d'un poste.
- **[Autoriser le renvoi des appels à distance](#page-114-0)** 115

Tous les postes peuvent renvoyer leurs appels entrants sur un autre poste à l'aide de la fonction [Renvoi des appels](#page-251-0) . Cette option est utilisée pour déterminer si le poste peut également renvoyer les appels vers des numéros 252 externes.

**• [Mot de passe système](#page-116-0)** 117

Lorsque ce mot de passe optionnel est configuré, les utilisateurs doivent le saisir pour activer / désactiver le [Service](#page-196-0) [de nuit](#page-196-0) 19ª). Lorsque le service de nuit est activé, les utilisateurs du <u>Groupe de service de nuit 198) doivent saisir le</u> mot de passe pour effectuer des appels sortants, à l'exception des appels de <u>numéros de téléphone d'urgence</u>|116 et de <u>[numéros abrégés du système marqués](#page-142-0)</u> 14\$.

**• [Préfixe d'appel interurbain](#page-117-0)** 118

Cette fonction permet d'indiquer si les utilisateurs doivent composer le 0 (pour les appels avec opérateur) ou le 1 (pour les appels directs) avant l'indicatif pour effectuer un appel longue distance ou simplement l'indicatif et le numéro.

# <span id="page-100-0"></span>**6.1 Liste de numéros autorisés**

Cette fonction permet de spécifier les numéros de téléphone que les postes <u>associés à la liste dos p</u>euvent appeler, quelles que soient les autres restrictions d'appels. Vous pouvez créer jusqu'à huit listes de dix numéros de téléphone autorisés chacune.

Par exemple, si vous interdisez une catégorie entière d'appels à l'aide d'une <u>liste de numéros de téléphone interdits</u> 10<del>5</del>), vous pouvez autoriser les appels vers un numéro spécifique de cette catégorie en le plaçant dans une liste de numéros de téléphone autorisés.

#### · **! AVERTISSEMENT**

Si vous interdisez à un poste d'effectuer des appels longue distance, ne placez pas les numéros commençant par un 0 dans une liste de numéros de téléphone autorisés pour ce poste. Une fois qu'un utilisateur est connecté à un appel assisté par opérateur, il peut contourner les restrictions d'appels en demandant à l'opérateur de composer les numéros interdits.

- · Un numéro de téléphone autorisé peut être composé de 12 chiffres et peut inclure les chiffres de 0 à 9 ou un caractère de remplacement ? représentant tout chiffre.
- · Pour les numéros de téléphone spécifiques, saisissez le numéro de téléphone exactement comme vous le composeriez. Pour limiter les appels de tout indicatif, saisissez cet indicatif exactement comme vous le composeriez, par exemple, 800 ou 1800.
- Une fois la liste de numéros autorisés programmée, utilisez l'<u>[Attribution des listes autorisées](#page-102-0)</u>|10<sup>§</sup>) pour attribuer la liste à des postes spécifiques.
- Les entrées de liste de numéros autorisés sont prioritaires sur les <u>[listes de numéros de téléphone interdits](#page-104-0)</u> 105 et la [restriction des appels sortants](#page-111-0) <sup>112</sup>, mais pas sur une <u>touche Service de nuit</u> 19<sup>4</sup> avec un <u>mot de passe système</u> 11<sup>4</sup>.
- · Les entrées à effectuer pour autoriser ou limiter les appels longue distance varient en fonction du paramètre du [Préfixe d'appel interurbain](#page-117-0)|118 qui indique au système si un 0 (pour les appels assistés par opérateur) ou un 1 (pour les appels directs) est requis lorsque vous effectuez des appels longue distance.

#### **Téléphone 1408/1416/9504/9508**

1.Appuyez sur **Admin** sur l'un des deux premiers postes du système.

- · Pour procéder ainsi pendant un appel, vous devez parfois appuyez sur la touche **TÉLÉPHONE** afin d'afficher l'option de touche programmable **Admin**. Si vous accédez à l'administration du téléphone pendant un appel, seules les touches **HAUT-PARLEUR**, **SECRET** et **CASQUE** affectent l'appel en cours.
- 2. Utilisez les flèches **à** vers le haut et vers le bas  $\overline{\mathbf{v}}$  pour faire défiler les options jusqu'à **Administration système**. Une fois l'option en surbrillance, appuyez sur **Sélect**.
- 3. Utilisez les flèches  $\triangle$  vers le haut et vers le bas  $\nabla$  pour faire défiler les options jusqu'à Restrictions/ **Autorisations**. Une fois l'option en surbrillance, appuyez sur **Sélect**.
	- Sinon, tapez # puis saisissez le code **administration système**  $8^{\circ}$ .
- 4. Utilisez les flèches ▲ haut et bas ▼ pour faire défiler les options jusqu'à Listes autorisées. Une fois l'option en surbrillance, appuyez sur **Sélect**.
- 5.Lors de l'invite **Numéro de la liste :**, saisissez le numéro 1 à 8 de la liste à modifier.
- 6.Lors de l'invite **Entrée :**, saisissez l'entrée de la liste à modifier de 01 à 10.
- 7.Le paramètre actuel s'affiche.
- 8.Entrez le nouveau numéro, puis appuyez sur **Entrée**. Pour saisir un caractère de remplacement, appuyez sur **METTRE EN ATTENTE**. Appuyez sur **Effacer** pour supprimer le numéro existant.
- 9. Utilisez les flèches  $\triangle$  du haut et du bas  $\nabla$  pour parcourir les autres numéros de la liste.
- · Quittez la programmation en appuyant sur **TÉLÉPHONE**. Vous pouvez également utiliser la touche **Retour** pour aller dans un autre menu.

## **Téléphone M7324/M7324N/M7310/M7310N/T7316/T7316E**

- 1.Sur l'un des deux premiers postes du système, appuyez sur **Feature \*\*config** (soit *Feature \*\*266344*).
	- Lorsqu'un <u>[mot de passe système](#page-116-0) 117 est défini</u>, il est demandé et vous devez le saisir.
- 
- 2.Le téléphone affiche **Admin système**. 3.Composez le **#407**. Le téléphone affiche **Listes autorisées**.
- 4.Lors de l'invite **Numéro de liste**, saisissez le numéro d'une liste compris entre 1 et 8.
- 5.Lors de l'invite **Entrée**, sélectionnez une entrée de liste comprise entre 01 et 10.
- 6.Saisissez le premier numéro de téléphone. Pour enregistrer le numéro de téléphone dans la mémoire, appuyez sur **Entrée.** Effectuez l'une des actions suivantes :
	- · Pour supprimer le numéro de téléphone que vous venez de saisir, appuyez sur **Supprimer**.
	- · Pour ajouter d'autres numéros de téléphone à cette liste, appuyez sur **Élément suivant** et répétez les étapes 6 et 7.
	- · Pour créer une autre liste, appuyez sur **Procédure suivante** + **Procédure précédente** et passez à l'étape 5.
- · Pour quitter l'administration à partir du téléphone à tout moment, appuyez sur la touche **Libérer**. Pour sélectionner un autre processus, utilisez les touches **Procédure suivante** ou **Procédure précédente** ou composez un autre code de fonction.

- 1.Sur l'un des deux premiers postes du système, appuyez sur **Feature 0 0**, puis appuyez deux fois sur la première touche d'interphone ou d'appel.
- 2.**Administration système :** s'affiche à l'écran.
- 3.Composez **#407**. Le téléphone affiche **Listes autorisées**.
- 7.Lors de l'invite **Numéro de liste**, saisissez le numéro d'une liste compris entre 1 et 8.
- 8.Lors de l'invite **Entrée**, sélectionnez une entrée de liste comprise entre 01 et 10.
- 9.Saisissez le premier numéro de téléphone. Pour enregistrer le numéro de téléphone dans la mémoire, appuyez sur **Entrée**. Effectuez l'une des actions suivantes :
	- · Pour supprimer le numéro de téléphone que vous venez de saisir, appuyez sur **Supprimer**.
	- · Pour ajouter d'autres numéros de téléphone à cette liste, appuyez sur **Élément suivant** et répétez les étapes 6 et 7.
	- · Pour créer une autre liste, appuyez sur **Procédure suivante** + **Procédure précédente** et passez à l'étape 5.
- · Quittez la programmation en appuyant sur **Feature 00**. Vous pouvez également quitter le mode de programmation en décrochant et en raccrochant le combiné.

## <span id="page-102-0"></span>**6.2 Attribution des listes autorisées**

Cette fonction permet de déterminer les <u>listes de numéros autorisés dofi</u> qu'un poste peut utiliser.

#### **Téléphone 1408/1416/9504/9508**

1.Appuyez sur **Admin** sur l'un des deux premiers postes du système.

- · Pour procéder ainsi pendant un appel, vous devez parfois appuyez sur la touche **TÉLÉPHONE** afin d'afficher l'option de touche programmable **Admin**. Si vous accédez à l'administration du téléphone pendant un appel, seules les touches **H HAUT-PARLEUR,** *k* **SECRET** et **CASQUE** affectent l'appel en cours.
- 2. Utilisez les flèches ▲ vers le haut et vers le bas ▼ pour faire défiler les options jusqu'à Administration système. Une fois l'option en surbrillance, appuyez sur **Sélect**.
- 3. Utilisez les flèches  $\triangle$  vers le haut et vers le bas  $\nabla$  pour faire défiler les options jusqu'à Restrictions/ **Autorisations**. Une fois l'option en surbrillance, appuyez sur **Sélect**.
	- Sinon, tapez # puis saisissez le code *administration système* 8<sup>5</sup>.
- 4. Utilisez les flèches ▲ haut et bas ▼ pour faire défiler les options jusqu'à **Interdire pour**. Une fois l'option en surbrillance, appuyez sur **Sélect**.
- 5.Lors de l'invite **Poste :**, saisissez le numéro du poste auquel assigner ces listes.
- 6.Lors de l'invite **Numéro de la liste :**, saisissez l'entrée de la liste à modifier de 1 à 8.
- 7.Le paramètre actuel s'affiche. La valeur par défaut est 2 (désactivé), c'est-à-dire que le poste n'est pas associé à la liste sélectionnée.
	- $\cdot$  **1** = Activé / assigné.
	- · **2** = Désactivé / non assigné (paramètre par défaut)
	- Vous pouvez également utiliser les flèches de < gauche ou de droite + pour activer ou désactiver les paramètres ou **Par défaut** pour revenir au paramètre par défaut.
- 8. Utilisez les flèches  $\triangleq$  haut et bas  $\nabla$  pour sélectionner une autre liste.
- · Quittez la programmation en appuyant sur **TÉLÉPHONE**. Vous pouvez également utiliser la touche **Retour** pour aller dans un autre menu.

#### **Téléphone M7324/M7324N/M7310/M7310N/T7316/T7316E**

1.Sur l'un des deux premiers postes du système, appuyez sur **Feature \*\*config** (soit *Feature \*\*266344*).

- Lorsqu'un <u>[mot de passe système](#page-116-0) 117 est défini, il est demandé et vous devez le saisir.</u>
- 
- 2.Le téléphone affiche **Admin système**. 3.Composez **#405**. Le téléphone affiche le message **Interdire pour**. 4.Saisissez le numéro du poste à programmer.
- 
- 5.Saisissez le numéro de la liste compris entre 1 et 8.
- 6.Saisissez la valeur requise. La valeur par défaut est 2 (désactivé), c'est-à-dire que le poste n'est pas associé à la liste sélectionnée.
	- $\mathbf{1}$  = Activé / assigné.
	- · **2** = Désactivé / non assigné (paramètre par défaut)
	- · Vous pouvez également utiliser les touches **Suivant** ou **Précédent** pour modifier le paramètre ou **Supprimer** pour rétablir le paramètre par défaut.
- 7.Appuyez sur la touche **Suivant** ou **Précédent** pour la liste suivante ou précédente, respectivement.
- · Pour quitter l'administration à partir du téléphone à tout moment, appuyez sur la touche **Libérer**. Pour sélectionner un autre processus, utilisez les touches **Procédure suivante** ou **Procédure précédente** ou composez un autre code de fonction.

- 1.Sur l'un des deux premiers postes du système, appuyez sur **Feature 0 0**, puis appuyez deux fois sur la première touche d'interphone ou d'appel.
- 2.**Administration système :** s'affiche à l'écran.
- 3.Composez **#405**. Le téléphone affiche le message **Interdire pour**. 4.Saisissez le numéro du poste à programmer.
- 
- 5.Saisissez le numéro de la liste compris entre 1 et 8.
- 6.Saisissez la valeur requise. La valeur par défaut est 2 (désactivé), c'est-à-dire que le poste n'est pas associé à la liste sélectionnée.
	- · **1** = Activé / assigné.
	- · **2** = Désactivé / non assigné (paramètre par défaut)
	- · Vous pouvez également utiliser les touches **Suivant** ou **Précédent** pour modifier le paramètre ou **Supprimer** pour rétablir le paramètre par défaut.
- 8.Appuyez sur la touche **Suivant** ou **Précédent** pour la liste suivante ou précédente, respectivement.
- · Quittez la programmation en appuyant sur **Feature 00**. Vous pouvez également quitter le mode de programmation en décrochant et en raccrochant le combiné.

# <span id="page-104-0"></span>**6.3 Listes de numéros interdits**

Une liste de numéros interdits spécifie les numéros de téléphones que les postes <u>associés à la liste</u> <sup>108</sup>ì ne peuvent pas composer. Vous pouvez créer jusqu'à huit listes de dix numéros de téléphone interdits chacune.

Il se peut, par exemple, que vous vouliez interdire les appels vers un numéro de téléphone ou des catégories de numéros spécifiques, comme les numéros internationaux.

- · Un numéro de téléphone interdit peut être composé de 12 chiffres et peut inclure les chiffres de 0 à 9 ou un caractère de remplacement ? représentant tout chiffre.
- Les <u>numéros autorisés</u> 10f), <u>numéros d'urgence 10ft de les [numéros abrégés du système marqués](#page-142-0)</u> 14\$) prévalent sur les numéros des listes interdites.
- · Lorsqu'un utilisateur compose un numéro figurant sur une liste de numéros interdits, il entend une tonalité d'interception (tonalité d'occupation rapide) après avoir composé la partie du numéro enregistrée dans la liste.
- · Pour limiter les appels de numéros de téléphone spécifiques, saisissez le numéro de téléphone exactement comme vous le composeriez. Par exemple, pour empêcher tout appel du numéro local 555-5678, saisissez 5555678.
- · Pour limiter les appels de tout indicatif, saisissez cet indicatif exactement comme vous le composeriez, par exemple, 900, 1900 ou 0900 si le préfixe d'appel interurbain est requis ou non. Ce paramètre indique au système si un 0 (pour les appels assistés par opérateur) ou un 1 (pour les appels directs) est requis lorsque vous effectuez des appels interurbains.
- · Empêcher d'appeler tous les numéros de téléphone d'un central téléphonique lorsqu'un préfixe interurbain est requis

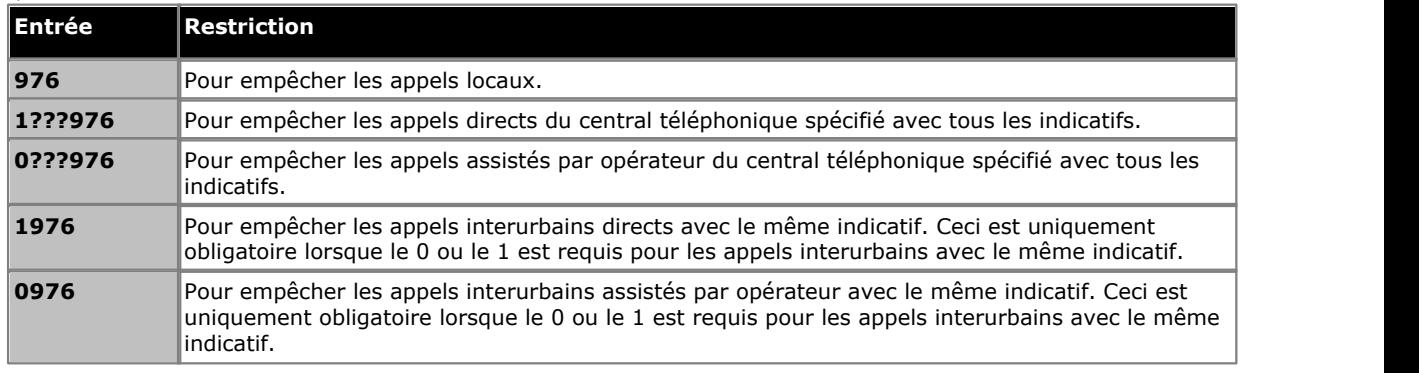

· Empêcher d'appeler tous les numéros de téléphone d'un central téléphonique lorsque aucun préfixe interurbain n'est requis

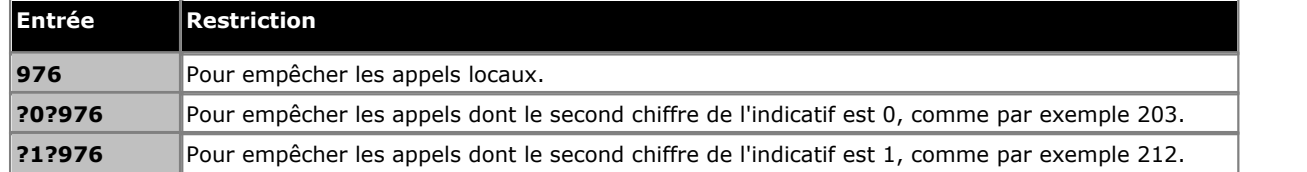

- · Pour empêcher les appels internationaux, saisissez l'indicatif international 011.
- · Pour empêcher l'utilisation de tous les codes étoiles, saisissez \*.
- · Pour empêcher l'utilisation d'un code étoile spécifique, par exemple \*67 pour bloquer les informations de l'ID de l'appelant, saisissez \*, suivi du code à deux ou trois chiffres.
- · Les entrées à effectuer pour autoriser ou limiter les appels interurbains varient en fonction du paramètre du [Préfixe](#page-117-0) [d'appel interurbain](#page-117-0) 118.

#### **Téléphone 1408/1416/9504/9508**

- 1.Appuyez sur **Admin** sur l'un des deux premiers postes du système.
	- · Pour procéder ainsi pendant un appel, vous devez parfois appuyez sur la touche **TÉLÉPHONE** afin d'afficher l'option de touche programmable **Admin**. Si vous accédez à l'administration du téléphone pendant un appel, seules les touches **HAUT-PARLEUR**, **SECRET** et **CASQUE** affectent l'appel en cours.
- 2. Utilisez les flèches ▲ vers le haut et vers le bas ▼ pour faire défiler les options jusqu'à Administration système. Une fois l'option en surbrillance, appuyez sur **Sélect**.
- 3. Utilisez les flèches ▲ vers le haut et vers le bas ▼ pour faire défiler les options jusqu'à Restrictions/ **Autorisations**. Une fois l'option en surbrillance, appuyez sur **Sélect**.
	- Sinon, tapez # puis saisissez le code administration système  $8^{\circ}$ .
- 4. Utilisez les flèches ▲ haut et bas ▼ pour faire défiler les options jusqu'à Listes autorisées. Une fois l'option en surbrillance, appuyez sur **Sélect**.
- 5.Lors de l'invite **Numéro de la liste :**, saisissez le numéro 1 à 8 de la liste à modifier.
- 6.Lors de l'invite **Entrée :**, saisissez l'entrée de la liste à modifier de 01 à 10.
- 7.Le paramètre actuel s'affiche.
- 8.Entrez le nouveau numéro, puis appuyez sur **Entrée**. Pour saisir un caractère de remplacement, appuyez sur **METTRE EN ATTENTE**. Appuyez sur **Effacer** pour supprimer le numéro existant.
- 9. Utilisez les flèches  $\triangleq$  du haut et du bas  $\nabla$  pour parcourir les autres numéros de la liste.
- · Quittez la programmation en appuyant sur **TÉLÉPHONE**. Vous pouvez également utiliser la touche **Retour** pour aller dans un autre menu.

### **Téléphone M7324/M7324N/M7310/M7310N/T7316/T7316E**

- 1.Sur l'un des deux premiers postes du système, appuyez sur **Feature \*\*config** (soit *Feature \*\*266344*).
	- Lorsqu'un <u>[mot de passe système](#page-116-0) 117 est défini, il est demandé et vous devez le saisir.</u>
- 
- 2.Le téléphone affiche **Admin système**. 3.Composez le **#404**. Le téléphone affiche **Listes interdites**.
- 4.Lors de l'invite **Numéro de liste**, saisissez le numéro d'une liste compris entre 1 et 8.
- 5.Lors de l'invite **Entrée**, sélectionnez une entrée de liste comprise entre 01 et 10.
- 6.Saisissez le premier numéro de téléphone. Pour enregistrer le numéro de téléphone dans la mémoire, appuyez sur **Entrée**. Effectuez l'une des actions suivantes :
	- · Pour supprimer le numéro de téléphone que vous venez de saisir, appuyez sur **Supprimer**.
	- · Pour ajouter d'autres numéros de téléphone à cette liste, appuyez sur **Élément suivant** et répétez les étapes 6 et 7.
	- · Pour créer une autre liste, appuyez sur **Procédure suivante** + **Procédure précédente** et passez à l'étape 5.
- · Pour quitter l'administration à partir du téléphone à tout moment, appuyez sur la touche **Libérer**. Pour sélectionner un autre processus, utilisez les touches **Procédure suivante** ou **Procédure précédente** ou composez un autre code de fonction.

- 1.Sur l'un des deux premiers postes du système, appuyez sur **Feature 0 0**, puis appuyez deux fois sur la première touche d'interphone ou d'appel.
- 2.**Administration système :** s'affiche à l'écran.
- 3.Composez **#404**. Le téléphone affiche **Listes interdites**.
- 7.Lors de l'invite **Numéro de liste**, saisissez le numéro d'une liste compris entre 1 et 8.
- 8.Lors de l'invite **Entrée**, sélectionnez une entrée de liste comprise entre 01 et 10.
- 9.Saisissez le premier numéro de téléphone. Pour enregistrer le numéro de téléphone dans la mémoire, appuyez sur **Entrée**. Effectuez l'une des actions suivantes :
	- · Pour supprimer le numéro de téléphone que vous venez de saisir, appuyez sur **Supprimer**.
	- · Pour ajouter d'autres numéros de téléphone à cette liste, appuyez sur **Élément suivant** et répétez les étapes 6 et 7.
- · Pour créer une autre liste, appuyez sur **Procédure suivante** + **Procédure précédente** et passez à l'étape 5.
- · Quittez la programmation en appuyant sur **Feature 00**. Vous pouvez également quitter le mode de programmation en décrochant et en raccrochant le combiné.

# <span id="page-107-0"></span>**6.4 Attribution des listes interdites**

Cette fonction permet de déterminer les <u>listes de numéros interdits <mark>106) qu'un poste peut utiliser.</mark></u>

#### **Téléphone 1408/1416/9504/9508**

1.Appuyez sur **Admin** sur l'un des deux premiers postes du système.

- · Pour procéder ainsi pendant un appel, vous devez parfois appuyez sur la touche **TÉLÉPHONE** afin d'afficher l'option de touche programmable **Admin**. Si vous accédez à l'administration du téléphone pendant un appel, seules les touches **H HAUT-PARLEUR,** *k* **SECRET** et **CASQUE** affectent l'appel en cours.
- 2. Utilisez les flèches ▲ vers le haut et vers le bas ▼ pour faire défiler les options jusqu'à Administration système. Une fois l'option en surbrillance, appuyez sur **Sélect**.
- 3. Utilisez les flèches  $\triangle$  vers le haut et vers le bas  $\nabla$  pour faire défiler les options jusqu'à Restrictions/ **Autorisations**. Une fois l'option en surbrillance, appuyez sur **Sélect**.
	- Sinon, tapez # puis saisissez le code *administration système* 8<sup>5</sup>.
- 4. Utilisez les flèches ▲ haut et bas ▼ pour faire défiler les options jusqu'à **Interdire pour**. Une fois l'option en surbrillance, appuyez sur **Sélect**.
- 5.Lors de l'invite **Poste :**, saisissez le numéro du poste auquel assigner ces listes.
- 6.Lors de l'invite **Numéro de la liste :**, saisissez l'entrée de la liste à modifier de 1 à 8.
- 7.Le paramètre actuel s'affiche. La valeur par défaut est 2 (désactivé), c'est-à-dire que le poste n'est pas associé à la liste sélectionnée.
	- $\cdot$  **1** = Activé / assigné.
	- · **2** = Désactivé / non assigné (paramètre par défaut)
	- Vous pouvez également utiliser les flèches de < gauche ou de droite + pour activer ou désactiver les paramètres ou **Par défaut** pour revenir au paramètre par défaut.
- 8. Utilisez les flèches  $\triangleq$  haut et bas  $\nabla$  pour sélectionner une autre liste.
- · Quittez la programmation en appuyant sur **TÉLÉPHONE**. Vous pouvez également utiliser la touche **Retour** pour aller dans un autre menu.

#### **Téléphone M7324/M7324N/M7310/M7310N/T7316/T7316E**

1.Sur l'un des deux premiers postes du système, appuyez sur **Feature \*\*config** (soit *Feature \*\*266344*).

- Lorsqu'un <u>[mot de passe système](#page-116-0) 117 est défini, il est demandé et vous devez le saisir.</u>
- 
- 2.Le téléphone affiche **Admin système**. 3.Composez **#405**. Le téléphone affiche le message **Interdire pour**. 4.Saisissez le numéro du poste à programmer.
- 
- 5.Saisissez le numéro de la liste compris entre 1 et 8.
- 6.Saisissez la valeur requise. La valeur par défaut est 2 (désactivé), c'est-à-dire que le poste n'est pas associé à la liste sélectionnée.
	- $\mathbf{1}$  = Activé / assigné.
	- · **2** = Désactivé / non assigné (paramètre par défaut)
	- · Vous pouvez également utiliser les touches **Suivant** ou **Précédent** pour modifier le paramètre ou **Supprimer** pour rétablir le paramètre par défaut.
- 7.Appuyez sur la touche **Suivant** ou **Précédent** pour la liste suivante ou précédente, respectivement.
- · Pour quitter l'administration à partir du téléphone à tout moment, appuyez sur la touche **Libérer**. Pour sélectionner un autre processus, utilisez les touches **Procédure suivante** ou **Procédure précédente** ou composez un autre code de fonction.
- 1.Sur l'un des deux premiers postes du système, appuyez sur **Feature 0 0**, puis appuyez deux fois sur la première touche d'interphone ou d'appel.
- 2.**Administration système :** s'affiche à l'écran.
- 3.Composez **#405**. Le téléphone affiche le message **Interdire pour**. 4.Saisissez le numéro du poste à programmer.
- 
- 5.Saisissez le numéro de la liste compris entre 1 et 8.
- 6.Saisissez la valeur requise. La valeur par défaut est 2 (désactivé), c'est-à-dire que le poste n'est pas associé à la liste sélectionnée.
	- · **1** = Activé / assigné.
	- · **2** = Désactivé / non assigné (paramètre par défaut)
	- · Vous pouvez également utiliser les touches **Suivant** ou **Précédent** pour modifier le paramètre ou **Supprimer** pour rétablir le paramètre par défaut.
- 8.Appuyez sur la touche **Suivant** ou **Précédent** pour la liste suivante ou précédente, respectivement.
- · Quittez la programmation en appuyant sur **Feature 00**. Vous pouvez également quitter le mode de programmation en décrochant et en raccrochant le combiné.

# <span id="page-109-0"></span>**6.5 Liste de numéros de téléphone d'urgence**

Le système peut enregistrer une liste de dix numéros de téléphone d'urgence maximum. Tous les utilisateurs peuvent composer ces numéros, quelles que soient les restrictions d'appels.

- · Chaque numéro de téléphone peut comprendre jusqu'à 12 chiffres.
- · Saisissez le numéro de téléphone exactement comme vous le composeriez, y compris tous les préfixes d'appel interurbain.
- Les utilisateurs de <u>[poste avec code affaire forcé](#page-174-0)</u> 175 peuvent composer les numéros de la liste de numéros de téléphone d'urgence sans saisir de code affaire.

### **Téléphone 1408/1416/9504/9508**

1.Appuyez sur **Admin** sur l'un des deux premiers postes du système.

- · Pour procéder ainsi pendant un appel, vous devez parfois appuyez sur la touche **TÉLÉPHONE** afin d'afficher l'option de touche programmable **Admin**. Si vous accédez à l'administration du téléphone pendant un appel, seules les touches **H HAUT-PARLEUR,** *k* **SECRET** et **CASQUE** affectent l'appel en cours.
- 2. Utilisez les flèches **à** vers le haut et vers le bas  $\overline{\mathbf{v}}$  pour faire défiler les options jusqu'à *Administration système*. Une fois l'option en surbrillance, appuyez sur **Sélect**.
- 3. Utilisez les flèches **A** vers le haut et vers le bas  $\blacktriangledown$  pour faire défiler les options jusqu'à Restrictions/ **Autorisations**. Une fois l'option en surbrillance, appuyez sur **Sélect**.
	- Sinon, tapez # puis saisissez le code administration système  $\boxed{8}$ .
- 4. Utilisez les flèches **à** vers le haut et vers le bas  $\overline{\mathbf{v}}$  pour faire défiler les options jusqu'à Liste d'urgence. Une fois l'option en surbrillance, appuyez sur **Sélect**.
- 5.Lors de l'invite **Entrée :**, saisissez l'entrée de la liste à modifier de 01 à 10.
- 6.Le paramètre actuel s'affiche.
- 7.Entrez le nouveau numéro, puis appuyez sur **Entrée**. Vous pouvez également appuyer sur **Effacer** pour supprimer le numéro existant.
- 8. Utilisez les flèches  $\triangleq$  haut ou bas  $\nabla$  pour parcourir les autres numéros de la liste.
- · Quittez la programmation en appuyant sur **TÉLÉPHONE**. Vous pouvez également utiliser la touche **Retour** pour aller dans un autre menu.

### **Téléphone M7324/M7324N/M7310/M7310N/T7316/T7316E**

- 1.Sur l'un des deux premiers postes du système, appuyez sur **Feature \*\*config** (soit *Feature \*\*266344*).
	- Lorsqu'un <u>[mot de passe système](#page-116-0) diñ</u> est défini, il est demandé et vous devez le saisir.
- 
- 2.Le téléphone affiche **Admin système**. 3.Composez le **#406**. Le téléphone affiche **Liste d'urgence**.
- 4.Sélectionnez une entrée de liste comprise entre 01 et 10.
- 5.Saisissez le numéro de téléphone. Appuyez sur **Supprimer** pour effacer tout numéro actif.
- 
- 6.Pour enregistrer le numéro de téléphone, appuyez sur **Entrée**. 7.Appuyez sur la touche **Suivant** ou **Précédent** pour accéder à l'entrée suivante ou précédente.
- · Pour quitter l'administration à partir du téléphone à tout moment, appuyez sur la touche **Libérer**. Pour sélectionner un autre processus, utilisez les touches **Procédure suivante** ou **Procédure précédente** ou composez un autre code de fonction.

- 1.Sur l'un des deux premiers postes du système, appuyez sur **Feature 0 0**, puis appuyez deux fois sur la première touche d'interphone ou d'appel.
- 2.**Administration système :** s'affiche à l'écran.
- 3.Composez **#406**. Le téléphone affiche **Liste d'urgence**.
- 4.Sélectionnez une entrée de liste comprise entre 01 et 10.
- 5.Saisissez le numéro de téléphone. Appuyez sur **Supprimer** pour effacer tout numéro actif.

6.Pour enregistrer le numéro de téléphone, appuyez sur **Entrée**. 8.Appuyez sur la touche **Suivant** ou **Précédent** pour accéder à l'entrée suivante ou précédente.

· Quittez la programmation en appuyant sur **Feature 00**. Vous pouvez également quitter le mode de programmation en décrochant et en raccrochant le combiné.

# **6.6 Restriction des appels sortants**

Cette fonction permet de spécifier les types d'appels sortants pouvant être effectués sur toutes les lignes d'un poste.

- · Si le système est connecté à un système PBX ou Centrex et qu'un code d'appel sortant (généralement, le 9) est requis pour effectuer des appels en dehors du système PBX ou Centrex, l'unité de contrôle ne pourra peut-être pas empêcher les appels pour les postes limités aux appels locaux uniquement. Lorsque des restrictions d'appels sont nécessaires sur les lignes Centrex, utilisez les restrictions Centrex à la place.
- · La restriction des appels sortants s'applique également aux lignes auxquelles un utilisateur a accès avec la fonction Interception directe de ligne—Ligne inactive.
- Pour contourner cette fonction, les utilisateurs peuvent composer un <u>numéro abrégé du système marqué</u> 143<sub>)</sub>, ainsi que les numéros d'une <u>[Liste de numéros de téléphone](#page-109-0) autorisés</u>|10<del>1</del>) et de la <u>Liste de numéros de téléphone</u> d'<u>urgence</u> 110.

### **Téléphone 1408/1416/9504/9508**

1.Appuyez sur **Admin** sur l'un des deux premiers postes du système.

- · Pour procéder ainsi pendant un appel, vous devez parfois appuyez sur la touche **TÉLÉPHONE** afin d'afficher l'option de touche programmable **Admin**. Si vous accédez à l'administration du téléphone pendant un appel, seules les touches **HAUT-PARLEUR**, **SECRET** et **CASQUE** affectent l'appel en cours.
- 2. Utilisez les flèches ▲ vers le haut et vers le bas ▼ pour faire défiler les options jusqu'à Administration système. Une fois l'option en surbrillance, appuyez sur **Sélect**.
- 3. Utilisez les flèches  $\triangle$  vers le haut et vers le bas  $\nabla$  pour faire défiler les options jusqu'à Restrictions/ **Autorisations**. Une fois l'option en surbrillance, appuyez sur **Sélect**.
	- Sinon, tapez # puis saisissez le code administration système 8<sup>4</sup>.
- 4. Utilisez les flèches **à** vers le haut et vers le bas  $\blacktriangledown$  pour faire défiler les options jusqu'à Restriction appels **sortants**. Une fois l'option en surbrillance, appuyez sur **Sélect**.
- 5.Lors de l'invite **Poste :**, saisissez le poste à modifier.
- 6.Le paramètre actuel s'affiche.
- 7. Saisissez 1, 2 ou 3. Vous pouvez également utiliser les flèches de **4** gauche ou de droite b pour parcourir les paramètres ou **Par défaut** pour revenir au paramètre par défaut.
	- · **1** = Aucune restriction (appels interurbains, locaux et internes autorisés. Il s'agit du paramètre par défaut.)
	- · **2** = Appels internes uniquement.
	- · **3** = Appels locaux (interne et local) uniquement
	- Vous pouvez également utiliser les flèches de < gauche ou de droite > pour activer ou désactiver les paramètres ou **Par défaut** pour revenir au paramètre par défaut.
- 8. Utilisez les flèches  $\triangleq$  haut et bas  $\Psi$  pour sélectionner un autre poste à configurer, le cas échéant.
- · Quittez la programmation en appuyant sur **TÉLÉPHONE**. Vous pouvez également utiliser la touche **Retour** pour aller dans un autre menu.

### **Téléphone M7324/M7324N/M7310/M7310N/T7316/T7316E**

1.Sur l'un des deux premiers postes du système, appuyez sur **Feature \*\*config** (soit *Feature \*\*266344*).

- Lorsqu'un <u>[mot de passe système](#page-116-0) 117 est défini, il est demandé et vous devez le saisir.</u>
- 
- 2.Le téléphone affiche **Admin système**. 3.Composez **#401**. Le téléphone affiche **Restriction des appels**.
- 4.Lors de l'invite **Poste :**, saisissez le numéro du poste à programmer.
- 5.Pour modifier le type de restriction d'appels, saisissez la valeur requise :
	- · **1** = Aucune restriction (appels interurbains, locaux et internes autorisés. Il s'agit du paramètre par défaut.)
	- · **2** = Appels internes uniquement.
	- · **3** = Appels locaux (interne et local) uniquement
	- · Vous pouvez également utiliser les touches **Suivant** ou **Précédent** pour modifier le paramètre ou **Supprimer** pour rétablir le paramètre par défaut.
- 6.Appuyez sur la touche **Suivant** ou **Précédent** pour le poste suivant ou précédent, respectivement.

· Pour quitter l'administration à partir du téléphone à tout moment, appuyez sur la touche **Libérer**. Pour sélectionner un autre processus, utilisez les touches **Procédure suivante** ou **Procédure précédente** ou composez un autre code de fonction.

### **Téléphone ETR 18D / ETR 34D**

- 1.Sur l'un des deux premiers postes du système, appuyez sur **Feature 0 0**, puis appuyez deux fois sur la première touche d'interphone ou d'appel.
- 2.**Administration système :** s'affiche à l'écran.
- 3.Composez le **#401**. Le téléphone affiche **Restriction appels sortants**.
- 4.Lors de l'invite **Poste :**, saisissez le numéro du poste à programmer.
- 5.Pour modifier le type de restriction d'appels, saisissez la valeur requise :
	- · **1** = Aucune restriction (appels interurbains, locaux et internes autorisés. Il s'agit du paramètre par défaut.)
		- · **2** = Appels internes uniquement.
		- · **3** = Appels locaux (interne et local) uniquement
	- · Vous pouvez également utiliser les touches **Suivant** ou **Précédent** pour modifier le paramètre ou **Supprimer** pour rétablir le paramètre par défaut.

7.Appuyez sur la touche **Suivant** ou **Précédent** pour le poste suivant ou précédent, respectivement.

· Quittez la programmation en appuyant sur **Feature 00**. Vous pouvez également quitter le mode de programmation en décrochant et en raccrochant le combiné.

# **6.7 Autoriser le renvoi des appels à distance**

Tous les postes peuvent renvoyer leurs appels entrants sur un autre poste à l'aide de la fonction <u>Renvoi des appels</u> 252). Cette option est utilisée pour déterminer si le poste peut également renvoyer les appels vers des numéros externes (renvoi des appels à distance).

- Pour les lignes analogiques et les lignes T1 sans DID, le poste doit être le <u>[Poste de couverture de ligne](#page-79-0)</u> 180 pour cette ligne.
- · Vous pouvez renvoyer les appels externes, d'interphone, transférés et à signalisation vocale.
- · Vous ne pouvez pas renvoyer les appels de groupe, les appels des postes d'interphones, les appels couverts, les appels de retour de transfert et les appels de service de nuit.
- · Le système renvoie uniquement les appels sur des lignes dotées d'une déconnexion fiable. Pour ces lignes, la [Durée](#page-84-0) [de déconnexion en attente](#page-84-0)  $^{86}\!\!\!\!\!\!/$  doit être paramétrée sur une valeur autre que 00 (Aucune détection).
- · Le poste doit avoir une ligne disponible pour renvoyer l'appel vers un numéro extérieur.
- Le système utilise la [Sélection automatique de ligne](#page-86-0) 879 du poste pour déterminer la ligne à utiliser pour l'appel sortant.

### **Téléphone 1408/1416/9504/9508**

1.Appuyez sur **Admin** sur l'un des deux premiers postes du système.

- · Pour procéder ainsi pendant un appel, vous devez parfois appuyez sur la touche **TÉLÉPHONE** afin d'afficher l'option de touche programmable **Admin**. Si vous accédez à l'administration du téléphone pendant un appel, seules les touches **HAUT-PARLEUR**, **SECRET** et **CASQUE** affectent l'appel en cours.
- 2. Utilisez les flèches ▲ vers le haut et vers le bas ▼ pour faire défiler les options jusqu'à Administration système. Une fois l'option en surbrillance, appuyez sur **Sélect**.
- 3. Utilisez les flèches  $\triangle$  vers le haut et vers le bas  $\nabla$  pour faire défiler les options jusqu'à **Postes**. Une fois l'option en surbrillance, appuyez sur **Sélect**.
- 4. Utilisez les flèches **à** vers le haut et vers le bas  $\overline{\mathbf{v}}$  pour faire défiler les options jusqu'à Renvoi des appels à **distance**. Une fois l'option en surbrillance, appuyez sur **Sélect**.
- 5.Lors de l'invite **Poste :**, saisissez le poste à modifier.
- 6.Le paramètre actuel s'affiche.
- 7.Tapez **1** (activé) ou **2** (désactivé). La valeur par défaut est **2** (désactivé).
	- Vous pouvez également utiliser les flèches de <a>
	desenche ou droite bour activer ou désactiver les paramètres **Par défaut** ou rétablir le paramètre par défaut.
- 8. Utilisez les flèches  $\triangle$  haut et bas  $\Psi$  pour sélectionner un autre poste à configurer, le cas échéant.
- · Quittez la programmation en appuyant sur **TÉLÉPHONE**. Vous pouvez également utiliser la touche **Retour** pour aller dans un autre menu.

### **Téléphone M7324/M7324N/M7310/M7310N/T7316/T7316E**

1.Sur l'un des deux premiers postes du système, appuyez sur **Feature \*\*config** (soit *Feature \*\*266344*).

- Lorsqu'un <u>[mot de passe système](#page-116-0) 117 est défini</u>, il est demandé et vous devez le saisir.
- 
- 2.Le téléphone affiche **Admin système**. 3.Composez **#322**. Le téléphone affiche **Renvoi des appels à distance**.
- 4.Saisissez le numéro du poste à programmer.
- 5.Tapez **1** (activé) ou **2** (désactivé). La valeur par défaut est **2** (désactivé).
- · Pour quitter l'administration à partir du téléphone à tout moment, appuyez sur la touche **Libérer**. Pour sélectionner un autre processus, utilisez les touches **Procédure suivante** ou **Procédure précédente** ou composez un autre code de fonction.

- 1.Sur l'un des deux premiers postes du système, appuyez sur **Feature 0 0**, puis appuyez deux fois sur la première touche d'interphone ou d'appel.
- 2.**Administration système :** s'affiche à l'écran.
- 3.Composez **#322**. Le téléphone affiche **Renvoi des appels à distance**.
- 4.Saisissez le numéro du poste à programmer.
- 5.Tapez **1** (activé) ou **2** (désactivé). La valeur par défaut est **2** (désactivé).
- · Quittez la programmation en appuyant sur **Feature 00**. Vous pouvez également quitter le mode de programmation en décrochant et en raccrochant le combiné.

### <span id="page-116-0"></span>**6.8 Mot de passe du système**

Le mot de passe système est un mot de passe de quatre chiffres que les utilisateurs peuvent saisir sur leurs téléphones pour contourner les restrictions d'appels si le poste a accès à une ligne externe. Le mot de passe système peut être configuré et modifié dans l'administration système.

- · Il permet de contourner les restrictions d'appels.
- Une fois qu'un mot de passe est programmé, vous devez le saisir pour activer et désactiver le <u>[Service de nuit](#page-196-0)</u> 197. De plus, lorsque le service de nuit est activé, les utilisateurs du <u>Groupe de service de nuit</u> 19<del>5</del> doivent saisir le mot de passe pour effectuer des appels sortants, à l'exception des appels de la [Liste de numéros de téléphone](#page-109-0) <u>[d'urgence](#page-109-0) 111 det des [numéros abrégés du système marqués](#page-142-0) 143 .</u>
- · Les restrictions d'appels pour les postes n'appartenant pas au groupe du service de nuit restent inchangées.
- · Pour les téléphones des séries T et M, le mot de passe système, lorsqu'il est configuré, est également utilisé pour contrôler l'accès aux différents menus d'administration à partir du téléphone.

### **Téléphone 1408/1416/9504/9508**

1.Appuyez sur **Admin** sur l'un des deux premiers postes du système.

- · Pour procéder ainsi pendant un appel, vous devez parfois appuyez sur la touche **TÉLÉPHONE** afin d'afficher l'option de touche programmable **Admin**. Si vous accédez à l'administration du téléphone pendant un appel, seules les touches **HAUT-PARLEUR**, **SECRET** et **CASQUE** affectent l'appel en cours.
- 2. Utilisez les flèches ▲ vers le haut et vers le bas ▼ pour faire défiler les options jusqu'à Administration système. Une fois l'option en surbrillance, appuyez sur **Sélect**.
- 3. Utilisez les flèches ▲ vers le haut et vers le bas ▼ pour faire défiler les options jusqu'à Restrictions / **Autorisations**. Une fois l'option en surbrillance, appuyez sur **Sélect**.
	- Sinon, tapez # puis saisissez le code administration système  $\boxed{8}$ .
- 4. Utilisez les flèches  $\triangle$  vers le haut et vers le bas  $\nabla$  pour faire défiler les options jusqu'à Configurer le mot de **passe système**. Une fois l'option en surbrillance, appuyez sur **Sélect**.
- 5.Saisissez le mot de passe du système à quatre chiffres. Utilisez l'option **Par défaut** pour rétablir le paramètre par défaut sans mot de passe.
- · Quittez la programmation en appuyant sur **TÉLÉPHONE**. Vous pouvez également utiliser la touche **Retour** pour aller dans un autre menu.

### **Téléphone M7324/M7324N/M7310/M7310N/T7316/T7316E**

1.Sur l'un des deux premiers postes du système, appuyez sur **Feature \*\*config** (soit *Feature \*\*266344*).

- Lorsqu'un <u>[mot de passe système](#page-116-0) diñ</u> est défini, il est demandé et vous devez le saisir.
- 
- 2.Le téléphone affiche **Admin système**. 3.Composez le **#403**. Le téléphone affiche **Configurer le mot de passe système**.
- 4.Tapez un mot de passe à quatre chiffres.
- · Pour quitter l'administration à partir du téléphone à tout moment, appuyez sur la touche **Libérer**. Pour sélectionner un autre processus, utilisez les touches **Procédure suivante** ou **Procédure précédente** ou composez un autre code de fonction.

- 1.Sur l'un des deux premiers postes du système, appuyez sur **Feature 0 0**, puis appuyez deux fois sur la première touche d'interphone ou d'appel.
- 2.**Administration système :** s'affiche à l'écran.
- 3.Composez **#403**. Le téléphone affiche **Configurer le mot de passe système**.
- 4.Tapez un mot de passe à quatre chiffres.
- · Quittez la programmation en appuyant sur **Feature 00**. Vous pouvez également quitter le mode de programmation en décrochant et en raccrochant le combiné.

# **6.9 Préfixe d'appel interurbain**

Cette fonction permet d'indiquer si les utilisateurs doivent composer le 0 (pour les appels avec opérateur) ou le 1 (pour les appels directs) avant l'indicatif pour effectuer un appel longue distance ou simplement l'indicatif et le numéro.

### **Téléphone 1408/1416/9504/9508**

1.Appuyez sur **Admin** sur l'un des deux premiers postes du système.

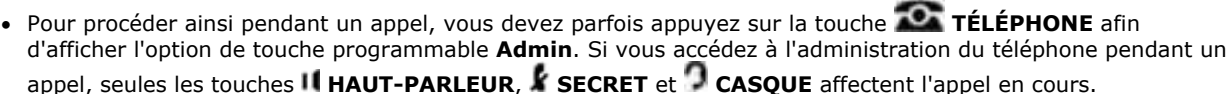

- 2. Utilisez les flèches ▲ vers le haut et vers le bas ▼ pour faire défiler les options jusqu'à Administration système. Une fois l'option en surbrillance, appuyez sur **Sélect**.
- 3. Utilisez les flèches  $\triangle$  vers le haut et vers le bas  $\nabla$  pour faire défiler les options jusqu'à Restrictions/ **Autorisations**. Une fois l'option en surbrillance, appuyez sur **Sélect**.
	- Sinon, tapez # puis saisissez le code **administration système**  $8^{\circ}$ .
- 4. Utilisez les flèches **à** vers le haut et vers le bas  $\overline{\blacktriangledown}$  pour faire défiler les options jusqu'à Préfixe d'appel **interurbain**. Une fois l'option en surbrillance, appuyez sur **Sélect**.
- 5.Le paramètre actuel s'affiche.
- 6.Saisissez **1** ou **2**.
	- · **1** = 0 ou 1 avant l'indicatif et le numéro (paramètre par défaut).
	- · **2** = Indicatif et numéro uniquement.
	- Vous pouvez également utiliser les flèches de < gauche ou de droite + pour activer ou désactiver les paramètres ou **Par défaut** pour revenir au paramètre par défaut.
- · Quittez la programmation en appuyant sur **TÉLÉPHONE**. Vous pouvez également utiliser la touche **Retour** pour aller dans un autre menu.

### **Téléphone M7324/M7324N/M7310/M7310N/T7316/T7316E**

- 1.Sur l'un des deux premiers postes du système, appuyez sur **Feature \*\*config** (soit *Feature \*\*266344*).
	- Lorsqu'un <u>[mot de passe système](#page-116-0) 117 est défini</u>, il est demandé et vous devez le saisir.
- 
- 2.Le téléphone affiche **Admin système**. 3.Composez le **#402**. Le téléphone affiche **Préfixe d'appel interurbain**.
- 4.Le paramètre système actuel s'affiche.
- 5.Pour le modifier, saisissez la valeur requise :
	- · **1** = 0 ou 1 avant l'indicatif et le numéro (paramètre par défaut).
	- · **2** = Indicatif et numéro uniquement.
	- · Vous pouvez également utiliser les touches **Suivant** ou **Précédent** pour modifier le paramètre ou **Supprimer** pour rétablir le paramètre par défaut.
- 6.Appuyez sur la touche **Suivant** ou **Précédent** pour le poste suivant ou précédent, respectivement.
- · Pour quitter l'administration à partir du téléphone à tout moment, appuyez sur la touche **Libérer**. Pour sélectionner un autre processus, utilisez les touches **Procédure suivante** ou **Procédure précédente** ou composez un autre code de fonction.

- 1.Sur l'un des deux premiers postes du système, appuyez sur **Feature 0 0**, puis appuyez deux fois sur la première touche d'interphone ou d'appel.
- 2.**Administration système :** s'affiche à l'écran.
- 3.Composez **#402**. Le téléphone affiche **Préfixe d'appel interurbain**.
- 4.Le paramètre système actuel s'affiche.
- 5.Pour le modifier, saisissez la valeur requise :
	- · **1** = 0 ou 1 avant l'indicatif et le numéro (paramètre par défaut).
	- · **2** = Indicatif et numéro uniquement.
	- · Vous pouvez également utiliser les touches **Suivant** ou **Précédent** pour modifier le paramètre ou **Supprimer** pour rétablir le paramètre par défaut.
- 7.Appuyez sur la touche **Suivant** ou **Précédent** pour le poste suivant ou précédent, respectivement.
- · Quittez la programmation en appuyant sur **Feature 00**. Vous pouvez également quitter le mode de programmation en décrochant et en raccrochant le combiné.

# **Routage d'appels en mode PBX Chapitre 7.**

# **7. Routage d'appels en mode PBX**

Ces paramètres sont utilisés pour le routage des appels sortants sur les systèmes exécutés en mode système PBX. Ils sont appliqués aux appels pour lesquels l'utilisateur décroche le téléphone et compose le numéro sans sélectionner de touche de ligne.

### $\bullet$  [Sélecteurs ARS](#page-122-0) 123

Les **sélecteurs ARS** sont utilisés pour créer des groupes de lignes. La même ligne peut se trouver dans plusieurs groupes. Ils sont alors utilisés comme destination des appels sortants externes.

- **• [Appels sortants](#page-124-0)** (125) Le tableau de **Numéros composés** est utilisé pour faire correspondre le numéro composé par un utilisateur au numéro du groupe de sélecteur ARS requis. Lorsqu'une correspondance est trouvée, une ligne disponible de ce groupe de sélecteurs ARS est interceptée pour l'appel.
- · **[Préfixe de numérotation externe](#page-125-0)** 126

Il détermine si et quel préfixe doit être utilisé pour la composition de numéro externe.

### **Autres options**

· **[Mode système](#page-66-0)** 67

Détermine si le système doit être exécuté en mode système à touches ou PBX.

**• [Groupe Opérateur](#page-200-0)** 2017

Ce groupe est la destination par défaut pour les appels entrants dans les systèmes exécutés en mode système PBX.

# <span id="page-122-0"></span>**7.1 Sélecteurs ARS**

### · **Mode système PBX uniquement**

Les systèmes IP Office Basic Edition - Quick Mode peuvent être installés en mode système à touches ou PBX. Cette fonction est uniquement prise en charge par les systèmes exécutés en mode système PBX. Le paramètre est ignoré par les systèmes exécutés en mode système à touches.

Un sélecteur ARS est un groupe de lignes. Les appels dirigés vers un sélecteur ARS par le système ou par l'utilisateur composant le numéro saisit une ligne disponible de ce groupe. Les sélecteurs RNIS utilisent tous les canaux RNIS, mais appliquent une fonction RNIS spécifique à l'appel, comme par exemple, le numéro masqué.

Le système le route vers un sélecteur ARS en faisant correspondre le numéro composé par un utilisateur à l'ensemble de numéros pour les différentes <u>[classes d'appels](#page-124-0)</u> 12<del>5</del>). Les utilisateurs peuvent composer un sélecteur ARS en composant **8**, suivi du numéro du groupe de sélecteur ARS. Les sélecteurs ARS peuvent également être attribués à des touches à l'aide de la fonction d'attribution de lignes 78).

Les groupes de sélecteurs ARS sont numérotés de 65 à 99. Les sélecteurs 65, 66 et 67 sont utilisés par les entrées par défaut.

### · *65: Groupe de lignes*

Cette entrée ne peut pas être supprimée. Elle contient, par défaut, toutes les lignes analogiques du système. Elle peut cependant être modifiée pour modifier les lignes incluses.

### · *66: Appel standard RNIS*

Cette entrée ne peut pas être modifiée, ni supprimée. Tout appel routé vers cette entrée utilisera une ligne RNIS disponible avec les informations de l'appelant configurées pour correspondre au **CLI de l'utilisateur**, si cette option est définie, ou elles ne seront pas renseignées (à configurer par le fournisseur).

### · *67: Numéro RNIS masqué*

Cette entrée ne peut pas être modifiée, ni supprimée. Tout appel routé vers cette entrée utilisera une ligne RNIS disponible avec les informations de l'appelant configurées sur Masqué.

### **Téléphone 1408/1416/9504/9508**

1.Appuyez sur **Admin** sur l'un des deux premiers postes du système.

- · Pour procéder ainsi pendant un appel, vous devez parfois appuyez sur la touche **TÉLÉPHONE** afin d'afficher l'option de touche programmable **Admin**. Si vous accédez à l'administration du téléphone pendant un appel, seules les touches **HAUT-PARLEUR**, **SECRET** et **CASQUE** affectent l'appel en cours.
- 2. Utilisez les flèches ▲ haut et bas ▼ pour faire défiler les options jusqu'à Admin2. Une fois l'option en surbrillance, appuyez sur **Sélect**.
- 3. Utilisez les flèches **à** vers le haut et vers le bas  $\blacktriangledown$  pour faire défiler les options jusqu'à **Sélecteurs ARS**. Une fois l'option en surbrillance, appuyez sur **Sélect**.
- 4. Utilisez les flèches **A** haut et bas  $\blacktriangledown$  pour faire défiler les sélecteurs existants et l'option Ajouter.
- 5.Pour ajouter un nouveau sélecteur :
	- a. Utilisez les flèches ▲ haut et bas ▼ pour rechercher et sélectionner Ajouter.
	- b. Saisissez un nombre à deux chiffres pour le sélecteur compris entre 65 et 99. Cliquez sur la flèche du bas ▼.<br>c. À l'invite **Type**, utilisez la flèche ◀ gauche ou droite ▶ pour activer ou désactiver le paramètre.
	-

#### · *Groupe de lignes*

Ce type de sélecteur est utilisé pour créer un groupe de lignes. Une ligne disponible de ce groupe est utilisée pour tout appel routé vers ce sélecteur. Il s'agit de la seule option disponible dans un système comprenant uniquement des lignes de réseau analogiques.

d.Si le **Type** est *Groupe de lignes*, cliquez sur **Modifier** pour ajouter des lignes.

- 6.Pour modifier un sélecteur existant :
	- a. Utilisez les flèches ▲ haut et bas ▼ pour rechercher le sélecteur existant.
	-
	- b. Cliquez sur **Modifier**.<br>c. Utilisez les flèches ▲ haut et bas ▼ pour rechercher la ligne disponible. Cliquez sur **Ajouter** pour ajouter une ligne au sélecteur.
	- d.Utilisez l'option **Effacer** pour supprimer toutes les lignes.
	- e. Utilisez l'option **Terminé** lorsque les lignes sont définies comme vous le voulez.
- · Quittez la programmation en appuyant sur **TÉLÉPHONE**. Vous pouvez également utiliser la touche **Retour** pour aller dans un autre menu.

### **Téléphone M7324/M7324N/M7310/M7310N/T7316/T7316E**

Ce processus ne peut pas être effectué à l'aide de ce type de téléphone.

### **Téléphone ETR 18D / ETR 34D**

Ce processus ne peut pas être effectué à l'aide de ce type de téléphone.

### <span id="page-124-0"></span>**7.2 Classes d'appels**

### · **Mode système PBX uniquement**

Les systèmes IP Office Basic Edition - Quick Mode peuvent être installés en mode système à touches ou PBX. Cette fonction est uniquement prise en charge par les systèmes exécutés en mode système PBX. Le paramètre est ignoré par les systèmes exécutés en mode système à touches.

Des classes d'appels fixes sont définies pour le système, à savoir **Local**, **National**, **International**, **Urgence**, **Cellulaire** et **Gratuit**. Chaque classe contient une liste de numéros utilisés pour faire correspondre les appels sortants à une classe et une liste des <u>[sélecteurs ARS](#page-122-0)</u>|12<sub>3</sub> à utiliser en cas de correspondance.

La classe **Local** est la classe par défaut et aucun numéro correspondant ne peut être défini pour cette classe. Il s'agit de la classe utilisée lorsqu'aucune correspondance n'est trouvée avec une classe. Les sélecteurs ARS utilisés par cette classe peuvent cependant être modifiés.

Chaque classe peut contenir plusieurs numéros. Il suffit que les numéros contiennent les chiffres de tête du numéro composé. Il n'est pas nécessaire de composer l'intégralité de ce dernier. Lorsqu'un <u>[préfixe de numérotation externe](#page-125-0)</u>|12<del>6</del>) est défini pour le système, il est automatiquement supprimé et n'a donc pas besoin d'être inclus dans la classe des entrées d'appel.

### **Téléphone 1408/1416/9504/9508**

:

1.Appuyez sur **Admin** sur l'un des deux premiers postes du système.

- · Pour procéder ainsi pendant un appel, vous devez parfois appuyez sur la touche **TÉLÉPHONE** afin d'afficher l'option de touche programmable **Admin**. Si vous accédez à l'administration du téléphone pendant un appel, seules les touches **HAUT-PARLEUR**, **SECRET** et **CASQUE** affectent l'appel en cours.
- 2. Utilisez les flèches ▲ haut et bas ▼ pour faire défiler les options jusqu'à **Admin2**. Une fois l'option en surbrillance, appuyez sur **Sélect**.
- 3. Utilisez la flèche ▲ haut ou bas ▼ pour faire défiler les options jusqu'à **Appels sortants**. Une fois l'option en surbrillance, appuyez sur **Sélect**.
- 4. Utilisez la flèche ▲ haut ou bas ▼ pour rechercher la classe d'appels à modifier. Une fois l'option en surbrillance,
- appuyez sur **Sélect**. 5.Vous pouvez alors modifier le numéro à faire correspondre à la classe et les sélecteurs ARS que la classe doit utiliser

### a. **Pour modifier les numéros correspondants**

Utilisez la flèche ▲ haut ou bas ▼ pour rechercher les **Numéros**. Appuyez sur **Sélectionner**. Les préfixes de numérotation faisant correspondre un appel à la classe sont affichés.

- i. A l'aide des touches  $\triangleq$  haut/bas  $\nabla$ , parcourez la liste des numéros.
- ii. Pour ajouter un numéro, cliquez sur **Ajouter**. Saisissez le numéro et cliquez sur **Enregistrer**.
- iii.Pour supprimer un numéro, recherchez ce dernier et cliquez sur **Supprimer**.
- iv.Lorsque les numéros sont configurés comme vous le désirez, cliquez sur **Terminé**.

#### b.**Pour modifier les sélecteurs ARS**

Utilisez la flèche ▲ haut ou bas ▼ pour rechercher les **Cibles**. Le téléphone affiche la liste des sélecteurs ARS actuellement utilisés par la classe d'appels.

- i. Pour ajouter un sélecteur ARS, composez le numéro du sélecteur ARS (65 à 99).
- ii. Pour supprimer tous les sélecteurs ARS actuellement utilisés, appuyez sur **Effacer**.
- iii.Pour enregistrer toutes les modifications, appuyez sur **Enregistrer**. Sinon, appuyez sur **Annuler**.
- · Quittez la programmation en appuyant sur **TÉLÉPHONE**. Vous pouvez également utiliser la touche **Retour** pour aller dans un autre menu.

### **Téléphone M7324/M7324N/M7310/M7310N/T7316/T7316E**

Ce processus ne peut pas être effectué à l'aide de ce type de téléphone.

### **Téléphone ETR 18D / ETR 34D**

Ce processus ne peut pas être effectué à l'aide de ce type de téléphone.

# <span id="page-125-0"></span>**7.3 Préfixe de numérotation externe**

### · **Mode système PBX uniquement**

Les systèmes IP Office Basic Edition - Quick Mode peuvent être installés en mode système à touches ou PBX. Cette fonction est uniquement prise en charge par les systèmes exécutés en mode système PBX. Le paramètre est ignoré par les systèmes exécutés en mode système à touches.

Cette option détermine le chiffre qui, lorsqu'il est composé en premier, indique que l'appel est un appel externe et doit être routé en comparant les chiffres composés par la suite aux paramètres des appels sortants (125).

routé en comparant les chiffres composés par la suite aux <u>paramètres des appels sortants 126.</u><br>Le paramètre par défaut varie en fonction des <u>paramètres régionaux du système 68</u> . 9 est le paramètre par défaut des systèmes dont les **Paramètres régionaux** sont *États-Unis*. 0 est le paramètre par défaut pour les systèmes dont les **Paramètres régionaux** sont *Allemagne*. Par défaut, tous les autres paramètres régionaux n'ont pas de préfixe de numérotation externe.

### **Téléphone 1408/1416/9504/9508**

1.Appuyez sur **Admin** sur l'un des deux premiers postes du système.

- · Pour procéder ainsi pendant un appel, vous devez parfois appuyez sur la touche **TÉLÉPHONE** afin d'afficher l'option de touche programmable **Admin**. Si vous accédez à l'administration du téléphone pendant un appel, seules les touches **H HAUT-PARLEUR,** *k* **SECRET** et **CASQUE** affectent l'appel en cours.
- 2. Utilisez les flèches ▲ haut et bas ▼ pour faire défiler les options jusqu'à Admin2. Une fois l'option en surbrillance, appuyez sur **Sélect**.
- 3. Utilisez les flèches ▲ haut et bas ▼ pour faire défiler les options jusqu'à **Sélection Appel sortant**.<br>4. Utilisez les flèches ◀ gauche ou droite ▶ pour définir le paramètre sur *Aucun*, 9 ou 0.
- 

- 5. Cliquez sur **Enregistrer**.<br>6.Le menu vous demande alors si vous voulez un **Redémarrage immédiat ?** Sélectionnez *Confirmer* ou Annuler.
- · Quittez la programmation en appuyant sur **TÉLÉPHONE**. Vous pouvez également utiliser la touche **Retour** pour aller dans un autre menu.

### **Téléphone M7324/M7324N/M7310/M7310N/T7316/T7316E**

Ce processus ne peut pas être effectué à l'aide de ce type de téléphone.

### **Téléphone ETR 18D / ETR 34D**

Ce processus ne peut pas être effectué à l'aide de ce type de téléphone.

# **Matériel auxiliaire Chapitre 8.**

# **8. Matériel auxiliaire**

Cette section décrit les processus relatifs au matériel auxiliaire pouvant être connecté au système.

- **[Fermetures de contact](#page-132-0)** 133 metas Détermine les postes pouvant opérer les fermetures de contact connectées au système. Elles peuvent être utilisées pour opérer les ouvertures de porte, par exemple.
- · **[Poste de télécopieur](#page-138-0)** 139 Indique le poste du télécopieur.
- · **[Poste Haut-parleur](#page-137-0)** 138 Indique le poste connecté à un haut-parleur.
- · **[Poste d'interphone](#page-127-0)** 128 Indique les postes connectés aux interphones et les autres postes devant être alertés lorsque l'interphone est décroché.

### **Autres options**

**• [Musique d'attente](#page-231-0)** 232h Une source de musique d'attente peut être connectée au système.

# <span id="page-127-0"></span>**8.1 Programmation de l'interphone**

Deux postes maximum peuvent être spécifiés comme des postes d'interphone. Lorsqu'une personne utilise l'un de ces postes d'interphone, il alerte un ensemble de postes d'alerte d'interphone que vous pouvez spécifier.

Pour utiliser la fonctionnalité de l'interphone, programmez les fonctions suivantes :

- · **[Poste d'interphone](#page-128-0)** 129 Pour déterminer les postes auxquels les interphones sont connectés.
- **[Postes d'alerte d'interphone](#page-130-0)** 13ff Pour déterminer les postes qui doivent être alertés lorsque le bouton d'interphone est activé.

### <span id="page-128-0"></span>**8.1.1 Postes d'interphone**

Ces fonctions permettent d'identifier le poste auquel un interphone est connecté. Un interphone est généralement situé à proximité d'une entrée pour filtrer les visiteurs. Vous pouvez connecter deux interphones maximum au système.

- Il n'est pas possible d'assigner le même poste comme un <u>[poste de hotline interne](#page-162-0)</u>|16<del>\$</del>) et un poste d'interphone. Le fait d'assigner un poste d'interphone comme poste de hotline interne annule le paramètre d'interphone.
- · Vous ne devez pas assigner les deux premiers postes du système comme postes d'interphone.
- Désactivez la <u>Couverture VMS diand pour le poste assigné comme poste d'interphone.</u>
- · Afin d'empêcher d'effectuer ou de recevoir les appels externes sur l'interphone, utilisez l'option [Attribution de ligne](#page-77-0) <sup>78</sup> pour supprimer toutes les lignes extérieures du poste d'interphone.
- $\Lambda$ α <u>[Sélection automatique de ligne](#page-86-0)</u>  $87^{\circ}$  pour un poste défini comme poste d'interphone est automatiquement configurée pour sélectionner en premier la touche d'intercom ou d'appel.

### **Téléphone 1408/1416/9504/9508**

- 1.Appuyez sur **Admin** sur l'un des deux premiers postes du système.
	- · Pour procéder ainsi pendant un appel, vous devez parfois appuyez sur la touche **TÉLÉPHONE** afin d'afficher l'option de touche programmable **Admin**. Si vous accédez à l'administration du téléphone pendant un appel, seules les touches **HAUT-PARLEUR**, **SECRET** et **CASQUE** affectent l'appel en cours.
- 2. Utilisez les flèches **à** vers le haut et vers le bas  $\overline{\mathbf{v}}$  pour faire défiler les options jusqu'à **Administration système**. Une fois l'option en surbrillance, appuyez sur **Sélect**.
- 3. Utilisez les flèches  $\triangle$  vers le haut et vers le bas  $\nabla$  pour faire défiler les options jusqu'à Matériel auxiliaire. Une fois l'option en surbrillance, appuyez sur **Sélect**.
	- Sinon, tapez # puis saisissez le code *administration système* 8<sup>h</sup>.
- 4. Utilisez les flèches  $\triangle$  vers le haut et vers le bas  $\Psi$  pour faire défiler les options jusqu'à Poste d'interphone 1 ou **Poste d'interphone 2**. Une fois l'option en surbrillance, appuyez sur **Sélect**.
- 5. Entrez le numéro du poste d'alerte. Vous pouvez également utiliser les flèches de < gauche ou de droite > pour parcourir les paramètres ou **Effacer** le paramètre actif.
- · Quittez la programmation en appuyant sur **TÉLÉPHONE**. Vous pouvez également utiliser la touche **Retour** pour aller dans un autre menu.

### **Téléphone M7324/M7324N/M7310/M7310N/T7316/T7316E**

1.Sur l'un des deux premiers postes du système, appuyez sur **Feature \*\*config** (soit *Feature \*\*266344*).

- Lorsqu'un <u>[mot de passe système](#page-116-0) 117 est défini</u>, il est demandé et vous devez le saisir.
- 
- 2.Le téléphone affiche **Admin système**. 3.Composez le **#604** pour l'interphone 1 ou **#605** pour l'interphone 2. Le téléphone affiche **Poste d'interphone 1** ou **Poste d'interphone 2** respectivement.
- 4.Lors de l'invite **Interphone**, le paramètre actif s'affiche.
- 5.Lors de l'invite **Poste**, saisissez le numéro du poste d'alerte. Appuyez sur **Supprimer** pour effacer tout paramètre actif.
- 6.Appuyez sur la touche **Suivant** ou **Précédent** pour le poste suivant ou précédent, respectivement.
- · Pour quitter l'administration à partir du téléphone à tout moment, appuyez sur la touche **Libérer**. Pour sélectionner un autre processus, utilisez les touches **Procédure suivante** ou **Procédure précédente** ou composez un autre code de fonction.

- 1.Sur l'un des deux premiers postes du système, appuyez sur **Feature 0 0**, puis appuyez deux fois sur la première touche d'interphone ou d'appel.
- 2.**Administration système :** s'affiche à l'écran.
- 3.Composez le **#604** pour l'interphone 1 ou **#605** pour l'interphone 2. Le téléphone affiche **Poste d'interphone 1** ou **Poste d'interphone 2** respectivement.
- 4.Lors de l'invite **Interphone**, le paramètre actif s'affiche.
- 5.Lors de l'invite **Poste**, saisissez le numéro du poste d'alerte. Appuyez sur **Supprimer** pour effacer tout paramètre actif.

7.Appuyez sur la touche **Suivant** ou **Précédent** pour le poste suivant ou précédent, respectivement.

· Quittez la programmation en appuyant sur **Feature 00**. Vous pouvez également quitter le mode de programmation en décrochant et en raccrochant le combiné.

### <span id="page-130-0"></span>**8.1.2 Poste d'alerte d'interphone**

Si votre système possède des <u>[postes définis comme des postes d'interphone](#page-128-0)</u>|12<del>9</del>), cette fonction vous permet d'identifier les autres postes alertés lorsqu'un bouton d'interphone est activé.

- · Si la fonction Ne pas déranger est activée sur un poste d'alerte d'interphone, la personne à l'interphone entend un signal, mais le poste d'alerte ne sonne pas.
- · Lorsqu'une fermeture de contact contrôle l'ouverture d'une porte, envisagez d'assigner les postes d'alertes d'interphone au <u>[Groupe de fermeture de contact](#page-133-0)</u>|134 pour cette fermeture de contact car seuls ces postes peuvent activer l'ouverture de la porte.

### **Téléphone 1408/1416/9504/9508**

1.Appuyez sur **Admin** sur l'un des deux premiers postes du système.

- · Pour procéder ainsi pendant un appel, vous devez parfois appuyez sur la touche **TÉLÉPHONE** afin d'afficher l'option de touche programmable **Admin**. Si vous accédez à l'administration du téléphone pendant un appel, seules les touches **HAUT-PARLEUR**, **SECRET** et **CASQUE** affectent l'appel en cours.
- 2.Utilisez les flèches ▲ vers le haut et vers le bas ▼ pour faire défiler les options jusqu'à **Administration système**. Une fois l'option en surbrillance, appuyez sur **Sélect**.
- 3. Utilisez les flèches **À** vers le haut et vers le bas  $\P$  pour faire défiler les options jusqu'à Matériel auxiliaire. Une fois l'option en surbrillance, appuyez sur **Sélect**.
	- Sinon, tapez # puis saisissez le code **administration système**  $8^{\circ}$ .
- 4. Utilisez les flèches **à** vers le haut et vers le bas  $\blacktriangledown$  pour faire défiler les options jusqu'à Poste d'alerte **d'interphone**. Une fois l'option en surbrillance, appuyez sur **Sélect**.
- 5.Saisissez le numéro du poste pour lequel vous voulez modifier les paramètres d'alerte.

6.Sélectionnez le paramètre d'alerte d'interphone pour ce poste en composant un chiffre compris entre 1 et 4.

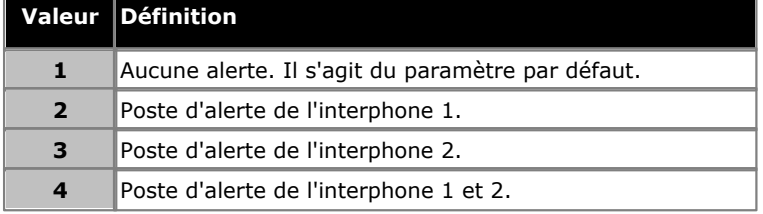

- Vous pouvez également utiliser les flèches de < gauche ou de droite → pour activer ou désactiver les paramètres ou **Par défaut** pour revenir au paramètre par défaut.
- 8. Utilisez les flèches  $\triangleq$  haut et bas  $\nabla$  pour sélectionner un autre poste à configurer, le cas échéant.
- · Quittez la programmation en appuyant sur **TÉLÉPHONE**. Vous pouvez également utiliser la touche **Retour** pour aller dans un autre menu.

### **Téléphone M7324/M7324N/M7310/M7310N/T7316/T7316E**

- 1.Sur l'un des deux premiers postes du système, appuyez sur **Feature \*\*config** (soit *Feature \*\*266344*).
	- Lorsqu'un <u>[mot de passe système](#page-116-0) 117 est défini, il est demandé et vous devez le saisir.</u>
- 
- 2.Le téléphone affiche **Admin système**. 3.Composez **#606**. Le téléphone affiche le message **PosteAlerteInterph**.
- 4.Saisissez le premier numéro du poste système d'alerte.
- 5.Saisissez la valeur requise.

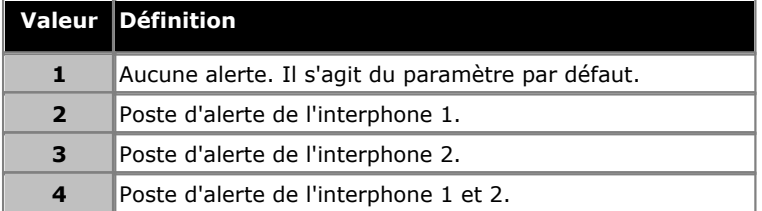

- · Vous pouvez également utiliser les touches **Suivant** ou **Précédent** pour modifier le paramètre ou **Supprimer** pour rétablir le paramètre par défaut.
- 6.Appuyez sur la touche **Suivant** ou **Précédent** pour le poste suivant ou précédent, respectivement.

· Pour quitter l'administration à partir du téléphone à tout moment, appuyez sur la touche **Libérer**. Pour sélectionner un autre processus, utilisez les touches **Procédure suivante** ou **Procédure précédente** ou composez un autre code de fonction.

- 1.Sur l'un des deux premiers postes du système, appuyez sur **Feature 0 0**, puis appuyez deux fois sur la première touche d'interphone ou d'appel.
- 2.**Administration système :** s'affiche à l'écran.
- 3.Composez **#606**. Le téléphone affiche **Poste d'alerte d'interphone**.
- 4.Saisissez le premier numéro du poste système d'alerte.
- 5.Saisissez la valeur requise.

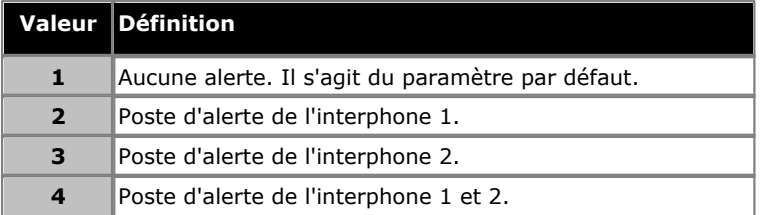

- · Vous pouvez également utiliser les touches **Suivant** ou **Précédent** pour modifier le paramètre ou **Supprimer** pour rétablir le paramètre par défaut.
- 7.Appuyez sur la touche **Suivant** ou **Précédent** pour le poste suivant ou précédent, respectivement.
- · Quittez la programmation en appuyant sur **Feature 00**. Vous pouvez également quitter le mode de programmation en décrochant et en raccrochant le combiné.

# <span id="page-132-0"></span>**8.2 Fermetures de contact**

Le système prend en charge la connexion de deux périphériques de fermeture de contact, qui peuvent être utilisés pour contrôler le verrou électronique d'une porte, par exemple. Programmez les fonctions suivantes pour pouvoir utiliser une fermeture de contact.

- · **[Groupe de fermeture de contact](#page-133-0)** 134 Cette fonction permet de spécifier quels postes du système peuvent activer chaque fermeture de contact.
- **[Type de fonctionnement de fermeture de contact](#page-135-0)** 136 Cette fonction permet de spécifier pendant combien de temps les fermetures de contact restent actives une fois qu'elles sont activées.

### **Autres fonctions**

**• <u>[Touche de fermeture de contact](#page-268-0)</u> 269 entre de son la production de l'ansen** Les postes dotés de touches programmables peuvent avoir des touches assignées au fonctionnement des fermetures de contact.

### <span id="page-133-0"></span>**8.2.1 Groupe de fermeture de contact**

Avant qu'un utilisateur puisse activer une fermeture de contact, vous devez assigner le poste de l'utilisateur au groupe de fermeture de contact en question.

- · Lorsqu'une fermeture de contact est utilisée pour contrôler un verrou de porte et qu'un interphone est également installé sur cette porte, il est aussi judicieux de définir les postes de ce groupe de fermeture de contact comme [postes d'alerte d'interphone](#page-130-0) 134.
- Les utilisateurs de ce groupe peuvent activer la fermeture de contact à l'aide de la touche <u>[Fermeture de contact](#page-268-0)</u>|269).

### **Téléphone 1408/1416/9504/9508**

1.Appuyez sur **Admin** sur l'un des deux premiers postes du système.

- · Pour procéder ainsi pendant un appel, vous devez parfois appuyez sur la touche **TÉLÉPHONE** afin d'afficher l'option de touche programmable **Admin**. Si vous accédez à l'administration du téléphone pendant un appel, seules les touches **HAUT-PARLEUR**, **SECRET** et **CASQUE** affectent l'appel en cours.
- 2. Utilisez les flèches ▲ vers le haut et vers le bas ▼ pour faire défiler les options jusqu'à Administration système. Une fois l'option en surbrillance, appuyez sur **Sélect**.
- 3. Utilisez les flèches  $\triangle$  vers le haut et vers le bas  $\nabla$  pour faire défiler les options jusqu'à Matériel auxiliaire. Une fois l'option en surbrillance, appuyez sur **Sélect**.
	- Sinon, tapez # puis saisissez le code administration système  $\boxed{8^{\circ}}$ .
- 4. Utilisez les flèches  $\triangle$  vers le haut et vers le bas  $\P$  pour faire défiler les options jusqu'à Grpe fermeture contact. Une fois l'option en surbrillance, appuyez sur **Sélect**.
- 5.Lors de l'invite **Groupe :**, saisissez 1 ou 2 pour le groupe de fermeture de contact à programmer.
- 6.Lors de l'invite **Poste :**, saisissez le numéro du poste dont vous voulez changer l'appartenance au groupe. Les groupes auxquels le poste appartient actuellement sont affichés.
- 7.Appuyez sur **1** (Assigné) ou **2** (Non assigné) pour modifier l'appartenance au groupe du poste. La valeur par défaut est 2 (Non assigné).
	- Vous pouvez également utiliser les flèches de < gauche ou de droite → pour activer ou désactiver les paramètres ou **Par défaut** pour revenir au paramètre par défaut.
- 8. Utilisez les flèches haut et bas  $\blacktriangledown$  pour sélectionner un autre poste à configurer, le cas échéant.
- · Quittez la programmation en appuyant sur **TÉLÉPHONE**. Vous pouvez également utiliser la touche **Retour** pour aller dans un autre menu.

### **Téléphone M7324/M7324N/M7310/M7310N/T7316/T7316E**

- 1.Sur l'un des deux premiers postes du système, appuyez sur **Feature \*\*config** (soit *Feature \*\*266344*).
	- Lorsqu'un <u>[mot de passe système](#page-116-0) 117 est défini, il est demandé et vous devez le saisir.</u>
- 
- 2.Le téléphone affiche **Admin système**. 3.Composez **#612**. Le téléphone affiche **Grpe fermeture contact**. 4.Saisissez le numéro de la fermeture de contact 1 ou 2.
- 
- 5.Lors de l'invite **Poste :**, saisissez le poste à assigner au groupe de fermeture de contact.
- 6.Appuyez sur **1** (Assigné) ou **2** (Non assigné) pour modifier l'appartenance au groupe du poste. La valeur par défaut est 2 (Non assigné).
- · Pour quitter l'administration à partir du téléphone à tout moment, appuyez sur la touche **Libérer**. Pour sélectionner un autre processus, utilisez les touches **Procédure suivante** ou **Procédure précédente** ou composez un autre code de fonction.

- 1.Sur l'un des deux premiers postes du système, appuyez sur **Feature 0 0**, puis appuyez deux fois sur la première touche d'interphone ou d'appel.
- 2.**Administration système :** s'affiche à l'écran.
- 3.Composez le **#612**. Le téléphone affiche **Grpe fermeture contact**. 4.Saisissez le numéro de la fermeture de contact 1 ou 2.
- 
- 5.Lors de l'invite **Poste :**, saisissez le poste à assigner au groupe de fermeture de contact.
- 6.Appuyez sur **1** (Assigné) ou **2** (Non assigné) pour modifier l'appartenance au groupe du poste. La valeur par défaut est 2 (Non assigné).
- · Quittez la programmation en appuyant sur **Feature 00**. Vous pouvez également quitter le mode de programmation en décrochant et en raccrochant le combiné.

### <span id="page-135-0"></span>**8.2.2 Type de fonctionnement de fermeture de contact**

Chacune des deux fermetures de contact, lorsqu'elles sont activées, peuvent être activées pendant 1, 3 ou 5 secondes ou alternées. Par exemple, si une fermeture de contact contrôlant un verrou de porte est configurée sur 5 secondes, le verrou de la porte est ouvert pendant 5 secondes lorsqu'un utilisateur active cette fermeture de contact.

Si la fermeture de contact est activée sur alternée, elle doit être activée et désactivée par des actions différentes de l'utilisateur. Un utilisateur peut, par exemple, activer la fermeture de contact, alors qu'un autre peut la désactiver.

### **Téléphone 1408/1416/9504/9508**

- 1.Appuyez sur **Admin** sur l'un des deux premiers postes du système.
	- · Pour procéder ainsi pendant un appel, vous devez parfois appuyez sur la touche **TÉLÉPHONE** afin d'afficher l'option de touche programmable **Admin**. Si vous accédez à l'administration du téléphone pendant un appel, seules les touches **HAUT-PARLEUR**, **SECRET** et **CASQUE** affectent l'appel en cours.
- 2. Utilisez les flèches **à** vers le haut et vers le bas  $\overline{\mathbf{v}}$  pour faire défiler les options jusqu'à **Administration système**. Une fois l'option en surbrillance, appuyez sur **Sélect**.
- 3. Utilisez les flèches **À** vers le haut et vers le bas  $\P$  pour faire défiler les options jusqu'à Matériel auxiliaire. Une fois l'option en surbrillance, appuyez sur **Sélect**.
	- Sinon, tapez # puis saisissez le code administration système  $\boxed{8}$ .
- 4. Utilisez les flèches  $\triangle$  vers le haut et vers le bas  $\nabla$  pour faire défiler les options jusqu'à Type Fermeture contact. Une fois l'option en surbrillance, appuyez sur **Sélect**.
- 5.Lors de l'invite **Numéro du contact :**, saisissez 1 ou 2 pour le groupe de fermeture de contact à programmer.
- 6.Le fonctionnement actuel du contact s'affiche.
- 7.Appuyez sur **1** à **4** pour modifier l'action de la fermeture de contact.
	- · **1** = Activé pendant 1 seconde, **2** = Activé pendant 3 secondes (paramètre par défaut), **3** = Activé pendant 5 secondes, **4** = Basculer.
	- Vous pouvez également utiliser les flèches de < gauche ou de droite bour activer ou désactiver les paramètres ou **Par défaut** pour revenir au paramètre par défaut.
- · Quittez la programmation en appuyant sur **TÉLÉPHONE**. Vous pouvez également utiliser la touche **Retour** pour aller dans un autre menu.

### **Téléphone M7324/M7324N/M7310/M7310N/T7316/T7316E**

1.Sur l'un des deux premiers postes du système, appuyez sur **Feature \*\*config** (soit *Feature \*\*266344*).

- Lorsqu'un <u>[mot de passe système](#page-116-0) 117 est défini, il est demandé et vous devez le saisir.</u>
- 
- 2.Le téléphone affiche **Admin système**. 3.Composez le **#613**. Le téléphone affiche **Type Fermeture contact**.
- 4.Saisissez le numéro de la fermeture de contact 1 ou 2. Le paramètre actuel de cette fermeture de contact s'affiche à l'écran.
- 5.Saisissez la valeur de l'action requise :
	- · **1** = Activé pendant 1 seconde, **2** = Activé pendant 3 secondes (paramètre par défaut), **3** = Activé pendant 5 secondes, **4** = Basculer.
- · Pour quitter l'administration à partir du téléphone à tout moment, appuyez sur la touche **Libérer**. Pour sélectionner un autre processus, utilisez les touches **Procédure suivante** ou **Procédure précédente** ou composez un autre code de fonction.

- 1.Sur l'un des deux premiers postes du système, appuyez sur **Feature 0 0**, puis appuyez deux fois sur la première touche d'interphone ou d'appel.
- 2.**Administration système :** s'affiche à l'écran.
- 3.Composez **#613**. Le téléphone affiche **Type Fermeture contact**.
- 4.Saisissez le numéro de la fermeture de contact 1 ou 2. Le paramètre actuel de cette fermeture de contact s'affiche à l'écran.
- 5.Saisissez la valeur de l'action requise :
- · **1** = Activé pendant 1 seconde, **2** = Activé pendant 3 secondes (paramètre par défaut), **3** = Activé pendant 5 secondes, **4** = Basculer.
- · Vous pouvez également utiliser les touches **Suivant** ou **Précédent** pour modifier le paramètre ou **Supprimer** pour rétablir le paramètre par défaut.
- · Quittez la programmation en appuyant sur **Feature 00**. Vous pouvez également quitter le mode de programmation en décrochant et en raccrochant le combiné.

# <span id="page-137-0"></span>**8.3 Poste Haut-parleur**

.

Les systèmes de recherche de personnes sur haut-parleur vous permettent de diffuser un message à grande portée. Cette fonction permet de spécifier le port du poste auquel le système de recherche de personne sur haut-parleur est connecté.

Le poste est utilisé par les fonctions <u>[Recherche de personne sur haut-parleur](#page-284-0)</u> 28<del>5</del>) et <u>[Recherche de personne simultanée](#page-298-0)</u> (29<del>9</del>)

### **Téléphone 1408/1416/9504/9508**

1.Appuyez sur **Admin** sur l'un des deux premiers postes du système.

- · Pour procéder ainsi pendant un appel, vous devez parfois appuyez sur la touche **TÉLÉPHONE** afin d'afficher l'option de touche programmable **Admin**. Si vous accédez à l'administration du téléphone pendant un appel, seules les touches **HAUT-PARLEUR**, **SECRET** et **CASQUE** affectent l'appel en cours.
- 2. Utilisez les flèches ▲ vers le haut et vers le bas ▼ pour faire défiler les options jusqu'à Administration système. Une fois l'option en surbrillance, appuyez sur **Sélect**.
- 3. Utilisez les flèches **À** vers le haut et vers le bas  $\P$  pour faire défiler les options jusqu'à Matériel auxiliaire. Une fois l'option en surbrillance, appuyez sur **Sélect**.
	- Sinon, tapez # puis saisissez le code *administration système*  $8^{\circ}$ .
- 4. Utilisez les flèches  $\triangle$  vers le haut et vers le bas  $\P$  pour faire défiler les options jusqu'à **Poste de recherche de personne sur haut-parleur**. Une fois l'option en surbrillance, appuyez sur **Sélect**.
- 5.Saisissez le numéro du port de poste connecté au système de recherche de personne sur haut-parleur ou appuyez sur **Effacer** pour rétablir le paramètre par défaut (sans haut-parleur).
- · Quittez la programmation en appuyant sur **TÉLÉPHONE**. Vous pouvez également utiliser la touche **Retour** pour aller dans un autre menu.

### **Téléphone M7324/M7324N/M7310/M7310N/T7316/T7316E**

1.Sur l'un des deux premiers postes du système, appuyez sur **Feature \*\*config** (soit *Feature \*\*266344*).

- Lorsqu'un <u>[mot de passe système](#page-116-0) diñ</u> est défini, il est demandé et vous devez le saisir.
- 
- 2.Le téléphone affiche **Admin système**. 3.Composez le **#617**. Le téléphone affiche **Poste de recherche de personne sur haut-parleur**. 4.Tapez le numéro du poste, puis appuyez sur **Entrée**.
- - · Vous pouvez également utiliser les touches **Suivant** ou **Précédent** pour modifier le paramètre ou **Supprimer** pour rétablir le paramètre par défaut.
- · Pour quitter l'administration à partir du téléphone à tout moment, appuyez sur la touche **Libérer**. Pour sélectionner un autre processus, utilisez les touches **Procédure suivante** ou **Procédure précédente** ou composez un autre code de fonction.

- 1.Sur l'un des deux premiers postes du système, appuyez sur **Feature 0 0**, puis appuyez deux fois sur la première touche d'interphone ou d'appel.
- 2.**Administration système :** s'affiche à l'écran.
- 3.Composez **#617**. Le téléphone affiche **Poste de recherche de personne sur haut-parleur**. 4.Tapez le numéro du poste, puis appuyez sur **Entrée**.
- - · Vous pouvez également utiliser les touches **Suivant** ou **Précédent** pour modifier le paramètre ou **Supprimer** pour rétablir le paramètre par défaut.
- · Quittez la programmation en appuyant sur **Feature 00**. Vous pouvez également quitter le mode de programmation en décrochant et en raccrochant le combiné.

### <span id="page-138-0"></span>**8.4 Poste de télécopieur**

Cette fonction permet d'identifier les postes auxquels sont connectés les télécopieurs.

- · Désactivez la couverture VMS pour tous les postes de télécopieurs.
- · Le standard automatique du système peut être programmé pour automatiquement transférer l'appel à un poste de télécopieur ou au groupe de postes contenant les postes de télécopieur, si vous possédez plusieurs télécopieurs.

### **Téléphone 1408/1416/9504/9508**

1.Appuyez sur **Admin** sur l'un des deux premiers postes du système.

- · Pour procéder ainsi pendant un appel, vous devez parfois appuyez sur la touche **TÉLÉPHONE** afin d'afficher l'option de touche programmable **Admin**. Si vous accédez à l'administration du téléphone pendant un appel, seules les touches **HAUT-PARLEUR**, **SECRET** et **CASQUE** affectent l'appel en cours.
- 2. Utilisez les flèches **à** vers le haut et vers le bas  $\overline{\mathbf{v}}$  pour faire défiler les options jusqu'à **Administration système**. Une fois l'option en surbrillance, appuyez sur **Sélect**.
- 3. Utilisez les flèches **à** vers le haut et vers le bas  $\blacktriangledown$  pour faire défiler les options jusqu'à Matériel auxiliaire. Une fois l'option en surbrillance, appuyez sur **Sélect**.
	- Sinon, tapez # puis saisissez le code administration système  $8^{\circ}$ .
- 4. Utilisez les flèches **à** vers le haut et vers le bas  $\blacktriangledown$  pour faire défiler les options jusqu'à Poste de télécopieur. Une fois l'option en surbrillance, appuyez sur **Sélect**.
- 5.Lors de l'invite **Poste :**, saisissez le poste auquel le télécopieur est connecté.
- 6.Appuyez sur **1** (assigné) ou **2** (non assigné). La valeur par défaut est **2** (non activé), c'est-à-dire que le poste sélectionné n'est pas un poste de télécopie.
	- Vous pouvez également utiliser les flèches de < gauche ou de droite → pour activer ou désactiver les paramètres ou **Par défaut** pour revenir au paramètre par défaut.
- 8. Utilisez les flèches  $\triangle$  haut et bas  $\nabla$  pour sélectionner un autre poste à configurer, le cas échéant.
- · Quittez la programmation en appuyant sur **TÉLÉPHONE**. Vous pouvez également utiliser la touche **Retour** pour aller dans un autre menu.

### **Téléphone M7324/M7324N/M7310/M7310N/T7316/T7316E**

1.Sur l'un des deux premiers postes du système, appuyez sur **Feature \*\*config** (soit *Feature \*\*266344*).

- Lorsqu'un <u>[mot de passe système](#page-116-0) diñ</u> est défini, il est demandé et vous devez le saisir.
- 
- 
- 2.Le téléphone affiche **Admin système**. 3.Composez **#601**. Le téléphone affiche **Télécopieur**. 4.Lors de l'invite **Poste :**, saisissez le poste auquel le télécopieur est connecté.
- 5.Appuyez sur **1** (assigné) ou **2** (non assigné). La valeur par défaut est **2** (non activé), c'est-à-dire que le poste sélectionné n'est pas un poste de télécopie.
	- · Vous pouvez également utiliser les touches **Suivant** ou **Précédent** pour modifier le paramètre ou **Supprimer** pour rétablir le paramètre par défaut.
- 6.Appuyez sur la touche **Suivant** ou **Précédent** pour le poste suivant ou précédent, respectivement.
- · Pour quitter l'administration à partir du téléphone à tout moment, appuyez sur la touche **Libérer**. Pour sélectionner un autre processus, utilisez les touches **Procédure suivante** ou **Procédure précédente** ou composez un autre code de fonction.

- 1.Sur l'un des deux premiers postes du système, appuyez sur **Feature 0 0**, puis appuyez deux fois sur la première touche d'interphone ou d'appel.
- 2.**Administration système :** s'affiche à l'écran.
- 3.Composez le **#601**. Le téléphone affiche **Poste de télécopieur**. 4.Lors de l'invite **Poste :**, saisissez le poste auquel le télécopieur est connecté.
- 
- 5.Appuyez sur **1** (assigné) ou **2** (non assigné). La valeur par défaut est **2** (non activé), c'est-à-dire que le poste sélectionné n'est pas un poste de télécopie.
- · Vous pouvez également utiliser les touches **Suivant** ou **Précédent** pour modifier le paramètre ou **Supprimer** pour rétablir le paramètre par défaut.
- 7.Appuyez sur la touche **Suivant** ou **Précédent** pour le poste suivant ou précédent, respectivement.
- · Quittez la programmation en appuyant sur **Feature 00**. Vous pouvez également quitter le mode de programmation en décrochant et en raccrochant le combiné.

# **Numéros abrégés Chapitre 9.**

# **9. Numéros abrégés**

Les numéros abrégés permettent de composer rapidement les numéros de téléphone fréquemment utilisés.

### · **[Numéros abrégés système](#page-142-0)** 143

Jusqu'à 100 numéros abrégés système compris entre 600 et 699 peuvent être configurés pour être utilisés par tous les postes. Lorsqu'ils sont utilisés, les restrictions d'appels normales s'appliquent. Il est cependant possible de créer des numéros abrégés du système marqués pour contourner ces restrictions d'appels. Ces numéros abrégés peuvent uniquement être modifiés à l'aide d'un téléphone d'administration système (soit l'un des deux premiers postes du système).

### · **[Numéros abrégés personnels](#page-144-0)** 145

Chaque poste peut avoir jusqu'à 20 numéros abrégés personnels compris entre 80 et 89. Ces numéros peuvent être modifiés par l'utilisateur du poste ou à partir d'un téléphone d'administrateur système (soit l'un des deux premiers postes du système). Les restrictions d'appels s'appliquent à tous les numéros abrégés personnels.

### **Composer des numéros abrégés**

Vous pouvez composer un numéro abrégé système ou personnel des manières suivantes :

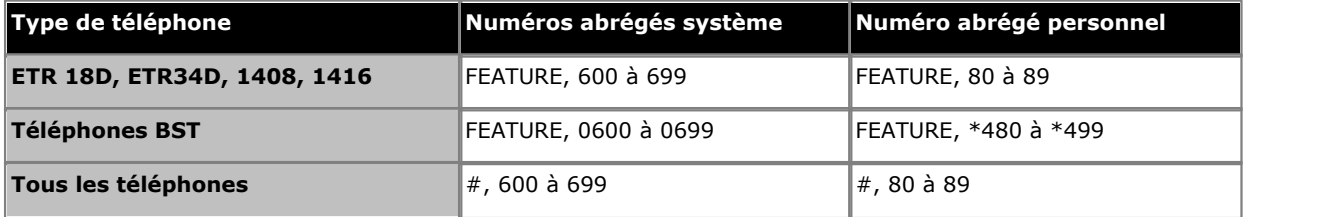

# <span id="page-142-0"></span>**9.1 Numéros abrégés du système**

Vous pouvez programmer une liste de 100 numéros maximum fréquemment utilisés pour le système de tous les utilisateurs à l'aide de la fonction Numéro abrégé du système.

- · Un numéro abrégé du système peut contenir jusqu'à 28 caractères et les chiffres de 0 à 9, \*, # et les caractères spéciaux de numérotation. Vous assignez ce numéro à l'un des codes compris entre 600 et 699.
- · Pour spécifier un numéro abrégé du système lorsque vous effectuez un appel :
	- · Sur les téléphones DS et ETR, appuyez sur **FEATURE** et composez un numéro compris entre **600** et **699**.
	- · Sur les téléphones BST, appuyez sur **FEATURE** et composez un numéro compris entre **0600** et **0699**.
- · Vous pouvez enregistrer des codes affaires comme numéros abrégés du système à utiliser avec la fonction de saisie du code affaire.
- · Un numéro abrégé du système marqué est prioritaire par rapport à toute restriction de numérotation. Pour configurer un numéro abrégé du système comme un numéro marqué, le numéro de téléphone doit être précédé d'un \*. Les chiffres d'un numéro abrégé du système marqué ne s'affichent pas sur l'écran du téléphone lorsque la fonction de numéro abrégé est utilisée.
- · Un numéro abrégé du système marqué peut commencer par la touche étoile. Pour le saisir, appuyez sur \* suivi de la touche étoile, puis du numéro de téléphone. Appuyez par exemple sur \*\*675551001.
- · Vous ne pouvez pas programmer les codes de numéro abrégé du système sur les touches de numérotation automatique.
- · Si le système est connecté à un système PBX ou Centrex et qu'un code d'appel sortant (généralement, le 9) est requis pour effectuer des appels en dehors du système PBX ou Centrex, incluez le code d'appel sortant dans les numéros abrégés, ainsi qu'une ou plusieurs pauses (le cas échéant).
- · Vous pouvez utiliser plusieurs touches de numérotation automatique et les numéros abrégés pendant le même appel. Vous pouvez, par exemple, utiliser une touche de numérotation automatique ou un numéro abrégé pour composer le code de la fonction de saisie de code affaire, puis un autre numéro abrégé pour composer le code affaire.

### **Téléphone 1408/1416/9504/9508**

- 1.Appuyez sur **Admin** sur l'un des deux premiers postes du système.
	- · Pour procéder ainsi pendant un appel, vous devez parfois appuyez sur la touche **TÉLÉPHONE** afin d'afficher l'option de touche programmable **Admin**. Si vous accédez à l'administration du téléphone pendant un appel, seules les touches **HAUT-PARLEUR**, **SECRET** et **CASQUE** affectent l'appel en cours.
- 2. Utilisez les flèches **A** vers le haut et vers le bas  $\P$  pour faire défiler les options jusqu'à **Programmation du**<br>téléphone. Une fois l'option en surbrillance, appuyez sur **Sélect**.
- 3. Utilisez les flèches ▲ vers le haut et vers le bas ▼ pour faire défiler les options jusqu'à **Numéro abrégé du système**. Une fois l'option en surbrillance, appuyez sur **Sélect**.
- 4.Lors de l'invite **Code :**, saisissez le nombre compris entre 600 et 699 pour sélectionner l'entrée du numéro abrégé à modifier.
- 5.Le paramètre actuel de l'entrée du numéro abrégé s'affiche.
- 6.Tapez le numéro externe et appuyez sur **Entrée**. Appuyez sur **Effacer** pour supprimer tout numéro existant. Vous pouvez utiliser les touches suivantes pour saisir des commandes de numérotation spéciales :

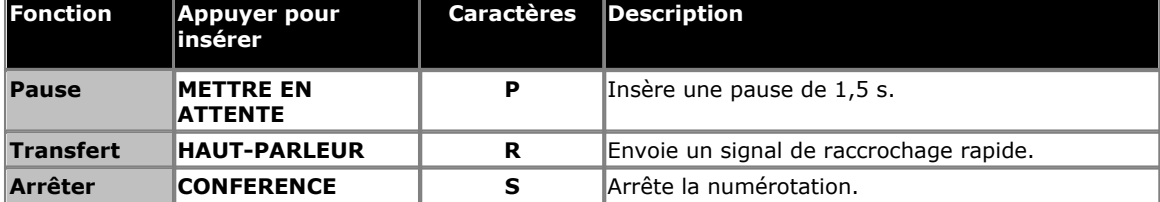

· Sur les téléphones de la série 9500, ces options sont accessibles en appuyant sur **Plus** et en sélectionnant **Pause**, **Arrêter** ou **Rappeler**, le cas échéant.

- · Le fait d'ajouter un \* au début du numéro abrégé indique que ce numéro abrégé est un numéro abrégé du système "marqué". Lorsqu'ils sont utilisés, les numéros abrégés du système marqués sont prioritaires sur toutes les restrictions de numérotation. Le \* ne fait pas partie du numéro. Si un \* doit être composé au début du numéro abrégé du système marqué, saisissez \*\*.
- · Quittez la programmation en appuyant sur **TÉLÉPHONE**. Vous pouvez également utiliser la touche **Retour** pour aller dans un autre menu.

### **Téléphone M7324/M7324N/M7310/M7310N/T7316/T7316E**

- 1.Sur un poste d'administration du système (les deux premiers postes du système), appuyez sur **Feature \*\*utilisateur** (c'est-à-dire *Feature \*\*8737*).
	- Lorsqu'un [mot de passe système](#page-116-0) 11<sup>+</sup> est défini, il doit être saisi. Saisissez le mot de passe.
- 2.Lors de l'invite **Poste :**, saisissez le numéro du poste à partir duquel vous effectuez la programmation.
- 3.Sélectionnez un numéro abrégé en appuyant sur **Feature** et en composant un nombre à quatre chiffres compris entre 0600 et 0699. Si un numéro est déjà assigné à ce code, il s'affiche à l'écran.
- 3.Composez les chiffres pour saisir le numéro. Par exemple, pour programmer 555-4757, appuyez sur 5554757. Tout numéro existant est remplacé. Pour supprimer un chiffre, appuyez sur **Attente**.

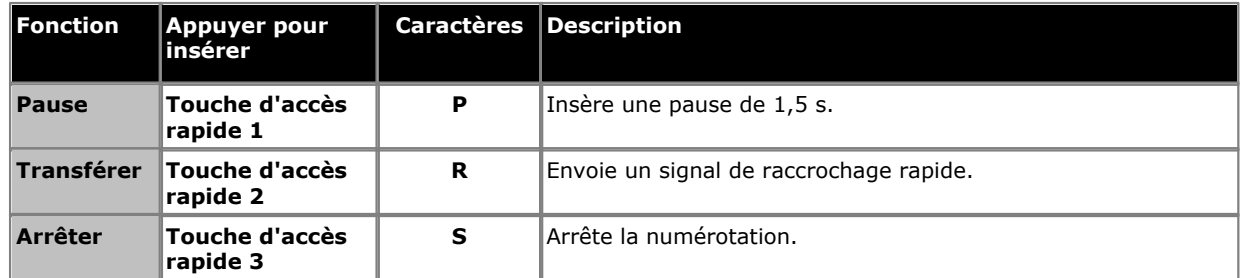

· Le fait d'ajouter un \* au début du numéro abrégé indique que ce numéro abrégé est un numéro abrégé du système "marqué". Lorsqu'ils sont utilisés, les numéros abrégés du système marqués sont prioritaires sur toutes les restrictions de numérotation. Le \* ne fait pas partie du numéro. Si un \* doit être composé au début du numéro abrégé du système marqué, saisissez \*\*.

5.Pour enregistrer le numéro, appuyez sur **Feature**.

· Quittez la programmation en appuyant sur **Feature 00**. Vous pouvez également quitter le mode de programmation en décrochant et en raccrochant le combiné.

- 1.Sur l'un des deux téléphones d'administration du système (les deux premiers postes du système), appuyez sur **Feature 0 0**.
- 2.Sélectionnez un numéro abrégé en appuyant sur **Feature**, suivi de trois chiffres compris entre 600 et 699.
	- · Si un numéro est déjà assigné à ce code, il s'affiche à l'écran.
	- · Si aucun numéro n'est assigné à ce code, le mot **Vierge** s'affiche sur l'écran du téléphone.
- 4.Composez les chiffres pour saisir le numéro. Par exemple, pour programmer 555-4757, appuyez sur 5554757. Tout numéro existant est remplacé.

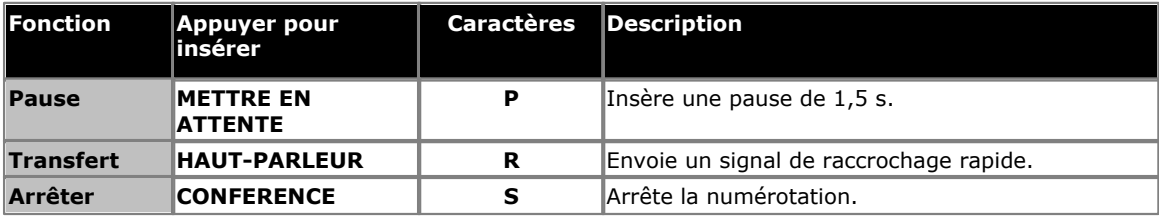

- · Sur les téléphones de la série 9500, ces options sont accessibles en appuyant sur **Plus** et en sélectionnant **Pause**, **Arrêter** ou **Rappeler**, le cas échéant.
- · Le fait d'ajouter un \* au début du numéro abrégé indique que ce numéro abrégé est un numéro abrégé du système "marqué". Lorsqu'ils sont utilisés, les numéros abrégés du système marqués sont prioritaires sur toutes les restrictions de numérotation. Le \* ne fait pas partie du numéro. Si un \* doit être composé au début du numéro abrégé du système marqué, saisissez \*\*.
- 4.Pour supprimer un numéro abrégé enregistré, appuyez une fois sur **MIC/HFAI**.
- · Quittez la programmation en appuyant sur **Feature 00**. Vous pouvez également quitter le mode de programmation en décrochant et en raccrochant le combiné.
### <span id="page-144-0"></span>**9.2 Numéros abrégés personnels**

Il est possible de configurer 20 numéros abrégés personnels sur chaque poste.

- · Pour spécifier un numéro abrégé du système lorsque vous effectuez un appel :
	- · Sur les téléphones DS et ETR, appuyez sur **FEATURE** et composez un chiffre compris entre **80** et **99**.
	- · Sur les téléphones BST, appuyez sur **FEATURE** et composez un chiffre compris entre **\*480** et **\*499**.
- Pour les utilisateurs configurés pour le <u>[renvoi des appels à distance](#page-114-0)</u> 115, un numéro abrégé personnel permet de définir la destination des appels transférés.

#### **Téléphone 1408/1416/9504/9508**

1. Effectuez l'une des actions suivantes :

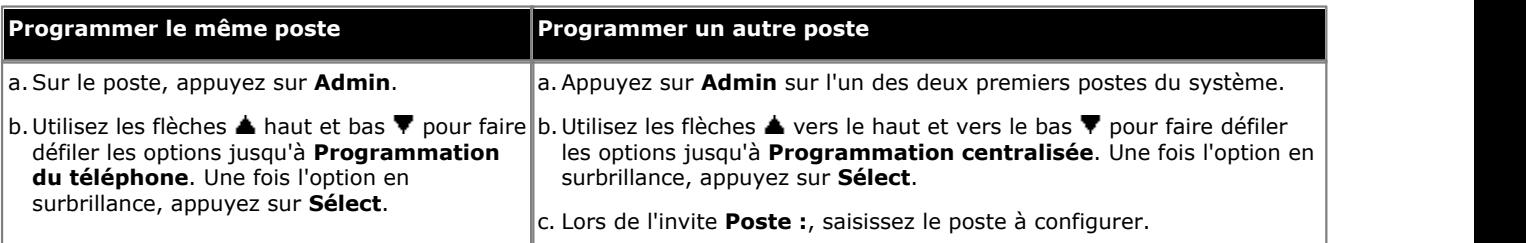

· Pour procéder ainsi pendant un appel, vous devez parfois appuyez sur la touche **TÉLÉPHONE** afin d'afficher l'option de touche programmable **Admin**. Si vous accédez à l'administration du téléphone pendant un

appel, seules les touches **II HAUT-PARLEUR,** *k* **SECRET** et **CASQUE** affectent l'appel en cours. 2. Utilisez les flèches **à** vers le haut et vers le bas  $\P$  pour faire défiler les options jusqu'à **Numéro abrégé personnel** 

- . Une fois l'option en surbrillance, appuyez sur **Sélect**.
- 3.Lors de l'invite **Code :**, saisissez un nombre compris entre 80 et 99 et sélectionnez l'entrée du numéro abrégé à modifier.
- 4.Le paramètre actuel de l'entrée du numéro abrégé s'affiche.
- 5.Tapez le numéro externe et appuyez sur **Entrée**. Ce numéro peut contenir jusqu'à 28 caractères. Appuyez sur **Effacer** pour supprimer tout numéro existant. Vous pouvez utiliser les touches suivantes pour saisir des commandes de numérotation spéciales :

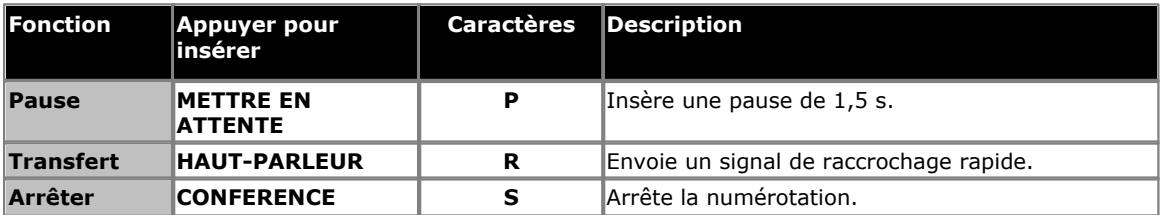

- · Sur les téléphones de la série 9500, ces options sont accessibles en appuyant sur **Plus** et en sélectionnant **Pause**, **Arrêter** ou **Rappeler**, le cas échéant.
- · Quittez la programmation en appuyant sur **TÉLÉPHONE**. Vous pouvez également utiliser la touche **Retour** pour aller dans un autre menu.

#### **Téléphone M7324/M7324N/M7310/M7310N/T7316/T7316E**

1. Effectuez l'une des actions suivantes :

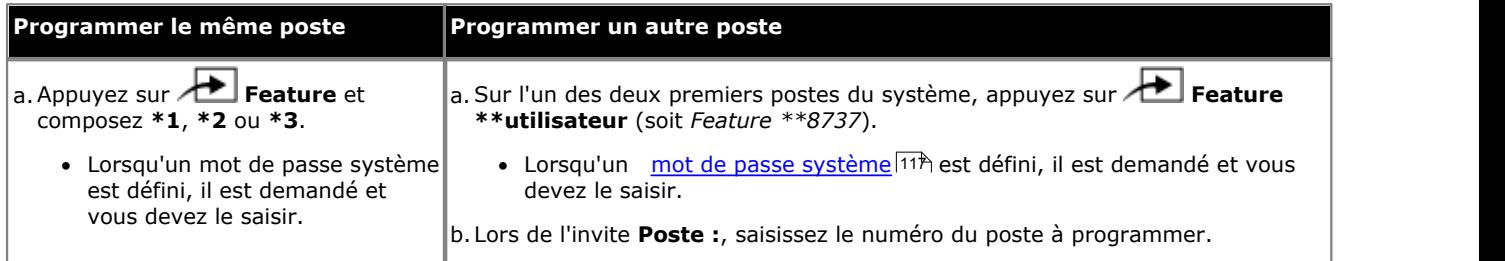

2.Sélectionnez un numéro abrégé en appuyant sur **Feature** et en composant un nombre à quatre chiffres compris entre \*480 et \*499. Si un numéro est déjà assigné à ce code, il s'affiche à l'écran.

3.Composez les chiffres pour saisir le numéro. Par exemple, pour programmer 555-4757, appuyez sur 5554757. Tout numéro existant est remplacé. Pour supprimer un chiffre, appuyez sur **Attente**.

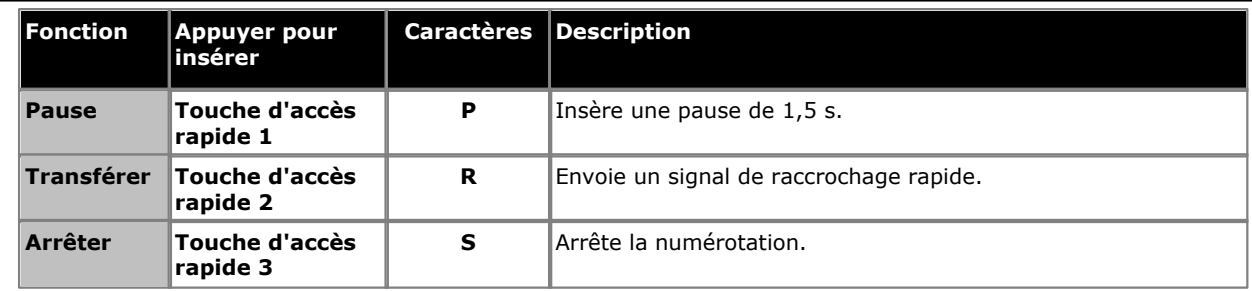

4.Pour enregistrer le numéro, appuyez sur **Feature**.

· Quittez la programmation en appuyant sur **Feature 00**. Vous pouvez également quitter le mode de programmation en décrochant et en raccrochant le combiné.

1. Effectuez l'une des actions suivantes :

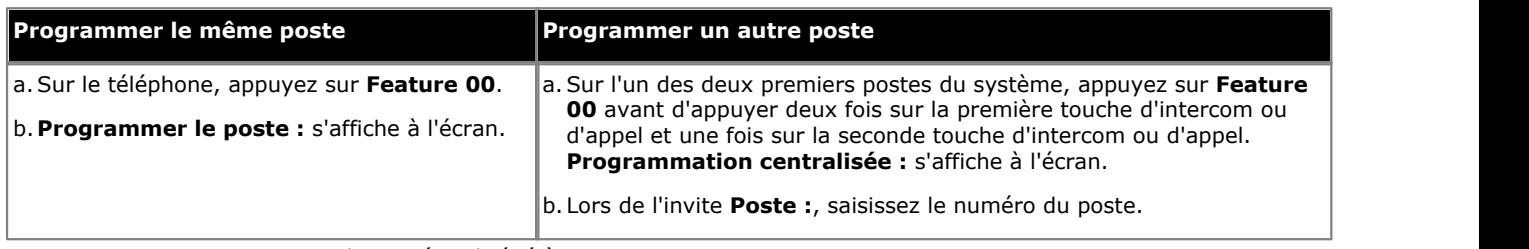

2.Appuyez sur **Feature** et le numéro abrégé à programmer entre 80 et 99.

3.Le paramètre actuel de l'entrée du numéro abrégé s'affiche.

4.Saisissez le numéro externe. Ce numéro peut contenir jusqu'à 28 caractères. Vous pouvez utiliser les touches suivantes pour saisir des commandes de numérotation spéciales :

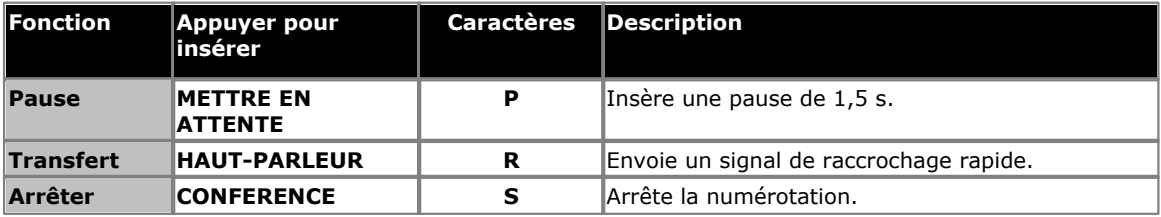

· Sur les téléphones de la série 9500, ces options sont accessibles en appuyant sur **Plus** et en sélectionnant **Pause**, **Arrêter** ou **Rappeler**, le cas échéant.

5.Pour supprimer le numéro existant, appuyez sur **MIC/HFAI**.

· Quittez la programmation en appuyant sur **Feature 00**. Vous pouvez également quitter le mode de programmation en décrochant et en raccrochant le combiné.

# **Paramètres du poste Chapitre 10.**

# **10. Paramètres du poste**

Les processus de cette section abordent un ensemble de paramètres de poste individuel.

- · **[Nom du poste](#page-152-0)** 153 Définit le nom affiché sur le poste et sur les autres postes lors des appels.
- **<u>[Langue d'affichage](#page-154-0)</u> 155** Pour sélectionner la langue des menus et des messages affichés sur le poste.
- **[Appel en attente](#page-156-0)** 157 Pour activer les tonalités d'appel en attente sur un poste monoligne.
- **<u>[Tonalité de numérotation d'interphone](#page-158-0)</u> 159 met de l'assemble de l'assemble de l'assemble de l'assemble de l'** Pour sélectionner la tonalité présentée au poste pour les appels.
- **· <u>[Hotline externe](#page-160-0)</u> 16<del>h</del>** Configure le poste pour automatiquement composer un numéro externe lorsqu'il est décroché.
- **· <u>[Hotline interne](#page-162-0)</u> 163** Configure le poste pour automatiquement appeler un autre poste lorsqu'il est décroché.
- · **[Refus de conférence externe](#page-164-0)** 165 Pour contrôler combien de participants externes sont autorisés dans les conférences.
- · **[Exceptions à Ne pas déranger](#page-168-0)** 169 Définit les numéros, internes et externes, pouvant toujours appeler le poste, même lorsque la fonction Ne pas déranger est activée sur ce dernier.

#### **Autres options**

- · **[Programmation des touches](#page-233-0)** 234 Pour assigner des fonctions à toutes les touches non utilisées comme touches d'interphone, d'appels et de ligne.
- · **[Poste de télécopieur](#page-138-0)** 139 Indique le poste du télécopieur.
- · **[Poste Haut-parleur](#page-137-0)** 138 Indique le poste connecté à un haut-parleur.
- · **[Poste d'interphone](#page-127-0)** 128 Indique les postes connectés aux interphones et les autres postes devant être alertés lorsque l'interphone est décroché.
- **[Autoriser le renvoi des appels à distance](#page-114-0)** 115 Définit si un poste peut utiliser le renvoi des appels vers des numéros externes.

# **10.1 Tous les appels du journal ID de l'appelant**

L'ID de l'appelant est disponible sur les téléphones à écran du système et les téléphones d'affichage monolignes sur toutes les lignes sur lesquelles vous êtes abonné au service d'ID de l'appelant. Tous les postes possèdent un journal des appels où figurent leurs 30 derniers appels (entrants pris et en absence). L'utilisateur peut accéder à ce journal à l'aide d'une touche programmable définie sur le Journal des appels ou de la touche Journal des appels de leur téléphone, s'il possède une telle touche. Trois postes maximum peuvent également être configurés pour accéder au journal des 400 derniers appels (entrants pris et en absence) pour l'intégralité du système. Ces champs sont utilisés pour sélectionner ces utilisateurs. Seuls les appels comprenant l'ID de l'appelant sont inclus. Le caractère ! de l'écran du téléphone indique que certaines informations d'appel n'ont pas été consultées dans le journal des appels.

Cette fonction permet de programmer jusqu'à trois postes consignant tous les appels pris et en absence avec ID de l'appelant reçus sur tout poste sur les lignes spécifiées.

- · Pour consulter le journal des appels avec ID de l'appelant, le poste de l'utilisateur doit être programmé avec une touche <u>[Journal ID de l'appelant](#page-257-0)</u> 25th dotée de voyants LED / ACL (cette fonction n'est pas prise en charge sur une touche sans voyant).
- · Les appels de retour de transfert qui sont pris au poste de retour ne sont pas consignés, même si l'option Journal ID de l'appelant - Tous les appels est activée.

#### **Téléphone 1408/1416/9504/9508**

1.Appuyez sur **Admin** sur l'un des deux premiers postes du système.

- · Pour procéder ainsi pendant un appel, vous devez parfois appuyez sur la touche **TÉLÉPHONE** afin d'afficher l'option de touche programmable **Admin**. Si vous accédez à l'administration du téléphone pendant un appel, seules les touches **HAUT-PARLEUR**, **SECRET** et **CASQUE** affectent l'appel en cours.
- 2. Utilisez les flèches  $\triangle$  vers le haut et vers le bas  $\P$  pour faire défiler les options jusqu'à Administration système. Une fois l'option en surbrillance, appuyez sur **Sélect**.
- 3. Utilisez les flèches  $\triangle$  vers le haut et vers le bas  $\nabla$  pour faire défiler les options jusqu'à **Postes**. Une fois l'option en surbrillance, appuyez sur **Sélect**.
- 4. Utilisez les flèches  $\triangle$  vers le haut et vers le bas  $\P$  pour faire défiler les options jusqu'à **Journaliser ID de tous les appels Poste 1**, **Journaliser ID de tous les appels Poste 2** ou **Journaliser ID de tous les appels Poste 3**. Une fois l'option en surbrillance, appuyez sur **Sélect**.
- 5.Le paramètre actuel s'affiche. Lors de l'invite **Poste :**, saisissez le poste auquel attribuer cette fonction. Vous pouvez également appuyer sur **Effacer** pour supprimer le paramètre actuel.
- · Quittez la programmation en appuyant sur **TÉLÉPHONE**. Vous pouvez également utiliser la touche **Retour** pour aller dans un autre menu.

# **Téléphone M7324/M7324N/M7310/M7310N/T7316/T7316E**

- 1.Sur l'un des deux premiers postes du système, appuyez sur **Feature \*\*config** (soit *Feature \*\*266344*).
- Lorsqu'un <u>[mot de passe système](#page-116-0) diñ</u> est défini, il est demandé et vous devez le saisir.
- 
- 2.Le téléphone affiche **Admin système**. 3.Composez **#317**, **#318** ou **#319** pour le 1er, le 2nd ou le 3ème poste, respectivement.
- 4.Saisissez le numéro du poste à programmer pour la journalisation.
	- · Vous pouvez également utiliser les touches **Suivant** ou **Précédent** pour modifier le paramètre ou **Supprimer** pour rétablir le paramètre par défaut.
- · Pour quitter l'administration à partir du téléphone à tout moment, appuyez sur la touche **Libérer**. Pour sélectionner un autre processus, utilisez les touches **Procédure suivante** ou **Procédure précédente** ou composez un autre code de fonction.

- 1.Sur l'un des deux premiers postes du système, appuyez sur **Feature 0 0**, puis appuyez deux fois sur la première touche d'interphone ou d'appel.
- 2.**Administration système :** s'affiche à l'écran.
- 3.Composez **#317**, **#318** ou **#319** pour le 1er, le 2nd ou le 3ème poste, respectivement.
- 4.Saisissez le numéro du poste à programmer pour la journalisation.
	- · Vous pouvez également utiliser les touches **Suivant** ou **Précédent** pour modifier le paramètre ou **Supprimer** pour rétablir le paramètre par défaut.

· Quittez la programmation en appuyant sur **Feature 00**. Vous pouvez également quitter le mode de programmation en décrochant et en raccrochant le combiné.

# <span id="page-152-0"></span>**10.2 Nom de poste**

Vous pouvez attribuer un nom à un poste ne dépassant pas 15 caractères. Par la suite, lorsque ce poste est utilisé pour effectuer un appel d'interphone, de groupe ou transféré, le nom s'affiche sur le téléphone du système recevant l'appel. De même, les utilisateurs recevant un appel de retour de transfert voient le nom de la personne à qui le poste est assigné n'ayant pas répondu à l'appel transféré.

#### **Téléphone 1408/1416/9504/9508**

1. Effectuez l'une des actions suivantes :

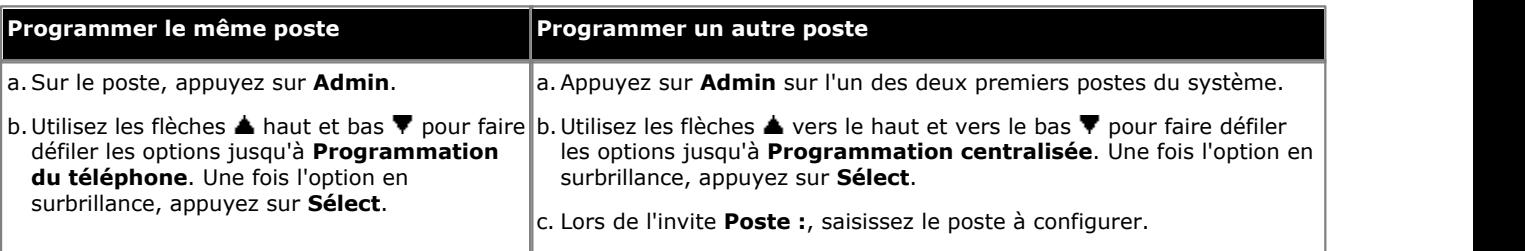

- · Pour procéder ainsi pendant un appel, vous devez parfois appuyez sur la touche **TÉLÉPHONE** afin d'afficher l'option de touche programmable **Admin**. Si vous accédez à l'administration du téléphone pendant un appel, seules les touches **H HAUT-PARLEUR,** *k* **SECRET** et **CASQUE** affectent l'appel en cours.
- 2. Utilisez les flèches ▲ vers le haut et vers le bas ▼ pour faire défiler les options jusqu'à Nom du poste. Une fois l'option en surbrillance, appuyez sur **Sélect**.
- 3.Le paramètre actuel s'affiche.
- 4.Pour saisir un nouveau nom, tapez les caractères à l'aide des touches du cadran. Lorsque vous avez terminé, appuyez sur **Entrée**.
	- · Saisissez un caractère en appuyant sur la touche indiquée jusqu'à ce qu'il s'affiche. Les lettres accentuées sont également disponibles sur les téléphones de la série 9500. Si plus d'une seconde s'écoule après que vous ayez appuyé sur une touche, le curseur passe à l'espace suivant.

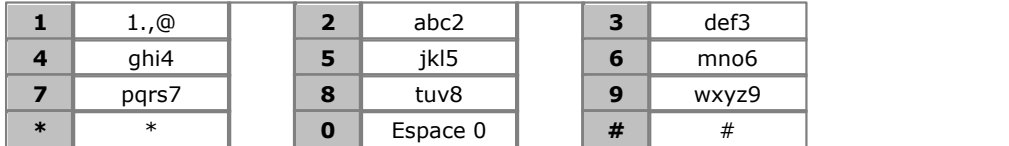

- · Le caractère initial et le premier caractère après un espace sont automatiquement en majuscules.
- Utilisez les flèches  $\blacktriangleleft$  gauche et droite  $\blacktriangleright$  pour déplacer le curseur.
- N'utilisez pas les signes de ponctuation suivants  $#$ , ?, /,  $-$ ,  $-$  et , dans le nom. Le nom doit commencer par une lettre. Ce nom est sensible à la casse et doit être unique. Les langues autres que l'anglais ne permettent pas d'utiliser des caractères accentués.
- 5.Pour supprimer ce nom, appuyez sur **Effacer**.
- · Quittez la programmation en appuyant sur **TÉLÉPHONE**. Vous pouvez également utiliser la touche **Retour** pour aller dans un autre menu.

# **Téléphone M7324/M7324N/M7310/M7310N/T7316/T7316E**

1. Effectuez l'une des actions suivantes :

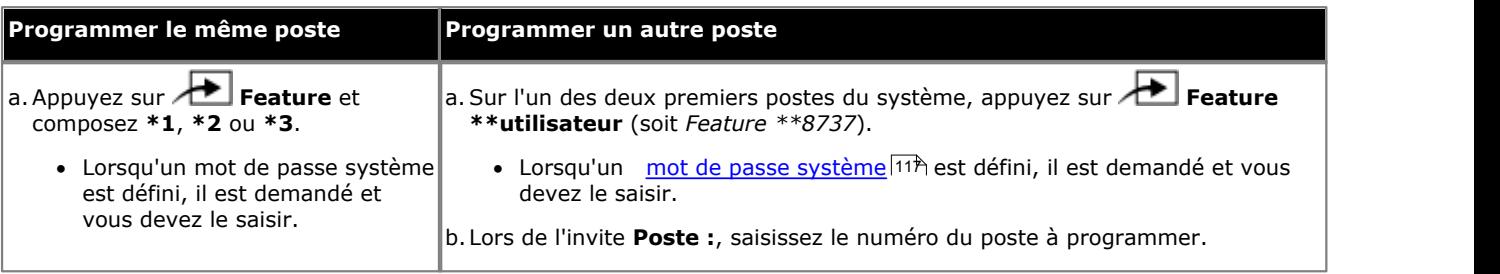

2.Appuyez sur la première touche d'intercom ou d'appel.

3.Saisissez le nom du poste.

· Saisissez un caractère en appuyant sur la touche indiquée jusqu'à ce qu'il s'affiche. Si plus d'une seconde s'écoule après que vous ayez appuyé sur une touche, le curseur passe à l'espace suivant.

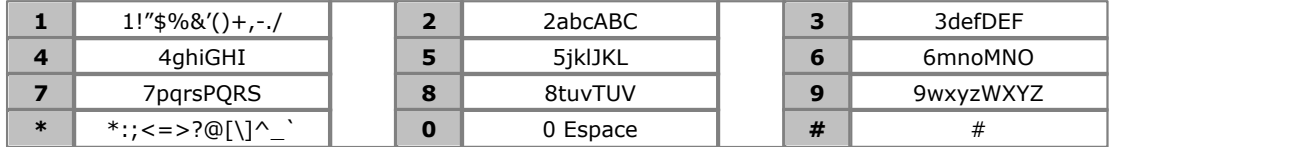

- N'utilisez pas les signes de ponctuation suivants  $\#$ , ?,  $/$ ,  $-$ ,  $-$  et , dans le nom. Le nom doit commencer par une lettre. Ce nom est sensible à la casse et doit être unique. Les langues autres que l'anglais ne permettent pas d'utiliser des caractères accentués.
- · Quittez la programmation en appuyant sur **Feature 00**. Vous pouvez également quitter le mode de programmation en décrochant et en raccrochant le combiné.

#### **Téléphone ETR 18D / ETR 34D**

1. Effectuez l'une des actions suivantes :

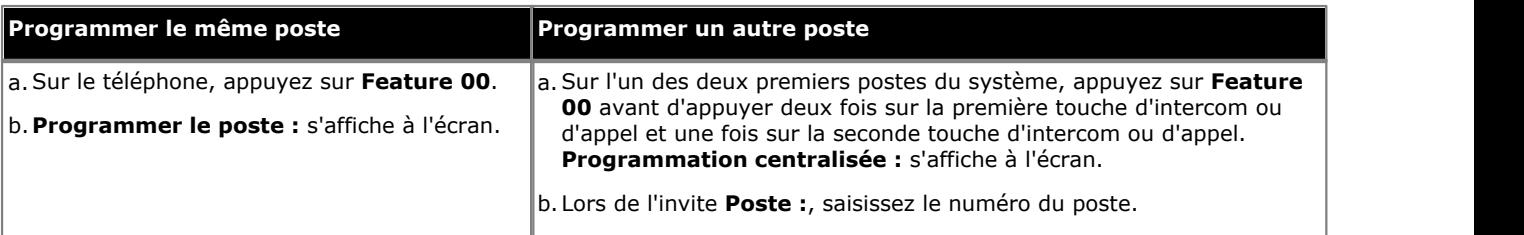

2.Appuyez sur la première touche d'intercom ou d'appel.

#### 3.Saisissez le nom du poste.

· Saisissez un caractère en appuyant sur la touche indiquée jusqu'à ce qu'il s'affiche. Si plus d'une seconde s'écoule après que vous ayez appuyé sur une touche, le curseur passe à l'espace suivant.

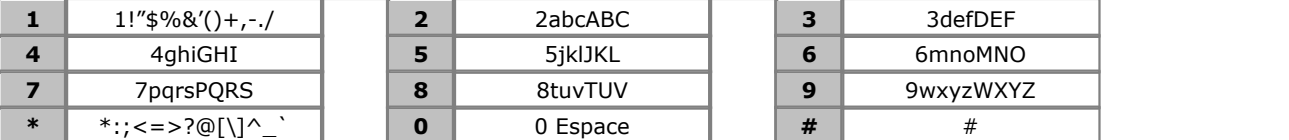

• N'utilisez pas les signes de ponctuation suivants  $#$ ,  $?,$   $/$ ,  $-$ ,  $-$  et , dans le nom. Le nom doit commencer par une lettre. Ce nom est sensible à la casse et doit être unique. Les langues autres que l'anglais ne permettent pas d'utiliser des caractères accentués.

· Quittez la programmation en appuyant sur **Feature 00**. Vous pouvez également quitter le mode de programmation en décrochant et en raccrochant le combiné.

# <span id="page-154-0"></span>**10.3 Langue d'affichage**

Cette fonction permet de modifier la langue utilisée pour les messages s'affichant sur l'écran du téléphone. La langue est configurée pour chaque poste. Des téléphones du même système peuvent donc afficher les messages en différentes langues.

• Si les <u>paramètres régionaux du système</u> 1697 ou la <u>langue du système 1719</u> sont modifiés, tout paramètre de langue de l'utilisateur est réinitialisé en fonction de la nouvelle langue par défaut.

#### **Téléphone 1408/1416/9504/9508**

1.Appuyez sur **Admin** sur l'un des deux premiers postes du système.

- · Pour procéder ainsi pendant un appel, vous devez parfois appuyez sur la touche **TÉLÉPHONE** afin d'afficher l'option de touche programmable **Admin**. Si vous accédez à l'administration du téléphone pendant un appel, seules les touches **HAUT-PARLEUR**, **SECRET** et **CASQUE** affectent l'appel en cours.
- 2. Utilisez les flèches **à** vers le haut et vers le bas  $\blacktriangledown$  pour faire défiler les options jusqu'à Administration système. Une fois l'option en surbrillance, appuyez sur **Sélect**.
- 3. Utilisez les flèches  $\triangle$  vers le haut et vers le bas  $\nabla$  pour faire défiler les options jusqu'à Postes. Une fois l'option en surbrillance, appuyez sur **Sélect**.
- 4. Utilisez les flèches **À** vers le haut et vers le bas  $\Psi$  pour faire défiler les options jusqu'à Langue d'affichage. Une fois l'option en surbrillance, appuyez sur **Sélect**.
- 5.Lors de l'invite **Poste :**, saisissez le poste à modifier.
- 6.Le paramètre actuel s'affiche.
	- · Les options de langues disponibles sont les suivantes : *arabe*, *portugais brésilien*, *français canadien*, *cantonais*, *danois*, *néerlandais*, *anglais britannique*, *anglais américain*, *finnois*, *français*, *français canadien*, *allemand*, *italien*, *coréen*, *mandarin*, *norvégien*, *portugais*, *russe*, *espagnol*, *espagnol (Amérique Latine)* et *suédois*.
	- Vous pouvez également utiliser les flèches de < gauche ou de droite → pour activer ou désactiver les paramètres ou **Par défaut** pour revenir au paramètre par défaut.
- 8. Utilisez les flèches haut et bas  $\blacktriangledown$  pour sélectionner un autre poste à configurer, le cas échéant.
- · Quittez la programmation en appuyant sur **TÉLÉPHONE**. Vous pouvez également utiliser la touche **Retour** pour aller dans un autre menu.

#### **Téléphone M7324/M7324N/M7310/M7310N/T7316/T7316E**

- 1.Sur l'un des deux premiers postes du système, appuyez sur **Feature \*\*config** (soit *Feature \*\*266344*).
	- Lorsqu'un <u>[mot de passe système](#page-116-0) 117 est défini, il est demandé et vous devez le saisir.</u>
- 
- 2.Le téléphone affiche **Admin système**. 3.Composez le **#303**. Le téléphone affiche **Langue d'affichage**.
- 4.Lors de l'invite **Poste :**, saisissez le numéro du poste pour lequel configurer la langue. La langue d'affichage actuelle s'affiche.
- 5.Utilisez la touche **Suivant** ou **Précédent** pour modifier le paramètre. Appuyez sur **Supprimer** pour rétablir la valeur par défaut du système (cette dernière varie en fonction des <u>paramètres régionaux du système</u>|69<sup>5</sup>).
	- · Les options de langues disponibles sont les suivantes : *arabe*, *portugais brésilien*, *français canadien*, *cantonais*, *danois*, *néerlandais*, *anglais britannique*, *anglais américain*, *finnois*, *français*, *français canadien*, *allemand*, *italien*, *coréen*, *mandarin*, *norvégien*, *portugais*, *russe*, *espagnol*, *espagnol (Amérique Latine)* et *suédois*.
	- · Vous pouvez également utiliser les touches **Suivant** ou **Précédent** pour modifier le paramètre ou **Supprimer** pour rétablir le paramètre par défaut.
- · Pour quitter l'administration à partir du téléphone à tout moment, appuyez sur la touche **Libérer**. Pour sélectionner un autre processus, utilisez les touches **Procédure suivante** ou **Procédure précédente** ou composez un autre code de fonction.

- 1.Sur l'un des deux premiers postes du système, appuyez sur **Feature 0 0**, puis appuyez deux fois sur la première touche d'interphone ou d'appel.
- 2.**Administration système :** s'affiche à l'écran.
- 3.Composez **#303**. Le téléphone affiche **Langue d'affichage**.
- 4.Lors de l'invite **Poste :**, saisissez le numéro du poste pour lequel configurer la langue. La langue d'affichage actuelle s'affiche.
- 5.Utilisez la touche **Suivant** ou **Précédent** pour modifier le paramètre. Appuyez sur **Supprimer** pour rétablir la valeur par défaut du système (cette dernière varie en fonction des <u>paramètres régionaux du système</u>|69<sup>5</sup>).
	- · Les options de langues disponibles sont les suivantes : *arabe*, *portugais brésilien*, *français canadien*, *cantonais*, *danois*, *néerlandais*, *anglais britannique*, *anglais américain*, *finnois*, *français*, *français canadien*, *allemand*, *italien*, *coréen*, *mandarin*, *norvégien*, *portugais*, *russe*, *espagnol*, *espagnol (Amérique Latine)* et *suédois*.
	- · Vous pouvez également utiliser les touches **Suivant** ou **Précédent** pour modifier le paramètre ou **Supprimer** pour rétablir le paramètre par défaut.
- · Quittez la programmation en appuyant sur **Feature 00**. Vous pouvez également quitter le mode de programmation en décrochant et en raccrochant le combiné.

# <span id="page-156-0"></span>**10.4 Appel en attente**

Cette fonction permet d'activer l'appel en attente. Lorsque vous êtes en ligne et qu'un second appel d'interphone, transféré ou externe arrive, vous entendez un bip sonore vous indiquant qu'un second appel est en attente. Appuyez sur le commutateur (ou la touche Rappel ou Flash, le cas échéant) pour mettre l'appel en cours en attente et récupérer le second appel. Pour retourner au premier appel, appuyez à nouveau sur le commutateur de crochet.

- · Cette fonction est différente de la fonction d'appel en attente de la compagnie locale de téléphone . Si vous utilisez cette fonction du système, n'utilisez pas la fonction d'appel en attente de cette dernière.
- · La tonalité de l'appel en attente n'est pas répétée.
- · La fonction Appel en attente est uniquement prise en charge sur les postes de téléphones monolignes. N'assignez pas la fonction Appel en attente aux postes connectés à des télécopieurs, des lecteurs de cartes de crédit, des modems ou des standards automatiques car la tonalité de l'appel en attente interrompt la connexion des données.
- · Vous ne pouvez pas transférer l'une des parties connectée par un appel en attente, ajouter d'autres interlocuteurs à la conférence ou utiliser les codes de fonction lorsque les deux appels sont en cours.
- · Les appels de retour de transfert, de distribution d'appel de groupe et de groupe de postes ne sont pas considérés comme des appels entrants pour cette fonction.

#### **Téléphone 1408/1416/9504/9508**

- 1.Appuyez sur **Admin** sur l'un des deux premiers postes du système.
	- · Pour procéder ainsi pendant un appel, vous devez parfois appuyez sur la touche **TÉLÉPHONE** afin d'afficher l'option de touche programmable **Admin**. Si vous accédez à l'administration du téléphone pendant un appel, seules les touches **HAUT-PARLEUR**, **SECRET** et **CASQUE** affectent l'appel en cours.
- 2. Utilisez les flèches ▲ vers le haut et vers le bas ▼ pour faire défiler les options jusqu'à Administration système. Une fois l'option en surbrillance, appuyez sur **Sélect**.
- 3. Utilisez les flèches  $\triangle$  vers le haut et vers le bas  $\nabla$  pour faire défiler les options jusqu'à **Postes**. Une fois l'option en surbrillance, appuyez sur **Sélect**.
- 4. Utilisez les flèches **À** vers le haut et vers le bas  $\blacktriangledown$  pour faire défiler les options jusqu'à Appel en attente. Une fois l'option en surbrillance, appuyez sur **Sélect**.
- 5.Lors de l'invite **Poste :**, saisissez le poste à modifier.
- 6.Le paramètre actuel s'affiche.
- 7.Saisissez **1** ou **2**. La valeur par défaut est 2 (non activé), c'est-à-dire qu'il n'y a pas d'appel en attente.
	- · **1** = Activé / assigné.
	- · **2** = Désactivé / non assigné (paramètre par défaut)
	- Vous pouvez également utiliser les flèches de  $\blacktriangleleft$  gauche ou de droite  $\blacktriangleright$  pour activer ou désactiver les paramètres ou **Par défaut** pour revenir au paramètre par défaut.
- 8. Utilisez les flèches haut et bas  $\blacktriangledown$  pour sélectionner un autre poste à configurer, le cas échéant.
- · Quittez la programmation en appuyant sur **TÉLÉPHONE**. Vous pouvez également utiliser la touche **Retour** pour aller dans un autre menu.

#### **Téléphone M7324/M7324N/M7310/M7310N/T7316/T7316E**

1.Sur l'un des deux premiers postes du système, appuyez sur **Feature \*\*config** (soit *Feature \*\*266344*).

- Lorsqu'un <u>[mot de passe système](#page-116-0) 117 est défini</u>, il est demandé et vous devez le saisir.
- 
- 2.Le téléphone affiche **Admin système**. 3.Composez le **#316**. Le téléphone affiche Appel en attente.
- 4.Saisissez le numéro du poste à programmer.
- 5.Saisissez la valeur requise. La valeur par défaut est 2 (non activé), c'est-à-dire qu'il n'y a pas d'appel en attente.
	- · **1** = Activé / assigné.
	- · **2** = Désactivé / non assigné (paramètre par défaut)
	- · Vous pouvez également utiliser les touches **Suivant** ou **Précédent** pour modifier le paramètre ou **Supprimer** pour rétablir le paramètre par défaut.
- 6.Appuyez sur la touche **Suivant** ou **Précédent** pour le poste suivant ou précédent, respectivement.
- · Pour quitter l'administration à partir du téléphone à tout moment, appuyez sur la touche **Libérer**. Pour sélectionner un autre processus, utilisez les touches **Procédure suivante** ou **Procédure précédente** ou composez un autre code de fonction.

- 1.Sur l'un des deux premiers postes du système, appuyez sur **Feature 0 0**, puis appuyez deux fois sur la première touche d'interphone ou d'appel.
- 2.**Administration système :** s'affiche à l'écran.
- 3.Composez **#316**. Le téléphone affiche Appel en attente.
- 4.Saisissez le numéro du poste à programmer.
- 5.Saisissez la valeur requise. La valeur par défaut est 2 (non activé), c'est-à-dire qu'il n'y a pas d'appel en attente.
	- $\bullet$  **1** = Activé / assigné.
	- · **2** = Désactivé / non assigné (paramètre par défaut)
	- · Vous pouvez également utiliser les touches **Suivant** ou **Précédent** pour modifier le paramètre ou **Supprimer** pour rétablir le paramètre par défaut.
- 7.Appuyez sur la touche **Suivant** ou **Précédent** pour le poste suivant ou précédent, respectivement.
- · Quittez la programmation en appuyant sur **Feature 00**. Vous pouvez également quitter le mode de programmation en décrochant et en raccrochant le combiné.

# <span id="page-158-0"></span>**10.5 Tonalité de numérotation d'interphone**

Cette fonction permet de déterminer le type de tonalité fournie par le système à un poste. Il pourra s'avérer nécessaire de modifier ce paramètre pour tout périphérique à numérotation automatique, tel qu'un fax ou un modem, ayant des difficultés à effectuer des appels. Par exemple, si vous avez un modem qui contrôle la tonalité de la ligne externe avant de composer le numéro, utilisez cette procédure pour modifier la tonalité *Normale* en *Machine*.

#### **Téléphone 1408/1416/9504/9508**

- 1.Appuyez sur **Admin** sur l'un des deux premiers postes du système.
	- · Pour procéder ainsi pendant un appel, vous devez parfois appuyez sur la touche **TÉLÉPHONE** afin d'afficher l'option de touche programmable **Admin**. Si vous accédez à l'administration du téléphone pendant un
	- appel, seules les touches **HAUT-PARLEUR**, **SECRET** et **CASQUE** affectent l'appel en cours.
- 2. Utilisez les flèches ▲ vers le haut et vers le bas ▼ pour faire défiler les options jusqu'à Administration système. Une fois l'option en surbrillance, appuyez sur **Sélect**.
- 3. Utilisez les flèches  $\triangle$  vers le haut et vers le bas  $\nabla$  pour faire défiler les options jusqu'à **Postes**. Une fois l'option en surbrillance, appuyez sur **Sélect**.
- 4. Utilisez les flèches  $\triangle$  vers le haut et vers le bas  $\nabla$  pour faire défiler les options jusqu'à Tonalité de numérotation **de l'interphone**. Une fois l'option en surbrillance, appuyez sur **Sélect**.
- 5.Lors de l'invite **Poste :**, saisissez le poste à modifier.
- 6.Le paramètre actuel s'affiche.
- 7.Saisissez **1** (normale) ou **2** (machine). La valeur par défaut est **2** (normale), soit une tonalité normale.
	- Vous pouvez également utiliser les flèches de < gauche ou de droite bour activer ou désactiver les paramètres ou **Par défaut** pour revenir au paramètre par défaut.

8. Utilisez les flèches  $\triangle$  haut et bas  $\nabla$  pour sélectionner un autre poste à configurer, le cas échéant.

· Quittez la programmation en appuyant sur **TÉLÉPHONE**. Vous pouvez également utiliser la touche **Retour** pour aller dans un autre menu.

#### **Téléphone M7324/M7324N/M7310/M7310N/T7316/T7316E**

1.Sur l'un des deux premiers postes du système, appuyez sur **Feature \*\*config** (soit *Feature \*\*266344*).

• Lorsqu'un <u>[mot de passe système](#page-116-0) 117 est défini, il est demandé et vous devez le saisir.</u>

- 
- 2.Le téléphone affiche **Admin système**. 3.Composez le **#309**. Le téléphone affiche **Tonalité de numérotation d'interphone**. 4.Lors de l'invite **Poste :**, saisissez le numéro du poste à programmer.
- 

5.Saisissez **1** (normale) ou **2** (machine). La valeur par défaut est **2** (normale), soit une tonalité normale.

· Vous pouvez également utiliser les touches **Suivant** ou **Précédent** pour modifier le paramètre ou **Supprimer** pour rétablir le paramètre par défaut.

6.Appuyez sur la touche **Suivant** ou **Précédent** pour le poste suivant ou précédent, respectivement.

· Pour quitter l'administration à partir du téléphone à tout moment, appuyez sur la touche **Libérer**. Pour sélectionner un autre processus, utilisez les touches **Procédure suivante** ou **Procédure précédente** ou composez un autre code de fonction.

- 1.Sur l'un des deux premiers postes du système, appuyez sur **Feature 0 0**, puis appuyez deux fois sur la première touche d'interphone ou d'appel.
- 2.**Administration système :** s'affiche à l'écran.
- 3.Composez **#309**. Le téléphone affiche **Tonalité de numérotation d'interphone**. 4.Lors de l'invite **Poste :**, saisissez le numéro du poste à programmer.
- 
- 5.Saisissez **1** (normale) ou **2** (machine). La valeur par défaut est **2** (normale), soit une tonalité normale.
	- · Vous pouvez également utiliser les touches **Suivant** ou **Précédent** pour modifier le paramètre ou **Supprimer** pour rétablir le paramètre par défaut.
- 7.Appuyez sur la touche **Suivant** ou **Précédent** pour le poste suivant ou précédent, respectivement.

· Quittez la programmation en appuyant sur **Feature 00**. Vous pouvez également quitter le mode de programmation en décrochant et en raccrochant le combiné.

# <span id="page-160-0"></span>**10.6 Hotline externe**

Cette fonction permet de définir un poste comme poste de hotline externe. Lorsqu'un utilisateur décroche le combiné d'un poste de hotline externe, un numéro extérieur enregistré est automatiquement composé. Ce numéro externe peut être, par exemple, celui d'un bureau d'assistance fréquemment appelé. La hotline externe doit être un téléphone monoligne sans cadran numérique.

- · Lors des périodes de volume d'appels importants, la hotline externe peut ne pas être en mesure de composer le numéro programmé immédiatement (comme lorsque de nombreux dispositifs tip/ring connectés à votre système composent des numéros en même temps).
- · Vous pouvez définir plusieurs postes comme des hotlines externes.
- · Il ne faut pas assigner de hotline externe sur l'un des deux premiers postes du système.
- Utilisez <u>Hotline</u> 163 pour définir un poste de hotline interne.
- Utilisez l'option <u>Attribution de ligne</u> 1787 pour assigner des lignes externes au poste de hotline externe et l'option [Sélection automatique de ligne](#page-86-0) 87 pour configurer le poste afin qu'il sélectionne en premier les lignes externes. Si votre utilisation de la hotline externe nécessite la composition immédiate du numéro programmé, assignez une ligne qui sera uniquement utilisée par ce poste.
- Paramétrez la <u>sonnerie de ligne</u> 21 fisur aucune sonnerie pour toutes les lignes assignées à la hotline externe afin d'empêcher les appels entrants de sonner sur ce poste.
- · Veillez à ce qu'aucune restriction d'appel ou de ligne ne soit assignée à une hotline externe.
- · N'utilisez pas le verrouillage du poste sur une hotline externe car il empêchera la composition de numéros externes.
- Supprimez les hotlines externes des <u>[Postes du groupe de service de nuit](#page-194-0)</u> 19<del>5</del>), des <u>[Postes du groupe d'appels et des](#page-190-0)</u> 191) <mark>[Postes du groupe de postes](#page-192-0)</mark> 193).
- N'assignez pas la fonction <u>Saisie forcée du code affaire 176 à</u> la hotline externe.

#### **Téléphone 1408/1416/9504/9508**

1.Appuyez sur **Admin** sur l'un des deux premiers postes du système.

- · Pour procéder ainsi pendant un appel, vous devez parfois appuyez sur la touche **TÉLÉPHONE** afin d'afficher l'option de touche programmable **Admin**. Si vous accédez à l'administration du téléphone pendant un appel, seules les touches **HAUT-PARLEUR**, **SECRET** et **CASQUE** affectent l'appel en cours.
	-
- 2. Utilisez les flèches ▲ vers le haut et vers le bas ▼ pour faire défiler les options jusqu'à Administration système. Une fois l'option en surbrillance, appuyez sur **Sélect**.
- 3. Utilisez les flèches  $\triangleq$  vers le haut et vers le bas  $\nabla$  pour faire défiler les options jusqu'à **Postes**. Une fois l'option en surbrillance, appuyez sur **Sélect**.
- 4. Utilisez les flèches  $\triangle$  vers le haut et vers le bas  $\P$  pour faire défiler les options jusqu'à **Hotline externe**. Une fois l'option en surbrillance, appuyez sur **Sélect**.
- 5.Lors de l'invite **Poste :**, saisissez le poste.
- 6.Le paramètre actuel s'affiche.
- 7.Tapez le numéro externe et appuyez sur **Entrée**. Appuyez sur **Effacer** pour supprimer tout numéro existant. Vous pouvez utiliser les touches suivantes pour saisir des commandes de numérotation spéciales :

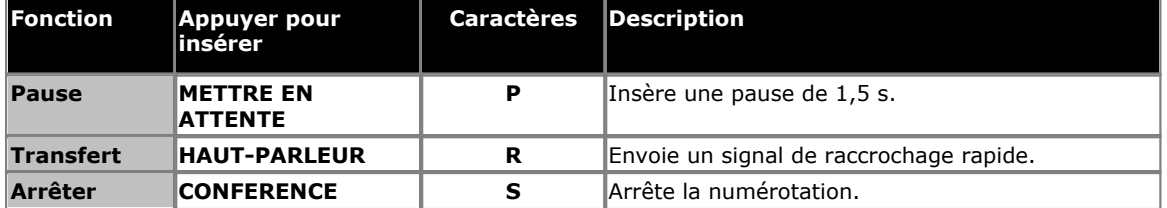

· Sur les téléphones de la série 9500, ces options sont accessibles en appuyant sur **Plus** et en sélectionnant **Pause**, **Arrêter** ou **Rappeler**, le cas échéant.

8. Utilisez les flèches ▲ vers le haut et vers le bas ▼ pour sélectionner un autre poste à régler, le cas échéant.

· Quittez la programmation en appuyant sur **TÉLÉPHONE**. Vous pouvez également utiliser la touche **Retour** pour aller dans un autre menu.

### **Téléphone M7324/M7324N/M7310/M7310N/T7316/T7316E**

1.Sur l'un des deux premiers postes du système, appuyez sur **Feature \*\*config** (soit *Feature \*\*266344*).

- Lorsqu'un <u>[mot de passe système](#page-116-0) 117 est défini</u>, il est demandé et vous devez le saisir.
- 
- 
- 2.Le téléphone affiche **Admin système**. 3.Composez **#311**. 4.Lors de l'invite **Poste :**, saisissez le poste.
- 5.Le paramètre actuel s'affiche.
- 6.Tapez le numéro externe et appuyez sur **Entrée**. Appuyez sur **Supprimer** pour supprimer tout numéro existant. Vous pouvez utiliser les touches suivantes pour saisir des commandes de numérotation spéciales :

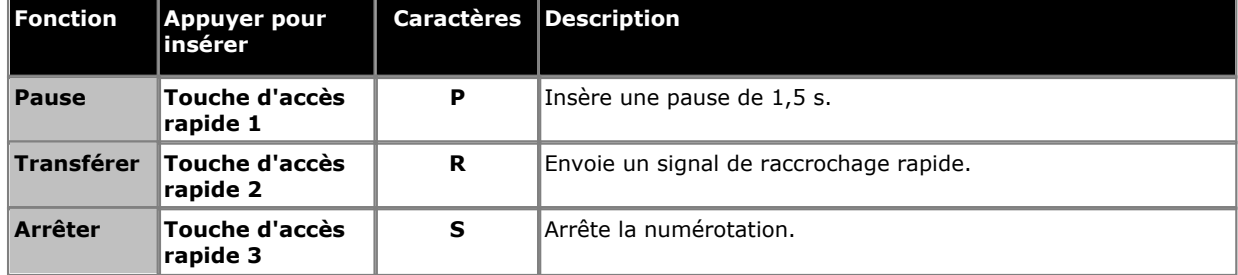

· Pour quitter l'administration à partir du téléphone à tout moment, appuyez sur la touche **Libérer**. Pour sélectionner un autre processus, utilisez les touches **Procédure suivante** ou **Procédure précédente** ou composez un autre code de fonction.

- 1.Sur l'un des deux premiers postes du système, appuyez sur **Feature 0 0**, puis appuyez deux fois sur la première touche d'interphone ou d'appel.
- 2.**Administration système :** s'affiche à l'écran.
- 3.Composez le **#311**. Le téléphone affiche **Hotline externe**.
- 4.Lors de l'invite **Poste :**, saisissez le numéro du poste de hotline externe.
- 5.Le paramètre actuel s'affiche.
- 6.Tapez le numéro externe et appuyez sur **Entrée**. Appuyez sur **Effacer** pour supprimer tout numéro existant. Vous pouvez utiliser les touches suivantes pour saisir des commandes de numérotation spéciales :

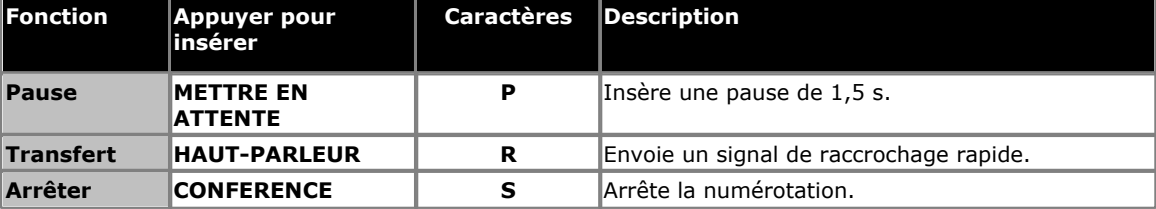

- · Sur les téléphones de la série 9500, ces options sont accessibles en appuyant sur **Plus** et en sélectionnant **Pause**, **Arrêter** ou **Rappeler**, le cas échéant.
- · Quittez la programmation en appuyant sur **Feature 00**. Vous pouvez également quitter le mode de programmation en décrochant et en raccrochant le combiné.

# <span id="page-162-0"></span>**10.7 Hotline interne**

Cette fonction permet de définir un poste de hotline interne et son poste d'alerte. Lorsqu'un utilisateur décroche le combiné du téléphone de hotline, le poste d'alerte sonne. Vous pouvez configurer plusieurs paires de postes de hotline et d'alerte. Le poste d'alerte peut être identique ou différent pour plusieurs postes de hotline.

Utilisez un téléphone monoligne comme téléphone de hotline, vu que cette fonction utilise uniquement l'interphone du téléphone . Le poste d'alerte peut être tout type de téléphone ou le système de recherche de personne par haut-parleur, pour que le téléphone de hotline puisse être utilisé pour les annonces sur haut-parleur.

Par exemple, un supermarché peut installer un téléphone de hotline au rayon boucherie. Lorsqu'un client utilise le téléphone de hotline, le téléphone du boucher sonne. Si le système de recherche de personne par haut-parleur est programmé comme le poste d'alerte, un vendeur peut demander une « vérification de prix » par haut-parleur en décrochant simplement le téléphone de hotline.

- Il n'est pas possible d'assigner le même poste comme <u>[poste de hotline interne](#page-162-0)</u>|16<sup>§</sup>) et poste d'interphone. Le fait d'assigner un poste d'interphone comme poste de hotline interne annule le paramètre d'interphone.
- · Il ne faut pas assigner de téléphone de hotline sur l'un des deux premiers postes du système.
- · Le téléphone de hotline peut recevoir des appels transférés (mais l'utilisateur du poste ne doit pas décrocher le combiné avant que le téléphone ne sonne).
- · Afin d'empêcher d'effectuer ou de recevoir des appels externes sur le téléphone de hotline, utilisez l'option [Attribution de ligne](#page-77-0) 78 pour supprimer toutes les lignes extérieures.
- Configurez la <u>sélection de ligne automatique</u> | 87<sup>5</sup> pour le poste de hotline sur interphone uniquement.
- Supprimez les postes de hotline des <u>Postes du groupe de service de nuit</u> 19<del>5</del>), des <u>Postes du groupe d'appels et des</u> 191) <mark>[Postes du groupe de postes](#page-192-0)</mark> 193).
- Utilisez la <u>Hotline externe</u> 16ª) pour définir le poste qui compose automatiquement un numéro externe programmé lorsque l'utilisateur décroche le combiné.

#### **Téléphone 1408/1416/9504/9508**

1.Appuyez sur **Admin** sur l'un des deux premiers postes du système.

- · Pour procéder ainsi pendant un appel, vous devez parfois appuyez sur la touche **TÉLÉPHONE** afin d'afficher l'option de touche programmable **Admin**. Si vous accédez à l'administration du téléphone pendant un appel, seules les touches **HAUT-PARLEUR**, **SECRET** et **CASQUE** affectent l'appel en cours.
- 2. Utilisez les flèches **à** vers le haut et vers le bas  $\overline{\mathbf{v}}$  pour faire défiler les options jusqu'à **Administration système**. Une fois l'option en surbrillance, appuyez sur **Sélect**.
- 3. Utilisez les flèches **à** vers le haut et vers le bas  $\blacktriangledown$  pour faire défiler les options jusqu'à Matériel auxiliaire. Une fois l'option en surbrillance, appuyez sur **Sélect**.
	- Sinon, tapez # puis saisissez le code *administration système* 8<sup>h</sup>.
- 4. Utilisez les flèches ▲ vers le haut et vers le bas ▼ pour faire défiler les options jusqu'à Poste de hotline interne. Une fois l'option en surbrillance, appuyez sur **Sélect**.
- 5.Lors de l'invite **Poste :**, saisissez le numéro du poste de hotline.
- 6. Entrez le numéro du poste d'alerte. Vous pouvez également utiliser les flèches de < gauche ou de droite > pour parcourir les paramètres ou **Effacer** le paramètre actif.
- · Quittez la programmation en appuyant sur **TÉLÉPHONE**. Vous pouvez également utiliser la touche **Retour** pour aller dans un autre menu.

### **Téléphone M7324/M7324N/M7310/M7310N/T7316/T7316E**

- 1.Sur l'un des deux premiers postes du système, appuyez sur **Feature \*\*config** (soit *Feature \*\*266344*).
	- Lorsqu'un <u>[mot de passe système](#page-116-0) 117 est défini</u>, il est demandé et vous devez le saisir.
- 
- 
- 2.Le téléphone affiche **Admin système**. 3.Composez **#603**. Le téléphone affiche **Poste de hotline interne**. 4.Saisissez le numéro de poste pour lequel vous voulez modifier les paramètres de hotline internes.
- 5.Lors de l'invite **Poste :**, saisissez le numéro du poste d'alerte.
- 6.Appuyez sur la touche **Suivant** ou **Précédent** pour le poste suivant ou précédent, respectivement.
- 7.Appuyez sur la touche **Suivant** ou **Précédent** pour le poste suivant ou précédent, respectivement.
- · Pour quitter l'administration à partir du téléphone à tout moment, appuyez sur la touche **Libérer**. Pour sélectionner un autre processus, utilisez les touches **Procédure suivante** ou **Procédure précédente** ou composez un autre code de fonction.

- 1.Sur l'un des deux premiers postes du système, appuyez sur **Feature 0 0**, puis appuyez deux fois sur la première touche d'interphone ou d'appel.
- 2.**Administration système :** s'affiche à l'écran.
- 3.Composez le **#603**. Le téléphone affiche **Poste de hotline interne**. 4.Lors de l'invite **Poste :**, saisissez le numéro du poste de hotline.
- 
- 5.Lors de l'invite **Poste :** suivante, saisissez le numéro du poste d'alerte.
- 7.Appuyez sur la touche **Suivant** ou **Précédent** pour le poste suivant ou précédent, respectivement.
- 8.Appuyez sur la touche **Suivant** ou **Précédent** pour le poste suivant ou précédent, respectivement.
- · Quittez la programmation en appuyant sur **Feature 00**. Vous pouvez également quitter le mode de programmation en décrochant et en raccrochant le combiné.

# <span id="page-164-0"></span>**10.8 Refus de conférence externe**

Cette fonction permet de déterminer si les utilisateurs peuvent inclure plus d'une partie externe dans un appel de conférence.

- · Ce paramètre s'applique à tous les utilisateurs du système.
- · Lorsque les conférences externes sont autorisées, 64 participants externes maximum peuvent être inclus dans un appel de conférence, y compris plusieurs appelants externes (mais 2 lignes analogiques uniquement). Lorsque les conférences externes ne sont pas autorisées, vous pouvez uniquement avoir un participant externe de tout type dans un appel de conférence.

#### **Téléphone 1408/1416/9504/9508**

1.Appuyez sur **Admin** sur l'un des deux premiers postes du système.

· Pour procéder ainsi pendant un appel, vous devez parfois appuyez sur la touche **TÉLÉPHONE** afin d'afficher l'option de touche programmable **Admin**. Si vous accédez à l'administration du téléphone pendant un appel, seules les touches **H HAUT-PARLEUR,** *k* **SECRET** et **CASQUE** affectent l'appel en cours.

2. Utilisez les flèches **à** vers le haut et vers le bas  $\blacktriangledown$  pour faire défiler les options jusqu'à Administration système. Une fois l'option en surbrillance, appuyez sur **Sélect**.

- 3. Utilisez les flèches  $\triangle$  vers le haut et vers le bas  $\nabla$  pour faire défiler les options jusqu'à Postes. Une fois l'option en surbrillance, appuyez sur **Sélect**.
- 4. Utilisez les flèches  $\triangle$  vers le haut et vers le bas  $\nabla$  pour faire défiler les options jusqu'à Refus de conférence **externe**. Une fois l'option en surbrillance, appuyez sur **Sélect**.
- 5.Le paramètre actuel s'affiche.
- 6.Appuyez sur **1** ou **2**. Vous pouvez également utiliser les flèches de gauche ou de droite pour parcourir les paramètres ou **Par défaut** pour revenir au paramètre par défaut.
	- · **1** = Autoriser les appels de conférence avec plusieurs parties externes (paramètre par défaut)
	- · **2** = Interdire les appels de conférence avec deux parties externes
- · Quittez la programmation en appuyant sur **TÉLÉPHONE**. Vous pouvez également utiliser la touche **Retour** pour aller dans un autre menu.

#### **Téléphone M7324/M7324N/M7310/M7310N/T7316/T7316E**

1.Sur l'un des deux premiers postes du système, appuyez sur **Feature \*\*config** (soit *Feature \*\*266344*).

• Lorsqu'un <u>[mot de passe système](#page-116-0) dit dest</u> défini, il est demandé et vous devez le saisir.

# 2.Le téléphone affiche **Admin système**. 3.Composez **#109**. Le téléphone affiche **Refus de conférence externe**.

4.Appuyez sur **1** ou **2**.

- · **1** = Autoriser les appels de conférence avec plusieurs parties externes (paramètre par défaut)
- · **2** = Interdire les appels de conférence avec deux parties externes
- · Vous pouvez également utiliser les touches **Suivant** ou **Précédent** pour modifier le paramètre ou **Supprimer** pour rétablir le paramètre par défaut.
- · Pour quitter l'administration à partir du téléphone à tout moment, appuyez sur la touche **Libérer**. Pour sélectionner un autre processus, utilisez les touches **Procédure suivante** ou **Procédure précédente** ou composez un autre code de fonction.

#### **Téléphone ETR 18D / ETR 34D**

- 1.Sur l'un des deux premiers postes du système, appuyez sur **Feature 0 0**, puis appuyez deux fois sur la première touche d'interphone ou d'appel.
- 2.**Administration système :** s'affiche à l'écran.
- 3.Composez le **#109**. Le téléphone affiche **Refus de conférence externe**.

4.Appuyez sur un chiffre pour afficher la valeur requise :

- · **1** = Autoriser les appels de conférence avec plusieurs parties externes (paramètre par défaut)
- · **2** = Interdire les appels de conférence avec deux parties externes

· Quittez la programmation en appuyant sur **Feature 00**. Vous pouvez également quitter le mode de programmation en décrochant et en raccrochant le combiné.

# **10.9 Confidentialité automatique**

Cette fonction permet d'empêcher un utilisateur de rejoindre un appel en cours sur un poste. Lorsque la confidentialité automatique est activée sur un poste, les autres utilisateurs ne peuvent pas rejoindre les appels en cours de ce poste. Cette fonction est généralement utilisée pour les téléphones à une seule ligne et les postes connectés aux télécopieurs, modems et lecteurs de cartes de crédit, qui effectuent et reçoivent des appels de données ne devant pas être interrompus. Elle fournit la fonction de confidentialité aux téléphones à une seule ligne.

- · Si vous voulez intercepter les appels routés vers un périphérique auxiliaire, tel qu'un répondeur, un système de messagerie vocale ou un standard automatique, vérifiez que la fonction de confidentialité automatique du poste n'est pas activée sur le poste auxiliaire.
- · Les téléphones monolignes et les téléphones système sans touche de confidentialité programmée ne peuvent pas contourner cette fonction une fois qu'elle est activée sur un poste.
- · Lorsque la confidentialité automatique est activée sur un poste, le voyant LED / ACL s'allume automatiquement une fois la touche de confidentialité programmée pour indiquer que cette fonction est activée.
- · La confidentialité automatique du poste s'applique uniquement aux appels en cours.

#### **Téléphone 1408/1416/9504/9508**

1.Appuyez sur **Admin** sur l'un des deux premiers postes du système.

- · Pour procéder ainsi pendant un appel, vous devez parfois appuyez sur la touche **TÉLÉPHONE** afin d'afficher l'option de touche programmable **Admin**. Si vous accédez à l'administration du téléphone pendant un appel, seules les touches **HAUT-PARLEUR**, **SECRET** et **CASQUE** affectent l'appel en cours.
- 2. Utilisez les flèches ▲ vers le haut et vers le bas ▼ pour faire défiler les options jusqu'à Administration système. Une fois l'option en surbrillance, appuyez sur **Sélect**.
- 3. Utilisez les flèches **à** vers le haut et vers le bas  $\blacktriangledown$  pour faire défiler les options jusqu'à **Paramètres système**. Une fois l'option en surbrillance, appuyez sur **Sélect**.
	- Sinon, tapez # puis saisissez le code *administration système* 8<sup>h</sup>.
- 3. Utilisez les flèches  $\triangle$  vers le haut et vers le bas  $\nabla$  pour faire défiler les options jusqu'à Postes. Une fois l'option en surbrillance, appuyez sur **Sélect**.
- 4. Utilisez les flèches  $\triangle$  vers le haut et vers le bas  $\nabla$  pour faire défiler les options jusqu'à **Confidentialité auto du poste**. Une fois l'option en surbrillance, appuyez sur **Sélect**.
- 5.Entrez le numéro du poste.
- 6.Appuyez sur **1** (activée) ou **2** (non activée). La valeur par défaut est **2** (non activée).
	- Vous pouvez également utiliser les flèches de < gauche ou de droite → pour activer ou désactiver les paramètres ou **Par défaut** pour revenir au paramètre par défaut.
- · Quittez la programmation en appuyant sur **TÉLÉPHONE**. Vous pouvez également utiliser la touche **Retour** pour aller dans un autre menu.

#### **Téléphone M7324/M7324N/M7310/M7310N/T7316/T7316E**

1.Sur l'un des deux premiers postes du système, appuyez sur **Feature \*\*config** (soit *Feature \*\*266344*).

- Lorsqu'un <u>[mot de passe système](#page-116-0)</u> 11\*h est défini, il est demandé et vous devez le saisir.
- 
- 2.Le téléphone affiche **Admin système**. 3.Composez le **#304**. Le téléphone affiche **Confidentialité auto du poste**.
- 4.Lors de l'invite **Poste :**, saisissez le nombre à deux chiffres du poste.
- 5.Appuyez sur **1** (activée) ou **2** (non activée). La valeur par défaut est **2** (non activée).
	- · Vous pouvez également utiliser les touches **Suivant** ou **Précédent** pour modifier le paramètre ou **Supprimer** pour rétablir le paramètre par défaut.
- · Pour quitter l'administration à partir du téléphone à tout moment, appuyez sur la touche **Libérer**. Pour sélectionner un autre processus, utilisez les touches **Procédure suivante** ou **Procédure précédente** ou composez un autre code de fonction.

- 1.Sur l'un des deux premiers postes du système, appuyez sur **Feature 0 0**, puis appuyez deux fois sur la première touche d'interphone ou d'appel.
- 2.**Administration système :** s'affiche à l'écran.
- 3.Composez **#304**. Le téléphone affiche **Confidentialité auto du poste**.
- 4.Lors de l'invite **Poste :**, saisissez le nombre à deux chiffres du poste.
- 5.Appuyez sur **1** (activée) ou **2** (non activée). La valeur par défaut est **2** (non activée).
	- · Vous pouvez également utiliser les touches **Suivant** ou **Précédent** pour modifier le paramètre ou **Supprimer** pour rétablir le paramètre par défaut.
- · Quittez la programmation en appuyant sur **Feature 00**. Vous pouvez également quitter le mode de programmation en décrochant et en raccrochant le combiné.

# <span id="page-168-0"></span>**10.10 Exceptions au mode Ne pas déranger**

Lorsqu'un utilisateur a activé l'option <u>Ne pas déranger</u> 27<sup>3</sup>), tout appel lui étant destiné est directement dirigé vers la messagerie vocale ou reçoit la tonalité d'occupation si la messagerie vocale n'est pas disponible. Les exceptions à la liste Ne pas déranger peuvent être utilisées pour configurer les numéros pouvant appeler l'utilisateur, même lorsque cette option est activée. Il peut s'agir de numéros internes et externes.

Vous pouvez configurer 20 numéros d'exception maximum à l'option Ne pas déranger pour chaque utilisateur. Des caractères de remplacement peuvent être utilisés dans ces numéros. Le caractère **X** indique une correspondance avec tout caractère de remplacement. Un **N** indique une correspondance avec tout caractère de remplacement.

#### **Téléphone 1408/1416/9504/9508**

1. Effectuez l'une des actions suivantes :

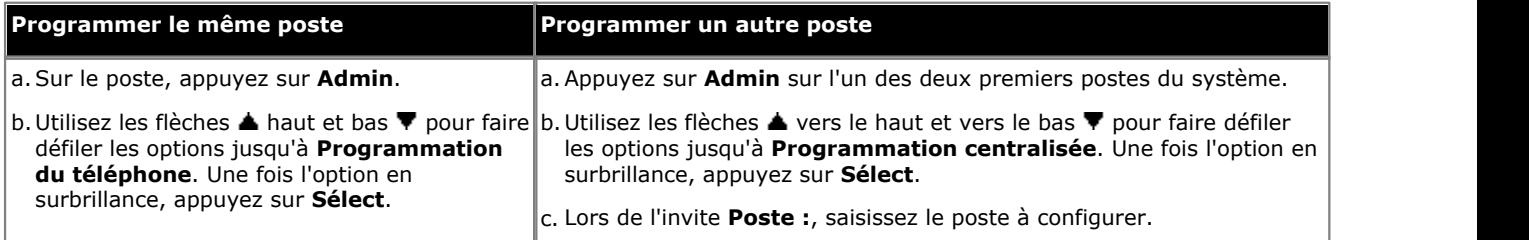

- · Pour procéder ainsi pendant un appel, vous devez parfois appuyez sur la touche **TÉLÉPHONE** afin d'afficher l'option de touche programmable **Admin**. Si vous accédez à l'administration du téléphone pendant un appel, seules les touches **HAUT-PARLEUR**, **SECRET** et **CASQUE** affectent l'appel en cours.
- 2. Utilisez les flèches ▲ haut et bas ▼ pour faire défiler les options jusqu'à Exceptions à NPD. Une fois l'option en surbrillance, appuyez sur **Sélect**.

3. Les entrées actuelles s'affichent. À l'aide des flèches  $\triangle$  haut ou bas  $\P$ , parcourez la liste des numéros.

- · Pour supprimer le numéro affiché, appuyez sur **Supprimer**.
- · Pour ajouter un nouveau numéro, commencez à numéroter ou appuyez sur **Ajouter**. Saisissez le numéro et cliquez sur **Enregistrer**.
	- · Sur un téléphone série 9500, pour ajouter un caractère de remplacement, appuyez sur la touche de la ligne en surbrillance et sélectionnez **Composer** X (un caractère de remplacement) ou **Composer N** (plusieurs caractères de remplacement).
- · Quittez la programmation en appuyant sur **TÉLÉPHONE**. Vous pouvez également utiliser la touche **Retour** pour aller dans un autre menu.

#### **Téléphone M7324/M7324N/M7310/M7310N/T7316/T7316E**

1. Effectuez l'une des actions suivantes :

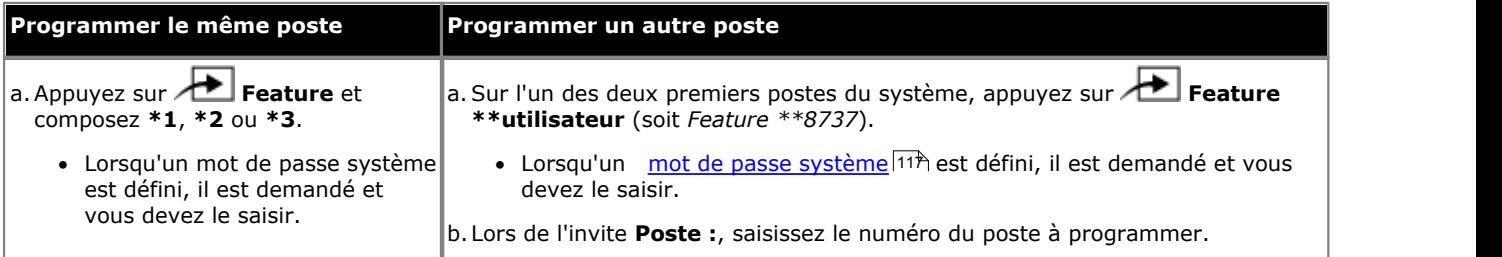

2.Appuyez sur **FEATURE** et composez un chiffre compris entre **0700** et **0719**.

· Le numéro utilisé ci-dessus n'est pas une référence fixe. Par exemple, si le numéro d'exception défini à l'aide du code 702 est effacé, tous les numéros configurés sur 703 et plus passent à 702 et plus.

3.Le numéro actuellement sélectionné est affiché, le cas échéant.

- · Composer un numéro à l'aide des touches normales de numérotation
- · Pour saisir un caractère de remplacement à un seul chiffre, appuyez sur la touche programmable à gauche de l'écran. Le caractère de remplacement est affiché sous la forme d'un *X*.
- · Pour saisir un caractère de remplacement à plusieurs chiffres, appuyez sur la touche programmable du milieu de l'écran. Le caractère de remplacement est affiché sous la forme d'un *N*.

· Pour quitter l'administration à partir du téléphone à tout moment, appuyez sur la touche **Libérer**. Pour sélectionner un autre processus, utilisez les touches **Procédure suivante** ou **Procédure précédente** ou composez un autre code de fonction.

#### **Téléphone ETR 18D / ETR 34D**

1. Effectuez l'une des actions suivantes :

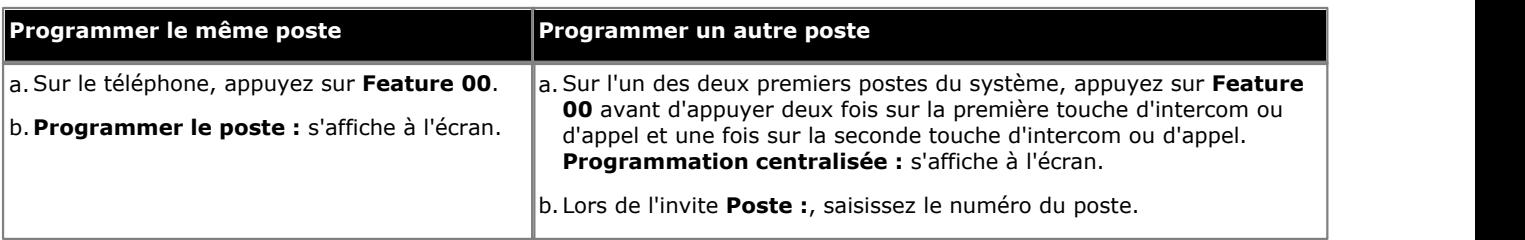

2.Appuyez sur **FEATURE** et composez un chiffre compris entre **700** et **719**.

· Le numéro utilisé ci-dessus n'est pas une référence fixe. Par exemple, si le numéro d'exception défini à l'aide du code 702 est effacé, tous les numéros configurés sur 703 et plus passent à 702 et plus.

3.Le numéro actuellement sélectionné est affiché, le cas échéant.

- · Pour effacer le numéro actuellement sélectionné, appuyez sur la touche **MIC/HFAI**.
- · Composer un numéro à l'aide des touches normales de numérotation
- · Pour saisir un caractère de remplacement à un seul chiffre, appuyez sur la touche **Attente**. Le caractère de remplacement est affiché sous la forme d'un *X*.
- · Pour saisir un caractère de remplacement à plusieurs chiffres, appuyez sur la touche **Transférer**. Le caractère de remplacement est affiché sous la forme d'un *N*.
- · Quittez la programmation en appuyant sur **Feature 00**. Vous pouvez également quitter le mode de programmation en décrochant et en raccrochant le combiné.

# **Codes affaires Chapitre 11.**

# **11. Codes affaires**

Lorsque vous configurez des <u>codes affaires</u>|17§ sur le système, les utilisateurs des postes avec <u>Saisie forcée du code affaire</u> 175 doivent saisir un code affaire avant de pouvoir effectuer des appels externes. D'autres postes peuvent également utiliser les codes affaires sur la base du volontariat.

- · Lorsqu'un code affaire est saisi lors d'un appel, l'appelant n'entend pas les chiffres composés.
- · Lorsque SMDR est utilisé, le code affaire assigné à un appel est inclus dans l'entrée SMDR pour cet appel.
- Vous pouvez programmer la touche <u>Saisie du code affaire</u> 24 ld'un téléphone, à l'aide d'une touche dotée d'un voyant LED / ACL.
- · Pour une saisie plus rapide des codes affaires utilisés, vous pouvez programmer un code affaire sur une touche de [Numérotation automatique](#page-246-0) 24<sup>4</sup> ou comme un <u>[numéro abrégé du système](#page-142-0) 143 ou un [numéro abrégé personnel](#page-144-0) 145 en s</u> (mais pas comme un numéro abrégé du système marqué).

# <span id="page-172-0"></span>**11.1 Liste des codes affaires forcés**

Vous pouvez créer une liste des codes affaires utilisés pour vérifier les codes saisis par les utilisateurs de postes.

- · Chaque entrée de liste peut comprendre jusqu'à six chiffres.
- · Vous pouvez saisir un caractère de remplacement **?** dans le code affaire pour représenter n'importe quel chiffre. Par exemple, le service des ventes de votre société a un code affaire à trois chiffres, le premier chiffre représentant le service et le second et troisième chiffres représentant les individus de ce service. Vous saisissez donc **4??** comme entrée de la liste.

#### **Téléphone 1408/1416/9504/9508**

1.Appuyez sur **Admin** sur l'un des deux premiers postes du système.

· Pour procéder ainsi pendant un appel, vous devez parfois appuyez sur la touche **TÉLÉPHONE** afin d'afficher l'option de touche programmable **Admin**. Si vous accédez à l'administration du téléphone pendant un

appel, seules les touches **H HAUT-PARLEUR,** *k* **SECRET** et **CASQUE** affectent l'appel en cours.

- 2. Utilisez les flèches ▲ vers le haut et vers le bas ▼ pour faire défiler les options jusqu'à Administration système. Une fois l'option en surbrillance, appuyez sur **Sélect**.
- 3. Utilisez les flèches **A** vers le haut et vers le bas  $\blacktriangledown$  pour faire défiler les options jusqu'à Restrictions/ **Autorisations**. Une fois l'option en surbrillance, appuyez sur **Sélect**.
	- Sinon, tapez # puis saisissez le code administration système  $\boxed{8}$ .
- 4. Utilisez les flèches  $\triangle$  vers le haut et vers le bas  $\P$  pour faire défiler les options jusqu'à Liste des codes affaires **forcés**. Une fois l'option en surbrillance, appuyez sur **Sélect**.
- 5.Lors de l'invite **Entrée :**, saisissez l'entrée de la liste à modifier de 01 à 99.
- 6.Le paramètre actuel s'affiche.
- 7.Entrez le nouveau numéro, puis appuyez sur **Entrée**. Pour saisir un caractère de remplacement, appuyez sur **METTRE EN ATTENTE**. Appuyez sur **Effacer** pour supprimer le numéro existant.
- 8. Utilisez les flèches haut ou bas  $\blacktriangledown$  pour parcourir les autres numéros de la liste.
- · Quittez la programmation en appuyant sur **TÉLÉPHONE**. Vous pouvez également utiliser la touche **Retour** pour aller dans un autre menu.

#### **Téléphone M7324/M7324N/M7310/M7310N/T7316/T7316E**

1.Sur l'un des deux premiers postes du système, appuyez sur **Feature \*\*config** (soit *Feature \*\*266344*).

- Lorsqu'un <u>[mot de passe système](#page-116-0) diñ</u> est défini, il est demandé et vous devez le saisir.
- 
- 2.Le téléphone affiche **Admin système**. 3.Composez **#409**. Le téléphone affichera alors **Lst CdAffFrcé**.
- 4.Sélectionnez une entrée de liste comprise entre 01 et 99.
- 5.Saisissez six chiffres maximum pour cette entrée de liste. Si le code affaire possède cinq chiffres ou moins, appuyez sur **Entrée** pour l'enregistrer. Pour saisir un caractère de remplacement, appuyez sur **ATTENTE**. 6.Effectuez l'une des actions suivantes :

- · Pour ajouter d'autres codes affaires, appuyez sur **Élément suivant** afin de sélectionner une entrée de liste différente et répétez les étapes 5 et 6.
- · Pour modifier le code affaire que vous venez de saisir, appuyez sur **Supprimer** et répétez les étapes 5 et 6.
- · Pour supprimer le code affaire que vous venez de saisir, appuyez sur **Supprimer**.
- · Pour quitter l'administration à partir du téléphone à tout moment, appuyez sur la touche **Libérer**. Pour sélectionner un autre processus, utilisez les touches **Procédure suivante** ou **Procédure précédente** ou composez un autre code de fonction.

- 1.Sur l'un des deux premiers postes du système, appuyez sur **Feature 0 0**, puis appuyez deux fois sur la première touche d'interphone ou d'appel.
- 2.**Administration système :** s'affiche à l'écran.
- 3.Composez le **#409**. Le téléphone affiche **Liste des codes affaires forcés**.
- 4.Sélectionnez une entrée de liste comprise entre 01 et 99.
- 5.Saisissez six chiffres maximum pour cette entrée de liste. Si le code affaire possède cinq chiffres ou moins, appuyez sur <u>Entrée</u> | 20<sup>5</sup> pour enregistrer le code affaire. Pour saisir un caractère de remplacement, appuyez sur **ATTENTE.**<br>6. Effectuez l'une des actions suivantes :
- - Pour ajouter d'autres codes affaires, appuyez sur <mark>[Élément suivant](#page-19-0)</mark> 120 pour sélectionner une entrée de liste différente et répétez les étapes 5 et 6.
	- Pour modifier le code affaire que vous venez de saisir, appuyez sur <mark>[Supprimer](#page-19-0)</mark> 20 et répétez les étapes 5 et 6.
	- Pour supprimer le code affaire que vous venez de saisir, appuyez sur <mark>[Supprimer](#page-19-0)</mark> 20<sup>4</sup>.
- 7.Appuyez sur la touche **Suivant** ou **Précédent** pour accéder à l'entrée suivante ou précédente.
- · Quittez la programmation en appuyant sur **Feature 00**. Vous pouvez également quitter le mode de programmation en décrochant et en raccrochant le combiné.

# <span id="page-174-0"></span>**11.2 Postes avec code affaire forcé**

Ces processus vous permettent de configurer les postes sur lesquels un code affaire doit être saisi avant d'effectuer des appels extérieurs. Un code affaire peut être utilisé pour facturer les appels téléphoniques à un service ou à un client.

- · Les postes configurés avec un code affaire forcé peuvent composer les numéros de la [liste de numéros de téléphone](#page-109-0) <u>[d'urgence](#page-109-0)</u>|11<sub></sub> sans saisir de code affaire.
- · En plus de la saisie du code affaire, les utilisateurs du poste peuvent également saisir un code affaire à l'aide d'un numéro enregistré sur une <u>touche de numérotation automatique</u> 24<sup>%</sup>, <u>un numéro abrégé du système</u> l14<sup>8</sup> ou un [numéro abrégé personnel](#page-144-0) 145.
- Aa <u>[sélection de ligne automatique](#page-86-0)</u>|8ª n'est pas utilisée par les postes sur lesquels la saisie forcée du code affaire est paramétrée.
- N'assignez pas la fonction de saisie forcée du code affaire à un poste de <u>hotline externe</u> 16<del>1</del>.
- Lorsqu'un <u>[Mot de passe système](#page-116-0)</u>|11<sup>x</sup>) est requis pour contourner les restrictions d'appels d'un poste, vous devez le saisir avant le code affaire.

#### **Téléphone 1408/1416/9504/9508**

1.Appuyez sur **Admin** sur l'un des deux premiers postes du système.

· Pour procéder ainsi pendant un appel, vous devez parfois appuyez sur la touche **TÉLÉPHONE** afin d'afficher l'option de touche programmable **Admin**. Si vous accédez à l'administration du téléphone pendant un

appel, seules les touches **H HAUT-PARLEUR,** *k* **SECRET** et **CASQUE** affectent l'appel en cours.

- 2. Utilisez les flèches ▲ vers le haut et vers le bas ▼ pour faire défiler les options jusqu'à Administration système. Une fois l'option en surbrillance, appuyez sur **Sélect**.
- 3. Utilisez les flèches  $\triangle$  vers le haut et vers le bas  $\nabla$  pour faire défiler les options jusqu'à **Postes**. Une fois l'option en surbrillance, appuyez sur **Sélect**.
- 4. Utilisez les flèches  $\triangle$  vers le haut et vers le bas  $\P$  pour faire défiler les options jusqu'à Code affaire forcé. Une fois l'option en surbrillance, appuyez sur **Sélect**.
- 5.Lors de l'invite **Poste :**, saisissez le poste à modifier.
- 6.Le paramètre actuel s'affiche.
- 7.Appuyez sur **1** (assigné) ou **2** (non assigné). La valeur par défaut est **2** (non activée).
	- Vous pouvez également utiliser les flèches de **«** gauche ou droite **»** pour opter pour le paramètre **Par défaut** afin de rétablir le paramètre par défaut.
- 8. Utilisez les flèches  $\triangle$  vers le haut et vers le bas  $\nabla$  pour sélectionner un autre poste à régler, le cas échéant.
- · Quittez la programmation en appuyant sur **TÉLÉPHONE**. Vous pouvez également utiliser la touche **Retour** pour aller dans un autre menu.

#### **Téléphone M7324/M7324N/M7310/M7310N/T7316/T7316E**

1.Sur l'un des deux premiers postes du système, appuyez sur **Feature \*\*config** (soit *Feature \*\*266344*).

- Lorsqu'un <u>[mot de passe système](#page-116-0) 117 est défini, il est demandé et vous devez le saisir.</u>
- 
- 2.Le téléphone affiche **Admin système**. 3.Composez le **#307**. Le téléphone affiche **Code affaire forcé**.
- 4.Lors de l'invite **Poste :**, saisissez le numéro du poste à programmer.
- 5.Appuyez sur **1** (assigné) ou **2** (non assigné). La valeur par défaut est **2** (non activée).
	- · Vous pouvez également utiliser les touches **Suivant** ou **Précédent** pour modifier le paramètre ou **Supprimer** pour rétablir le paramètre par défaut.
- 6.Appuyez sur la touche **Suivant** ou **Précédent** pour le poste suivant ou précédent, respectivement.
- · Pour quitter l'administration à partir du téléphone à tout moment, appuyez sur la touche **Libérer**. Pour sélectionner un autre processus, utilisez les touches **Procédure suivante** ou **Procédure précédente** ou composez un autre code de fonction.

- 1.Sur l'un des deux premiers postes du système, appuyez sur **Feature 0 0**, puis appuyez deux fois sur la première touche d'interphone ou d'appel.
- 2.**Administration système :** s'affiche à l'écran.
- 3.Composez **#307**. Le téléphone affiche **Code affaire forcé**.
- 4.Lors de l'invite **Poste :**, saisissez le numéro du poste à programmer.
- 5.Appuyez sur **1** (assigné) ou **2** (non assigné). La valeur par défaut est **2** (non activée).
	- · Vous pouvez également utiliser les touches **Suivant** ou **Précédent** pour modifier le paramètre ou **Supprimer** pour rétablir le paramètre par défaut.
- 7.Appuyez sur la touche **Suivant** ou **Précédent** pour le poste suivant ou précédent, respectivement.
- · Quittez la programmation en appuyant sur **Feature 00**. Vous pouvez également quitter le mode de programmation en décrochant et en raccrochant le combiné.

# **Messagerie vocale Chapitre 12.**

# **12. Messagerie vocale**

Tous les systèmes IP Office Basic Edition - Quick Mode ont des services de messagerie vocale (VMS) disponibles par défaut.

#### **Fonctionnement de la messagerie vocale de l'utilisateur**

Lorsqu'un appel est pris par la fonction de couverture VMS d'un utilisateur, la boîte vocale de ce dernier est utilisée pour lui laisser un message. Cette fonction est utilisée pour les appels entrants du numéro de poste de l'utilisateur, y compris les appels de sélection directe à l'arrivée, ou les appels entrants sur une ligne pour laquelle le poste est défini comme [poste de couverture de ligne](#page-79-0) 80.

- **[Couverture VMS activée / désactivée](#page-178-0) 179 en 179 en 179 en 179 en 179 en 179 en 179 en 179 en 179 en 179 en 179 en 179 en 179 en 179 en 179 en 179 en 179 en 179 en 179 en 179 en 179 en 179 en 179 en 179 en 179 en 179 en 1** Détermine si la messagerie vocale est utilisée pour couvrir les appels sans réponse d'un poste.
- **<u>[Sonneries de couverture VMS](#page-180-0)</u> 18ft** Détermine le délai de couverture de la messagerie vocale pour les appels d'un poste.

#### **Mot de passe de messagerie vocale utilisateur / Admin**

Les utilisateurs peuvent configurer un mot de passe pour leur messagerie vocale. Si nécessaire, ce mot de passe peut être réinitialisé par le biais de l'administration par téléphone.

· **[Mot de passe de la messagerie vocale](#page-183-0)**  184

#### **Fonctionnement du standard automatique de ligne**

Lorsqu'un appel est pris par la fonction VMS d'une ligne, le standard automatique du système de messagerie vocale est utilisé pour permettre à l'appelant de sélectionner la destination de l'appel.

- $\bullet$  **[Calendrier de recherche VMS](#page-185-0)** 186 Détermine si et quand une ligne doit router ses appels vers le service de standard automatique de la messagerie vocale lorsqu'ils ne sont pas pris avant la fin du délai de recherche VMS.
- · **[Délai de recherche VMS](#page-184-0)** 185

Détermine le nombre de sonneries pour une ligne externe avant que l'appel ne soit dirigé vers le standard automatique de la messagerie vocale, si cette option est activée.

# <span id="page-178-0"></span>**12.1 Couverture VMS activée / désactivée**

Les processus suivants vous permettent d'activer ou de désactiver la fonction de couverture de messagerie vocale pour un poste.

Lorsque cette option est activée, les appels du poste sont redirigés vers la boîte vocale du poste lorsquils restent sans réponse pendant le nombre de <u>sonneries de couverture VMS</u>|18ª) défini pour le poste. Si cette option est désactivée, les appels du poste continuent de sonner sur ce poste jusqu'à ce qu'ils soient pris ou que l'appelant raccroche.

- En plus de ces processus, une touche <mark>[Couverture VMS](#page-304-0)</mark> 30<del>5</del>) peut être programmée sur un poste doté de touches programmables. Si cette touche est dotée de voyants LED / ACL, ces derniers indiquent lorsque la couverture VMS est activée ou désactivée.
- · Le paramètre est ignoré avec tout poste configuré en tant que poste pour recherche de personne sur haut-parleur.

#### **Téléphone 1408/1416/9504/9508**

1.Appuyez sur **Admin** sur l'un des deux premiers postes du système.

- · Pour procéder ainsi pendant un appel, vous devez parfois appuyez sur la touche **TÉLÉPHONE** afin d'afficher l'option de touche programmable **Admin**. Si vous accédez à l'administration du téléphone pendant un
- appel, seules les touches **HAUT-PARLEUR**, **SECRET** et **CASQUE** affectent l'appel en cours. 2. Utilisez les flèches ▲ vers le haut et vers le bas ▼ pour faire défiler les options jusqu'à Administration système.
- Une fois l'option en surbrillance, appuyez sur **Sélect**.
- 3. Utilisez les flèches  $\triangle$  vers le haut et vers le bas  $\nabla$  pour faire défiler les options jusqu'à Postes. Une fois l'option en surbrillance, appuyez sur **Sélect**.
- 4. Utilisez les flèches  $\triangle$  vers le haut et vers le bas  $\nabla$  pour faire défiler les options jusqu'à **Couverture VMS automatique**. Une fois l'option en surbrillance, appuyez sur **Sélect**.
- 5.Lors de l'invite **Poste :**, saisissez le poste à modifier.
- 6.Le paramètre actuel s'affiche.
- 7.Saisissez **1** ou **2**. La valeur par défaut est 1 (activée), c'est-à-dire que la couverture de messagerie vocale est utilisée.
	- · **1** = Activé / assigné (paramètre par défaut).
	- · **2** = Désactivé / non assigné.
- 8. Utilisez les flèches  $\blacktriangle$  haut et bas  $\Psi$  pour sélectionner un autre poste à configurer, le cas échéant.
- · Quittez la programmation en appuyant sur **TÉLÉPHONE**. Vous pouvez également utiliser la touche **Retour** pour aller dans un autre menu.

#### **Téléphone M7324/M7324N/M7310/M7310N/T7316/T7316E**

- 1.Sur l'un des deux premiers postes du système, appuyez sur **Feature \*\*config** (soit *Feature \*\*266344*).
	- Lorsqu'un <u>[mot de passe système](#page-116-0) 117 est défini</u>, il est demandé et vous devez le saisir.
- 
- 2.Le téléphone affiche **Admin système**. 3.Composez **#310**. Le téléphone affiche **Couverture VM automatique**.
- 4.Lors de l'invite **Poste :**, saisissez le numéro du poste.
- 5.Saisissez la valeur requise. La valeur par défaut est 1 (activée), c'est-à-dire que la couverture de messagerie vocale est utilisée.
	- · **1** = Activé / assigné (paramètre par défaut).
	- · **2** = Désactivé / non assigné.
	- · Vous pouvez également utiliser les touches **Suivant** ou **Précédent** pour modifier le paramètre ou **Supprimer** pour rétablir le paramètre par défaut.

6.Appuyez sur la touche **Suivant** ou **Précédent** pour le poste suivant ou précédent, respectivement.

· Pour quitter l'administration à partir du téléphone à tout moment, appuyez sur la touche **Libérer**. Pour sélectionner un autre processus, utilisez les touches **Procédure suivante** ou **Procédure précédente** ou composez un autre code de fonction.

- 1.Sur l'un des deux premiers postes du système, appuyez sur **Feature 0 0**, puis appuyez deux fois sur la première touche d'interphone ou d'appel.
- 2.**Administration système :** s'affiche à l'écran.

#### 3.Composez le **#310**. Le téléphone affiche **Couverture VMS automatique**.

- 4.Lors de l'invite **Poste :**, saisissez le numéro du poste.
- 5.Saisissez la valeur requise. La valeur par défaut est 1 (activée), c'est-à-dire que la couverture de messagerie vocale est utilisée.
	- · **1** = Activé / assigné (paramètre par défaut).
	- · **2** = Désactivé / non assigné.
	- · Vous pouvez également utiliser les touches **Suivant** ou **Précédent** pour modifier le paramètre ou **Supprimer** pour rétablir le paramètre par défaut.
- 7.Appuyez sur la touche **Suivant** ou **Précédent** pour le poste suivant ou précédent, respectivement.
- · Quittez la programmation en appuyant sur **Feature 00**. Vous pouvez également quitter le mode de programmation en décrochant et en raccrochant le combiné.
## <span id="page-180-0"></span>**12.2 Sonneries de couverture VMS**

Vous pouvez programmer le nombre de fois qu'un poste sonne avant d'aller sur la messagerie vocale.

- · Lorsque les options Couverture des appels et Couverture de la messagerie vocale sont activées sur un poste, les appels couverts sonnent sur le poste de couverture pendant le nombre spécifié de sonneries.
	- · Si le poste de couverture ne répond pas, l'appel est redirigé vers la boîte vocale du poste ayant activé la couverture des appels après le nombre spécifié de sonneries de couverture VMS.
	- · Si la fonction Ne pas déranger est activée sur le poste de couverture, l'appel est immédiatement redirigé vers la messagerie vocale.
- · La sonnerie unique dure environ 5 secondes.
- · Pour IP Office Basic Edition Quick Mode 6.1 et toute version supérieure, l'option *0* pour la messagerie vocale imm édiate est disponible. 0 est la seule valeur utilisable avec les postes fantômes. Si elle est sélectionnée, en voici les effets ci-après.
	- · Dans le cadre d'un appel qui aurait autrement alerté le poste, l'appel est envoyé immédiatement à la boîte vocale.
	- · Si l'option renvoi d'appel a été configurée sur le poste, l'appel transféré continue de sonner sur le poste cible de renvoi plutôt que d'aller sur la messagerie vocale.
	- · Si le poste est la cible des renvois d'appel d'un autre poste, l'appel est alors immédiatement dirigé vers la messagerie vocale du poste de renvoi.

#### **Téléphone 1408/1416/9504/9508**

1.Appuyez sur **Admin** sur l'un des deux premiers postes du système.

- · Pour procéder ainsi pendant un appel, vous devez parfois appuyez sur la touche **TÉLÉPHONE** afin d'afficher l'option de touche programmable **Admin**. Si vous accédez à l'administration du téléphone pendant un appel, seules les touches **HAUT-PARLEUR**, **SECRET** et **CASQUE** affectent l'appel en cours.
- 2. Utilisez les flèches ▲ vers le haut et vers le bas ▼ pour faire défiler les options jusqu'à Administration système. Une fois l'option en surbrillance, appuyez sur **Sélect**.
- 3. Utilisez les flèches  $\triangle$  vers le haut et vers le bas  $\nabla$  pour faire défiler les options jusqu'à **Postes**. Une fois l'option en surbrillance, appuyez sur **Sélect**.
- 4. Utilisez les flèches  $\triangle$  vers le haut et vers le bas  $\P$  pour faire défiler les options jusqu'à **Sonneries de couverture VMS**. Une fois l'option en surbrillance, appuyez sur **Sélect**.
- 5.Lors de l'invite **Poste :**, saisissez le poste à modifier.
- 6.Le paramètre actuel s'affiche.
- 7.Saisissez le nombre de sonneries de votre choix, compris entre **1** et **9**. La valeur par défaut est de 3 (15 secondes).
	- Vous pouvez également utiliser les flèches de < gauche ou de droite > pour activer ou désactiver les paramètres ou **Par défaut** pour revenir au paramètre par défaut.
- 8. Utilisez les flèches haut et bas  $\blacktriangledown$  pour sélectionner un autre poste à configurer, le cas échéant.
- · Quittez la programmation en appuyant sur **TÉLÉPHONE**. Vous pouvez également utiliser la touche **Retour** pour aller dans un autre menu.

#### **Téléphone M7324/M7324N/M7310/M7310N/T7316/T7316E**

1.Sur l'un des deux premiers postes du système, appuyez sur **Feature \*\*config** (soit *Feature \*\*266344*).

- Lorsqu'un <u>[mot de passe système](#page-116-0) 117 est défini</u>, il est demandé et vous devez le saisir.
- 
- 2.Le téléphone affiche **Admin système**. 3.Composez le **#321**. Le téléphone affiche **Sonneries de couverture VMS**.
- 4.Saisissez le numéro du poste à programmer.
- 5.Saisissez le nombre de sonneries de votre choix, compris entre **1** et **9**. La valeur par défaut est de 3 (15 secondes).
	- · Vous pouvez également utiliser les touches **Suivant** ou **Précédent** pour modifier le paramètre ou **Supprimer** pour rétablir le paramètre par défaut.
- 6.Appuyez sur la touche **Suivant** ou **Précédent** pour le poste suivant ou précédent, respectivement.

· Pour quitter l'administration à partir du téléphone à tout moment, appuyez sur la touche **Libérer**. Pour sélectionner un autre processus, utilisez les touches **Procédure suivante** ou **Procédure précédente** ou composez un autre code de fonction.

- 1.Sur l'un des deux premiers postes du système, appuyez sur **Feature 0 0**, puis appuyez deux fois sur la première touche d'interphone ou d'appel.
- 2.**Administration système :** s'affiche à l'écran.
- 3.Composez **#321**. Le téléphone affiche **Sonneries de couverture VMS**.
- 4.Saisissez le numéro du poste à programmer.
- 5.Saisissez le nombre de sonneries de votre choix, compris entre **1** et **9**. La valeur par défaut est de 3 (15 secondes).
	- · Vous pouvez également utiliser les touches **Suivant** ou **Précédent** pour modifier le paramètre ou **Supprimer** pour rétablir le paramètre par défaut.
- 7.Appuyez sur la touche **Suivant** ou **Précédent** pour le poste suivant ou précédent, respectivement.
- · Quittez la programmation en appuyant sur **Feature 00**. Vous pouvez également quitter le mode de programmation en décrochant et en raccrochant le combiné.

# **12.3 Mot de passe de la messagerie vocale**

Les utilisateurs de poste peuvent définir un code d'accès pour leur boîte vocale. S'il est configuré, ce code d'accès est obligatoire pour accéder à la boîte vocale. Si l'utilisateur oublie son mot de passe, l'administrateur système peut le supprimer.

· Cette procédure ne figure pas dans la liste lorsque vous utilisez les touches **Procédure suivante** ou **Procédure précédente** pour sélectionner une procédure.

#### **Téléphone 1408/1416/9504/9508**

- 1.Appuyez sur **Admin** sur l'un des deux premiers postes du système.
	- · Pour procéder ainsi pendant un appel, vous devez parfois appuyez sur la touche **TÉLÉPHONE** afin d'afficher l'option de touche programmable **Admin**. Si vous accédez à l'administration du téléphone pendant un
- appel, seules les touches **H HAUT-PARLEUR,** *k* **SECRET** et **P CASQUE** affectent l'appel en cours. 2. Utilisez les flèches ▲ vers le haut et vers le bas ▼ pour faire défiler les options jusqu'à Administration système. Une fois l'option en surbrillance, appuyez sur **Sélect**.
- 3.Composez le **#325**. Le téléphone affiche **Réinitialiser le mot de passe de la messagerie vocale**. 4.Lors de l'invite **Poste :**, saisissez le numéro à deux chiffres du poste.
- 
- 5.Appuyez sur **Continuer**.
- · Quittez la programmation en appuyant sur **TÉLÉPHONE**. Vous pouvez également utiliser la touche **Retour** pour aller dans un autre menu.

#### **Téléphone M7324/M7324N/M7310/M7310N/T7316/T7316E**

1.Sur l'un des deux premiers postes du système, appuyez sur **Feature \*\*config** (soit *Feature \*\*266344*).

- Lorsqu'un <u>[mot de passe système](#page-116-0)</u> 11\*h est défini, il est demandé et vous devez le saisir.
- 
- 2. Le téléphone affiche **Admin système.**<br>3. Composez **#325**. Le téléphone affiche **Réinitialiser le mot de passe de la messagerie vocale.**<br>4. Lors de l'invite Poste :, saisissez le numéro à deux chiffres du poste.
- 
- 5.Appuyez sur **Entrée**.
- · Pour quitter l'administration à partir du téléphone à tout moment, appuyez sur la touche **Libérer**. Pour sélectionner un autre processus, utilisez les touches **Procédure suivante** ou **Procédure précédente** ou composez un autre code de fonction.

- 1.Sur l'un des deux premiers postes du système, appuyez sur **Feature 0 0**, puis appuyez deux fois sur la première touche d'interphone ou d'appel.
- 2.**Administration système :** s'affiche à l'écran.
- 3.Composez **#325**. Le téléphone affiche **Réinitialiser le mot de passe de la messagerie vocale**. 4.Lors de l'invite **Poste :**, saisissez le numéro à deux chiffres du poste.
- 
- 5.Appuyez sur **Entrée**.
- · Quittez la programmation en appuyant sur **Feature 00**. Vous pouvez également quitter le mode de programmation en décrochant et en raccrochant le combiné.

# <span id="page-184-0"></span>**12.4 Délai de recherche VMS**

Cette fonction permet de déterminer à quel moment les appels externes doivent être pris par le standard automatique de la messagerie vocale. Vous pouvez paramétrer le système sur un nombre de sonneries compris entre 0 et 6. Lorsqu'un nombre plus important de sonneries est sélectionné, l'opérateur a ainsi une chance de répondre aux appels avant qu'ils ne soient dirigés vers le standard automatique.

La fonction Délai de recherche est programmable pour chaque ligne. Vous pouvez également programmer cette fonction pour que les appels soient gérés d'une certaine manière pendant la journée et d'une autre lorsque le système est en mode Service de nuit.

- · La sonnerie unique dure environ 5 secondes.
- · Pour un traitement immédiat des appels, configurez cette option sur 0 sonnerie.

#### **Téléphone 1408/1416/9504/9508**

1.Appuyez sur **Admin** sur l'un des deux premiers postes du système.

- · Pour procéder ainsi pendant un appel, vous devez parfois appuyez sur la touche **TÉLÉPHONE** afin d'afficher l'option de touche programmable **Admin**. Si vous accédez à l'administration du téléphone pendant un
- appel, seules les touches **HAUT-PARLEUR**, **SECRET** et **CASQUE** affectent l'appel en cours.
- 2. Utilisez les flèches ▲ vers le haut et vers le bas ▼ pour faire défiler les options jusqu'à Administration système. Une fois l'option en surbrillance, appuyez sur **Sélect**.
- 3. Utilisez les flèches  $\triangle$  vers le haut et vers le bas  $\Psi$  pour faire défiler les options jusqu'à Groupes. Une fois l'option en surbrillance, appuyez sur **Sélect**.
- 4. Utilisez les flèches  $\triangle$  vers le haut et vers le bas  $\nabla$  pour faire défiler les options jusqu'à **Délai de recherche VMS**. Une fois l'option en surbrillance, appuyez sur **Sélect**.
- 5.Lors de l'invite **Mode :**, saisissez **1** ou **2** pour le mode de jour ou de nuit, respectivement.
- 6.Lors de l'invite **Ligne :**, saisissez le numéro de la ligne, comme 01 pour la ligne 1, par exemple.
- 7.Spécifiez le nombre de sonneries (0 à 6). La valeur par défaut est de 2 sonneries.
	- Vous pouvez également utiliser les flèches de < gauche ou de droite → pour activer ou désactiver les paramètres ou **Par défaut** pour revenir au paramètre par défaut.
- 8. Utilisez les flèches  $\triangleq$  haut et bas  $\nabla$  pour sélectionner une autre ligne.
- · Quittez la programmation en appuyant sur **TÉLÉPHONE**. Vous pouvez également utiliser la touche **Retour** pour aller dans un autre menu.

#### **Téléphone M7324/M7324N/M7310/M7310N/T7316/T7316E**

- 1.Sur l'un des deux premiers postes du système, appuyez sur **Feature \*\*config** (soit *Feature \*\*266344*).
	- Lorsqu'un <u>[mot de passe système](#page-116-0) diñ</u> est défini, il est demandé et vous devez le saisir.
- 
- 2.Le téléphone affiche **Admin système**. 3.Composez le **#506**. Le téléphone affiche **Délai de recherche VMS**.
- 4.Sélectionnez le mode de jour ou de nuit en saisissant 1 ou 2 respectivement.
- 5.Saisissez le numéro de la ligne. Le paramètre actuel s'affiche.
- 6.Saisissez la valeur requise pour le nombre de sonneries compris entre 0 et 6 (2 étant le paramètre par défaut).
- 7.Appuyez sur la touche **Suivant** ou **Précédent** pour la ligne suivante ou précédente, respectivement.
- · Pour quitter l'administration à partir du téléphone à tout moment, appuyez sur la touche **Libérer**. Pour sélectionner un autre processus, utilisez les touches **Procédure suivante** ou **Procédure précédente** ou composez un autre code de fonction.

- 1.Sur l'un des deux premiers postes du système, appuyez sur **Feature 0 0**, puis appuyez deux fois sur la première touche d'interphone ou d'appel.
- 2.**Administration système :** s'affiche à l'écran.
- 3.Composez **#506**. Le téléphone affiche **Délai de recherche VMS**.
- 4.Sélectionnez le mode de jour ou de nuit en saisissant 1 ou 2 respectivement.

5.Saisissez le numéro de la ligne. Le paramètre actuel s'affiche.

- 6.Saisissez la valeur requise pour le nombre de sonneries compris entre 0 et 6 (2 étant le paramètre par défaut).
- · Quittez la programmation en appuyant sur **Feature 00**. Vous pouvez également quitter le mode de programmation en décrochant et en raccrochant le combiné.

# **12.5 Calendrier de recherche VMS**

Cette fonction permet de déterminer si les lignes externes sont dirigées vers le standard automatique de la messagerie vocale à tout moment, uniquement pendant la journée ou la nuit, ou jamais. Vous pouvez programmer le calendrier de recherche VMS pour chaque ligne.

Lorsqu'une ligne est configurée pour aller vers le standard automatique de la messagerie vocale, le paramètre du [Délai de](#page-184-0) [recherche VMS](#page-184-0) 188 détermine la durée pendant laquelle l'appel sonne avant d'être redirigé vers le standard automatique.

· Si vous configurez le Calendrier de recherche VMS pour la journée ou la nuit uniquement, vous devez programmer une <u>[touche de service de nuit](#page-196-0)</u>|19\*) pour le premier poste du système.

#### **Téléphone 1408/1416/9504/9508**

1.Appuyez sur **Admin** sur l'un des deux premiers postes du système.

- · Pour procéder ainsi pendant un appel, vous devez parfois appuyez sur la touche **TÉLÉPHONE** afin d'afficher l'option de touche programmable **Admin**. Si vous accédez à l'administration du téléphone pendant un appel, seules les touches **H HAUT-PARLEUR,** *k* **SECRET** et **CASQUE** affectent l'appel en cours.
- 2. Utilisez les flèches **à** vers le haut et vers le bas  $\blacktriangledown$  pour faire défiler les options jusqu'à Administration système. Une fois l'option en surbrillance, appuyez sur **Sélect**.
- 3. Utilisez les flèches  $\triangle$  vers le haut et vers le bas  $\P$  pour faire défiler les options jusqu'à Groupes. Une fois l'option en surbrillance, appuyez sur **Sélect**.
- 4. Utilisez les flèches **À** haut et bas  $\Psi$  pour faire défiler les options jusqu'à **Calendrier de recherche VMS**. Une fois l'option en surbrillance, appuyez sur **Sélect**.
- 5.Lors de l'invite **Ligne :**, saisissez le numéro de la ligne, comme 01 pour la ligne 1, par exemple.
- 6.Saisissez le chiffre requis compris entre **1** et **4**. La valeur par défaut est **4**, c'est-à-dire aucune couverture de messagerie vocale.
	- · **1** = Toujours*,* **2** = Jour uniquement, **3** = Nuit uniquement, **4** = Jamais *(paramètre par défaut)*.
	- Vous pouvez également utiliser les flèches de < gauche ou de droite → pour activer ou désactiver les paramètres ou **Par défaut** pour revenir au paramètre par défaut.
- 8. Utilisez les flèches  $\triangleq$  haut et bas  $\nabla$  pour sélectionner une autre ligne.
- · Quittez la programmation en appuyant sur **TÉLÉPHONE**. Vous pouvez également utiliser la touche **Retour** pour aller dans un autre menu.

#### **Téléphone M7324/M7324N/M7310/M7310N/T7316/T7316E**

1.Sur l'un des deux premiers postes du système, appuyez sur **Feature \*\*config** (soit *Feature \*\*266344*).

- Lorsqu'un <u>[mot de passe système](#page-116-0)</u> 11\*h est défini, il est demandé et vous devez le saisir.
- 
- 2.Le téléphone affiche **Admin système**. 3.Composez **#507**. Le téléphone affiche **Calendrier de recherche VMS**.
- 4.Saisissez le numéro de la ligne.
- 5.Le paramètre sélectionné s'affiche sur l'écran.
- 6.Saisissez la valeur requise.
	- · **1** = Toujours*,* **2** = Jour uniquement, **3** = Nuit uniquement, **4** = Jamais *(paramètre par défaut)*.
	- · Vous pouvez également utiliser les touches **Suivant** ou **Précédent** pour modifier le paramètre ou **Supprimer** pour rétablir le paramètre par défaut.
- 7.Appuyez sur la touche **Suivant** ou **Précédent** pour la ligne suivante ou précédente, respectivement.
- · Pour quitter l'administration à partir du téléphone à tout moment, appuyez sur la touche **Libérer**. Pour sélectionner un autre processus, utilisez les touches **Procédure suivante** ou **Procédure précédente** ou composez un autre code de fonction.

- 1.Sur l'un des deux premiers postes du système, appuyez sur **Feature 0 0**, puis appuyez deux fois sur la première touche d'interphone ou d'appel.
- 2.**Administration système :** s'affiche à l'écran.
- 3.Composez **#507**. Le téléphone affiche **Calendrier de recherche VMS**.
- 4.Saisissez le numéro de la ligne.
- 5.Le paramètre sélectionné s'affiche sur l'écran.
- 6.Saisissez la valeur requise.
	- · **1** = Toujours*,* **2** = Jour uniquement, **3** = Nuit uniquement, **4** = Jamais *(paramètre par défaut)*.
	- · Vous pouvez également utiliser les touches **Suivant** ou **Précédent** pour modifier le paramètre ou **Supprimer** pour rétablir le paramètre par défaut.
- 8.Appuyez sur la touche **Suivant** ou **Précédent** pour la ligne suivante ou précédente, respectivement.
- · Quittez la programmation en appuyant sur **Feature 00**. Vous pouvez également quitter le mode de programmation en décrochant et en raccrochant le combiné.

# **Groupes Chapitre 13.**

# **13. Groupes**

Le fait de placer des postes dans des groupes permet aux utilisateurs de s'entraider pour répondre aux appels. Vous pouvez configurer les groupes suivants :

- [Groupes d'appels](#page-190-0) 19ft (71 à 74) Un groupe de postes pouvant être appelés simultanément.
- [Groupes de postes](#page-192-0) 193 (771 à 776) Un groupe de postes dans lequel l'appel entrant recherche le premier poste disponible.
- · **[Groupe de service de nuit](#page-194-0)** 195 Un groupe de postes qui sonnent immédiatement, quels que soient les paramètres de sonnerie de ligne normaux, lorsque le service de nuit est activé.
- **<u>[Groupes d'interception](#page-198-0)</u> 199 (661 à 664)** Un groupe de postes pouvant répondre à tout appel sonnant dans le groupe en composant le code d'interception du groupe.
- **[Groupe Opérateur](#page-200-0)** 20ft Ce groupe est la destination par défaut pour les appels entrants dans les systèmes exécutés en mode système PBX.

#### **Autres options**

• **[Distribution des appels du groupe](#page-82-0)** 83<sup>4</sup> Pour attribuer les lignes externes au groupe de postes. Les appels externes peuvent ainsi sonner directement sur un groupe de postes au lieu d'être pris et transférés par le réceptionniste.

# <span id="page-190-0"></span>**13.1 Groupes d'appels**

Un groupe d'appels est un groupe dans lequel les postes inactifs sont alertés simultanément lorsqu'un appel est dirigé vers ce groupe. Le système peut avoir jusqu'à quatre groupes d'appels, correspondant aux numéros de groupe compris entre 71 et 74.

Tout utilisateur du système peut appeler ou effectuer une recherche sur un groupe d'appels ou lui transférer un appel. Tous les postes inactifs du groupe sont alertés et le premier poste à répondre à l'appel est connecté à l'appelant. Cette fonction est généralement utilisée lorsque les appelants appellent un groupe de représentants commerciaux.

- · Les postes peuvent appartenir à plusieurs groupes d'appels.
- · Vous pouvez assigner tous les postes du système à un seul groupe, ce qui est pratique pour faire des annonces à l'ensemble du personnel.
- · N'assignez pas les postes connectés à du matériel auxiliaire (standards automatiques, systèmes de messagerie vocale, télécopieurs, répondeurs, téléphones de hotline ou interphones) ou des postes assignés à des téléphones de hotline externe à un groupe d'appels.
- Les utilisateurs peuvent effectuer une <u>recherche de personne simultanée</u> 29 hur le [poste de recherche de personne](#page-137-0) <u>[à haut-parleur](#page-137-0) 138</u> et les postes assignés au groupe d'appels 1.

#### **Téléphone 1408/1416/9504/9508**

- 1.Appuyez sur **Admin** sur l'un des deux premiers postes du système.
	- · Pour procéder ainsi pendant un appel, vous devez parfois appuyez sur la touche **TÉLÉPHONE** afin d'afficher l'option de touche programmable **Admin**. Si vous accédez à l'administration du téléphone pendant un appel, seules les touches **H HAUT-PARLEUR,** *k* **SECRET** et **CASQUE** affectent l'appel en cours.
- 2. Utilisez les flèches ▲ vers le haut et vers le bas ▼ pour faire défiler les options jusqu'à Administration système. Une fois l'option en surbrillance, appuyez sur **Sélect**.
- 3. Utilisez les flèches  $\triangle$  vers le haut et vers le bas  $\nabla$  pour faire défiler les options jusqu'à Groupes. Une fois l'option en surbrillance, appuyez sur **Sélect**.
- 4. Utilisez les flèches  $\triangle$  vers le haut et vers le bas  $\nabla$  pour faire défiler les options jusqu'à Groupe d'interception. Une fois l'option en surbrillance, appuyez sur **Sélect**.
- 5.Lors de l'invite **Groupe :**, saisissez le numéro du groupe à modifier.
- 6.Lors de l'invite **Poste :**, saisissez le numéro du poste dont vous voulez changer l'appartenance au groupe.
- 7.Saisissez **1** ou **2**. La valeur par défaut est **2** (désactivé), c'est-à-dire que le poste n'est pas membre du groupe.
	- Vous pouvez également utiliser les flèches de  $\blacktriangleleft$  gauche ou de droite  $\blacktriangleright$  pour activer ou désactiver les paramètres ou **Par défaut** pour revenir au paramètre par défaut.
- 8. Utilisez les flèches  $\triangleq$  haut et bas  $\Psi$  pour sélectionner un autre poste à configurer, le cas échéant.
- · Quittez la programmation en appuyant sur **TÉLÉPHONE**. Vous pouvez également utiliser la touche **Retour** pour aller dans un autre menu.

#### **Téléphone M7324/M7324N/M7310/M7310N/T7316/T7316E**

1.Sur l'un des deux premiers postes du système, appuyez sur **Feature \*\*config** (soit *Feature \*\*266344*).

- Lorsqu'un <u>[mot de passe système](#page-116-0) 117 est défini</u>, il est demandé et vous devez le saisir.
- 
- 2.Le téléphone affiche **Admin système**. 3.Composez **#502**. Le téléphone affiche **Groupe d'appels**.
- 4.Lors de l'invite **Groupe :**, saisissez un numéro de groupe.
- 5.Lors de l'invite **Poste :**, saisissez le numéro du poste à programmer.
- 6.Saisissez **1** ou **2**. La valeur par défaut est **2** (désactivé), c'est-à-dire que le poste n'est pas un membre du groupe.
	- · Vous pouvez également utiliser les touches **Suivant** ou **Précédent** pour modifier le paramètre ou **Supprimer** pour rétablir le paramètre par défaut.
- 7.Effectuez l'une des actions suivantes :
	- · Pour assigner ou supprimer un autre poste, appuyez sur **Élément suivant** ou **Élément précédent**, jusqu'à ce que le numéro du poste s'affiche à l'écran. Répétez l'étape 6.
- · Pour quitter l'administration à partir du téléphone à tout moment, appuyez sur la touche **Libérer**. Pour sélectionner un autre processus, utilisez les touches **Procédure suivante** ou **Procédure précédente** ou composez un autre code de fonction.

- 1.Sur l'un des deux premiers postes du système, appuyez sur **Feature 0 0**, puis appuyez deux fois sur la première touche d'interphone ou d'appel.
- 2.**Administration système :** s'affiche à l'écran.
- 3.Composez le **#502**. Le téléphone affiche **Groupe d'appels**.
- 7.Lors de l'invite **Groupe :**, saisissez un numéro de groupe.
- 8.Lors de l'invite **Poste :**, saisissez le numéro du poste à programmer.
- 9.Saisissez **1** ou **2**. La valeur par défaut est **2** (désactivé), c'est-à-dire que le poste n'est pas un membre du groupe.
	- · Vous pouvez également utiliser les touches **Suivant** ou **Précédent** pour modifier le paramètre ou **Supprimer** pour rétablir le paramètre par défaut.
- 8.Effectuez l'une des actions suivantes :
	- · Pour assigner ou supprimer un autre poste, appuyez sur **Élément suivant** ou **Élément précédent**, jusqu'à ce que le numéro du poste s'affiche à l'écran. Répétez l'étape 6.
	- Pour programmer un autre groupe, appuyez sur <mark>[Procédure suivante](#page-19-0)</mark> 2 <sup>24</sup> + [Procédure précédente](#page-19-0) 2 <sup>24</sup> et saisissez un nouveau numéro de groupe. Répétez les étapes 5 et 6.
- · Quittez la programmation en appuyant sur **Feature 00**. Vous pouvez également quitter le mode de programmation en décrochant et en raccrochant le combiné.

# <span id="page-192-0"></span>**13.2 Groupes de postes**

Un appel entrant destiné à un groupe recherche le premier poste disponible de ce groupe. Le système prend en charge jusqu'à six groupes de recherche de ligne numérotés de 771 à 776.

- · N'importe quel nombre de postes peut être assigné à chaque groupe de recherche de ligne. Les postes peuvent en outre appartenir à plusieurs groupes de recherche de ligne.
- · Vous pouvez inclure plusieurs télécopieurs ou répondeurs dans un groupe de recherche de ligne.
- · Si un appel sonnant pour le groupe de recherche de ligne reste sans réponse au bout de trois sonneries, il passe au poste libre suivant du groupe de recherche de ligne.
- · Lorsque les utilisateurs du groupe de recherche de ligne s'absentent de leur bureau, ils doivent activer la fonction Ne pas déranger sur leurs postes de manière à ce que les appels recherchent immédiatement le poste disponible suivant.
- · Les appels de groupes de recherche de ligne ne sont pas éligibles pour la couverture d'appels ou VMS.
- · Pour chaque ligne externe, l'un des groupes de recherche de ligne peut être sélectionné comme destination de c ouverture, voir <u>[Distribution des appels du groupe](#page-82-0)</u> 83<sup>5</sup>.

#### **Téléphone 1408/1416/9504/9508**

1.Appuyez sur **Admin** sur l'un des deux premiers postes du système.

- · Pour procéder ainsi pendant un appel, vous devez parfois appuyez sur la touche **TÉLÉPHONE** afin d'afficher l'option de touche programmable **Admin**. Si vous accédez à l'administration du téléphone pendant un appel, seules les touches **HAUT-PARLEUR**, **SECRET** et **CASQUE** affectent l'appel en cours.
- 2. Utilisez les flèches **à** vers le haut et vers le bas  $\P$  pour faire défiler les options jusqu'à *Administration système*. Une fois l'option en surbrillance, appuyez sur **Sélect**.
- 3. Utilisez les flèches  $\triangle$  vers le haut et vers le bas  $\nabla$  pour faire défiler les options jusqu'à Groupes. Une fois l'option en surbrillance, appuyez sur **Sélect**.
- 4. Utilisez les flèches ▲ haut et bas ▼ pour faire défiler les options jusqu'à Groupe d'interception. Une fois l'option en surbrillance, appuyez sur **Sélect**.
- 5.Lors de l'invite **Groupe :**, saisissez le numéro du groupe à modifier.
- 6.Lors de l'invite **Poste :**, saisissez le numéro du poste dont vous voulez changer l'appartenance au groupe.
- 7.Saisissez **1** ou **2**. La valeur par défaut est **2** (désactivé), c'est-à-dire que le poste n'est pas membre du groupe.
	- Vous pouvez également utiliser les flèches de < gauche ou de droite → pour activer ou désactiver les paramètres ou **Par défaut** pour revenir au paramètre par défaut.
- 8. Utilisez les flèches  $\triangleq$  haut et bas  $\Psi$  pour sélectionner un autre poste à configurer, le cas échéant.
- · Quittez la programmation en appuyant sur **TÉLÉPHONE**. Vous pouvez également utiliser la touche **Retour** pour aller dans un autre menu.

#### **Téléphone M7324/M7324N/M7310/M7310N/T7316/T7316E**

1.Sur l'un des deux premiers postes du système, appuyez sur **Feature \*\*config** (soit *Feature \*\*266344*).

- Lorsqu'un <u>[mot de passe système](#page-116-0) 117 est défini</u>, il est demandé et vous devez le saisir.
- 
- 2.Le téléphone affiche **Admin système**. 3.Composez **#505**. Le téléphone affiche **Groupe de postes**.
- 4.Lors de l'invite **Groupe :**, saisissez un numéro de groupe.
- 5.Lors de l'invite **Poste :**, saisissez le numéro du poste à programmer.
- 6.Saisissez **1** ou **2**. La valeur par défaut est **2** (désactivé), c'est-à-dire que le poste n'est pas un membre du groupe.
	- · Vous pouvez également utiliser les touches **Suivant** ou **Précédent** pour modifier le paramètre ou **Supprimer** pour rétablir le paramètre par défaut.
- 7.Effectuez l'une des actions suivantes :
	- · Pour assigner ou supprimer un autre poste, appuyez sur **Élément suivant** ou **Élément précédent**, jusqu'à ce que le numéro du poste s'affiche à l'écran. Répétez l'étape 6.
- · Pour quitter l'administration à partir du téléphone à tout moment, appuyez sur la touche **Libérer**. Pour sélectionner un autre processus, utilisez les touches **Procédure suivante** ou **Procédure précédente** ou composez un autre code de fonction.

- 1.Sur l'un des deux premiers postes du système, appuyez sur **Feature 0 0**, puis appuyez deux fois sur la première touche d'interphone ou d'appel.
- 2.**Administration système :** s'affiche à l'écran.
- 3.Composez le **#505**. Le téléphone affiche **Groupe de recherche de ligne**.
- 7.Lors de l'invite **Groupe :**, saisissez un numéro de groupe.
- 8.Lors de l'invite **Poste :**, saisissez le numéro du poste à programmer.
- 9.Saisissez **1** ou **2**. La valeur par défaut est **2** (désactivé), c'est-à-dire que le poste n'est pas un membre du groupe.
	- · Vous pouvez également utiliser les touches **Suivant** ou **Précédent** pour modifier le paramètre ou **Supprimer** pour rétablir le paramètre par défaut.

8.Effectuez l'une des actions suivantes :

- · Pour assigner ou supprimer un autre poste, appuyez sur **Élément suivant** ou **Élément précédent**, jusqu'à ce que le numéro du poste s'affiche à l'écran. Répétez l'étape 6.
- Pour programmer un autre groupe, appuyez sur <mark>[Procédure suivante](#page-19-0)</mark> 2 <sup>)</sup> + [Procédure précédente](#page-19-0) 2 <sup>)</sup> et saisissez un nouveau numéro de groupe. Répétez les étapes 5 et 6.
- · Quittez la programmation en appuyant sur **Feature 00**. Vous pouvez également quitter le mode de programmation en décrochant et en raccrochant le combiné.

# <span id="page-194-0"></span>**13.3 Groupe de service de nuit**

Lorsque l'option Service de nuit est activée et qu'un appel arrive, tous les postes disponibles du groupe Service de nuit sonnent immédiatement, quels que soient les paramètres de sonnerie de la ligne. Tous les postes qui sonneraient normalement pendant la journée sonnent également.

- · N'incluez pas de postes connectés à certain matériel auxiliaire (standards automatiques, systèmes de messagerie vocale, téléphones de hotline interne ou externe ou interphones) dans le groupe de service de nuit.
- · Un utilisateur du groupe de service de nuit peut recevoir des appels externes en dehors des heures d'ouverture s'il arrive sur une ligne assignée au téléphone de cet utilisateur. L'attribution des lignes pour les postes du groupe de service de nuit peut varier d'un poste à l'autre.
- Si vous programmez un <u>[Mot de passe système](#page-116-0)</u>|11ħ lorsque le service de nuit est activé, les utilisateurs du groupe de service de nuit peuvent uniquement composer les numéros figurant sur la <u>Liste de numéros de téléphone d'urgence</u> 116 et les numéros abrégés du système marqués sans saisir le mot de passe système.
- · Si vous possédez un système de messagerie vocale, les lignes assignées aux téléphones de l'utilisateur dans le groupe de service de nuit sont couvertes par le système de messagerie vocale, en fonction de l'état de la [Temporisation de recherche de ligne VMS](#page-184-0) 185 et du [Calendrier de la recherche de ligne VMS](#page-225-0) 226.
- · Le service de nuit est ignoré sur les lignes T1 avec sélection directe à l'arrivée.

#### **Téléphone 1408/1416/9504/9508**

- 1.Appuyez sur **Admin** sur l'un des deux premiers postes du système.
	- · Pour procéder ainsi pendant un appel, vous devez parfois appuyez sur la touche **TÉLÉPHONE** afin d'afficher l'option de touche programmable **Admin**. Si vous accédez à l'administration du téléphone pendant un appel, seules les touches **HAUT-PARLEUR**, **SECRET** et **CASQUE** affectent l'appel en cours.
- 2. Utilisez les flèches **À** vers le haut et vers le bas  $\overline{\blacktriangledown}$  pour faire défiler les options jusqu'à **Administration système.** Une fois l'option en surbrillance, appuyez sur **Sélect**.
- 3. Utilisez les flèches  $\triangle$  vers le haut et vers le bas  $\P$  pour faire défiler les options jusqu'à Groupes. Une fois l'option en surbrillance, appuyez sur **Sélect**.
- 4. Utilisez les flèches  $\triangle$  vers le haut et vers le bas  $\Psi$  pour faire défiler les options jusqu'à **Poste du groupe Service**<br>de nuit.
- **de nuit**. 5.Une fois l'option en surbrillance, appuyez sur **Sélect**.
- 6.Lors de l'invite **Poste :**, saisissez le numéro du poste dont vous voulez changer l'appartenance au groupe.
- 7.Saisissez **1** ou **2**. La valeur par défaut est **2** (désactivé), c'est-à-dire que le poste n'est pas membre du groupe.
	- Vous pouvez également utiliser les flèches de < gauche ou de droite → pour activer ou désactiver les paramètres ou **Par défaut** pour revenir au paramètre par défaut.
- 8. Utilisez les flèches **à** haut et bas  $\blacktriangledown$  pour sélectionner un autre poste à configurer, le cas échéant.
- · Quittez la programmation en appuyant sur **TÉLÉPHONE**. Vous pouvez également utiliser la touche **Retour** pour aller dans un autre menu.

#### **Téléphone M7324/M7324N/M7310/M7310N/T7316/T7316E**

- 1.Sur l'un des deux premiers postes du système, appuyez sur **Feature \*\*config** (soit *Feature \*\*266344*).
- Lorsqu'un <u>[mot de passe système](#page-116-0)</u> 11\*h est défini, il est demandé et vous devez le saisir.
- 
- 2.Le téléphone affiche **Admin système**. 3.Composez **#504**. Le téléphone affiche **Poste du groupe SN**.
- 4.Saisissez **1** ou **2**. La valeur par défaut est **2** (désactivé), c'est-à-dire que le poste n'est pas un membre du groupe.
	- · Vous pouvez également utiliser les touches **Suivant** ou **Précédent** pour modifier le paramètre ou **Supprimer** pour rétablir le paramètre par défaut.
- 6.Appuyez sur la touche **Suivant** ou **Précédent** pour le poste suivant ou précédent, respectivement.
- · Pour quitter l'administration à partir du téléphone à tout moment, appuyez sur la touche **Libérer**. Pour sélectionner un autre processus, utilisez les touches **Procédure suivante** ou **Procédure précédente** ou composez un autre code de fonction.

- 1.Sur l'un des deux premiers postes du système, appuyez sur **Feature 0 0**, puis appuyez deux fois sur la première touche d'interphone ou d'appel.
- 2.**Administration système :** s'affiche à l'écran.
- 3.Composez le **#504**. Le téléphone affiche **Poste du groupe Service de nuit**.
- 4.Saisissez **1** ou **2**. La valeur par défaut est **2** (désactivé), c'est-à-dire que le poste n'est pas un membre du groupe.
	- · Vous pouvez également utiliser les touches **Suivant** ou **Précédent** pour modifier le paramètre ou **Supprimer** pour rétablir le paramètre par défaut.
- 7.Appuyez sur la touche **Suivant** ou **Précédent** pour le poste suivant ou précédent, respectivement.
- · Quittez la programmation en appuyant sur **Feature 00**. Vous pouvez également quitter le mode de programmation en décrochant et en raccrochant le combiné.

# <span id="page-196-0"></span>**13.4 Touche de service de nuit**

Cette fonction permet de programmer une touche sur le premier poste du système afin d'activer et désactiver le service de nuit. Lorsque le service de nuit est activé, toutes les lignes attribuées aux téléphones des utilisateurs du [groupe de service](#page-194-0) [de nuit](#page-194-0) 195 sonnent immédiatement, quels que soient les paramètres de sonnerie de ligne normaux.

Le service de nuit est utile si vous voulez que les téléphones sonnent en dehors des heures d'ouverture. Par exemple, même si le personnel du service d'expédition ne répond pas directement aux appels pendant la journée, vous voulez qu'ils répondent aux appels entrants en dehors des horaires d'ouverture.

- · Vous devez programmer une touche Service de nuit sur le premier poste du système.
- · Cette fonction est uniquement prise en charge sur une touche dotée d'un voyant LED/ACL qui indique lorsque la fonction est activée.
- · Si l'utilisateur a activé cette fonction, le fait de supprimer cette touche désactivera la fonction.
- · Les restrictions d'appels pour les postes n'appartenant pas au groupe du service de nuit restent inchangées.
- · Si vous réattribuez la touche du service de nuit, cette fonction est supprimée de la touche à laquelle elle était précédemment attribuée.
- Si vous programmez un <u>[Mot de passe système](#page-116-0) 11th,</u> vous devez le saisir pour activer ou désactiver le service de nuit. En outre, lorsque le service de nuit est activé, les utilisateurs du groupe de service de nuit peuvent uniquement composer les numéros figurant sur la <u>[Liste de numéros de téléphone d'urgence](#page-109-0)</u>|11<del>0</del>) et les numéros abrégés du système marqués sans saisir le mot de passe système. L'option du service de nuit avec mot de passe système est utile pour contrôler toute utilisation non autorisée des téléphones en dehors des heures d'ouverture.
- Si vous possédez un système de messagerie vocale, le <u>[Calendrier de la recherche de ligne VMS](#page-225-0)</u>|22<del>6</del>) détermine quand les appels externes doivent être dirigés vers la messagerie vocale. L'état de la touche Service de nuit indique au système de messagerie vocale s'il doit fonctionner en mode de jour ou de nuit.
- · La touche Service de nuit revient à l'état (activé/désactivé) auquel elle était immédiatement avant une coupure d'électricité ou une <u>[Réinitialisation système](#page-326-0) 327</u>.
- · Le service de nuit n'est pas disponible sur les lignes T1 avec sélection directe à l'arrivée (Direct Inward Dialing, DID).

#### **Téléphone 1408/1416/9504/9508**

1.Appuyez sur **Admin** sur l'un des deux premiers postes du système.

- · Pour procéder ainsi pendant un appel, vous devez parfois appuyez sur la touche **TÉLÉPHONE** afin d'afficher l'option de touche programmable **Admin**. Si vous accédez à l'administration du téléphone pendant un appel, seules les touches **H** HAUT-PARLEUR, **SECRET** et **CASQUE** affectent l'appel en cours.
- 2. Utilisez les flèches **À** vers le haut et vers le bas  $\overline{\blacktriangledown}$  pour faire défiler les options jusqu'à **Administration système**. Une fois l'option en surbrillance, appuyez sur **Sélect**.
- 3. Utilisez les flèches  $\triangle$  vers le haut et vers le bas  $\Psi$  pour faire défiler les options jusqu'à Groupes. Une fois l'option en surbrillance, appuyez sur **Sélect**.
- 4. Utilisez les flèches  $\triangle$  vers le haut et vers le bas  $\nabla$  pour faire défiler les options jusqu'à Touche Service de nuit. Une fois l'option en surbrillance, appuyez sur **Sélect**.
- 5.Le paramètre actuel s'affiche. Si le service de nuit est déjà assigné à une touche, cette dernière s'allume.

6.Saisissez **1** ou **2**. La valeur par défaut est **2** (non assigné).

· Vous pouvez également utiliser les touches **Suivant** ou **Précédent** pour modifier le paramètre ou **Supprimer** pour rétablir le paramètre par défaut.

Vous pouvez également utiliser les flèches de < gauche ou de droite > pour parcourir les paramètres ou Par défaut pour revenir au paramètre par défaut.

- 7.S'il est assigné, appuyez sur **Touche** pour sélectionner la touche à laquelle assigner le service de nuit. Lors de l'invite **Touche :**, appuyez sur la touche à laquelle assigner le service de nuit ou saisissez le numéro de cette dernière.
	- · Si vous ne sélectionnez pas de touche, elle sera attribuée automatiquement. Pour les téléphones DS et ETR, la première touche suivant les touches de ligne lui est assignée. Pour les téléphones BST, la première touche suivant toute touche d'interphone n'étant pas une touche de ligne lui est assignée.
- · Quittez la programmation en appuyant sur **TÉLÉPHONE**. Vous pouvez également utiliser la touche **Retour** pour aller dans un autre menu.

## **Téléphone M7324/M7324N/M7310/M7310N/T7316/T7316E**

- 1.Sur l'un des deux premiers postes du système, appuyez sur **Feature \*\*config** (soit *Feature \*\*266344*).
	- Lorsqu'un <u>[mot de passe système](#page-116-0) 117 est défini</u>, il est demandé et vous devez le saisir.

- 2.Le téléphone affiche **Admin système**. 3.Composez le **#503**. Le téléphone affiche **Touche Service de nuit**. Le paramètre actuel s'affiche. Si le service de nuit est déjà assigné à une touche, cette dernière s'allume.
- 4.Saisissez **1** ou **2**. La valeur par défaut est **2** (non assigné).
	- Vous pouvez également utiliser les flèches de < quanche ou de droite bour activer ou désactiver les paramètres ou **Par défaut** pour revenir au paramètre par défaut.
- 5.S'il est activé, appuyez sur **3** pour sélectionner la touche à laquelle assigner le service de nuit. Lors de l'invite **Touche :**, appuyez sur la touche à laquelle assigner le service de nuit ou saisissez le numéro de cette dernière.
	- · Si vous ne sélectionnez pas de touche, elle sera attribuée automatiquement. Pour les téléphones DS et ETR, la première touche suivant les touches de ligne lui est assignée. Pour les téléphones BST, la première touche suivant toute touche d'interphone n'étant pas une touche de ligne lui est assignée.
- · Pour quitter l'administration à partir du téléphone à tout moment, appuyez sur la touche **Libérer**. Pour sélectionner un autre processus, utilisez les touches **Procédure suivante** ou **Procédure précédente** ou composez un autre code de fonction.

- 1.Sur l'un des deux premiers postes du système, appuyez sur **Feature 0 0**, puis appuyez deux fois sur la première touche d'interphone ou d'appel.
- 2.**Administration système :** s'affiche à l'écran.
- 3.Composez **#503**. Le téléphone affiche **Touche Service de nuit**. Le paramètre actuel s'affiche. Si le service de nuit est déjà assigné à une touche, cette dernière s'allume.
- 4.Saisissez **1** ou **2**. La valeur par défaut est **2** (non assigné).
	- Vous pouvez également utiliser les flèches de < gauche ou de droite → pour activer ou désactiver les paramètres ou **Par défaut** pour revenir au paramètre par défaut.
- 5.S'il est activé, appuyez sur **3** pour sélectionner la touche à laquelle assigner le service de nuit. Lors de l'invite **Touche :**, appuyez sur la touche à laquelle assigner le service de nuit ou saisissez le numéro de cette dernière.
	- · Si vous ne sélectionnez pas de touche, elle sera attribuée automatiquement. Pour les téléphones DS et ETR, la première touche suivant les touches de ligne lui est assignée. Pour les téléphones BST, la première touche suivant toute touche d'interphone n'étant pas une touche de ligne lui est assignée.
- · Quittez la programmation en appuyant sur **Feature 00**. Vous pouvez également quitter le mode de programmation en décrochant et en raccrochant le combiné.

# <span id="page-198-0"></span>**13.5 Groupes d'interception**

Lorsqu'un appel sonne sur un poste de groupe d'interception, un utilisateur de tout autre poste du système peut y répondre en composant le code du groupe d'interception ou en utilisant la touche Groupe d'interception [291].

Le système prend en charge jusqu'à quatre groupes d'interception numérotés de 661 à 664.

- · Vous pouvez attribuer chaque poste à l'un ou à tous les groupes d'interception.
- Pour intercepter des appels sans touche <u>Groupe d'interception</u> 29<sup>4</sup>), appuyez sur la touche d'interphone ou d'appels et composez un numéro compris entre **661** et **664** correspondant au groupe duquel vous voulez intercepter l'appel.
- · Lorsque plusieurs appels sonnent pour les membres d'un groupe d'interception, l'appel sonnant depuis le plus longtemps est pris.

#### **Téléphone 1408/1416/9504/9508**

1.Appuyez sur **Admin** sur l'un des deux premiers postes du système.

- · Pour procéder ainsi pendant un appel, vous devez parfois appuyez sur la touche **TÉLÉPHONE** afin d'afficher l'option de touche programmable **Admin**. Si vous accédez à l'administration du téléphone pendant un appel, seules les touches **H HAUT-PARLEUR,** *k* **SECRET** et **CASQUE** affectent l'appel en cours.
- 2. Utilisez les flèches ▲ vers le haut et vers le bas ▼ pour faire défiler les options jusqu'à Administration système. Une fois l'option en surbrillance, appuyez sur **Sélect**.
- 3. Utilisez les flèches  $\triangle$  vers le haut et vers le bas  $\Psi$  pour faire défiler les options jusqu'à Groupes. Une fois l'option en surbrillance, appuyez sur **Sélect**.
- 4. Utilisez les flèches  $\triangleq$  vers le haut et vers le bas  $\blacktriangledown$  pour faire défiler les options jusqu'à **Groupe d'interception**. Une fois l'option en surbrillance, appuyez sur **Sélect**.
- 5.Lors de l'invite **Groupe :**, saisissez le numéro du groupe à modifier.
- 6.Lors de l'invite **Poste :**, saisissez le numéro du poste dont vous voulez changer l'appartenance au groupe.
- 7.Saisissez **1** ou **2**. La valeur par défaut est **2** (désactivé), c'est-à-dire que le poste n'est pas membre du groupe.
	- Vous pouvez également utiliser les flèches de < gauche ou de droite → pour activer ou désactiver les paramètres ou **Par défaut** pour revenir au paramètre par défaut.
- 8. Utilisez les flèches haut et bas  $\blacktriangledown$  pour sélectionner un autre poste à configurer, le cas échéant.
- · Quittez la programmation en appuyant sur **TÉLÉPHONE**. Vous pouvez également utiliser la touche **Retour** pour aller dans un autre menu.

#### **Téléphone M7324/M7324N/M7310/M7310N/T7316/T7316E**

- 1.Sur l'un des deux premiers postes du système, appuyez sur **Feature \*\*config** (soit *Feature \*\*266344*).
	- Lorsqu'un <u>[mot de passe système](#page-116-0) 117 est défini</u>, il est demandé et vous devez le saisir.
- 
- 2.Le téléphone affiche **Admin système**. 3.Composez le **#501**. Le téléphone affiche **Groupe d'interception**.
- 4.Lors de l'invite **Groupe :**, saisissez un numéro de groupe.
- 5.Lors de l'invite **Poste :**, saisissez le numéro du poste à programmer.
- 6.Saisissez **1** ou **2**. La valeur par défaut est **2** (désactivé), c'est-à-dire que le poste n'est pas un membre du groupe.
	- · Vous pouvez également utiliser les touches **Suivant** ou **Précédent** pour modifier le paramètre ou **Supprimer** pour rétablir le paramètre par défaut.
- 7.Effectuez l'une des actions suivantes :
	- · Pour assigner ou supprimer un autre poste, appuyez sur **Élément suivant** ou **Élément précédent**, jusqu'à ce que le numéro du poste s'affiche à l'écran. Répétez l'étape 6.
- · Pour quitter l'administration à partir du téléphone à tout moment, appuyez sur la touche **Libérer**. Pour sélectionner un autre processus, utilisez les touches **Procédure suivante** ou **Procédure précédente** ou composez un autre code de fonction.

- 1.Sur l'un des deux premiers postes du système, appuyez sur **Feature 0 0**, puis appuyez deux fois sur la première touche d'interphone ou d'appel.
- 2.**Administration système :** s'affiche à l'écran.
- 3.Composez **#501**. Le téléphone affiche **Groupe d'interception**.
- 7.Lors de l'invite **Groupe :**, saisissez un numéro de groupe.
- 8.Lors de l'invite **Poste :**, saisissez le numéro du poste à programmer.
- 9.Saisissez **1** ou **2**. La valeur par défaut est **2** (désactivé), c'est-à-dire que le poste n'est pas un membre du groupe.
	- · Vous pouvez également utiliser les touches **Suivant** ou **Précédent** pour modifier le paramètre ou **Supprimer** pour rétablir le paramètre par défaut.

8.Effectuez l'une des actions suivantes :

- · Pour assigner ou supprimer un autre poste, appuyez sur **Élément suivant** ou **Élément précédent**, jusqu'à ce que le numéro du poste s'affiche à l'écran. Répétez l'étape 6.
- Pour programmer un autre groupe, appuyez sur <mark>[Procédure suivante](#page-19-0)</mark> 2 <sup>)</sup> + [Procédure précédente](#page-19-0) 2 <sup>)</sup> et saisissez un nouveau numéro de groupe. Répétez les étapes 5 et 6.
- · Quittez la programmation en appuyant sur **Feature 00**. Vous pouvez également quitter le mode de programmation en décrochant et en raccrochant le combiné.

# <span id="page-200-0"></span>**13.6 Groupe Opérateur**

Pour les systèmes exécutés en <u>mode système PBX</u>|67<sup>\</sup>, le groupe opérateur est utilisé comme destination par défaut pour tous les appels DID. Le groupe contient, par défaut, le premier poste du système. Il peut également être sélectionné comme destination pour les appels SIP entrants.

#### · **Mode système PBX uniquement**

Les systèmes IP Office Basic Edition - Quick Mode peuvent être installés en mode système à touches ou PBX. Cette fonction est uniquement prise en charge par les systèmes exécutés en mode système PBX. Le paramètre est ignoré par les systèmes exécutés en mode système à touches.

#### **Téléphone 1408/1416/9504/9508**

1.Appuyez sur **Admin** sur l'un des deux premiers postes du système.

- · Pour procéder ainsi pendant un appel, vous devez parfois appuyez sur la touche **TÉLÉPHONE** afin d'afficher l'option de touche programmable **Admin**. Si vous accédez à l'administration du téléphone pendant un appel, seules les touches **H** HAUT-PARLEUR, **SECRET** et **CASQUE** affectent l'appel en cours.
- 2. Utilisez les flèches ▲ vers le haut et vers le bas ▼ pour faire défiler les options jusqu'à Administration système. Une fois l'option en surbrillance, appuyez sur **Sélect**.
- 3. Utilisez les flèches  $\triangle$  vers le haut et vers le bas  $\Psi$  pour faire défiler les options jusqu'à Groupes. Une fois l'option en surbrillance, appuyez sur **Sélect**.
- 4. Utilisez les flèches **A** haut et bas  $\Psi$  pour faire défiler les options jusqu'à **Groupe Opérateur**. 5. Une fois l'option en surbrillance, appuyez sur **Sélect**.
- 
- 6.Lors de l'invite **Poste :**, saisissez le numéro du poste dont vous voulez changer l'appartenance au groupe.
- 7.Saisissez **1** ou **2**. La valeur par défaut est **2** (désactivé), c'est-à-dire que le poste n'est pas membre du groupe.
	- Vous pouvez également utiliser les flèches de  $\blacktriangleleft$  gauche ou de droite  $\blacktriangleright$  pour activer ou désactiver les paramètres ou **Par défaut** pour revenir au paramètre par défaut.
- 8. Utilisez les flèches  $\triangle$  haut et bas  $\Psi$  pour sélectionner un autre poste à configurer, le cas échéant.
- · Quittez la programmation en appuyant sur **TÉLÉPHONE**. Vous pouvez également utiliser la touche **Retour** pour aller dans un autre menu.

#### **Téléphone M7324/M7324N/M7310/M7310N/T7316/T7316E**  Ce processus ne peut pas être effectué à l'aide de ce type de téléphone.

#### **Téléphone ETR 18D / ETR 34D**

Ce processus ne peut pas être effectué à l'aide de ce type de téléphone.

# **Paramètres de sonnerie Chapitre 14.**

# **14. Paramètres de sonnerie**

Vous pouvez programmer les postes pour qu'ils sonnent de différentes manières.

- · **[Sonnerie abrégée](#page-204-0)** 205 Lorsque vous êtes en ligne, tout appel entrant ne sonne gu'une seule fois.
- **[Sonneries de couverture d'appels](#page-206-0)**  $20\text{\AA}$ Vous pouvez définir le nombre de fois que les appels d'une ligne attribuée à votre poste sonnent avant d'être envoyés au poste de couverture.
- · **[Sonnerie différenciée](#page-208-0)** 209 Utilisez les différents modèles de sonnerie pour les différents types d'appels.
- **<u>[Sonnerie de ligne](#page-210-0)</u> 21 A** Déterminez quelle sonnerie une apparence de ligne d'un poste doit utiliser. Les options disponibles sont sonnerie immédiate, différée ou aucune sonnerie.
- **[Sonnerie personnalisée de poste](#page-212-0)** 213 Cette fonction permet de définir une sonnerie personnalisée à un poste.
- · **[Modèle de sonnerie de ligne](#page-214-0)** 215 Vous pouvez spécifier le modèle de sonnerie des appels présentés via une ligne précise.
- · **[Remplacer une sonnerie de ligne](#page-217-0)** 218 Chaque utilisateur peut être configuré pour remplacer les paramètres Modèles de sonnerie de ligne.
- **[Sonnerie de transfert](#page-219-0)** 226 Sonnerie utilisée pour spécifier si les appelants entendent la sonnerie lors d'un transfert.
- **[Sonneries de retour du transfert](#page-221-0)** 222h Déterminez pendant combien de temps les appels transférés doivent sonner avant de retourner au poste à l'origine du transfert.

#### **Autres options**

- **<u>[Sonneries de couverture VMS](#page-180-0)</u> 18ft** Définissez le nombre de sonneries avant qu'un appel soit dirigé vers la messagerie vocale.
- **<u>[Délai de rappel en attente](#page-229-0)</u> 236** Définissez combien de temps les appels restent en attente avant de rappeler le poste les ayant mis en attente.

# <span id="page-204-0"></span>**14.1 Sonnerie abrégée**

Lorsque vous êtes en ligne et que la sonnerie abrégée est activée, tout appel entrant ne sonne qu'une seule fois. Le voyant LED/ACL en regard de la touche de ligne clignote jusqu'à ce que l'appel soit pris ou que l'appelant raccroche. Cette fonction permet d'éviter toute distraction par les appels entrants lorsque vous êtes déjà en ligne.

- · La sonnerie abrégée est activée par défaut sur tous les postes. Elle peut être activée ou désactivée sur des postes spécifiques.
- · Pour que les appels puissent sonner de manière répétée, désactivez la sonnerie abrégée.
- · La sonnerie abrégée est généralement désactivée pour les opérateurs et toute autre personne traitant un grand nombre d'appels rapidement.
- · La sonnerie abrégée s'applique aux appels externes, transférés et d'interphone.
- · Le volume de la sonnerie abrégée est plus faible qu'une sonnerie normale sur les téléphones ETR.
- · Les appels d'un poste occupé sonnent à un volume plus faible que la sonnerie normale, que la sonnerie abrégée soit activée ou désactivée.

#### **Téléphone 1408/1416/9504/9508**

1.Appuyez sur **Admin** sur l'un des deux premiers postes du système.

- · Pour procéder ainsi pendant un appel, vous devez parfois appuyez sur la touche **TÉLÉPHONE** afin d'afficher l'option de touche programmable **Admin**. Si vous accédez à l'administration du téléphone pendant un appel, seules les touches **H HAUT-PARLEUR,** *k* **SECRET** et **CASQUE** affectent l'appel en cours.
- 2. Utilisez les flèches **À** vers le haut et vers le bas  $\overline{\mathbf{v}}$  pour faire défiler les options jusqu'à Administration système. Une fois l'option en surbrillance, appuyez sur **Sélect**.
- 3. Utilisez les flèches  $\triangle$  vers le haut et vers le bas  $\nabla$  pour faire défiler les options jusqu'à Postes. Une fois l'option en surbrillance, appuyez sur **Sélect**.
- 4. Utilisez les flèches **à** vers le haut et vers le bas  $\Psi$  pour faire défiler les options jusqu'à **Sonnerie abrégée**. Une fois l'option en surbrillance, appuyez sur **Sélect**.
- 5.Lors de l'invite **Poste :**, saisissez le poste à modifier.
- 6.Le paramètre actuel s'affiche.
- 7.Saisissez **1** ou **2**. La valeur par défaut est **1** (activée), c'est-à-dire que la sonnerie abrégée est utilisée.
	- Vous pouvez également utiliser les flèches de < gauche ou de droite bour activer ou désactiver les paramètres ou **Par défaut** pour revenir au paramètre par défaut.
- 8. Utilisez les flèches  $\triangleq$  haut et bas  $\blacktriangledown$  pour sélectionner un autre poste à configurer, le cas échéant.
- · Quittez la programmation en appuyant sur **TÉLÉPHONE**. Vous pouvez également utiliser la touche **Retour** pour aller dans un autre menu.

#### **Téléphone M7324/M7324N/M7310/M7310N/T7316/T7316E**

1.Sur l'un des deux premiers postes du système, appuyez sur **Feature \*\*config** (soit *Feature \*\*266344*).

- Lorsqu'un <u>[mot de passe système](#page-116-0)</u> 11\*h est défini, il est demandé et vous devez le saisir.
- 
- 2.Le téléphone affiche **Admin système**. 3.Composez le **#305**. Le téléphone affiche **Sonnerie abrégée**.
- 4.Saisissez le numéro du poste à programmer.
- 5.Saisissez **1** ou **2**. La valeur par défaut est **1** (activée), c'est-à-dire que la sonnerie abrégée est utilisée.
	- · Vous pouvez également utiliser les touches **Suivant** ou **Précédent** pour modifier le paramètre ou **Supprimer** pour rétablir le paramètre par défaut.

6.Appuyez sur la touche **Suivant** ou **Précédent** pour le poste suivant ou précédent, respectivement.

· Pour quitter l'administration à partir du téléphone à tout moment, appuyez sur la touche **Libérer**. Pour sélectionner un autre processus, utilisez les touches **Procédure suivante** ou **Procédure précédente** ou composez un autre code de fonction.

- 1.Sur l'un des deux premiers postes du système, appuyez sur **Feature 0 0**, puis appuyez deux fois sur la première touche d'interphone ou d'appel.
- 2.**Administration système :** s'affiche à l'écran.
- 3.Composez **#305**. Le téléphone affiche **Sonnerie abrégée**.
- 4.Saisissez le numéro du poste à programmer.
- 5.Saisissez **1** ou **2**. La valeur par défaut est **1** (activée), c'est-à-dire que la sonnerie abrégée est utilisée.
	- · Vous pouvez également utiliser les touches **Suivant** ou **Précédent** pour modifier le paramètre ou **Supprimer** pour rétablir le paramètre par défaut.
- 7.Appuyez sur la touche **Suivant** ou **Précédent** pour le poste suivant ou précédent, respectivement.
- · Quittez la programmation en appuyant sur **Feature 00**. Vous pouvez également quitter le mode de programmation en décrochant et en raccrochant le combiné.

# <span id="page-206-0"></span>**14.2 Sonneries de couverture d'appels**

Cette fonction permet de définir le nombre de fois que les appels d'interphone, transférés et extérieurs sur les lignes appartenant à cette fonction sonnent sur un poste avant d'être transférés au poste de couverture. Vous pouvez programmer le nombre de sonneries de couverture d'appel pour chaque poste.

- · Lorsque les options Couverture des appels et couverture de la messagerie vocale sont activées sur un poste, les appels couverts sonnent sur le poste de couverture pendant le nombre spécifié de sonneries.
	- · Si le poste de couverture ne répond pas, l'appel est redirigé vers la boîte vocale du poste ayant activé la couverture des appels après le nombre spécifié de <u>[sonneries de couverture VMS](#page-180-0)</u>|18<del>1</del>\.
	- · Si l'option Ne pas déranger est activée sur le poste de couverture, l'appel est immédiatement redirigé vers la boîte vocale du poste ayant activé la couverture des appels.
- · L'utilisateur d'un poste peut activer ou désactiver la couverture des appels à l'aide d'une touche [Couverture des](#page-249-0) [appels](#page-249-0) 256. Cette touche est également utilisée pour définir le poste de couverture.
- · La sonnerie unique dure environ 5 secondes.

#### **Téléphone 1408/1416/9504/9508**

1.Appuyez sur **Admin** sur l'un des deux premiers postes du système.

· Pour procéder ainsi pendant un appel, vous devez parfois appuyez sur la touche **TÉLÉPHONE** afin d'afficher l'option de touche programmable **Admin**. Si vous accédez à l'administration du téléphone pendant un

appel, seules les touches **H HAUT-PARLEUR,** *k* **SECRET** et **CASQUE** affectent l'appel en cours.

- 2. Utilisez les flèches ▲ vers le haut et vers le bas ▼ pour faire défiler les options jusqu'à Administration système. Une fois l'option en surbrillance, appuyez sur **Sélect**.
- 3. Utilisez les flèches  $\triangle$  vers le haut et vers le bas  $\nabla$  pour faire défiler les options jusqu'à **Postes**. Une fois l'option en surbrillance, appuyez sur **Sélect**.
- 4. Utilisez les flèches  $\triangle$  vers le haut et vers le bas  $\P$  pour faire défiler les options jusqu'à **Sonneries de couverture d'appels**. Une fois l'option en surbrillance, appuyez sur **Sélect**.
- 5.Lors de l'invite **Poste :**, saisissez le poste à modifier.
- 6.Le paramètre actuel s'affiche.
- 7.Saisissez le nombre de sonneries de votre choix, compris entre **1** et **9**. La valeur par défaut est de 2 (10 secondes).
	- Vous pouvez également utiliser les flèches de  $\blacktriangleleft$  gauche ou de droite  $\blacktriangleright$  pour activer ou désactiver les paramètres ou **Par défaut** pour revenir au paramètre par défaut.
- 8. Utilisez les flèches  $\triangleq$  haut et bas  $\nabla$  pour sélectionner un autre poste à configurer, le cas échéant.
- · Quittez la programmation en appuyant sur **TÉLÉPHONE**. Vous pouvez également utiliser la touche **Retour** pour aller dans un autre menu.

#### **Téléphone M7324/M7324N/M7310/M7310N/T7316/T7316E**

1.Sur l'un des deux premiers postes du système, appuyez sur **Feature \*\*config** (soit *Feature \*\*266344*).

- Lorsqu'un <u>[mot de passe système](#page-116-0) 117 est défini, il est demandé et vous devez le saisir.</u>
- 
- 2.Le téléphone affiche **Admin système**. 3.Composez le **#320**. Le téléphone affiche **Sonneries de couverture d'appels**.
- 4.Saisissez le numéro du poste à programmer.
- 5.Saisissez le nombre de sonneries de votre choix, compris entre **1** et **9**. La valeur par défaut est de 2 (10 secondes).
	- · Vous pouvez également utiliser les touches **Suivant** ou **Précédent** pour modifier le paramètre ou **Supprimer** pour rétablir le paramètre par défaut.
- 6.Appuyez sur la touche **Suivant** ou **Précédent** pour le poste suivant ou précédent, respectivement.
- · Pour quitter l'administration à partir du téléphone à tout moment, appuyez sur la touche **Libérer**. Pour sélectionner un autre processus, utilisez les touches **Procédure suivante** ou **Procédure précédente** ou composez un autre code de fonction.

- 1.Sur l'un des deux premiers postes du système, appuyez sur **Feature 0 0**, puis appuyez deux fois sur la première touche d'interphone ou d'appel.
- 2.**Administration système :** s'affiche à l'écran.
- 3.Composez **#320**. Le téléphone affiche **Sonneries de couverture d'appels**.
- 4.Saisissez le numéro du poste à programmer.
- 5.Saisissez le nombre de sonneries de votre choix, compris entre **1** et **9**. La valeur par défaut est de 2 (10 secondes).
	- · Vous pouvez également utiliser les touches **Suivant** ou **Précédent** pour modifier le paramètre ou **Supprimer** pour rétablir le paramètre par défaut.
- 7.Appuyez sur la touche **Suivant** ou **Précédent** pour le poste suivant ou précédent, respectivement.
- · Quittez la programmation en appuyant sur **Feature 00**. Vous pouvez également quitter le mode de programmation en décrochant et en raccrochant le combiné.

# <span id="page-208-0"></span>**14.3 Sonnerie différenciée**

Cette fonction permet de déterminer quels appels doivent sonner sur un poste à l'aide des sonneries différenciées du système pour les appels externes, d'interphone et transférés (sonnerie différenciée activée) ou si les appels doivent sonner comme des appels externes (sonnerie différenciée désactivée).

- · Modifiez le paramètre sur Inactif si un dispositif tip/ring, tel qu'un modem ou un répondeur, n'intercepte pas les appels d'interphone ou transférés.
- · Si la sonnerie différenciée est paramétrée sur Inactive pour un poste doté d'un téléphone du système et d'un dispositif tip/ring, le téléphone du système continue d'utiliser les sonneries différenciées du système, mais tous les appels sonnent sur le dispositif tip/ring avec la même sonnerie.
- · Le système ne passe pas les sonneries différenciées générées par un PBX ou central téléphonique aux postes (quel que soit le paramètre pour cette fonction).

#### **Téléphone 1408/1416/9504/9508**

1.Appuyez sur **Admin** sur l'un des deux premiers postes du système.

- · Pour procéder ainsi pendant un appel, vous devez parfois appuyez sur la touche **TÉLÉPHONE** afin d'afficher l'option de touche programmable **Admin**. Si vous accédez à l'administration du téléphone pendant un appel, seules les touches **HAUT-PARLEUR**, **SECRET** et **CASQUE** affectent l'appel en cours.
- 2. Utilisez les flèches ▲ vers le haut et vers le bas ▼ pour faire défiler les options jusqu'à Administration système. Une fois l'option en surbrillance, appuyez sur **Sélect**.
- 3. Utilisez les flèches  $\triangle$  vers le haut et vers le bas  $\nabla$  pour faire défiler les options jusqu'à **Postes**. Une fois l'option en surbrillance, appuyez sur **Sélect**.
- 4. Utilisez les flèches  $\triangle$  vers le haut et vers le bas  $\Psi$  pour faire défiler les options jusqu'à **Sonnerie différenciée**. Une fois l'option en surbrillance, appuyez sur **Sélect**.
- 5.Lors de l'invite **Poste :**, saisissez le poste à modifier.
- 6.Le paramètre actuel s'affiche.
- 7.Saisissez **1** ou **2**. La valeur par défaut est *1*, activée, c'est-à-dire que des sonneries différentes sont utilisées pour les appels externes, d'interphone et transférés.
	- Vous pouvez également utiliser les flèches de  $\blacktriangleleft$  gauche ou de droite  $\blacktriangleright$  pour activer ou désactiver les paramètres ou **Par défaut** pour revenir au paramètre par défaut.
- 8. Utilisez les flèches  $\triangleq$  haut et bas  $\Psi$  pour sélectionner un autre poste à configurer, le cas échéant.
- · Quittez la programmation en appuyant sur **TÉLÉPHONE**. Vous pouvez également utiliser la touche **Retour** pour aller dans un autre menu.

#### **Téléphone M7324/M7324N/M7310/M7310N/T7316/T7316E**

- 1.Sur l'un des deux premiers postes du système, appuyez sur **Feature \*\*config** (soit *Feature \*\*266344*).
	- Lorsqu'un <u>[mot de passe système](#page-116-0)</u> 11\*h est défini, il est demandé et vous devez le saisir.
- 
- 2.Le téléphone affiche **Admin système**. 3.Composez le **#308**. Le téléphone affiche **Sonnerie différenciée**.
- 4.Lors de l'invite **Poste :**, saisissez le numéro du poste à programmer.
- 5.Saisissez **1** ou **2**. La valeur par défaut est *1*, activée, c'est-à-dire que des sonneries différentes sont utilisées pour les appels externes, d'interphone et transférés.
	- · Vous pouvez également utiliser les touches **Suivant** ou **Précédent** pour modifier le paramètre ou **Supprimer** pour rétablir le paramètre par défaut.
- 6.Appuyez sur la touche **Suivant** ou **Précédent** pour le poste suivant ou précédent, respectivement.
- · Pour quitter l'administration à partir du téléphone à tout moment, appuyez sur la touche **Libérer**. Pour sélectionner un autre processus, utilisez les touches **Procédure suivante** ou **Procédure précédente** ou composez un autre code de fonction.

- 1.Sur l'un des deux premiers postes du système, appuyez sur **Feature 0 0**, puis appuyez deux fois sur la première touche d'interphone ou d'appel.
- 2.**Administration système :** s'affiche à l'écran.
- 3.Composez **#308**. Le téléphone affiche **Sonnerie différenciée**.
- 4.Lors de l'invite **Poste :**, saisissez le numéro du poste à programmer.
- 5.Saisissez **1** ou **2**. La valeur par défaut est *1*, activée, c'est-à-dire que des sonneries différentes sont utilisées pour les appels externes, d'interphone et transférés.
	- · Vous pouvez également utiliser les touches **Suivant** ou **Précédent** pour modifier le paramètre ou **Supprimer** pour rétablir le paramètre par défaut.
- 7.Appuyez sur la touche **Suivant** ou **Précédent** pour le poste suivant ou précédent, respectivement.
- · Quittez la programmation en appuyant sur **Feature 00**. Vous pouvez également quitter le mode de programmation en décrochant et en raccrochant le combiné.

# <span id="page-210-0"></span>**14.4 Sonnerie de ligne**

Pour les appels entrants sonnant sur un poste, chaque touche d'apparence de ligne peut être définie pour sonner immédiatement, en différé ou pour ne pas sonner.

Vous pouvez afficher et modifier le paramètre de sonnerie de la ligne des postes d'administration du système (les deux premiers postes du système). Vous pouvez également afficher les paramètres de sonnerie de ligne actuels de chaque poste, mais vous ne pouvez pas les modifier.

#### **Téléphone 1408/1416/9504/9508**

1.Effectuez l'une des actions suivantes pour modifier la programmation des touches du poste que vous utilisez ou d'un autre poste.

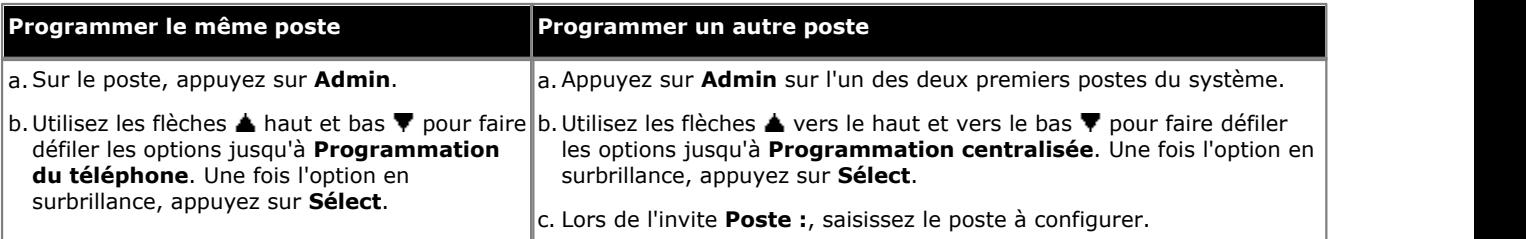

- · Pour procéder ainsi pendant un appel, vous devez parfois appuyez sur la touche **TÉLÉPHONE** afin d'afficher l'option de touche programmable **Admin**. Si vous accédez à l'administration du téléphone pendant un appel, seules les touches **HAUT-PARLEUR**, **SECRET** et **CASQUE** affectent l'appel en cours.
- 2. Appuyez sur la touche à modifier. Vous pouvez également utiliser les flèches du ▲ haut et du bas ▼ pour afficher **Programmation des touches** et appuyez sur **Sélectionner**. Saisissez un chiffre compris entre 03 et 99 ou appuyez sur la touche correspondante.
- 4. Utilisez les flèches **à** vers le haut et vers le bas  $\blacktriangledown$  pour faire défiler les options jusqu'à **Sonnerie de ligne**. Une fois l'option en surbrillance, appuyez sur **Sélect**.
- 5.Lors de l'invite **Touche :**, saisissez un chiffre entre 03 et 99 pour sélectionner la touche de ligne pour laquelle afficher le paramètre de sonnerie de ligne. Vous pouvez également appuyer directement sur la touche d'apparence de ligne.
- 6.L'écran affiche **SONNERIE DE LIGNE :** avec le paramètre de sonnerie sélectionné pour la ligne de cette touche, ainsi que le numéro de ligne qu'il représente au format suivant *<paramètre de sonnerie>***-L***<numéro de ligne>*.
	- · **I-** = Sonnerie immédiate, **D-** = Délai de sonnerie (pause de 5 secondes), **N-** = Aucune sonnerie.
- 7.Pour modifier le paramètre, saisissez à nouveau le numéro de la touche.
- 8.Pour afficher le paramètre d'une autre touche de ligne, saisissez le numéro de cette touche.
- · Quittez la programmation en appuyant sur **TÉLÉPHONE**. Vous pouvez également utiliser la touche **Retour** pour aller dans un autre menu.

#### **Téléphone M7324/M7324N/M7310/M7310N/T7316/T7316E**

1.Effectuez l'une des actions suivantes pour modifier la programmation des touches du poste que vous utilisez ou d'un autre poste.

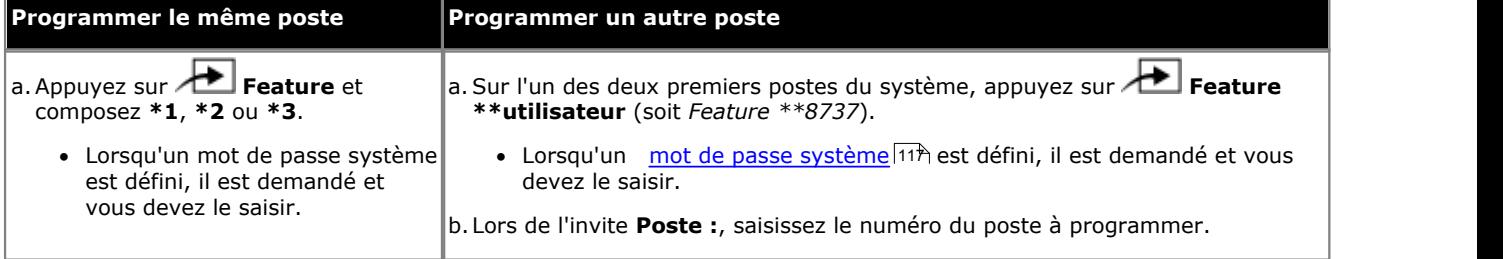

2.Pour sélectionner la touche, appuyez sur la touche correspondante. Pour les touches jusqu'à 99, vous pouvez également composer le numéro de la touche. Le paramètre actuel de la touche sélectionnée s'affiche.

3.Saisissez le numéro du poste à programmer.

- 4.Saisissez le numéro de la touche pour laquelle afficher le paramètre de sonnerie de la ligne.
- 5.L'écran affiche **SONNERIE DE LIGNE :** avec le paramètre de sonnerie sélectionné pour la ligne de cette touche, ainsi que le numéro de ligne qu'il représente au format suivant *<paramètre de sonnerie>***-L***<numéro de ligne>*.
	- · **I-** = Sonnerie immédiate, **D-** = Délai de sonnerie (pause de 5 secondes), **N-** = Aucune sonnerie.

6.Pour modifier le paramètre, saisissez à nouveau le numéro de la touche.

- 7.Pour afficher le paramètre d'une autre touche de ligne, saisissez le numéro de cette touche.
- · Pour quitter l'administration à partir du téléphone à tout moment, appuyez sur la touche **Libérer**. Pour sélectionner un autre processus, utilisez les touches **Procédure suivante** ou **Procédure précédente** ou composez un autre code de fonction.

#### **Téléphone ETR 18D / ETR 34D**

1.Effectuez l'une des actions suivantes pour modifier la programmation des touches du poste que vous utilisez ou d'un autre poste.

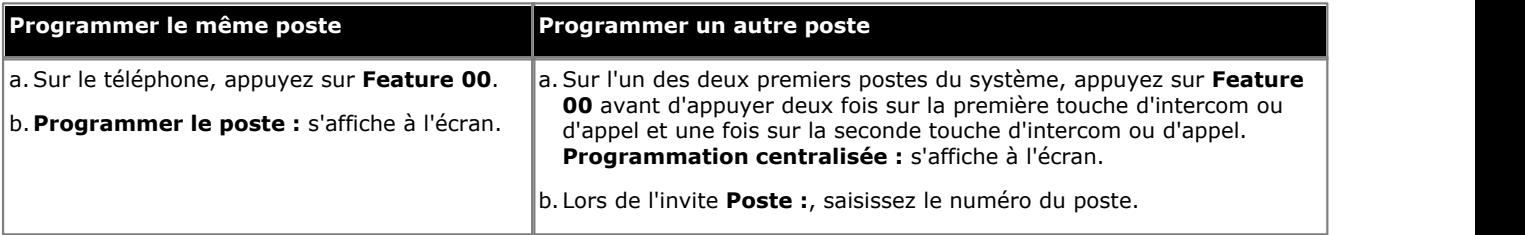

2.Pour sélectionner la touche, appuyez sur la touche correspondante. Pour les touches jusqu'à 99, vous pouvez également composer le numéro de la touche. Le paramètre actuel de cette touche s'affiche.

6.Saisissez le numéro du poste à programmer.

- 7.Lors de l'invite **Touche :**, saisissez un chiffre entre 03 et 99 pour sélectionner la touche de ligne pour laquelle afficher le paramètre de sonnerie de ligne.
- 8.L'écran affiche **SONNERIE DE LIGNE :** avec le paramètre de sonnerie sélectionné pour la ligne de cette touche, ainsi que le numéro de ligne qu'il représente au format suivant *<paramètre de sonnerie>***-L***<numéro de ligne>*.
	- · **I-** = Sonnerie immédiate, **D-** = Délai de sonnerie (pause de 5 secondes), **N-** = Aucune sonnerie.
	- 8.Pour modifier le paramètre, saisissez à nouveau le numéro de la touche.
	- 9.Pour afficher le paramètre d'une autre touche de ligne, saisissez le numéro de cette touche.
	- · Quittez la programmation en appuyant sur **Feature 00**. Vous pouvez également quitter le mode de programmation en décrochant et en raccrochant le combiné.

# <span id="page-212-0"></span>**14.5 Modèle de sonnerie personnalisé**

Cette fonction permet d'attribuer une sonnerie personnalisée à un poste. Une fois qu'un modèle de sonnerie personnalisé est attribué au poste, tous les appels entrants de ce poste utilisent ce modèle de sonnerie personnalisé.

· Le système ne passe pas les sonneries différenciées générées par un PBX ou central téléphonique aux postes (quel que soit le paramètre pour cette fonction).

#### **Téléphone 1408/1416/9504/9508**

1.Appuyez sur **Admin** sur l'un des deux premiers postes du système.

- · Pour procéder ainsi pendant un appel, vous devez parfois appuyez sur la touche **TÉLÉPHONE** afin d'afficher l'option de touche programmable **Admin**. Si vous accédez à l'administration du téléphone pendant un appel, seules les touches **H HAUT-PARLEUR,** *k* **SECRET** et **CASQUE** affectent l'appel en cours.
- 2. Utilisez les flèches **à** vers le haut et vers le bas  $\blacktriangledown$  pour faire défiler les options jusqu'à Administration système. Une fois l'option en surbrillance, appuyez sur **Sélect**.
- 3. Utilisez les flèches  $\triangle$  vers le haut et vers le bas  $\nabla$  pour faire défiler les options jusqu'à Postes. Une fois l'option en surbrillance, appuyez sur **Sélect**.
- 4. Utilisez les flèches ▲ vers le haut et vers le bas ▼ pour faire défiler les options jusqu'à Modèle de sonnerie. Une fois l'option en surbrillance, appuyez sur **Sélect**.
- 5.Lors de l'invite **Poste :**, saisissez le poste à modifier.
- 6.Le paramètre actuel s'affiche.
- 7.Saisissez un chiffre de **1** à **8** (**1** à **4** pour un téléphone BST). La valeur par défaut est de 1.
	- Vous pouvez également utiliser les flèches de < gauche ou de droite bour activer ou désactiver les paramètres ou **Par défaut** pour revenir au paramètre par défaut.

8. Utilisez les flèches haut et bas  $\blacktriangledown$  pour sélectionner un autre poste à configurer, le cas échéant.

· Quittez la programmation en appuyant sur **TÉLÉPHONE**. Vous pouvez également utiliser la touche **Retour** pour aller dans un autre menu.

### **Téléphone M7324/M7324N/M7310/M7310N/T7316/T7316E**

1.Sur l'un des deux premiers postes du système, appuyez sur **Feature \*\*config** (soit *Feature \*\*266344*).

- Lorsqu'un <u>[mot de passe système](#page-116-0) 117 est défini</u>, il est demandé et vous devez le saisir.
- 
- 2.Le téléphone affiche **Admin système**. 3.Composez le **#323**. Le téléphone affiche **Modèle de sonnerie**. 4.Lors de l'invite **Poste :**, saisissez le numéro du poste à programmer.
- 
- 5.Lors de l'invite **Modèle**, saisissez le numéro d'un modèle de sonnerie compris entre **1** et **8** (**1** et **4** pour les téléphones BST). La valeur par défaut est de 1.
	- · Vous pouvez également utiliser les touches **Suivant** ou **Précédent** pour modifier le paramètre ou **Supprimer** pour rétablir le paramètre par défaut.
- 6.Appuyez sur la touche **Suivant** ou **Précédent** pour le poste suivant ou précédent, respectivement.
- · Pour quitter l'administration à partir du téléphone à tout moment, appuyez sur la touche **Libérer**. Pour sélectionner un autre processus, utilisez les touches **Procédure suivante** ou **Procédure précédente** ou composez un autre code de fonction.

- 1.Sur l'un des deux premiers postes du système, appuyez sur **Feature 0 0**, puis appuyez deux fois sur la première touche d'interphone ou d'appel.
- 2.**Administration système :** s'affiche à l'écran.
- 3.Composez **#323**. Le téléphone affiche **Modèle de sonnerie**. 4.Lors de l'invite **Poste :**, saisissez le numéro du poste à programmer.
- 
- 5.Lors de l'invite **Modèle**, saisissez le numéro d'un modèle de sonnerie compris entre **1** et **8** (**1** et **4** pour les téléphones BST). La valeur par défaut est de 1.
	- · Vous pouvez également utiliser les touches **Suivant** ou **Précédent** pour modifier le paramètre ou **Supprimer** pour rétablir le paramètre par défaut.

7.Appuyez sur la touche **Suivant** ou **Précédent** pour le poste suivant ou précédent, respectivement.

· Quittez la programmation en appuyant sur **Feature 00**. Vous pouvez également quitter le mode de programmation en décrochant et en raccrochant le combiné.

# <span id="page-214-0"></span>**14.6 Modèle de sonnerie de ligne**

Cette option est nouvelle pour IP Office Basic Edition - Quick Mode 6.1 et toute version supérieure. Elle permet au modèle de sonnerie utilisé sur un téléphone d'être déterminé par la ligne qui reçoit l'appel. Cette fonction n'est pas prise en charge sur les téléphones BST qui utilisent le paramètre <u>Modèle de sonnerie personnalisé</u> 214 uniquement.

- · Les appels transférés, envoyés vers une couverture d'appel ou un groupe de recherche de ligne utilisent toujours un modèle de sonnerie de ligne.
- · Les appels entrants transférés vers un autre poste sonnent avec le modèle de sonnerie attribué suivi de deux bips sonores de transfert.
- · Les transferts qui renvoient des appels externes émettent également deux bips sonores de transfert.
- · Comme il n'est possible d'entendre qu'une alerte à la fois sur un poste, le modèle de sonnerie présent sur le poste possédant différentes alertes de sonnerie correspond à la ligne qui a associé le modèle à la ligne d'alerte suivante de ce poste.
- · Les modèles de sonnerie varient selon le type de téléphone.
- · Les appels directs vers un poste utilisent un modèle de sonnerie de ligne à moins qu'un utilisateur n'ait activé l'option <u>Remplacer les sonneries de ligne</u> 218.
- · Grâce au gestionnaire Web du système, vous pouvez également attribuer des modèles de sonnerie aux routes DID. Ces modèles remplacent le paramètre de la ligne.

#### **Téléphone 1408/1416/9504/9508**

1.Appuyez sur **Admin** sur l'un des deux premiers postes du système.

- · Pour procéder ainsi pendant un appel, vous devez parfois appuyez sur la touche **TÉLÉPHONE** afin d'afficher l'option de touche programmable **Admin**. Si vous accédez à l'administration du téléphone pendant un appel, seules les touches **H HAUT-PARLEUR,** *k* **SECRET** et **CASQUE** affectent l'appel en cours.
- 2. Utilisez les flèches ▲ vers le haut et vers le bas ▼ pour faire défiler les options jusqu'à Administration système. Une fois l'option en surbrillance, appuyez sur **Sélect**.
- 3. Utilisez les flèches  $\triangle$  vers le haut et vers le bas  $\nabla$  pour faire défiler les options jusqu'à Lignes. Une fois l'option en surbrillance, appuyez sur **Sélect**.
	- Sinon, tapez # puis saisissez le code administration système  $\boxed{8}$ .
- 4. Utilisez les flèches ▲ vers le haut et vers le bas ▼ pour faire défiler les options jusqu'à Modèle de sonnerie. Une fois l'option en surbrillance, appuyez sur **Sélect**.
- 5.Lors de l'invite **Ligne :**, saisissez le numéro de la ligne souhaitée compris entre 01 et 64.
- 6.Le paramètre actuel s'affiche.
- 7.Saisissez le numéro du modèle de sonnerie compris entre **1** *(par défaut)* et **8**.
	- Vous pouvez également utiliser les flèches de < gauche ou de droite > pour activer ou désactiver les paramètres ou **Par défaut** pour revenir au paramètre par défaut.
- 8. Utilisez les flèches  $\triangleq$  haut et bas  $\nabla$  pour sélectionner une autre ligne.
- · Quittez la programmation en appuyant sur **TÉLÉPHONE**. Vous pouvez également utiliser la touche **Retour** pour aller dans un autre menu.

#### **Téléphone M7324/M7324N/M7310/M7310N/T7316/T7316E**

1.Sur l'un des deux premiers postes du système, appuyez sur **Feature \*\*config** (soit *Feature \*\*266344*).

- Lorsqu'un <u>[mot de passe système](#page-116-0) 117 est défini</u>, il est demandé et vous devez le saisir.
- 
- 
- 2.Le téléphone affiche **Admin système**. 3.Composez **#209**. Le téléphone affiche **Modèle de sonnerie**. 4.Lors de l'invite **Ligne :**, saisissez le numéro de la ligne compris entre 01 et 64.
- 5.Le paramètre actuel s'affiche.
- 6.Saisissez le numéro du modèle de sonnerie compris entre **1** *(par défaut)* et **8**.
	- · Vous pouvez également utiliser les touches **Suivant** ou **Précédent** pour modifier le paramètre ou **Supprimer** pour rétablir le paramètre par défaut.
- 7.Appuyez sur la touche **Suivant** ou **Précédent** pour la ligne suivante ou précédente, respectivement.

· Pour quitter l'administration à partir du téléphone à tout moment, appuyez sur la touche **Libérer**. Pour sélectionner un autre processus, utilisez les touches **Procédure suivante** ou **Procédure précédente** ou composez un autre code de fonction.
- 1.Sur l'un des deux premiers postes du système, appuyez sur **Feature 0 0**, puis appuyez deux fois sur la première touche d'interphone ou d'appel.
- 2.**Administration système :** s'affiche à l'écran.
- 
- 3.Composez le **#209**. Le téléphone affiche **Modèle de sonnerie**. 4.Lors de l'invite **Ligne :**, saisissez le numéro de la ligne souhaitée compris entre 01 et 64.
- 5.Le paramètre actuel s'affiche.
- 6.Saisissez le numéro du modèle de sonnerie compris entre **1** *(par défaut)* et **8**.
	- · Vous pouvez également utiliser les touches **Suivant** ou **Précédent** pour modifier le paramètre ou **Supprimer** pour rétablir le paramètre par défaut.
- 8.Appuyez sur la touche **Suivant** ou **Précédent** pour la ligne suivante ou précédente, respectivement.
- · Quittez la programmation en appuyant sur **Feature 00**. Vous pouvez également quitter le mode de programmation en décrochant et en raccrochant le combiné.

# **14.7 Remplacer les sonneries de ligne**

Cette option est nouvelle pour IP Office Basic Edition - Quick Mode 6.1 et toute version supérieure. Avec les postes ayant cette option configurée, les paramètres de [modèle](#page-214-0) de sonnerie attribués aux postes remplacent tout paramètre de modèle [de sonnerie de ligne](#page-214-0) 215.

# **Téléphone 1408/1416/9504/9508**

1.Appuyez sur **Admin** sur l'un des deux premiers postes du système.

- · Pour procéder ainsi pendant un appel, vous devez parfois appuyez sur la touche **TÉLÉPHONE** afin d'afficher l'option de touche programmable **Admin**. Si vous accédez à l'administration du téléphone pendant un appel, seules les touches **H HAUT-PARLEUR,** *k* **SECRET** et **CASQUE** affectent l'appel en cours.
- 2. Utilisez les flèches ▲ vers le haut et vers le bas ▼ pour faire défiler les options jusqu'à Administration système. Une fois l'option en surbrillance, appuyez sur **Sélect**.
- 3. Utilisez les flèches  $\triangle$  vers le haut et vers le bas  $\nabla$  pour faire défiler les options jusqu'à Postes. Une fois l'option en surbrillance, appuyez sur **Sélect**.
- 4. Utilisez les flèches ▲ vers le haut et vers le bas ▼ pour faire défiler les options jusqu'à Remplacer une sonnerie **de ligne**. Une fois l'option en surbrillance, appuyez sur **Sélect**.
- 5.Lors de l'invite **Poste :**, saisissez le poste à modifier.
- 6.Le paramètre actuel s'affiche.
- 7.Saisissez **1** ou **2**. La valeur par défaut est 2 (désactivé), c'est-à-dire que le paramètre de sonnerie de la ligne n'est pas remplacé.
	- Vous pouvez également utiliser les flèches de  $\blacktriangleleft$  gauche ou de droite  $\blacktriangleright$  pour activer ou désactiver les paramètres ou **Par défaut** pour revenir au paramètre par défaut.
- 8. Utilisez les flèches  $\triangleq$  haut et bas  $\nabla$  pour sélectionner un autre poste à configurer, le cas échéant.
- · Quittez la programmation en appuyant sur **TÉLÉPHONE**. Vous pouvez également utiliser la touche **Retour** pour aller dans un autre menu.
- · Quittez la programmation en appuyant sur **TÉLÉPHONE**. Vous pouvez également utiliser la touche **Retour** pour aller dans un autre menu.

# **Téléphone M7324/M7324N/M7310/M7310N/T7316/T7316E**

1.Sur l'un des deux premiers postes du système, appuyez sur **Feature \*\*config** (soit *Feature \*\*266344*).

- Lorsqu'un <u>[mot de passe système](#page-116-0) 117 est défini</u>, il est demandé et vous devez le saisir.
- 
- 2.Le téléphone affiche **Admin système**. 3.Composez le **#324**. Le téléphone affiche **Remplacer une sonnerie de ligne**.
- 4.Lors de l'invite **Poste :**, saisissez le numéro du poste à programmer.
- 5.Saisissez **1** ou **2**. La valeur par défaut est 2 (désactivé), c'est-à-dire que le paramètre de sonnerie de la ligne n'est pas remplacé.
	- · Vous pouvez également utiliser les touches **Suivant** ou **Précédent** pour modifier le paramètre ou **Supprimer** pour rétablir le paramètre par défaut.
- 6.Appuyez sur la touche **Suivant** ou **Précédent** pour le poste suivant ou précédent, respectivement.
- · Pour quitter l'administration à partir du téléphone à tout moment, appuyez sur la touche **Libérer**. Pour sélectionner un autre processus, utilisez les touches **Procédure suivante** ou **Procédure précédente** ou composez un autre code de fonction.

- 1.Sur l'un des deux premiers postes du système, appuyez sur **Feature 0 0**, puis appuyez deux fois sur la première touche d'interphone ou d'appel.
- 2.**Administration système :** s'affiche à l'écran.
- 3.Composez **#324**. Le téléphone affiche **Remplacer une sonnerie de ligne**.
- 4.Lors de l'invite **Poste :**, saisissez le numéro du poste à programmer.
- 5.Saisissez **1** ou **2**. La valeur par défaut est 2 (désactivé), c'est-à-dire que le paramètre de sonnerie de la ligne n'est pas remplacé.
- · Vous pouvez également utiliser les touches **Suivant** ou **Précédent** pour modifier le paramètre ou **Supprimer** pour rétablir le paramètre par défaut.
- 7.Appuyez sur la touche **Suivant** ou **Précédent** pour le poste suivant ou précédent, respectivement.
- · Quittez la programmation en appuyant sur **Feature 00**. Vous pouvez également quitter le mode de programmation en décrochant et en raccrochant le combiné.

# **14.8 Sonnerie de transfert**

Cette fonction permet de spécifier ce que l'appelant entend lorsqu'il est transféré. Lorsque cette fonction est activée, les appelants entendent une sonnerie lors du transfert. Lorsqu'elle est désactivée, ils ne l'entendent pas. Dès que l'appel sonne sur le poste de destination du transfert, l'appelant entend une sonnerie jusqu'à ce que l'appel soit pris ou qu'il soit redirigé vers le système de messagerie vocale.

· Cette fonction est uniquement utilisée pour les appels en attente et ne s'applique pas aux appels parqués.

# **Téléphone 1408/1416/9504/9508**

1.Appuyez sur **Admin** sur l'un des deux premiers postes du système.

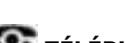

- · Pour procéder ainsi pendant un appel, vous devez parfois appuyez sur la touche **TÉLÉPHONE** afin d'afficher l'option de touche programmable **Admin**. Si vous accédez à l'administration du téléphone pendant un
- appel, seules les touches **H HAUT-PARLEUR,** *k* **SECRET** et **P CASQUE** affectent l'appel en cours. 2. Utilisez les flèches **à** vers le haut et vers le bas  $\blacktriangledown$  pour faire défiler les options jusqu'à Administration système. Une fois l'option en surbrillance, appuyez sur **Sélect**.
- 3. Utilisez les flèches **à** vers le haut et vers le bas  $\overline{\mathbf{v}}$  pour faire défiler les options jusqu'à **Paramètres système**. Une fois l'option en surbrillance, appuyez sur **Sélect**.
	- Sinon, tapez # puis saisissez le code  $\frac{administration}{système}$ .
- 4. Utilisez les flèches **à** vers le haut et vers le bas  $\blacktriangledown$  pour faire défiler les options jusqu'à **Sonnerie de transfert**. Une fois l'option en surbrillance, appuyez sur **Sélect**.
- 5.Saisissez **1** ou **2**.
	- · **1** = Activé / assigné (paramètre par défaut).
	- · **2** = Désactivé / non assigné.
	- Vous pouvez également utiliser les flèches de < gauche ou de droite bour activer ou désactiver les paramètres ou **Par défaut** pour revenir au paramètre par défaut.

8. Utilisez les flèches  $\triangleq$  haut et bas  $\Psi$  pour sélectionner un autre poste à configurer, le cas échéant.

· Quittez la programmation en appuyant sur **TÉLÉPHONE**. Vous pouvez également utiliser la touche **Retour** pour aller dans un autre menu.

# **Téléphone M7324/M7324N/M7310/M7310N/T7316/T7316E**

1.Sur l'un des deux premiers postes du système, appuyez sur **Feature \*\*config** (soit *Feature \*\*266344*).

- Lorsqu'un <u>[mot de passe système](#page-116-0) 117 est défini, il est demandé et vous devez le saisir.</u>
- 

# 2.Le téléphone affiche **Admin système**. 3.Composez **#119**. Le téléphone affiche **Sonnerie de transfert**.

- 4.Appuyez sur le chiffre approprié pour modifier cette valeur. La valeur par défaut est 1, c'est-à-dire que la sonnerie est diffusée lors du transfert de l'appel.
	- · **1** = Activé / assigné (paramètre par défaut).
	- · **2** = Désactivé / non assigné.
	- · Vous pouvez également utiliser les touches **Suivant** ou **Précédent** pour modifier le paramètre ou **Supprimer** pour rétablir le paramètre par défaut.
	- · Pour quitter l'administration à partir du téléphone à tout moment, appuyez sur la touche **Libérer**. Pour sélectionner un autre processus, utilisez les touches **Procédure suivante** ou **Procédure précédente** ou composez un autre code de fonction.

- 1.Sur l'un des deux premiers postes du système, appuyez sur **Feature 0 0**, puis appuyez deux fois sur la première touche d'interphone ou d'appel.
- 2.**Administration système :** s'affiche à l'écran.
- 3.Composez **#119**. Le téléphone affiche **Sonnerie de transfert**.
- 4.Appuyez sur le chiffre approprié pour modifier cette valeur. La valeur par défaut est 1, c'est-à-dire que la sonnerie est diffusée lors du transfert de l'appel.
	- · **1** = Activé / assigné (paramètre par défaut).
	- · **2** = Désactivé / non assigné.
- · Vous pouvez également utiliser les touches **Suivant** ou **Précédent** pour modifier le paramètre ou **Supprimer** pour rétablir le paramètre par défaut.
- 6.Appuyez sur la touche **Suivant** ou **Précédent** pour le poste suivant ou précédent, respectivement.
- · Quittez la programmation en appuyant sur **Feature 00**. Vous pouvez également quitter le mode de programmation en décrochant et en raccrochant le combiné.

# <span id="page-221-0"></span>**14.9 Sonneries de retour de transfert**

Cette fonction, qui s'applique à tous les postes du système, permet de définir le nombre de sonneries d'un appel transféré avant qu'il ne retourne au poste à l'origine du transfert. Vous ne pouvez pas définir le nombre de sonneries de retour du transfert pour un poste individuel.

- · Avec IP Office Basic Edition Quick Mode 6.1 et toute version supérieure, les appels de retour de transfert de poste peuvent être redirigés à l'aide d'un paramètre <mark>[Poste de retour de transfert](#page-223-0)</mark> 224.
- · Lorsqu'un télécopieur ou un répondeur est connecté au système, configurez les **Sonneries de retour de transfert** sur un nombre de sonneries supérieur au nombre de sonneries après lequel le périphérique répond.
- · Si le paramètre est 0 sonnerie, cela signifie qu'il n'y a pas de retour de transfert. Un appelant transféré ne retournera donc pas au poste à l'origine du transfert, même si son appel reste sans réponse.
- · Le système commence à compter le nombre de sonneries d'un appel transféré (afin de déterminer le moment où il retourne au poste à l'origine du transfert en cas de non réponse) à partir du moment où la personne à l'origine du transfert raccroche. Une sonnerie est calculée comme durant 5 secondes.
- Si vous programmez les <u>[Postes du groupe de postes](#page-192-0)</u> 193<sub>1</sub>, veillez à ce que ce paramètre soit de quatre sonneries ou plus. L'appel continue ainsi à rechercher d'autres postes du groupe s'il n'est pas pris par le premier poste du groupe.
- · Quand un appel est routé vers un poste par retour de transfert, il le signale avec un modèle de sonnerie de retour de transfert. L'affichage indique à la fois les détails des appelants transférés et la destination de transfert d'origine.
- · Si un poste fantôme, de portier ou de recherche de personne est configuré comme étant la destination de retour de transfert, les appels transférés ne suivent pas le retour de transfert et continuent de sonner sur la destination de transfert.
- · Les appels transférés par un standard automatique ne sont pas sujet au retour de transfert.
- · Quand le poste de retour de transfert ne dispose pas de touches Intercom disponibles, l'appel continue de sonner sur la destination de transfert d'origine jusqu'à ce que le poste de retour de transfert soit disponible à l'heure du retour de transfert. Cela s'applique également à un poste analogique occupé ou un poste en mode programmation.
- · Lorsqu'un appel externe suit le retour de transfert et qu'il existe une apparence de ligne pour l'appel, il sonne alors sur l'apparence de ligne. S'il n'y a pas de d'apparence de ligne, l'appel doit sonner sur un intercom automatique.
- · Quand un appel interne suit un retour de transfert, il sonne sur un bouton Intercom.
- · Si un appel est transféré vers un poste correspondant à la destination de retour de transfert du poste de transfert, l'appel sonne toujours sur la destination de transfert.
- · Les appels de retour de transfert ignorent l'option Ne Pas Déranger, renvoi d'appel, couverture d'appel et couverture sur messagerie vocale.
- · Les appels de retour de transfert qui sont pris au poste de retour ne sont pas consignés, même si l'option appels pris du Journal d'ID appelés est configurée sur active.

# **Téléphone 1408/1416/9504/9508**

- 1.Appuyez sur **Admin** sur l'un des deux premiers postes du système.
	- · Pour procéder ainsi pendant un appel, vous devez parfois appuyez sur la touche **TÉLÉPHONE** afin d'afficher l'option de touche programmable **Admin**. Si vous accédez à l'administration du téléphone pendant un appel, seules les touches **HAUT-PARLEUR**, **SECRET** et **CASQUE** affectent l'appel en cours.
- 2. Utilisez les flèches ▲ vers le haut et vers le bas ▼ pour faire défiler les options jusqu'à Administration système. Une fois l'option en surbrillance, appuyez sur **Sélect**.
- 3. Utilisez les flèches **à** vers le haut et vers le bas  $\Psi$  pour faire défiler les options jusqu'à Paramètres système. Une fois l'option en surbrillance, appuyez sur **Sélect**.
	- Sinon, tapez # puis saisissez le code administration système  $\boxed{8}$ .
- 4. Utilisez les flèches ▲ vers le haut et vers le bas ▼ pour faire défiler les options jusqu'à Retour du transfert. Une fois l'option en surbrillance, appuyez sur **Sélect**.
- 5.Le paramètre actuel s'affiche.
- 6.Saisissez le nombre de sonneries compris entre **0** (désactivé) et **9**. Vous pouvez également utiliser les flèches de gauche ou de droite **b** pour parcourir les paramètres ou **Par défaut** pour revenir au paramètre par défaut (4 sonneries).
- · Quittez la programmation en appuyant sur **TÉLÉPHONE**. Vous pouvez également utiliser la touche **Retour** pour aller dans un autre menu.

# **Téléphone M7324/M7324N/M7310/M7310N/T7316/T7316E**

1.Sur l'un des deux premiers postes du système, appuyez sur **Feature \*\*config** (soit *Feature \*\*266344*).

• Lorsqu'un <u>[mot de passe système](#page-116-0) dat d</u>efini, il est demandé et vous devez le saisir.

2.Le téléphone affiche **Admin système**. 3.Saisissez le nombre de sonneries compris entre **0** (désactivé) et **9**. La valeur par défaut est de 4 sonneries.

- · Vous pouvez également utiliser les touches **Suivant** ou **Précédent** pour modifier le paramètre ou **Supprimer** pour rétablir le paramètre par défaut.
- · Pour quitter l'administration à partir du téléphone à tout moment, appuyez sur la touche **Libérer**. Pour sélectionner un autre processus, utilisez les touches **Procédure suivante** ou **Procédure précédente** ou composez un autre code de fonction.

- 1.Sur l'un des deux premiers postes du système, appuyez sur **Feature 0 0**, puis appuyez deux fois sur la première touche d'interphone ou d'appel.
- 2.**Administration système :** s'affiche à l'écran.
- 
- 3.Composez le **#105**. Le téléphone affiche **Retour du transfert**. 4.Saisissez le nombre de sonneries compris entre **0** (désactivé) et **9**. La valeur par défaut est de 4 sonneries.
- · Quittez la programmation en appuyant sur **Feature 00**. Vous pouvez également quitter le mode de programmation en décrochant et en raccrochant le combiné.

# <span id="page-223-0"></span>**14.10 Poste de retour du transfert**

Cette option est nouvelle pour IP Office Basic Edition - Quick Mode 6.1 et toute version supérieure. Ce paramètre permet de modifier la destination des <u>[appels de retour de transfert](#page-221-0) 222 d</u>'un poste.

- Le paramètre de poste existant <u>Sonneries de retour de transfert</u>|22<sup>5</sup>) établit si et quand les appels transférés par un poste reviennent sur ce poste. Le paramètre Poste de retour de transfert permet à ces appels d'être redirigés.
- · Il est à noter que si un portier interphone ou un poste de recherche de personne est sélectionné, l'appel continue de sonner sur le poste de destination du transfert plutôt que d'être renvoyé.
- · Quand un appel est routé vers un poste par retour de transfert, il le signale avec un modèle de sonnerie de retour de transfert. L'affichage indique à la fois les détails des appelants transférés et la destination de transfert d'origine.
- · Si un poste fantôme, de portier ou de recherche de personne est configuré comme étant la destination de retour de transfert, les appels transférés ne suivent pas le retour de transfert et continuent de sonner sur la destination de transfert.
- · Les appels transférés par un standard automatique ne sont pas sujet au retour de transfert.
- · Quand le poste de retour de transfert ne dispose pas de touches Intercom disponibles, l'appel continue de sonner sur la destination de transfert d'origine jusqu'à ce que le poste de retour de transfert soit disponible à l'heure du retour de transfert. Cela s'applique également à un poste analogique occupé ou un poste en mode programmation.
- · Lorsqu'un appel externe suit le retour de transfert et qu'il existe une apparence de ligne pour l'appel, il sonne alors sur l'apparence de ligne. S'il n'y a pas de d'apparence de ligne, l'appel doit sonner sur un intercom automatique.
- · Quand un appel interne suit un retour de transfert, il sonne sur un bouton Intercom.
- · Si un appel est transféré vers un poste correspondant à la destination de retour de transfert du poste de transfert, l'appel sonne toujours sur la destination de transfert.
- · Les appels de retour de transfert ignorent l'option Ne Pas Déranger, renvoi d'appel, couverture d'appel et couverture sur messagerie vocale.
- · Les appels de retour de transfert qui sont pris au poste de retour ne sont pas consignés, même si l'option appels pris du Journal d'ID appelés est configurée sur active.

## **Téléphone 1408/1416/9504/9508**

1.Appuyez sur **Admin** sur l'un des deux premiers postes du système.

- · Pour procéder ainsi pendant un appel, vous devez parfois appuyez sur la touche **TÉLÉPHONE** afin d'afficher l'option de touche programmable **Admin**. Si vous accédez à l'administration du téléphone pendant un appel, seules les touches **HAUT-PARLEUR**, **SECRET** et **CASQUE** affectent l'appel en cours.
- 2. Utilisez les flèches ▲ vers le haut et vers le bas ▼ pour faire défiler les options jusqu'à Administration système. Une fois l'option en surbrillance, appuyez sur **Sélect**.
- 3. Utilisez les flèches  $\triangle$  vers le haut et vers le bas  $\nabla$  pour faire défiler les options jusqu'à Postes. Une fois l'option en surbrillance, appuyez sur **Sélect**.
- 4. Utilisez les flèches **à** vers le haut et vers le bas  $\blacktriangledown$  pour faire défiler les options jusqu'à Poste de retour de **transfert**. Une fois l'option en surbrillance, appuyez sur **Sélect**.
- 5.Lors de l'invite **Poste :**, saisissez le poste à modifier.
- 6.Le paramètre actuel s'affiche.
- 7.Saisissez le numéro du poste cible pour les retours de transfert des appels que le poste renvoie. La valeur par défaut est le même poste.
- 8. Utilisez les flèches  $\triangle$  vers le haut et vers le bas  $\P$  pour sélectionner un autre poste à configurer, le cas échéant.
- · Quittez la programmation en appuyant sur **TÉLÉPHONE**. Vous pouvez également utiliser la touche **Retour** pour aller dans un autre menu.

# **Téléphone M7324/M7324N/M7310/M7310N/T7316/T7316E**

- 1.Sur l'un des deux premiers postes du système, appuyez sur **Feature \*\*config** (soit *Feature \*\*266344*).
	- Lorsqu'un <u>[mot de passe système](#page-116-0) 117 est défini, il est demandé et vous devez le saisir.</u>
- 
- 2.Le téléphone affiche **Admin système**. 3.Composez le **#306**. Le téléphone affiche **Poste de retour de transfert**.
- 4.Lors de l'invite **Poste :**, saisissez le numéro du poste à programmer.
- 5.Saisissez le numéro du poste cible pour les retours de transfert des appels que le poste renvoie. La valeur par défaut est le même poste.
	- · Vous pouvez également utiliser les touches **Suivant** ou **Précédent** pour modifier le paramètre ou **Supprimer** pour rétablir le paramètre par défaut.
- 6.Appuyez sur la touche **Suivant** ou **Précédent** pour le poste suivant ou précédent, respectivement.
- · Pour quitter l'administration à partir du téléphone à tout moment, appuyez sur la touche **Libérer**. Pour sélectionner un autre processus, utilisez les touches **Procédure suivante** ou **Procédure précédente** ou composez un autre code de fonction.

- 1.Sur l'un des deux premiers postes du système, appuyez sur **Feature 0 0**, puis appuyez deux fois sur la première touche d'interphone ou d'appel.
- 2.**Administration système :** s'affiche à l'écran.
- 3.Composez **#306**. Le téléphone affiche **Poste de retour de transfert**.
- 4.Lors de l'invite **Poste :**, saisissez le numéro du poste à programmer.
- 5.Saisissez le numéro du poste cible pour les retours de transfert des appels que le poste renvoie. La valeur par défaut est le même poste.
	- · Vous pouvez également utiliser les touches **Suivant** ou **Précédent** pour modifier le paramètre ou **Supprimer** pour rétablir le paramètre par défaut.
- 7.Appuyez sur la touche **Suivant** ou **Précédent** pour le poste suivant ou précédent, respectivement.
- · Quittez la programmation en appuyant sur **Feature 00**. Vous pouvez également quitter le mode de programmation en décrochant et en raccrochant le combiné.

# **14.11 Calendrier de recherche VMS**

Cette fonction permet de déterminer si les lignes externes sont dirigées vers le standard automatique de la messagerie vocale à tout moment, uniquement pendant la journée ou la nuit, ou jamais. Vous pouvez programmer le calendrier de recherche VMS pour chaque ligne.

Lorsqu'une ligne est configurée pour aller vers le standard automatique de la messagerie vocale, le paramètre du [Délai de](#page-184-0) [recherche VMS](#page-184-0) 185 détermine la durée pendant laquelle l'appel sonne avant d'être redirigé vers le standard automatique.

· Si vous configurez le Calendrier de recherche VMS pour la journée ou la nuit uniquement, vous devez programmer une <u>[touche de service de nuit](#page-196-0)</u>|19 pour le premier poste du système.

# **Téléphone 1408/1416/9504/9508**

- 1.Appuyez sur **Admin** sur l'un des deux premiers postes du système.
	- · Pour procéder ainsi pendant un appel, vous devez parfois appuyez sur la touche **TÉLÉPHONE** afin d'afficher l'option de touche programmable **Admin**. Si vous accédez à l'administration du téléphone pendant un appel, seules les touches **HAUT-PARLEUR**, **SECRET** et **CASQUE** affectent l'appel en cours.
- 2. Utilisez les flèches **À** vers le haut et vers le bas  $\overline{\blacktriangledown}$  pour faire défiler les options jusqu'à **Administration système.** Une fois l'option en surbrillance, appuyez sur **Sélect**.
- 3. Utilisez les flèches **à** vers le haut et vers le bas  $\Psi$  pour faire défiler les options jusqu'à Groupes. Une fois l'option en surbrillance, appuyez sur **Sélect**.
- 4. Utilisez les flèches ▲ haut et bas ▼ pour faire défiler les options jusqu'à **Calendrier de recherche VMS**. Une fois l'option en surbrillance, appuyez sur **Sélect**.
- 5.Lors de l'invite **Ligne :**, saisissez le numéro de la ligne, comme 01 pour la ligne 1, par exemple.
- 6.Saisissez le chiffre requis compris entre **1** et **4**. La valeur par défaut est **4**, c'est-à-dire aucune couverture de messagerie vocale.
	- · **1** = Toujours*,* **2** = Jour uniquement, **3** = Nuit uniquement, **4** = Jamais *(paramètre par défaut)*.
	- Vous pouvez également utiliser les flèches de < gauche ou de droite → pour activer ou désactiver les paramètres ou **Par défaut** pour revenir au paramètre par défaut.
- 8. Utilisez les flèches  $\triangleq$  haut et bas  $\nabla$  pour sélectionner une autre ligne.
- · Quittez la programmation en appuyant sur **TÉLÉPHONE**. Vous pouvez également utiliser la touche **Retour** pour aller dans un autre menu.

# **Téléphone M7324/M7324N/M7310/M7310N/T7316/T7316E**

- 1.Sur l'un des deux premiers postes du système, appuyez sur **Feature \*\*config** (soit *Feature \*\*266344*).
	- Lorsqu'un <u>[mot de passe système](#page-116-0) diñ</u> est défini, il est demandé et vous devez le saisir.
- 
- 2.Le téléphone affiche **Admin système**. 3.Composez **#507**. Le téléphone affiche **Calendrier de recherche VMS**.
- 4.Saisissez le numéro de la ligne.
- 5.Le paramètre sélectionné s'affiche sur l'écran.
- 6.Saisissez la valeur requise.
	- · **1** = Toujours*,* **2** = Jour uniquement, **3** = Nuit uniquement, **4** = Jamais *(paramètre par défaut)*.
	- · Vous pouvez également utiliser les touches **Suivant** ou **Précédent** pour modifier le paramètre ou **Supprimer** pour rétablir le paramètre par défaut.
- 7.Appuyez sur la touche **Suivant** ou **Précédent** pour la ligne suivante ou précédente, respectivement.
- · Pour quitter l'administration à partir du téléphone à tout moment, appuyez sur la touche **Libérer**. Pour sélectionner un autre processus, utilisez les touches **Procédure suivante** ou **Procédure précédente** ou composez un autre code de fonction.

- 1.Sur l'un des deux premiers postes du système, appuyez sur **Feature 0 0**, puis appuyez deux fois sur la première touche d'interphone ou d'appel.
- 2.**Administration système :** s'affiche à l'écran.
- 3.Composez **#507**. Le téléphone affiche **Calendrier de recherche VMS**.
- 4.Saisissez le numéro de la ligne.
- 5.Le paramètre sélectionné s'affiche sur l'écran.
- 6.Saisissez la valeur requise.
	- · **1** = Toujours*,* **2** = Jour uniquement, **3** = Nuit uniquement, **4** = Jamais *(paramètre par défaut)*.
	- · Vous pouvez également utiliser les touches **Suivant** ou **Précédent** pour modifier le paramètre ou **Supprimer** pour rétablir le paramètre par défaut.
- 8.Appuyez sur la touche **Suivant** ou **Précédent** pour la ligne suivante ou précédente, respectivement.
- · Quittez la programmation en appuyant sur **Feature 00**. Vous pouvez également quitter le mode de programmation en décrochant et en raccrochant le combiné.

# **Mise en attente d'appels Chapitre 15.**

# **15. Mise en attente d'appels 15.1 Délai de rappel en attente**

Configurez combien de temps un appel peut être placé en attente avant de rappeler le poste l'ayant mis en attente, s'il est inactif.

# **Téléphone 1408/1416/9504/9508**

1.Appuyez sur **Admin** sur l'un des deux premiers postes du système.

- · Pour procéder ainsi pendant un appel, vous devez parfois appuyez sur la touche **TÉLÉPHONE** afin d'afficher l'option de touche programmable **Admin**. Si vous accédez à l'administration du téléphone pendant un appel, seules les touches **HAUT-PARLEUR**, **SECRET** et **CASQUE** affectent l'appel en cours.
- 2. Utilisez les flèches ▲ vers le haut et vers le bas ▼ pour faire défiler les options jusqu'à Administration système. Une fois l'option en surbrillance, appuyez sur **Sélect**.
- 3. Utilisez les flèches  $\triangle$  vers le haut et vers le bas  $\nabla$  pour faire défiler les options jusqu'à Paramètres système. Une fois l'option en surbrillance, appuyez sur **Sélect**.
	- Sinon, tapez # puis saisissez le code **administration système**  $8^{\circ}$ .
- 4. Utilisez les flèches **à** vers le haut et vers le bas  $\blacktriangledown$  pour faire défiler les options jusqu'à Temporisation de retour **d'appel en attente**. Une fois l'option en surbrillance, appuyez sur **Sélect**.
- 5.Le paramètre actuel s'affiche.
- 6.Saisissez l'option requise comprise entre **0** (désactivé) et **9**. La valeur par défaut est **5** (60 secondes).

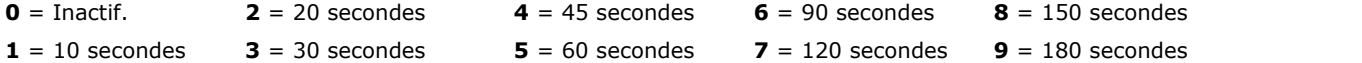

- Vous pouvez également utiliser les flèches de < gauche ou de droite bour activer ou désactiver les paramètres ou **Par défaut** pour revenir au paramètre par défaut.
- · Quittez la programmation en appuyant sur **TÉLÉPHONE**. Vous pouvez également utiliser la touche **Retour** pour aller dans un autre menu.

# **Téléphone M7324/M7324N/M7310/M7310N/T7316/T7316E**

1.Sur l'un des deux premiers postes du système, appuyez sur **Feature \*\*config** (soit *Feature \*\*266344*).

• Lorsqu'un <u>[mot de passe système](#page-116-0) 117 est défini, il est demandé et vous devez le saisir.</u>

2. Le téléphone affiche **Admin système**.<br>3. Composez le **#127**. Le téléphone affiche **Temporisation de retour d'appel en attente**.<br>4. Appuyez sur le chiffre approprié pour modifier cette valeur. La valeur par défaut est 5

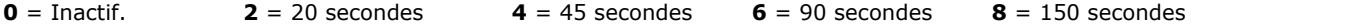

- **1** = 10 secondes **3** = 30 secondes **5** = 60 secondes **7** = 120 secondes **9** = 180 secondes
- · Vous pouvez également utiliser les touches **Suivant** ou **Précédent** pour modifier le paramètre ou **Supprimer** pour rétablir le paramètre par défaut.
- · Pour quitter l'administration à partir du téléphone à tout moment, appuyez sur la touche **Libérer**. Pour sélectionner un autre processus, utilisez les touches **Procédure suivante** ou **Procédure précédente** ou composez un autre code de fonction.

### **Téléphone ETR 18D / ETR 34D**

1.Sur l'un des deux premiers postes du système, appuyez sur **Feature 0 0**, puis appuyez deux fois sur la première touche d'interphone ou d'appel.

2.**Administration système :** s'affiche à l'écran.

3.Composez **#127**. Le téléphone affiche **Temporisation de retour d'appel en attente**. 4.Appuyez sur le chiffre approprié pour modifier cette valeur. La valeur par défaut est **5** (60 secondes).

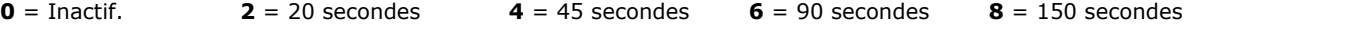

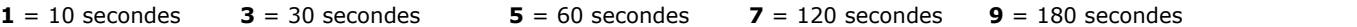

· Vous pouvez également utiliser les touches **Suivant** ou **Précédent** pour modifier le paramètre ou **Supprimer** pour rétablir le paramètre par défaut.

· Quittez la programmation en appuyant sur **Feature 00**. Vous pouvez également quitter le mode de programmation en décrochant et en raccrochant le combiné.

# **15.2 Musique d'attente**

Lorsque la musique d'attente est activée et disponible, un appelant en attente entend la musique d'attente connectée au système.

# **Téléphone 1408/1416/9504/9508**

- 1.Appuyez sur **Admin** sur l'un des deux premiers postes du système.
	- · Pour procéder ainsi pendant un appel, vous devez parfois appuyez sur la touche **TÉLÉPHONE** afin d'afficher l'option de touche programmable **Admin**. Si vous accédez à l'administration du téléphone pendant un
- appel, seules les touches **HAUT-PARLEUR**, **SECRET** et **CASQUE** affectent l'appel en cours. 2. Utilisez les flèches ▲ vers le haut et vers le bas ▼ pour faire défiler les options jusqu'à Administration système. Une fois l'option en surbrillance, appuyez sur **Sélect**.
- 3. Utilisez les flèches  $\triangle$  vers le haut et vers le bas  $\nabla$  pour faire défiler les options jusqu'à Matériel auxiliaire. Une fois l'option en surbrillance, appuyez sur **Sélect**.
	- Sinon, tapez # puis saisissez le code administration système  $\boxed{8^{\text{A}}}$ .
- 4. Utilisez les flèches ▲ vers le haut et vers le bas ▼ pour faire défiler les options jusqu'à **Musique d'attente**. Une fois l'option en surbrillance, appuyez sur **Sélect**.
- 5.Le paramètre actuel s'affiche.
- 6.Appuyez sur **1** ou **2**. La valeur par défaut est 1, c'est-à-dire que la musique d'attente est activée.
	- · **1** = Activé / assigné (paramètre par défaut).
	- · **2** = Désactivé / non assigné.
	- Vous pouvez également utiliser les flèches de < gauche ou de droite bour activer ou désactiver les paramètres ou **Par défaut** pour revenir au paramètre par défaut.
- · Quittez la programmation en appuyant sur **TÉLÉPHONE**. Vous pouvez également utiliser la touche **Retour** pour aller dans un autre menu.

# **Téléphone M7324/M7324N/M7310/M7310N/T7316/T7316E**

1.Sur l'un des deux premiers postes du système, appuyez sur **Feature \*\*config** (soit *Feature \*\*266344*).

- Lorsqu'un <u>[mot de passe système](#page-116-0) 117 est défini</u>, il est demandé et vous devez le saisir.
- 
- 
- 2. Le téléphone affiche **Admin système**.<br>3. Composez le **#602**. Le téléphone affiche **Musique d'attente**.<br>4. Saisissez la valeur requise. La valeur par défaut est 1, c'est-à-dire que la musique d'attente est activée.
	- · **1** = Activé / assigné (paramètre par défaut).
	- · **2** = Désactivé / non assigné.
- · Pour quitter l'administration à partir du téléphone à tout moment, appuyez sur la touche **Libérer**. Pour sélectionner un autre processus, utilisez les touches **Procédure suivante** ou **Procédure précédente** ou composez un autre code de fonction.

- 1.Sur l'un des deux premiers postes du système, appuyez sur **Feature 0 0**, puis appuyez deux fois sur la première touche d'interphone ou d'appel.
- 2.**Administration système :** s'affiche à l'écran.
- 
- 3.Composez **#602**. Le téléphone affiche **Musique d'attente**. 4.Saisissez la valeur requise. La valeur par défaut est 1, c'est-à-dire que la musique d'attente est activée.
	- · **1** = Activé / assigné (paramètre par défaut).
	- · **2** = Désactivé / non assigné.
- · Quittez la programmation en appuyant sur **Feature 00**. Vous pouvez également quitter le mode de programmation en décrochant et en raccrochant le combiné.

# **Programmation des touches Chapitre 16.**

# **16. Programmation des touches**

La plupart des téléphones pris en charge sont dotés de touches programmables auxquelles il est possible d'assigner des fonctions. Pour certains téléphones, des touches programmables supplémentaires peuvent également être ajoutées à l'aide d'un ou de plusieurs modules de touches.

L'ordre et la numérotation des touches programmables varient en fonction du type du téléphone. La section suivante fournit des détails sur chaque téléphone. Le même type de touches existe cependant pour tous les types de téléphones, comme suit :

### · **Touches d'intercom / d'appels**

Les premières touches programmables sont utilisées par le système comme suit. La fonction est automatiquement attribuée par le système et n'est pas modifiable.

- · Pour les systèmes exécutés en mode système à touches, les deux premières touches (01 et 02) sont utilisées comme touches **Intercom 1** et **Intercom 2**. Elles servent à effectuer des appels internes. Les appels externes sont effectués à l'aide de touches de ligne.
- · Pour les systèmes exécutés en mode système PBX, les trois premières touches (01 à 03) sont utilisées comme touches d'appels. Elles servent à effectuer des appels internes et externes. Les touches de ligne peuvent tout de même être utilisées, le cas échéant.

#### · **Touches de ligne**

Ces lignes sont utilisées comme touches de ligne pour les lignes téléphoniques externes connectées au système. Seul un administrateur système peut les programmer à l'aide des fonctions <u>Nombre de lignes</u>|75<sup>4</sup> et <u>Attribution de</u> [ligne](#page-77-0) 78 f. Elles ne peuvent pas être modifiées par l'utilisateur du poste.

#### · **Autres touches**

Toute autre touche supplémentaire peut être utilisée pour les fonctions répertoriées dans les [Fonctions de](#page-234-0) [programmation des touches](#page-234-0) 23th. Elles sont programmables par l'administrateur système et, pour certaines fonctions, par l'utilisateur du poste.

# <span id="page-234-0"></span>**16.1 Fonctions de programmation de touches**

- · Certaines fonctions sont uniques, c'est-à-dire que si elles sont déjà assignées à une touche, le fait d'assigner la fonction à une autre touche effacera automatiquement le paramètre de la touche existante.
- · Certaines fonctions sont uniquement prises en charge sur des touches dotées de voyants LED / ACL indiquant l'état. Si elles sont programmées sur une touche sans voyant, il se peut qu'elles ne fonctionnent pas.
- · La touche Intercom 1 est la première touche d'intercom ou d'appel. La touche Intercom 2 est la seconde touche d'intercom ou d'appel.

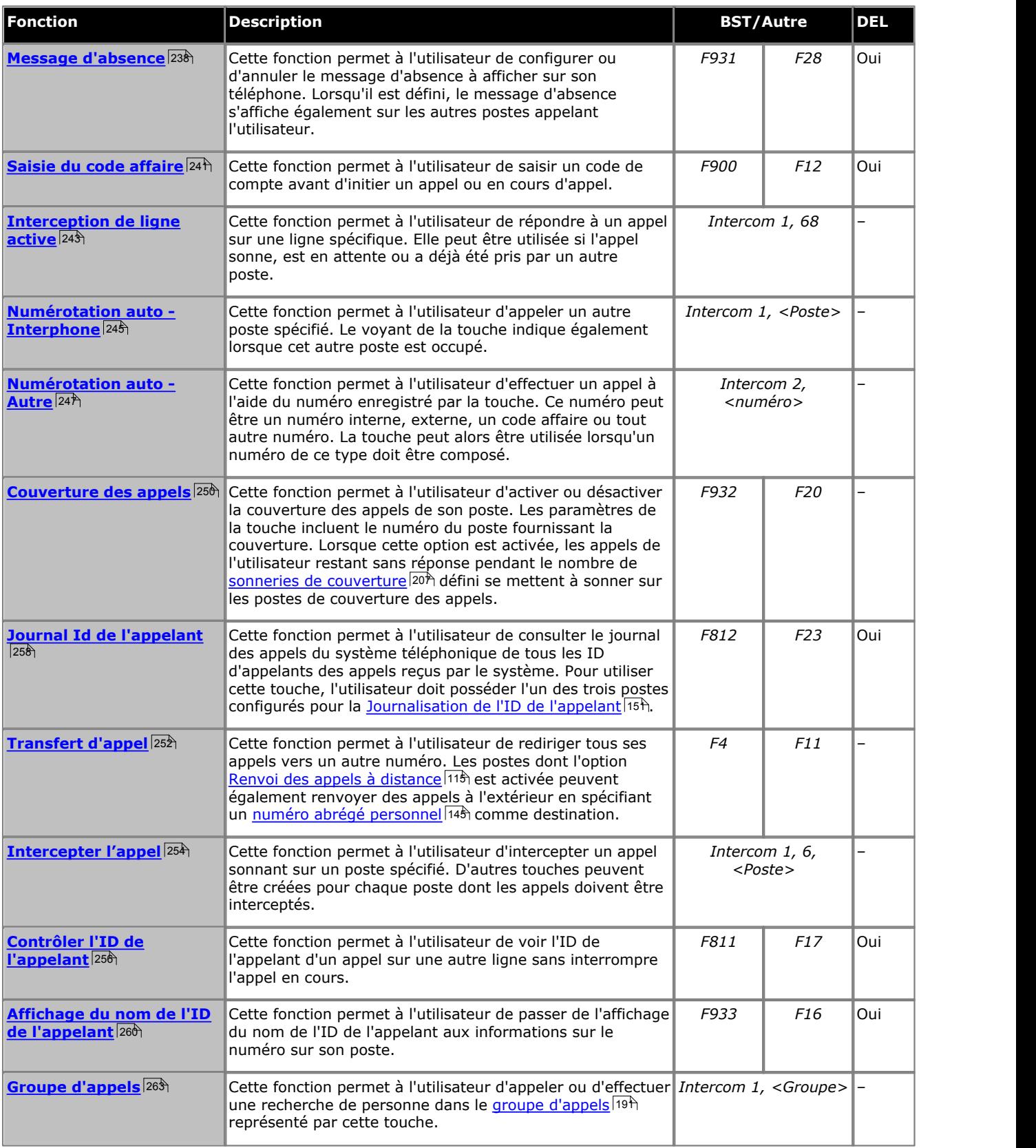

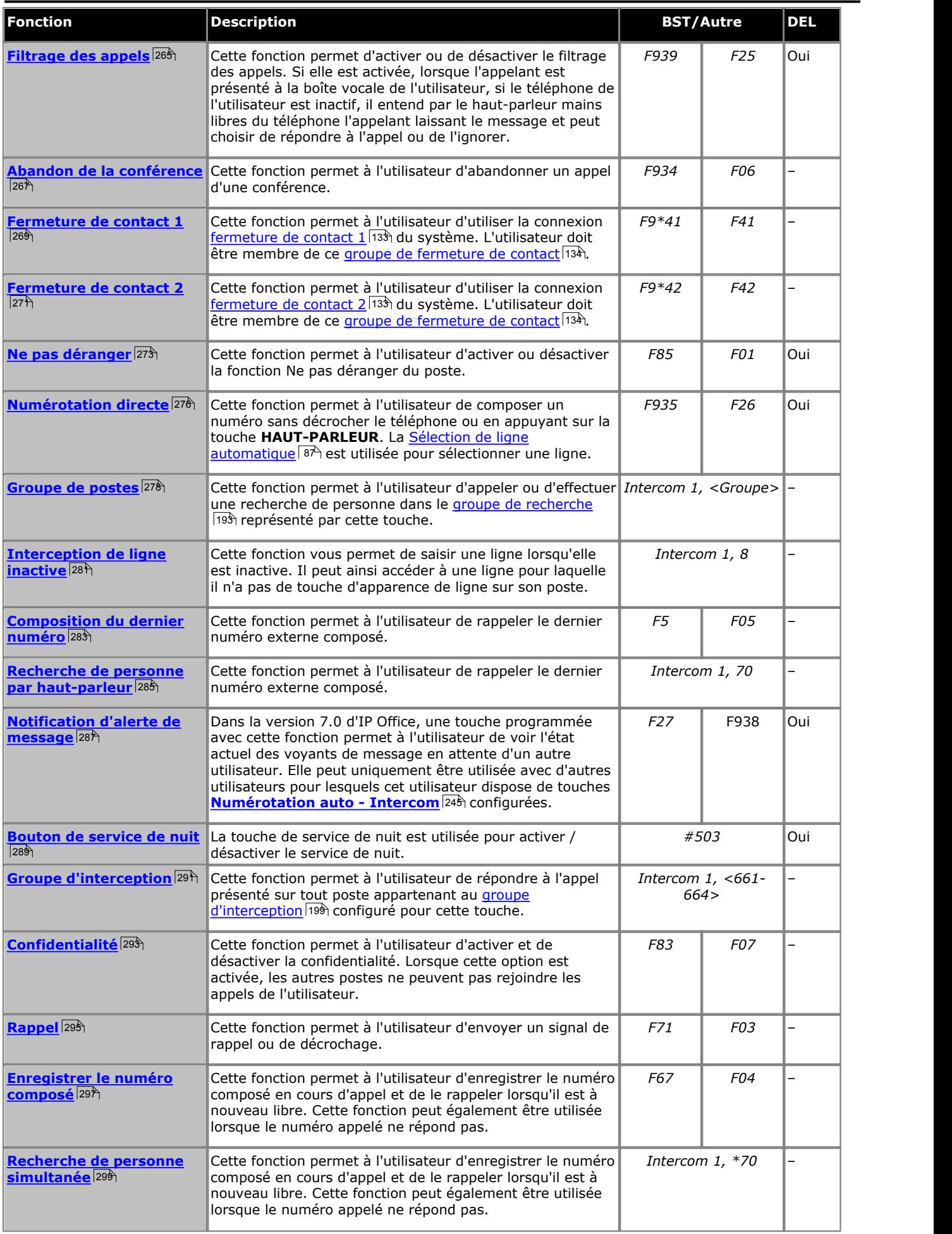

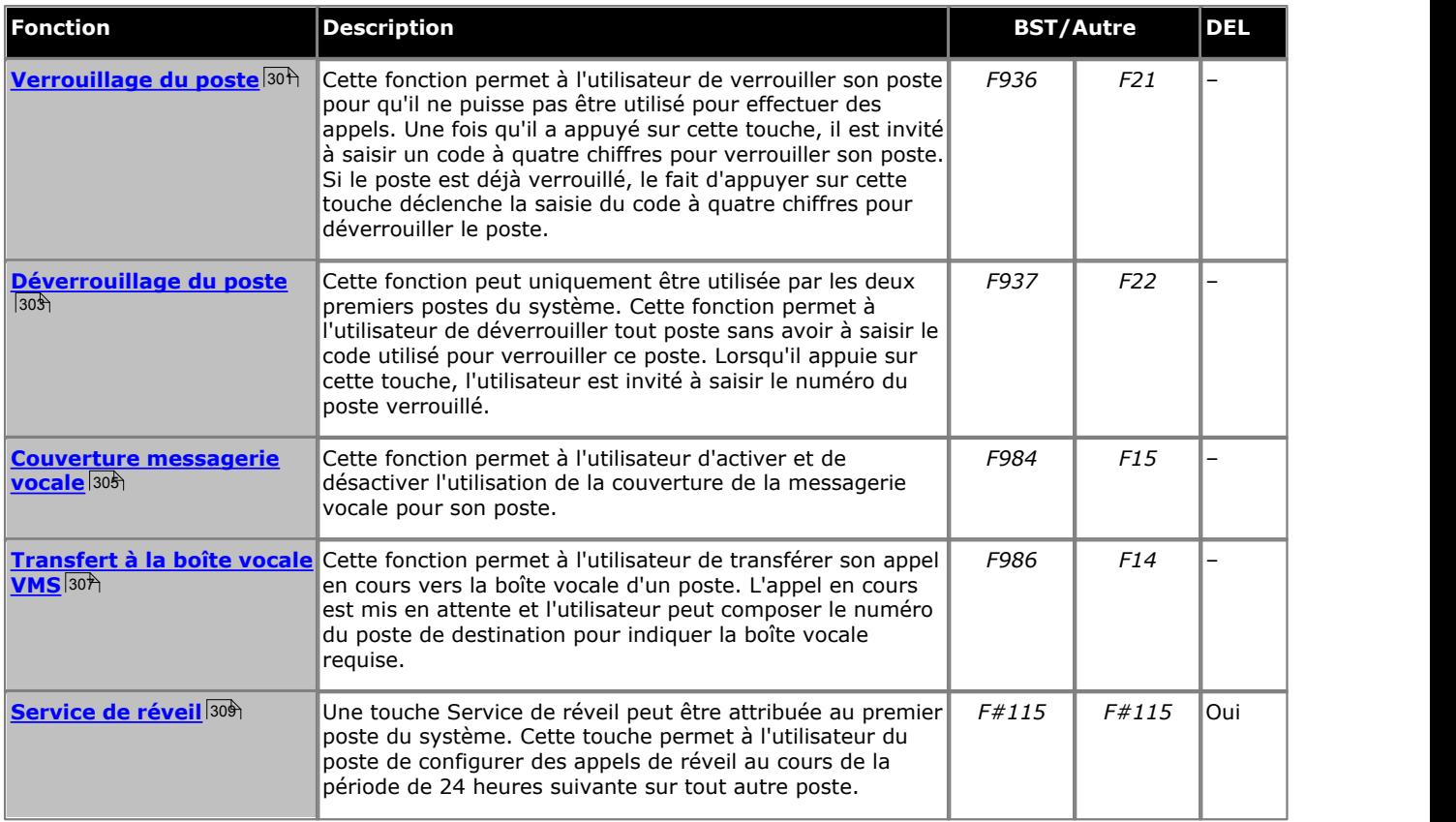

# <span id="page-237-0"></span>**16.2 Message d'absence**

Cette fonction permet à l'utilisateur de configurer ou d'annuler le message d'absence à afficher sur son téléphone. Lorsqu'il est défini, le message d'absence s'affiche également sur les autres postes appelant l'utilisateur.

- · Si une touche du poste est déjà assignée à cette fonction, le fait de créer une autre touche avec cette fonction annulera automatiquement le paramètre de la touche existante.
- · Cette fonction est uniquement prise en charge sur une touche dotée d'un voyant LED/ACL qui indique lorsque la fonction est activée.
- · Si l'utilisateur a activé cette fonction, le fait de supprimer cette touche désactivera la fonction.
- · Dans la version 7.0 d'IP Office, la touche peut également être utilisée pour vérifier le paramètre de message d'absence d'autres utilisateurs. Lorsque vous appuyez sur cette touche, le fait d'appuyer ensuite sur la touche **[Numérotation automatique - Intercom](#page-244-0)** 1245 d'un autre utilisateur affiche le paramètre actuel du message d'absence de cet utilisateur (vous pouvez également sélectionner **Insp** et composer le numéro de poste de l'utilisateur).
- · Non pris en charge sur les téléphones ETR6 et 1403. Non pris en charge sur les téléphones BST sans écran, ni touches programmables.

## **Téléphone 1408/1416/9504/9508**

1.Effectuez l'une des actions suivantes pour modifier la programmation des touches du poste que vous utilisez ou d'un autre poste.

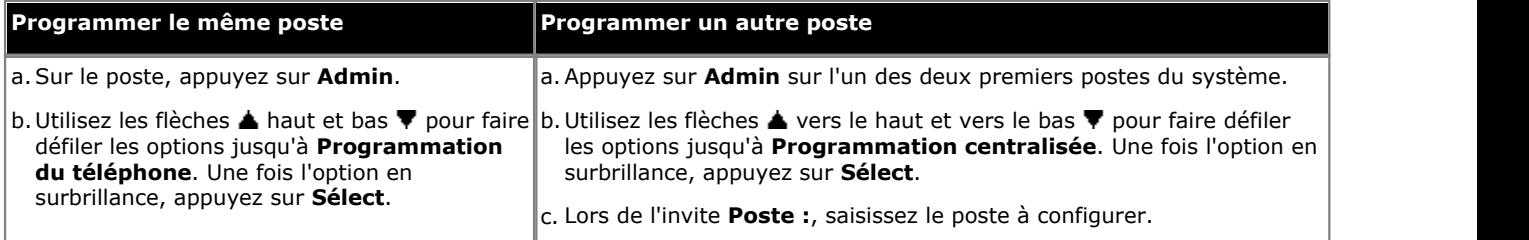

- · Pour procéder ainsi pendant un appel, vous devez parfois appuyez sur la touche **TÉLÉPHONE** afin d'afficher l'option de touche programmable **Admin**. Si vous accédez à l'administration du téléphone pendant un appel, seules les touches **H** HAUT-PARLEUR, **EXECRET** et **CASQUE** affectent l'appel en cours.
- 2. Appuyez sur la touche à modifier. Vous pouvez également utiliser les flèches du ▲ haut et du bas ▼ pour afficher **Programmation des touches** et appuyez sur **Sélectionner**. Saisissez un chiffre compris entre 03 et 99 ou appuyez sur la touche correspondante.
- 3. Appuyez sur **Programmer** et composez #28 ou utilisez les flèches ▲ haut et bas ▼ pour faire défiler l'affichage à l'écran et rechercher **Message d'absence**, puis appuyez sur **Sélectionner**. 4.La fonction de la touche devient **Message d'absence**.
- 
- · Quittez la programmation en appuyant sur **TÉLÉPHONE**. Vous pouvez également utiliser la touche **Retour** pour aller dans un autre menu.

### **Téléphone M7324/M7324N/M7310/M7310N/T7316/T7316E**

1.Effectuez l'une des actions suivantes pour modifier la programmation des touches du poste que vous utilisez ou d'un autre poste.

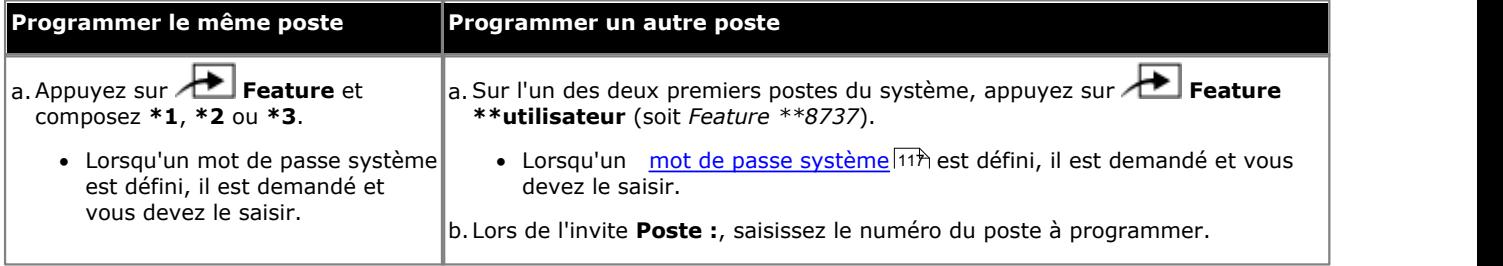

2.Pour sélectionner la touche, appuyez sur la touche correspondante. Pour les touches jusqu'à 99, vous pouvez également composer le numéro de la touche. Le paramètre actuel de la touche sélectionnée s'affiche.

3.Composez **Feature 931**. 4.La fonction de la touche devient **Message d'absence**.

· Pour quitter l'administration à partir du téléphone à tout moment, appuyez sur la touche **Libérer**. Pour sélectionner un autre processus, utilisez les touches **Procédure suivante** ou **Procédure précédente** ou composez un autre code de fonction.

1.Effectuez l'une des actions suivantes pour modifier la programmation des touches du poste que vous utilisez ou d'un autre poste.

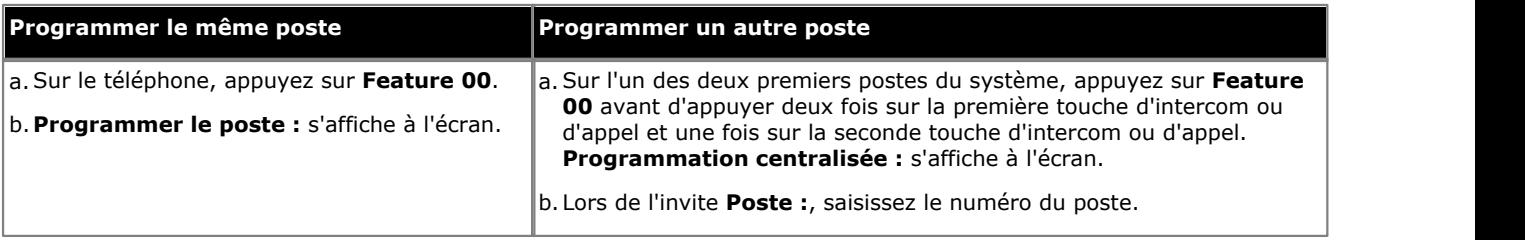

2.Pour sélectionner la touche, appuyez sur la touche correspondante. Pour les touches jusqu'à 99, vous pouvez également composer le numéro de la touche. Le paramètre actuel de cette touche s'affiche.

3.Composez **FEATURE 28**. La fonction de la touche devient **Message d'absence**.

· Quittez la programmation en appuyant sur **Feature 00**. Vous pouvez également quitter le mode de programmation en décrochant et en raccrochant le combiné.

# <span id="page-240-0"></span>**16.3 Saisie du code affaire**

Cette fonction permet à l'utilisateur de saisir un code de compte avant d'initier un appel ou en cours d'appel.

- · Si une touche du poste est déjà assignée à cette fonction, le fait de créer une autre touche avec cette fonction annulera automatiquement le paramètre de la touche existante.
- · Cette fonction est uniquement prise en charge sur une touche dotée d'un voyant LED/ACL qui indique lorsque la fonction est activée.
- · Une fois qu'un utilisateur a associé un code affaires à un appel, seul cet utilisateur peut modifier le code affaires quand il en saisit un autre.
- · Pour accéder à cette fonction sans touche programmable :
	- · Sur les téléphones DS et ETR, appuyez sur **FEATURE**, puis composez **12**.
	- · Sur les téléphones BST, appuyez sur **FEATURE** et composez **900**.

#### **Téléphone 1408/1416/9504/9508**

1.Effectuez l'une des actions suivantes pour modifier la programmation des touches du poste que vous utilisez ou d'un autre poste.

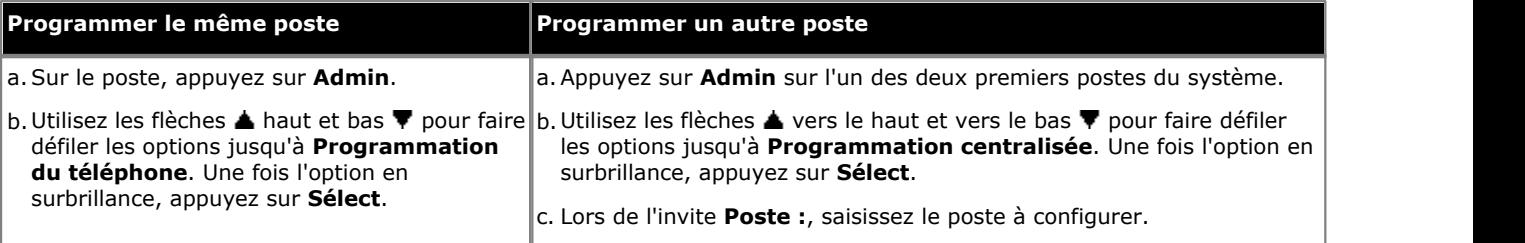

· Pour procéder ainsi pendant un appel, vous devez parfois appuyez sur la touche **TÉLÉPHONE** afin d'afficher l'option de touche programmable **Admin**. Si vous accédez à l'administration du téléphone pendant un

appel, seules les touches **H HAUT-PARLEUR,** *k* **SECRET** et **CASQUE** affectent l'appel en cours. 2. Appuyez sur la touche à modifier. Vous pouvez également utiliser les flèches du ▲ haut et du bas ▼ pour afficher

- **Programmation des touches** et appuyez sur **Sélectionner**. Saisissez un chiffre compris entre 03 et 99 ou appuyez sur la touche correspondante.
- 3. Appuyez sur **Programmer** et composez #12 ou utilisez les flèches ▲ haut et bas ▼ pour faire défiler l'affichage à l'écran et rechercher **Saisie du code affaire**, puis appuyez sur **Sélectionner**. 4.La fonction de la touche devient **Saisie du code affaire**.
- 
- · Quittez la programmation en appuyant sur **TÉLÉPHONE**. Vous pouvez également utiliser la touche **Retour** pour aller dans un autre menu.

#### **Téléphone M7324/M7324N/M7310/M7310N/T7316/T7316E**

1.Effectuez l'une des actions suivantes pour modifier la programmation des touches du poste que vous utilisez ou d'un autre poste.

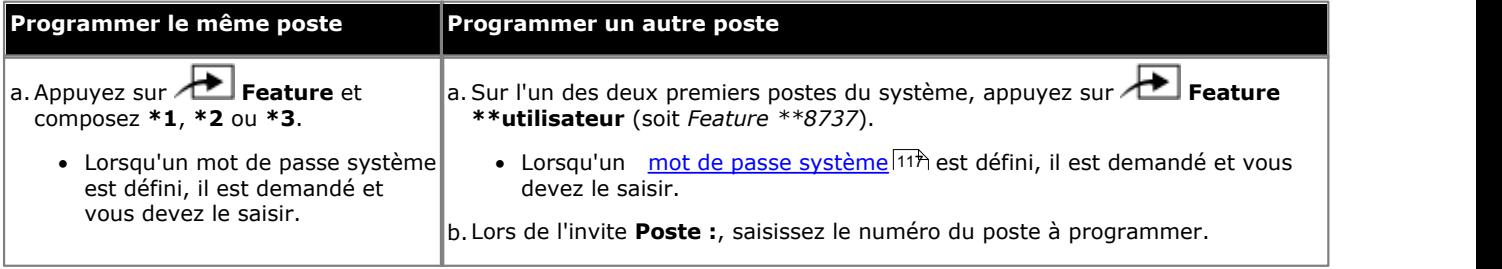

2.Pour sélectionner la touche, appuyez sur la touche correspondante. Pour les touches jusqu'à 99, vous pouvez également composer le numéro de la touche. Le paramètre actuel de la touche sélectionnée s'affiche.

- 
- 3.Composez **Feature 900**. 4.La fonction de la touche devient **Saisie du code affaire**.
- · Pour quitter l'administration à partir du téléphone à tout moment, appuyez sur la touche **Libérer**. Pour sélectionner un autre processus, utilisez les touches **Procédure suivante** ou **Procédure précédente** ou composez un autre code de fonction.

1.Effectuez l'une des actions suivantes pour modifier la programmation des touches du poste que vous utilisez ou d'un autre poste.

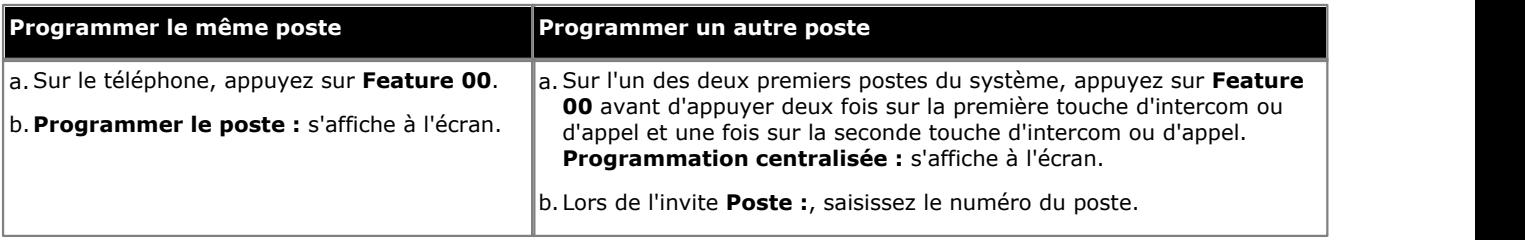

2.Pour sélectionner la touche, appuyez sur la touche correspondante. Pour les touches jusqu'à 99, vous pouvez également composer le numéro de la touche. Le paramètre actuel de cette touche s'affiche.

3.Composez **FEATURE 12**. La fonction de la touche devient **Saisie du code affaire**.

· Quittez la programmation en appuyant sur **Feature 00**. Vous pouvez également quitter le mode de programmation en décrochant et en raccrochant le combiné.

# <span id="page-242-0"></span>**16.4 Interception de ligne active**

Cette fonction permet à l'utilisateur de répondre à un appel sur une ligne spécifique. Elle peut être utilisée si l'appel sonne, est en attente ou a déjà été pris par un autre poste.

- · Si une touche du poste est déjà assignée à cette fonction, le fait de créer une autre touche avec cette fonction annulera automatiquement le paramètre de la touche existante.
- · Pour accéder à cette fonction sans touche programmable, appuyez sur une touche Intercom ou une touche d'appel, puis composez **68** et le numéro de la ligne.

## **Téléphone 1408/1416/9504/9508**

1.Effectuez l'une des actions suivantes pour modifier la programmation des touches du poste que vous utilisez ou d'un autre poste.

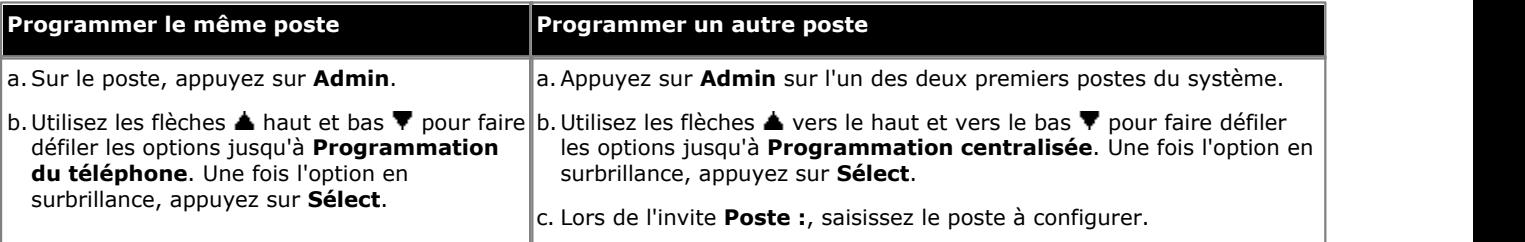

- · Pour procéder ainsi pendant un appel, vous devez parfois appuyez sur la touche **TÉLÉPHONE** afin d'afficher l'option de touche programmable **Admin**. Si vous accédez à l'administration du téléphone pendant un appel, seules les touches **HAUT-PARLEUR**, **SECRET** et **CASQUE** affectent l'appel en cours.
- 2. Appuyez sur la touche à modifier. Vous pouvez également utiliser les flèches du ▲ haut et du bas ▼ pour afficher **Programmation des touches** et appuyez sur **Sélectionner**. Saisissez un chiffre compris entre 03 et 99 ou appuyez sur la touche correspondante.
- 3.Appuyez sur **Programmer**, puis sur la première touche d'intercom ou d'appel ou utilisez les flèches haut et bas pour faire défiler l'affichage à l'écran jusqu'à **Interception de ligne active** avant d'appuyer sur **Sélectionner**. 4.Lors de l'invite **Point d'extrémité :** saisissez **68**.

- 5.La fonction de la touche devient **Interception de ligne active**.
- · Quittez la programmation en appuyant sur **TÉLÉPHONE**. Vous pouvez également utiliser la touche **Retour** pour aller dans un autre menu.

### **Téléphone M7324/M7324N/M7310/M7310N/T7316/T7316E**

1.Effectuez l'une des actions suivantes pour modifier la programmation des touches du poste que vous utilisez ou d'un autre poste.

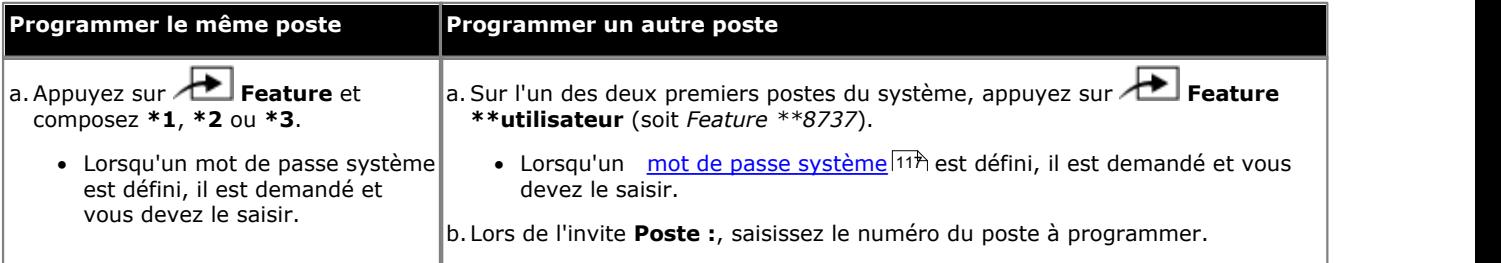

2.Pour sélectionner la touche, appuyez sur la touche correspondante. Pour les touches jusqu'à 99, vous pouvez également composer le numéro de la touche. Le paramètre actuel de la touche sélectionnée s'affiche.

3.Appuyez sur la première touche d'intercom ou d'appel.

- 4.Composez le **68**. La fonction de la touche devient **Interception de ligne active**.
- · Pour quitter l'administration à partir du téléphone à tout moment, appuyez sur la touche **Libérer**. Pour sélectionner un autre processus, utilisez les touches **Procédure suivante** ou **Procédure précédente** ou composez un autre code de fonction.

1.Effectuez l'une des actions suivantes pour modifier la programmation des touches du poste que vous utilisez ou d'un autre poste.

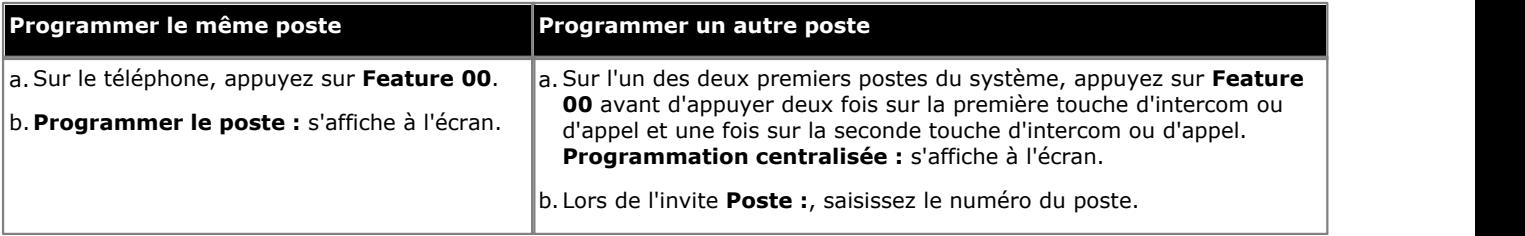

2.Pour sélectionner la touche, appuyez sur la touche correspondante. Pour les touches jusqu'à 99, vous pouvez également composer le numéro de la touche. Le paramètre actuel de cette touche s'affiche.

- 3.Appuyez sur la première touche d'intercom ou d'appel.
- 4.Composez le **68**. La fonction de la touche devient **Interception de ligne active**.
- · Quittez la programmation en appuyant sur **Feature 00**. Vous pouvez également quitter le mode de programmation en décrochant et en raccrochant le combiné.

# <span id="page-244-0"></span>**16.5 Numérotation automatique - Intercom**

Cette fonction permet à l'utilisateur d'appeler un autre poste spécifié. Le voyant de la touche indique également lorsque cet autre poste est occupé.

• Ce type de bouton s'utilise pour le fonctionnement <u>[transfert une seule sélection](#page-63-0)</u> 164<sup>4</sup>).

## **Téléphone 1408/1416/9504/9508**

1.Effectuez l'une des actions suivantes pour modifier la programmation des touches du poste que vous utilisez ou d'un autre poste.

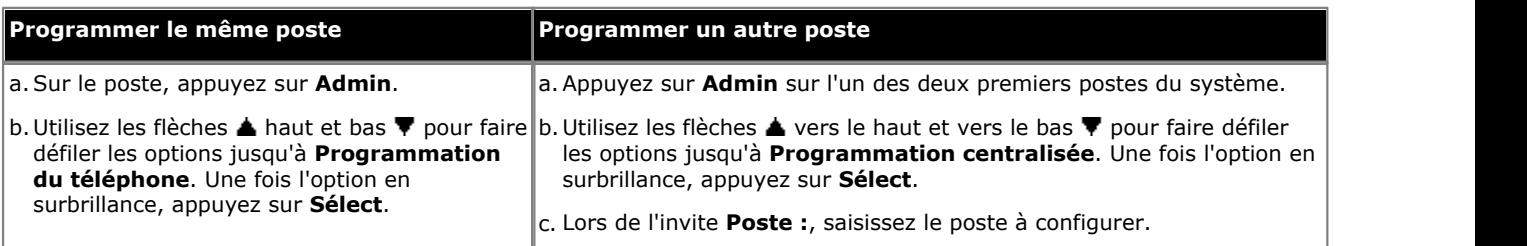

- · Pour procéder ainsi pendant un appel, vous devez parfois appuyez sur la touche **TÉLÉPHONE** afin d'afficher l'option de touche programmable **Admin**. Si vous accédez à l'administration du téléphone pendant un appel, seules les touches **HAUT-PARLEUR**, **SECRET** et **CASQUE** affectent l'appel en cours.
- 2. Appuyez sur la touche à modifier. Vous pouvez également utiliser les flèches du ▲ haut et du bas ▼ pour afficher **Programmation des touches** et appuyez sur **Sélectionner**. Saisissez un chiffre compris entre 03 et 99 ou appuyez sur la touche correspondante.
- 3. Appuyez sur **Programmer** et appuyez sur **Intercom 1** ou utilisez les flèches  $\triangle$  haut et bas  $\nabla$  pour faire défiler l'affichage à l'écran et rechercher **Numérotation automatique Interphone**, puis appuyez sur **Sélec**
- 4. Lors de l'invite Point d'extrémité : , saisissez le poste cible pour les appels effectués à l'aide de cette touche. Pour effectuer une recherche de personne sur le poste, tapez \* avant le numéro.
- 5.La fonction de la touche devient **NA-I**, suivi du numéro du poste cible.
- · Quittez la programmation en appuyant sur **TÉLÉPHONE**. Vous pouvez également utiliser la touche **Retour** pour aller dans un autre menu.

# **Téléphone M7324/M7324N/M7310/M7310N/T7316/T7316E**

1.Effectuez l'une des actions suivantes pour modifier la programmation des touches du poste que vous utilisez ou d'un autre poste.

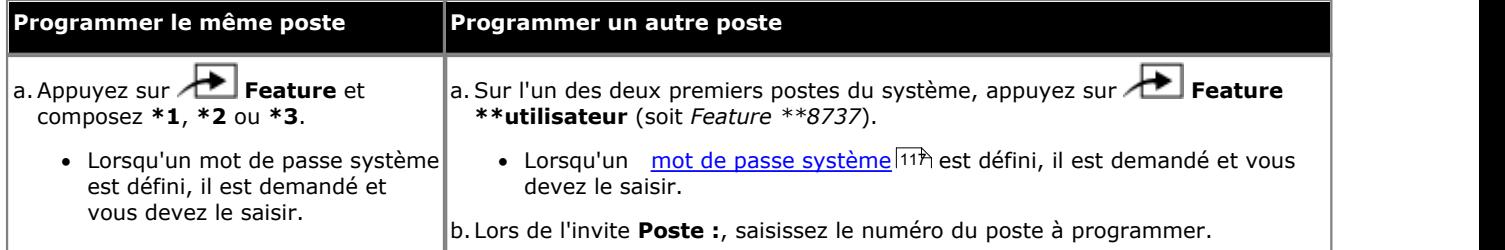

- 2.Pour sélectionner la touche, appuyez sur la touche correspondante. Pour les touches jusqu'à 99, vous pouvez également composer le numéro de la touche. Le paramètre actuel de la touche sélectionnée s'affiche.
- 3.Appuyez sur la première touche d'intercom ou d'appel.
- 4. Tapez le numéro du poste cible de la touche. Pour effectuer une recherche de personne sur le poste, tapez \* avant le numéro.
- 5.La fonction de la touche devient **NA-I**.
- · Pour quitter l'administration à partir du téléphone à tout moment, appuyez sur la touche **Libérer**. Pour sélectionner un autre processus, utilisez les touches **Procédure suivante** ou **Procédure précédente** ou composez un autre code de fonction.

1.Effectuez l'une des actions suivantes pour modifier la programmation des touches du poste que vous utilisez ou d'un autre poste.

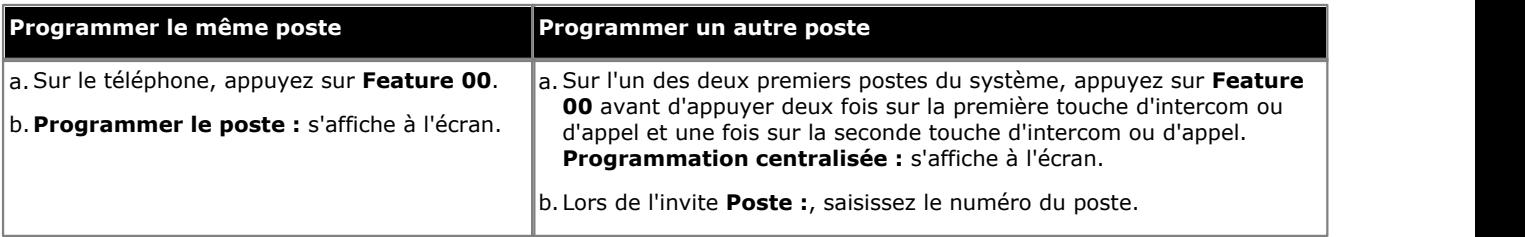

2.Pour sélectionner la touche, appuyez sur la touche correspondante. Pour les touches jusqu'à 99, vous pouvez également composer le numéro de la touche. Le paramètre actuel de cette touche s'affiche.

- 3.Appuyez sur la première touche d'intercom ou d'appel.
- 4. Tapez le numéro du poste cible de la touche. Pour effectuer une recherche de personne sur le poste, tapez \* avant le numéro.
- 5.La fonction de la touche devient **NA-I**, suivi du numéro du poste cible.
- · Quittez la programmation en appuyant sur **Feature 00**. Vous pouvez également quitter le mode de programmation en décrochant et en raccrochant le combiné.

# <span id="page-246-0"></span>**16.6 Numérotation automatique - Autre**

Cette fonction permet à l'utilisateur d'effectuer un appel à l'aide du numéro enregistré par la touche. Ce numéro peut être un numéro interne, externe, un code affaire ou tout autre numéro. La touche peut alors être utilisée lorsqu'un numéro de ce type doit être composé.

## **Téléphone 1408/1416/9504/9508**

1.Effectuez l'une des actions suivantes pour modifier la programmation des touches du poste que vous utilisez ou d'un autre poste.

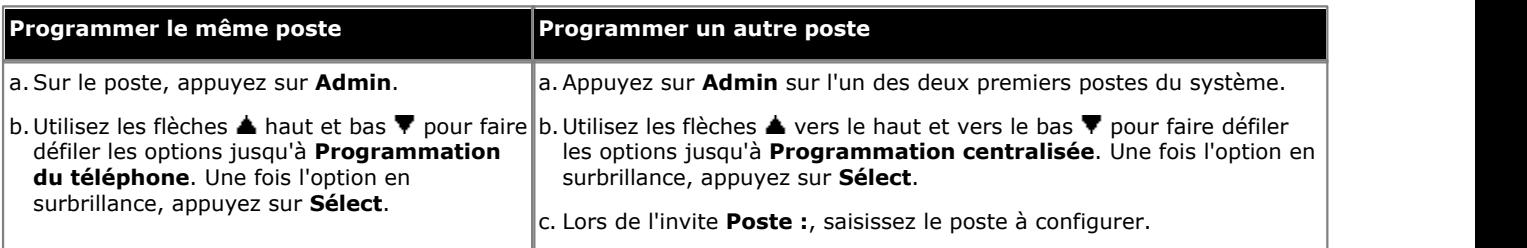

- · Pour procéder ainsi pendant un appel, vous devez parfois appuyez sur la touche **TÉLÉPHONE** afin d'afficher l'option de touche programmable **Admin**. Si vous accédez à l'administration du téléphone pendant un appel, seules les touches **HAUT-PARLEUR**, **SECRET** et **CASQUE** affectent l'appel en cours.
- 2. Appuyez sur la touche à modifier. Vous pouvez également utiliser les flèches du ▲ haut et du bas ▼ pour afficher **Programmation des touches** et appuyez sur **Sélectionner**. Saisissez un chiffre compris entre 03 et 99 ou appuyez sur la touche correspondante.
- 3. Appuyez sur **Programmer** et appuyez sur *Intercom 2* ou utilisez les flèches  $\triangle$  haut et bas  $\nabla$  pour faire défiler l'affichage à l'écran et rechercher **Numérotation automatique - Autre**, puis appuyez sur **Sélectionner**.<br>4. Lorsque l'invite **NA-A :** s'affiche, saisissez le numéro des appels effectués à l'aide de cette touche. Ce numéro
- inclure **\*** et **#**, ainsi que les caractères spéciaux suivants :

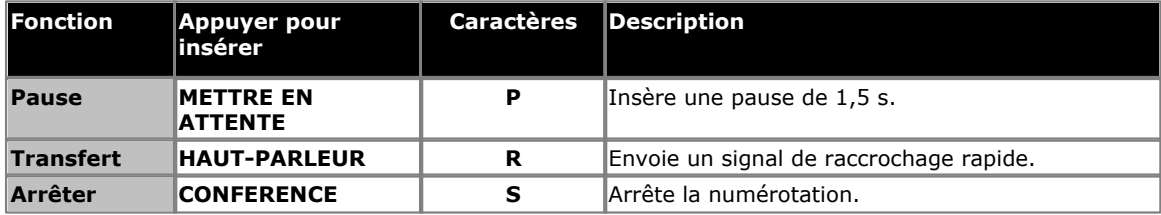

· Sur les téléphones de la série 9500, ces options sont accessibles en appuyant sur **Plus** et en sélectionnant **Pause**, **Arrêter** ou **Rappeler**, le cas échéant.

5.Cliquez sur la touche **Entrée**.

- 6.La fonction de la touche devient **NA-A**, suivi du numéro enregistré.
- · Quittez la programmation en appuyant sur **TÉLÉPHONE**. Vous pouvez également utiliser la touche **Retour** pour aller dans un autre menu.

## **Téléphone M7324/M7324N/M7310/M7310N/T7316/T7316E**

1.Effectuez l'une des actions suivantes pour modifier la programmation des touches du poste que vous utilisez ou d'un autre poste.

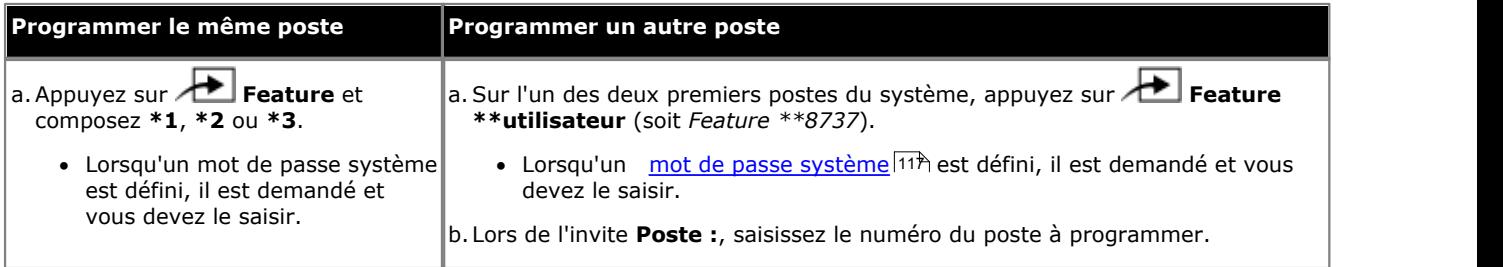

2.Pour sélectionner la touche, appuyez sur la touche correspondante. Pour les touches jusqu'à 99, vous pouvez également composer le numéro de la touche. Le paramètre actuel de la touche sélectionnée s'affiche.

3.Appuyez sur la touche **Intercom 2**. 4.Saisissez le numéro pour les appels effectués à l'aide de cette touche. Ce numéro peut inclure **\*** et **#**, ainsi que les caractères spéciaux suivants :

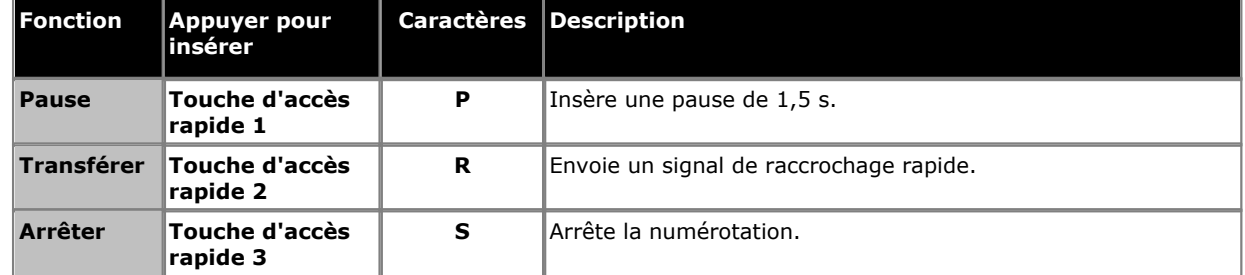

5.La fonction de la touche devient **NA-A**.

· Pour quitter l'administration à partir du téléphone à tout moment, appuyez sur la touche **Libérer**. Pour sélectionner un autre processus, utilisez les touches **Procédure suivante** ou **Procédure précédente** ou composez un autre code de fonction.

# **Téléphone ETR 18D / ETR 34D**

1.Effectuez l'une des actions suivantes pour modifier la programmation des touches du poste que vous utilisez ou d'un autre poste.

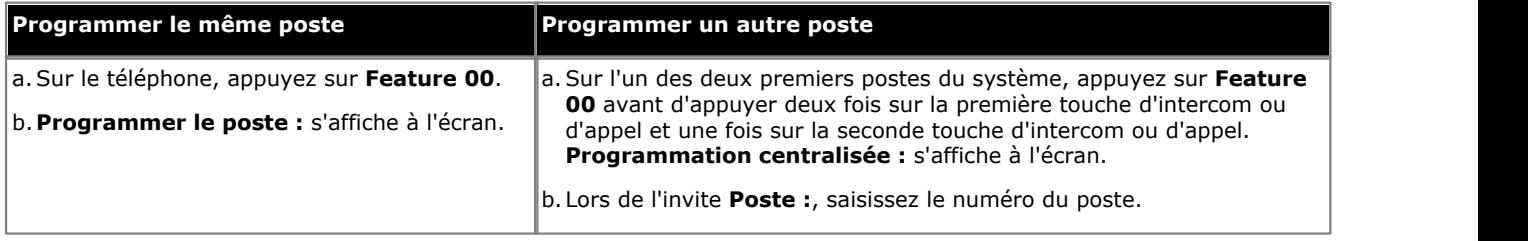

2.Pour sélectionner la touche, appuyez sur la touche correspondante. Pour les touches jusqu'à 99, vous pouvez également composer le numéro de la touche. Le paramètre actuel de cette touche s'affiche.

#### 3.Appuyez sur **Intercom 2**.

4.Saisissez le numéro pour les appels effectués à l'aide de cette touche. Ce numéro peut inclure **\*** et **#**, ainsi que les caractères spéciaux suivants :

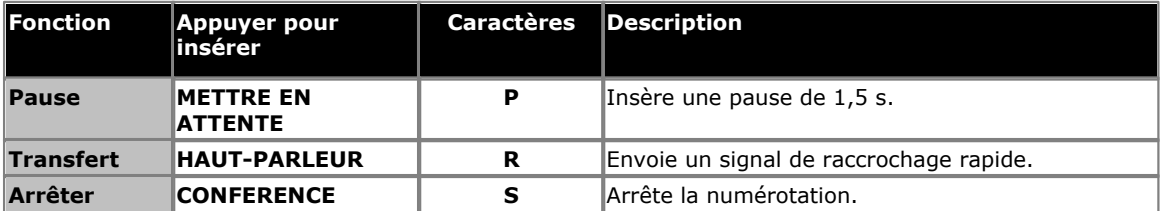

· Sur les téléphones de la série 9500, ces options sont accessibles en appuyant sur **Plus** et en sélectionnant **Pause**, **Arrêter** ou **Rappeler**, le cas échéant.

5.La fonction de la touche devient **NA-A**, suivi du numéro enregistré.

· Quittez la programmation en appuyant sur **Feature 00**. Vous pouvez également quitter le mode de programmation en décrochant et en raccrochant le combiné.

# <span id="page-249-0"></span>**16.7 Couverture d'appel**

Cette fonction permet à l'utilisateur d'activer ou désactiver la couverture des appels de son poste. Les paramètres de la touche incluent le numéro du poste fournissant la couverture. Lorsque cette option est activée, les appels de l'utilisateur restant sans réponse pendant le nombre de <u>sonneries de couverture</u> 20 Ådéfini se mettent à sonner sur les postes de couverture des appels.

- · Lorsque cette option est activée, un appel du poste sonnant et restant sans réponse pendant le nombre de [sonneries de couverture d'appels](#page-206-0) 20\*) défini pour ce poste commencera à sonner sur le poste de couverture spécifié par la touche.
- · Si une touche du poste est déjà assignée à cette fonction, le fait de créer une autre touche avec cette fonction annulera automatiquement le paramètre de la touche existante.
- · Cette fonction ne nécessite pas de touche dotée de voyants LED / ACL. Toutefois, lorsqu'une touche est dotée d'un voyant LED / ACL, celui-ci indique lorsque la fonction est activée.
- · Si l'utilisateur a activé cette fonction, le fait de supprimer cette touche désactivera la fonction.
- · La programmation de la destination et/ou de l'initiateur sur la touche de couverture d'appel est facultative.
- · Pour accéder à cette fonction sans touche programmable :
	- · Sur les téléphones DS et ETR, appuyez sur **FEATURE**, puis composez **20**.
	- · Sur les téléphones BST, appuyez sur **FEATURE** et composez **932**.

# **Téléphone 1408/1416/9504/9508**

1.Effectuez l'une des actions suivantes pour modifier la programmation des touches du poste que vous utilisez ou d'un autre poste.

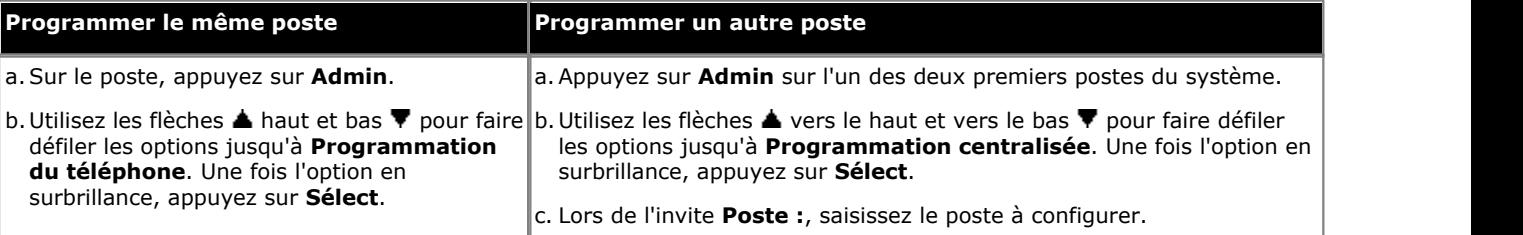

- · Pour procéder ainsi pendant un appel, vous devez parfois appuyez sur la touche **TÉLÉPHONE** afin d'afficher l'option de touche programmable **Admin**. Si vous accédez à l'administration du téléphone pendant un appel, seules les touches **HAUT-PARLEUR**, **SECRET** et **CASQUE** affectent l'appel en cours.
- 2. Appuyez sur la touche à modifier. Vous pouvez également utiliser les flèches du ▲ haut et du bas ▼ pour afficher **Programmation des touches** et appuyez sur **Sélectionner**. Saisissez un chiffre compris entre 03 et 99 ou appuyez sur la touche correspondante.
- 3. Appuyez sur **Programmer** et composez **#20** ou utilisez les flèches **A** haut et bas  $\P$  pour faire défiler l'affichage à l'écran et rechercher **Couverture des appels**, puis appuyez sur **Sélectionner**.
- 4. Lors de l'invite Orig. couverture d'appels : saisissez le numéro du poste pour lequel la touche est programmée.
- 5.Lors de l'invite **Dest. couverture d'appels :** saisissez le numéro du poste de destination pour les appels couverts.
- 6. La fonction de la touche devient **Couverture des appels O** <poste couvert> **D** <poste de destination>.
- · Quittez la programmation en appuyant sur **TÉLÉPHONE**. Vous pouvez également utiliser la touche **Retour** pour aller dans un autre menu.

## **Téléphone M7324/M7324N/M7310/M7310N/T7316/T7316E**

1.Effectuez l'une des actions suivantes pour modifier la programmation des touches du poste que vous utilisez ou d'un autre poste.

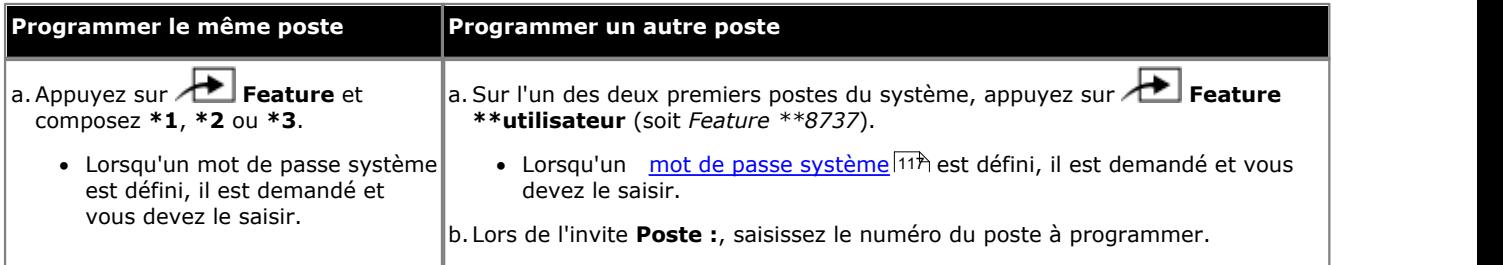

2.Pour sélectionner la touche, appuyez sur la touche correspondante. Pour les touches jusqu'à 99, vous pouvez également composer le numéro de la touche. Le paramètre actuel de la touche sélectionnée s'affiche.

- 3.Composez **Feature 932**. 4.Lors de l'invite **CouvOrig :**, saisissez le numéro du poste pour lequel la touche est programmée.
- 5.Lors de l'invite **CouvDest :**, saisissez le numéro du poste de destination pour les appels couverts.
- 6.La fonction de la touche devient **Couverture O** *<poste couvert>* **D** *<poste de destination>*.
- · Pour quitter l'administration à partir du téléphone à tout moment, appuyez sur la touche **Libérer**. Pour sélectionner un autre processus, utilisez les touches **Procédure suivante** ou **Procédure précédente** ou composez un autre code de fonction.

# **Téléphone ETR 18D / ETR 34D**

1.Effectuez l'une des actions suivantes pour modifier la programmation des touches du poste que vous utilisez ou d'un autre poste.

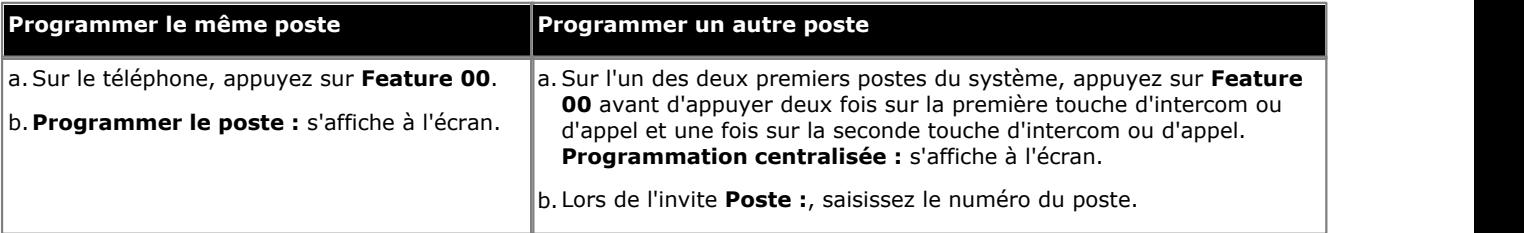

2.Pour sélectionner la touche, appuyez sur la touche correspondante. Pour les touches jusqu'à 99, vous pouvez également composer le numéro de la touche. Le paramètre actuel de cette touche s'affiche.

- 3.Composez **FEATURE 20**. 4.Lors de l'invite **Orig. couverture d'appels :** saisissez le numéro du poste pour lequel la touche est programmée.
- 5.Lors de l'invite **Dest. couverture d'appels :** saisissez le numéro du poste de destination pour les appels couverts.
- 6.La fonction de la touche devient **Couverture des appels O** *<poste couvert>* **D** *<poste de destination>*.
- · Quittez la programmation en appuyant sur **Feature 00**. Vous pouvez également quitter le mode de programmation en décrochant et en raccrochant le combiné.

# <span id="page-251-0"></span>**16.8 Renvoi des appels**

Cette fonction permet à l'utilisateur de rediriger tous ses appels vers un autre numéro. Les postes dont l'option [Renvoi des](#page-114-0) [appels à distance](#page-114-0) 115 est activée peuvent également renvoyer des appels à l'extérieur en spécifiant un <u>[numéro abrégé](#page-144-0)</u> [personnel](#page-144-0) 145 comme destination.

- · Si une touche du poste est déjà assignée à cette fonction, le fait de créer une autre touche avec cette fonction annulera automatiquement le paramètre de la touche existante.
- · Si l'utilisateur a activé cette fonction, le fait de supprimer cette touche désactivera la fonction.
- Pour les lignes analogiques et les lignes T1 sans DID, le poste doit être le <u>[Poste de couverture de ligne](#page-79-0)</u> 18<sup>0</sup> pour cette ligne.
- · Vous pouvez renvoyer les appels externes, d'interphone, transférés et à signalisation vocale.
- · Vous ne pouvez pas renvoyer les appels de groupe, les appels des postes d'interphones, les appels couverts, les appels de retour de transfert et les appels de service de nuit.
- · Le système renvoie uniquement les appels sur des lignes dotées d'une déconnexion fiable. Pour ces lignes, la [Durée](#page-84-0) [de déconnexion en attente](#page-84-0)  $\ket{\mathsf{s}\mathsf{s}}$  doit être paramétrée sur une valeur autre que 00 (Aucune détection).
- · Le poste doit avoir une ligne disponible pour renvoyer l'appel vers un numéro extérieur.
- Le système utilise la [Sélection automatique de ligne](#page-86-0) 87 du poste pour déterminer la ligne à utiliser pour l'appel sortant.
- Le poste sur lequel l'option <u>[Renvoi des appels à distance](#page-114-0) 116 est</u> activée peut également renvoyer des appels à l'extérieur en spécifiant un <u>[numéro abrégé personnel](#page-144-0)</u> 14§ (80 à 99) comme destination.
- · La programmation de la destination et/ou de l'initiateur sur la touche de couverture d'appel est facultative.
- · Les postes configurés comme postes d'interphone ou de haut-parleur ignoreront tout renvoi défini sur le poste.
- · La fonction Ne pas déranger est prioritaire sur le renvoi des appels.
- · Pour accéder à cette fonction sans touche programmable, procédez comme suit, puis saisissez le numéro de destination. Pour désactiver le renvoi des appels, saisissez le numéro du poste comme destination. :
	- · Sur les téléphones DS et ETR, appuyez sur **FEATURE**, puis composez **11**.
	- · Sur les téléphones BST, appuyez sur **FEATURE** et composez **4**.

# **Téléphone 1408/1416/9504/9508**

1.Effectuez l'une des actions suivantes pour modifier la programmation des touches du poste que vous utilisez ou d'un autre poste.

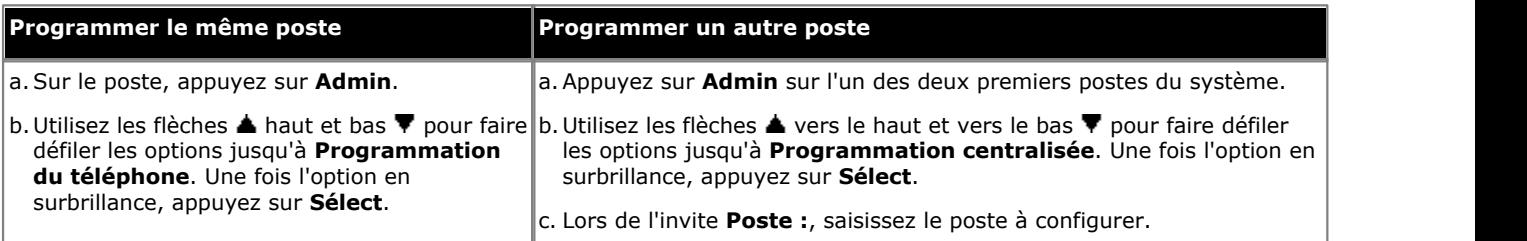

- · Pour procéder ainsi pendant un appel, vous devez parfois appuyez sur la touche **TÉLÉPHONE** afin d'afficher l'option de touche programmable **Admin**. Si vous accédez à l'administration du téléphone pendant un appel, seules les touches **HAUT-PARLEUR**, **SECRET** et **CASQUE** affectent l'appel en cours.
- 2. Appuyez sur la touche à modifier. Vous pouvez également utiliser les flèches du ▲ haut et du bas ▼ pour afficher **Programmation des touches** et appuyez sur **Sélectionner**. Saisissez un chiffre compris entre 03 et 99 ou appuyez sur la touche correspondante.
- 3. Appuyez sur **Programmer** et composez #11 ou utilisez les flèches **A** haut et bas  $\Psi$  pour faire défiler l'affichage à l'écran et rechercher **Renvoi des appels**, puis appuyez sur **Sélectionner**.
- 4. Lors de l'invite **Orig. renvoi des appels :**, saisissez le numéro du poste pour lequel la touche est programmée.
- 5.Lors de l'invite **Dest. renvoi des appels :**, saisissez le numéro du poste de destination pour les appels couverts.
	- · Pour renvoyer les appels vers un numéro externe, saisissez le numéro abrégé personnel (80 à 99) correspondant au numéro externe de votre choix.
- 6.La fonction de la touche devient **Renvoi des appels O** *<poste couvert>* **D** *<poste de destination>*.
- · Quittez la programmation en appuyant sur **TÉLÉPHONE**. Vous pouvez également utiliser la touche **Retour** pour aller dans un autre menu.
### **Téléphone M7324/M7324N/M7310/M7310N/T7316/T7316E**

1.Effectuez l'une des actions suivantes pour modifier la programmation des touches du poste que vous utilisez ou d'un autre poste.

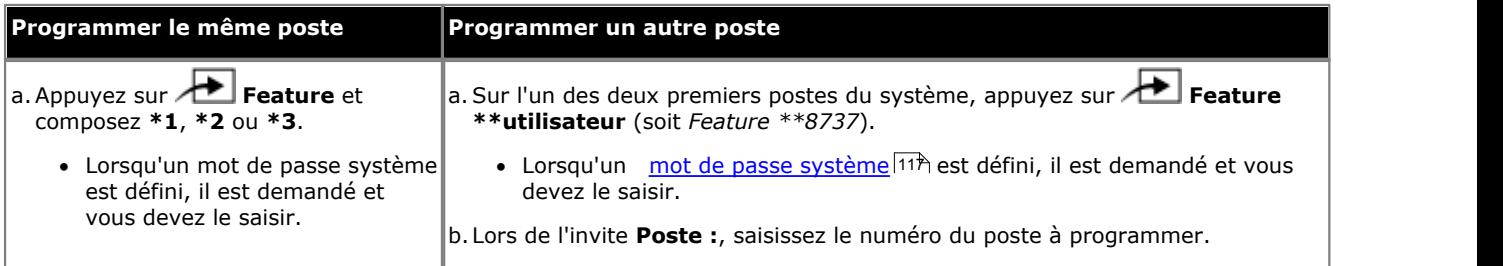

2.Pour sélectionner la touche, appuyez sur la touche correspondante. Pour les touches jusqu'à 99, vous pouvez également composer le numéro de la touche. Le paramètre actuel de la touche sélectionnée s'affiche.

- 3.Composez **FEATURE 4**. 4.Lors de l'invite **Orig. du renvoi :**, saisissez le numéro du poste pour lequel la touche est programmée.
- 5.Lors de l'invite **Dest. du renvoi :**, saisissez le numéro de destination pour le renvoi des appels.
	- · Pour renvoyer les appels vers un numéro externe, saisissez le numéro abrégé personnel (80 à 99) correspondant au numéro externe de votre choix.
- 6.La fonction de la touche devient **Renvoi O** *<poste couvert>* **D** *<poste de destination>*.
- · Pour quitter l'administration à partir du téléphone à tout moment, appuyez sur la touche **Libérer**. Pour sélectionner un autre processus, utilisez les touches **Procédure suivante** ou **Procédure précédente** ou composez un autre code de fonction.

## **Téléphone ETR 18D / ETR 34D**

1.Effectuez l'une des actions suivantes pour modifier la programmation des touches du poste que vous utilisez ou d'un autre poste.

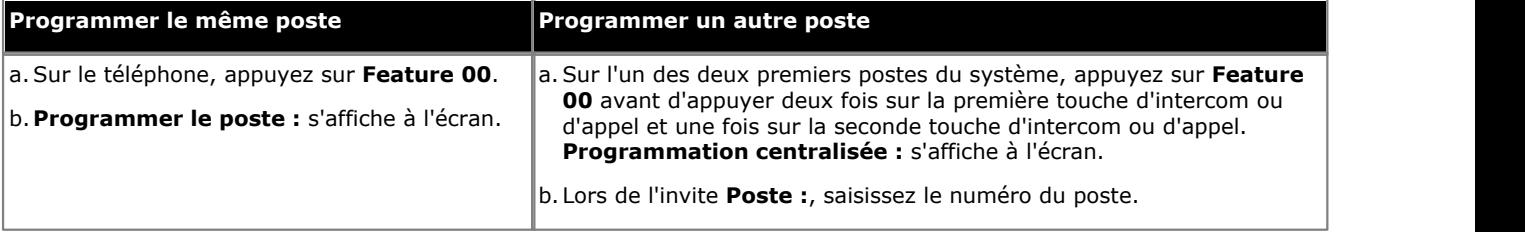

2.Pour sélectionner la touche, appuyez sur la touche correspondante. Pour les touches jusqu'à 99, vous pouvez également composer le numéro de la touche. Le paramètre actuel de cette touche s'affiche.

3.Composez **FEATURE 11**. 4.Lors de l'invite **Orig. renvoi des appels :** saisissez le numéro du poste pour lequel la touche est programmée.

5.Lors de l'invite **Dest. renvoi des appels :** saisissez le numéro de destination pour le renvoi des appels.

· Pour renvoyer les appels vers un numéro externe, saisissez le numéro abrégé personnel (80 à 99) correspondant au numéro externe de votre choix.

6.La fonction de la touche devient **Renvoi des appels O** *<poste couvert>* **D** *<poste de destination>*.

# **16.9 Interception d'appel**

Cette fonction permet à l'utilisateur d'intercepter un appel sonnant sur un poste spécifié. D'autres touches peuvent être créées pour chaque poste dont les appels doivent être interceptés.

- · Si une touche du poste est déjà assignée à cette fonction et à cette cible, le fait de créer une autre touche avec cette fonction pour la même cible annulera automatiquement le paramètre de la touche existante.
- · Pour accéder à cette fonction sans touche programmable, appuyez sur une touche Intercom ou une touche d'appel et composez **6**, suivi du numéro du poste.

## **Téléphone 1408/1416/9504/9508**

1.Effectuez l'une des actions suivantes pour modifier la programmation des touches du poste que vous utilisez ou d'un autre poste.

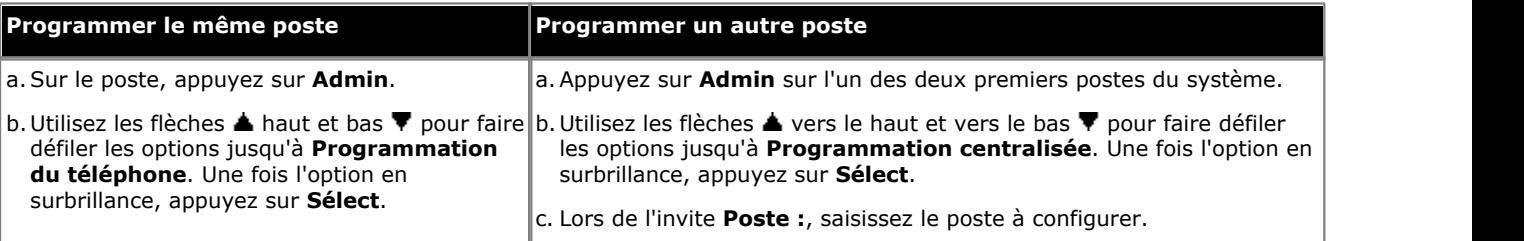

- · Pour procéder ainsi pendant un appel, vous devez parfois appuyez sur la touche **TÉLÉPHONE** afin d'afficher l'option de touche programmable **Admin**. Si vous accédez à l'administration du téléphone pendant un appel, seules les touches **HAUT-PARLEUR**, **SECRET** et **CASQUE** affectent l'appel en cours.
- 2. Appuyez sur la touche à modifier. Vous pouvez également utiliser les flèches du ▲ haut et du bas ▼ pour afficher **Programmation des touches** et appuyez sur **Sélectionner**. Saisissez un chiffre compris entre 03 et 99 ou appuyez sur la touche correspondante.
- 3. Appuyez sur **Programmer**, puis sur la première touche d'intercom ou d'appel ou utilisez la flèche **à** haut ou bas  $\blacktriangledown$  pour rechercher **Interception d'appel** avant d'appuyer sur **Sélectionner**.
- pour rechercher **Interception d'appel** avant d'appuyer sur **Sélectionner**. 4.Lors de l'invite **Point d'extrémité :** saisissez **6** suivi du poste cible.
- 5.La fonction de la touche devient **Interception d'appel**, suivi du numéro du poste cible.
- · Quittez la programmation en appuyant sur **TÉLÉPHONE**. Vous pouvez également utiliser la touche **Retour** pour aller dans un autre menu.

### **Téléphone M7324/M7324N/M7310/M7310N/T7316/T7316E**

1.Effectuez l'une des actions suivantes pour modifier la programmation des touches du poste que vous utilisez ou d'un autre poste.

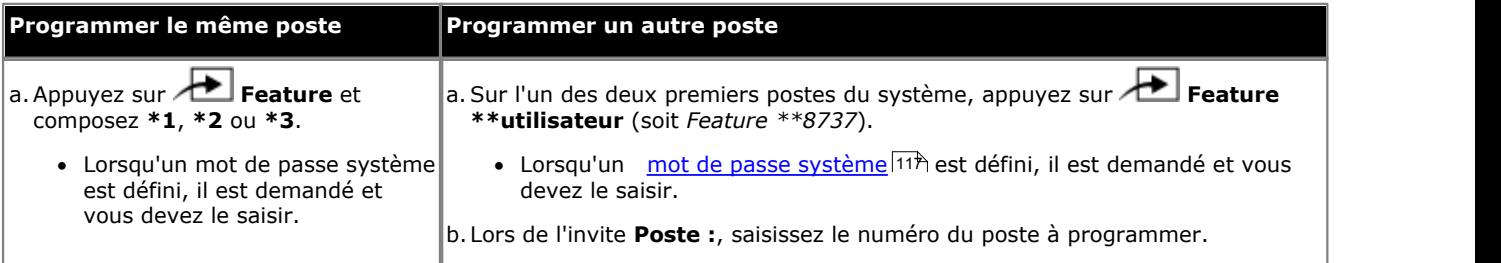

2.Pour sélectionner la touche, appuyez sur la touche correspondante. Pour les touches jusqu'à 99, vous pouvez également composer le numéro de la touche. Le paramètre actuel de la touche sélectionnée s'affiche.

3.Appuyez sur la première touche d'intercom ou d'appel.

4.Composez le **6**, suivi du numéro du poste cible.

5.La fonction de la touche devient **Interception d'appel**.

1.Effectuez l'une des actions suivantes pour modifier la programmation des touches du poste que vous utilisez ou d'un autre poste.

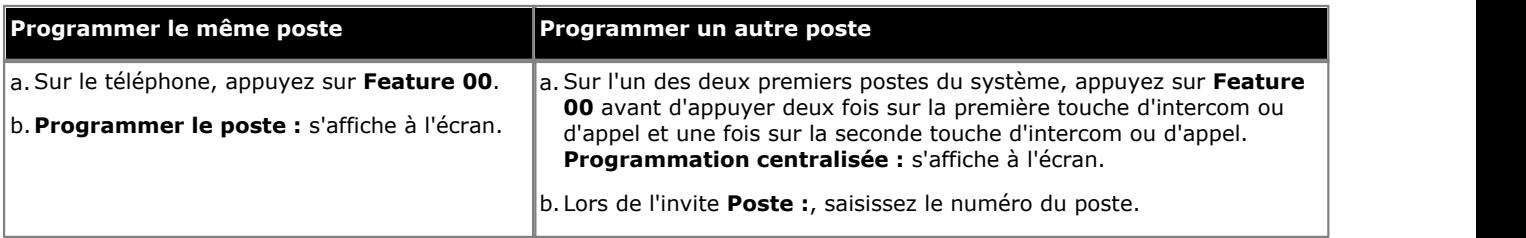

2.Pour sélectionner la touche, appuyez sur la touche correspondante. Pour les touches jusqu'à 99, vous pouvez également composer le numéro de la touche. Le paramètre actuel de cette touche s'affiche.

3.Appuyez sur la première touche d'intercom ou d'appel.

4.Composez le **6** suivi du numéro du poste cible.

- 5.La fonction de la touche devient **Interception d'appel**, suivi du numéro du poste cible.
- · Quittez la programmation en appuyant sur **Feature 00**. Vous pouvez également quitter le mode de programmation en décrochant et en raccrochant le combiné.

# **16.10 Contrôler l'ID de l'appelant**

Cette fonction permet à l'utilisateur de voir l'ID de l'appelant d'un appel sur une autre ligne sans interrompre l'appel en cours.

- · Si une touche du poste est déjà assignée à cette fonction, le fait de créer une autre touche avec cette fonction annulera automatiquement le paramètre de la touche existante.
- · Cette fonction est uniquement prise en charge sur une touche dotée d'un voyant LED/ACL qui indique lorsque la fonction est activée.
- · Pour accéder à cette fonction sans touche programmable :
	- · Sur les téléphones DS et ETR, appuyez sur **FEATURE**, puis composez **17**.
	- · Sur les téléphones BST, appuyez sur **FEATURE** et composez **\*0**.

### **Téléphone 1408/1416/9504/9508**

1.Effectuez l'une des actions suivantes pour modifier la programmation des touches du poste que vous utilisez ou d'un autre poste.

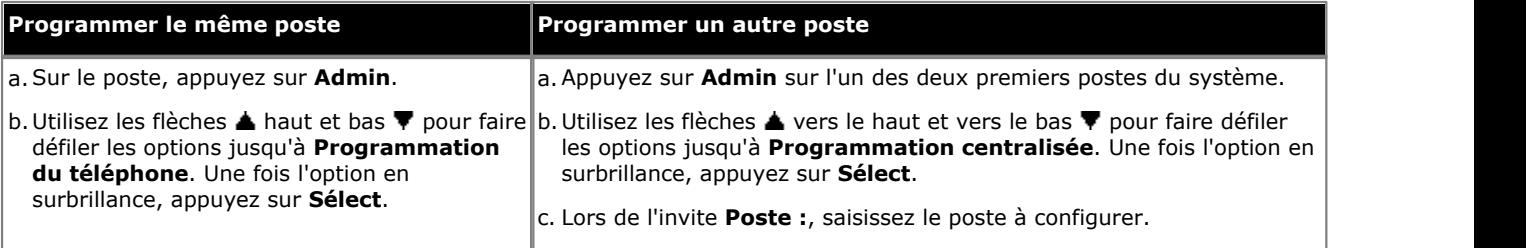

- · Pour procéder ainsi pendant un appel, vous devez parfois appuyez sur la touche **TÉLÉPHONE** afin d'afficher l'option de touche programmable **Admin**. Si vous accédez à l'administration du téléphone pendant un appel, seules les touches **HAUT-PARLEUR**, **SECRET** et **CASQUE** affectent l'appel en cours.
- 2. Appuyez sur la touche à modifier. Vous pouvez également utiliser les flèches du ▲ haut et du bas ▼ pour afficher **Programmation des touches** et appuyez sur **Sélectionner**. Saisissez un chiffre compris entre 03 et 99 ou appuyez sur la touche correspondante.
- 3. Appuyez sur **Programmer** et composez #17 ou utilisez les flèches **A** haut et bas  $\Psi$  pour faire défiler l'affichage à l'écran et rechercher **Contrôler l'ID de l'appelant**, puis appuyez sur **Sélectionner**.
- 4. La fonction de la touche devient **Inspection ID de l'appelant**.
- · Quittez la programmation en appuyant sur **TÉLÉPHONE**. Vous pouvez également utiliser la touche **Retour** pour aller dans un autre menu.

# **Téléphone M7324/M7324N/M7310/M7310N/T7316/T7316E**

1.Effectuez l'une des actions suivantes pour modifier la programmation des touches du poste que vous utilisez ou d'un autre poste.

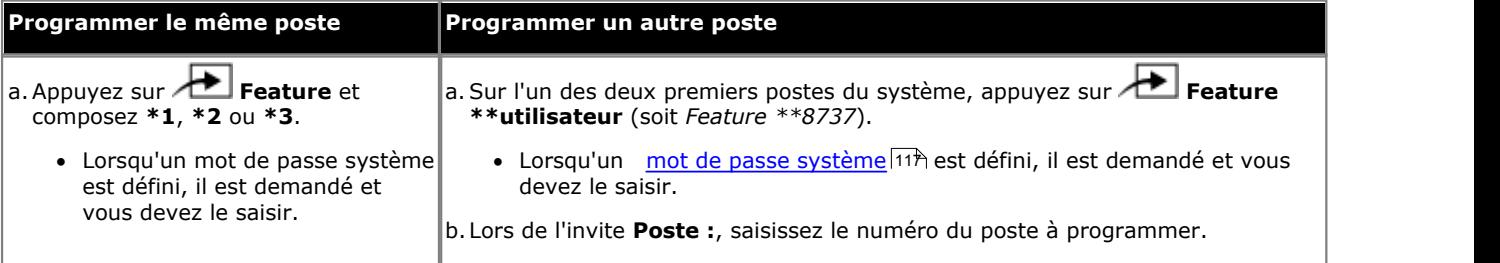

2.Pour sélectionner la touche, appuyez sur la touche correspondante. Pour les touches jusqu'à 99, vous pouvez également composer le numéro de la touche. Le paramètre actuel de la touche sélectionnée s'affiche.

- 3.Composez **Feature 811**. 4.La fonction de la touche devient **Inspection ID de l'appelant**.
- · Pour quitter l'administration à partir du téléphone à tout moment, appuyez sur la touche **Libérer**. Pour sélectionner un autre processus, utilisez les touches **Procédure suivante** ou **Procédure précédente** ou composez un autre code de fonction.

1.Effectuez l'une des actions suivantes pour modifier la programmation des touches du poste que vous utilisez ou d'un autre poste.

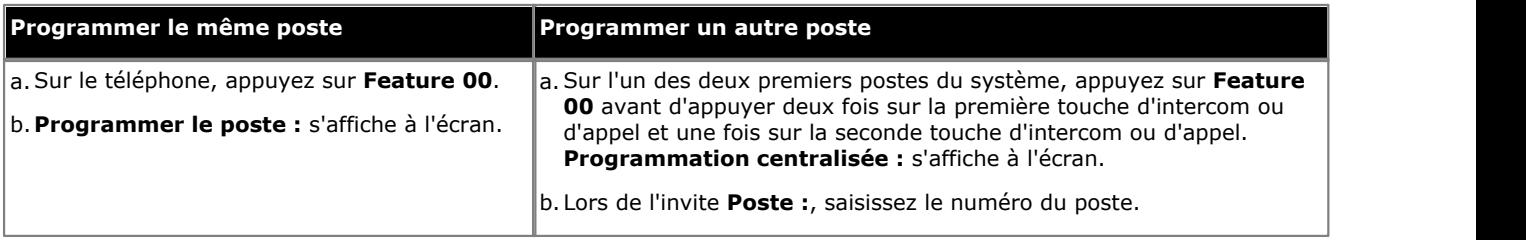

2.Pour sélectionner la touche, appuyez sur la touche correspondante. Pour les touches jusqu'à 99, vous pouvez également composer le numéro de la touche. Le paramètre actuel de cette touche s'affiche.

3.Composez **FEATURE 17**. La fonction de la touche devient **Inspection ID de l'appelant**.

# **16.11 Journal ID de l'appelant**

Cette fonction permet à l'utilisateur de consulter le journal des appels du système téléphonique de tous les ID d'appelants des appels reçus par le système. Pour utiliser cette touche, l'utilisateur doit posséder l'un des trois postes configurés pour la [Journalisation de l'ID de l'appelant](#page-150-0) 154.

- · Si une touche du poste est déjà assignée à cette fonction, le fait de créer une autre touche avec cette fonction annulera automatiquement le paramètre de la touche existante.
- · Cette fonction est uniquement prise en charge sur une touche dotée d'un voyant LED/ACL qui indique lorsque la fonction est activée.
- · Pour accéder à cette fonction sans touche programmable :
	- · Sur les téléphones DS et ETR, appuyez sur **FEATURE** et composez **23**.
	- · Sur les téléphones BST, appuyez sur **FEATURE** et composez **812**.

### **Téléphone 1408/1416/9504/9508**

1.Effectuez l'une des actions suivantes pour modifier la programmation des touches du poste que vous utilisez ou d'un autre poste.

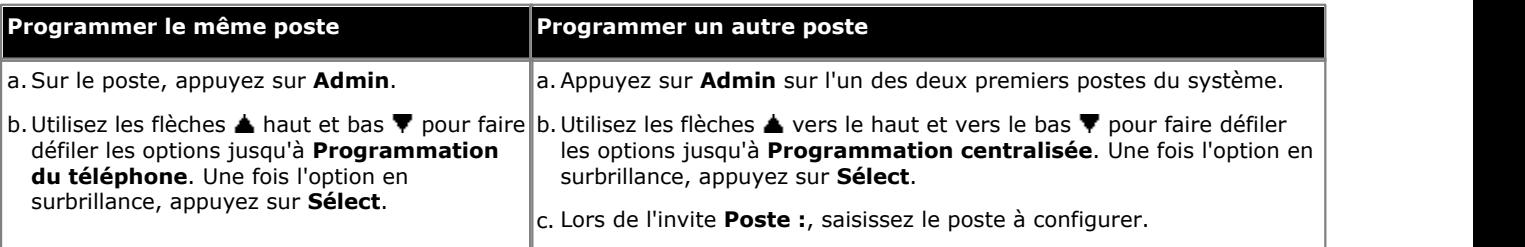

- · Pour procéder ainsi pendant un appel, vous devez parfois appuyez sur la touche **TÉLÉPHONE** afin d'afficher l'option de touche programmable **Admin**. Si vous accédez à l'administration du téléphone pendant un appel, seules les touches **HAUT-PARLEUR**, **SECRET** et **CASQUE** affectent l'appel en cours.
- 2. Appuyez sur la touche à modifier. Vous pouvez également utiliser les flèches du ▲ haut et du bas ▼ pour afficher **Programmation des touches** et appuyez sur **Sélectionner**. Saisissez un chiffre compris entre 03 et 99 ou appuyez sur la touche correspondante.
- 3. Appuyez sur **Programmer** et composez #23 ou utilisez les flèches ▲ haut et bas ▼ pour faire défiler l'affichage à l'écran et rechercher **Journal ID de l'appelant**, puis appuyez sur **Sélectionner**. 4.La fonction de la touche devient **Journal ID de l'appelant**.
- 
- · Quittez la programmation en appuyant sur **TÉLÉPHONE**. Vous pouvez également utiliser la touche **Retour** pour aller dans un autre menu.

### **Téléphone M7324/M7324N/M7310/M7310N/T7316/T7316E**

1.Effectuez l'une des actions suivantes pour modifier la programmation des touches du poste que vous utilisez ou d'un autre poste.

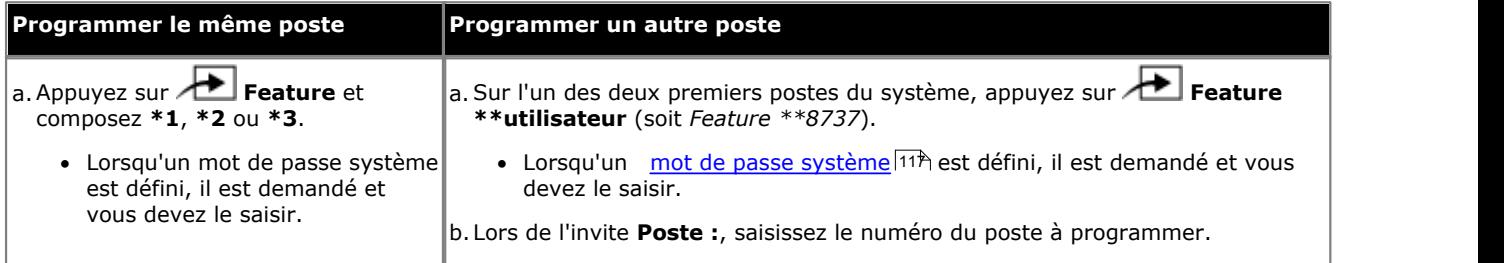

2.Pour sélectionner la touche, appuyez sur la touche correspondante. Pour les touches jusqu'à 99, vous pouvez également composer le numéro de la touche. Le paramètre actuel de la touche sélectionnée s'affiche.

3.Composez **Feature 812**. 4.La fonction de la touche devient **Journal ID de l'appelant**.

1.Effectuez l'une des actions suivantes pour modifier la programmation des touches du poste que vous utilisez ou d'un autre poste.

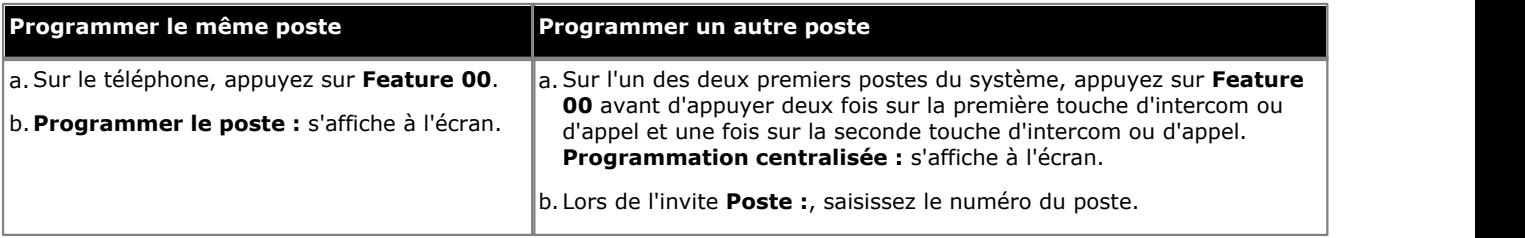

2.Pour sélectionner la touche, appuyez sur la touche correspondante. Pour les touches jusqu'à 99, vous pouvez également composer le numéro de la touche. Le paramètre actuel de cette touche s'affiche.

3.Composez **FEATURE 23**. La fonction de la touche devient **Journal ID de l'appelant**.

# **16.12 Affichage du nom de l'ID de l'appelant**

Cette fonction permet à l'utilisateur de passer de l'affichage du nom de l'ID de l'appelant aux informations sur le numéro sur son poste.

Sur certains téléphones, une fois que l'appel est pris, l'affichage de l'appel ne peut pas indiquer le nom et le numéro de l'ID de l'appelant. Cette fonction permet aux utilisateurs de ces téléphones d'alterner entre le nom et le numéro.

- · Si une touche du poste est déjà assignée à cette fonction, le fait de créer une autre touche avec cette fonction annulera automatiquement le paramètre de la touche existante.
- Cette fonction est uniquement prise en charge sur une touche dotée d'un voyant LED/ACL qui indique lorsque la fonction est activée.
- · Si l'utilisateur a activé cette fonction, le fait de supprimer cette touche désactivera la fonction.
- · Pour accéder à cette fonction sans touche programmable :
	- · Sur les téléphones DS et ETR, appuyez sur **FEATURE** et composez **16**.
	- · Sur les téléphones BST, appuyez sur **FEATURE** et composez **933**.

## **Téléphone 1408/1416/9504/9508**

1.Effectuez l'une des actions suivantes pour modifier la programmation des touches du poste que vous utilisez ou d'un autre poste.

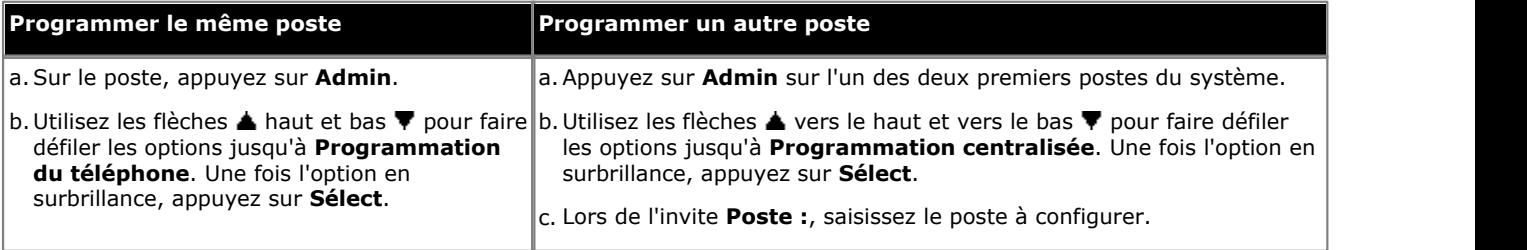

- · Pour procéder ainsi pendant un appel, vous devez parfois appuyez sur la touche **TÉLÉPHONE** afin d'afficher l'option de touche programmable **Admin**. Si vous accédez à l'administration du téléphone pendant un appel, seules les touches **H HAUT-PARLEUR,** *SECRET* et **CASQUE** affectent l'appel en cours.
- 2. Appuyez sur la touche à modifier. Vous pouvez également utiliser les flèches du ▲ haut et du bas ▼ pour afficher **Programmation des touches** et appuyez sur **Sélectionner**. Saisissez un chiffre compris entre 03 et 99 ou appuyez sur la touche correspondante.
- 3. Appuyez sur **Programmer** et composez #16 ou utilisez les flèches **A** haut et bas  $\Psi$  pour faire défiler l'affichage à l'écran et rechercher **Affichage du nom de l'ID de l'appelant**, puis appuyez sur **Sélectionner**.
- l'écran et rechercher **Affichage du nom de l'ID de l'appelant**, puis appuyez sur **Sélectionner**. 4.La fonction de la touche devient **Affichage du nom de l'ID de l'appelant**.
- · Quittez la programmation en appuyant sur **TÉLÉPHONE**. Vous pouvez également utiliser la touche **Retour** pour aller dans un autre menu.

### **Téléphone M7324/M7324N/M7310/M7310N/T7316/T7316E**

1.Effectuez l'une des actions suivantes pour modifier la programmation des touches du poste que vous utilisez ou d'un autre poste.

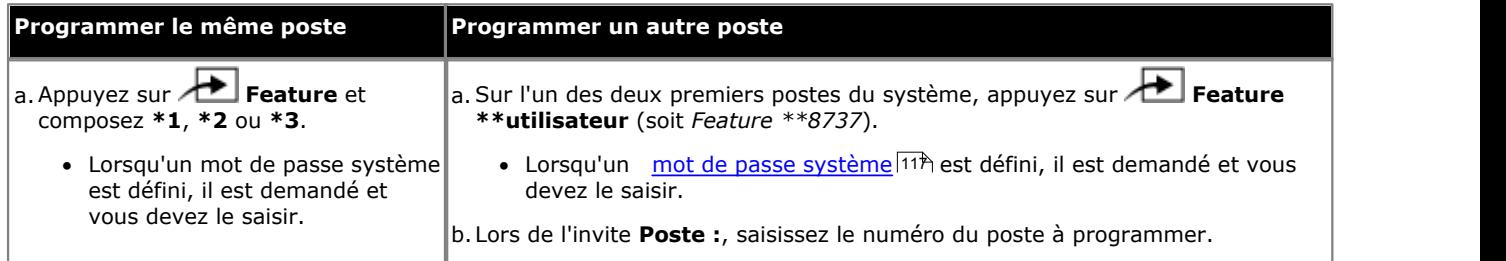

2.Pour sélectionner la touche, appuyez sur la touche correspondante. Pour les touches jusqu'à 99, vous pouvez également composer le numéro de la touche. Le paramètre actuel de la touche sélectionnée s'affiche.

3. Composez **Feature 933.**<br>4. La fonction de la touche devient **Nom de l'ID de l'appelant**.

1.Effectuez l'une des actions suivantes pour modifier la programmation des touches du poste que vous utilisez ou d'un autre poste.

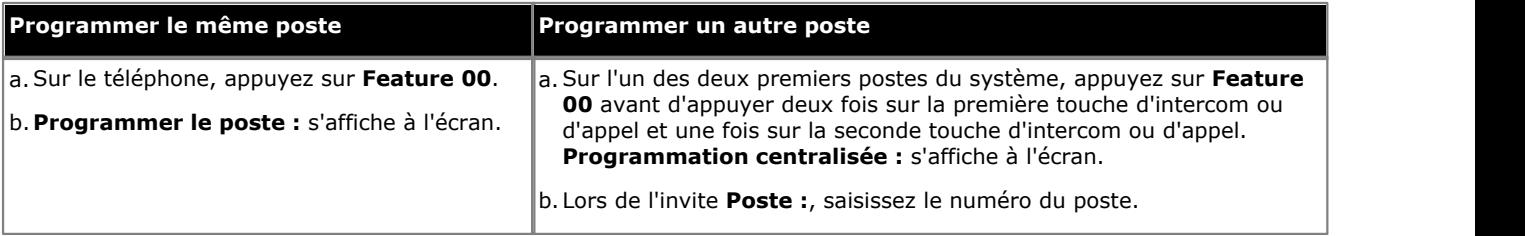

2.Pour sélectionner la touche, appuyez sur la touche correspondante. Pour les touches jusqu'à 99, vous pouvez également composer le numéro de la touche. Le paramètre actuel de cette touche s'affiche.

- 3. Composez **FEATURE 16**.<br>4. La fonction de la touche devient **Affichage du nom de l'ID de l'appelant**.
- · Quittez la programmation en appuyant sur **Feature 00**. Vous pouvez également quitter le mode de programmation en décrochant et en raccrochant le combiné.

# **16.13 Groupe d'appels**

Cette fonction permet à l'utilisateur d'appeler ou d'effectuer une recherche de personne dans le <u>groupe d'appels</u>|19<del>1</del>) représenté par cette touche.

## **Téléphone 1408/1416/9504/9508**

1.Effectuez l'une des actions suivantes pour modifier la programmation des touches du poste que vous utilisez ou d'un autre poste.

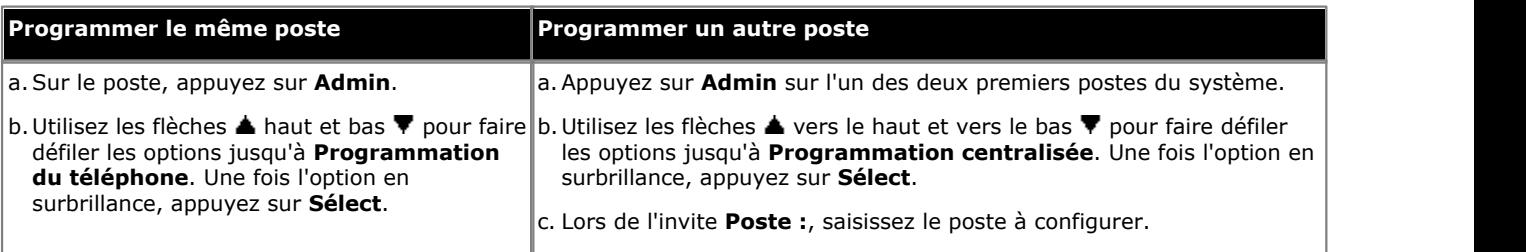

- · Pour procéder ainsi pendant un appel, vous devez parfois appuyez sur la touche **TÉLÉPHONE** afin d'afficher l'option de touche programmable **Admin**. Si vous accédez à l'administration du téléphone pendant un appel, seules les touches **H HAUT-PARLEUR,** *k* **SECRET** et **CASQUE** affectent l'appel en cours.
- 2. Appuyez sur la touche à modifier. Vous pouvez également utiliser les flèches du ▲ haut et du bas ▼ pour afficher **Programmation des touches** et appuyez sur **Sélectionner**. Saisissez un chiffre compris entre 03 et 99 ou appuyez sur la touche correspondante.
- 3. Appuyez sur **Programmer**, puis sur la première touche d'intercom ou d'appel ou utilisez la flèche **à** haut ou bas  $\blacktriangledown$  pour rechercher **Groupe d'appels** et appuyez sur **Sélectionner**.
- pour rechercher **Groupe d'appels** et appuyez sur **Sélectionner.**<br>4. Lors de l'invite **Point d'extrémité :** saisissez le numéro du <u>[groupe d'appels](#page-190-0) [194</u> de la touche, compris entre 71 et 74.
	- · Un appel de recherche des membres du groupe d'appels peut être sélectionné en ajoutant un **\*** devant le numéro du groupe d'appels.
- 5.La fonction de la touche devient **Groupe d'appels**, suivi du numéro du groupe d'appels.
- · Quittez la programmation en appuyant sur **TÉLÉPHONE**. Vous pouvez également utiliser la touche **Retour** pour aller dans un autre menu.

# **Téléphone M7324/M7324N/M7310/M7310N/T7316/T7316E**

1.Effectuez l'une des actions suivantes pour modifier la programmation des touches du poste que vous utilisez ou d'un autre poste.

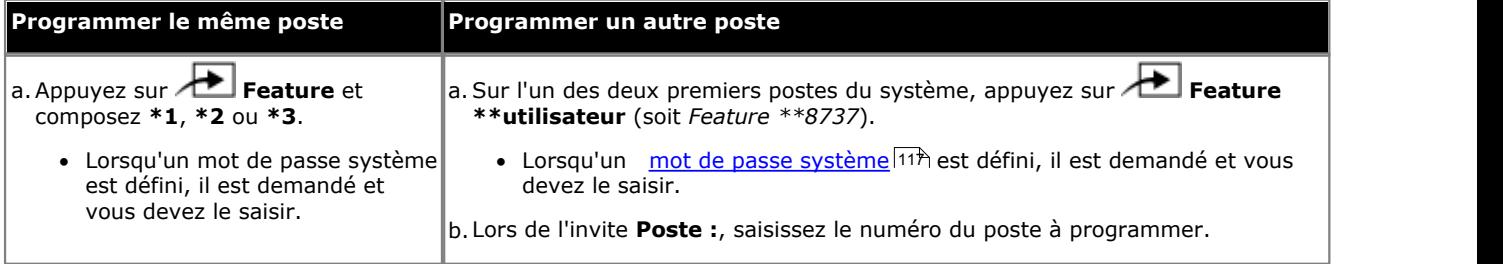

2.Pour sélectionner la touche, appuyez sur la touche correspondante. Pour les touches jusqu'à 99, vous pouvez également composer le numéro de la touche. Le paramètre actuel de la touche sélectionnée s'affiche.

3.Appuyez sur la première touche d'intercom ou d'appel.

- 4. Saisissez le numéro du <u>groupe d'appels</u> 19<sup>4</sup> de la touche, compris entre 71 et 74.
	- · Un appel de recherche des membres du groupe d'appels peut être sélectionné en ajoutant un **\*** devant le numéro du groupe d'appels.
- 5.La fonction de la touche devient **Groupe d'appels**, suivi du numéro du groupe d'appels.
- · Pour quitter l'administration à partir du téléphone à tout moment, appuyez sur la touche **Libérer**. Pour sélectionner un autre processus, utilisez les touches **Procédure suivante** ou **Procédure précédente** ou composez un autre code de fonction.

1.Effectuez l'une des actions suivantes pour modifier la programmation des touches du poste que vous utilisez ou d'un autre poste.

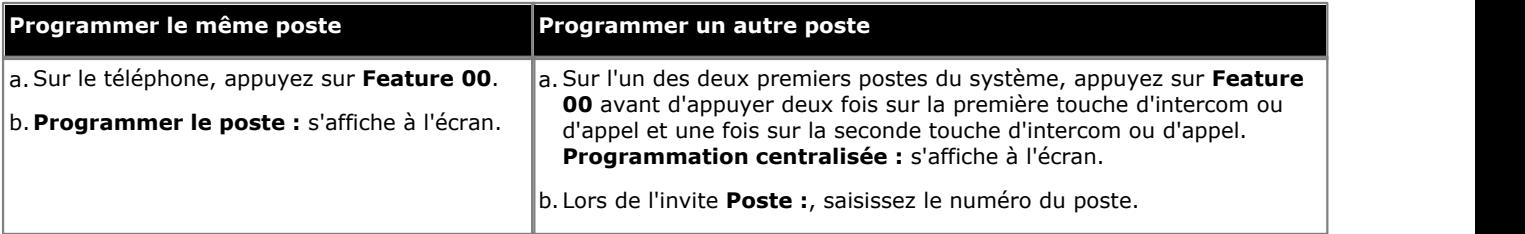

2.Pour sélectionner la touche, appuyez sur la touche correspondante. Pour les touches jusqu'à 99, vous pouvez également composer le numéro de la touche. Le paramètre actuel de cette touche s'affiche.

3.Appuyez sur la première touche d'intercom ou d'appel.

4. Saisissez le numéro du <u>groupe d'appels</u> 19<sup>4</sup> de la touche, compris entre 71 et 74.

· Un appel de recherche des membres du groupe d'appels peut être sélectionné en ajoutant un **\*** devant le numéro du groupe d'appels.

5.La fonction de la touche devient **Groupe d'appels**, suivi du numéro du groupe d'appels.

# **16.14 Filtrage des appels**

Cette fonction permet d'activer ou de désactiver le filtrage des appels. Si elle est activée, lorsque l'appelant est présenté à la boîte vocale de l'utilisateur, si le téléphone de l'utilisateur est inactif, il entend par le haut-parleur mains libres du téléphone l'appelant laissant le message et peut choisir de répondre à l'appel ou de l'ignorer.

- · Cette fonction est prise en charge par les téléphones ETR6D, ETR18D, ETR34D, 1408, 1416, série 9500, M7310, M7310N, M7208, M7208N, M7324, M7324N, T7208, T7316 et T7316E.
- · Le filtrage des appels s'applique seulement comme suit :
	- · Cette fonction ne s'applique qu'aux appels qui ont des alertes sonores sur le poste de l'utilisateur avant d'être transmis à la messagerie vocale. Cela implique que l'utilisateur ait activé à la fois la couverture de messagerie vocale et le filtrage des appels, et que la sonnerie du téléphone n'ait pas été définie comme silencieuse. Cependant, la fonction ne s'applique pas si l'utilisateur transfère l'appel vers la messagerie vocale.
	- · Elle s'applique uniquement si le téléphone de l'utilisateur est inactif, n'est pas en ligne, ou est défini sur le transfert d'appel en attente ou sur la conférence.
	- · Les appels sonnant sur le téléphone de l'utilisateur sont ensuite réacheminés (si le paramètre de renvoi si occupé est défini, par exemple), puis retournent dans la boîte vocale de l'utilisateur pour filtrage.
- · Pendant le filtrage d'un appel, le téléphone peut être utilisé pour répondre à l'appel filtré ou pour l'ignorer. Les options de réponse automatique sont ignorées.

#### · **Réponse à un appel filtré :**

Lorsqu'un appel est filtré, il est possible d'y répondre en appuyant sur **Répondre**. Sur les téléphones ETR, appuyez sur le bouton **MIC/HFAI** pour répondre à l'appel. Vous pouvez également prendre l'appel en appuyant sur la touche d'appel ou de ligne sur laquelle l'appel est signalé.

- · En cas de réponse :
	- · Le son du microphone du téléphone est réactivé et un appel normal entre l'utilisateur et l'appelant est établi.
	- · L'enregistrement de messagerie vocale s'arrête mais la partie de l'appel déjà enregistrée est laissée comme nouveau message dans la boîte de messagerie de l'utilisateur.

#### · **Ignorer un appel filtré :**

Quand un appel est filtré, il peut être ignoré en appuyant sur la touche **Ignorer** si elle est affichée. Sur les téléphones des séries 1400 et 9500, l'appel est ignoré si l'on appuie sur le bouton **HAUT-PARLEUR**. Sur les téléphones ETR, appuyez sur le bouton **SPKR** pour ignorer l'appel. Pour les téléphones de série M et T, appuyez sur le bouton **Libération** pour ignorer l'appel. Sur tous les téléphones, le bouton **Filtrage des appels** permet de désactiver le filtrage des appels et d'ignorer l'appel actuellement filtré.

- · Lorsqu'un appel est ignoré :
	- · L'appel continue d'être enregistré jusqu'à ce que l'appelant raccroche ou quitte la boîte de messagerie.
	- · Le téléphone de l'utilisateur redevient inactif et le filtrage des appels est toujours activé. En revanche, les autres appels déjà transférés vers la messagerie vocale ne sont pas affichés.
- · Lorsqu'un appel est filtré :
	- · Le message d'accueil de la boîte de messagerie est lu et l'appelant peut être entendu sur le haut-parleur du téléphone. L'appelant ne peut pas entendre l'utilisateur.
	- · L'utilisateur est considéré comme actif et en appel. Il ne peut pas être informé des appels des groupes de recherche, et les autres appels personnels éventuels sont signalés par la sonnerie abrégée.
	- · Pour les téléphones des séries 1400/9500, si le chemin du signal audio par défaut du téléphone est défini sur casque, ou si le téléphone est inactif et en mode casque, alors l'appel filtré est diffusé dans le casque.
	- · Tout autre appel qui est dirigé dans la boîte de messagerie de l'utilisateur quand il filtre déjà un appel reste dans la boîte de messagerie et n'est pas filtré, même si l'appel en cours de filtrage est terminé.
	- · Passer un appel ou répondre à un appel tout en écoutant un appel filtré revient à ignorer l'appel filtré.
	- · Un autre utilisateur pontant un appel filtré répond à l'appel.
	- · Vous ne pouvez pas accéder à l'administration basée sur le téléphone et les boutons Conférence, Transfert et Mise en attente sont ignorés.
	- · L'appelant filtré utilisant la dérivation DTMF met fin au filtrage des appels.
- · Le fait d'activer l'option Ne pas déranger annule le filtrage des appels, sauf pour les appels provenant des numéros figurant dans la liste d'exceptions de l'utilisateur.
- · Le verrouillage du téléphone prend le pas sur le filtrage des appels.
- · Il n'est pas possible d'enregistrer manuellement un appel filtré.
- · Lorsqu'un appel est filtré, il utilise l'un des canaux de messagerie vocale disponibles. Si aucun canal de messagerie vocale n'est disponible, le filtrage des appels n'est pas exécuté.
- · Si une touche du poste est déjà assignée à cette fonction, le fait de créer une autre touche avec cette fonction annulera automatiquement le paramètre de la touche existante.
- · Cette fonction est uniquement prise en charge sur une touche dotée d'un voyant LED/ACL qui indique lorsque la fonction est activée.
- · Si l'utilisateur a activé cette fonction, le fait de supprimer cette touche désactivera la fonction.
	- · Tout appel en cours de filtrage continue à être filtré mais les appels suivants ne sont pas filtrés.
- · L'interception directe de ligne peut être utilisée pour répondre à un appel en cours de filtrage.

### **Téléphone 1408/1416/9504/9508**

1.Appuyez sur **Admin** sur l'un des deux premiers postes du système.

- 2. Utilisez les flèches ▲ haut et bas ▼ pour faire défiler les options jusqu'à **Programmation centralisée**. Une fois l'option en surbrillance, appuyez sur **Sélect**.
- 3.À l'invite **Poste :**, saisissez le poste à configurer.
- 4. Appuyez sur la touche à modifier. Vous pouvez également utiliser les flèches  $\triangle$  haut et bas  $\nabla$  pour afficher **Programmation des touches** et appuyer sur **Sélectionner**. Saisissez un nombre compris entre 03 et 99 ou appuyez sur la touche correspondante.
- 5. Appuyez sur **Programmer** et composez #25 ou utilisez les flèches ▲ haut et bas ▼ pour faire défiler l'affichage à l'écran et rechercher **Filtrage des appels**, puis appuyez sur **Sélectionner**. 6.La fonction de la touche devient **Filtrage des appels**.
- 
- · Quittez la programmation en appuyant sur **TÉLÉPHONE**. Vous pouvez également utiliser la touche **Retour** pour aller dans un autre menu.

### **Téléphone M7324/M7324N/M7310/M7310N/T7316/T7316E**

- 1.Sur l'un des deux premiers postes du système, appuyez sur **Feature \*\*utilisateur** (soit *Feature \*\*8737*).
- 2. Lorsqu'un [mot de passe système](#page-116-0) 11<sup>4</sup> est défini, il est demandé Saisissez le mot de passe.
- 3.À l'invite **Poste :**, saisissez le numéro du poste à programmer.
- 4.Pour sélectionner la touche, appuyez sur la touche correspondante. Pour les touches jusqu'à 99, vous pouvez également composer le numéro de la touche. Le paramètre actuel de la touche sélectionnée s'affiche.

- 5.Composez **Feature 939**. 6.La fonction de la touche devient **Filtrage des appels**.
- · Pour quitter l'administration à partir du téléphone à tout moment, appuyez sur la touche **Libérer**. Pour sélectionner un autre processus, utilisez les touches **Procédure suivante** ou **Procédure précédente** ou composez un autre code de fonction.

#### **Téléphone ETR 18D / ETR 34D**

- 1.Sur l'un des deux premiers postes du système, appuyez sur **Feature 00** avant d'appuyer deux fois sur la première touche d'intercom ou d'appel et une fois sur la seconde touche d'intercom ou d'appel. **Programmation centralisée :** s'affiche à l'écran.
- 2.À l'invite **Poste :**, saisissez le numéro du poste.
- 3.Pour sélectionner la touche, appuyez sur la touche correspondante. Pour les touches jusqu'à 99, vous pouvez également composer le numéro de la touche. Le paramètre actuel de cette touche s'affiche.
- 4.Composez **FEATURE 25**. La fonction de la touche devient **Filtrage des appels**.
- · Quittez la programmation en appuyant sur **Feature 00**. Vous pouvez également quitter le mode de programmation en décrochant et en raccrochant le combiné.

# **16.15 Abandon de la conférence**

Cette fonction permet à l'utilisateur d'abandonner un appel d'une conférence.

- · Si une touche du poste est déjà assignée à cette fonction, le fait de créer une autre touche avec cette fonction annulera automatiquement le paramètre de la touche existante.
- · Sur les téléphones de la série 1400, une liste des participants à la conférence s'affiche dans laquelle l'utilisateur peut sélectionner quel appel déconnecter.
- · Sur les téléphones ETR, le dernier participant externe ajouté est déconnecté.
- · Pour accéder à cette fonction sans touche programmable :
	- · Sur les téléphones DS et ETR, appuyez sur **FEATURE** et composez **06**.
	- · Sur les téléphones BST, appuyez sur **FEATURE** et composez **934**.

## **Téléphone 1408/1416/9504/9508**

1.Effectuez l'une des actions suivantes pour modifier la programmation des touches du poste que vous utilisez ou d'un autre poste.

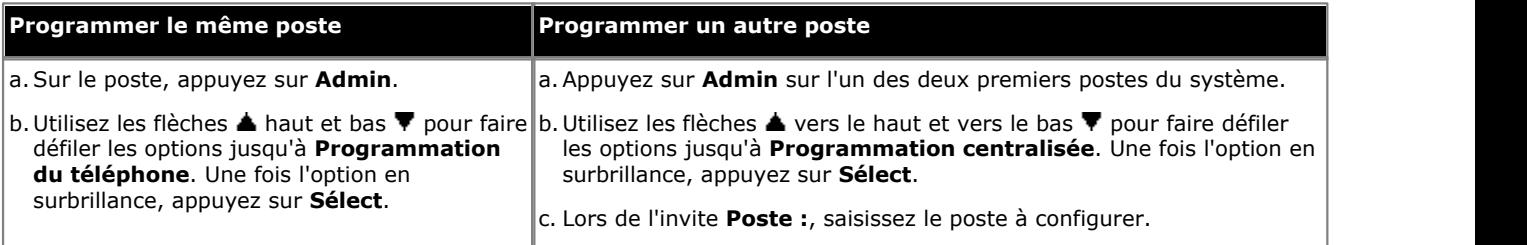

· Pour procéder ainsi pendant un appel, vous devez parfois appuyez sur la touche **TÉLÉPHONE** afin d'afficher l'option de touche programmable **Admin**. Si vous accédez à l'administration du téléphone pendant un

appel, seules les touches **HAUT-PARLEUR**, **SECRET** et **CASQUE** affectent l'appel en cours.

- 2. Appuyez sur la touche à modifier. Vous pouvez également utiliser les flèches du ▲ haut et du bas ▼ pour afficher **Programmation des touches** et appuyez sur **Sélectionner**. Saisissez un chiffre compris entre 03 et 99 ou appuyez sur la touche correspondante.
- 3. Appuyez sur **Programmer** et composez #06 ou utilisez les flèches ▲ haut et bas ▼ pour faire défiler l'affichage à l'écran et rechercher **Abandon de la conférence**, puis appuyez sur **Sélectionner**. 4.La fonction de la touche devient **Abandon de la conférence**.
- 
- · Quittez la programmation en appuyant sur **TÉLÉPHONE**. Vous pouvez également utiliser la touche **Retour** pour aller dans un autre menu.

### **Téléphone M7324/M7324N/M7310/M7310N/T7316/T7316E**

1.Effectuez l'une des actions suivantes pour modifier la programmation des touches du poste que vous utilisez ou d'un autre poste.

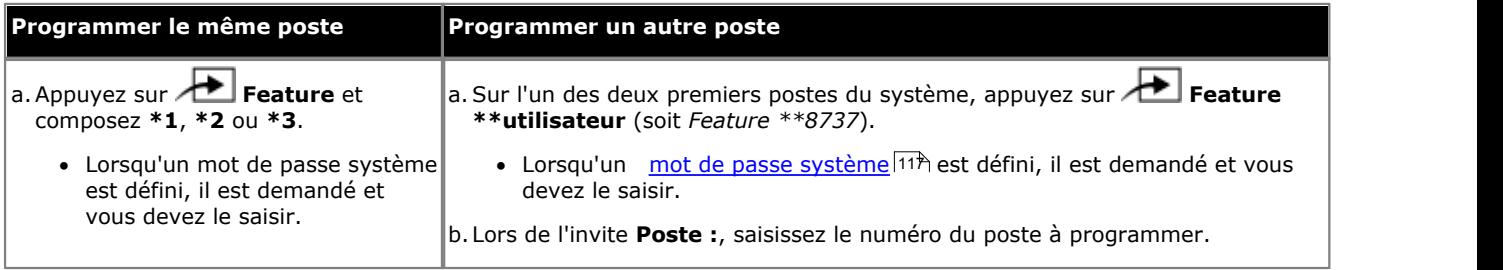

2.Pour sélectionner la touche, appuyez sur la touche correspondante. Pour les touches jusqu'à 99, vous pouvez également composer le numéro de la touche. Le paramètre actuel de la touche sélectionnée s'affiche.

- 3.Composez **Feature 934**. 4.La fonction de la touche devient **Abandon de la conférence**.
- · Pour quitter l'administration à partir du téléphone à tout moment, appuyez sur la touche **Libérer**. Pour sélectionner un autre processus, utilisez les touches **Procédure suivante** ou **Procédure précédente** ou composez un autre code de fonction.

1.Effectuez l'une des actions suivantes pour modifier la programmation des touches du poste que vous utilisez ou d'un autre poste.

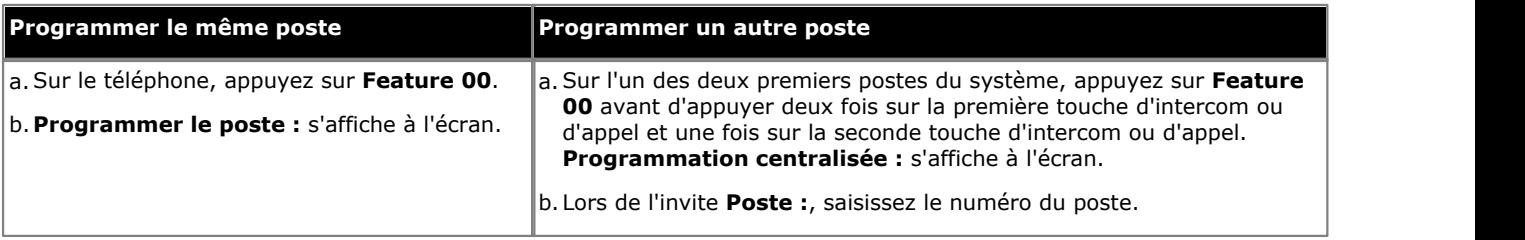

2.Pour sélectionner la touche, appuyez sur la touche correspondante. Pour les touches jusqu'à 99, vous pouvez également composer le numéro de la touche. Le paramètre actuel de cette touche s'affiche.

3.Composez **Feature 06**. La fonction de la touche devient **Abandon de la conférence**.

# **16.16 Fermeture de contact 1**

Cette fonction permet à l'utilisateur d'utiliser la connexion <u>[fermeture de contact 1](#page-132-0)</u>/13<sup>§</sup>) du système. L'utilisateur doit être membre de ce <u>[groupe de fermeture de contact](#page-133-0)</u>|134.

- · Si une touche du poste est déjà assignée à cette fonction, le fait de créer une autre touche avec cette fonction annulera automatiquement le paramètre de la touche existante.
- · Pour accéder à cette fonction sans touche programmable :
	- · Sur les téléphones DS et ETR, appuyez sur **FEATURE** et composez **41**.
	- · Sur les téléphones BST, appuyez sur **FEATURE** et composez **9\*41**.

### **Téléphone 1408/1416/9504/9508**

1.Effectuez l'une des actions suivantes pour modifier la programmation des touches du poste que vous utilisez ou d'un autre poste.

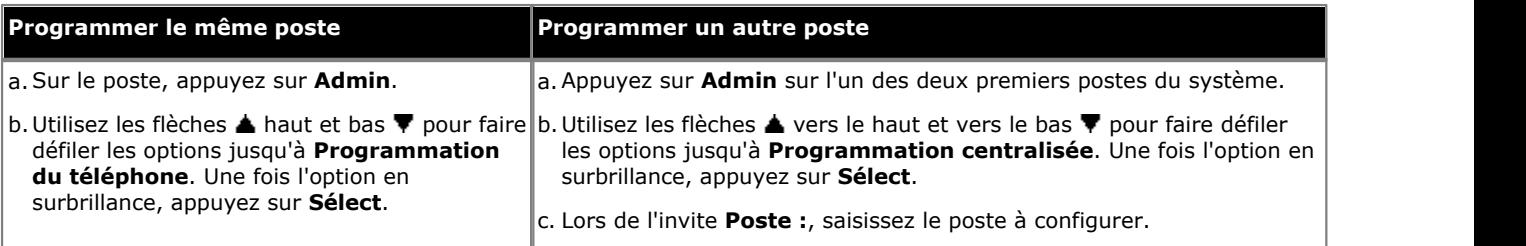

- · Pour procéder ainsi pendant un appel, vous devez parfois appuyez sur la touche **TÉLÉPHONE** afin d'afficher l'option de touche programmable **Admin**. Si vous accédez à l'administration du téléphone pendant un appel, seules les touches **HAUT-PARLEUR**, **SECRET** et **CASQUE** affectent l'appel en cours.
- 2. Appuyez sur la touche à modifier. Vous pouvez également utiliser les flèches du ▲ haut et du bas ▼ pour afficher **Programmation des touches** et appuyez sur **Sélectionner**. Saisissez un chiffre compris entre 03 et 99 ou appuyez sur la touche correspondante.
- 3. Appuyez sur **Programmer** et composez #41 ou utilisez les flèches ▲ haut et bas ▼ pour faire défiler l'affichage à l'écran et rechercher **Fermeture de contact 1**, puis appuyez sur **Sélectionner**. 4.La fonction de la touche devient **Fermeture de contact 1**.
- 
- · Quittez la programmation en appuyant sur **TÉLÉPHONE**. Vous pouvez également utiliser la touche **Retour** pour aller dans un autre menu.

#### **Téléphone M7324/M7324N/M7310/M7310N/T7316/T7316E**

1.Effectuez l'une des actions suivantes pour modifier la programmation des touches du poste que vous utilisez ou d'un autre poste.

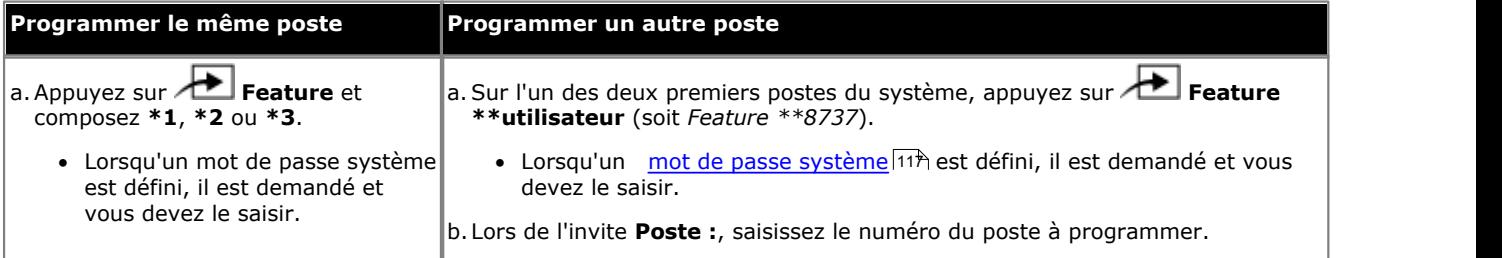

2.Pour sélectionner la touche, appuyez sur la touche correspondante. Pour les touches jusqu'à 99, vous pouvez également composer le numéro de la touche. Le paramètre actuel de la touche sélectionnée s'affiche.

- 3.Composez **Feature 9\*41**. 4.La fonction de la touche devient **Fermeture contact 1**.
- · Pour quitter l'administration à partir du téléphone à tout moment, appuyez sur la touche **Libérer**. Pour sélectionner un autre processus, utilisez les touches **Procédure suivante** ou **Procédure précédente** ou composez un autre code de fonction.

1.Effectuez l'une des actions suivantes pour modifier la programmation des touches du poste que vous utilisez ou d'un autre poste.

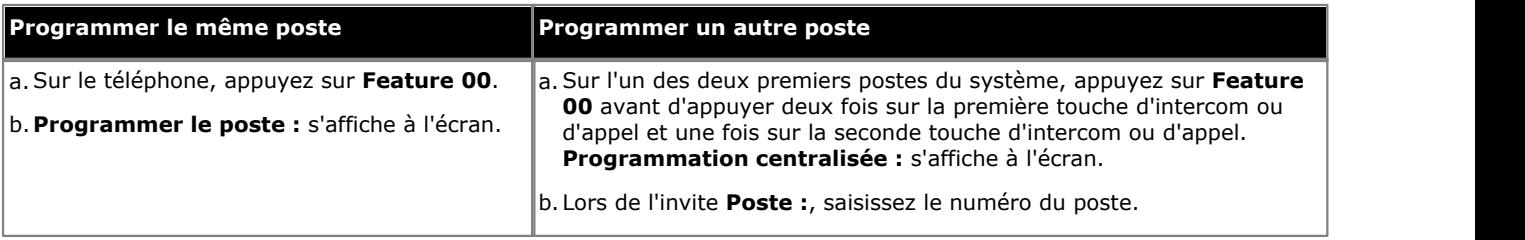

2.Pour sélectionner la touche, appuyez sur la touche correspondante. Pour les touches jusqu'à 99, vous pouvez également composer le numéro de la touche. Le paramètre actuel de cette touche s'affiche.

3.Composez **Feature 41**. La fonction de la touche devient **Fermeture de contact 1**.

# **16.17 Fermeture de contact 2**

Cette fonction permet à l'utilisateur d'utiliser la connexion <u>[fermeture de contact 2](#page-132-0)</u>|13<sup>§</sup>) du système. L'utilisateur doit être membre de ce <u>[groupe de fermeture de contact](#page-133-0)</u>|134.

- · Si une touche du poste est déjà assignée à cette fonction, le fait de créer une autre touche avec cette fonction annulera automatiquement le paramètre de la touche existante.
- · Pour accéder à cette fonction sans touche programmable :
	- · Sur les téléphones DS et ETR, appuyez sur **FEATURE** et composez **42**.
	- · Sur les téléphones BST, appuyez sur **FEATURE** et composez **9\*42**.

#### **Téléphone 1408/1416/9504/9508**

1.Effectuez l'une des actions suivantes pour modifier la programmation des touches du poste que vous utilisez ou d'un autre poste.

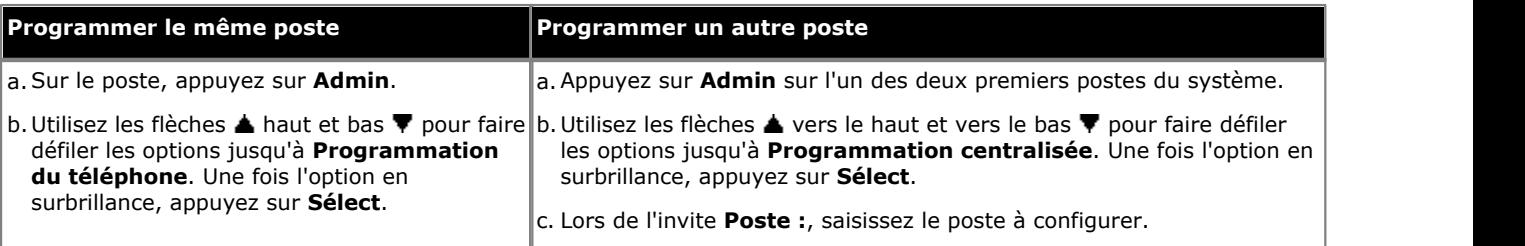

- · Pour procéder ainsi pendant un appel, vous devez parfois appuyez sur la touche **TÉLÉPHONE** afin d'afficher l'option de touche programmable **Admin**. Si vous accédez à l'administration du téléphone pendant un appel, seules les touches **HAUT-PARLEUR**, **SECRET** et **CASQUE** affectent l'appel en cours.
- 2. Appuyez sur la touche à modifier. Vous pouvez également utiliser les flèches du ▲ haut et du bas ▼ pour afficher **Programmation des touches** et appuyez sur **Sélectionner**. Saisissez un chiffre compris entre 03 et 99 ou appuyez sur la touche correspondante.
- 3. Appuyez sur **Programmer** et composez #42 ou utilisez les flèches ▲ haut et bas ▼ pour faire défiler l'affichage à l'écran et rechercher **Fermeture de contact 2**, puis appuyez sur **Sélectionner**. 4.La fonction de la touche devient **Fermeture de contact 2**.
- 
- · Quittez la programmation en appuyant sur **TÉLÉPHONE**. Vous pouvez également utiliser la touche **Retour** pour aller dans un autre menu.

#### **Téléphone M7324/M7324N/M7310/M7310N/T7316/T7316E**

1.Effectuez l'une des actions suivantes pour modifier la programmation des touches du poste que vous utilisez ou d'un autre poste.

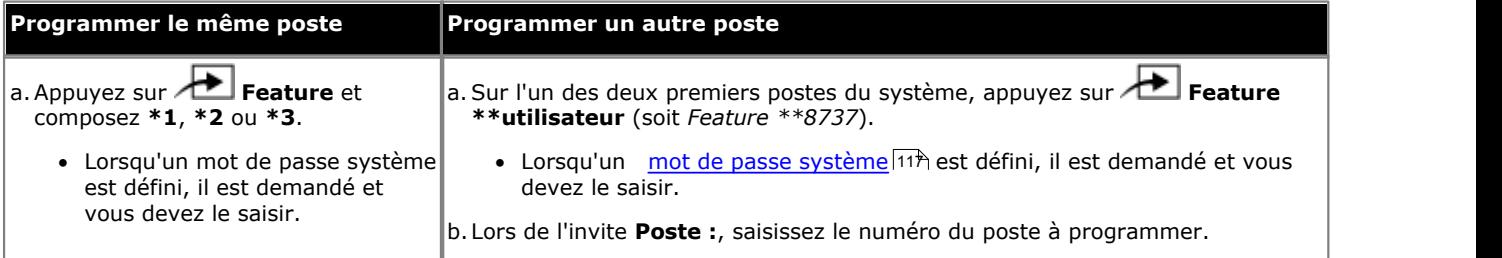

2.Pour sélectionner la touche, appuyez sur la touche correspondante. Pour les touches jusqu'à 99, vous pouvez également composer le numéro de la touche. Le paramètre actuel de la touche sélectionnée s'affiche.

- 3.Composez **Feature 9\*42**. 4.La fonction de la touche devient **Fermeture contact 2**.
- · Pour quitter l'administration à partir du téléphone à tout moment, appuyez sur la touche **Libérer**. Pour sélectionner un autre processus, utilisez les touches **Procédure suivante** ou **Procédure précédente** ou composez un autre code de fonction.

1.Effectuez l'une des actions suivantes pour modifier la programmation des touches du poste que vous utilisez ou d'un autre poste.

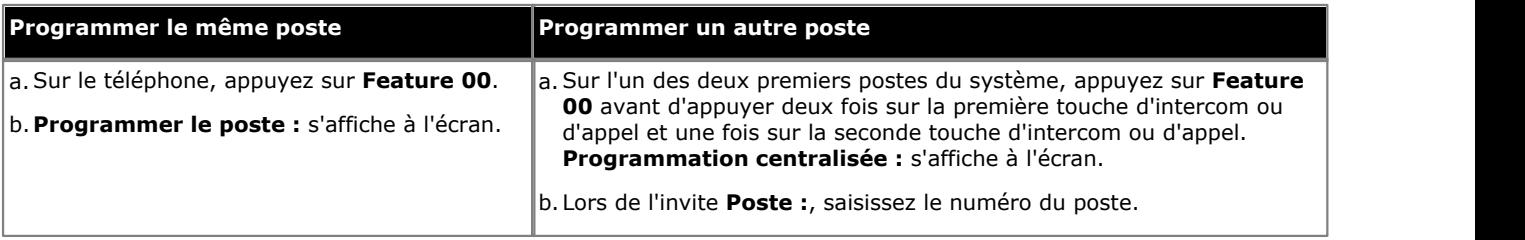

2.Pour sélectionner la touche, appuyez sur la touche correspondante. Pour les touches jusqu'à 99, vous pouvez également composer le numéro de la touche. Le paramètre actuel de cette touche s'affiche.

3.Composez **Feature 42**. La fonction de la touche devient **Fermeture de contact 2**.

# **16.18 Ne pas déranger**

Cette fonction vous permet d'appuyer sur une touche programmée pour faire en sorte que les appels entrants d'un poste ne sonnent pas (même si les voyants LED / ACL clignotent). Lorsque l'option Ne pas déranger est activée, les appelants externes entendent une tonalité normale, tandis que les appelants internes entendent une tonalité d'occupation. Vous devez uniquement utiliser la fonction Ne pas déranger lorsqu'une personne répond aux appels externes de votre poste lorsqu'ils restent sans réponse.

Vous pouvez configurer des <u>exceptions à la fonction Ne pas déranger</u>|16ഴ`h. Il s'agit des numéros qui peuvent tout de même appeler, même lorsque vous avez activé la fonction Ne pas déranger.

- · Si une touche du poste est déjà assignée à cette fonction, le fait de créer une autre touche avec cette fonction annulera automatiquement le paramètre de la touche existante.
- · Cette fonction est uniquement prise en charge sur une touche dotée d'un voyant LED/ACL qui indique lorsque la fonction est activée.
- · Si l'utilisateur a activé cette fonction, le fait de supprimer cette touche désactivera la fonction.
- · La fonction Ne pas déranger est prioritaire sur le renvoi des appels.
- · Pour accéder à cette fonction sans touche programmable :
	- · Sur les téléphones DS et ETR, appuyez sur **FEATURE** et composez **01**.
	- · Sur les téléphones BST, appuyez sur **FEATURE** et composez **85** (activé) ou **#85** (désactivé).

### **Téléphone 1408/1416/9504/9508**

1.Effectuez l'une des actions suivantes pour modifier la programmation des touches du poste que vous utilisez ou d'un autre poste.

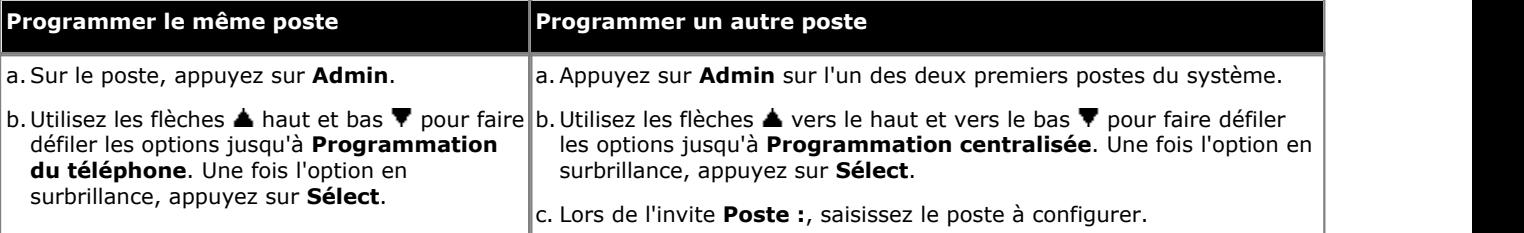

- · Pour procéder ainsi pendant un appel, vous devez parfois appuyez sur la touche **TÉLÉPHONE** afin d'afficher l'option de touche programmable **Admin**. Si vous accédez à l'administration du téléphone pendant un appel, seules les touches **HAUT-PARLEUR**, **SECRET** et **CASQUE** affectent l'appel en cours.
- 2. Appuyez sur la touche à modifier. Vous pouvez également utiliser les flèches du ▲ haut et du bas ▼ pour afficher **Programmation des touches** et appuyez sur **Sélectionner**. Saisissez un chiffre compris entre 03 et 99 ou appuyez sur la touche correspondante.
- 3. Appuyez sur **Programmer** et composez #01 ou utilisez les flèches ▲ haut et bas ▼ pour faire défiler l'affichage à l'écran et rechercher **Ne pas déranger**, puis appuyez sur **Sélectionner**. 4.La fonction de la touche devient **Ne pas déranger**.
- 
- · Quittez la programmation en appuyant sur **TÉLÉPHONE**. Vous pouvez également utiliser la touche **Retour** pour aller dans un autre menu.

### **Téléphone M7324/M7324N/M7310/M7310N/T7316/T7316E**

1.Effectuez l'une des actions suivantes pour modifier la programmation des touches du poste que vous utilisez ou d'un autre poste.

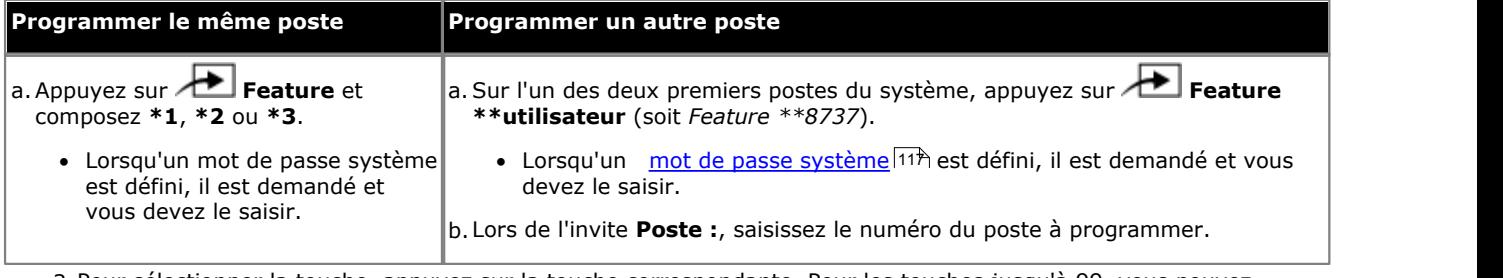

2.Pour sélectionner la touche, appuyez sur la touche correspondante. Pour les touches jusqu'à 99, vous pouvez également composer le numéro de la touche. Le paramètre actuel de la touche sélectionnée s'affiche.

#### 3.Composez **Feature 85**.

4.La fonction de la touche devient **Ne pas déranger**.

1.Effectuez l'une des actions suivantes pour modifier la programmation des touches du poste que vous utilisez ou d'un autre poste.

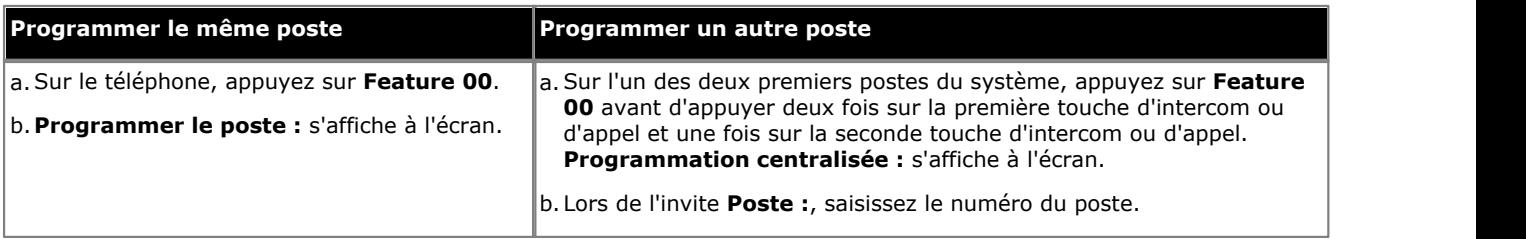

2.Pour sélectionner la touche, appuyez sur la touche correspondante. Pour les touches jusqu'à 99, vous pouvez également composer le numéro de la touche. Le paramètre actuel de cette touche s'affiche.

- 3.Composez **Feature 01**. 4.La fonction de la touche devient **Ne pas déranger**.
- · Quittez la programmation en appuyant sur **Feature 00**. Vous pouvez également quitter le mode de programmation en décrochant et en raccrochant le combiné.

# **16.19 Numérotation directe**

Cette fonction permet à l'utilisateur de composer un numéro sans décrocher le téléphone ou en appuyant sur la touche **HAUT-PARLEUR**. La <u>Sélection de ligne automatique</u> 8<sup>x</sup> est utilisée pour sélectionner une ligne.

- · Cette option n'est pas utilisée par les téléphones DS et BST. La numérotation directe est toujours activée sur ces téléphones.
- · Si une touche du poste est déjà assignée à cette fonction, le fait de créer une autre touche avec cette fonction annulera automatiquement le paramètre de la touche existante.
- Cette fonction est uniquement prise en charge sur une touche dotée d'un voyant LED/ACL qui indique lorsque la fonction est activée.
- · Pour accéder à cette fonction sans touche programmable, appuyez sur **FEATURE**, puis composez le **26**.

### **Téléphone 1408/1416/9504/9508**

1.Effectuez l'une des actions suivantes pour modifier la programmation des touches du poste que vous utilisez ou d'un autre poste.

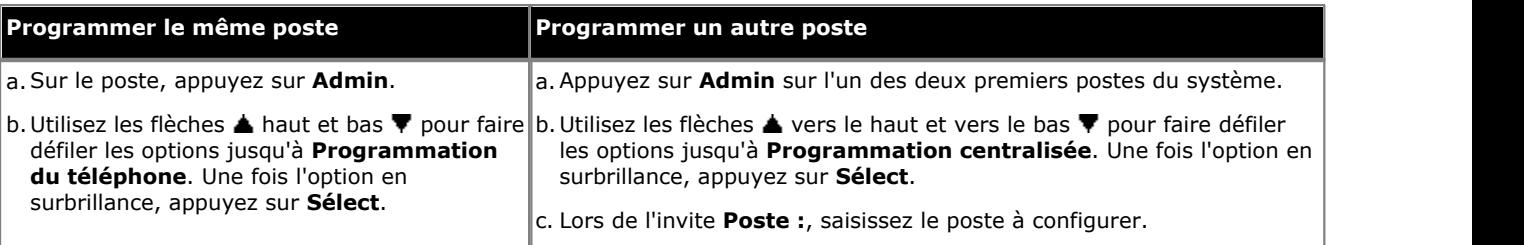

- · Pour procéder ainsi pendant un appel, vous devez parfois appuyez sur la touche **TÉLÉPHONE** afin d'afficher l'option de touche programmable **Admin**. Si vous accédez à l'administration du téléphone pendant un appel, seules les touches **H HAUT-PARLEUR,** *k* **SECRET** et **CASQUE** affectent l'appel en cours.
- 2. Appuyez sur la touche à modifier. Vous pouvez également utiliser les flèches du ▲ haut et du bas ▼ pour afficher **Programmation des touches** et appuyez sur **Sélectionner**. Saisissez un chiffre compris entre 03 et 99 ou appuyez sur la touche correspondante.
- 3. Appuyez sur **Programmer** et composez #26 ou utilisez les flèches ▲ haut et bas ▼ pour faire défiler l'affichage à l'écran et rechercher **Numérotation directe**, puis appuyez sur **Sélectionner**. 4.La fonction de la touche devient **Numérotation directe**.
- 
- · Quittez la programmation en appuyant sur **TÉLÉPHONE**. Vous pouvez également utiliser la touche **Retour** pour aller dans un autre menu.

# **Téléphone M7324/M7324N/M7310/M7310N/T7316/T7316E**

1.Effectuez l'une des actions suivantes pour modifier la programmation des touches du poste que vous utilisez ou d'un autre poste.

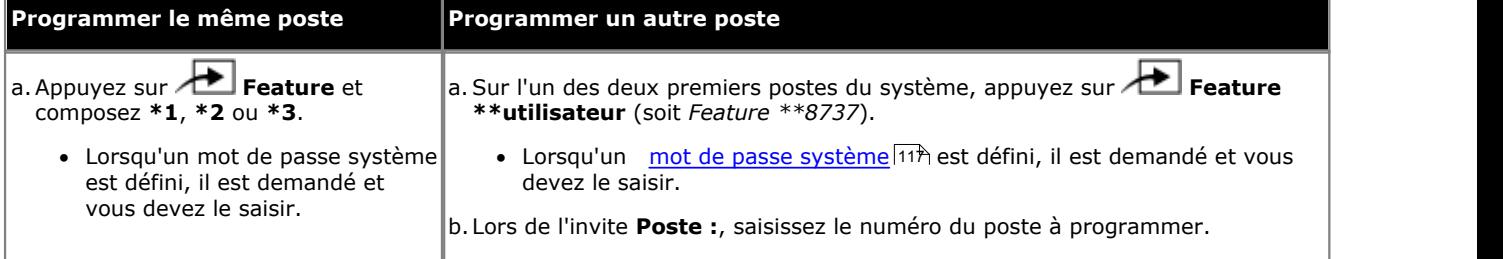

2.Pour sélectionner la touche, appuyez sur la touche correspondante. Pour les touches jusqu'à 99, vous pouvez également composer le numéro de la touche. Le paramètre actuel de la touche sélectionnée s'affiche.

3.Composez **Feature 935**. 4.La fonction de la touche devient **Numérotation directe**.

1.Effectuez l'une des actions suivantes pour modifier la programmation des touches du poste que vous utilisez ou d'un autre poste.

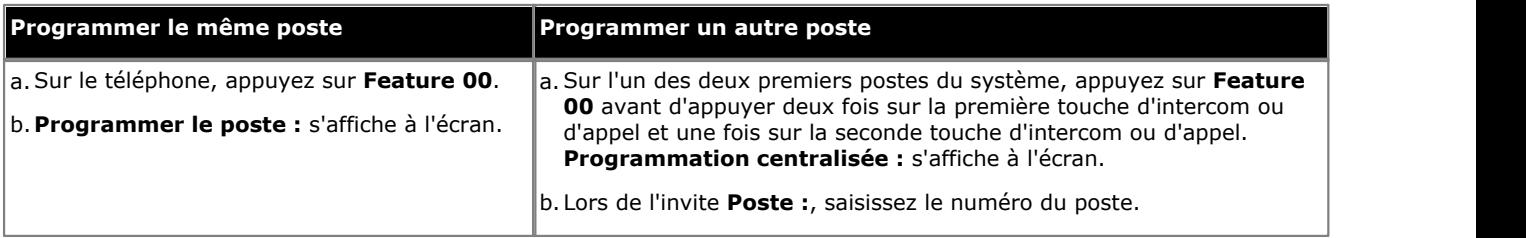

2.Pour sélectionner la touche, appuyez sur la touche correspondante. Pour les touches jusqu'à 99, vous pouvez également composer le numéro de la touche. Le paramètre actuel de cette touche s'affiche.

- 3.Composez **Feature 26**. 4.La fonction de la touche devient **Numérotation directe**.
- · Quittez la programmation en appuyant sur **Feature 00**. Vous pouvez également quitter le mode de programmation en décrochant et en raccrochant le combiné.

# **16.20 Groupe de recherche de ligne**

Cette fonction permet à l'utilisateur d'appeler ou d'effectuer une recherche de personne dans le <u>groupe de recherche</u>|19<del>3)</del> représenté par cette touche.

- · Si une touche du poste est déjà assignée à cette fonction et à cette cible, le fait de créer une autre touche avec cette fonction pour la même cible annulera automatiquement le paramètre de la touche existante.
- · Pour accéder à cette fonction sans touche programmable, appuyez sur une touche Intercom ou une touche d'appel, suivi de **77** et du numéro du groupe de postes compris entre 1 et 6. Le numéro supplémentaire **777** peut être utilisé pour accéder à la messagerie vocale afin de relever les messages.
- · Un appel de recherche automatiquement pris par le premier poste disponible du groupe de recherche de ligne peut être sélectionné en faisant précéder le numéro du groupe de recherche de ligne d'un **\***.
- Ce type de bouton s'utilise pour le fonctionnement <u>[transfert une seule sélection](#page-63-0)</u> 164<sup>4</sup>).

## **Téléphone 1408/1416/9504/9508**

1.Effectuez l'une des actions suivantes pour modifier la programmation des touches du poste que vous utilisez ou d'un autre poste.

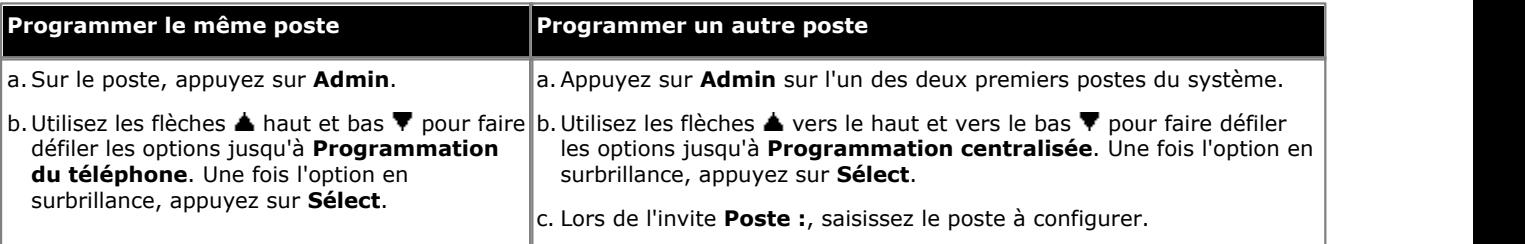

- · Pour procéder ainsi pendant un appel, vous devez parfois appuyez sur la touche **TÉLÉPHONE** afin d'afficher l'option de touche programmable **Admin**. Si vous accédez à l'administration du téléphone pendant un appel, seules les touches **HAUT-PARLEUR**, **SECRET** et **CASQUE** affectent l'appel en cours.
- 2. Appuyez sur la touche à modifier. Vous pouvez également utiliser les flèches du ▲ haut et du bas ▼ pour afficher **Programmation des touches** et appuyez sur **Sélectionner**. Saisissez un chiffre compris entre 03 et 99 ou appuyez sur la touche correspondante.
- 3. Appuyez sur **Programmer** et composez **Intercom 1** ou utilisez les flèches **A** haut et bas  $\Psi$  pour faire défiler l'affichage à l'écran et rechercher **Groupe de recherche de ligne**, puis appuyez sur **Sélectionner**.
- l'affichage à l'écran et rechercher **Groupe de recherche de ligne**, puis appuyez sur **Sélectionner.**<br>4. Lors de l'invite **Point d'extrémité :** saisissez le numéro du <u>groupe de postes [193</u>9 pour la touche, numéroté de 771 776. Le numéro supplémentaire 777 peut être utilisé pour accéder à la messagerie vocale afin de relever les messages.
	- · Un appel de recherche automatiquement pris par le premier poste disponible du groupe de recherche de ligne peut être sélectionné en faisant précéder le numéro du groupe de recherche de ligne d'un **\***.
- 5.La fonction de la touche devient **Groupe de postes**.
- · Quittez la programmation en appuyant sur **TÉLÉPHONE**. Vous pouvez également utiliser la touche **Retour** pour aller dans un autre menu.

### **Téléphone M7324/M7324N/M7310/M7310N/T7316/T7316E**

1.Effectuez l'une des actions suivantes pour modifier la programmation des touches du poste que vous utilisez ou d'un autre poste.

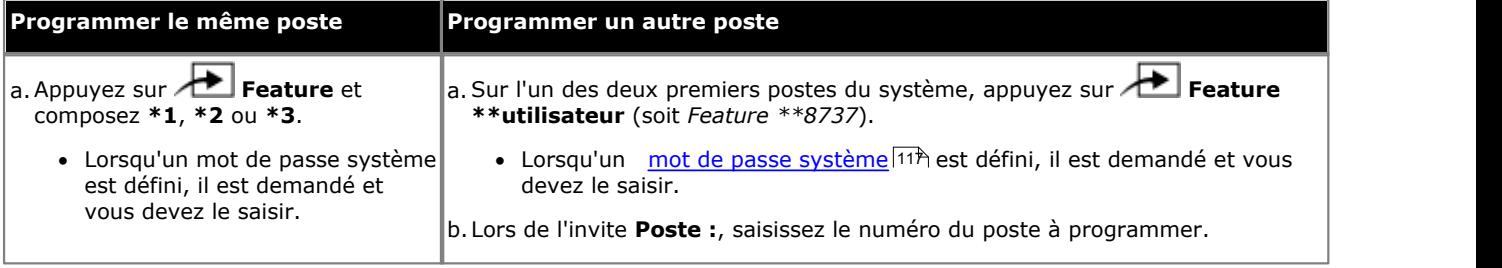

- 2.Pour sélectionner la touche, appuyez sur la touche correspondante. Pour les touches jusqu'à 99, vous pouvez également composer le numéro de la touche. Le paramètre actuel de la touche sélectionnée s'affiche.
- 3.Appuyez sur la première touche d'intercom ou d'appel.
- 4. Saisissez le numéro du <u>groupe de postes</u> 19s pour la touche, numéroté de 771 à 776. Le numéro supplémentaire 777 peut être utilisé pour accéder à la messagerie vocale afin de relever les messages.
- 5.Un appel de recherche des membres du groupe d'appels peut être sélectionné en ajoutant un **\*** devant le numéro du groupe d'appels.
- 5.La fonction de la touche devient **Groupe de postes**, suivi du numéro du groupe d'appels.
- · Pour quitter l'administration à partir du téléphone à tout moment, appuyez sur la touche **Libérer**. Pour sélectionner un autre processus, utilisez les touches **Procédure suivante** ou **Procédure précédente** ou composez un autre code de fonction.

1.Effectuez l'une des actions suivantes pour modifier la programmation des touches du poste que vous utilisez ou d'un autre poste.

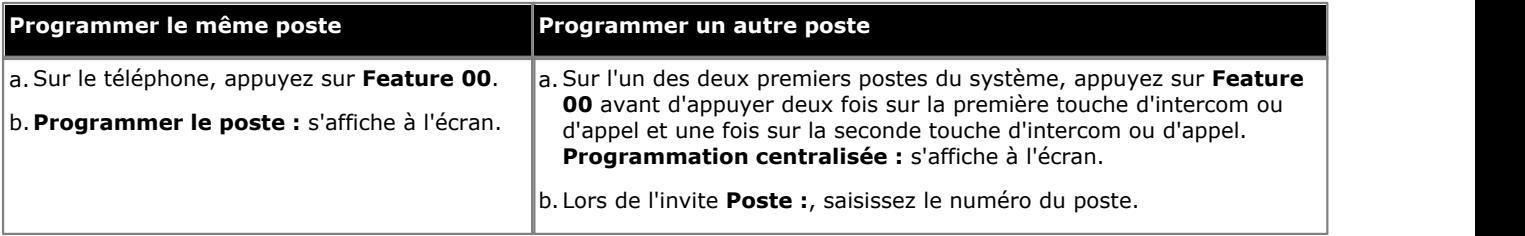

2.Pour sélectionner la touche, appuyez sur la touche correspondante. Pour les touches jusqu'à 99, vous pouvez également composer le numéro de la touche. Le paramètre actuel de cette touche s'affiche.

3.Appuyez sur la première touche d'intercom ou d'appel.

- 4. Saisissez le numéro du <u>groupe de postes</u> 1939 pour la touche, numéroté de 771 à 776. Le numéro supplémentaire 777 peut être utilisé pour accéder à la messagerie vocale afin de relever les messages.
	- · Un appel de recherche des membres du groupe de recherche de ligne peut être sélectionné en ajoutant un **\*** devant le numéro du groupe de recherche de ligne.

5.La fonction de la touche devient **Groupe de postes**.

# **16.21 Interception de ligne inactive**

Cette fonction vous permet de saisir une ligne lorsqu'elle est inactive. Il peut ainsi accéder à une ligne pour laquelle il n'a pas de touche d'apparence de ligne sur son poste.

- · Si une touche du poste est déjà assignée à cette fonction, le fait de créer une autre touche avec cette fonction annulera automatiquement le paramètre de la touche existante.
- · Pour accéder à cette fonction sans touche programmable, appuyez sur une touche d'appel, puis composez **8** suivi du numéro à deux chiffres de la ligne.

# **Téléphone 1408/1416/9504/9508**

1.Effectuez l'une des actions suivantes pour modifier la programmation des touches du poste que vous utilisez ou d'un autre poste.

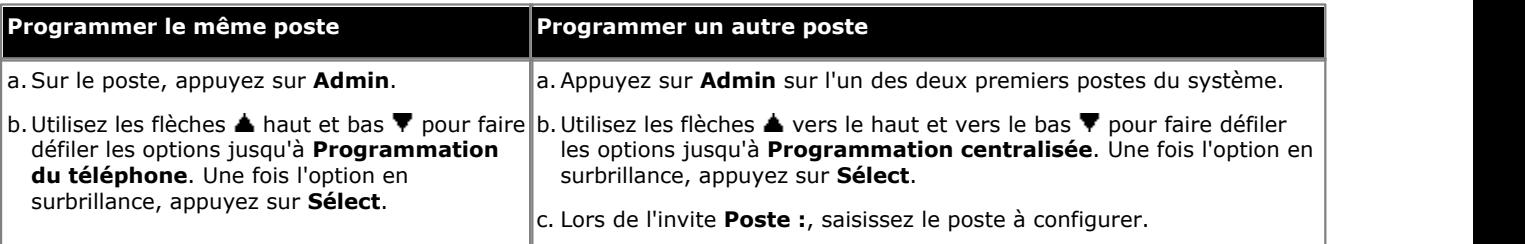

- · Pour procéder ainsi pendant un appel, vous devez parfois appuyez sur la touche **TÉLÉPHONE** afin d'afficher l'option de touche programmable **Admin**. Si vous accédez à l'administration du téléphone pendant un appel, seules les touches **HAUT-PARLEUR**, **SECRET** et **CASQUE** affectent l'appel en cours.
- 2. Appuyez sur la touche à modifier. Vous pouvez également utiliser les flèches du ▲ haut et du bas ▼ pour afficher **Programmation des touches** et appuyez sur **Sélectionner**. Saisissez un chiffre compris entre 03 et 99 ou appuyez sur la touche correspondante.
- 3.Appuyez sur **Programmer**, puis sur la première touche d'intercom ou d'appel ou utilisez les flèches haut et bas pour faire défiler l'affichage à l'écran jusqu'à **Interception de ligne inactive** avant d'appuyer sur **Sélectionner**
- 
- 4. Lors de l'invite **Point d'extrémité :** saisissez 8.<br>5. La fonction de la touche devient **Interception de ligne inactive**, suivi du numéro du groupe de postes.
- · Quittez la programmation en appuyant sur **TÉLÉPHONE**. Vous pouvez également utiliser la touche **Retour** pour aller dans un autre menu.

# **Téléphone M7324/M7324N/M7310/M7310N/T7316/T7316E**

1.Effectuez l'une des actions suivantes pour modifier la programmation des touches du poste que vous utilisez ou d'un autre poste.

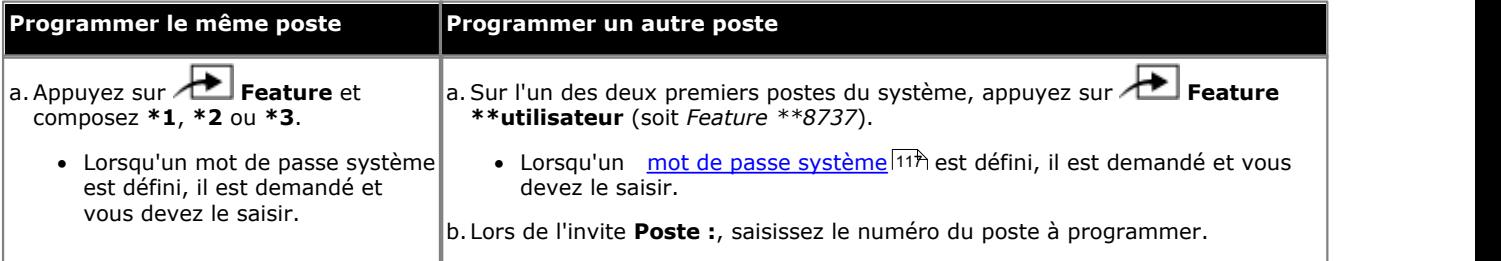

2.Pour sélectionner la touche, appuyez sur la touche correspondante. Pour les touches jusqu'à 99, vous pouvez également composer le numéro de la touche. Le paramètre actuel de la touche sélectionnée s'affiche.

3.Appuyez sur la première touche d'intercom ou d'appel.

4.Composez le **8**. 5.La fonction de la touche devient **Interception de ligne inactive**.

1.Effectuez l'une des actions suivantes pour modifier la programmation des touches du poste que vous utilisez ou d'un autre poste.

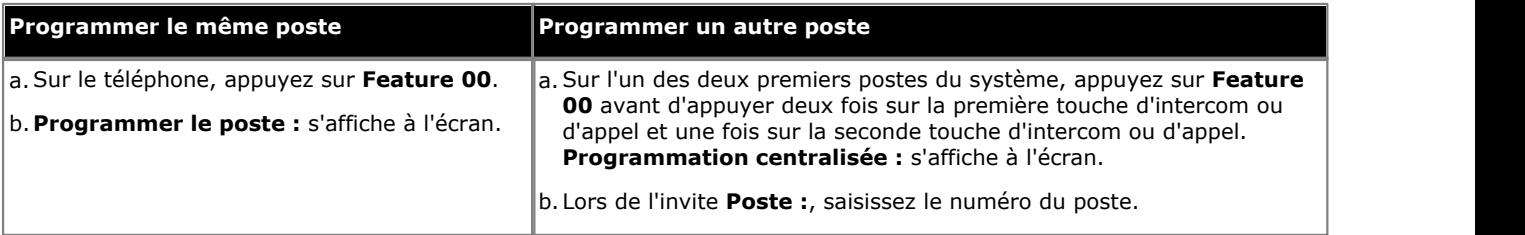

2.Pour sélectionner la touche, appuyez sur la touche correspondante. Pour les touches jusqu'à 99, vous pouvez également composer le numéro de la touche. Le paramètre actuel de cette touche s'affiche.

3.Appuyez sur la première touche d'intercom ou d'appel.

- 4.Composez le **8**. 5.La fonction de la touche devient **Interception de ligne inactive**, suivi du numéro du groupe de postes.
- · Quittez la programmation en appuyant sur **Feature 00**. Vous pouvez également quitter le mode de programmation en décrochant et en raccrochant le combiné.

# **16.22 Rappeler le dernier numéro**

Cette fonction permet à l'utilisateur de rappeler le dernier numéro externe composé.

· Si une touche du poste est déjà assignée à cette fonction, le fait de créer une autre touche avec cette fonction annulera automatiquement le paramètre de la touche existante.

#### **Téléphone 1408/1416/9504/9508**

1.Effectuez l'une des actions suivantes pour modifier la programmation des touches du poste que vous utilisez ou d'un autre poste.

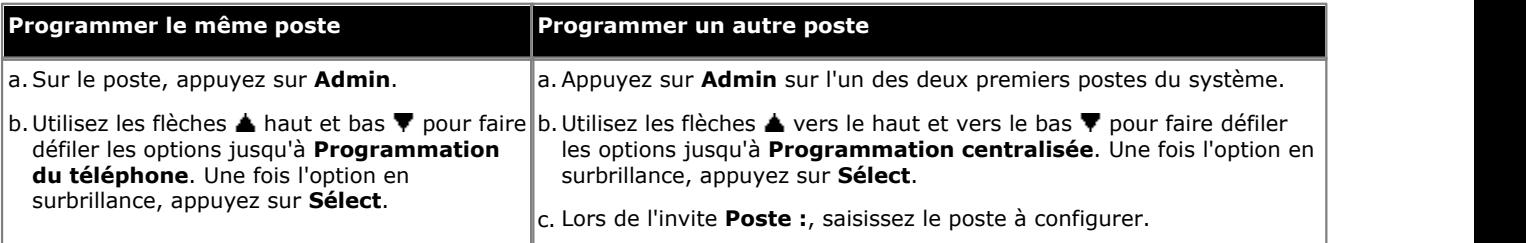

· Pour procéder ainsi pendant un appel, vous devez parfois appuyez sur la touche **TÉLÉPHONE** afin d'afficher l'option de touche programmable **Admin**. Si vous accédez à l'administration du téléphone pendant un appel, seules les touches **H HAUT-PARLEUR,** *k* **SECRET** et **CASQUE** affectent l'appel en cours.

2. Appuyez sur la touche à modifier. Vous pouvez également utiliser les flèches du ▲ haut et du bas ▼ pour afficher **Programmation des touches** et appuyez sur **Sélectionner**. Saisissez un chiffre compris entre 03 et 99 ou appuyez sur la touche correspondante.

- 3. Appuyez sur **Programmer** et composez #05 ou utilisez les flèches ▲ haut et bas ▼ pour faire défiler l'affichage à l'écran et rechercher **Composition du dernier numéro**, puis appuyez sur **Sélectionner**. 4.La fonction de la touche devient **Rappeler le dernier numéro**.
- 
- · Quittez la programmation en appuyant sur **TÉLÉPHONE**. Vous pouvez également utiliser la touche **Retour** pour aller dans un autre menu.

### **Téléphone M7324/M7324N/M7310/M7310N/T7316/T7316E**

1.Effectuez l'une des actions suivantes pour modifier la programmation des touches du poste que vous utilisez ou d'un autre poste.

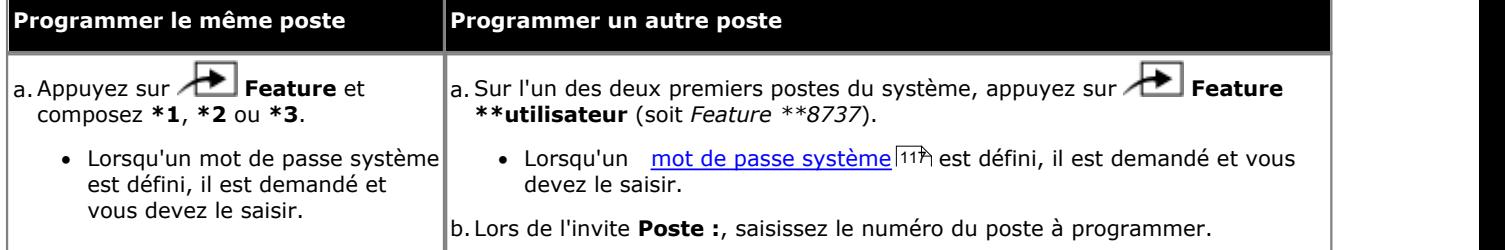

2.Pour sélectionner la touche, appuyez sur la touche correspondante. Pour les touches jusqu'à 99, vous pouvez également composer le numéro de la touche. Le paramètre actuel de la touche sélectionnée s'affiche.

3.Composez **Feature 5**. 4.La fonction de la touche devient **Rappeler le dernier numéro**.

1.Effectuez l'une des actions suivantes pour modifier la programmation des touches du poste que vous utilisez ou d'un autre poste.

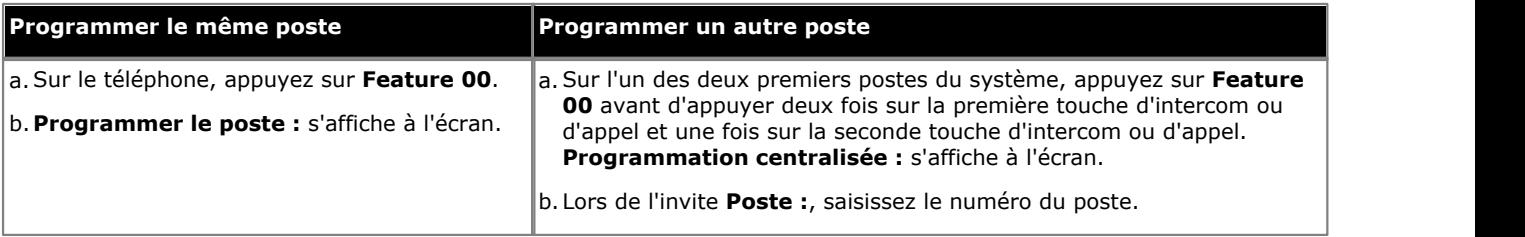

2.Pour sélectionner la touche, appuyez sur la touche correspondante. Pour les touches jusqu'à 99, vous pouvez également composer le numéro de la touche. Le paramètre actuel de cette touche s'affiche.

- 3.Appuyez sur **FEATURE 05**. 4.La fonction de la touche devient **Rappeler le dernier numéro**.
- · Quittez la programmation en appuyant sur **Feature 00**. Vous pouvez également quitter le mode de programmation en décrochant et en raccrochant le combiné.

# **16.23 Recherche de personne sur haut-parleur**

Cette fonction permet à l'utilisateur de d'effectuer un appel de recherche de personne au poste connecté au [haut-parleur](#page-137-0)  $138$   $\pm 138$ 

- · Si une touche du poste est déjà assignée à cette fonction, le fait de créer une autre touche avec cette fonction annulera automatiquement le paramètre de la touche existante.
- · Pour accéder à cette fonction sans touche programmable, appuyez sur une touche Intercom ou une touche d'appel, puis composez **70**.

### **Téléphone 1408/1416/9504/9508**

1.Effectuez l'une des actions suivantes pour modifier la programmation des touches du poste que vous utilisez ou d'un autre poste.

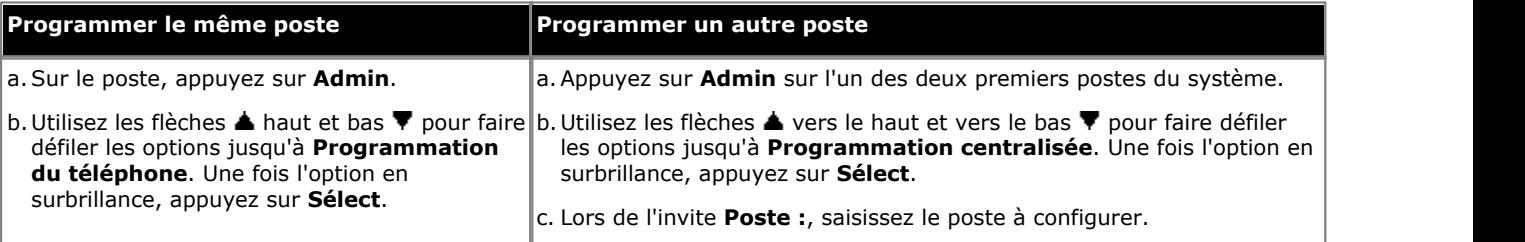

- · Pour procéder ainsi pendant un appel, vous devez parfois appuyez sur la touche **TÉLÉPHONE** afin d'afficher l'option de touche programmable **Admin**. Si vous accédez à l'administration du téléphone pendant un appel, seules les touches **HAUT-PARLEUR**, **SECRET** et **CASQUE** affectent l'appel en cours.
- 2. Appuyez sur la touche à modifier. Vous pouvez également utiliser les flèches du ▲ haut et du bas ▼ pour afficher **Programmation des touches** et appuyez sur **Sélectionner**. Saisissez un chiffre compris entre 03 et 99 ou appuyez sur la touche correspondante.
- 3. Appuyez sur **Programmer**, puis sur la première touche d'intercom ou d'appel ou utilisez la flèche **à** haut ou bas pour rechercher **Recherche de personne sur haut-parleur** avant d'appuyer sur **Sélectionner.**<br>4. Lors de l'invite **Point d'extrémité :** saisissez 70.<br>5. La fonction de la touche devient Recherche de personne sur haut-parleu

- 
- · Quittez la programmation en appuyant sur **TÉLÉPHONE**. Vous pouvez également utiliser la touche **Retour** pour aller dans un autre menu.

### **Téléphone M7324/M7324N/M7310/M7310N/T7316/T7316E**

1.Effectuez l'une des actions suivantes pour modifier la programmation des touches du poste que vous utilisez ou d'un autre poste.

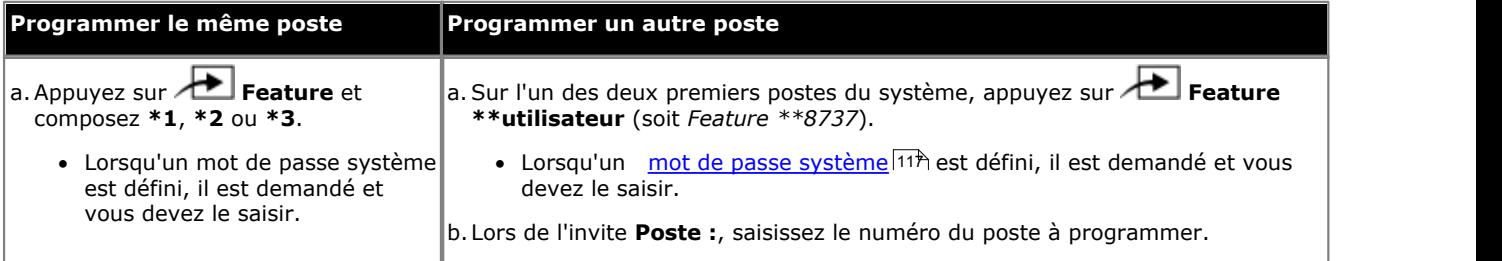

2.Pour sélectionner la touche, appuyez sur la touche correspondante. Pour les touches jusqu'à 99, vous pouvez également composer le numéro de la touche. Le paramètre actuel de la touche sélectionnée s'affiche.

3.Appuyez sur la première touche d'intercom ou d'appel.

4.Composez le **70**. 5.La fonction de la touche devient **Recherche de personne sur haut-parleur**.

1.Effectuez l'une des actions suivantes pour modifier la programmation des touches du poste que vous utilisez ou d'un autre poste.

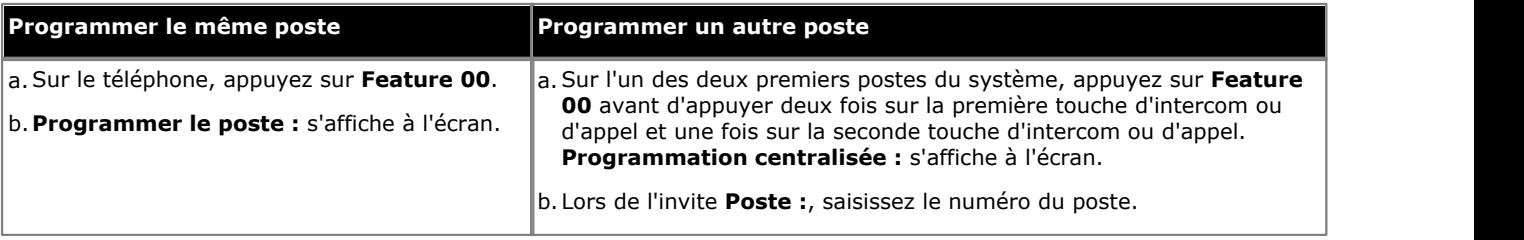

2.Pour sélectionner la touche, appuyez sur la touche correspondante. Pour les touches jusqu'à 99, vous pouvez également composer le numéro de la touche. Le paramètre actuel de cette touche s'affiche.

- 3.Appuyez sur la première touche d'intercom ou d'appels et composez **70**. La fonction de la touche devient **Recherche de personne sur haut-parleur**.
- · Quittez la programmation en appuyant sur **Feature 00**. Vous pouvez également quitter le mode de programmation en décrochant et en raccrochant le combiné.

# **16.24 Notification d'alerte de message**

Dans la version 7.0 d'IP Office, une touche programmée avec cette fonction permet à l'utilisateur de voir l'état actuel des voyants de message en attente d'un autre utilisateur. Elle peut uniquement être utilisée avec d'autres utilisateurs pour lesquels cet utilisateur dispose de touches <mark>[Numérotation auto - Intercom](#page-244-0)</mark> 24<del>5</del>) configurées.

- · Si une touche du poste est déjà assignée à cette fonction, le fait de créer une autre touche avec cette fonction annulera automatiquement le paramètre de la touche existante.
- · Cette fonction est uniquement prise en charge sur une touche dotée d'un voyant LED/ACL qui indique lorsque la fonction est activée.
- · Si l'utilisateur a activé cette fonction, le fait de supprimer cette touche désactivera la fonction.
- · Non pris en charge sur les téléphones ETR6 et 1403. Non pris en charge sur les téléphones BST sans écran, ni touches programmables.

### **Téléphone 1408/1416/9504/9508**

1.Effectuez l'une des actions suivantes pour modifier la programmation des touches du poste que vous utilisez ou d'un autre poste.

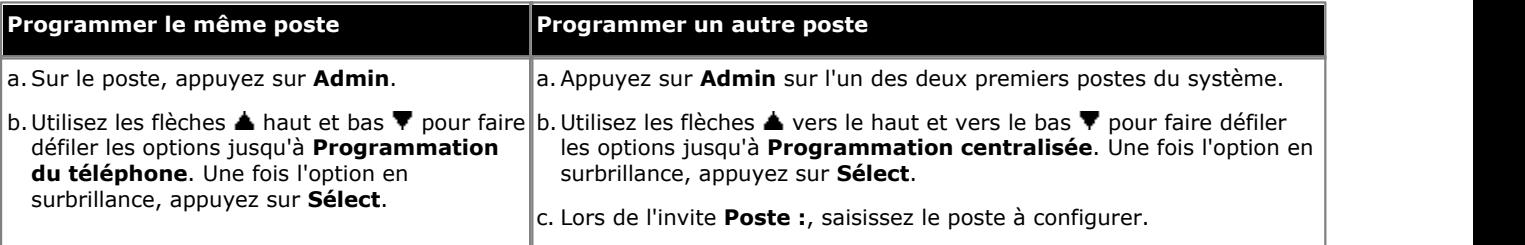

- · Pour procéder ainsi pendant un appel, vous devez parfois appuyez sur la touche **TÉLÉPHONE** afin d'afficher l'option de touche programmable **Admin**. Si vous accédez à l'administration du téléphone pendant un appel, seules les touches **HAUT-PARLEUR**, **SECRET** et **CASQUE** affectent l'appel en cours.
- 2. Appuyez sur la touche à modifier. Vous pouvez également utiliser les flèches du ▲ haut et du bas ▼ pour afficher **Programmation des touches** et appuyez sur **Sélectionner**. Saisissez un chiffre compris entre 03 et 99 ou appuyez sur la touche correspondante.
- 3.Appuyez sur **Programmer** et utilisez les flèches haut et bas pour rechercher **Notification d'alerte de message** et appuyer sur **Sélectionner**.
- · Quittez la programmation en appuyant sur **TÉLÉPHONE**. Vous pouvez également utiliser la touche **Retour** pour aller dans un autre menu.

#### **Téléphone M7324/M7324N/M7310/M7310N/T7316/T7316E**

1.Effectuez l'une des actions suivantes pour modifier la programmation des touches du poste que vous utilisez ou d'un autre poste.

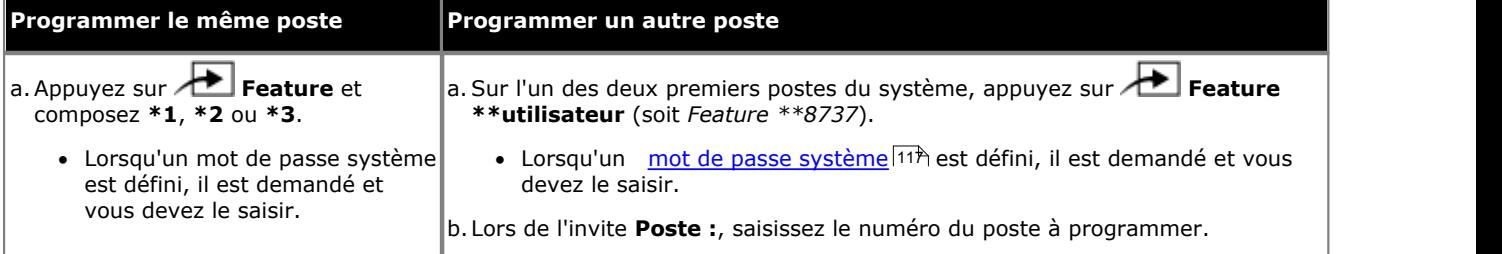

2.Pour sélectionner la touche, appuyez sur la touche correspondante. Pour les touches jusqu'à 99, vous pouvez également composer le numéro de la touche. Le paramètre actuel de la touche sélectionnée s'affiche.

3. Composez **Feature 27**.<br>4.La fonction de la touche devient **Notification d'alerte de message**.

1.Effectuez l'une des actions suivantes pour modifier la programmation des touches du poste que vous utilisez ou d'un autre poste.

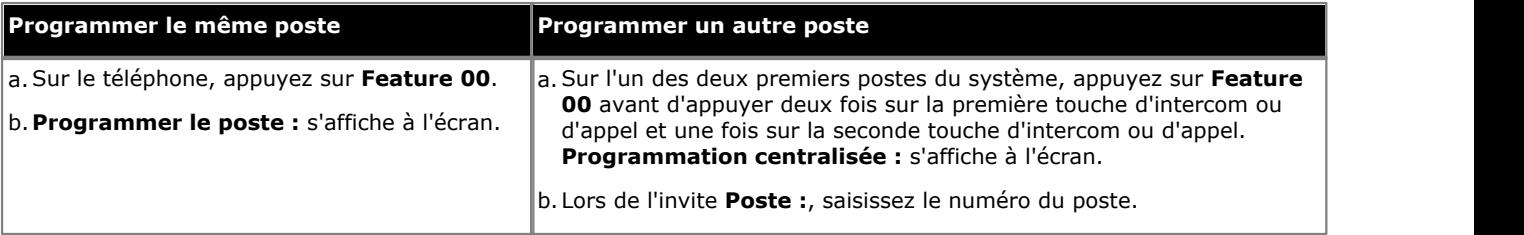

2.Pour sélectionner la touche, appuyez sur la touche correspondante. Pour les touches jusqu'à 99, vous pouvez également composer le numéro de la touche. Le paramètre actuel de cette touche s'affiche.

- 3.Composez **Feature 938**. 4.La fonction de la touche devient **Notification de message**.
- · Quittez la programmation en appuyant sur **Feature 00**. Vous pouvez également quitter le mode de programmation en décrochant et en raccrochant le combiné.
# **16.25 Service de nuit**

Cette fonction permet de programmer une touche sur le premier poste du système afin d'activer et désactiver le service de nuit. Lorsque le service de nuit est activé, toutes les lignes attribuées aux téléphones des utilisateurs du [groupe de service](#page-194-0) [de nuit](#page-194-0) 195 sonnent immédiatement, quels que soient les paramètres de sonnerie de ligne normaux.

Le service de nuit est utile si vous voulez que les téléphones sonnent en dehors des heures d'ouverture. Par exemple, même si le personnel du service d'expédition ne répond pas directement aux appels pendant la journée, vous voulez qu'ils répondent aux appels entrants en dehors des horaires d'ouverture.

- · Vous devez programmer une touche Service de nuit sur le premier poste du système.
- · Cette fonction est uniquement prise en charge sur une touche dotée d'un voyant LED/ACL qui indique lorsque la fonction est activée.
- · Si l'utilisateur a activé cette fonction, le fait de supprimer cette touche désactivera la fonction.
- · Les restrictions d'appels pour les postes n'appartenant pas au groupe du service de nuit restent inchangées.
- · Si vous réattribuez la touche du service de nuit, cette fonction est supprimée de la touche à laquelle elle était précédemment attribuée.
- Si vous programmez un <u>[Mot de passe système](#page-116-0) 11th,</u> vous devez le saisir pour activer ou désactiver le service de nuit. En outre, lorsque le service de nuit est activé, les utilisateurs du groupe de service de nuit peuvent uniquement composer les numéros figurant sur la <u>[Liste de numéros de téléphone d'urgence](#page-109-0)</u>|11<del>0</del>) et les numéros abrégés du système marqués sans saisir le mot de passe système. L'option du service de nuit avec mot de passe système est utile pour contrôler toute utilisation non autorisée des téléphones en dehors des heures d'ouverture.
- Si vous possédez un système de messagerie vocale, le <u>[Calendrier de la recherche de ligne VMS](#page-225-0)</u>|22<del>6</del>) détermine quand les appels externes doivent être dirigés vers la messagerie vocale. L'état de la touche Service de nuit indique au système de messagerie vocale s'il doit fonctionner en mode de jour ou de nuit.
- · La touche Service de nuit revient à l'état (activé/désactivé) auquel elle était immédiatement avant une coupure d'électricité ou une <u>[Réinitialisation système](#page-326-0) 327</u>.
- · Le service de nuit n'est pas disponible sur les lignes T1 avec sélection directe à l'arrivée (Direct Inward Dialing, DID).

### **Téléphone 1408/1416/9504/9508**

1.Appuyez sur **Admin** sur l'un des deux premiers postes du système.

- · Pour procéder ainsi pendant un appel, vous devez parfois appuyez sur la touche **TÉLÉPHONE** afin d'afficher l'option de touche programmable **Admin**. Si vous accédez à l'administration du téléphone pendant un appel, seules les touches **H HAUT-PARLEUR,** *k* **SECRET** et **CASQUE** affectent l'appel en cours.
- 2. Utilisez les flèches **À** vers le haut et vers le bas  $\overline{\blacktriangledown}$  pour faire défiler les options jusqu'à **Administration système**. Une fois l'option en surbrillance, appuyez sur **Sélect**.
- 3. Utilisez les flèches  $\triangle$  vers le haut et vers le bas  $\Psi$  pour faire défiler les options jusqu'à Groupes. Une fois l'option en surbrillance, appuyez sur **Sélect**.
- 4. Utilisez les flèches  $\triangle$  vers le haut et vers le bas  $\nabla$  pour faire défiler les options jusqu'à Touche Service de nuit. Une fois l'option en surbrillance, appuyez sur **Sélect**.
- 5.Le paramètre actuel s'affiche. Si le service de nuit est déjà assigné à une touche, cette dernière s'allume.

6.Saisissez **1** ou **2**. La valeur par défaut est **2** (non assigné).

· Vous pouvez également utiliser les touches **Suivant** ou **Précédent** pour modifier le paramètre ou **Supprimer** pour rétablir le paramètre par défaut.

Vous pouvez également utiliser les flèches de < gauche ou de droite > pour parcourir les paramètres ou Par défaut pour revenir au paramètre par défaut.

- 7.S'il est assigné, appuyez sur **Touche** pour sélectionner la touche à laquelle assigner le service de nuit. Lors de l'invite **Touche :**, appuyez sur la touche à laquelle assigner le service de nuit ou saisissez le numéro de cette dernière.
	- · Si vous ne sélectionnez pas de touche, elle sera attribuée automatiquement. Pour les téléphones DS et ETR, la première touche suivant les touches de ligne lui est assignée. Pour les téléphones BST, la première touche suivant toute touche d'interphone n'étant pas une touche de ligne lui est assignée.
- · Quittez la programmation en appuyant sur **TÉLÉPHONE**. Vous pouvez également utiliser la touche **Retour** pour aller dans un autre menu.

# **Téléphone M7324/M7324N/M7310/M7310N/T7316/T7316E**

- 1.Sur l'un des deux premiers postes du système, appuyez sur **Feature \*\*config** (soit *Feature \*\*266344*).
	- Lorsqu'un <u>[mot de passe système](#page-116-0) 117 est défini</u>, il est demandé et vous devez le saisir.

- 2.Le téléphone affiche **Admin système**. 3.Composez le **#503**. Le téléphone affiche **Touche Service de nuit**. Le paramètre actuel s'affiche. Si le service de nuit est déjà assigné à une touche, cette dernière s'allume.
- 4.Saisissez **1** ou **2**. La valeur par défaut est **2** (non assigné).
	- Vous pouvez également utiliser les flèches de < quanche ou de droite bour activer ou désactiver les paramètres ou **Par défaut** pour revenir au paramètre par défaut.
- 5.S'il est activé, appuyez sur **3** pour sélectionner la touche à laquelle assigner le service de nuit. Lors de l'invite **Touche :**, appuyez sur la touche à laquelle assigner le service de nuit ou saisissez le numéro de cette dernière.
	- · Si vous ne sélectionnez pas de touche, elle sera attribuée automatiquement. Pour les téléphones DS et ETR, la première touche suivant les touches de ligne lui est assignée. Pour les téléphones BST, la première touche suivant toute touche d'interphone n'étant pas une touche de ligne lui est assignée.
- · Pour quitter l'administration à partir du téléphone à tout moment, appuyez sur la touche **Libérer**. Pour sélectionner un autre processus, utilisez les touches **Procédure suivante** ou **Procédure précédente** ou composez un autre code de fonction.

# **Téléphone ETR 18D / ETR 34D**

- 1.Sur l'un des deux premiers postes du système, appuyez sur **Feature 0 0**, puis appuyez deux fois sur la première touche d'interphone ou d'appel.
- 2.**Administration système :** s'affiche à l'écran.
- 3.Composez **#503**. Le téléphone affiche **Touche Service de nuit**. Le paramètre actuel s'affiche. Si le service de nuit est déjà assigné à une touche, cette dernière s'allume.
- 4.Saisissez **1** ou **2**. La valeur par défaut est **2** (non assigné).
	- Vous pouvez également utiliser les flèches de < gauche ou de droite → pour activer ou désactiver les paramètres ou **Par défaut** pour revenir au paramètre par défaut.
- 5.S'il est activé, appuyez sur **3** pour sélectionner la touche à laquelle assigner le service de nuit. Lors de l'invite **Touche :**, appuyez sur la touche à laquelle assigner le service de nuit ou saisissez le numéro de cette dernière.
	- · Si vous ne sélectionnez pas de touche, elle sera attribuée automatiquement. Pour les téléphones DS et ETR, la première touche suivant les touches de ligne lui est assignée. Pour les téléphones BST, la première touche suivant toute touche d'interphone n'étant pas une touche de ligne lui est assignée.
- · Quittez la programmation en appuyant sur **Feature 00**. Vous pouvez également quitter le mode de programmation en décrochant et en raccrochant le combiné.

# **16.26 Interception de groupe**

Cette fonction permet à l'utilisateur de répondre à l'appel présenté sur tout poste appartenant au <u>groupe d'interception</u>|19<del>9</del>1 configuré pour cette touche.

- · Si une touche du poste est déjà assignée à cette fonction et à cette cible, le fait de créer une autre touche avec cette fonction pour la même cible annulera automatiquement le paramètre de la touche existante.
- · Pour accéder à cette fonction sans touche programmable, appuyez sur une touche Intercom ou une touche d'appel et composez un numéro compris entre **661** et **664** correspondant au groupe (1 à 4) à partir duquel intercepter l'appel.
- · Lorsque plusieurs appels sonnent pour les membres d'un groupe d'interception, l'appel qui sonne depuis le plus longtemps est pris.

## **Téléphone 1408/1416/9504/9508**

1.Effectuez l'une des actions suivantes pour modifier la programmation des touches du poste que vous utilisez ou d'un autre poste.

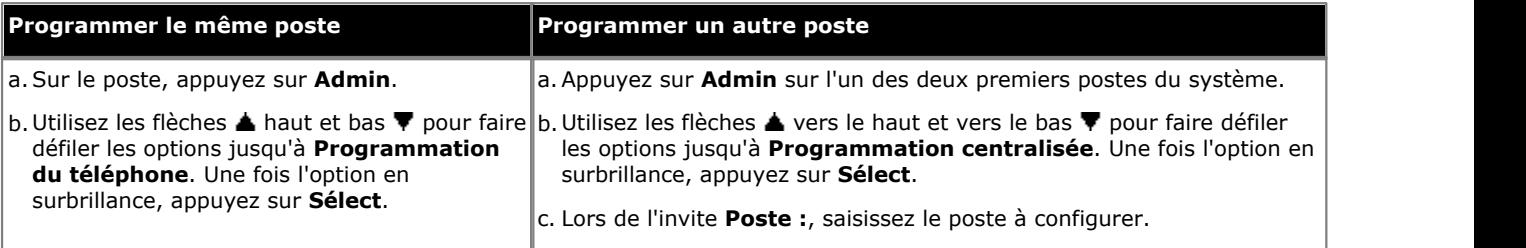

- · Pour procéder ainsi pendant un appel, vous devez parfois appuyez sur la touche **TÉLÉPHONE** afin d'afficher l'option de touche programmable **Admin**. Si vous accédez à l'administration du téléphone pendant un appel, seules les touches **HAUT-PARLEUR**, **SECRET** et **CASQUE** affectent l'appel en cours.
- 2. Appuyez sur la touche à modifier. Vous pouvez également utiliser les flèches du ▲ haut et du bas ▼ pour afficher **Programmation des touches** et appuyez sur **Sélectionner**. Saisissez un chiffre compris entre 03 et 99 ou appuyez sur la touche correspondante.
- 3. Appuyez sur **Programmer**, puis sur la première touche d'intercom ou d'appel ou utilisez la flèche **A** haut ou bas  $\P$  pour rechercher **Groupe d'interception** et appuyez sur **Sélectionner**.
- pour rechercher **Groupe d'interception** et appuyez sur **Sélectionner.**<br>4. Lors de l'invite **Point d'extrémité :** saisissez le numéro du [groupe d'interception](#page-198-0) <sup>[199</sup>î de la touche, compris entre 661 et 664.
- 5.La fonction de la touche devient **Groupe d'interception**, suivi du numéro du groupe d'interception.
- · Quittez la programmation en appuyant sur **TÉLÉPHONE**. Vous pouvez également utiliser la touche **Retour** pour aller dans un autre menu.

### **Téléphone M7324/M7324N/M7310/M7310N/T7316/T7316E**

1.Effectuez l'une des actions suivantes pour modifier la programmation des touches du poste que vous utilisez ou d'un autre poste.

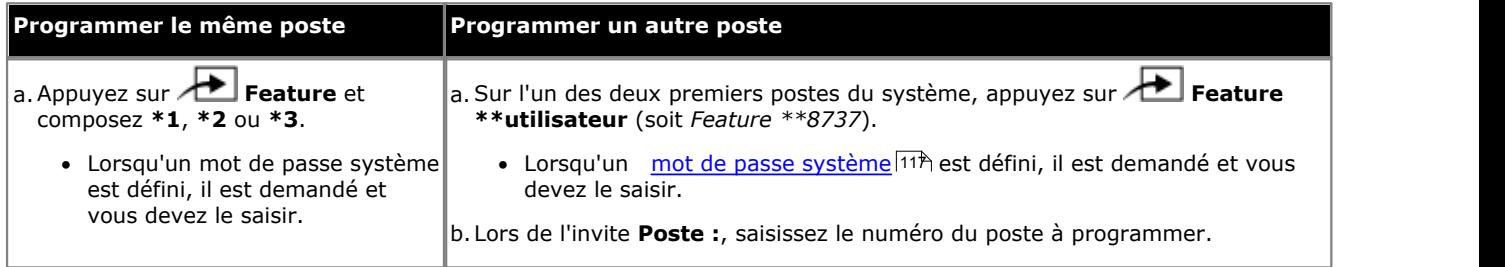

2.Pour sélectionner la touche, appuyez sur la touche correspondante. Pour les touches jusqu'à 99, vous pouvez également composer le numéro de la touche. Le paramètre actuel de la touche sélectionnée s'affiche.

3.Appuyez sur la première touche d'intercom ou d'appel.

4. Composez le numéro du <u>groupe d'interception</u> 19 de la touche, compris entre 661 et 664.

5.La fonction de la touche devient **Groupe d'interception**, suivi du numéro du groupe d'interception.

1.Effectuez l'une des actions suivantes pour modifier la programmation des touches du poste que vous utilisez ou d'un autre poste.

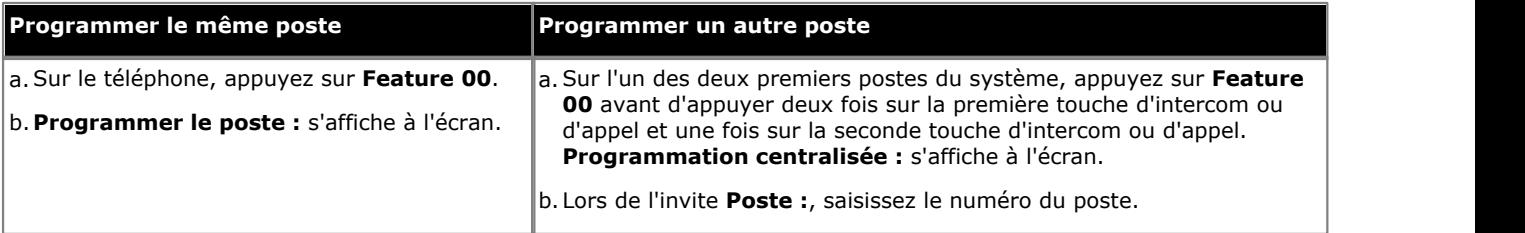

2.Pour sélectionner la touche, appuyez sur la touche correspondante. Pour les touches jusqu'à 99, vous pouvez également composer le numéro de la touche. Le paramètre actuel de cette touche s'affiche.

- 3.Appuyez sur la première touche d'intercom ou d'appel.
- 4. Composez le numéro du <u>groupe d'interception</u> 19 de la touche, compris entre 661 et 664.
- 5.La fonction de la touche devient **Groupe d'interception**, suivi du numéro du groupe d'interception.
- · Quittez la programmation en appuyant sur **Feature 00**. Vous pouvez également quitter le mode de programmation en décrochant et en raccrochant le combiné.

# **16.27 Confidentialité**

Cette fonction permet à l'utilisateur d'activer et de désactiver la confidentialité. Lorsque cette option est activée, les autres postes ne peuvent pas rejoindre les appels de l'utilisateur.

- · Si une touche du poste est déjà assignée à cette fonction, le fait de créer une autre touche avec cette fonction annulera automatiquement le paramètre de la touche existante.
- · Cette fonction ne nécessite pas de touche dotée de voyants LED / ACL. Toutefois, lorsqu'une touche est dotée d'un voyant LED / ACL, celui-ci indique lorsque la fonction est activée.
- · Si l'utilisateur a activé cette fonction, le fait de supprimer cette touche désactivera la fonction.
- · Pour accéder à cette fonction sans touche programmable :
	- · Sur les téléphones DS et ETR, appuyez sur **FEATURE** puis composez **07**.
	- · Sur les téléphones BST, appuyez sur **FEATURE** et composez **83**.

#### **Téléphone 1408/1416/9504/9508**

1.Effectuez l'une des actions suivantes pour modifier la programmation des touches du poste que vous utilisez ou d'un autre poste.

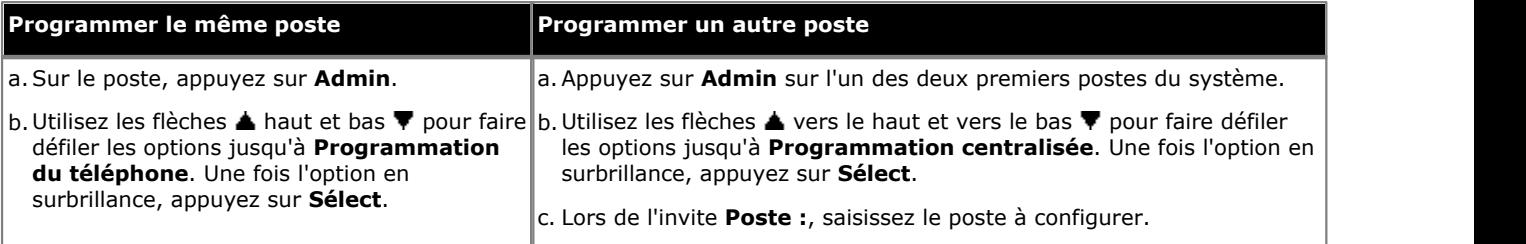

· Pour procéder ainsi pendant un appel, vous devez parfois appuyez sur la touche **TÉLÉPHONE** afin d'afficher l'option de touche programmable **Admin**. Si vous accédez à l'administration du téléphone pendant un

appel, seules les touches **H HAUT-PARLEUR,** *k* **SECRET** et **CASQUE** affectent l'appel en cours. 2. Appuyez sur la touche à modifier. Vous pouvez également utiliser les flèches du ▲ haut et du bas ▼ pour afficher

- **Programmation des touches** et appuyez sur **Sélectionner**. Saisissez un chiffre compris entre 03 et 99 ou appuyez sur la touche correspondante.
- 3. Appuyez sur **Programmer** et composez #07 ou utilisez les flèches ▲ haut et bas ▼ pour faire défiler l'affichage à l'écran et rechercher **Confidentialité**, puis appuyez sur **Sélectionner**. 4.La fonction de la touche devient **Confidentialité**.
- 
- · Quittez la programmation en appuyant sur **TÉLÉPHONE**. Vous pouvez également utiliser la touche **Retour** pour aller dans un autre menu.

#### **Téléphone M7324/M7324N/M7310/M7310N/T7316/T7316E**

1.Effectuez l'une des actions suivantes pour modifier la programmation des touches du poste que vous utilisez ou d'un autre poste.

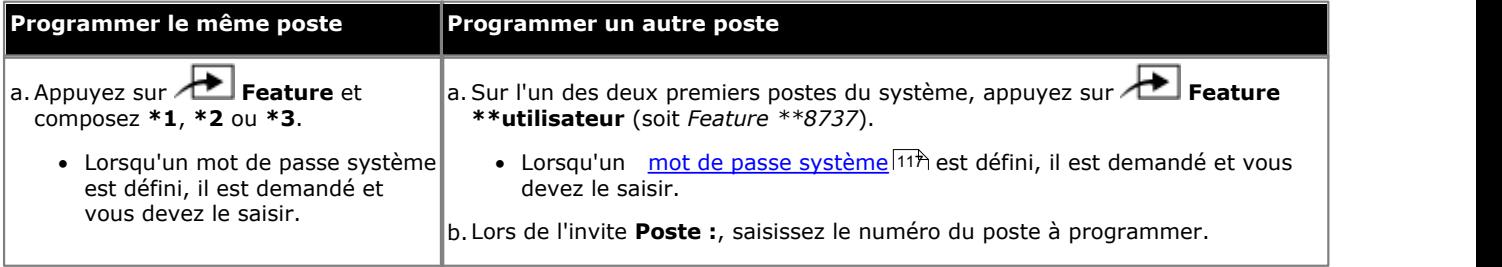

2.Pour sélectionner la touche, appuyez sur la touche correspondante. Pour les touches jusqu'à 99, vous pouvez également composer le numéro de la touche. Le paramètre actuel de la touche sélectionnée s'affiche.

- 
- 3.Composez **Feature 83**. 4.La fonction de la touche devient **Confidentialité**.
- · Pour quitter l'administration à partir du téléphone à tout moment, appuyez sur la touche **Libérer**. Pour sélectionner un autre processus, utilisez les touches **Procédure suivante** ou **Procédure précédente** ou composez un autre code de fonction.

1.Effectuez l'une des actions suivantes pour modifier la programmation des touches du poste que vous utilisez ou d'un autre poste.

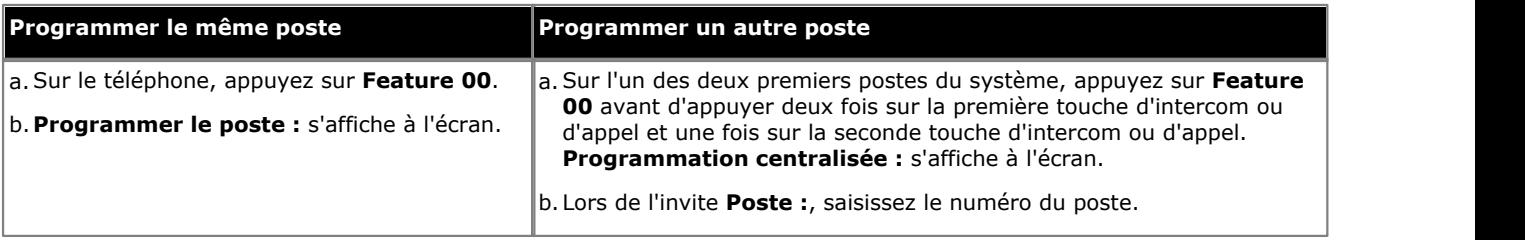

2.Pour sélectionner la touche, appuyez sur la touche correspondante. Pour les touches jusqu'à 99, vous pouvez également composer le numéro de la touche. Le paramètre actuel de cette touche s'affiche.

3.Appuyez sur **FEATURE 07**. La fonction de la touche devient **Confidentialité**.

# **16.28 Rappel**

Cette fonction permet à l'utilisateur d'envoyer un signal de rappel ou de décrochage.

· Si une touche du poste est déjà assignée à cette fonction, le fait de créer une autre touche avec cette fonction annulera automatiquement le paramètre de la touche existante.

## **Téléphone 1408/1416/9504/9508**

1.Effectuez l'une des actions suivantes pour modifier la programmation des touches du poste que vous utilisez ou d'un autre poste.

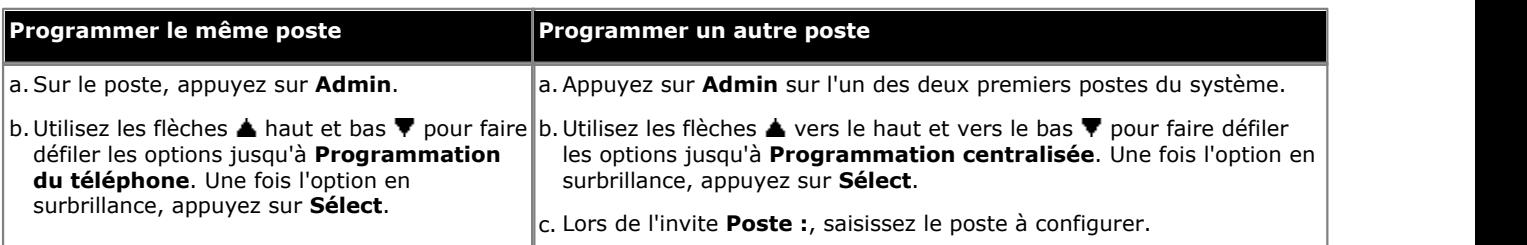

- · Pour procéder ainsi pendant un appel, vous devez parfois appuyez sur la touche **TÉLÉPHONE** afin d'afficher l'option de touche programmable **Admin**. Si vous accédez à l'administration du téléphone pendant un appel, seules les touches **HAUT-PARLEUR**, **SECRET** et **CASQUE** affectent l'appel en cours.
- 2. Appuyez sur la touche à modifier. Vous pouvez également utiliser les flèches du ▲ haut et du bas ▼ pour afficher **Programmation des touches** et appuyez sur **Sélectionner**. Saisissez un chiffre compris entre 03 et 99 ou appuyez sur la touche correspondante.
- 3. Appuyez sur **Programmer** et composez #03 ou utilisez les flèches ▲ haut et bas ▼ pour faire défiler l'affichage à l'écran et rechercher **Rappel**, puis appuyez sur **Sélectionner**. 4.La fonction de la touche devient **Rappel**.
- 
- · Quittez la programmation en appuyant sur **TÉLÉPHONE**. Vous pouvez également utiliser la touche **Retour** pour aller dans un autre menu.

# **Téléphone M7324/M7324N/M7310/M7310N/T7316/T7316E**

1.Effectuez l'une des actions suivantes pour modifier la programmation des touches du poste que vous utilisez ou d'un autre poste.

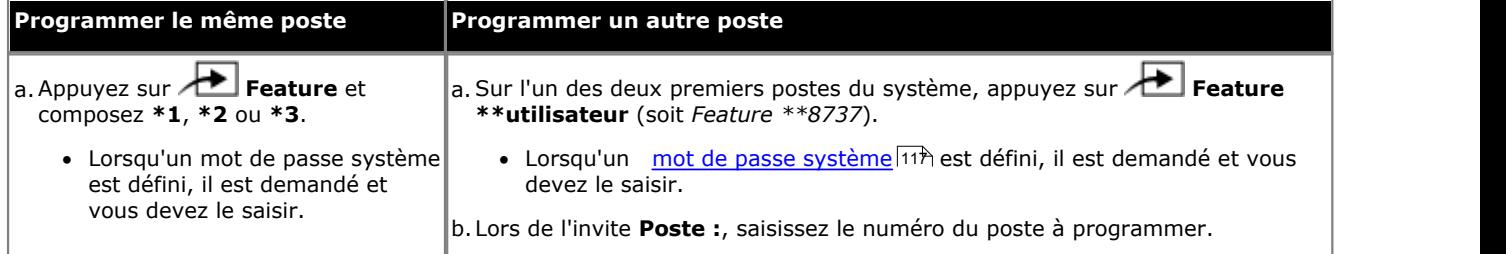

2.Pour sélectionner la touche, appuyez sur la touche correspondante. Pour les touches jusqu'à 99, vous pouvez également composer le numéro de la touche. Le paramètre actuel de la touche sélectionnée s'affiche.

- 3.Composez **Feature 71**. 4.La fonction de la touche devient **Rappel**.
- · Pour quitter l'administration à partir du téléphone à tout moment, appuyez sur la touche **Libérer**. Pour sélectionner un autre processus, utilisez les touches **Procédure suivante** ou **Procédure précédente** ou composez un autre code de fonction.

1.Effectuez l'une des actions suivantes pour modifier la programmation des touches du poste que vous utilisez ou d'un autre poste.

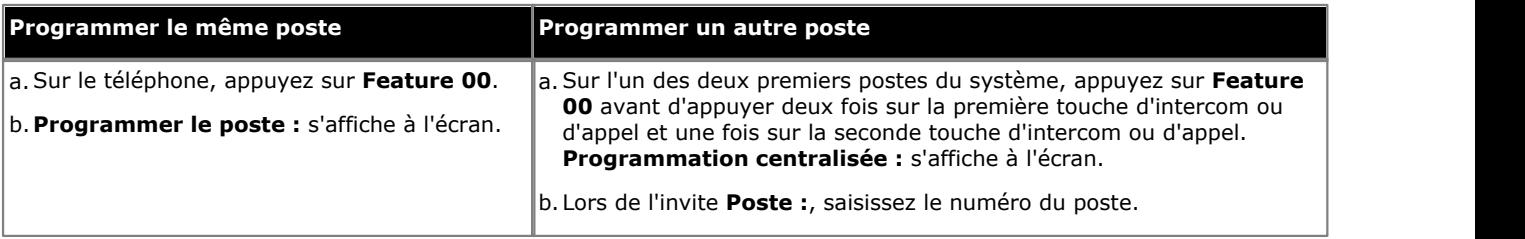

2.Pour sélectionner la touche, appuyez sur la touche correspondante. Pour les touches jusqu'à 99, vous pouvez également composer le numéro de la touche. Le paramètre actuel de cette touche s'affiche.

3.Appuyez sur la touche **FEATURE 03**. La fonction de la touche devient **Rappel**.

# **16.29 Rappel du numéro enregistré**

Cette fonction permet à l'utilisateur d'enregistrer le numéro composé en cours d'appel et de le rappeler lorsqu'il est à nouveau libre. Cette fonction peut également être utilisée lorsque le numéro appelé ne répond pas.

· Si une touche du poste est déjà assignée à cette fonction, le fait de créer une autre touche avec cette fonction annulera automatiquement le paramètre de la touche existante.

## **Téléphone 1408/1416/9504/9508**

1.Effectuez l'une des actions suivantes pour modifier la programmation des touches du poste que vous utilisez ou d'un autre poste.

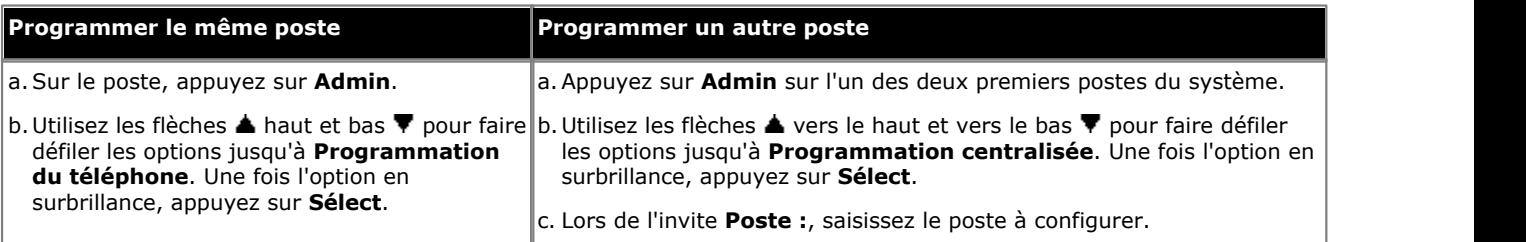

- · Pour procéder ainsi pendant un appel, vous devez parfois appuyez sur la touche **TÉLÉPHONE** afin d'afficher l'option de touche programmable **Admin**. Si vous accédez à l'administration du téléphone pendant un appel, seules les touches **H HAUT-PARLEUR,** *k* **SECRET** et **CASQUE** affectent l'appel en cours.
- 2. Appuyez sur la touche à modifier. Vous pouvez également utiliser les flèches du ▲ haut et du bas ▼ pour afficher **Programmation des touches** et appuyez sur **Sélectionner**. Saisissez un chiffre compris entre 03 et 99 ou appuyez sur la touche correspondante.
- 3. Appuyez sur **Programmer** et composez #04 ou utilisez les flèches **A** haut et bas  $\Psi$  pour faire défiler l'affichage à l'écran et rechercher **Rappel du numéro enregistré**, puis appuyez sur **Sélectionner**.
- l'écran et rechercher **Rappel du numéro enregistré**, puis appuyez sur **Sélectionner**. 4.La fonction de la touche devient **Rappel du numéro enregistré**.
- · Quittez la programmation en appuyant sur **TÉLÉPHONE**. Vous pouvez également utiliser la touche **Retour** pour aller dans un autre menu.

# **Téléphone M7324/M7324N/M7310/M7310N/T7316/T7316E**

1.Effectuez l'une des actions suivantes pour modifier la programmation des touches du poste que vous utilisez ou d'un autre poste.

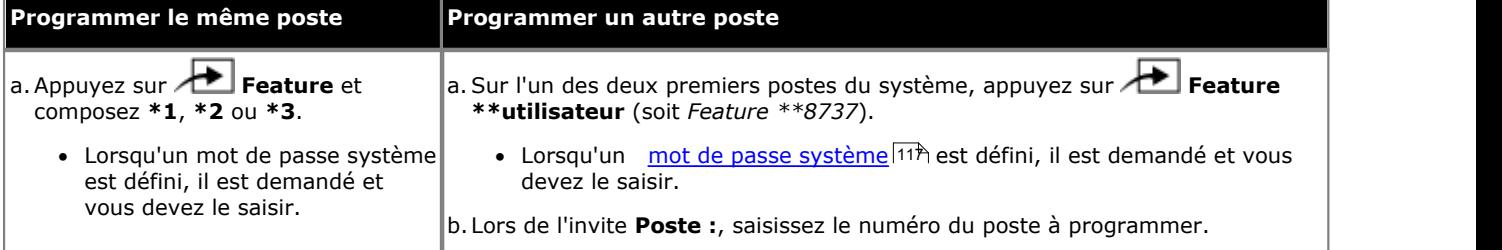

2.Pour sélectionner la touche, appuyez sur la touche correspondante. Pour les touches jusqu'à 99, vous pouvez également composer le numéro de la touche. Le paramètre actuel de la touche sélectionnée s'affiche.

3.Composez **Feature 67**. 4.La fonction de la touche devient **Rappel du numéro enregistré**.

1.Effectuez l'une des actions suivantes pour modifier la programmation des touches du poste que vous utilisez ou d'un autre poste.

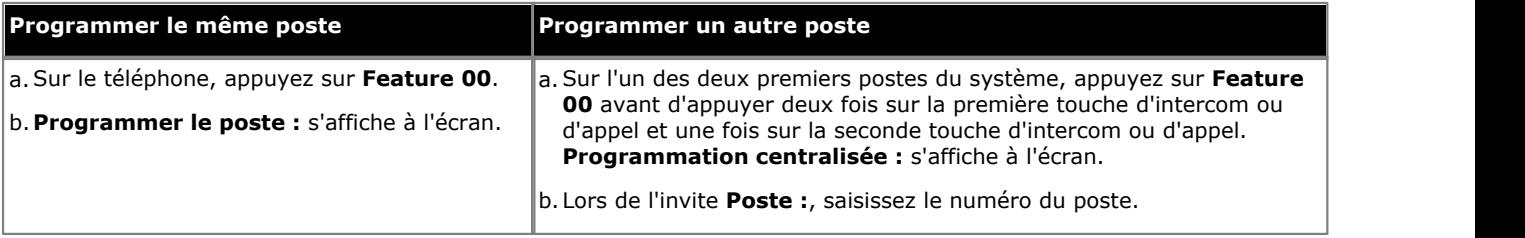

2.Pour sélectionner la touche, appuyez sur la touche correspondante. Pour les touches jusqu'à 99, vous pouvez également composer le numéro de la touche. Le paramètre actuel de cette touche s'affiche.

3.Appuyez sur la touche **FEATURE 04**. La fonction de la touche devient **Rappel du numéro enregistré**.

# **16.30 Recherche de personne simultanée**

Cette fonction permet à l'utilisateur d'effectuer un appel de recherche de personne sur le <u>[poste de haut-parleur](#page-137-0)</u> l13ª) et les postes du premier <u>[groupe d'appels](#page-190-0)</u> 194, 71.

- · Si une touche du poste est déjà assignée à cette fonction, le fait de créer une autre touche avec cette fonction annulera automatiquement le paramètre de la touche existante.
- · Pour accéder à cette fonction sans touche programmable, appuyez sur une touche Intercom ou une touche d'appel, puis composez **\*70**.
- Ce type de bouton s'utilise pour le fonctionnement <u>[transfert une seule sélection](#page-63-0)</u> 164<sup>4</sup>).

## **Téléphone 1408/1416/9504/9508**

1.Effectuez l'une des actions suivantes pour modifier la programmation des touches du poste que vous utilisez ou d'un autre poste.

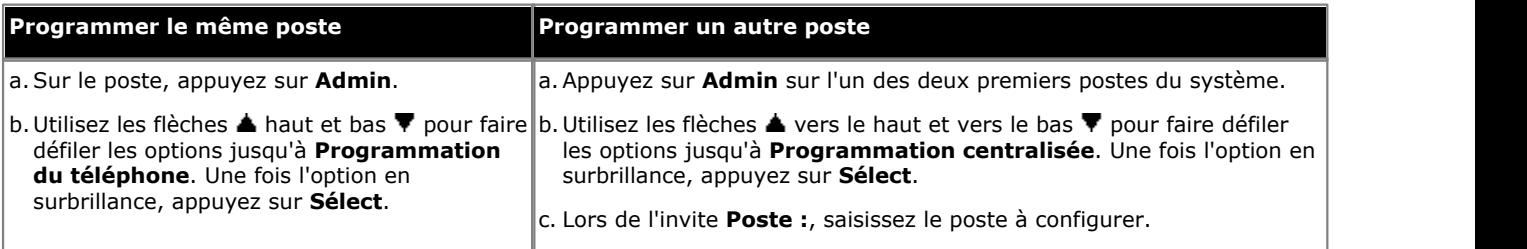

- · Pour procéder ainsi pendant un appel, vous devez parfois appuyez sur la touche **TÉLÉPHONE** afin d'afficher l'option de touche programmable **Admin**. Si vous accédez à l'administration du téléphone pendant un appel, seules les touches **H HAUT-PARLEUR,** *k* **SECRET** et **CASQUE** affectent l'appel en cours.
- 2. Appuyez sur la touche à modifier. Vous pouvez également utiliser les flèches du ▲ haut et du bas ▼ pour afficher **Programmation des touches** et appuyez sur **Sélectionner**. Saisissez un chiffre compris entre 03 et 99 ou appuyez sur la touche correspondante.
- 3. Appuyez sur **Programmer**, puis sur la première touche d'intercom ou d'appel ou utilisez la flèche **à** haut ou bas  $\P$  pour rechercher **Recherche de personne simultanée** avant d'appuyer sur **Sélectionner**.
- 
- 4. Lors de l'invite Point d'extrémité : saisissez \*70.<br>5. La fonction de la touche devient Recherche de personne simultanée.
- · Quittez la programmation en appuyant sur **TÉLÉPHONE**. Vous pouvez également utiliser la touche **Retour** pour aller dans un autre menu.

### **Téléphone M7324/M7324N/M7310/M7310N/T7316/T7316E**

1.Effectuez l'une des actions suivantes pour modifier la programmation des touches du poste que vous utilisez ou d'un autre poste.

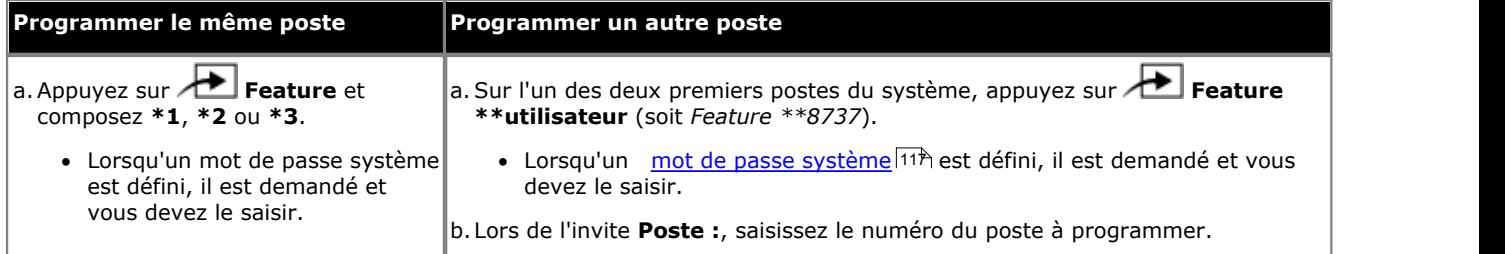

2.Pour sélectionner la touche, appuyez sur la touche correspondante. Pour les touches jusqu'à 99, vous pouvez également composer le numéro de la touche. Le paramètre actuel de la touche sélectionnée s'affiche.

3.Appuyez sur la première touche d'intercom ou d'appel.

- 4.Composez le **\*70**. 5.La fonction de la touche devient **Recherche de personne simultanée**.
- · Pour quitter l'administration à partir du téléphone à tout moment, appuyez sur la touche **Libérer**. Pour sélectionner un autre processus, utilisez les touches **Procédure suivante** ou **Procédure précédente** ou composez un autre code de fonction.

1.Effectuez l'une des actions suivantes pour modifier la programmation des touches du poste que vous utilisez ou d'un autre poste.

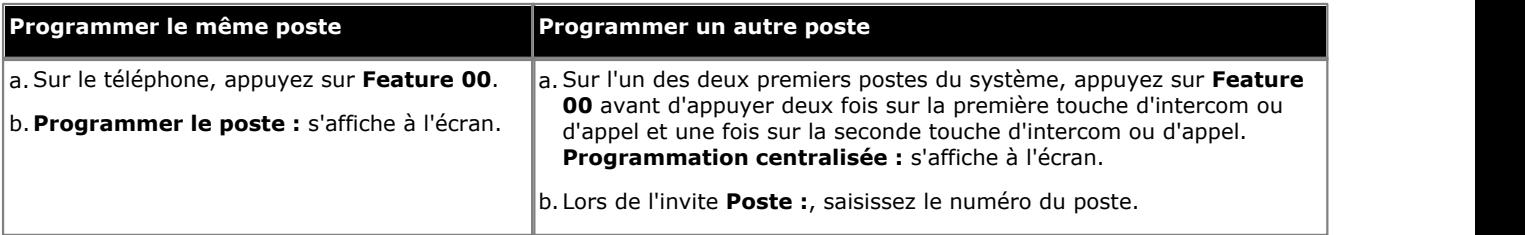

2.Pour sélectionner la touche, appuyez sur la touche correspondante. Pour les touches jusqu'à 99, vous pouvez également composer le numéro de la touche. Le paramètre actuel de cette touche s'affiche.

3.Appuyez sur la première touche d'intercom ou d'appel.

- 4.Composez le **\*70**. 5.La fonction de la touche devient **Recherche de personne simultanée**.
- · Quittez la programmation en appuyant sur **Feature 00**. Vous pouvez également quitter le mode de programmation en décrochant et en raccrochant le combiné.

# **16.31 Verrouillage de poste**

Cette fonction permet à l'utilisateur de verrouiller son poste pour qu'il ne puisse pas être utilisé pour effectuer des appels. Une fois qu'il a appuyé sur cette touche, il est invité à saisir un code à quatre chiffres pour verrouiller son poste. Si le poste est déjà verrouillé, le fait d'appuyer sur cette touche déclenche la saisie du code à quatre chiffres pour déverrouiller le poste.

- · Tout poste verrouillé peut être déverrouillé à partir de l'un des deux premiers postes du système sans avoir à saisir le code de quatre chiffres à l'aide d'une touche de <u>Déverrouillage du poste</u> 303<del>)</del>.
- · Si une touche du poste est déjà assignée à cette fonction, le fait de créer une autre touche avec cette fonction annulera automatiquement le paramètre de la touche existante.
- · Pour accéder à cette fonction sans touche programmable :
	- · Sur les téléphones DS et ETR, appuyez sur **FEATURE**, puis composez **21**.
	- · Sur les téléphones BST, appuyez sur **FEATURE** et composez **936**.

# **Téléphone 1408/1416/9504/9508**

1.Effectuez l'une des actions suivantes pour modifier la programmation des touches du poste que vous utilisez ou d'un autre poste.

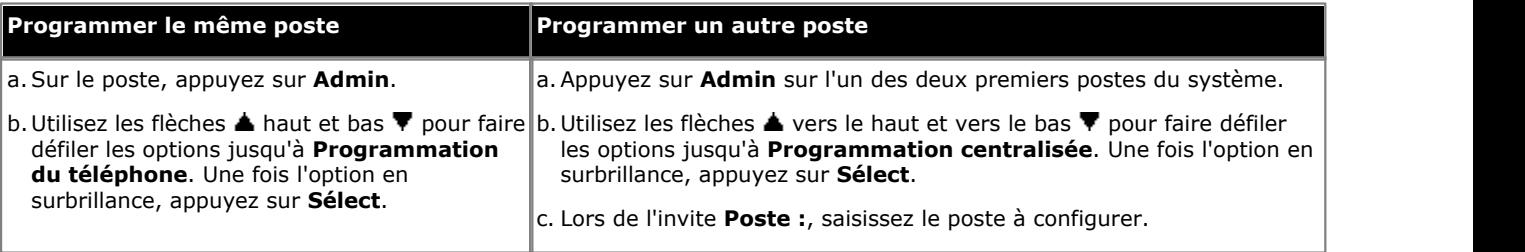

- · Pour procéder ainsi pendant un appel, vous devez parfois appuyez sur la touche **TÉLÉPHONE** afin d'afficher l'option de touche programmable **Admin**. Si vous accédez à l'administration du téléphone pendant un appel, seules les touches **H HAUT-PARLEUR,** *SECRET* et **CASQUE** affectent l'appel en cours.
- 2. Appuyez sur la touche à modifier. Vous pouvez également utiliser les flèches du ▲ haut et du bas ▼ pour afficher **Programmation des touches** et appuyez sur **Sélectionner**. Saisissez un chiffre compris entre 03 et 99 ou appuyez sur la touche correspondante.
- 3. Appuyez sur **Programmer** et composez #21 ou utilisez les flèches ▲ haut et bas ▼ pour faire défiler l'affichage à l'écran et rechercher **Verrouillage du poste**, puis appuyez sur **Sélectionner**. 4.La fonction de la touche devient **Verrouillage du poste**.
- 
- · Quittez la programmation en appuyant sur **TÉLÉPHONE**. Vous pouvez également utiliser la touche **Retour** pour aller dans un autre menu.

# **Téléphone M7324/M7324N/M7310/M7310N/T7316/T7316E**

1.Effectuez l'une des actions suivantes pour modifier la programmation des touches du poste que vous utilisez ou d'un autre poste.

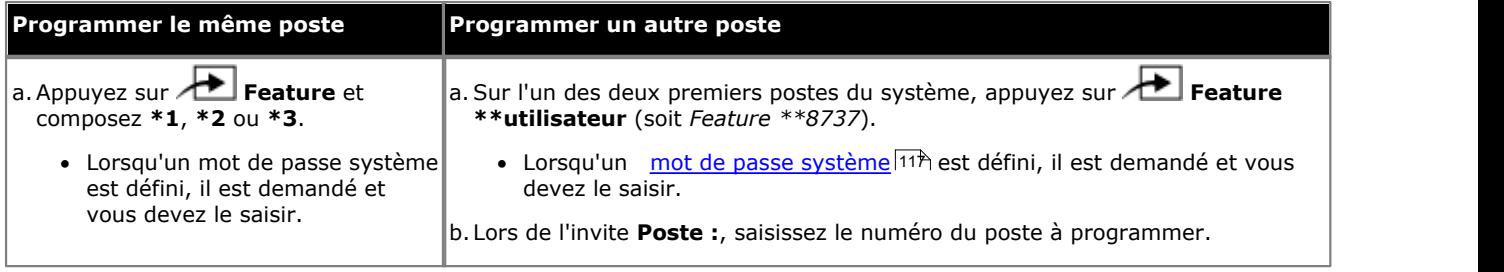

2.Pour sélectionner la touche, appuyez sur la touche correspondante. Pour les touches jusqu'à 99, vous pouvez également composer le numéro de la touche. Le paramètre actuel de la touche sélectionnée s'affiche.

3.Composez **Feature 936**. 4.La fonction de la touche devient **Verrouillage du poste**.

1.Effectuez l'une des actions suivantes pour modifier la programmation des touches du poste que vous utilisez ou d'un autre poste.

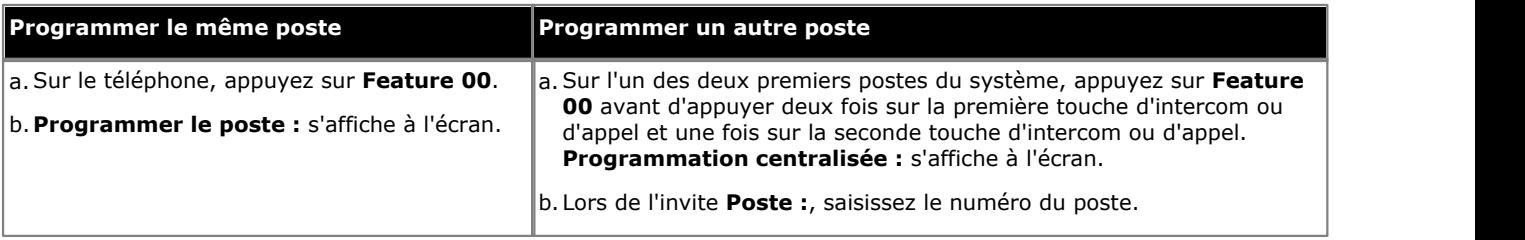

2.Pour sélectionner la touche, appuyez sur la touche correspondante. Pour les touches jusqu'à 99, vous pouvez également composer le numéro de la touche. Le paramètre actuel de cette touche s'affiche.

3.Composez **FEATURE 21**. La fonction de la touche devient **Verrouillage du poste**.

# <span id="page-302-0"></span>**16.32 Déverrouillage de poste**

Cette fonction peut uniquement être utilisée par les deux premiers postes du système. Cette fonction permet à l'utilisateur de déverrouiller tout poste sans avoir à saisir le code utilisé pour verrouiller ce poste. Lorsqu'il appuie sur cette touche, l'utilisateur est invité à saisir le numéro du poste verrouillé.

- · Si une touche du poste est déjà assignée à cette fonction, le fait de créer une autre touche avec cette fonction annulera automatiquement le paramètre de la touche existante.
- · Pour accéder à cette fonction sans touche programmable :
	- · Sur les téléphones DS et ETR, appuyez sur **FEATURE**, puis composez **22**.
	- · Sur les téléphones BST, appuyez sur **FEATURE** et composez **937**.

# **Téléphone 1408/1416/9504/9508**

1.Effectuez l'une des actions suivantes pour modifier la programmation des touches du poste que vous utilisez ou d'un autre poste.

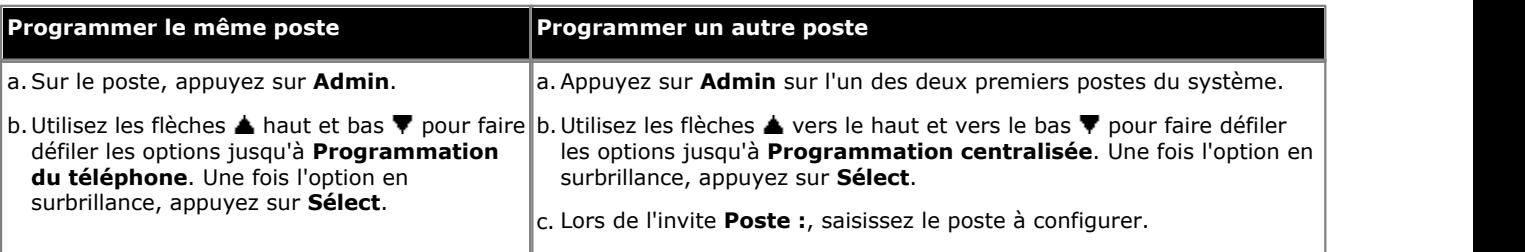

- · Pour procéder ainsi pendant un appel, vous devez parfois appuyez sur la touche **TÉLÉPHONE** afin d'afficher l'option de touche programmable **Admin**. Si vous accédez à l'administration du téléphone pendant un appel, seules les touches **HAUT-PARLEUR**, **SECRET** et **CASQUE** affectent l'appel en cours.
- 2. Appuyez sur la touche à modifier. Vous pouvez également utiliser les flèches du ▲ haut et du bas ▼ pour afficher **Programmation des touches** et appuyez sur **Sélectionner**. Saisissez un chiffre compris entre 03 et 99 ou appuyez sur la touche correspondante.
- 3. Appuyez sur **Programmer** et composez #22 ou utilisez les flèches ▲ haut et bas ▼ pour faire défiler l'affichage à l'écran et rechercher **Déverrouillage du poste**, puis appuyez sur **Sélectionner**. 4.La fonction de la touche devient **Déverrouillage du poste**.
- 
- · Quittez la programmation en appuyant sur **TÉLÉPHONE**. Vous pouvez également utiliser la touche **Retour** pour aller dans un autre menu.

# **Téléphone M7324/M7324N/M7310/M7310N/T7316/T7316E**

1.Effectuez l'une des actions suivantes pour modifier la programmation des touches du poste que vous utilisez ou d'un autre poste.

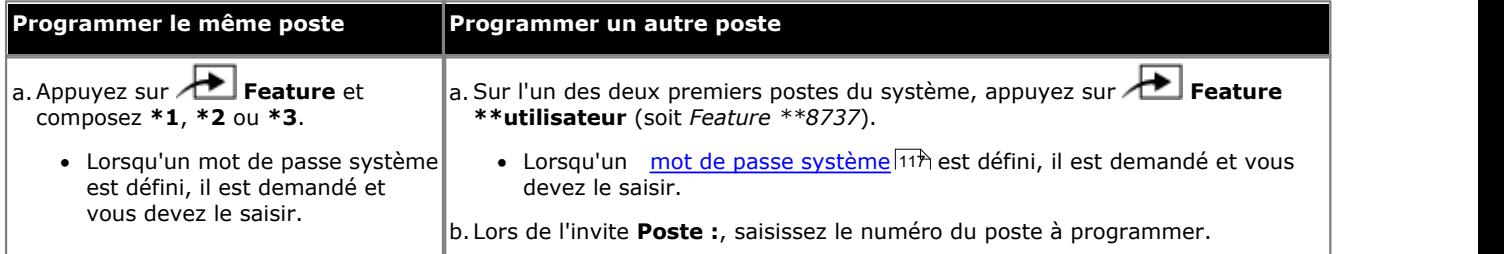

2.Pour sélectionner la touche, appuyez sur la touche correspondante. Pour les touches jusqu'à 99, vous pouvez également composer le numéro de la touche. Le paramètre actuel de la touche sélectionnée s'affiche.

3.Composez **Feature 937**. 4.La fonction de la touche devient **Déverrouillage du poste**.

1.Effectuez l'une des actions suivantes pour modifier la programmation des touches du poste que vous utilisez ou d'un autre poste.

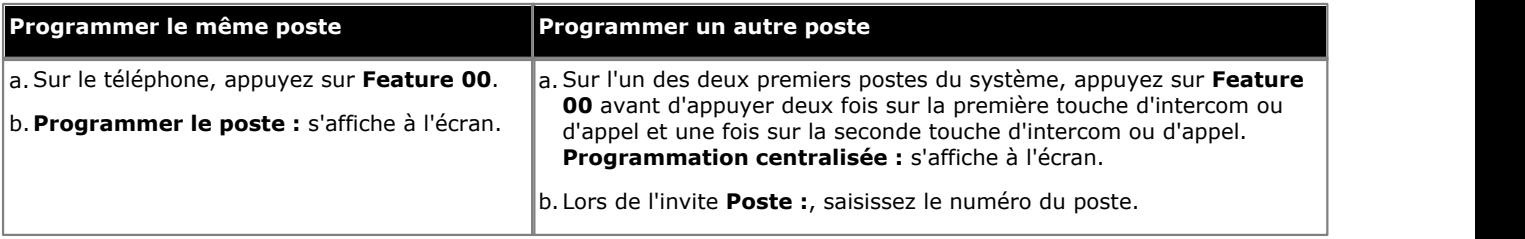

2.Pour sélectionner la touche, appuyez sur la touche correspondante. Pour les touches jusqu'à 99, vous pouvez également composer le numéro de la touche. Le paramètre actuel de cette touche s'affiche.

3.Composez **FEATURE 22**. La fonction de la touche devient **Déverrouillage du poste**.

# **16.33 Couverture de messagerie vocale**

Cette fonction permet à l'utilisateur d'activer et de désactiver l'utilisation de la couverture de la messagerie vocale pour son poste.

Lorsque cette option est activée, les appels du poste sont redirigés vers la boîte vocale du poste lorsquils restent sans réponse pendant le nombre de <u>sonneries de couverture VMS</u>|18ª) défini pour le poste. Si cette option est désactivée, les appels du poste continuent de sonner sur ce poste jusqu'à ce qu'ils soient pris ou que l'appelant raccroche.

Si la fonction est programmée sur une touche dotée d'un voyant / ACL, ce dernier indiquera quand la fonction est active.

- · Si une touche du poste est déjà assignée à cette fonction, le fait de créer une autre touche avec cette fonction annulera automatiquement le paramètre de la touche existante.
- · Pour accéder à cette fonction sans touche programmable :
	- · Sur les téléphones DS et ETR, appuyez sur **FEATURE**, puis composez **15**.
	- · Sur les téléphones BST, appuyez sur **FEATURE** et composez **984**.

### **Téléphone 1408/1416/9504/9508**

1.Effectuez l'une des actions suivantes pour modifier la programmation des touches du poste que vous utilisez ou d'un autre poste.

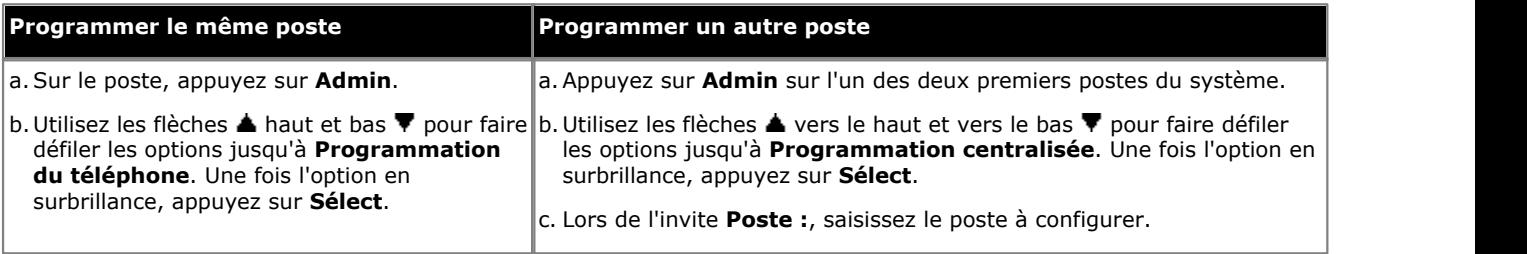

- · Pour procéder ainsi pendant un appel, vous devez parfois appuyez sur la touche **TÉLÉPHONE** afin d'afficher l'option de touche programmable **Admin**. Si vous accédez à l'administration du téléphone pendant un appel, seules les touches **H HAUT-PARLEUR,** *k* **SECRET** et **CASQUE** affectent l'appel en cours.
- 2. Appuyez sur la touche à modifier. Vous pouvez également utiliser les flèches du  $\triangle$  haut et du bas  $\nabla$  pour afficher **Programmation des touches** et appuyez sur **Sélectionner**. Saisissez un chiffre compris entre 03 et 99 ou appuyez sur la touche correspondante.
- 3. Appuyez sur **Programmer** et composez #15 ou utilisez les flèches ▲ haut et bas ▼ pour faire défiler l'affichage à l'écran et rechercher **Couverture VMS**, puis appuyez sur **Sélectionner**. 4.La fonction de la touche devient **Couverture VMS**.
- 
- · Quittez la programmation en appuyant sur **TÉLÉPHONE**. Vous pouvez également utiliser la touche **Retour** pour aller dans un autre menu.

### **Téléphone M7324/M7324N/M7310/M7310N/T7316/T7316E**

1.Effectuez l'une des actions suivantes pour modifier la programmation des touches du poste que vous utilisez ou d'un autre poste.

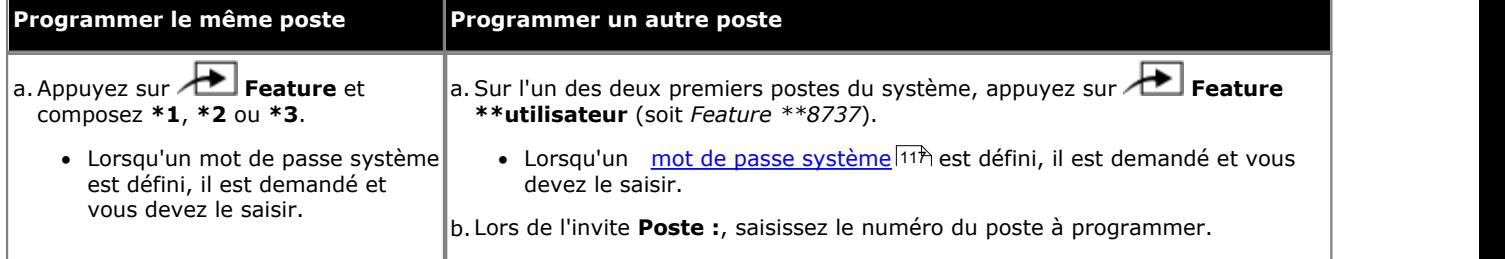

2.Pour sélectionner la touche, appuyez sur la touche correspondante. Pour les touches jusqu'à 99, vous pouvez également composer le numéro de la touche. Le paramètre actuel de la touche sélectionnée s'affiche.

3.Composez **Feature 984**. 4.La fonction de la touche devient **Couverture VMS**.

1.Effectuez l'une des actions suivantes pour modifier la programmation des touches du poste que vous utilisez ou d'un autre poste.

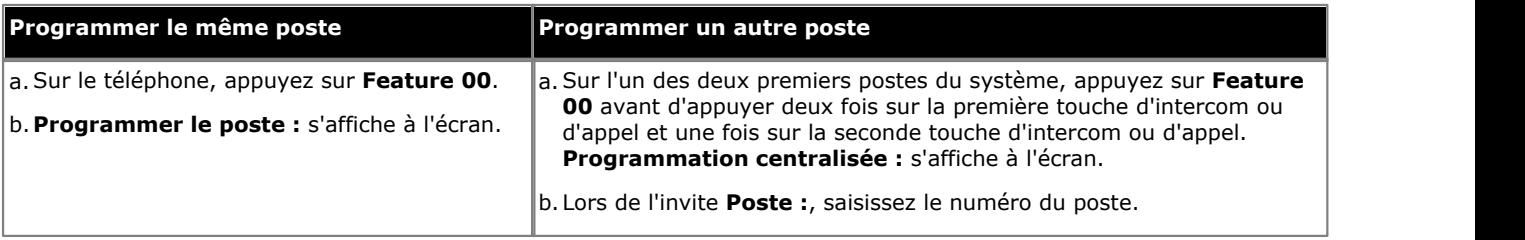

2.Pour sélectionner la touche, appuyez sur la touche correspondante. Pour les touches jusqu'à 99, vous pouvez également composer le numéro de la touche. Le paramètre actuel de cette touche s'affiche.

3.Composez **FEATURE 15**. La fonction de la touche devient **Couverture VMS**.

# **16.34 Transfert messagerie vocale**

Cette fonction permet à l'utilisateur de transférer son appel en cours vers la boîte vocale d'un poste. L'appel en cours est mis en attente et l'utilisateur peut composer le numéro du poste de destination pour indiquer la boîte vocale requise.

· Si une touche du poste est déjà assignée à cette fonction, le fait de créer une autre touche avec cette fonction annulera automatiquement le paramètre de la touche existante.

# **Téléphone 1408/1416/9504/9508**

1.Effectuez l'une des actions suivantes pour modifier la programmation des touches du poste que vous utilisez ou d'un autre poste.

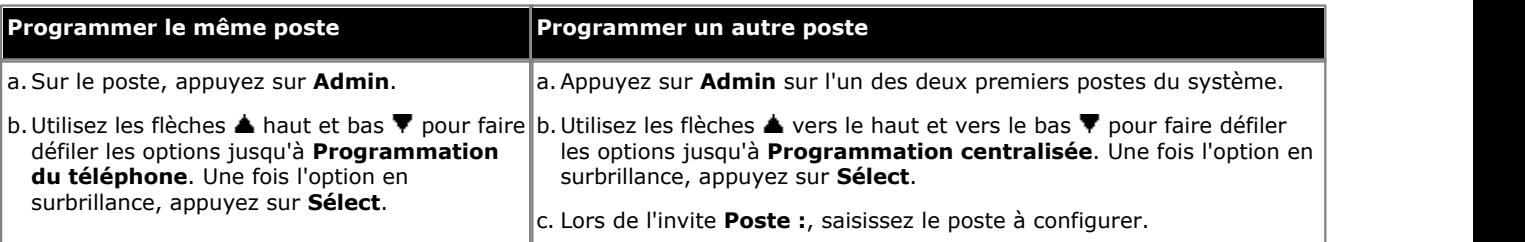

- · Pour procéder ainsi pendant un appel, vous devez parfois appuyez sur la touche **TÉLÉPHONE** afin d'afficher l'option de touche programmable **Admin**. Si vous accédez à l'administration du téléphone pendant un appel, seules les touches **H HAUT-PARLEUR,** *k* **SECRET** et **CASQUE** affectent l'appel en cours.
- 2. Appuyez sur la touche à modifier. Vous pouvez également utiliser les flèches du ▲ haut et du bas ▼ pour afficher **Programmation des touches** et appuyez sur **Sélectionner**. Saisissez un chiffre compris entre 03 et 99 ou appuyez sur la touche correspondante.
- 3. Appuyez sur **Programmer** et composez #14 ou utilisez les flèches **A** haut et bas  $\Psi$  pour faire défiler l'affichage à l'écran et rechercher **Transfert messagerie vocale**, puis appuyez sur **Sélectionner**.
- 4. La fonction de la touche devient Transfert messagerie vocale.
- · Quittez la programmation en appuyant sur **TÉLÉPHONE**. Vous pouvez également utiliser la touche **Retour** pour aller dans un autre menu.

# **Téléphone M7324/M7324N/M7310/M7310N/T7316/T7316E**

1.Effectuez l'une des actions suivantes pour modifier la programmation des touches du poste que vous utilisez ou d'un autre poste.

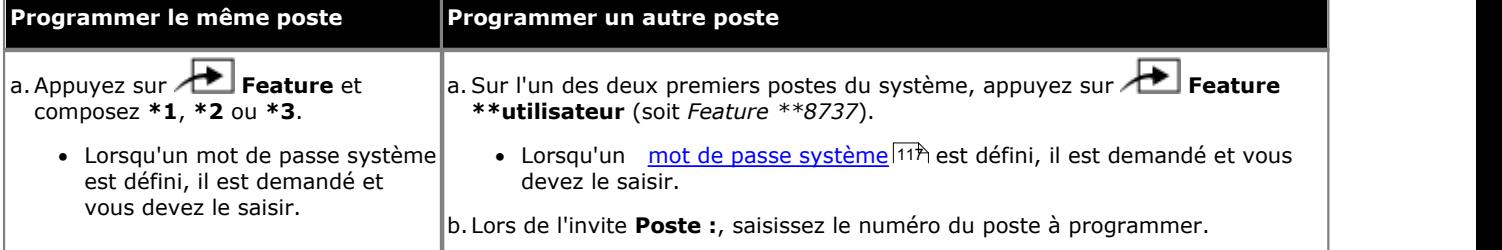

2.Pour sélectionner la touche, appuyez sur la touche correspondante. Pour les touches jusqu'à 99, vous pouvez également composer le numéro de la touche. Le paramètre actuel de la touche sélectionnée s'affiche.

- 3.Composez **Feature 986**. 4.La fonction de la touche devient **Transfert VM**.
- · Pour quitter l'administration à partir du téléphone à tout moment, appuyez sur la touche **Libérer**. Pour sélectionner un autre processus, utilisez les touches **Procédure suivante** ou **Procédure précédente** ou composez un autre code de fonction.

1.Effectuez l'une des actions suivantes pour modifier la programmation des touches du poste que vous utilisez ou d'un autre poste.

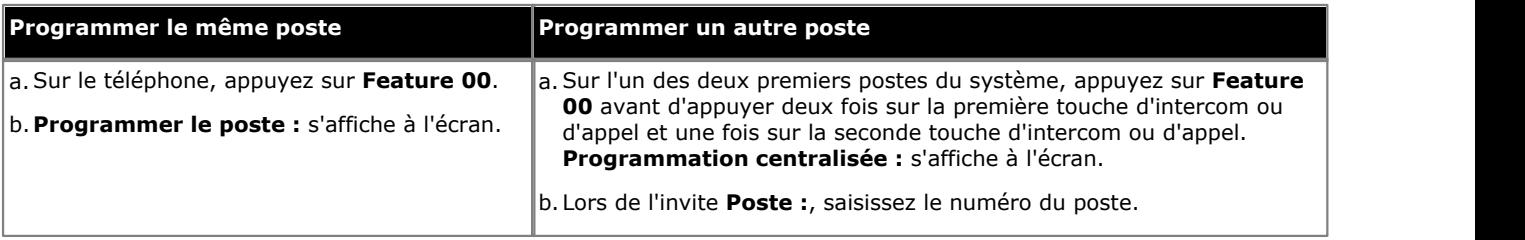

2.Pour sélectionner la touche, appuyez sur la touche correspondante. Pour les touches jusqu'à 99, vous pouvez également composer le numéro de la touche. Le paramètre actuel de cette touche s'affiche.

3.Composez **FEATURE 14**. La fonction de la touche devient **Transfert messagerie vocale**.

# **16.35 Service de réveil**

Une touche Service de réveil peut être attribuée au premier poste du système. Cette touche permet à l'utilisateur du poste de configurer des appels de réveil au cours de la période de 24 heures suivante sur tout autre poste.

- · Si une touche du poste est déjà assignée à cette fonction, le fait de créer une autre touche avec cette fonction annulera automatiquement le paramètre de la touche existante.
	- · Si vous ne sélectionnez pas de touche, elle sera attribuée automatiquement. Pour les téléphones DS et ETR, la première touche suivant les touches de ligne lui est assignée. Pour les téléphones BST, la première touche suivant toute touche d'interphone n'étant pas une touche de ligne lui est assignée.
- · Cette fonction est uniquement prise en charge sur une touche dotée d'un voyant LED/ACL qui indique lorsque la fonction est activée.
- · Le fait de supprimer la touche du service de réveil du poste ne supprime pas les alarmes de réveil existantes configurées.

#### **Fonctionnement du Service de Réveil**

Cette touche permet de configurer un appel de réveil en spécifiant le poste cible et l'heure à l'aide du premier poste du système.

- · Quand l'heure programmée arrive, le système passe un appel Intercom au poste cible. L'appel s'affiche en tant qu' **Appel de Réveil**. L'appel de réveil sonne pendant environ 30 secondes.
- · Les appels de réveil ignorent les fonctions telles que Ne Pas Déranger, renvoi, couverture d'appel et couverture vers la messagerie vocale.
- · Si l'utilisateur du poste est en communication :
	- · Sur un poste analogique, l'appel de réveil est considéré comme non pris.
	- · Sur les autres postes, l'appel de réveil émet une simple sonnerie abrégée.
- · Lorsqu'un utilisateur prend un appel de réveil, il entend une musique d'attente, le cas échéant, autrement il n'entend rien.
- · Une fois qu'un appel de réveil est pris, il est considéré comme terminé et aucune autre tentative d'appel n'est effectuée.
- · Si l'appel de réveil n'est pas pris ou si le poste est occupé, l'appel de réveil est reprogrammé pour sonner 5 minutes plus tard.
- · 2 tentatives uniquement sont effectuées pour envoyer l'appel de réveil. Si l'appel de réveil n'est pas pris après 2 tentatives, il est alors supprimé.
- · Si un appel de réveil est déjà programmé pour utiliser un poste, le fait de configurer un nouvel appel de réveil sur ce poste efface l'appel de réveil existant.
- · Les appels de réveil sont indiqués dans la sortie SMDR et sont appelés Appels de réveil.

### **Téléphone 1408/1416/9504/9508**

- 1.Appuyez sur **Admin** sur l'un des deux premiers postes du système.
	- · Pour procéder ainsi pendant un appel, vous devez parfois appuyez sur la touche **TÉLÉPHONE** afin d'afficher l'option de touche programmable **Admin**. Si vous accédez à l'administration du téléphone pendant un appel, seules les touches **H HAUT-PARLEUR,** *k* **SECRET** et **CASQUE** affectent l'appel en cours.
- 2. Utilisez les flèches **à** vers le haut et vers le bas  $\blacktriangledown$  pour faire défiler les options jusqu'à Administration système. Une fois l'option en surbrillance, appuyez sur **Sélect**.
- 3. Utilisez les flèches  $\triangle$  vers le haut et vers le bas  $\nabla$  pour faire défiler les options jusqu'à Paramètres système. Une fois l'option en surbrillance, appuyez sur **Sélect**.
	- Sinon, tapez # puis saisissez le code administration système  $8^{\circ}$ .
- 4. Utilisez les flèches  $\triangle$  vers le haut et vers le bas  $\P$  pour faire défiler les options jusqu'à **Touche Service de réveil**. Une fois l'option en surbrillance, appuyez sur **Sélect**.
- 5.Le paramètre actuel s'affiche. Si le service de nuit est déjà assigné à une touche, cette dernière s'allume.
- 6.Appuyez sur **1** (assigné) ou **2** (non assigné). La valeur par défaut est **2** (désactivé).
	- Vous pouvez également utiliser les flèches de  $\blacktriangleleft$  gauche ou de droite  $\blacktriangleright$  pour activer et désactiver les paramètres ou **Par défaut** pour rétablir le paramètre par défaut.
- 7.S'il est assigné, appuyez sur **Touche** pour sélectionner la touche à laquelle assigner le service de nuit. Lors de l'invite **Touche :**, appuyez sur la touche à laquelle assigner le service de nuit ou saisissez le numéro de cette dernière.
- · Si vous ne sélectionnez pas de touche, elle sera attribuée automatiquement. Pour les téléphones DS et ETR, la première touche suivant les touches de ligne lui est assignée. Pour les téléphones BST, la première touche suivant toute touche d'interphone n'étant pas une touche de ligne lui est assignée.
- · Quittez la programmation en appuyant sur **TÉLÉPHONE**. Vous pouvez également utiliser la touche **Retour** pour aller dans un autre menu.

# **Téléphone M7324/M7324N/M7310/M7310N/T7316/T7316E**

- 1.Sur l'un des deux premiers postes du système, appuyez sur **Feature \*\*config** (soit *Feature \*\*266344*).
	- Lorsqu'un <u>[mot de passe système](#page-116-0) 117 est défini</u>, il est demandé et vous devez le saisir.
- 
- 2.Le téléphone affiche **Admin système**. 3.Composez le **#115**. Le téléphone affiche **Touche de réveil**. Le paramètre actuel s'affiche. Si le service de nuit est déjà assigné à une touche, cette dernière s'allume.
- 4.Appuyez sur **1** (assigné) ou **2** (non assigné). La valeur par défaut est **2** (désactivé).
	- Vous pouvez également utiliser les flèches de < gauche ou de droite → pour activer ou désactiver les paramètres ou **Par défaut** pour revenir au paramètre par défaut.
- 5.S'il est activé, appuyez sur **3** pour sélectionner la touche à laquelle assigner le service de nuit. Lors de l'invite **Touche :**, appuyez sur la touche à laquelle assigner le service de nuit ou saisissez le numéro de cette dernière.
	- · Si vous ne sélectionnez pas de touche, elle sera attribuée automatiquement. Pour les téléphones DS et ETR, la première touche suivant les touches de ligne lui est assignée. Pour les téléphones BST, la première touche suivant toute touche d'interphone n'étant pas une touche de ligne lui est assignée.
- · Pour quitter l'administration à partir du téléphone à tout moment, appuyez sur la touche **Libérer**. Pour sélectionner un autre processus, utilisez les touches **Procédure suivante** ou **Procédure précédente** ou composez un autre code de fonction.

# **Téléphone ETR 18D / ETR 34D**

- 1.Sur l'un des deux premiers postes du système, appuyez sur **Feature 0 0**, puis appuyez deux fois sur la première touche d'interphone ou d'appel.
- 2.**Administration système :** s'affiche à l'écran.
- 3.Composez **#115**. Le téléphone affiche **Touche de réveil**. Le paramètre actuel s'affiche. Si le service de nuit est déjà assigné à une touche, cette dernière s'allume.
- 4.Appuyez sur **1** (assigné) ou **2** (non assigné). La valeur par défaut est **2** (désactivé).
	- Vous pouvez également utiliser les flèches de < gauche ou de droite bour activer ou désactiver les paramètres ou **Par défaut** pour revenir au paramètre par défaut.
- 5.S'il est activé, appuyez sur **3** pour sélectionner la touche à laquelle assigner le service de nuit. Lors de l'invite **Touche :**, appuyez sur la touche à laquelle assigner le service de nuit ou saisissez le numéro de cette dernière.
	- · Si vous ne sélectionnez pas de touche, elle sera attribuée automatiquement. Pour les téléphones DS et ETR, la première touche suivant les touches de ligne lui est assignée. Pour les téléphones BST, la première touche suivant toute touche d'interphone n'étant pas une touche de ligne lui est assignée.
- · Quittez la programmation en appuyant sur **Feature 00**. Vous pouvez également quitter le mode de programmation en décrochant et en raccrochant le combiné.

# **Maintenance du système Chapitre 17.**

# **17. Maintenance du système**

Les fonctions de cette section ne s'affichent pas lorsque vous parcourez le menu des options d'administration du système d'un téléphone. Elles s'affichent uniquement lorsque le code approprié est saisi dans le menu.

- · **[Copier les paramètres du poste](#page-314-0)** 315 Copie les paramètres de l'utilisateur (à l'exception du nom et du numéro) d'un poste à un autre poste du même type.
- **[Mot de passe d'administration à distance](#page-315-0)** 316 Modifie le mot de passe utilisé pour l'accès du PC aux paramètres de configuration du système.
- **[Sauvegarder la configuration](#page-319-0)** 326 Sauvegarde la configuration actuelle.
- · **[Restaurer la configuration](#page-321-0)** 322 Copie une sauvegarde précédente du fichier de configuration d'une carte de l'emplacement SD optionnel sur la carte SD système et redémarre le système avec la nouvelle configuration.
- · **[Copie du système](#page-323-0)** 324 Copie les fichiers de la carte SD système sur la carte SD optionnelle.
- · **[Paramètres système par défaut](#page-325-0)** 326 Redémarre le système et rétablit tous les paramètres par défaut.
- **[Réinitialisation du système](#page-326-0)** 32<sup>}</sup> Enregistre les paramètres du système et redémarre ce dernier.
- · **[Arrêt du système](#page-327-0)** 328 Enregistre les paramètres du système et arrête le système pour maintenance.
- · **[Mise à niveau du système](#page-329-0)** 330 Copie le nouveau logiciel de la carte SD optionnelle sur la carte SD système, puis redémarre le système à l'aide du nouveau logiciel.
- **<u>[Activation / désactivation du VPN SSL](#page-334-0)</u> 335** Si le système a été configuré pour la prise en charge par une liaison de service VPN SSL, vous pouvez activer ou désactiver cette liaison.

# **Autres fonctions**

Les paramètres suivants affectent le fonctionnement du système. Ces fonctions devraient généralement uniquement être appliquées lors de la première installation d'un système :

· **[Mode système](#page-66-0)** 67

Ce paramètre est utilisé pour faire passer le système du mode système à touches au mode système PBX et viceversa.

- · **[Numérotation système](#page-67-0)** 68 Permet de déterminer si le système utilise une numérotation des postes à 2 ou à 3 chiffres.
- · **[Paramètres régionaux système](#page-68-0)** 69 Permet de spécifier les paramètres régionaux (pays) dans lesquels le système est installé. Cette valeur détermine plusieurs paramètres de lignes de réseau masqués, ainsi que la langue par défaut du système.
- · **[Langue du système](#page-70-0)** 71 Détermine la langue par défaut pour tous les postes. La <u>langue d'affichage</u>|155<sub>)</sub> peut être modifiée pour les postes individuels.

# **Cartes SD**

Le système téléphonique comprend des emplacements pour les cartes SD utilisées pour stocker différents fichiers nécessaires au système téléphonique. L'emplacement de la carte SD système doit toujours contenir une carte SD Avaya IP Office Basic Edition - Quick Mode.

Il est possible d'insérer les cartes pendant que le système est en cours d'exécution. Elles doivent cependant uniquement être retirées lorsque le système est arrêté pour éviter de retirer la carte alors que des fichiers sont en cours d'enregistrement, ce qui pourrait entraîner la corruption de ces fichiers.

# <span id="page-314-0"></span>**17.1 Copier les paramètres du poste**

Configurez votre système en programmant un poste pour chaque type de téléphone dans le système. Vous pouvez utiliser la fonction Copier les paramètres pour programmer d'autres téléphones du même type. Vous pouvez programmer, par exemple, un téléphone 1408, puis copier ses paramètres sur d'autres postes dotés de téléphones 1408.

· Cette procédure ne figure pas dans la liste lorsque vous utilisez les touches **Procédure suivante** ou **Procédure précédente** pour sélectionner une procédure.

# **Téléphone 1408/1416/9504/9508**

- 1.Appuyez sur **Admin** sur l'un des deux premiers postes du système.
	- · Pour procéder ainsi pendant un appel, vous devez parfois appuyez sur la touche **TÉLÉPHONE** afin d'afficher l'option de touche programmable **Admin**. Si vous accédez à l'administration du téléphone pendant un
- appel, seules les touches **H HAUT-PARLEUR,** *k* **SECRET** et **CASQUE** affectent l'appel en cours. 2. Utilisez les flèches ▲ vers le haut et vers le bas ▼ pour faire défiler les options jusqu'à Administration système. Une fois l'option en surbrillance, appuyez sur **Sélect**.
- 
- 3.Composez le **#399**. L'écran affiche **Copier les paramètres :**. 4.Lors de l'invite **Poste :**, saisissez le numéro du poste à partir duquel vous voulez copier les paramètres.
- 5.Lors de l'invite **Poste :** suivante, saisissez le numéro du poste auquel vous voulez transférer les paramètres.
- 6.Si le message **Continuer** ne s'affiche pas ou en cas de problème, des messages textuels supplémentaires peuvent s'afficher.
- · Quittez la programmation en appuyant sur **TÉLÉPHONE**. Vous pouvez également utiliser la touche **Retour** pour aller dans un autre menu.

# **Téléphone M7324/M7324N/M7310/M7310N/T7316/T7316E**

- 1.Sur l'un des deux premiers postes du système, appuyez sur **Feature \*\*config** (soit *Feature \*\*266344*).
	- Lorsqu'un <u>[mot de passe système](#page-116-0) 117 est défini, il est demandé et vous devez le saisir.</u>
- 
- 
- 2.Le téléphone affiche **Admin système**. 3.Composez le **#399**. Le téléphone affiche **Copier les paramètres**. 4.Lors de l'invite **Poste**, saisissez le poste source extension duquel copier les paramètres .
- 5.Lors de l'invite **Poste** suivante, saisissez le poste cible pour lequel copier les paramètres . Tout poste est valide, à l'exception du poste source.
- · Pour quitter l'administration à partir du téléphone à tout moment, appuyez sur la touche **Libérer**. Pour sélectionner un autre processus, utilisez les touches **Procédure suivante** ou **Procédure précédente** ou composez un autre code de fonction.

# **Téléphone ETR 18D / ETR 34D**

- 1.Sur l'un des deux premiers postes du système, appuyez sur **Feature 0 0**, puis appuyez deux fois sur la première touche d'interphone ou d'appel.
- 2.**Administration système :** s'affiche à l'écran.
- 
- 3.Composez **#399**. Le téléphone affiche **Copier les paramètres**. 4.Lors de l'invite **Poste**, saisissez le poste source extension duquel copier les paramètres .
- 5.Lors de l'invite **Poste** suivante, saisissez le poste cible pour lequel copier les paramètres . Tout poste est valide, à l'exception du poste source.
- · Quittez la programmation en appuyant sur **Feature 00**. Vous pouvez également quitter le mode de programmation en décrochant et en raccrochant le combiné.

# <span id="page-315-0"></span>**17.2 Mot de passe d'administration à distance**

Ce mot de passe est utilisé pour l'administration du système par le compte administrateur via IP Office Manager ou IP Office Web Manager. Il sert également à se connecter au système via System Status Application et System Monitor.

· Cette procédure ne figure pas dans la liste lorsque vous utilisez les touches **Procédure suivante** ou **Procédure précédente** pour sélectionner une procédure.

# **Téléphone 1408/1416/9504/9508**

1.Appuyez sur **Admin** sur l'un des deux premiers postes du système.

- · Pour procéder ainsi pendant un appel, vous devez parfois appuyez sur la touche **TÉLÉPHONE** afin d'afficher l'option de touche programmable **Admin**. Si vous accédez à l'administration du téléphone pendant un appel, seules les touches **H HAUT-PARLEUR,** *k* **SECRET** et **CASQUE** affectent l'appel en cours.
- 2. Utilisez les flèches **à** vers le haut et vers le bas  $\blacktriangledown$  pour faire défiler les options jusqu'à Administration système. Une fois l'option en surbrillance, appuyez sur **Sélect**.
- 
- 3. Composez le **#730.**<br>4. Lorsqu'un <u>mot de passe système 117</u> a été configuré pour le système, il vous sera demandé de le saisir pour pouvoir continuer.
- 5.L'écran affiche **Mot de passe à distance :**.
	- · Saisissez un caractère en appuyant sur la touche indiquée jusqu'à ce qu'il s'affiche. Les lettres accentuées sont également disponibles sur les téléphones de la série 9500. Si plus d'une seconde s'écoule après que vous ayez appuyé sur une touche, le curseur passe à l'espace suivant.

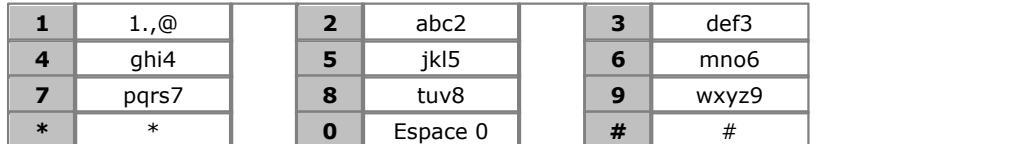

- · Le caractère initial et le premier caractère après un espace sont automatiquement en majuscules.
- Utilisez les flèches  $\blacktriangleleft$  gauche et droite  $\blacktriangleright$  pour déplacer le curseur.
- N'utilisez pas les signes de ponctuation suivants  $\#$ ,  $?\,$ ,  $\,-$ ,  $\_$ et, dans le mot de passe. Ce mot de passe est sensible à la casse et doit être unique.
- 4.Utilisez le clavier numérique pour saisir un mot de passe de 8 caractères maximum. Une fois saisi, appuyez sur **Entrée**. Pour supprimer les caractères saisis, appuyez sur **Effacer**.
- · Quittez la programmation en appuyant sur **TÉLÉPHONE**. Vous pouvez également utiliser la touche **Retour** pour aller dans un autre menu.

# **Téléphone M7324/M7324N/M7310/M7310N/T7316/T7316E**

1.Sur l'un des deux premiers postes du système, appuyez sur **Feature \*\*config** (soit *Feature \*\*266344*).

• Lorsqu'un <u>[mot de passe système](#page-116-0) diñ</u> est défini, il est demandé et vous devez le saisir.

- 
- 2. Le téléphone affiche **Admin système**.<br>3. Composez le **#730.**<br>4. Lorsqu'un <u>mot de passe système [11</u>ª) est configuré, l'invite **Saisir mot de passe syst :** s'affiche. Saisissez le mot de passe du système à quatre chiffres.
- 5.Le mot de passe d'administration à distance actuel s'affiche ou des tirets apparaissent si aucun mot de passe n'est configuré. Saisissez ou modifiez le mot de passe.
	- · Saisissez un caractère en appuyant sur la touche indiquée jusqu'à ce qu'il s'affiche. Si plus d'une seconde s'écoule après que vous ayez appuyé sur une touche, le curseur passe à l'espace suivant.

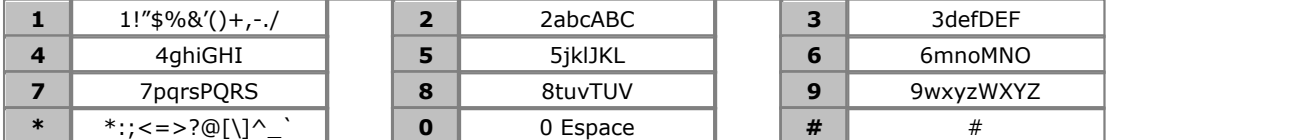

- N'utilisez pas les signes de ponctuation suivants  $#$ ,  $?,$ ,  $-$ ,  $-$  et , dans le mot de passe. Ce mot de passe est sensible à la casse et doit être unique.
- 6.Pour enregistrer le nouveau mot de passe, appuyez sur **Entrée**. La dernière ligne de l'écran affiche le mot de passe comme il a été saisi.

- 1.Sur l'un des deux premiers postes du système, appuyez sur **Feature 0 0**, puis appuyez deux fois sur la première touche d'interphone ou d'appel.
- 2.**Administration système :** s'affiche à l'écran.
- 
- 3. Composez **#730.**<br>4. Lorsqu'un <u>mot de passe système [114</u> est configuré, l'invite **Saisir mot de passe syst :** s'affiche. Saisissez le mot de passe du système à quatre chiffres.
- 5.Le mot de passe d'administration à distance actuel s'affiche ou des tirets apparaissent si aucun mot de passe n'est configuré. Saisissez ou modifiez le mot de passe.
	- · Saisissez un caractère en appuyant sur la touche indiquée jusqu'à ce qu'il s'affiche. Si plus d'une seconde s'écoule après que vous ayez appuyé sur une touche, le curseur passe à l'espace suivant.

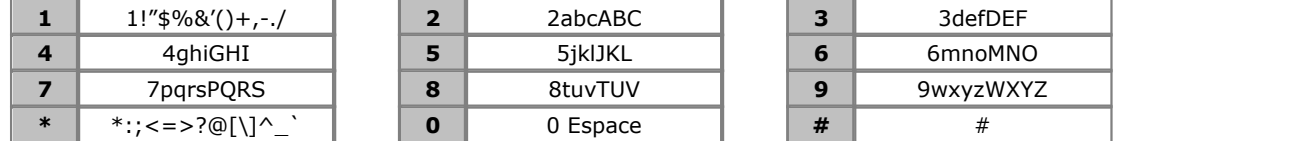

- N'utilisez pas les signes de ponctuation suivants  $#$ ,  $?,$ ,  $-$ ,  $-$  et, dans le mot de passe. Ce mot de passe est sensible à la casse et doit être unique.
- 2. Pour enregistrer le nouveau mot de passe, appuyez sur <mark>[Entrée](#page-19-0)</mark> 2 <sup>a</sup>). La dernière ligne de l'écran affiche le mot de passe comme il a été saisi.
- · Quittez la programmation en appuyant sur **Feature 00**. Vous pouvez également quitter le mode de programmation en décrochant et en raccrochant le combiné.

# **17.3 Effacer une alerte de sauvegarde**

En cas de défaillance d'une sauvegarde automatique, un message d'alerte de défaillance de la sauvegarde s'affiche à la place de la date et de l'heure système sur les deux premiers postes du système. Une fois le problème ayant causé la défaillance rectifié, vous pouvez effacer cette alerte.

## **Téléphone 1408/1416/9504/9508**

1.Appuyez sur **Admin** sur l'un des deux premiers postes du système.

- · Pour procéder ainsi pendant un appel, vous devez parfois appuyez sur la touche **TÉLÉPHONE** afin d'afficher l'option de touche programmable **Admin**. Si vous accédez à l'administration du téléphone pendant un appel, seules les touches **H HAUT-PARLEUR,** *k* **SECRET** et **CASQUE** affectent l'appel en cours.
- 2. Utilisez les flèches ▲ vers le haut et vers le bas ▼ pour faire défiler les options jusqu'à Administration système. Une fois l'option en surbrillance, appuyez sur **Sélect**.
- 3. Utilisez les flèches **À** vers le haut et vers le bas  $\P$  pour faire défiler les options jusqu'à Paramètres système. Une fois l'option en surbrillance, appuyez sur **Sélect**.
	- Sinon, tapez # puis saisissez le code administration système  $8^{\circ}$ .
- 4. Utilisez les flèches ▲ vers le haut et vers le bas ▼ pour faire défiler les options jusqu'à **Effacer l'alerte de sauvegarde**. Une fois l'option en surbrillance, appuyez sur **Sélect**.
- 5.Pour effacer l'alerte, appuyez sur **Continuer**.
- · Quittez la programmation en appuyant sur **TÉLÉPHONE**. Vous pouvez également utiliser la touche **Retour** pour aller dans un autre menu.

# **Téléphone M7324/M7324N/M7310/M7310N/T7316/T7316E**

1.Sur l'un des deux premiers postes du système, appuyez sur **Feature \*\*config** (soit *Feature \*\*266344*).

- Lorsqu'un <u>[mot de passe système](#page-116-0) 117 est défini</u>, il est demandé et vous devez le saisir.
- 
- 2.Le téléphone affiche **Admin système**. 3.Composez le **#123**. Le téléphone affiche **Effacer l'alerte de sauvegarde**. 4.Appuyez sur **Entrée** pour effacer l'alerte de sauvegarde.
- 
- · Pour quitter l'administration à partir du téléphone à tout moment, appuyez sur la touche **Libérer**. Pour sélectionner un autre processus, utilisez les touches **Procédure suivante** ou **Procédure précédente** ou composez un autre code de fonction.

### **Téléphone ETR 18D / ETR 34D**

- 1.Sur l'un des deux premiers postes du système, appuyez sur **Feature 0 0**, puis appuyez deux fois sur la première touche d'interphone ou d'appel.
- 2.**Administration système :** s'affiche à l'écran.
- 3. Composez #123. Le téléphone affiche Effacer l'alerte de sauvegarde.
- 4. Appuyez sur **Entrée** 20 pour effacer l'alerte.
- · Quittez la programmation en appuyant sur **Feature 00**. Vous pouvez également quitter le mode de programmation en décrochant et en raccrochant le combiné.

# <span id="page-319-0"></span>**17.4 Sauvegarder la configuration**

Une sauvegarde du système automatique est réalisée entre minuit et une heure du matin, tous les jours. Ce processus permet de copier le contenu du dossier */system/primary* de la carte **SD système** dans le dossier */system/backup*. Tous les fichiers du même nom seront remplacés.

Vous pouvez suivre la procédure suivante pour effectuer une sauvegarde manuelle. Une telle sauvegarde peut être judicieuse si vous avez effectué de nombreux changements de programmation. Le processus prend environ 6 minutes.

· Cette procédure ne figure pas dans la liste lorsque vous utilisez les touches **Procédure suivante** ou **Procédure précédente** pour sélectionner une procédure.

# **Téléphone 1408/1416/9504/9508**

1.Appuyez sur **Admin** sur l'un des deux premiers postes du système.

- · Pour procéder ainsi pendant un appel, vous devez parfois appuyez sur la touche **TÉLÉPHONE** afin d'afficher l'option de touche programmable **Admin**. Si vous accédez à l'administration du téléphone pendant un appel, seules les touches **HAUT-PARLEUR**, **SECRET** et **CASQUE** affectent l'appel en cours.
- 2. Utilisez les flèches **À** vers le haut et vers le bas  $\overline{\blacktriangledown}$  pour faire défiler les options jusqu'à **Administration système**. Une fois l'option en surbrillance, appuyez sur **Sélect**.
- 3.Composez le **#124**. Le téléphone affiche **Sauvegarde système manuelle :**. Appuyez sur **Continuer** pour démarrer la sauvegarde.
- 4.Si le message **Continuer** ne s'affiche pas ou en cas de problème, des messages textuels supplémentaires peuvent s'afficher.
	- · **Arrêter et insérer la carte**

Aucune carte n'est détectée dans l'emplacement de carte **SD Système** du système téléphonique. Pour que le système téléphonique fonctionne correctement, la carte SD Avaya doit toujours être présente.

· **Système occupé**

Une autre sauvegarde, restauration, mise à niveau ou copie est déjà en cours au moment de la demande de processus manuel.

· **Échec de la sauvegarde**

Ce message indique qu'un problème est survenu. La carte SD système du système téléphonique peut, par exemple, avoir été retirée de l'emplacement lors de la sauvegarde ou être corrompue.

- 5.Une fois la sauvegarde terminée, le message **Sauvegarde réussie** s'affiche.
- · Quittez la programmation en appuyant sur **TÉLÉPHONE**. Vous pouvez également utiliser la touche **Retour** pour aller dans un autre menu.

# **Téléphone M7324/M7324N/M7310/M7310N/T7316/T7316E**

1.Sur l'un des deux premiers postes du système, appuyez sur **Feature \*\*config** (soit *Feature \*\*266344*).

- Lorsqu'un <u>[mot de passe système](#page-116-0) diñ</u> est défini, il est demandé et vous devez le saisir.
- 
- 2.Le téléphone affiche **Admin système**. 3.Composez **#124**. Le téléphone affiche **Sauvegarde système manuelle**.
- 4.Appuyez sur **Entrée** pour démarrer la sauvegarde. Le téléphone affiche Sauvegarde en cours.
- 5. Une fois la sauvegarde terminée, le téléphone affiche le message **Sauvegarde réussie**.<br>6. En cas d'échec de la sauvegarde, le téléphone fournit la raison de cet échec.

· **Arrêter et insérer la carte**

Aucune carte n'est détectée dans l'emplacement de carte **SD Système** du système téléphonique. Pour que le système téléphonique fonctionne correctement, la carte SD Avaya doit toujours être présente.

#### · **Système occupé**

Une autre sauvegarde, restauration, mise à niveau ou copie est déjà en cours au moment de la demande de processus manuel.

#### · **Échec de la sauvegarde**

Ce message indique qu'un problème est survenu. La carte SD système du système téléphonique peut, par exemple, avoir été retirée de l'emplacement lors de la sauvegarde ou être corrompue.

- 1.Sur l'un des deux premiers postes du système, appuyez sur **Feature 0 0**, puis appuyez deux fois sur la première touche d'interphone ou d'appel.
- 2.**Administration système :** s'affiche à l'écran.
- 3.Composez le **#124**. Le téléphone affiche **Sauvegarde système manuelle**.
- 4. Appuyez sur <mark>[Entrée](#page-19-0)</mark> 20<sup>4</sup> pour démarrer la sauvegarde. Le téléphone affiche Sauvegarde en cours.
- 5.Une fois la sauvegarde terminée, le téléphone affiche le message **Sauvegarde réussie**. 6.En cas d'échec de la sauvegarde, le téléphone fournit la raison de cet échec.

· **Arrêter et insérer la carte**

Aucune carte n'est détectée dans l'emplacement de carte **SD Système** du système téléphonique. Pour que le système téléphonique fonctionne correctement, la carte SD Avaya doit toujours être présente.

· **Système occupé**

Une autre sauvegarde, restauration, mise à niveau ou copie est déjà en cours au moment de la demande de processus manuel.

· **Échec de la sauvegarde**

Ce message indique qu'un problème est survenu. La carte SD système du système téléphonique peut, par exemple, avoir été retirée de l'emplacement lors de la sauvegarde ou être corrompue.

- · Quittez la programmation en appuyant sur **Feature 00**. Vous pouvez également quitter le mode de programmation en décrochant et en raccrochant le combiné.
- · Si vous arrêtez la procédure avant la fin de la sauvegarde, cette dernière se poursuivra, mais aucun commentaire ne sera affiché.

# <span id="page-321-0"></span>**17.5 Restaurer la configuration**

Vous pouvez restaurer une <u>sauvegarde</u> 32ª) précédente en copiant un fichier de configuration d'une carte de l'emplacement de carte SD facultative sur la carte SD Système et en redémarrant le système avec la nouvelle configuration.

# · **! AVERTISSEMENT**

Ce processus va redémarrer le système téléphonique et déconnecter tous les appels en cours.

· Cette procédure ne figure pas dans la liste lorsque vous utilisez les touches **Procédure suivante** ou **Procédure précédente** pour sélectionner une procédure.

# **Téléphone 1408/1416/9504/9508**

1.Appuyez sur **Admin** sur l'un des deux premiers postes du système.

- · Pour procéder ainsi pendant un appel, vous devez parfois appuyez sur la touche **TÉLÉPHONE** afin d'afficher l'option de touche programmable **Admin**. Si vous accédez à l'administration du téléphone pendant un appel, seules les touches **HAUT-PARLEUR**, **SECRET** et **CASQUE** affectent l'appel en cours.
- 2. Utilisez les flèches **à** vers le haut et vers le bas  $\blacktriangledown$  pour faire défiler les options jusqu'à *Administration système*. Une fois l'option en surbrillance, appuyez sur **Sélect**.
- 3.Composez **#125**. Le téléphone affiche **Sauvegarde système manuelle :**. Appuyez sur **Continuer** pour démarrer la restauration.
- 4.Si le message **Continuer** ne s'affiche pas ou en cas de problème, des messages textuels supplémentaires peuvent s'afficher.
	- · **Arrêter et insérer la carte**

Aucune carte n'est détectée dans l'emplacement de carte **SD Système** du système téléphonique. Pour que le système téléphonique fonctionne correctement, la carte SD Avaya doit toujours être présente.

· **Système occupé**

Une autre sauvegarde, restauration, mise à niveau ou copie est déjà en cours au moment de la demande de processus manuel.

· **Échec de la restauration : Réessayez.**

Ce message indique qu'un problème est survenu. La carte **SD système** du système téléphonique peut, par exemple, avoir été retirée de l'emplacement lors de la sauvegarde ou être corrompue.

5.En cas de réussite de l'opération, le système est redémarré.

# **Téléphone M7324/M7324N/M7310/M7310N/T7316/T7316E**

1.Sur l'un des deux premiers postes du système, appuyez sur **Feature \*\*config** (soit *Feature \*\*266344*).

• Lorsqu'un <u>[mot de passe système](#page-116-0) 117 est défini</u>, il est demandé et vous devez le saisir.

# 2.Le téléphone affiche **Admin système**. 3.Composez **#125**. Le téléphone affiche **Restauration système manuelle**.

4.Appuyez sur **Entrée** pour démarrer la restauration.

· **Arrêter et insérer la carte**

Aucune carte n'est détectée dans l'emplacement de carte **SD Système** du système téléphonique. Pour que le système téléphonique fonctionne correctement, la carte SD Avaya doit toujours être présente.

· **Système occupé**

Une autre sauvegarde, restauration, mise à niveau ou copie est déjà en cours au moment de la demande de processus manuel.

· **Échec de la restauration : Réessayez.**

Ce message indique qu'un problème est survenu. La carte **SD système** du système téléphonique peut, par exemple, avoir été retirée de l'emplacement lors de la sauvegarde ou être corrompue.

- 1.Sur l'un des deux premiers postes du système, appuyez sur **Feature 0 0**, puis appuyez deux fois sur la première touche d'interphone ou d'appel.
- 2.**Administration système :** s'affiche à l'écran.

#### 3.Composez **#125**. Le téléphone affiche **Restauration système manuelle**.

- 4. Appuyez sur *[Entrée](#page-19-0)* | 20<sup>5</sup> pour démarrer la restauration.
	- · **Arrêter et insérer la carte** Aucune carte n'est détectée dans l'emplacement de carte **SD Système** du système téléphonique. Pour que le système téléphonique fonctionne correctement, la carte SD Avaya doit toujours être présente.

#### · **Système occupé**

Une autre sauvegarde, restauration, mise à niveau ou copie est déjà en cours au moment de la demande de processus manuel.

· **Échec de la restauration : Réessayez.**

Ce message indique qu'un problème est survenu. La carte **SD système** du système téléphonique peut, par exemple, avoir été retirée de l'emplacement lors de la sauvegarde ou être corrompue.

4.En cas de réussite de l'opération, le système est redémarré.

# <span id="page-323-0"></span>**17.6 Copie système**

Ce processus copie tous les fichiers de la carte SD dans l'emplacement de carte **SD Système** sur une carte SD de l'emplacement de carte **SD facultative**. Les fichiers de messagerie vocale, y compris les fichiers de message, sont inclus. Tous les fichiers et dossiers portant le même nom sont remplacés sur la carte SD facultative.

La carte dans l'emplacement de carte SD facultative doit être une carte de type SDHC d'une capacité de 4 Go.

La copie s'effectue de façon simple. Tous les fichiers déjà copiés qui changent au cours de la procédure ne sont pas recopiés. Il se peut que des nouveaux fichiers ajoutés (par exemple des messages vocaux) en cours d'exécution de la sauvegarde ne soient pas copiés.

Ce processus prend environ 90 minutes, mais il peut être beaucoup plus long en fonction de la quantité de données à copier.

· Cette procédure ne figure pas dans la liste lorsque vous utilisez les touches **Procédure suivante** ou **Procédure précédente** pour sélectionner une procédure.

#### **Téléphone 1408/1416/9504/9508**

1.Appuyez sur **Admin** sur l'un des deux premiers postes du système.

- · Pour procéder ainsi pendant un appel, vous devez parfois appuyez sur la touche **TÉLÉPHONE** afin d'afficher l'option de touche programmable **Admin**. Si vous accédez à l'administration du téléphone pendant un appel, seules les touches **H HAUT-PARLEUR,** *k* **SECRET** et **CASQUE** affectent l'appel en cours.
- 2. Utilisez les flèches **A** vers le haut et vers le bas  $\overline{\blacktriangledown}$  pour faire défiler les options jusqu'à **Administration système**. Une fois l'option en surbrillance, appuyez sur **Sélect**.
- 3.Composez le **#732**. L'écran affiche **Copie du système :**. Appuyez sur **Continuer** pour démarrer la copie. Le
- 4. Si le message **Continuer** ne s'affiche pas ou en cas de problème, des messages textuels supplémentaires peuvent s'afficher.
	- · **Arrêter et insérer la carte** Aucune carte SD n'est présente dans l'emplacement de carte **SD facultative** ou **SD Système**.
	- · **Échec de la copie : Réessayez.** Ce message indique qu'un problème est survenu. La carte SD système du système téléphonique peut, par exemple, avoir été retirée de l'emplacement lors de la sauvegarde ou être corrompue.
	- · **La carte est protégée en écriture.** La carte SD de l'emplacement de carte **SD facultative** est protégée en écriture.
	- · **Système occupé**

Une autre sauvegarde, restauration, mise à niveau ou copie est déjà en cours au moment de la demande de processus manuel.

· Quittez la programmation en appuyant sur **TÉLÉPHONE**. Vous pouvez également utiliser la touche **Retour** pour aller dans un autre menu.

# **Téléphone M7324/M7324N/M7310/M7310N/T7316/T7316E**

1.Sur l'un des deux premiers postes du système, appuyez sur **Feature \*\*config** (soit *Feature \*\*266344*).

- Lorsqu'un <u>[mot de passe système](#page-116-0) 117 est défini</u>, il est demandé et vous devez le saisir.
- 2.Le téléphone affiche **Admin système**. 3.Composez **#732**.
- 

4.Appuyez sur **Entrée** pour démarrer la copie. Le téléphone affiche **Copie en cours**.

5.En cas d'échec de la copie, l'écran indique le problème probable :

- · **Arrêter et insérer la carte** Aucune carte SD n'est présente dans l'emplacement de carte **SD facultative** ou **SD Système**.
- · **Échec de la copie : Réessayez.** Ce message indique qu'un problème est survenu. La carte SD système du système téléphonique peut, par exemple, avoir été retirée de l'emplacement lors de la sauvegarde ou être corrompue.
- · **La carte est protégée en écriture.** La carte SD de l'emplacement de carte **SD facultative** est protégée en écriture.
- · **Système occupé** Une autre sauvegarde, restauration, mise à niveau ou copie est déjà en cours au moment de la demande de processus manuel.
· Pour quitter l'administration à partir du téléphone à tout moment, appuyez sur la touche **Libérer**. Pour sélectionner un autre processus, utilisez les touches **Procédure suivante** ou **Procédure précédente** ou composez un autre code de fonction.

# **Téléphone ETR 18D / ETR 34D**

- 1.Sur l'un des deux premiers postes du système, appuyez sur **Feature 0 0**, puis appuyez deux fois sur la première touche d'interphone ou d'appel.
- 2.**Administration système :** s'affiche à l'écran.
- 3.Composez **#732**.
- 4. Appuyez sur <mark>[Entrée](#page-19-0)</mark> l <sup>20</sup> pour démarrer la copie. Le téléphone affiche **Copie en cours**.

5.En cas d'échec de la copie, l'écran indique le problème probable :

- · **Arrêter et insérer la carte** Aucune carte SD n'est présente dans l'emplacement de carte **SD facultative** ou **SD Système**.
- · **Échec de la copie : Réessayez.** Ce message indique qu'un problème est survenu. La carte SD système du système téléphonique peut, par exemple, avoir été retirée de l'emplacement lors de la sauvegarde ou être corrompue.
- · **La carte est protégée en écriture.**

La carte SD de l'emplacement de carte **SD facultative** est protégée en écriture.

#### · **Système occupé**

Une autre sauvegarde, restauration, mise à niveau ou copie est déjà en cours au moment de la demande de processus manuel.

# **17.7 Paramètres système par défaut**

Cette fonction permet de réinitialiser le système et de rétablir les paramètres par défaut de la configuration. Réinitialisez uniquement le système lorsque le personnel du support technique vous invite à le faire.

# · **! AVERTISSEMENT**

Ce processus va redémarrer le système téléphonique et déconnecter tous les appels en cours.

- · La réinitialisation du système commence immédiatement et prend environ 5 minutes.
- · Cette procédure ne figure pas dans la liste lorsque vous utilisez les touches **Procédure suivante** ou **Procédure précédente** pour sélectionner une procédure.

# **Téléphone 1408/1416/9504/9508**

- 1.Appuyez sur **Admin** sur l'un des deux premiers postes du système.
	- · Pour procéder ainsi pendant un appel, vous devez parfois appuyez sur la touche **TÉLÉPHONE** afin d'afficher l'option de touche programmable **Admin**. Si vous accédez à l'administration du téléphone pendant un appel, seules les touches **HAUT-PARLEUR**, **SECRET** et **CASQUE** affectent l'appel en cours.
- 2. Utilisez les flèches ▲ vers le haut et vers le bas ▼ pour faire défiler les options jusqu'à Administration système. Une fois l'option en surbrillance, appuyez sur **Sélect**.
- 
- 3.Composez **#989**. 4.Lors de l'invite **Redémarrer Paramètres par défaut :** s'affiche, composez le **25327** (**C L E A R**).
- 5.Le système est immédiatement redémarré.

# **Téléphone M7324/M7324N/M7310/M7310N/T7316/T7316E**

- 1.Sur l'un des deux premiers postes du système, appuyez sur **Feature \*\*config** (soit *Feature \*\*266344*).
	- Lorsqu'un <u>[mot de passe système](#page-116-0) diñ</u> est défini, il est demandé et vous devez le saisir.
- 
- 
- 2.Le téléphone affiche **Admin système**. 3.Composez **#989**. 4.Lors de l'invite **Redémarrer Paramètres par défaut :**, composez le **25327** (**C L E A R**).
- 5.Le système est immédiatement redémarré.
- · Pour quitter l'administration à partir du téléphone à tout moment, appuyez sur la touche **Libérer**. Pour sélectionner un autre processus, utilisez les touches **Procédure suivante** ou **Procédure précédente** ou composez un autre code de fonction.

# **Téléphone ETR 18D / ETR 34D**

1.Sur l'un des deux premiers postes du système, appuyez sur **Feature 0 0**, puis appuyez deux fois sur la première touche d'interphone ou d'appel.

### 2.**Administration système :** s'affiche à l'écran.

- 
- 3.Composez **#989**. 4.Lors de l'invite **Redémarrer Paramètres par défaut :** composez le **25327** (**C L E A R**).
- 5.Le système est immédiatement redémarré.

# **17.8 Réinitialisation système**

Cette fonction permet de réinitialiser le système tout en conservant les paramètres actuellement programmés. Réinitialisez uniquement le système lorsque le personnel du support technique vous invite à le faire.

# · **! AVERTISSEMENT**

Ce processus va redémarrer le système téléphonique et déconnecter tous les appels en cours.

- · La réinitialisation du système commence immédiatement et prend environ 5 minutes.
- · Cette procédure ne figure pas dans la liste lorsque vous utilisez les touches **Procédure suivante** ou **Procédure précédente** pour sélectionner une procédure.

# **Téléphone 1408/1416/9504/9508**

- 1.Appuyez sur **Admin** sur l'un des deux premiers postes du système.
	- · Pour procéder ainsi pendant un appel, vous devez parfois appuyez sur la touche **TÉLÉPHONE** afin d'afficher l'option de touche programmable **Admin**. Si vous accédez à l'administration du téléphone pendant un appel, seules les touches **H HAUT-PARLEUR,** *k* **SECRET** et **CASQUE** affectent l'appel en cours.
- 2. Utilisez les flèches ▲ vers le haut et vers le bas ▼ pour faire défiler les options jusqu'à Administration système. Une fois l'option en surbrillance, appuyez sur **Sélect**.
- 
- 3.Composez le **#728**. 4.Lors de l'invite **Réinitialiser Enregistrer tout**, appuyez sur **Continuer**.

# **Téléphone M7324/M7324N/M7310/M7310N/T7316/T7316E**

- 1.Sur l'un des deux premiers postes du système, appuyez sur **Feature \*\*config** (soit *Feature \*\*266344*).
	- Lorsqu'un <u>[mot de passe système](#page-116-0) 117 est défini, il est demandé et vous devez le saisir.</u>
- 2.Le téléphone affiche **Admin système**. 3.Composez **#728**.
- 
- 4.À l'invite **Réinitialiser Enregistrer tout**, appuyez sur **Entrée**.
- · Pour quitter l'administration à partir du téléphone à tout moment, appuyez sur la touche **Libérer**. Pour sélectionner un autre processus, utilisez les touches **Procédure suivante** ou **Procédure précédente** ou composez un autre code de fonction.

- 1.Sur l'un des deux premiers postes du système, appuyez sur **Feature 0 0**, puis appuyez deux fois sur la première touche d'interphone ou d'appel.
- 2.**Administration système :** s'affiche à l'écran.
- 3.Composez **#728**.
- 4. Lors de l'invite **Réinitialiser Enregistrer tout**, appuyez sur <mark>[Entrée](#page-19-0)</mark> 20 .

# **17.9 Arrêt du système**

Avant toute maintenance du système téléphonique, ce dernier doit être arrêté à l'aide de l'un des processus ci-dessous. Vous risquez de perdre des données si vous mettez simplement le système téléphonique hors tension.

- · Pour éteindre le système, vous devez l'arrêter. Le fait de débrancher le cordon d'alimentation ou d'arrêter l'alimentation peut occasionner des erreurs.
- · Cet arrêt se fait sans avertissement ; tous les appels et services des utilisateurs en cours sont arrêtés. Une fois arrêté, le système ne peut être utilisé pour passer ou recevoir des appels avant qu'il ne soit redémarré.
- · Le processus de fermeture dure environ une minute. Une fois à l'arrêt, le voyant de l'unité centrale et les voyants 1 et 9 de la carte de base IP500 (si elle est équipée d'une carte fille de ligne de réseau) clignotent rapidement en rouge. Les voyants de la carte mémoire sont éteints. Ne débranchez pas le système et ne retirez pas les cartes mémoire avant que le système ne soit arrêté.
- · Pour redémarrer un système lors de l'arrêt, éteignez-le puis rallumez-le.

# · **! AVERTISSEMENT**

Ce processus va redémarrer le système téléphonique et déconnecter tous les appels en cours.

· Cette procédure ne figure pas dans la liste lorsque vous utilisez les touches **Procédure suivante** ou **Procédure précédente** pour sélectionner une procédure.

# **Téléphone 1408/1416/9504/9508**

1.Appuyez sur **Admin** sur l'un des deux premiers postes du système.

- · Pour procéder ainsi pendant un appel, vous devez parfois appuyez sur la touche **TÉLÉPHONE** afin d'afficher l'option de touche programmable **Admin**. Si vous accédez à l'administration du téléphone pendant un appel, seules les touches **H HAUT-PARLEUR,** *k* **SECRET** et **CASQUE** affectent l'appel en cours.
- 2. Utilisez les flèches **à** vers le haut et vers le bas  $\blacktriangledown$  pour faire défiler les options jusqu'à Administration système. Une fois l'option en surbrillance, appuyez sur **Sélect**.
- 
- 
- 3. Composez le **#729.**<br>4. Lors de l'invite **Arrêt Enregistrer tout :**, appuyez sur **Continuer.**<br>5. Une fois le système totalement arrêté, l'écran du téléphone est vide. Les voyants 1 sur le devant du système téléphonique clignotent rapidement en rouge.
- 6.Vous pouvez désormais mettre le système hors tension.

# **Téléphone M7324/M7324N/M7310/M7310N/T7316/T7316E**

- 1.Sur l'un des deux premiers postes du système, appuyez sur **Feature \*\*config** (soit *Feature \*\*266344*).
	- Lorsqu'un <u>[mot de passe système](#page-116-0) diñ</u> est défini, il est demandé et vous devez le saisir.
- 2.Le téléphone affiche **Admin système**. 3.Composez **#729**.
- 
- 
- 4. À l'invite **Arrêt Enregistrer tout**, appuyez sur **Entrée**.<br>5. Une fois le système totalement arrêté, l'écran du téléphone est vide. Les voyants 1 sur le devant du système téléphonique clignotent rapidement en rouge.
- 6.Vous pouvez désormais mettre le système hors tension.

- 1.Sur l'un des deux premiers postes du système, appuyez sur **Feature 0 0**, puis appuyez deux fois sur la première touche d'interphone ou d'appel.
- 2.**Administration système :** s'affiche à l'écran.
- 3.Composez **#729**.
- 4. Lors de l'invite Arrêt Enregistrer tout :, appuyez sur **Entrée**<sup>20</sup>.
- 5. Une fois le système totalement arrêté, l'écran du téléphone est vide. Les voyants 1 sur le devant du système téléphonique clignotent rapidement en rouge.
- 6.Vous pouvez désormais mettre le système hors tension.

# **17.10 Mise à niveau du système**

Pour mettre à niveau le logiciel utilisé par le système téléphonique, la personne chargée de la maintenance peut fournir le nouveau logiciel sur une carte SD. Ce processus peut être utilisé pour copier ce logiciel sur la carte SD utilisée par le système.

Les fichiers du logiciel sont ainsi copiés du dossier **\system\primary** d'une carte SD insérée dans l'emplacement de carte **SD facultative** dans le même dossier de la carte SD se trouvant dans l'emplacement de carte **SD système** du système. Le système redémarre avec ces fichiers.

### · **! AVERTISSEMENT**

- Ce processus va redémarrer le système téléphonique et déconnecter tous les appels en cours.
- · Cette opération prend environ 10 minutes ou plus et ne doit pas être interrompue une fois qu'elle a démarré.
- · Cette procédure ne figure pas dans la liste lorsque vous utilisez les touches **Procédure suivante** ou **Procédure précédente** pour sélectionner une procédure.

# **Téléphone 1408/1416/9504/9508**

1.Appuyez sur **Admin** sur l'un des deux premiers postes du système.

- · Pour procéder ainsi pendant un appel, vous devez parfois appuyez sur la touche **TÉLÉPHONE** afin d'afficher l'option de touche programmable **Admin**. Si vous accédez à l'administration du téléphone pendant un appel, seules les touches **H HAUT-PARLEUR,** *k* **SECRET** et **CASQUE** affectent l'appel en cours.
- 2. Utilisez les flèches ▲ vers le haut et vers le bas ▼ pour faire défiler les options jusqu'à Administration système. Une fois l'option en surbrillance, appuyez sur **Sélect**.
- 3.Composez le **#731**. L'écran affiche **Mise à niveau du système :**. Appuyez sur **Continuer** pour démarrer la mise à niveau. Le téléphone affiche **Mise à niveau en cours**.
- 4.En cas d'échec de la mise à niveau, le téléphone en affiche la raison.
	- · **Arrêter et insérer la carte** Aucune carte SD n'est présente dans l'emplacement de carte **SD facultative** ou **SD Système**.
	- · **Échec de la mise à niveau : Réessayez.**

Ce message indique qu'un problème est survenu. La carte SD système du système téléphonique peut, par exemple, avoir été retirée de l'emplacement lors de la mise à niveau ou être corrompue.

· **Système occupé**

Une autre sauvegarde, restauration, mise à niveau ou copie est déjà en cours au moment de la demande de processus manuel.

5.En cas de réussite de l'opération, le système est redémarré.

· Quittez la programmation en appuyant sur **TÉLÉPHONE**. Vous pouvez également utiliser la touche **Retour** pour aller dans un autre menu.

# **Téléphone M7324/M7324N/M7310/M7310N/T7316/T7316E**

1.Sur l'un des deux premiers postes du système, appuyez sur **Feature \*\*config** (soit *Feature \*\*266344*).

- Lorsqu'un <u>[mot de passe système](#page-116-0)</u> 11\*h est défini, il est demandé et vous devez le saisir.
- 
- 

2. Le téléphone affiche **Admin système.**<br>3. Composez **#731**. Le téléphone affiche **Mise à niveau du système.**<br>4. Appuvez sur **Entrée** pour démarrer la mise à niveau. Le téléphone affiche **Mise à niveau en cours.** 

5.En cas d'échec de la mise à niveau, l'écran indique la cause probable de cet échec :

- · **Arrêter et insérer la carte** Aucune carte SD n'est présente dans l'emplacement de carte **SD facultative** ou **SD Système**.
- · **Échec de la mise à niveau : Réessayez.**

Ce message indique qu'un problème est survenu. La carte SD système du système téléphonique peut, par exemple, avoir été retirée de l'emplacement lors de la mise à niveau ou être corrompue.

#### · **Système occupé**

Une autre sauvegarde, restauration, mise à niveau ou copie est déjà en cours au moment de la demande de processus manuel.

6.Si la mise a niveau a fonctionné, le système est redémarré.

· Pour quitter l'administration à partir du téléphone à tout moment, appuyez sur la touche **Libérer**. Pour sélectionner un autre processus, utilisez les touches **Procédure suivante** ou **Procédure précédente** ou composez un autre code de fonction.

# **Téléphone ETR 18D / ETR 34D**

- 1.Sur l'un des deux premiers postes du système, appuyez sur **Feature 0 0**, puis appuyez deux fois sur la première touche d'interphone ou d'appel.
- 2.**Administration système :** s'affiche à l'écran.
- 
- 3. Composez le **#731**. Le téléphone affiche **Mise à niveau du système.**<br>4. Appuyez sur <mark>Entrée</mark> <sup>[20</sup>] pour démarrer la mise à niveau. Le téléphone affiche **Mise à niveau en cours**.
- 5.En cas d'échec de la mise à niveau, l'écran indique la cause probable de cet échec :
	- · **Arrêter et insérer la carte** Aucune carte SD n'est présente dans l'emplacement de carte **SD facultative** ou **SD Système**.
	- · **Échec de la mise à niveau : Réessayez.** Ce message indique qu'un problème est survenu. La carte SD système du système téléphonique peut, par exemple, avoir été retirée de l'emplacement lors de la mise à niveau ou être corrompue.
	- · **Système occupé**

Une autre sauvegarde, restauration, mise à niveau ou copie est déjà en cours au moment de la demande de processus manuel.

6.En cas de réussite de l'opération, le système redémarre.

# **17.11 Démarrage/Arrêt de la carte mémoire**

Avant le retrait de l'une des cartes SD de l'unité de contrôle, celles-ci doivent être arrêtées. Cela garantit que l'enregistrement sur la carte et autres opérations sont terminés avant de retirer la carte.

Il faut remarquer que la carte SD système ne doit être retirée que dans un but de maintenance. Quand la carte SD système est arrêtée, aucune messagerie vocale n'est disponible et les fonctions sous licence fonctionneront pendant 2 heures maximums.

La voyants de carte SD système et SD facultatifs situés à l'arrière du système sont éteints lorsqu'aucune carte n'est présente ou que la carte a été arrêtée et qu'elle peut être retirée.

· Cette procédure ne figure pas dans la liste lorsque vous utilisez les touches **Procédure suivante** ou **Procédure précédente** pour sélectionner une procédure.

# **Téléphone 1408/1416/9504/9508**

1.Appuyez sur **Admin** sur l'un des deux premiers postes du système.

- · Pour procéder ainsi pendant un appel, vous devez parfois appuyez sur la touche **TÉLÉPHONE** afin d'afficher l'option de touche programmable **Admin**. Si vous accédez à l'administration du téléphone pendant un
- appel, seules les touches **H** HAUT-PARLEUR, **EXECRET** et **CASOUE** affectent l'appel en cours.
- 2. Utilisez les flèches ▲ vers le haut et vers le bas ▼ pour faire défiler les options jusqu'à Administration système. Une fois l'option en surbrillance, appuyez sur **Sélect**.
- 3.Composez le **#733**. L'affichage indique **Sélectionner la carte mémoire**. 4.Saisissez **1** pour la carte SD système ou **2** pour la carte SD facultative.
- - · Si la carte sélectionnée est en cours d'utilisation, l'option **Arrêt immédiat** s'affiche. Afin de démarrer le processus, appuyez sur la touche **Entrée**, sinon appuyez sur #. L'état passe à **Arrêt en cours** puis à **Arrêt**. Vérifiez que le voyant de l'emplacement de la carte est éteint avant de retirer la carte.
	- · Si la carte sélectionnée a été arrêtée, l'option **Démarrer** s'affiche. Afin de démarrer le processus, appuyez sur la touche Entrée, sinon appuyez sur #. L'état passe à **Démarrage en cours** puis à **Démarré**.
	- · Si la carte sélectionnée n'est pas présente, le message **Aucune carte** s'affiche.
	- · Si la carte sélectionnée exécute actuellement un autre processus qui ne doit pas être interrompu, le message **Système occupé** s'affiche.
- · Quittez la programmation en appuyant sur **TÉLÉPHONE**. Vous pouvez également utiliser la touche **Retour** pour aller dans un autre menu.

# **Téléphone M7324/M7324N/M7310/M7310N/T7316/T7316E**

1.Sur l'un des deux premiers postes du système, appuyez sur **Feature \*\*config** (soit *Feature \*\*266344*).

- Lorsqu'un <u>[mot de passe système](#page-116-0) diñ</u> est défini, il est demandé et vous devez le saisir.
- 

# 2.Le téléphone affiche **Admin système**. 3.Composez **#733**. L'affichage indique **Sélectionner la carte mémoire**. 4.Saisissez **1** pour la carte SD système ou **2** pour la carte SD facultative.

- · Si la carte sélectionnée est en cours d'utilisation, l'option **Arrêt immédiat** s'affiche. Afin de démarrer le processus, appuyez sur la touche **Entrée**, sinon appuyez sur #. L'état passe à **Arrêt en cours** puis à **Arrêt**. Vérifiez que le voyant de l'emplacement de la carte est éteint avant de retirer la carte.
- · Si la carte sélectionnée a été arrêtée, l'option **Démarrer** s'affiche. Afin de démarrer le processus, appuyez sur la touche Entrée, sinon appuyez sur #. L'état passe à **Démarrage en cours** puis à **Démarré**.
- · Si la carte sélectionnée n'est pas présente, le message **Aucune carte** s'affiche.
- · Si la carte sélectionnée exécute actuellement un autre processus qui ne doit pas être interrompu, le message **Système occupé** s'affiche.
- · Pour quitter l'administration à partir du téléphone à tout moment, appuyez sur la touche **Libérer**. Pour sélectionner un autre processus, utilisez les touches **Procédure suivante** ou **Procédure précédente** ou composez un autre code de fonction.

- 1.Sur l'un des deux premiers postes du système, appuyez sur **Feature 0 0**, puis appuyez deux fois sur la première touche d'interphone ou d'appel.
- 2.**Administration système :** s'affiche à l'écran.
- 3.Composez **#733**. L'affichage indique **Sélectionner la carte mémoire**. 4.Saisissez **1** pour la carte SD système ou **2** pour la carte SD facultative.
- - · Si la carte sélectionnée est en cours d'utilisation, l'option **Arrêt immédiat** s'affiche. Afin de démarrer le processus, appuyez sur la touche **Entrée**, sinon appuyez sur #. L'état passe à **Arrêt en cours** puis à **Arrêt**. Vérifiez que le voyant de l'emplacement de la carte est éteint avant de retirer la carte.
	- · Si la carte sélectionnée a été arrêtée, l'option **Démarrer** s'affiche. Afin de démarrer le processus, appuyez sur la touche Entrée, sinon appuyez sur #. L'état passe à **Démarrage en cours** puis à **Démarré**.
	- · Si la carte sélectionnée n'est pas présente, le message **Aucune carte** s'affiche.
	- · Si la carte sélectionnée exécute actuellement un autre processus qui ne doit pas être interrompu, le message **Système occupé** s'affiche.

# **17.12 Activation / désactivation du VPN SSL**

Si le système a été configuré pour la prise en charge par une liaison de service VPN SSL, vous pouvez activer ou désactiver cette liaison.

· Pour plus d'informations sur la configuration et l'administration des services VPN SSL, reportez-vous au document Avaya IP Office SSL VPN Solutions Guide. Vous pouvez télécharger ce guide sur le site Web [http://](http://support.avaya.com) [support.avaya.com.](http://support.avaya.com)

## **Téléphone 1408/1416/9504/9508**

1.Appuyez sur **Admin** sur l'un des deux premiers postes du système.

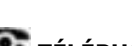

- · Pour procéder ainsi pendant un appel, vous devez parfois appuyez sur la touche **TÉLÉPHONE** afin d'afficher l'option de touche programmable **Admin**. Si vous accédez à l'administration du téléphone pendant un appel, seules les touches **H HAUT-PARLEUR,** *k* **SECRET** et **CASQUE** affectent l'appel en cours.
- 2. Utilisez les flèches ▲ vers le haut et vers le bas ▼ pour faire défiler les options jusqu'à Administration système. Une fois l'option en surbrillance, appuyez sur **Sélect**.
- 3.Composez **#775**. Le message **Service VPN SSL** s'affiche à l'écran.
- 4.Le nom et l'état du premier service s'affichent. Le message *Pas de service* s'affiche si aucun service n'est actif.
- 5. Utilisez les flèches▲ vers le haut ou vers le bas ▼pour faire défiler les services s'il existe plus d'un service.
- 6.Utilisez le bouton **Modifier** pour modifier l'état du service sélectionné, puis appuyez sur **Enregistrer**.
- · Quittez la programmation en appuyant sur **TÉLÉPHONE**. Vous pouvez également utiliser la touche **Retour** pour aller dans un autre menu.

# **Téléphone M7324/M7324N/M7310/M7310N/T7316/T7316E**

- 1.Sur l'un des deux premiers postes du système, appuyez sur **Feature \*\*config** (soit *Feature \*\*266344*).
	- Lorsqu'un <u>[mot de passe système](#page-116-0) 117 est défini</u>, il est demandé et vous devez le saisir.
- 
- 2.Le téléphone affiche **Admin système**. 3.Composez **#775**. Le message **Service VPN SSL** s'affiche sur le téléphone.
- 4.Le nom et l'état du premier service s'affichent. Le message *Pas de service* s'affiche si aucun service n'est actif.
- 5.Utilisez les boutons **Élément suivant** ou **Élément précédent** pour faire défiler les services s'il existe plus d'un service.
- 6.Pour modifier l'état du service affiché, utilisez l'option suivante :
	- · **1** = Activé / assigné (paramètre par défaut).
	- · **2** = Désactivé / non assigné.
- · Pour quitter l'administration à partir du téléphone à tout moment, appuyez sur la touche **Libérer**. Pour sélectionner un autre processus, utilisez les touches **Procédure suivante** ou **Procédure précédente** ou composez un autre code de fonction.

- 1.Sur l'un des deux premiers postes du système, appuyez sur **Feature 0 0**, puis appuyez deux fois sur la première touche d'interphone ou d'appel.
- 2.**Administration système :** s'affiche à l'écran.
- 3.Composez **#775**. Le message **Service VPN SSL** s'affiche sur le téléphone.
- 4.Le nom et l'état du premier service s'affichent. Le message *Pas de service* s'affiche si aucun service n'est actif.
- 5.Utilisez les boutons **Élément suivant** ou **Élément précédent** pour faire défiler les services s'il existe plus d'un service.
- 6.Pour modifier l'état du service affiché, utilisez l'option suivante :
	- · **1** = Activé / assigné (paramètre par défaut).
	- · **2** = Désactivé / non assigné.
- · Quittez la programmation en appuyant sur **Feature 00**. Vous pouvez également quitter le mode de programmation en décrochant et en raccrochant le combiné.

# **17.13 Affichage des détails système**

Les commandes suivantes peuvent être utilisées à partir de tout poste DS doté d'un écran approprié. Elles permettent à l'utilisateur du poste de générer un rapport sur les informations élémentaires pouvant être requises pour lancer des diagnostics d'incidents.

# **Afficher les détails du système**

1.Appuyez sur **Feature** et composez l'un des codes suivants :

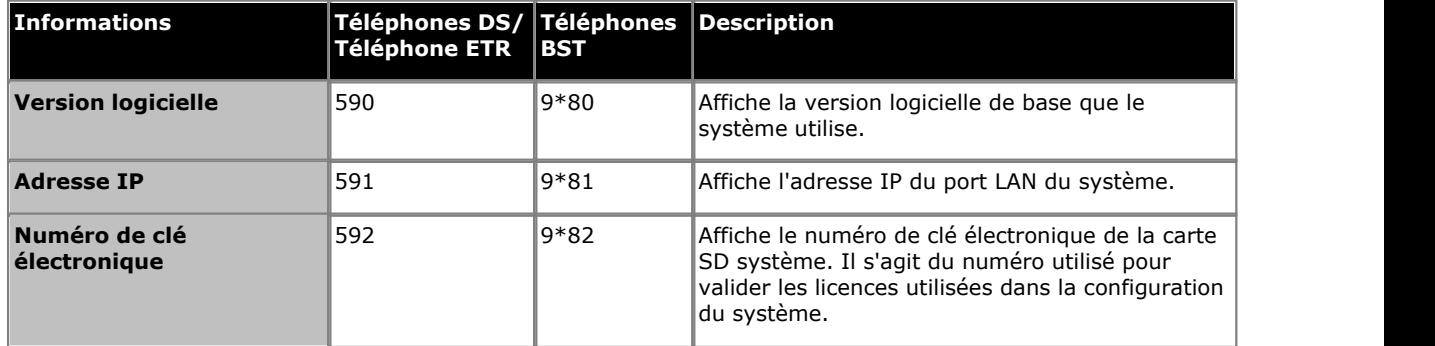

#### **Index**

**Index**

**2** 2 chiffres 58, 68 **3** 3 chiffres 58, 68 **5** 590 337 592 337 593 337

**A** Abandon de la conférence 267 Abandonner 267 Activer/Désactiver la messagerie vocale 305 Adresse IP 337 Affichage du nom 260 A-Law 54, 67 Alerte 319 Interphone 131 Alerte de sauvegarde 319 Allemand 71, 155 Appel en attente 157 Appels Externes 54, 67 Internes 54, 67 Appels externes 54, 67 Appels internes 54, 67 Arabe 71, 155 Arrêt 328 Auxiliaire Poste d'interphone 129 **B** Bis

Dernier numéro 283 Brésilien 71, 155 **C** Calendrier 226 Calendrier de recherche 226 Canadien 71, 155 Cantonais 71, 155 Carte SD 54, 67 Carte SD système 54, 67 Cartes SD 328 Code affaire 172 Saisie 175 Touche de saisie 241 Code affaire forcé 172 Liste de codes 173 Saisie 175 Composition du dernier numéro 283 Confidentialité 293 Copier Logiciel système 324 Paramètres du poste 315 Coréen 71, 155 **Couverture** Poste de couverture de ligne 80 Touche de couverture d'appel 250 Couverture des appels 250 Couverture messagerie vocale 305 **D** Danois 71, 155 Date

Date système 95

Délai Délai de recherche VMS 185 Délai de déconnexion 85 Délai de déconnexion du central téléphonique 85 Délai de rappel 230 Délai de rappel en attente 230 Délai de recherche 185 Déverrouillage du poste 303 Déverrouiller 303 Distribution des appels Groupe 83 DST 98 **E** Écran Langue 155 Effacer une alerte de sauvegarde 319 Espagnol 71, 155 Externe Préfixe d'appel 118 **F** Fermeture de contact 133 Fonctionnement 136 Groupe 134 Touche 269, 271 Finnois 71, 155 **Fonctions** Programmation des touches 234 Programmation du système 8 Français 71, 155 **G** Groupe 190 Appeler 263 De recherche de ligne 278 Distribution des appels 83 Fermeture de contact 134 Groupe d'appels 191 Groupe de recherche de ligne 193 Intercepter 199, 291 Service de nuit 195 Groupe d'appels 191 Touche 263 Groupe de recherche de ligne 193 Touche 278 Groupe d'interception 199 Touche 291 **H Heure** Heure système 96 Programmation des heures d'été 98 Synchronisation de l'heure du réseau 97 Heure d'été automatique 98 Hotline Externe 161 Interne 163 Hotline externe 161 **I** ID de l'appelant Journal 151 Synchronisation de l'heure 97 Touche Affichage du nom 260 Touche de contrôle 256 Intercepter Appel 254

Synchronisation de l'heure du réseau 97

Intercepter Ligne active 243 Ligne inactive 281 Intercepter l'appel 254 Interception de ligne Active 243 Inactive 281 Interception de ligne active 243 Interception de ligne inactive 281 Interphone 128 Poste 129 Poste d'alerte 131 IP Office Manager 316 Italien 71, 155 **J** Journal ID de l'appelant 151 Journal Id de l'appelant 258 **L** Langue 155 langues 71, 155 Ligne Interception de ligne active 243 Interception de ligne inactive 281 Lignes 74 Attribution de touche 78 Nombre de lignes 75 Poste de couverture de ligne 80 Sélection de ligne automatique 87 Liste Codes Affaire 173 Numéros autorisés 101 Numéros de téléphone d'urgence 110 Numéros interdits 105 Liste de codes affaires 173 **M** Maintenance 328 Manager 316 Mandarin 71, 155 Matériel auxiliaire Interphone 128 Poste Haut-parleur 138 Télécopieur 139 Menus 17 Menus de programmation 17 Message d'absence 238 Messagerie vocale Calendrier 226 Calendrier de recherche 226 Couverture activée.désactivée 179 Délai 185 Délai de recherche 185 Sonneries de couverture 181 Mise à niveau 330 Mode PBX 54, 67 Touche 54, 67 Mode à touches 54, 67 Mode PBX 54, 67 Modèle de sonnerie 213 Mot de passe Administration à distance 316 Mot de passe du système 117 Mot de passe administration 316 Mot de passe d'administration à distance 316 Mot de passe d'administration de l'ordinateur 316 Mu-Law 54, 67 Musique d'attente 232 **N** Ne pas déranger Touche 273 Néerlandais 71, 155 Nom 153 Nombre de lignes 75 Norvégien 71, 155 Notification 235, 287 Notification d'alerte 235, 287 Notification d'alerte de message 235, 287 Numéro Code affaire 173 Urgence 110 Numéro abrégé 142 Personnel 145 Système 143 Numéro de clé électronique 337 Numéros Autorisés 101 Interdits 105 Numéros autorisés Attribution de liste 103 Liste 101 Numéros de téléphone d'urgence 110 Numéros interdits Attribution de liste 108 Liste 105 Numérotation 58, 68 Numérotation auto Autre 247 Interphone 245 Numérotation automatique 159 Numérotation de poste 58, 68 Numérotation directe 276 **P** Par défaut 326 Paramètres Copier le poste 315 Pas de sonnerie 211 Portugais 71, 155 Poste Alerte d'interphone 131 Copier les paramètres 315 Couverture de ligne 80 Haut-parleur 138 Hotline interne 163 Interphone 129 Journalisation de l'ID de l'appelant 151 Nom 153 Télécopieur 139 Poste de télécopieur 139 Poste Haut-parleur 138 Préfixe 118 Préfixe d'appel 118 Préfixe d'appel interurbain 118 Programmation des heures d'été 98 **R** Rappel 295 Durée du délai 89 Numéro enregistré 297 Rappel du numéro enregistré 297 Recherche de personne

**Index**

Recherche de personne Haut-parleur 285 Simultanée 299 Recherche de personne simultanée 299 Recherche de personne sur haut-parleur 285 Refus 165 Refus de conférence 165 Refus de conférence externe 165 Réinitialiser 327 Relever Messagerie vocale 278 Relever la messagerie vocale 278 Renvoi 115, 252 Renvoi des appels 115 Renvoi des appels à distance 115 Restauration 322 Restriction 112 Restriction des appels 112 Restriction des appels sortants 112 Retirer une carte SD 328 Russe 71, 155 **S** Sauvegarde 320 Sauvegarde automatique 320 Sauvegarde manuelle 320 SD facultative 328 SD système 328, 337 Sélection de ligne automatique 87 Service de nuit Groupe 195 Touche 197, 289 Service de réveil 235, 309 SLA 87 Sonnerie 204 Sonnerie abrégée 205 Sonnerie de ligne 211 Sonnerie de transfert 220 Sonnerie différée 211 Sonnerie différenciée 209 Sonnerie immédiate 211 Sonneries Couverture 207 Couverture des appels 207 Sonnerie abrégée 205 Sonneries de retour du transfert 222 Sonneries de couverture 181, 207 Sonneries de couverture d'appels 207 Sonneries de retour du transfert 222 Suédois 71, 155 Superpositions 20 Superpositions du téléphone 20 Superpositions ETR 20 Synchronisation de l'heure du réseau 97 Système Arrêt 328 Copier 324 Date 95 Heure 96 Mise à niveau 330 Mot de passe 117 Par défaut 326 Réinitialiser 327 Restauration 322 Sauvegarde 320

# **T**

Taïwanais 71, 155 Tonalité Interphone 159 Tonalité de numérotation d'interphone 159 Touche Attribution de ligne 78 Fonctions 234 Notification d'alerte de message 235, 287 Programmation 234 Service de nuit 197, 289 Touches Interphone 54, 67 Programmable 54, 67 Touche d'appels 54, 67 Touche de ligne 54, 67 Touches d'appels 54, 67 Touches de ligne 54, 67 Touches d'interphone 54, 67 Touches programmables 54, 67 **Transfert** Sonnerie de transfert 220 Transfert à la boîte vocale 307 Transfert d'appel 252 Transfert messagerie vocale 307 **U** U-Law 54, 67 **V** Verrouillage 301 Verrouillage du poste 301 Version logicielle 337 VMS Calendrier 226 Calendrier de recherche 226 Couverture activée / désactivée 179 Délai 185 Délai de recherche 185 Sonneries de couverture 181

Les chiffres et les données de performances cités dans ce document correspondent à des mesures habituelles ; leur application à une commande ou à un contrat particulier doit au préalable faire l'objet d'une confirmation écrite expresse de la part d'Avaya. La société se réserve le droit de modifier ou de rectifier à sa convenance le contenu de ce guide. La publication des informations de ce document n'implique pas de dérogation en matière de protection des brevets ou d'autres droits de propriété d'Avaya ou d'autres sociétés.

Toutes les marques identifiées par ® ou ™ sont respectivement des marques ou des marques déposées d'Avaya Inc. Toutes les autres marques appartiennent à leurs propriétaires respectifs.

Ce document contient des informations confidentielles d'Avaya et ne doit pas être divulgué ou utilisé, excepté en respectant les accords applicables.

© 2012 Avaya Inc. Tous droits réservés.